IBM WebSphere Business Integration Server Express and Express Plus

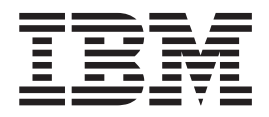

# Map Development Guide

*Version 4.4*

IBM WebSphere Business Integration Server Express and Express Plus

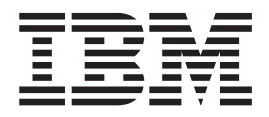

# Map Development Guide

*Version 4.4*

**Note!**

Before using this information and the product it supports, read the information in ["Notices"](#page-522-0) on page 507.

#### **22April2005**

This edition of this document applies to IBM WebSphere Business Integration Server Express version *4.4*, IBM WebSphere Business Integration Server Express Plus version 4.4, Toolset Express version *4.4*, and to all subsequent releases and modifications until otherwise indicated in new editions.

To send us your comments about this document, e-mail doc-comments@us.ibm.com. We look forward to hearing from you.

When you send information to IBM, you grant IBM a nonexclusive right to use or distribute the information in any way it believes appropriate without incurring any obligation to you.

**© Copyright International Business Machines Corporation 2004, 2005. All rights reserved.** US Government Users Restricted Rights – Use, duplication or disclosure restricted by GSA ADP Schedule Contract with IBM Corp.

## **Contents**

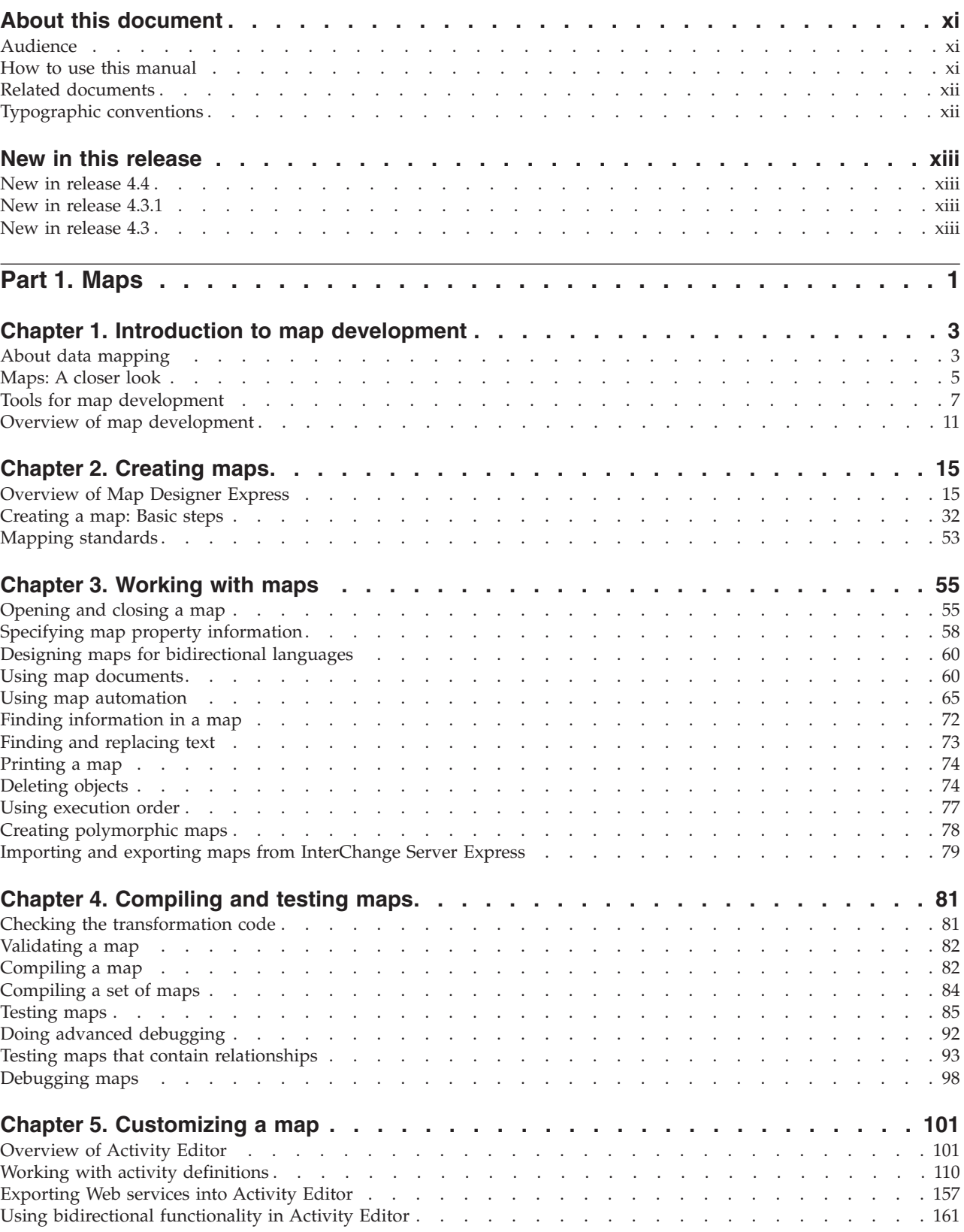

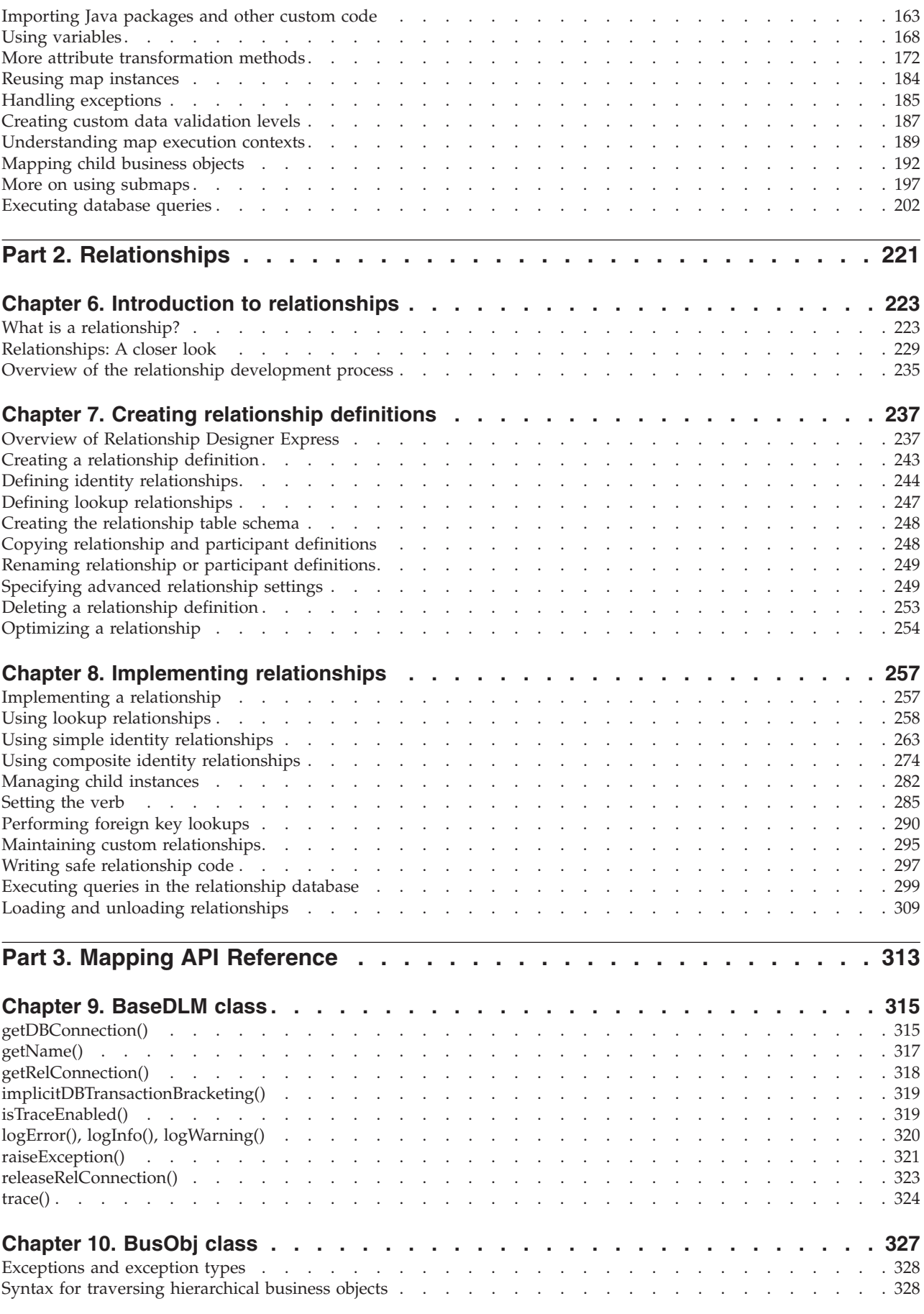

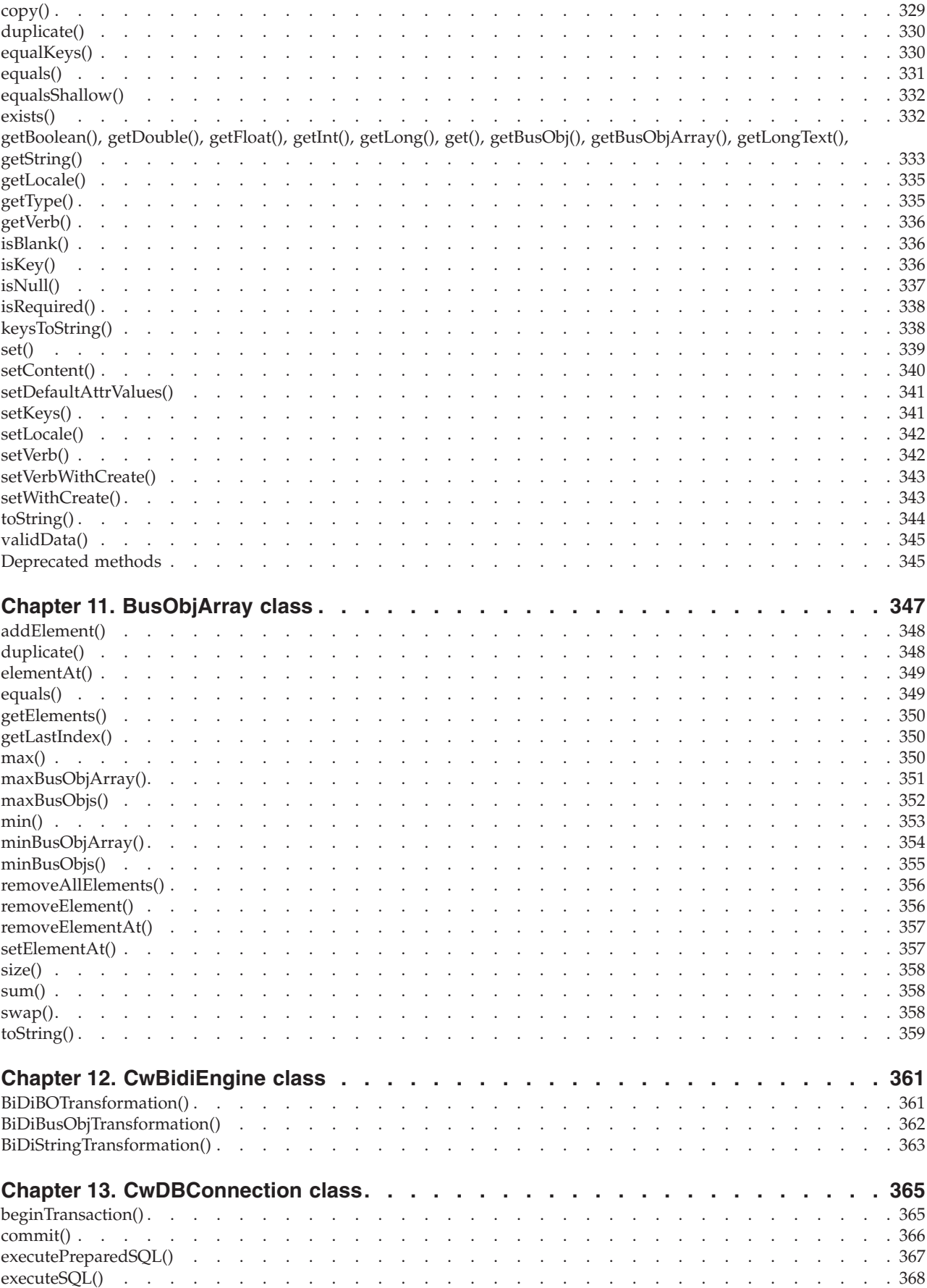

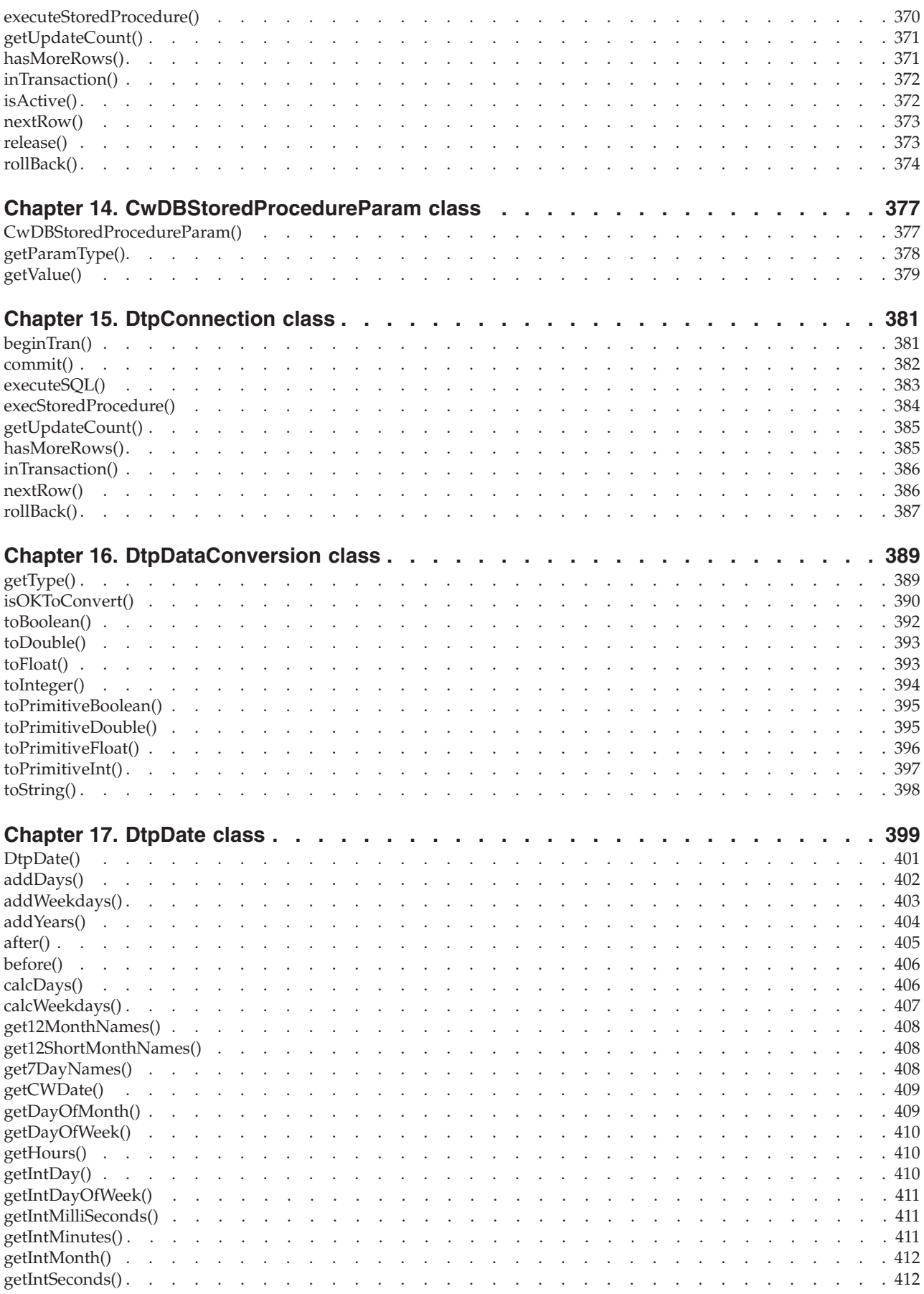

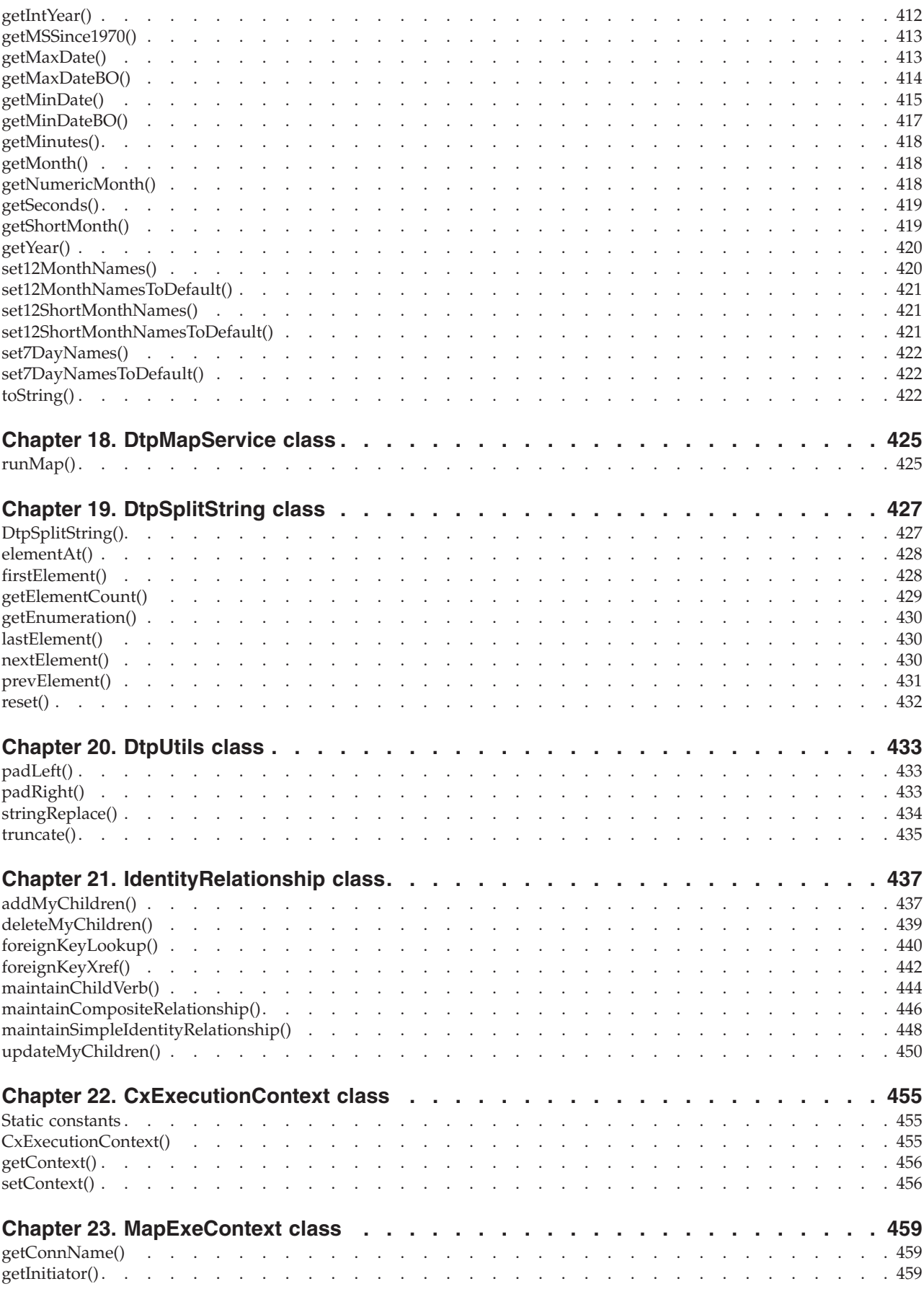

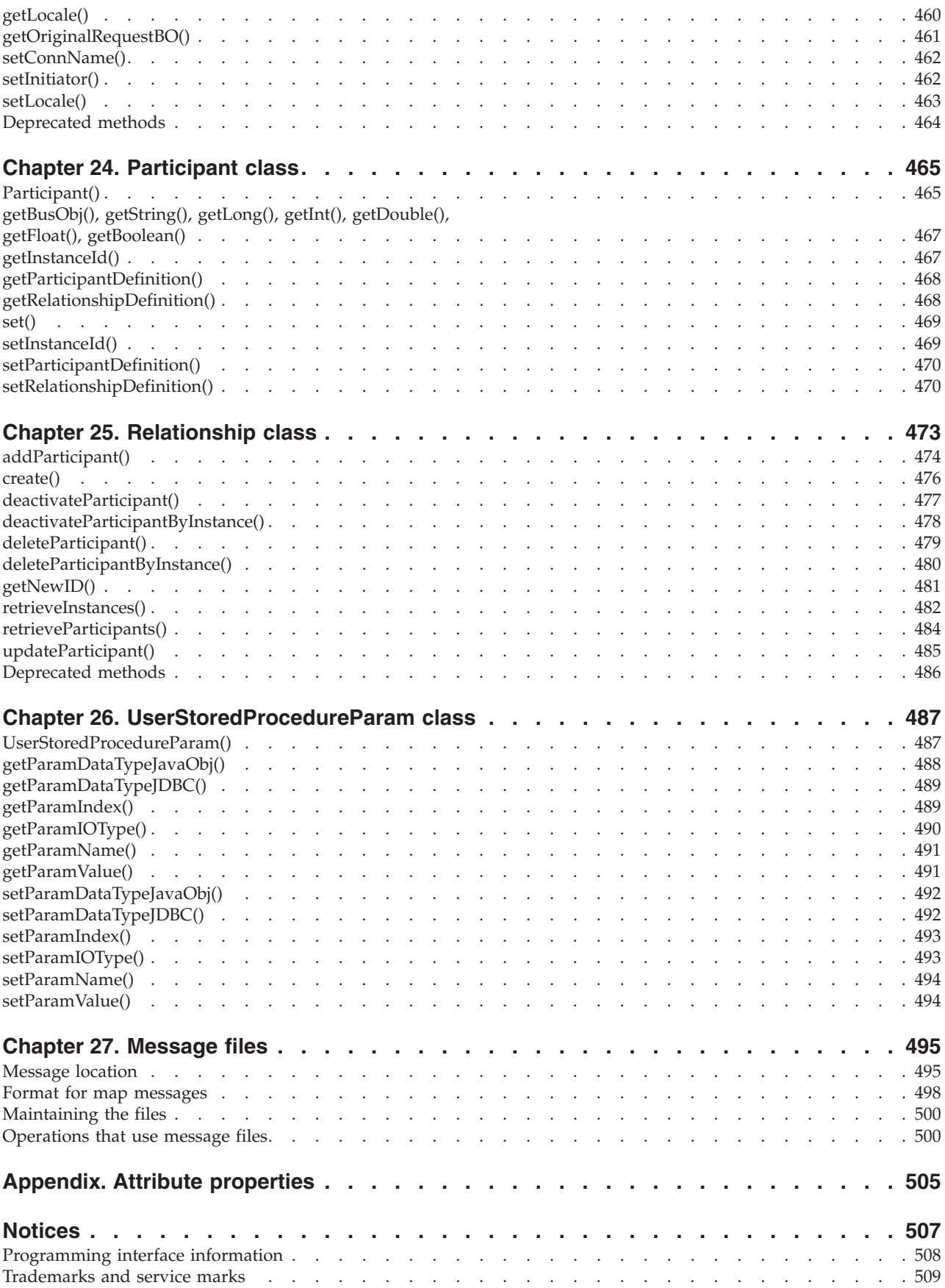

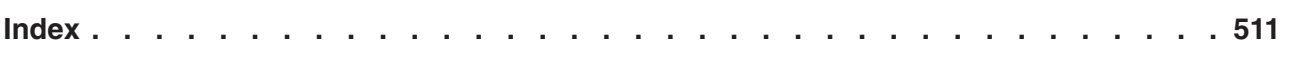

## <span id="page-12-0"></span>**About this document**

The products IBM<sup>(R)</sup> WebSphere Business Integration Server Express and IBM<sup>(R)</sup> WebSphere Business Integration Server Express Plus include the following components: Interchange Server Express, the associated Toolset Express, CollaborationFoundation, and a set of software integration adapters. The tools in Toolset Express help you to create, modify, and manage business processes. You can choose from among the prepackaged adapters for your business processes that span applications. The standard processes template--CollaborationFoundation-allows you to quickly create customized processes.

This document provides an introduction to the use of maps and relationships and describes how to use Map Designer Express and Relationship Designer Express for creating and modifying maps and relationships.

Except where noted, all the information in this guide applies to both IBM WebSphere Business Integration Server Express and IBM WebSphere Business Integration Server Express Plus. The term ″WebSphere Business Integration Server Express″ and its variants refer to both products.

## **Audience**

This document is for connector developers, collaboration developers, and IBM WebSphere consultants who create or modify business object definitions or maps.

## **How to use this manual**

This manual is organized as follows.

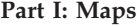

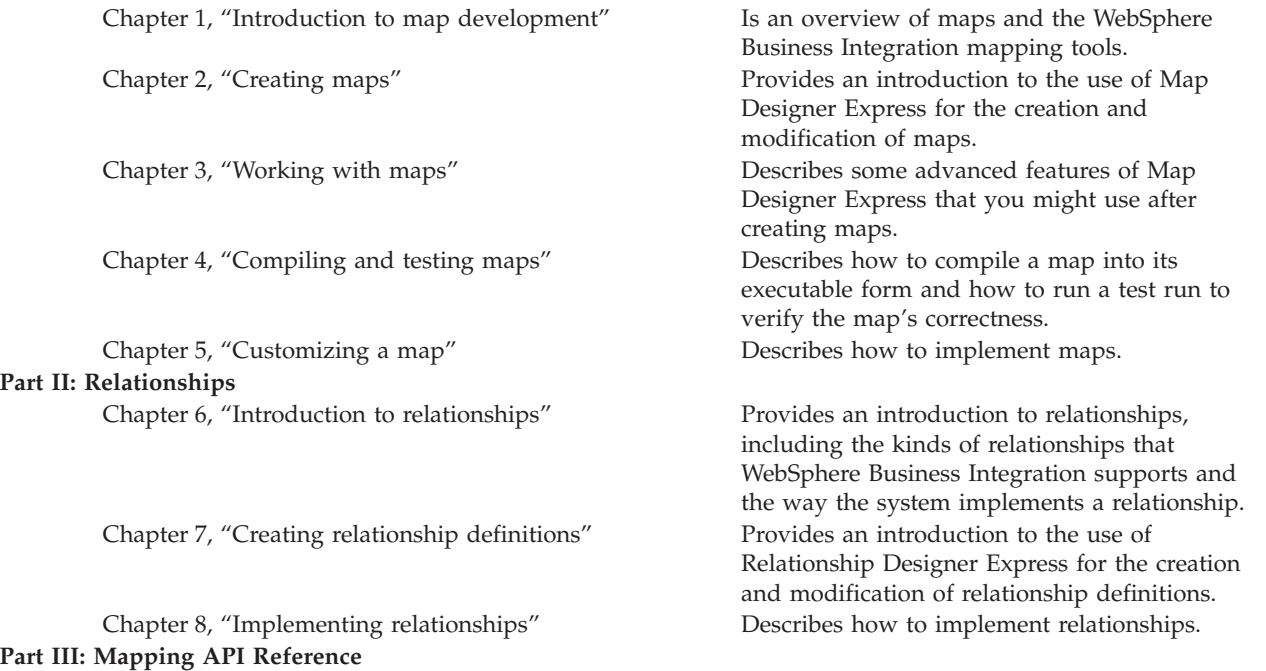

<span id="page-13-0"></span>Chapter 9, ["BaseDLM](#page-330-0) class" Chapter 10, ["BusObj](#page-342-0) class" Chapter 11, ["BusObjArray](#page-362-0) class" Chapter 12, ["CwBidiEngine](#page-376-0) class," on page 361 Chapter 13, ["CwDBConnection](#page-380-0) class" Chapter 14, ["CwDBStoredProcedureParam](#page-392-0) class" Chapter 15, ["DtpConnection](#page-396-0) class" Chapter 16, ["DtpDataConversion](#page-404-0) class" Chapter 17, ["DtpDate](#page-414-0) class," on page 399 Chapter 18, ["DtpMapService](#page-440-0) class" Chapter 19, ["DtpSplitString](#page-442-0) class" Chapter 20, ["DtpUtils](#page-448-0) class" Chapter 21, ["IdentityRelationship](#page-452-0) class" Chapter 22, ["CxExecutionContext](#page-470-0) class," on page 455 Chapter 23, ["MapExeContext](#page-474-0) class," on page 459 Chapter 24, ["Participant](#page-480-0) class" Chapter 25, ["Relationship](#page-488-0) class" Chapter 26, ["UserStoredProcedureParam](#page-502-0) class" Contain reference pages for methods of classes in the Mapping API. Chapter 27, ["Message](#page-510-0) files" "Attribute [properties"](#page-520-0)

## **Related documents**

The complete set of documentation describes the features and components common to all WebSphere Business Integration Server Express and WebSphere Business Integration Server Express Plus installations, and includes reference material on specific components.

You can download, install, and view the documentation at the following site: http://www.ibm.com/websphere/wbiserverexpress/infocenter

**Note:** Important information about this product may be available in Technical Support Technotes and Flashes issued after this document was published. These can be found on the WebSphere Business Integration Support Web site, [http://www.ibm.com/software/integration/websphere/support/.](http://www.ibm.com/software/integration/websphere/support/) Select the component area of interest and browse the Technotes and Flashes sections.

## **Typographic conventions**

This document uses the following conventions:

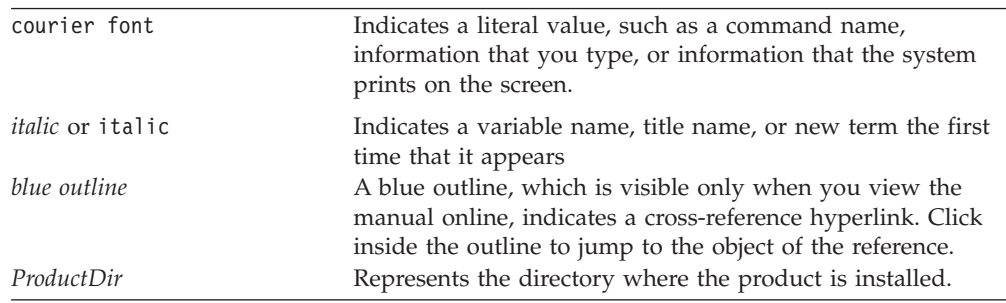

## <span id="page-14-0"></span>**New in this release**

This section describes the new and changed features of IBM WebSphere Business Integration Server Express and IBM WebSphere Business Integration Server Express Plus and their associated tools for map and relationship development, which are covered in this document.

## **New in release 4.4**

For this release, the following changes have been made to the guide:

- v Support is provided for instance creation in the Diagram tab.
- The updateParticipantByInstance() method is not supported and its description has been deleted from the Relationship class.
- The Activity Editor group block has been enhanced with an icon representation to manage components better when the activity group is reused.
- v Support is provided for configuring standard function blocks in the Preference dialog for direct use in Map Designer Express.
- Support is provided for bidirectional language capability for naming maps.
- Additional support is provided for handling primitives in the DtpDataConversion class.
- A new chapter is provided for the CwBidiEngine class.
- A new chapter is provided for the CxExecutionContext class.

## **New in release 4.3.1**

The guide was not changed in the 4.3.1 release.

## **New in release 4.3**

This is the first release of this guide.

<span id="page-16-0"></span>**Part 1. Maps**

## <span id="page-18-0"></span>**Chapter 1. Introduction to map development**

Welcome to the map development process. This chapter provides an overview of data mapping, introduces the tools you use to implement maps, and describes map and relationship definitions.

This chapter covers the following topics:

- "About data mapping" on page 3
- ["Maps:](#page-20-0) A closer look" on page 5
- "Tools for map [development"](#page-22-0) on page 7
- "Overview of map [development"](#page-26-0) on page 11

## **About data mapping**

*Data mapping* is the process of transforming (or mapping) data from one application-specific format to another. Mapping is central to the process of transferring information between different applications and for providing collaborations (business processes) that are independent of specific applications. By mapping data between application-specific business objects and generic business objects, WebSphere creates the environment that allows for the use of "best of breed" applications. The WebSphere Business Integration Server Express system provides a modular and extensible architecture for easy maintenance of your maps.

The WebSphere map development system provides comprehensive support for mapping between business objects, including the following capabilities:

- v Transforming data values from one or more attributes in a source business object to one or more attributes in a destination business object
- Establishing and maintaining relationships between data entities that are equivalent but are represented differently and cannot be directly transformed
- v Enabling access to external mapping resources, such as third-party mapping products and databases for performing queries

When data mapping is set up among differing applications, an event occurrence in one application is performed in any other application to which it is mapped. An event occurrence can be when data is created, retrieved, updated, or deleted.

Mapping uses *maps* that define the transfer (or transformation) of data between the source and destination business objects. In the map development environment, data is mapped from an application-specific business object to a generic business object or from a generic business object to an application-specific business object. Table 1 lists the types of mapping required.

#### *Table 1. Mapping requirements*

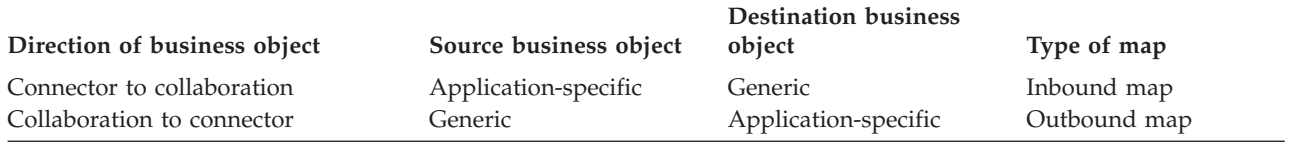

**Example:** [Figure](#page-19-0) 1 on page 4 illustrates how mapping occurs at run time, using a fictionalized Employee Management collaboration as an example.

<span id="page-19-0"></span>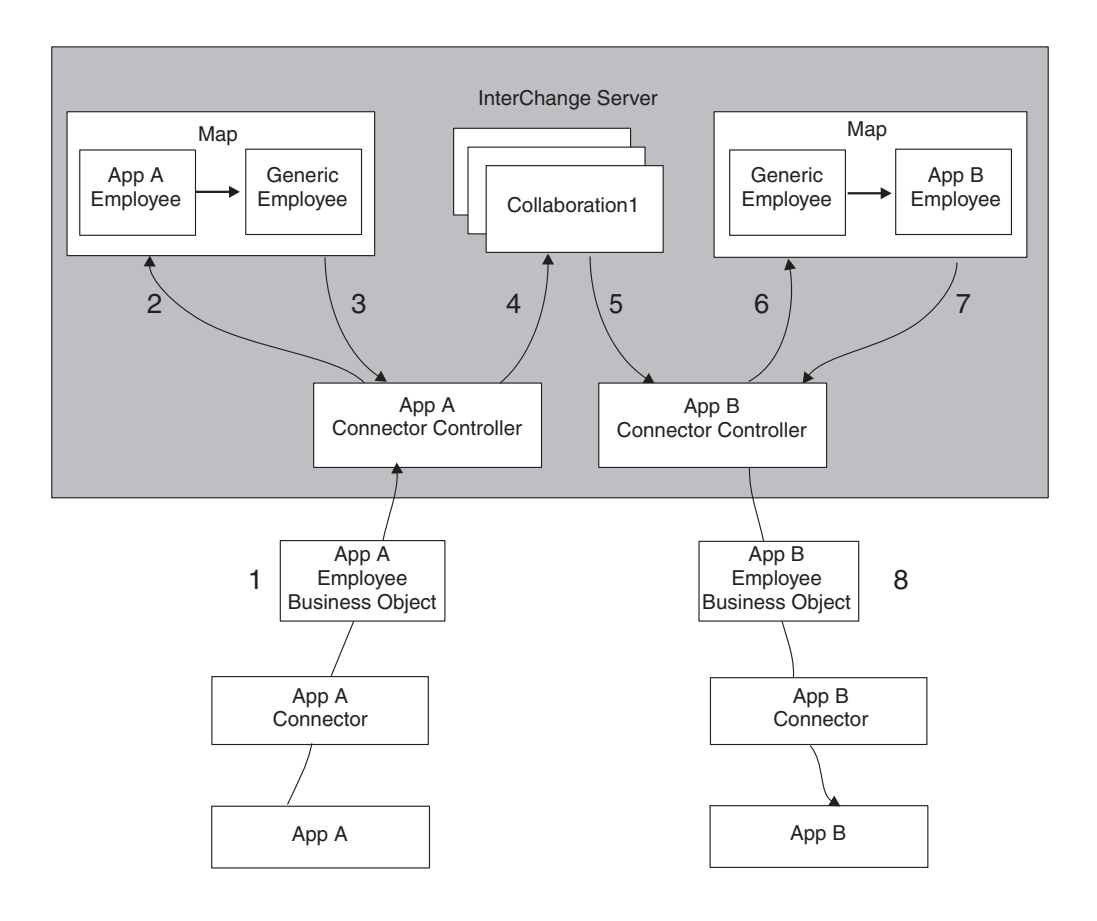

*Figure 1. Data mapping at run time*

The Employee Management collaboration (Collaboration1) receives an Employee business object from the source connector (App A), then sends an Employee business object to the destination connector (App B). Figure 1 illustrates the following sequence occurs (the numbers here correspond to the numbers in the figure):

- 1. An event occurs in App A. The App A connector produces an App A Employee business object and sends it to the App A connector controller.
- 2. The App A connector controller sends the App A Employee business object to the Employee Management collaboration (Collaboration1), which resides on InterChange Server Express, for mapping. The request includes the name of the data map that the server must use, based on the map name specified in the connector configuration.
- 3. The inbound map returns the generic Employee business object to the App A connector controller.
- 4. The App A connector controller checks the collaborations that have subscriptions to the generic Employee business object. In this case, Collaboration1 has a subscription, so the connector controller hands the business object to Collaboration1.
- 5. The collaboration performs some processing, then produces another generic Employee business object as output, which it sends to the App B connector controller.
- 6. The App B connector controller sends the generic business object to InterChange Server Express, requesting mapping to the App B Employee business object.
- 7. The outbound map returns the application-specific Employee business object to the App B connector controller.

<span id="page-20-0"></span>8. The App B connector controller passes the App B Employee object to the App B connector, which can then pass the data in the business object into App B.

The figure shows two types of maps in use:

- One inbound map from the App A Employee business object to the generic Employee business object used by the collaboration
- One outbound map from the generic Employee business object to the App B Employee business object

The Employee data moves in only one direction—from Application A toward Application B. If you want to exchange the Employee data in both directions between both applications, two more maps are required:

- v An inbound map from the application-specific business object of Application B to the generic business object
- v An outbound map from the generic business object to the application-specific business object of Application A

#### **Maps: A closer look**

As [Table](#page-21-0) 2 shows, a map is a two-part entity, consisting of a map definition and a run-time object.

## **Map definition**

You define a map to the map development system with a *map definition*. Map definitions are stored in projects in System Manager. The Map Designer Express tool provides dialogs to assist in the creation of the map definitions (often referred to simply as maps). It also handles storing the completed map definition in projects in System Manager.

For more information on how to use Map Designer Express to create map definitions, see ["Creating](#page-47-0) a map: Basic steps" on page 32..

The map definition provides the following information about the map:

- The map name
- The source and destination objects of the map
- The map transformations

#### **Map definition name**

A map definition is simply a template or description of the map. It provides information on how to transform attributes of one business object to another. Therefore, the name of the map definition should identify the direction of the map and the business objects it transforms.

#### **Source and destination business objects**

Maps consist of one or more source business objects and one or more destination business objects. The *source business objects* are the ones to be transformed; the *destination business objects* are the ones that are generated with data from the source business objects.

#### **Map transformations**

The rest of the map consists of a series of transformation steps. A *transformation step* is a segment of Java code that returns the value of a destination attribute. A <span id="page-21-0"></span>map contains one transformation step for each destination attribute that is transformed. Transformations are implemented as Java code and are therefore stored in a Java source (.java) file.

Table 2 shows some of the transformations you can perform on a destination business object. Standard transformations include Set Value, Move, Join, Split, Submap, and Cross-Reference. You can create custom transformations with graphical function blocks, as well as with Java code for ″Relationships,″ ″Content-based logic,″ ″Date Conversion,″ and ″String transformations.″

|  | Transformation           | Description                                                                                                    | For more information                                                  |
|--|--------------------------|----------------------------------------------------------------------------------------------------|-----------------------------------------------------------------------|
|  | Standard transformations | Transformations for which Map Designer<br>Express can autogenerate code                                                            |                                                                       |
|  | Set Value                | Specifying a value for a destination<br>attribute                                                                                  | "Specifying a value for an attribute" on<br>page 39                   |
|  | Move (Copy)              | Copying a source attribute to a<br>destination attribute                                                                           | "Copying a source attribute to a<br>destination attribute" on page 40 |
|  | Join                     | Joining two or more source attributes into<br>a single destination attribute                                                       | "Joining attributes" on page 41                                       |
|  | Split                    | Splitting a source attribute into two or<br>more destination attributes                                                            | "Splitting attributes" on page 43                                     |
|  | Submap                   | Calling a map for a child business object                                                                                          | "Transforming with a submap" on page<br>45                            |
|  | Cross-Reference          | Maintaining identity relationships for the<br>business objects                                                                     | "Cross-referencing identity relationships"<br>on page 49              |
|  | Custom transformations   | Creating a transformation other than one<br>of the standard transformations listed<br>above                                        | "Creating a Custom transformation" on<br>page 49                      |
|  | Relationship             | Associating business objects that cannot<br>be directly mapped because each<br>application maintains the data in its own<br>format | Chapter 8, "Implementing relationships,"<br>on page 257               |
|  | Content-based logic      | Transforming a destination attribute<br>based on the content of the source<br>attribute                                            | "Content-based logic" on page 173                                     |
|  | Date conversion          | Converting a date from its format in the<br>source attribute to its format in the<br>destination attribute                         | "Date formatting" on page 178                                         |
|  | String                   | Performing basic transforms on a string,<br>such as case conversion and obtaining<br>substrings                                    | "Using Expression Builder for string<br>transformations" on page 181  |

*Table 2. Transformations of a map*

When a clear correspondence exists between the source attribute and destination attribute, the transformation step simply copies the source value to the destination attribute. Other transformations can involve calculations, string manipulations, data type conversions, and any other logic that you can code using Java.

[Figure](#page-22-0) 2 illustrates some typical kinds of attribute transformations:

<span id="page-22-0"></span>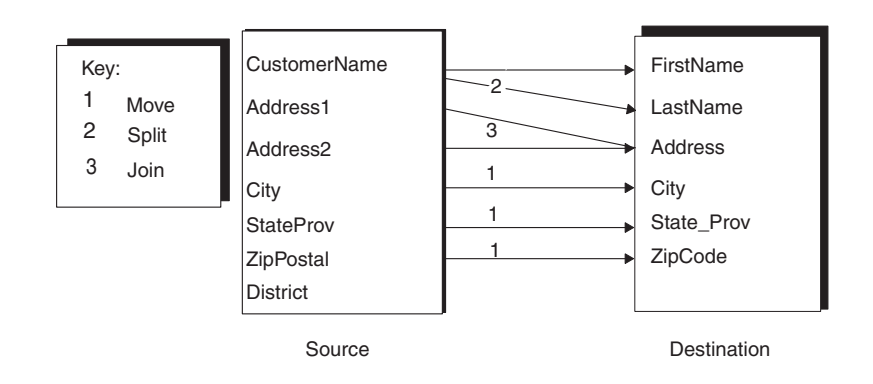

#### *Figure 2. Typical attribute transformations*

As Figure 2 shows, attributes from the source business object are typically:

- Copied to a destination attribute (City, StateProv, ZipPostal).
- Split into multiple destination attributes (CustomerName).
- Joined into one destination attribute (Address1, Address2).
- v Ignored when the destination object has no equivalent attribute (District).

For simple transformations such as copying a value into an attribute, splitting a value into two or more attributes, or joining two or more values into one attribute, you can specify the step graphically and Map Designer Express generates the Java code. For more complex transformations, you can customize the transformation with a graphical editor or write your own Java code.

#### **Map instance**

The map definition is a template for the run-time instantiation of the map, the *map instance*. During map execution, the Map Development system creates instances of the map based on the map definition and the transformation code.

Each map instance provides the following information:

- v Basic functionality such as logging, tracing, connections, and exception handling through methods of the BaseDLM class
- The map execution context

For more information, see ["Understanding](#page-204-0) map execution contexts" on page 189.

A map instance is represented in the Mapping API by an instance of the BaseDLM class.

## **Tools for map development**

[Table](#page-23-0) 3 shows the two graphical design tools of mapping.

<span id="page-23-0"></span>*Table 3. Principal components of data mapping system*

| Design tool                      | Mapping component | Description                                                                                                    |
|----------------------------------|-------------------|----------------------------------------------------------------------------------------------------|
| Map Designer Express             | Map               | Uses Java code to specify how to transform attributes<br>from one or more source business objects to one or<br>more destination business objects. You typically create<br>one map for each source business object you want to<br>transform, though you can also break up a map into<br>several submaps.                                                                                                    |
| Relationship Designer<br>Express | Relationship      | Establishes an association between two or more data<br>entities in the Map Development system. Relationship<br>definitions most often associate two or more business<br>objects. You use relationship definitions to transform<br>data that is equivalent across business objects but is<br>represented differently. For example, a state code for the<br>state of Michigan might be represented as MI in one<br>application and MICH in another. This data is equivalent<br>but is represented differently in each application. Most<br>maps use one, or a few, relationship definitions. |

These graphical tools run on Windows 2003 and Windows XP. Therefore, these platforms are for map development.

Table 4 lists the additional tools that are supported for map development.

*Table 4. Tools for map development*

| <b>Tool</b>    | Description                                                                                              |
|----------------|----------------------------------------------------------------------------------------------------|
| Mapping API    | Set of Java classes with which you can<br>customize the generated mapping code.                          |
| System Manager | Provides graphical windows to configure a<br>map instance as well as configure a<br>relationship object. |

## **Map Designer Express**

Map Designer Express creates and compiles maps. You can launch Map Designer Express from System Manager by selecting Map Designer Express from the Tools menu. For other ways to launch Map Designer Express, see ["Starting](#page-30-0) Map [Designer](#page-30-0) Express" on page 15.. Map Designer Express provides a tab window to view map information. This window displays one of four tabs: Table tab, Diagram tab, Messages tab, or Test tab.

[Figure](#page-24-0) 3 shows a map displayed in the Diagram tab of Map Designer Express.

<span id="page-24-0"></span>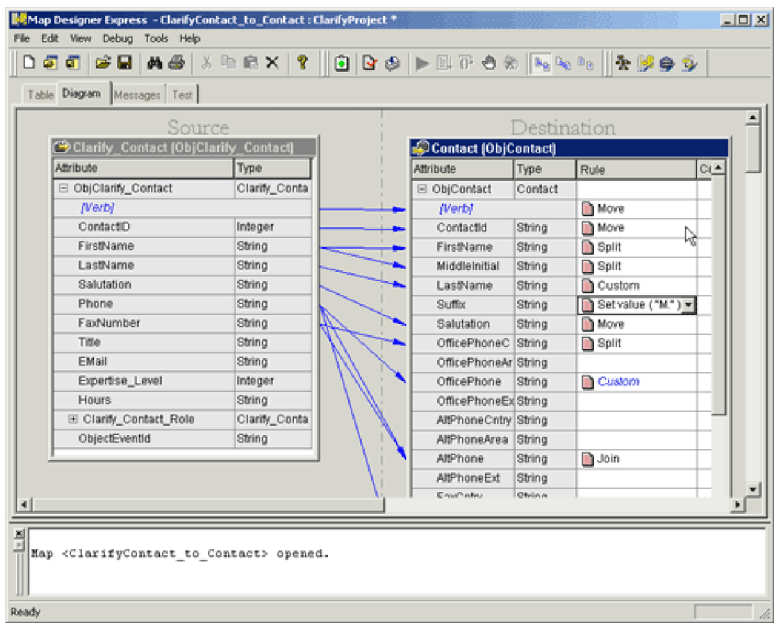

#### *Figure 3. Map Designer Express*

For information on how to use Map Designer Express to create a map, see Chapter 2, ["Creating](#page-30-0) maps," on page 15.

## **Relationship Designer Express**

Relationship Designer Express creates relationship definitions that store the run-time relationship instance data. You can launch Relationship Designer Express from System Manager by selecting Relationship Designer Express from the Tools menu. [Figure](#page-25-0) 4 shows several relationships displayed in Relationship Designer Express.

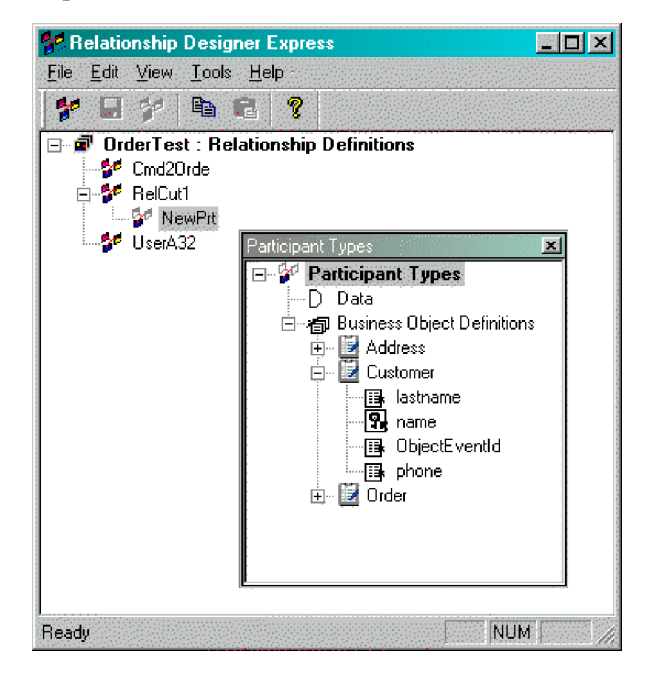

#### <span id="page-25-0"></span>*Figure 4. Relationship Designer Express*

For more information on how to use Relationship Designer Express, see [Chapter](#page-252-0) 7, "Creating relationship [definitions,"](#page-252-0) on page 237.

## **Mapping API**

Many transformation steps can be programmed using standard Java methods. To make writing transformation steps easier, the map development system provides a mapping API (described in detail in Part 3, "Mapping API [Reference,"](#page-328-0) on page [313\)](#page-328-0), with methods to handle the most common data transformation situations. The mapping API includes the following classes:

- DTP (Data Transformation Package) classes provide methods for string manipulation, data type conversion, date manipulation, submap calling, and SQL query execution. The classes are:
	- DtpConnection (deprecated)
	- DtpDataConversion
	- DtpDate
	- DtpMapService
	- DtpSplitString
	- DtpUtils
- v Business object classes are used for both collaboration development and mapping. The classes are:
	- BusObj
	- BusObjArray
- v Relationship management classes provide methods for creating and managing relationship instances. The classes are:
	- Participant
	- Relationship
	- IdentityRelationship
- Database connection classes provide methods for SQL query execution. These classes are:
	- CwDBConnection
	- CwDBStoredProcedureParam
	- DtpConnection (deprecated)
	- UserStoredProcedureParam (deprecated)
- v Utility classes assist with error handling and debugging, and setting important run-time values for maps. The classes are:
	- BaseDLM
	- MapExeContext

## **System Manager**

System Manager is a graphical tool that provides an interface to InterChange Server Express and the repository. System Manager provides the means to manage maps and configure a map definition. You can:

- Set some general properties of a map definition, including its trace level and data validation level.
- Display the source and destination business objects of a map.
- Compile a map definition.

<span id="page-26-0"></span>**Note:** System Manager provides ways to start up Map Designer Express. For more information, see ["Starting](#page-30-0) Map Designer Express" on page 15.

System Manager also provides the means to manage relationships. You can:

- Set some general properties of a relationship, including the location of its relationship tables.
- Display the participants of the relationship.
- **Note:** System Manager also provides ways to start up Relationship Designer Express. For more information, see "Starting [Relationship](#page-252-0) Designer Express" on [page](#page-252-0) 237.

## **Overview of map development**

This section provides an overview of map development, which includes the following high-level tasks:

- 1. Installing and setting up the map development software and installing the Java Development Kit.
- 2. Designing and implementing the map.

## **Requirements for setting up the development environment**

Before you start the development process, the following must be true:

- v The map development software is installed on a machine that you can access. For information on how to install and start up the map development software system, see your system installation guide.
- The IBM Java Development Kit (JDK) is installed from the product CD. Be sure to update the PATH environment variable to include the installed Java directory. Restart InterChange Server Express after you have updated the path.
- System Manager is running. For information on starting up System Manager, see your system installation guide.
- Map Designer Express is open and connected to System Manager. For information on how to start Map Designer Express, see ["Overview](#page-30-0) of Map [Designer](#page-30-0) Express" on page 15.

## **Designing and implementing the map**

To design and implement maps you need to do the following:

- 1. Learn the data formats used by all business objects involved in the map.
- 2. Create the map within Map Designer Express.
- 3. Customize any required transformation rule.
- 4. Define any relationships within Relationship Designer Express that the map needs.
- 5. Customize the mapping transformation to perform relationship management.
- 6. Implement error and message handling, if appropriate.
- 7. Generate the .java file and compiled code. The compiled code is an executable Java class. For more information, see "Map [development](#page-27-0) files" on page 12.
- 8. Test and debug the map, recoding as necessary.

[Figure](#page-25-0) 4 provides a visual overview of map development and provides a quick reference to chapters where you can find information on specific topics.

<span id="page-27-0"></span>**Tip:** If a team of people is available for map development, the major tasks of developing a map can be done in parallel by different members of the development team.

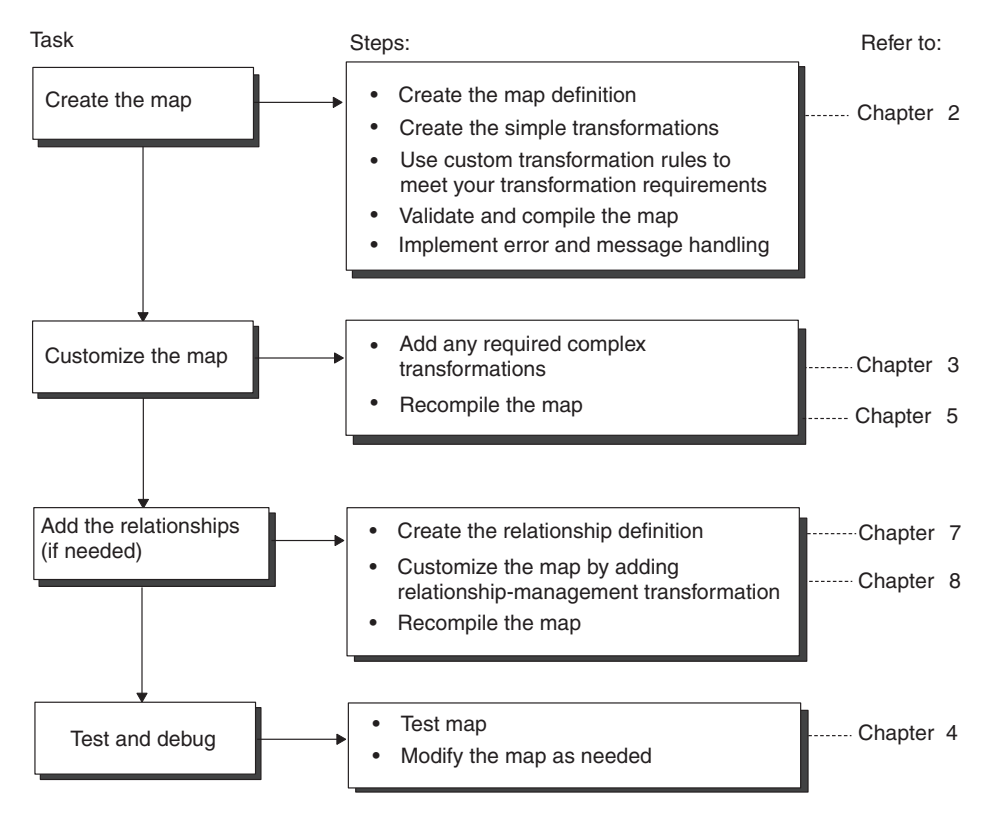

*Figure 5. Overview of the map development task*

## **Map development files**

The following information forms the basis of the map:

- When you compile a map, Map Designer Express generates two types of files (.java, .class) or an optional message file (.txt) if map-specified messages are defined in the map. These files are saved in the project in System Manager.
- Map Designer Express generates a map definition when you save a map to the project in System Manager. This map definition contains general information about the map (such as map properties) as well as information about how the destination attributes are mapped.
- **Attention:** Do not modify the *mapname*.java file. If you do, your changes are not reflected in the map design, which is stored in the project in System Manager. Therefore, these changes are not editable in Map Designer Express. Map Designer Express reads only the map definition.

Relationship Designer Express also stores relationship definitions in XML format in System Manager. At deployment, System Manager creates table schemas in the relationship database to contain the relationship run-time instance data. For each relationship, you can specify the location of all its relationship tables. The default location for these tables is the IBM WebSphere Business Integration Server Express repository.

Table 5 lists the file types that Map Designer Express can generate (.java, .class, .cwm, .bo, .txt) and their locations relative to the System Manager workplace.

*Table 5. Map file types*

| File type         | Description                                                                                                    | Location relative to System Manager<br>workspace             |
|-------------------|----------------------------------------------------------------------------------------------------|--------------------------------------------------------------|
| .java             | Generated Java code, created by Map<br>Designer Express when you compile a<br>map.                                 | Stored in ProjectName\Maps\Src.                              |
| .class            | Compiled Java code, created by Map<br>Designer Express when you compile a<br>map.                                  | Stored in ProjectName\Maps\Classes.                          |
| $. _{\text{CWH}}$ | Map definition file, generated by Map<br>Designer Express when you save a map<br>definition.                       | Saved to ProjectName\Maps when<br>"Saved" to System Manager. |
| .bo               | Plain text file, used to save and load<br>test run data and to save test run<br>results.                           | You can save these files to any<br>location.                 |
| .txt              | Message file, created by Map Designer<br>Express from information in the<br>Messages tab when it compiles the map. | Stored in<br>ProjectName\Maps\Messages.                      |

## <span id="page-30-0"></span>**Chapter 2. Creating maps**

This chapter provides an overview of Map Designer Express and describes how to use Map Designer Express to create maps.

**Note:** This chapter frequently uses the terms *map* and *map definition* interchangeably. When the term *map* is used, it refers to the map definition (what is accessed through Map Designer Express).

This chapter covers the following topics:

- "Overview of Map Designer Express" on page 15
- ["Creating](#page-47-0) a map: Basic steps" on page 32
- "Mapping [standards"](#page-68-0) on page 53

For background information on how the WebSphere Business Integration Express system uses maps, see Chapter 1, "Introduction to map [development,"](#page-18-0) on page 3.

## **Overview of Map Designer Express**

Map Designer Express is a graphical development tool for creating and modifying maps. A *map* is made up of a series of transformation steps that define how to calculate the value for each attribute in the destination business object. Creating a map is the process of specifying the transformation steps for each destination attribute that you want to transform.

Using Map Designer Express, you can specify simple transformation steps, such as copying a source attribute to a destination attribute of the same data type, interactively using drag-and-drop. Map Designer Express automatically generates the Java code necessary to perform the transformation.

To assist with other common transformations, such as splitting a source attribute into multiple destination attributes or joining multiple source attributes into a single destination attribute, Map Designer Express prompts you for information, such as the delimiter on which to split or join, then generates the necessary Java code. To specify more complex transformations, you can define activities graphically using Activity Editor in a custom transformation rule, modify the Java code directly in the Activity Editor window, or write your own transformation steps from scratch.

This section covers the following topics to introduce you to Map Designer Express:

- "Starting Map Designer Express" on page 15
- ["Working](#page-31-0) in projects" on page 16
- v "Layout of Map [Designer](#page-31-0) Express" on page 16
- "Assigning [preferences"](#page-37-0) on page 22
- ["Customizing](#page-40-0) the main window" on page 25
- v "Using Map Designer Express [functionality"](#page-42-0) on page 27

## **Starting Map Designer Express**

To launch Map Designer Express, do one of the following:

• From System Manager, perform one of these actions:

- <span id="page-31-0"></span>– From the Tools menu, select Map Designer Express.
- Click a map folder in a project to enable the Map Designer Express icon in the System Manager toolbar. Then click the Map Designer Express icon.
- Right-click the map folder in a project and select Create New Map from the Context menu.
- Right-double-click a map to start Map Designer Express with the selected map opened.
- v From a development tool, such as Business Object Designer Express, Relationship Designer Express, or Process Designer Express, perform one of these actions:
	- From the Tools menu, select Map Designer Express.
	- In the Programs toolbar, click the Map Designer Express button.

**Restriction:** Process Designer Express is a development tool that is only available in WebSphere Business Integration Server Express Plus.

• Use a system shortcut:

Start > Programs > IBM WebSphere Business Integration Server Express > Toolset Express > Development > Map Designer Express

**Important:** For Map Designer Express to be able to access maps stored in System Manager, Map Designer Express must be connected to an instance of System Manager. The preceding steps assume that you have already started System Manager. If System Manager is already running, Map Designer Express will automatically connect to it.

Map Designer Express displays in its own application window. You can launch more than one instance of Map Designer Express at a time to edit more than one map.

## **Working in projects**

Map Designer Express views, edits, and modifies maps stored in System Manager on a *project* basis. A *project* is simply a logical grouping of entities for management and deployment purposes. System Manager allows you to create multiple projects.

When Map Designer Express establishes a connection to System Manager, it obtains a list of business objects that are defined in the current project. If you add or delete a business object using Business Object Designer Express, System Manager notifies Map Designer Express, which dynamically updates the list of business object definitions.

Before you can work on a map, you need to select which project the map is in by entering the name of the project in the Open a Map from a Project dialog. Before you switch to another project, you need to save the maps you modified in the current project. For more information on opening a map from a project and saving a map in a project, see "Steps for [opening](#page-71-0) a map from a project in System [Manager"](#page-71-0) on page 56 and ["Saving](#page-66-0) a map to a project" on page 51, respectively.

## **Layout of Map Designer Express**

When you first open Map Designer Express without specifying a map, the Map Designer Express tab window is empty and the output window does not display. When you open an existing map, the Map Designer Express window displays the Map tabs in the tab window.

Table 6 describes each of the components in the Map Designer Express main window.

| Window area                        | Description                                                                                                    | For more information                                                                                  |
|------------------------------------|----------------------------------------------------------------------------------------------------|----------------------------------------------------------------------------------------------------|
| Menus                              | Provide options to access Map Designer Express<br>functionality.                                                                                                    | "Map Designer Express pull-down menus"<br>on page 27                                                  |
| Toolbar                            | Actually contains three separate toolbars, each of "Map Designer Express toolbars" on page 30<br>which provides a set of buttons to access Map<br>Designer Express functionality.                                                                                                    |                                                                                                    |
| Map Designer<br>Express tab window | Displays map information for an open map in<br>one of four Map tabs.                                                                                                    | "Table tab" on page 17 "Diagram tab" on<br>page 19 "Messages tab" on page 21 "Test<br>tab" on page 22 |
| Output Window                      | Displays results from the compilation of a map<br>and other status messages. If the output window<br>is not currently displaying when Map Designer<br>Express generates a status message, it opens this<br>window automatically. You can clear the<br>contents of the output window with the Clear<br>Output option of the View menu. | N/A                                                                                                   |
| Status Bar                         | <b>Tip:</b> You can control whether the output<br>window pane displays as part of the main<br>window of Map Designer Express with the<br>Output Window option of the View menu.<br>Displays Map Designer Express status messages. N/A                                                                                                 |                                                                                                    |
|                                    | Tip: You can control whether the status bar<br>displays as part of the Map Designer Express<br>window with the Status Bar option of the View<br>menu.                                                                                                    |                                                                                                    |

*Table 6. Components of the Map Designer Express window*

The following sections describe the general layout of each of the tabs that display in the Map Designer Express tab window.

#### **Table tab**

The Table tab of Map Designer Express displays mapping information in a tabular format that lists all mapping attributes and transformations.

The Table tab consists of the following areas:

- Attribute Transformation Table
- Business Objects Pane

**Attribute Transformation Table:** The attribute transformation table presents in a tabular format all transformations associated with the map. [Table](#page-33-0) 7 shows the columns that make up this table.

<span id="page-33-0"></span>*Table 7. Columns of the Attribute Transformation Table*

| Column name           | Description                                                                                                    |
|-----------------------|----------------------------------------------------------------------------------------------------|
| Exec. Order           | The execution order for the destination attribute.                                                                                                    |
|                       | When you add a transformation to the end of this table, Map Designer Express<br>automatically assigns its execution order as the last in the table. You can change the<br>execution order of an attribute by typing the desired order number in the Exec. Order field.                                                                                                    |
| Source Attribute      | Note: You can specify how Map Designer Express handles the execution order of destination<br>attributes with the option Defining Map: automatically adjust execution order. By<br>default, this option is disabled. When the option is enabled, Map Designer Express<br>automatically adjusts the execution order of other attributes. You can change the setting of<br>this option on the General tab of the Preferences dialog. For more information, see<br>"Specifying General Preferences" on page 23.<br>The name of the source attribute for the transformation.                                   |
|                       | This field provides a combo box that contains a list of all source and destination business<br>objects with their attributes listed under them. Click the appropriate source attribute from<br>this list. You can select multiple source attributes by clicking the Multiple Attributes entry in<br>the combo box list. Map Designer Express displays the Multiple Attributes dialog from<br>which you can select the attributes.                                                                                                    |
| Source Type           | Note: You can specify how Map Designer Express displays the source attribute name with<br>the option Defining Map: show full attribute path. By default, this option is disabled and<br>Map Designer Express displays all source attribute names as AttrName. When the option<br>is enabled, Map Designer Express displays the full attribute path: 0bjSrcBusObj.AttrName.<br>You can change the setting of this option on the General tab of the Preferences dialog. For<br>more information, see "Specifying General Preferences" on page 23.<br>The data type of the source attribute.                 |
| Destination Attribute | This field is read-only.<br>The name of the destination attribute for the transformation.                                                                                                    |
|                       | This field provides a combo box that contains a list of all source and destination business<br>objects with their attributes listed under them. Click the appropriate destination attribute<br>from this list.                                                                                                    |
| Dest. Type            | Note: You can specify how Map Designer Express displays the destination attribute name<br>with the option Defining Map: show full attribute path. By default, this option is disabled<br>and Map Designer Express displays all destination attribute names as AttrName. When the<br>option is enabled, Map Designer Express displays the full attribute path:<br>ObjDestBusObj.AttrName. You can change the setting of this option on the General tab of the<br>Preferences dialog. For more information, see "Specifying General Preferences" on page 23.<br>The data type of the destination attribute. |
|                       | This field is read-only.                                                                                                    |

| Column name         | Description                                                                                                    |
|---------------------|----------------------------------------------------------------------------------------------------|
| Transformation Rule | The transformation rule and code for this attribute's transformation step.                                                                                                    |
|                     | This field provides a combo box that contains a list of standard transformations:                                                                                                    |
|                     | • None (no transformation)                                                                                                    |
|                     | $\cdot$ Join                                                                                                    |
|                     | • Move                                                                                                    |
|                     | • Split                                                                                                    |
|                     | • Set Value                                                                                                    |
|                     | • Submap                                                                                                    |
|                     | • Cross-Reference                                                                                                    |
|                     | Custom<br>$\bullet$                                                                                                    |
| Comment             | Click the appropriate transformation from this list to enter it in the field. For more<br>information, see "Specifying standard attribute transformations" on page 38.<br>An informational description of the attribute's transformation. |
|                     | See "Setting comments in the comment field of the attribute" on page 54.                                                                                                    |

<span id="page-34-0"></span>*Table 7. Columns of the Attribute Transformation Table (continued)*

**Steps for defining a map from the Table tab:** To define a map from the Table tab, follow these general steps:

- 1. Click in an empty cell in the Source Attribute column. From the available combo box, click the source attribute to transform.
- 2. Click in the corresponding cell in the Destination Attribute column. Click the destination attribute from the available combo box.
- 3. Click in the corresponding cell in the Transformation Rule column. This column provides a combo box:
	- v For a standard transformation (Join, Move, Split, Set Value, Submap, or Cross-Reference), select the associated option from the list. Map Designer Express generates code for these standard transformations. You can customize this code as needed. For more information, see ["Specifying](#page-53-0) standard attribute [transformations"](#page-53-0) on page 38.
	- v For a transformation that is *not* in this combo box, select Custom from the list and add the custom Java code in Activity Editor. For more information, see "Creating a Custom [transformation"](#page-64-0) on page 49.
- 4. Click in the corresponding cell in the Comment column. For more information, see "Setting [comments](#page-69-0) in the comment field of the attribute" on page 54.

**Business Objects Pane:** The business objects pane presents in a list all source and destination business objects associated with the map. Its left area displays the source business objects; its right area displays the destination business objects. If the map contains a temporary business object, the business objects pane contains three areas: Source Business Object, Temporary Business Object, and Destination Business Object.

**Tip:** You can control whether the business objects pane displays as part of the Table tab with the Business Objects Pane option of the View menu.

#### **Diagram tab**

The Diagram tab of Map Designer Express provides a drag-and-drop interface for defining and reviewing the transformations. You view and design maps in the map workspace, which displays on the right side of the window.

The Diagram tab consists of the following areas:

- Business object browser, which displays in the project pane, on the leftmost part of the window. This browser uses a hierarchical format to list the business objects in the project in System Manager when Map Designer Express is connected to System Manager. To refresh the list of business objects in the business object browser, right-click in the business object browser and select Refresh All from the Context menu. Map Designer Express queries System Manager and updates the business object browser with the current business objects.
	- **Note:** If you add or delete a business object from the project in System Manager, System Manager dynamically updates the list of business object definitions.

**Tip:** You can control whether the business object browser displays as part of the Diagram view with the Project Pane option of the View pull-down menu.

• Map workspace, which always displays the information about the current map.

When you open a map, the map workspace displays a business object window for each source and destination business object used in the map. Each business object window lists some or all attributes defined in the business object, depending on what viewing mode is currently selected. In the case of a destination business object or temporary business object, the business object window also lists the transformation rule and comments associated with the attribute. In the map workspace, you can add, delete, or modify transformations in the map. Lines connecting attributes represent the transformations between the attributes.

**Tip:** You can control which attributes display in the source and destination business objects in the Diagram tab with the options of the View > Diagram submenu. This submenu allows you to select whether to display all attributes, only linked (mapped) attributes, or only unlinked (unmapped) attributes.

In the Diagram view, you can also add multiple instances for multicardinality child business objects and graphically map attributes to these instances. This is extremely helpful when mapping a flat business object to a hierarchical business object.

To create an instance, right-click the child business object and select Add Instance from the Context menu that opens. You can also delete an instance from this menu by selecting Remove Instance.

**Note:** You can only add or delete instances from the multicardinality business object level. The instance addition or deletion will happen only sequentially. For example, the last instance you created will be the first one deleted.

[Figure](#page-36-0) 6 on page 21 illustrates the creation of multiple instances for the child business object PhoneInfo on the Source side.
<span id="page-36-0"></span>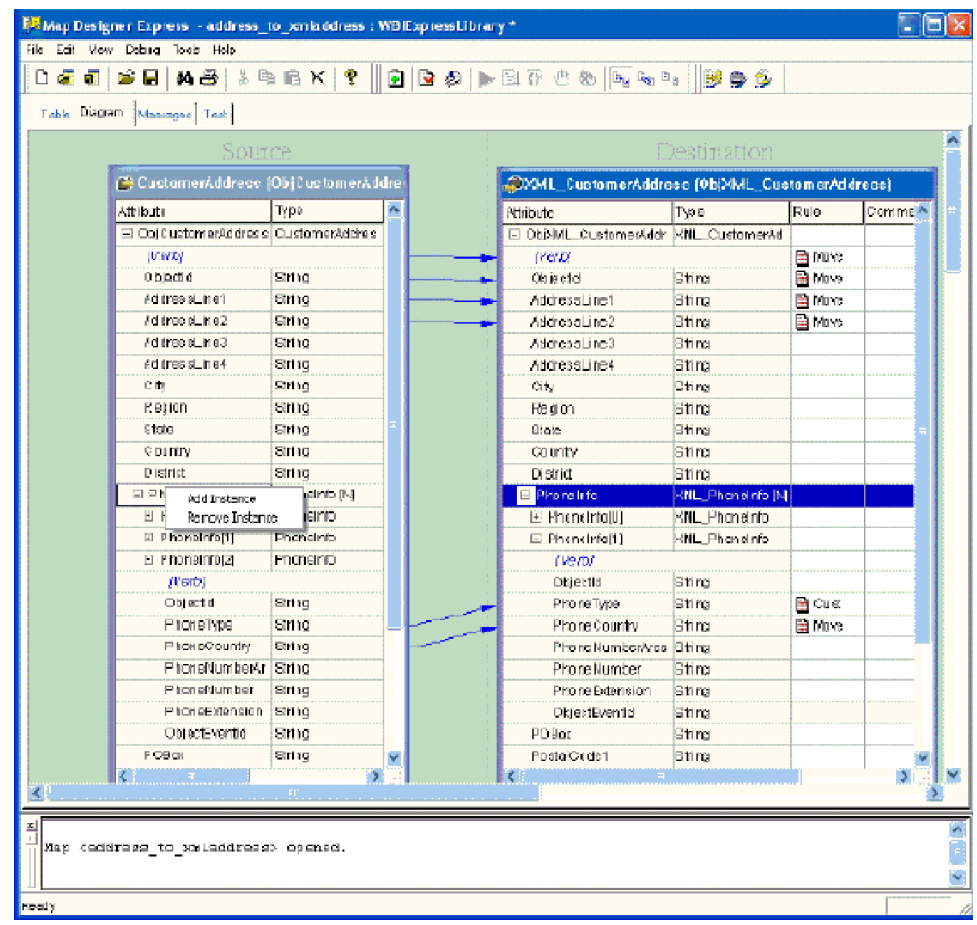

#### *Figure 6. Instance creation*

When you expand the multicardinality business objects, the list of instances displays and not the attributes. To see the attributes, you need to expand the individual instances, as shown in the expanded instance PhoneInfo[2] on the Source side. You can perform mappings from the attributes present under the instances to any part of the destination, including other instances on the Destination side.

Figure 6 also illustrates mapping across instances. The PhoneType and PhoneCountry attributes of PhoneInfo Instance[2] on the Source side are mapped to the PhoneType and PhoneCountry attributes of PhoneInfo Instance[1] on the Destination side.

### **Messages tab**

The Messages tab displays the map's messages. A message consists of a message ID and its associated message text.

The Messages tab is divided into two panes. The top pane is the message grid, which consists of three columns: Message ID column, Message column, and Explanation column (for comments for the entire message file). The bottom or Description pane is for entering plain text. When you enter text into the Description pane, the text is added to the top of the generated message file as comments. Map Designer Express saves any change made to the map's messages in the project of System Manager.

<span id="page-37-0"></span>For more information on messages and how to use them, see Chapter 27, ["Message](#page-510-0) [files,"](#page-510-0) on page 495. For information about the format of messages, see ["Format](#page-513-0) for map [messages"](#page-513-0) on page 498.

When you compile a new map, Map Designer Express generates an external message file, based on the information entered in the Messages tab. This message file is saved in the message directory.

**Attention:** You must make all changes to a map's messages through the Messages tab of Map Designer Express. Do *not* use an external text editor to make changes to the generated message file. Any changes made from the external editor will *not* be visible to Map Designer Express because they will *not* be stored in the map definition of the project. Furthermore, such changes will be overwritten the next time you compile the map.

### **Test tab**

The Test tab provides an interface for testing maps and viewing the results. In this tab, you can run tests to verify that transformations are working properly.

The Test tab consists of the following areas:

• Test path diagram

The test path diagram at the top of the window shows the map test as a series of icons:

- The Source Testing Data arrow indicates the direction of the map transformation and is labeled with the business object type for the source business object that is participating in the map test.
- The Map icon represents the currently open map, which is used in the test.
- The Destination Testing Data arrow indicates the direction of the map transformation and is labeled with the business object type for the destination business object that results from the map test.
- Source Testing Data pane

The source testing data area in the lower left window uses a hierarchical format to list the attributes of the source business object that participates in the map. Click the plus symbol (+) next to a source business object to expand it. In this area, you enter test data for the source business object.

• Destination Testing Data pane

The destination testing data area in the lower right window uses a hierarchical format to list the attributes of the destination business object that results from the map. Click the plus symbol (+) next to a business object to expand it. In this area, you view test results data for the destination business object.

**Note:** Map Designer Express displays results from the test run of the map in the output window.

For more information on how to use the Test tab, see ["Testing](#page-100-0) maps" on page 85..

# **Assigning preferences**

The Preferences dialog allows you to customize the behavior of the Map Designer Express tool. To display the Preferences dialog:

- From the View menu, select Preferences.
- Use the keyboard shortcut of Ctrl+U.

<span id="page-38-0"></span>Figure 7 shows the Preferences dialog.

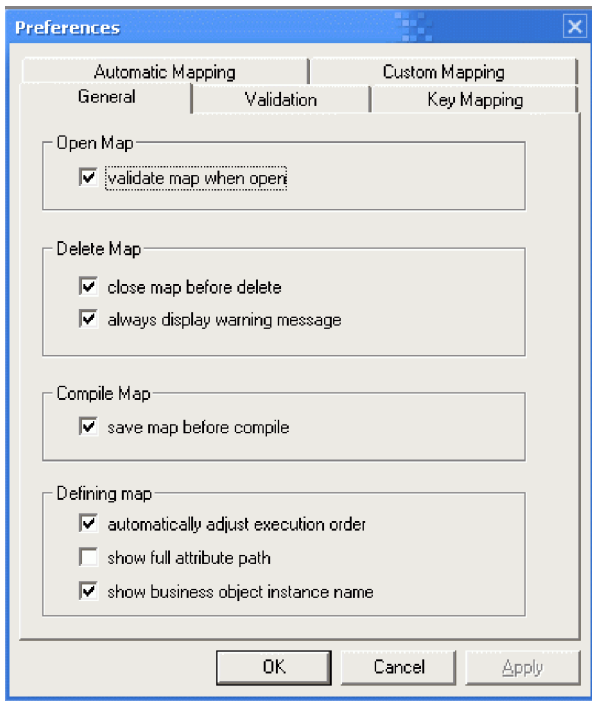

#### *Figure 7. Preferences dialog*

Map Designer Express saves preference settings in the Windows registry. Therefore, they remain in effect for the current Map Designer Express session and future sessions. The Preferences dialog provides the following tabs:

- General
- Validation
- Key Mapping
- Automatic Mapping
- Custom Mapping

### **Specifying General Preferences**

The General tab of the Preferences dialog displays the general preferences you can specify for how Map Designer Express manages maps.

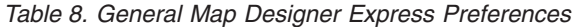

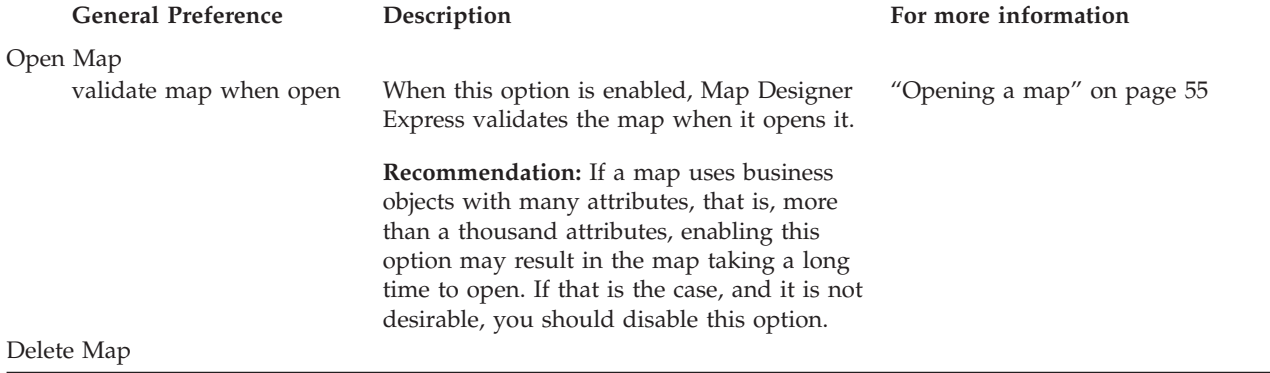

<span id="page-39-0"></span>*Table 8. General Map Designer Express Preferences (continued)*

| <b>General Preference</b>               | Description                                                                                                    | For more information                                           |
|-----------------------------------------|----------------------------------------------------------------------------------------------------|----------------------------------------------------------------|
| close map before delete                 | When this option is enabled, Map Designer<br>Express always closes the currently open<br>map before displaying the Delete Map<br>dialog.                                                                                                    | "Steps for deleting maps" on page<br>76                        |
| always display warning<br>message       | When this option is enabled, Map Designer<br>Express always displays a confirmation<br>before deleting a map.                                                                                                    | "Steps for deleting maps" on page<br>76                        |
| Compile Map                             |                                                                                                    |                                                                |
| save map before compile                 | When this option is enabled, Map Designer<br>Express always saves the current map to the<br>project in System Manager before compiling<br>it.                                                                                                    | "Compiling a map" on page 82                                   |
| Defining Map                            |                                                                                                    |                                                                |
| automatically adjust<br>execution order | When this option is enabled, Map Designer<br>Express automatically renumbers the<br>execution order of destination attributes in<br>the Table tab when execution order of an<br>existing attribute changes.                                                                                            | "Using execution order" on page 77                             |
| show full attribute path                | When this option is enabled, Map Designer<br>Express shows the full attribute path for the<br>names of source and destination attributes in<br>the Table tab.                                                                                                    | "Table tab" on page 17                                         |
| show business object<br>instance name   | When this option is enabled, Map Designer<br>Express displays the names of the source<br>and destination business object and their<br>variable names. When this option is<br>disabled, Map Designer Express omits the<br>names of the business object variables in<br>both the Table and Diagram tabs. | "Steps for modifying business<br>object variables" on page 169 |

# **Specifying Validation**

The Validation tab of the Preferences dialog provides options you can select for Map Designer Express to perform validations on the map when you save the map. The options are as follows:

- Show warning if verb not mapped
- Show warning if key attribute not mapped
- Show warning if required attribute not mapped
- Show warning if child business object not mapped

Map Designer Express will do the selected validation as deep as there are other transformation rules in that level.

**Example:** If path a.b.c is mapped, then Map Designer Express will perform these validations on business objects level a, a.b, and a.b.c.

For more information, see ["Validating](#page-97-0) a map" on page 82.

### **Specifying Key Mapping**

The Key Mapping tab of the Preferences dialog displays the key mappings for several standard transformations in the Diagram tab.

<span id="page-40-0"></span>*Table 9. Key Mapping Map Designer Express Preferences*

| Key map               | Description                                                                                                    | For more information                                                                           |  |  |
|-----------------------|----------------------------------------------------------------------------------------------------|------------------------------------------------------------------------------------------------|--|--|
| Move/Join/Submap      | Key map to use when creating a Move, Join, or Submap transformation. Map Designer<br>Express distinguishes between the transformations by the type and number of source<br>attributes: |                                                                                                |  |  |
|                       | • Move—one source attribute that is <i>not</i> a child<br>business object                                                                                                    | "Copying a source attribute to a<br>destination attribute" on page 40                          |  |  |
|                       | • Join—more than one source attribute that is<br>not a child business object                                                                                                    | "Joining attributes" on page 41                                                                |  |  |
|                       | • Submap—one or more source attributes that<br>are a child business object                                                                                                    | "Transforming with a submap" on<br>page 45                                                     |  |  |
| Split/Cross-Reference | Key map to use when creating a Split<br>transformation or for maintaining identity<br>relationships                                                                                    | "Splitting attributes" on page 43,<br>"Cross-referencing identity<br>relationships" on page 49 |  |  |
| Custom                | Key map to use when creating a Custom<br>transformation.                                                                                                    | "Creating a Custom transformation"<br>on page 49                                               |  |  |

The Key Mapping tab provides the following functionality:

- v To change a key mapping, click in the appropriate transformation field and select the desired key map for this transformation from the combo box. Click OK.
- v To return key mappings to their default values, click Use Default and then click OK.

### **Specifying Automatic Mapping**

The Automatic Mapping tab of the Preferences dialog provides options you can select for Map Designer Express to use when searching for matching attribute names in business objects for map automation. The options are as follows:

- Ignore Case--to perform case-insensitive name matches on the search string
- Ignore Incompatible Data types--to perform name matches with incompatible data types on the search string

**Note:** Selecting this option may result in data loss.

For more information, see "Using map [automation"](#page-80-0) on page 65.

### **Specifying Custom Mapping**

The Custom Mapping tab of the Preferences dialog allows you to configure the standard function blocks to be used directly in Map Designer Express.

For more information, see "Tip: Using function blocks directly in Map [Designer](#page-125-0) [Express"](#page-125-0) on page 110

# **Customizing the main window**

Map Designer Express allows you to customize its main window by:

- "Selecting how windows display"
- "Floating a dockable [window"](#page-41-0) on page 26

### **Selecting how windows display**

When you first open Map Designer Express without specifying a map, the main window is empty with the toolbars and status bar visible. When you open a map, <span id="page-41-0"></span>Map Designer Express displays the Diagram tab in the tab window and opens the output window. By default, Map Designer Express displays each of the map tabs as follows:

- Table tab—the business objects pane displays under the attribute transformation table.
- Diagram tab—the map workspace area displays and is empty.
- v Messages and Test tabs—as described in ["Messages](#page-36-0) tab" on page 21 and ["Test](#page-37-0) tab" on [page](#page-37-0) 22, respectively.

You can customize the appearance of the main window and the Map tabs with options from the View menu. Table 10 describes the options of the View pull-down menu and how they affect the appearance of the Map Designer Express window.

| View menu option             | Element displayed                                                                                                    |  |
|------------------------------|----------------------------------------------------------------------------------------------------|--|
| Toolbars                     | A submenu with options for each of the Map Designer<br>Express toolbars:                                                                                       |  |
|                              | • Standard toolbar                                                                                                    |  |
|                              | Designer toolbar<br>٠                                                                                                    |  |
|                              | • Programs toolbar                                                                                                    |  |
| Status Bar                   | A single-line pane in which Map Designer Express displays<br>status information.                                                                               |  |
| <b>Business Objects Pane</b> | A pane that displays the source and destination business<br>objects in the Table tab of Map Designer Express.                                                  |  |
| Project Pane                 | A pane that displays the business object browser in the<br>Diagram tab of Map Designer Express.                                                                |  |
| Diagram                      | A submenu with options for which attributes to display in the<br>source and destination business objects in the business object<br>windows of the Diagram tab: |  |
|                              | • All Attributes                                                                                                    |  |
|                              | Linked Attributes<br>٠                                                                                                    |  |
|                              | • Unlinked Attributes                                                                                                    |  |
|                              | The Designer toolbar also provides icons for displaying these<br>attributes.                                                                                   |  |
| Output Window                | A small window across the bottom of the Map Designer<br>Express window. The Clear Output option of the View menu<br>clears all text in the output window.      |  |

*Table 10. View menu options for Map Designer Express window customization*

**Tip:** When a menu option appears with a check mark to the left, the associated element displays. To turn off display of the element, select the associated menu option. The check mark disappears to indicate that the element does not currently display. Conversely, you can turn on the display of an undisplayed element by selecting the associated menu option. In this case, the check mark appears beside the displaying element.

### **Floating a dockable window**

Map Designer Express supports the following features as dockable windows:

- Toolbars in the main window:
	- Standard toolbar
	- Designer toolbar
	- Programs toolbar

For more information about the features of these toolbars, see "Map [Designer](#page-45-0) Express [toolbars"](#page-45-0) on page 30.

- Output Window
- Find Control pane. For more [information](#page-87-0), see "Finding information in a map" on [page](#page-87-0) 72.

**Tip:** By default, a dockable window is usually placed along the edge of the main window and moves as part of the main window. When you float a dockable window, you detach it from the main window, allowing it to function as an independent window. To float a dockable window, hold down the left mouse button, grab the border of the window and drag it onto the main window or desktop.

# **Using Map Designer Express functionality**

You can access Map Designer Express's functionality using any of the following:

- Pull-down menus
- Context menu
- Toolbar buttons
- Keyboard shortcuts

### **Map Designer Express pull-down menus**

Map Designer Express provides the following pull-down menus:

- File menu
- Edit menu
- View menu
- Debug menu
- Tools menu
- Help menu

The following sections describe the options of each of these menus.

**Functions of the File menu:** The File pull-down menu of Map Designer Express provides the options shown in Table 11.

*Table 11. Options of the File menu in Map Designer Express*

| File menu option       | Description                                                                        | For more information                        |
|------------------------|------------------------------------------------------------------------------------|---------------------------------------------|
| <b>New</b>             | Creates a new map file, clearing any<br>existing map from the map<br>workspace     | "Creating a map: Basic steps" on<br>page 32 |
| Open                   | Opens an existing map From Project<br>or From File                                 | "Opening a map" on page 55                  |
| Close                  | Closes the current map                                                             | "Closing a map" on page 57                  |
| Save                   | Saves the current map to the same<br>name To Project or To File                    | "Saving maps" on page 51                    |
| Save As                | Saves the current map to a name<br>different from the map To Project or<br>To File | "Saving maps" on page 51                    |
| Delete                 | Deletes a specified map                                                            | "Deleting objects" on page 74               |
| Validate Map           | Validates the current map                                                          | "Validating a map" on page 82               |
| Compile                | Compiles the current map                                                           | "Compiling a map" on page 82                |
| Compile with Submap(s) | Compiles the current map and its<br>submaps                                        | "Compiling a map" on page 82                |

| File menu option                  | Description                                                               | For more information                              |
|-----------------------------------|---------------------------------------------------------------------------|---------------------------------------------------|
| Compile All                       | Compiles all or a subset of maps<br>defined                               | "Compiling a set of maps" on page<br>84           |
| Create Map Document               | Creates HTML files that describe the<br>map between business objects      | "Steps for creating a map document"<br>on page 63 |
| View Map Document                 | Displays the HTML map-document<br>file in your HTML browser               | "Viewing a map document" on page<br>64            |
| Print Setup, Print Preview, Print | Provides options for previewing,<br>printing, and configuring a print job | "Printing a map" on page 74                       |
| Exit                              | Exits Map Designer Express                                                | N/A                                               |
|                                   |                                                                           |                                                   |

*Table 11. Options of the File menu in Map Designer Express (continued)*

**Functions of the Edit menu:** The Edit pull-down menu of Map Designer Express provides the following options:

- Standard Windows edit options—Cut, Copy, and Paste
- Delete Current Selection—Deletes the currently selected object
- v Select All—In the Diagram tab, selects all transformations between the source and destination business objects
- v Insert Row—Inserts a row before the current row in the attribute transformation table of the Table tab
- Add Business Object—Displays the Add Business Object dialog to add business objects (source, destination, and temporary) to the map
- Delete Business Object—Displays the Delete Business Object dialog to delete a business object
- v Find—Searches an attribute name or transformation code for text or transformation code for unmapped attributes
- v Replace—Searches and replaces in custom Java code or comments
- Map Properties—Displays the Map Properties window

**Functions of the View menu:** The View pull-down menu of Map Designer Express provides the following display options:

- Business Objects Pane—When enabled, displays the source and destination business objects at the bottom pane of the Table tab in the Map Designer Express window
- Diagram—Provides options for displaying attributes in the business object windows of the Diagram tab
- v Project Pane—Always enabled, displays the business object browser as the left pane of the Diagram tab in the Map Designer Express window
- Clear Output—Clears the contents of the output window
- v Output Window—When enabled, displays status messages, including messages about opening, validating, saving, compiling, and test running the map
- Toolbars—Provides options for displaying the Map Designer Express toolbars: Standard, Designer, and Programs
- v Status Bar—When enabled, displays a single-line status message at the bottom of the main window
- Preferences—Displays the Preferences dialog, from which you can set Map Designer Express preferences

For information on View menu options that control display, see ["Selecting](#page-40-0) how [windows](#page-40-0) display" on page 25.

**Functions of the Debug menu:** The Debug pull-down menu provides access to the debugging facilities of Map Designer Express. It provides the following options:

- Run Test—Connects to a server and starts the test run of a map that is opened from a project
- Continue—Continues execution after it stops at a breakpoint
- Step Over—Continues execution after it stops at a breakpoint, but stops execution before executing the next attribute
- Stop Test Run--Stops the test run of a map
- Advanced--Provides options for connecting to a server for testing a map that resides in the server (Attach) and disconnecting from a server and closing a map (Detach)
- Toggle Breakpoint—Sets a breakpoint in a map, which pauses execution just before the selected attribute's transformation
- Breakpoints—Displays all breakpoints for the map
- Clear All Breakpoints—Clears all breakpoints in the map

For more information about the use of Map Designer Express testing and debugging facilities, see ["Testing](#page-100-0) maps" on page 85.

**Functions of the Tools menu:** The Tools pull-down menu of Map Designer Express provides options to start each of the tools, including the Map Automation tools:

- Automatic Mapping
- Reverse Map
- Process Designer Express

**Restriction:** This tool is only available in WebSphere Business Integration Server Express Plus.

- Map Designer Express
- Business Object Designer Express
- Relationship Designer Express

**Functions of the Help Menu:** The Help menu provides the standard Windows Help options:

- Help Topics
- Documentation
- About Map Designer Express

#### **Context menu**

The Context menu is a shortcut menu that is available, by right-clicking, from numerous places, such as the transformation rule column, row header in the Table view, child business object in the source testing pane, or edit box in a dialog. A menu opens that contains useful commands, which change depending on where you click.

**Example:** Clicking in the transformation rule column opens a Context menu that provides the following options:

- Open—Opens the corresponding dialog box for the transformation rule, such as Join, Split, and Submap. For custom transformations, opens Activity Editor.
- Open in New Window—For custom transformations, opens a new instance of Activity Editor to show the detail of the transformation rule.
- <span id="page-45-0"></span>• View Source—Shows the transformation's corresponding Java code in Activity Editor. Depending on the nature of the transformation, the code may be read-only.
- **Note:** The default action when you double-click the transformation cell is Open. If Open is not available for that transformation, then a message saying that the action is not available is displayed in the status bar.

### **Map Designer Express toolbars**

Map Designer Express provides three toolbars for common tasks you need to perform:

- Standard toolbar
- Designer toolbar
- Programs toolbar

These toolbars are dockable; that is, you can detach them from the palette of the main window and float them over the main window or the desktop.

**Tip:** To identify the purpose of each toolbar button, roll over each button with your mouse cursor.

**Standard toolbar:** Figure 8 shows the Standard toolbar.

#### *Figure 8. Standard toolbar*

The following list provides the function of each Standard toolbar button, left to right:

- 1. New map
- 2. Open
- 3. Save to project
- 4. Open from file
- 5. Save to file
- 6. Find in map
- 7. Print map
- 8. Cut
- 9. Copy
- 10. Paste
- 11. Delete
- 12. Help

**Designer toolbar:** Figure 9 shows the Designer toolbar.

*Figure 9. Designer toolbar*

The following list provides the function of each Designer toolbar button, left to right:

1. Add Business Object

- 2. Validate
- 3. Compile
- 4. Run Test
- 5. Continue
- 6. Step over
- 7. Toggle Breakpoints
- 8. Clear All Breakpoints
- 9. All Attributes
- 10. Linked Attributes
- 11. Unlinked Attributes

**Programs toolbar:** Figure 10 shows the Programs toolbar.

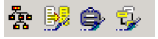

#### *Figure 10. Programs toolbar*

The following list provides the function of each Programs toolbar button, left to right:

1. Process Designer Express

**Restriction:** This toolbar is only available in WebSphere Business Integration Server Express Plus.

- 2. Map Designer Express
- 3. Business Object Designer Express
- 4. Relationship Designer Express

### **Keyboard shortcuts**

Map Designer Express provides the keyboard shortcuts shown in Table 12 for many of the menu options.

*Table 12. Keyboard shortcuts for Map Designer Express*

| Keyboard shortcut | Description                                                                                                    | For more information                                                     |
|-------------------|----------------------------------------------------------------------------------------------------|--------------------------------------------------------------------------|
| $Ctrl+E$          | Save the current map definition to a map<br>definition file                                                         | "Saving a map to a file" on page 52                                      |
| $Ctrl+F$          | Display Find control panel to locate text or<br>unlinked attributes in the map (use Ctrl+H for<br>replace)          | "Finding information in a map" on page 72                                |
| Ctrl+H            | Display Replace dialog to find and replace text<br>in customized Java Code and comments of<br>transformation rules. | "Finding and replacing text" on page 73                                  |
| $Ctrl+I$          | Open a map definition file                                                                                          | "Steps for opening a map from a file" on<br>page 57                      |
| Ctrl+M            | View a map document                                                                                                 | "Viewing a map document" on page 64                                      |
| $Ctrl + N$        | Display the New Map wizard to create a new<br>map                                                                   | "Creating a map: Basic steps" on page 32                                 |
| $Ctrl + 0$        | Open a map definition from the project in<br>System Manager                                                         | "Steps for opening a map from a project in<br>System Manager" on page 56 |
| $Ctrl+P$          | Print the map definition                                                                                            | "Printing a map" on page 74                                              |
| $Ctrl+S$          | In Map Designer Express main window-Save<br>the current map definition to the project in<br>System Manager          | "Saving a map to a project" on page 51                                   |

<span id="page-47-0"></span>*Table 12. Keyboard shortcuts for Map Designer Express (continued)*

| Keyboard shortcut | Description                                                                                                    | For more information                                |
|-------------------|----------------------------------------------------------------------------------------------------|-----------------------------------------------------|
| $Ctrl+U$          | Display the Preferences dialog to set Map<br>Designer Express preferences                                                                     | "Assigning preferences" on page 22                  |
| $Ctrl+Allt+F$     | Save the current map definition to a map<br>definition file with a different name (Save As)                                                   | "Saving a map to a file" on page 52                 |
| $Ctrl+Allt+S$     | Save the current map definition to the project in "Saving a map to a project" on page 51<br>System Manager with a different name (Save<br>As) |                                                     |
| Ctrl+Shift+P      | Display the Print Setup dialog to specify<br>information for printing the map definition                                                      | "Printing a map" on page 74                         |
| Ctrl+Enter        | Display the Map Properties dialog, from which<br>you can set general and business object<br>properties for the map                            | "Specifying map property information" on<br>page 58 |
| F7                | Compile the current map                                                                                                    | "Compiling a map" on page 82                        |
| $Alt+F4$          | Close the current map                                                                                                    | "Closing a map" on page 57                          |
| De1               | Delete the currently selected entity                                                                                                    | N/A                                                 |
| F1                | Display context-sensitive help for the current<br>dialog or window                                                                            | N/A                                                 |
| $Ctrl + F7$       | Compile all or a subset of maps defined in<br>System Manager                                                                                  | "Compiling a set of maps" on page 84                |
| F <sub>8</sub>    | During a test run, continue a paused map by<br>executing until the end of the map or another<br>active breakpoint                             | "Steps for processing breakpoints" on page<br>91    |
| F <sub>9</sub>    | Toggle the state of a breakpoint for a<br>transformation rule                                                                                 | "Setting breakpoints" on page 88                    |
| F10               | During a test run, continue a paused map by<br>executing the next single step                                                                 | "Steps for processing breakpoints" on page<br>91    |

# **Creating a map: Basic steps**

Table 13 provides an overview of the subtasks for creating a new map.

*Table 13. Subtasks for creating a new map*

| Subtask |                                                                                                    | Associated procedure (see )                                                                          |  |
|---------|----------------------------------------------------------------------------------------------------|----------------------------------------------------------------------------------------------------|--|
| 1.      | Creating a new map file with the New Map wizard,<br>specifying the project, the source and destination<br>business objects, and the name for the new map.                                                                        | "Steps for creating the map definition" on page 33.                                                  |  |
| 2.      | Setting the verb for each destination business object.<br>In most cases, destination business objects have the<br>same verb as source business objects. You can also set<br>the value of the verb always to be a specific value. | "Setting the destination business object verb" on page<br>37.                                        |  |
| 3.      | Specifying the transformation steps for each<br>destination attribute that you want to map. How you<br>do this depends on what kind of transformation is<br>required.                                                            | "Specifying standard attribute transformations" on<br>page 38.                                       |  |
| 4.      | Specifying the comment for the destination attribute.<br>Although this information is optional, it greatly<br>improves readability of the map information in Map<br>Designer Express.                                            | "Setting comments in the comment field of the<br>attribute" on page 54.                              |  |
| 5.      | Saving the map.                                                                                                    | "Saving maps" on page 51.                                                                            |  |
| 6.      | Checking completion, validating, and compiling the<br>map.                                                                                                    | "Checking completion" on page 53, "Validating a<br>map" on page 82, and "Compiling a map" on page 82 |  |
| 7.      | Testing and debugging the map.                                                                                                    | "Testing maps" on page 85                                                                            |  |

# <span id="page-48-0"></span>**Steps for creating the map definition**

Map Designer Express provides a New Map wizard to assist you in creating a map definition. Perform the following steps to create a map definition using the New Map wizard:

- 1. Start the New Map wizard in one of the following ways:
	- From the File menu, select New to create a new map.
	- Use the keyboard shortcut of Ctrl+N.
	- In the Standard toolbar, click the New Map button.

**Result:** Map Designer Express displays the first window of the New Map wizard.

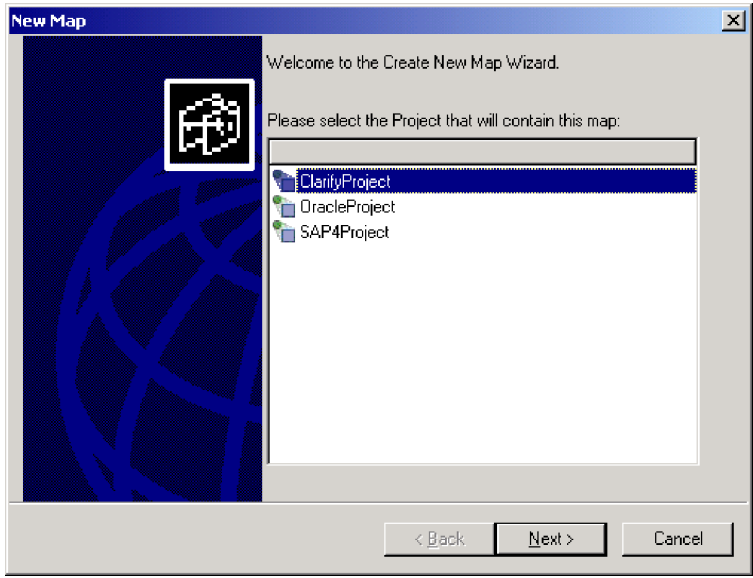

*Figure 11. Welcome window of New Map wizard*

- 2. From the list box, select the name of the project for which you want to create the map.
- 3. Select the business object you will use as the source business object for the map. You can select one or more source business objects by clicking in the Use column of each desired business object. Then click Next to continue.

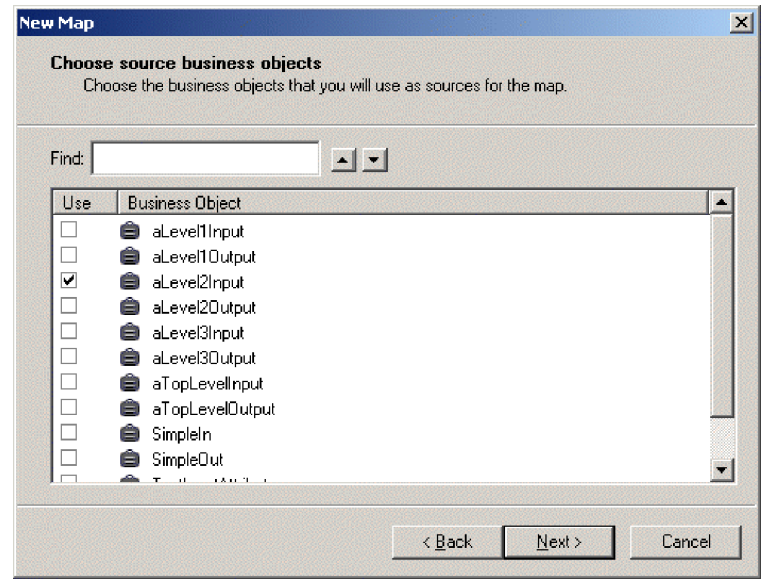

#### *Figure 12. Selecting source business objects*

**Tip:** To locate a particular business object, enter its name in the Find field. The up and down arrows scroll through the business object list. Click Next to continue.

The New Map wizard does *not* require that you specify the source business object. You can click Next without selecting the source business object to postpone specifying this business object definition. You can specify it at a later time in the map workspace of the Diagram tab. For more information, see "Creating the source and [destination](#page-51-0) business objects" on page 36.

**Note:** If you add or delete a business object from System Manager, it dynamically updates the list of business object definitions.

4. Select the business object type you will use as the destination business object for the map. You can select one or more destination business objects by clicking in the Use column of each desired business object. Then click Next to continue.

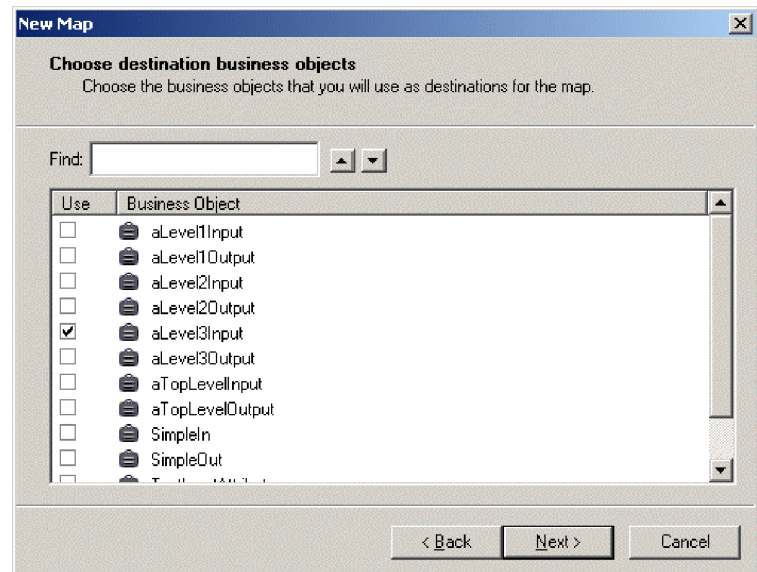

**Tip:** To locate a particular business object, enter its name in the Find field. The up and down arrows scroll through the business object list. Click Next to continue.

The New Map wizard does not require that you specify the destination business object. You can click Next without selecting the destination business object to postpone specifying this business object definition. You can specify it at a later time in the map workspace of the Diagram tab. For more information, see "Creating the source and [destination](#page-51-0) business objects" on page 36.

**Note:** If you add or delete a business object from System Manager, it dynamically updates the list of business object definitions.

5. Specify the name to associate with the map.

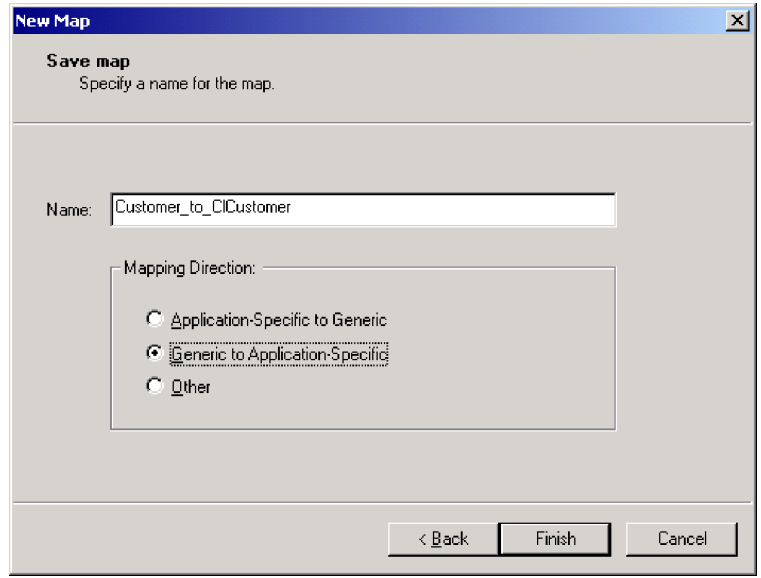

*Figure 14. Saving new map*

**Rule:** A map name must be less than or equal to 76 alphanumeric characters and underscores (\_). It *cannot* contain spaces or certain punctuation symbols, such as a period, a left brace $([$ , a right brace  $([)$ , a single quotation mark, or a double quotation mark.

The New Map wizard does *not* require that you specify the map name. You can click Finish without entering the map name to postpone naming this map definition. When you save the map, Map Designer Express prompts you with the Save Map As dialog for you to specify the required map name. For more information, see ["Saving](#page-66-0) a map to a project" on page 51.

Specify whether the map is an inbound or outbound map. This map role is needed for automatically generating relationship codes.

6. Click Finish to save the new map definition with the specified source and destination business objects.

**Result:** Map Designer Express displays the new map's information in its Diagram tab.

# <span id="page-51-0"></span>**Creating the source and destination business objects**

If you do not specify the map's source and destination business objects from the New Map wizard, you can specify them from the Add Business Object dialog or the Diagram tab in the business object browser.

### **Steps for specifying business objects from the Add Business Object dialog**

Perform the following steps to add a source or destination business object to a map from the General tab of the Add Business Object dialog.

- 1. Display the Add Business Object dialog in one of the following ways:
	- v From the Edit menu of Map Designer Express, select Add Business Object.
	- In the Designer toolbar, click the Add Business Object button.
	- v From the Table tab, right-click in the empty area of the business objects pane and select Add Business Object from the Context menu.
	- From the Diagram tab, right-click in the map workspace and select Add Business Object from the Context menu.
- 2. To specify a source business object:
	- v Click the business object in the business object list.
	- Click the Add to Source button.

**Tip:** To locate a particular business object, enter its name in the Find field. The up and down arrows scroll through the business object list.

- 3. To specify a destination business object:
	- v Click the business object in the business object list.
	- Click the Add to Destination button.

**Tip:** To locate a particular business object, enter its name in the Find field. The up and down arrows scroll through the business object list.

4. To close the dialog, click Done.

### **Steps for specifying business objects from the Diagram tab in the business object browser**

From the Diagram tab, you can add a source or destination business object to a map. Perform the following steps to do this:

- 1. Drag the source business object from the business object browser to the left side of the map workspace. The business object displays and its title starts with Src.
- 2. Drag the destination business object from the business object browser to the right side of the map workspace. The business object displays and its title starts with Dest.
- **Note:** A dotted-line boundary divides the left and right halves of the workspace and identifies the source and destination portions of the map workspace. Be sure to carefully drop objects in the appropriate place.

[Figure](#page-52-0) 15 shows the source and destination business objects in the map workspace.

<span id="page-52-0"></span>

| 0.999<br>口氣                              |                                      |                    |                      |             |                  |
|------------------------------------------|--------------------------------------|--------------------|----------------------|-------------|------------------|
| Table Diagram<br>Messages Test           |                                      |                    |                      |             |                  |
| ClarityProject                           |                                      |                    |                      |             |                  |
| AcctDistribution                         | Source                               |                    |                      | Destination |                  |
| Address                                  | Clarify Contact (ObjClarify Contact) |                    | Contact [ObjContact] |             |                  |
| Adjustment                               | Attribute                            | Type               | Attribute            | Type        | Rule             |
| ARInvoice<br>ARInvoiceLinelte            | <b>El ObjClarify Contact</b>         | Clarify Conta      | E ObjContact         | Contact     |                  |
| ATP                                      | [Verb]                               |                    | (Verb)               |             | <b>Th</b> Move   |
| ATPLine                                  | ContactID                            | Integer            | Contactid            |             |                  |
| BillingDetail                            | FirstName                            | String             |                      | String      | <b>Move</b>      |
| BillingStatement                         | LastName                             | String             | FirstName            | String      | <b>B</b> Split   |
| <b>BOMHeader</b>                         | Salutation                           | String             | MiddleInitial        | String      | <b>Th</b> Split  |
| <b>BOMItem</b><br><b>BuvesAttributes</b> | Phone                                | String             | LastName             | String      | Custom           |
| CharacteristicFlef                       |                                      |                    | Suffix               | String      | Setvalue ("M.")  |
| Characteristics                          | FaxNumber                            | String             | Salutation           | String      | <b>Th</b> Move   |
| Clarity BillingDetz                      | Title                                | String             | OfficePhoneC         | String      | <b>Split</b>     |
| Clarky BilingRec                         | FMail                                | <b>Ball</b> String | OfficePhoneAr String |             |                  |
| Clarify BusOrg                           | Expertise Level                      | Integer            | OfficePhone          | String      | <b>Th</b> Custom |
| Clarify ClearConti                       | Hours                                | String             | OfficePhoneEx String |             |                  |
| Clarify ClearConti<br>Clarify ClearContr | E Clarify Contact Role               | Clarify Conta      | AltPhoneCnby String  |             |                  |
| Clarity_ClearContr                       | OhioctFyontid                        | String             | AtPhoneArea String   |             |                  |
| Clarify ClearContr                       | $\left  \cdot \right $               | 픠                  | AtPhone              | String      |                  |
| Clarify ClearContr                       |                                      |                    |                      |             | <b>D</b> Join    |
| Clarify ClearContr                       |                                      |                    | <b>AltPhoneExt</b>   | String      |                  |
| Clarity ClearContr                       |                                      |                    | FaxCntry             | String      |                  |
| Clarify Contact                          |                                      |                    | Fautrea              | String      |                  |
| Clarity_Contact_F<br>Clarity Employee    |                                      |                    | FaxPhone             | String      |                  |
| Clarity FromLocal                        |                                      |                    | HomePhoneC String    |             |                  |
| Clarity_HeaderPri                        |                                      |                    | HomePhoneA String    |             |                  |

*Figure 15. Defining Source and Destination business objects*

**Tip:** Alternatively, you can create the source and destination business objects by right-clicking the business object in the business object browser; selecting Copy from the Context menu; then right-clicking in the map workspace and selecting Paste As Input Object or Paste As Output Object.

Map Designer Express creates a window, called a *business object window*, for the source and destination objects. The title bar of this window displays the business object instance name. For help interpreting the title bar of the business object window, see "Using generated business object variables and [attributes"](#page-183-0) on page [168.](#page-183-0) The business object window for the source business object contains columns for the name and data type of each source attribute. The business object window for the destination business object contains columns for the name, data type, transformation rule (which identifies the transformation step), and an optional comment.

**Guideline:** If you make a mistake by dragging the wrong business object or making it an output object instead of input, you can delete the object from the map workspace and try again. To delete a business object from the map workspace, you can either:

- v Select the business object to delete and from the Edit menu select Delete Current Selection (or press the Del key).
- v Right-click the title bar of the business object's window and select Delete from the Context menu.

# **Setting the destination business object verb**

The verb indicates how the system should process the business object's data. When a map executes, the system needs to know what verb to assign to each destination business object it creates.

If a map has only one source business object and one destination business object, the verb for the destination business object is usually the same as the verb for the source business object.

<span id="page-53-0"></span>In this case, you need to copy the verb from the source business object to the destination business object (see [Figure](#page-52-0) 15 on page 37), by defining a *Move* transformation rule with the source attribute as the source business object's verb and the destination attribute as the destination business object's verb. For more information, see "Copying a source attribute to a [destination](#page-55-0) attribute" on page 40.

**Tip:** You can also drag-and-drop the verb from the source business object to the destination business object to define the value of the verb.

If a map has a destination business object with a verb that is not found in the source business object, you need to set the verb to a constant value, by defining a *Set Value* transformation rule with the destination attribute as the destination business object's verb. In the Set Value dialog box, enter the constant verb value. For more information, see ["Specifying](#page-54-0) a value for an attribute" on page 39.

Maps sometimes have more than one source or destination business object, and these objects can have several child business objects. In these cases, you must consider carefully which verb to assign to each destination business object. Some destination business objects might require some custom logic to set the verb based on the verbs of one or more source business objects.

# **Specifying standard attribute transformations**

You can specify several standard attribute transformations interactively in Map Designer Express while writing little or no Java code. Table 14 shows the standard transformations that you can specify in Map Designer Express.

**Name Transformation step Purpose** Set Value ["Specifying](#page-54-0) a value for an attribute" on page 39 For an attribute in the destination business object that is not found in the source business object but is required in the destination application Move "Copying a source attribute to a [destination](#page-55-0) [attribute"](#page-55-0) on page 40 For an attribute that is the same in both the source and destination business objects Join "Joining [attributes"](#page-56-0) on page 41 For an attribute in the destination business object that is a combination of several attributes in the source business object Split "Splitting [attributes"](#page-58-0) on page 43 For an attribute in the destination business object that is either: • Only one part of an attribute in the source business object v Made up of several fields, but with different delimiters from those in the source business object Submap ["Transforming](#page-60-0) with a submap" on page 45 For attributes in the source and destination business objects that contain child business objects Cross-Reference ["Cross-referencing](#page-64-0) identity relationships" on [page](#page-64-0) 49 For maintaining the identity relationships for the business objects Custom "Creating a Custom [transformation"](#page-64-0) on page 49 For an attribute that requires transformations not provided by the automatically generated transformations

*Table 14. Common attribute transformations*

For information on additional transformations you can perform, see ["More](#page-187-0) attribute [transformation](#page-187-0) methods" on page 172.

<span id="page-54-0"></span>In the Diagram tab, you can select which attributes display in the business object windows with the options of the View > Diagram menu. You can choose to display all attributes, only linked (mapped) attributes, or only unlinked (unmapped) attributes.

**Tip:** Attributes appear in the same order that they appear in the business object definition. To locate a particular attribute in a long list of attributes, select Find from the Edit menu (or use the keyboard shortcut of Ctrl+F). For more information, see "Finding [information](#page-87-0) in a map" on page 72..

### **Specifying a value for an attribute**

Some destination attribute values do not depend on a source attribute and can be filled in with a constant value. This is especially true if the destination business object contains many attributes that are not found in the source business object but are required in the destination application. Some examples of default values for attributes are CustomerStatus = "active" or AddressType = "business".

This type of transformation is called a *Set Value* transformation. You set the value of a destination attribute with the Set Value dialog, shown in Figure 16.

**Steps for specifying a Set Value transformation:** Perform the following steps to specify a Set Value transformation:

- 1. Display the Set Value dialog in one of the following ways:
	- From the Table tab, perform the following steps:
		- a. Select the destination attribute whose value you want to set.
		- b. Click Set Value from the list in the Transformation Rule column.
	- From the Diagram tab, perform the following steps:
		- a. Select the destination attribute whose value you want to set.
		- b. Click Set Value from the list in the Rule column of the destination business object.
	- v If a Set Value transformation is already defined, you can display the Set Value dialog to reconfigure the transformation, including modifying its transformation code in either of the following ways:
		- Double-click the corresponding cell of the transformation rule column.
		- Click the Set Value bitmap icon contained in the transformation rule column.

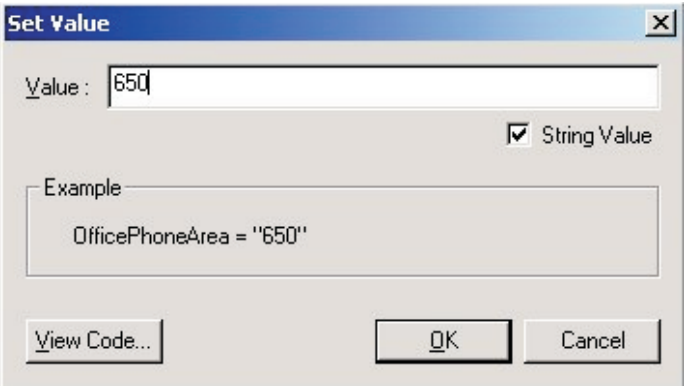

- <span id="page-55-0"></span>2. Through the Set Value dialog, you set the constant value to assign to the destination attribute. The Set Value dialog provides the following functionality:
	- v To specify the constant value, enter it in the Value field. For numeric values, simply enter the number and make sure that the String Value check box is not selected. For string values, enter the string value in the Value field and select the String Value check box.

**Note:** The Set Value dialog uses the Examples area to show how the resulting destination attribute will look.

- v To modify the value you have entered, click in the Value field and edit as appropriate.
- v To customize the generated code, click the View Code push button.

**Result:** Map Designer Express opens Activity Editor in Java view, containing a sample of the transformation code in read-only mode for the destination attribute. To make changes to the transformation code, click Edit Code in Activity Editor. For more information, see ["Overview](#page-116-0) of Activity Editor" on [page](#page-116-0) 101.

- **Note:** When you save the changes in Activity Editor, they are communicated to Map Designer Express. When you save the map, they are saved too.
- To confirm the transformation setting, click OK.

### **Copying a source attribute to a destination attribute**

The simplest kind of transformation step is a copy of one source attribute into a corresponding destination attribute. This type of transformation is called a *Move* transformation.

**Steps for specifying a Move transformation:** Perform the steps from one of these map tabs to specify a Move transformation:

- From the Table tab:
	- 1. Select the source attribute.
	- 2. Select the destination attribute.
	- 3. Click Move from the list in the Transformation Rule column.
- From the Diagram tab:
	- 1. Select the source attribute.
	- 2. Use Ctrl+Drag to move to the destination attribute; that is, hold down the Ctrl key and drag the attribute onto the destination attribute in the destination business object window. Continue to hold down the Ctrl key until after you release the mouse button; otherwise, the operation does not succeed.

**Result:** Map Designer Express creates a blue arrow from the source to the destination object. If the transformation involves a single source attribute that is *not* a child business object, Map Designer Express assumes that the transformation is a Move and automatically assigns Move to the Rule column of the destination attribute.

**Tip:** You can customize the key sequence used to initiate a Move transformation in the Diagram tab from the Key Mapping tab of the Preferences dialog. For more information, see ["Specifying](#page-39-0) Key Mapping" on page 24.

**Result:** Map Designer Express generates the code to copy the value of the source attribute to the destination attribute. If the source and destination attributes are of different data types, Map Designer Express determines whether a type conversion is possible, and if so, generates the code to convert the source type to the

<span id="page-56-0"></span>destination type. If a type conversion is *not* possible, or might result in data loss, Map Designer Express displays a dialog box for you to confirm or cancel the operation.

If you want to see a sample of the generated code for the Move transformation, in the Context menu of the rule column, select View Source.

### **Joining attributes**

You can concatenate, or join, the values from more than one source attribute into a single destination attribute. This type of transformation is called a *Join* transformation. For instance, the source business object might store the area code, telephone number, and extension in separate attributes, while the destination business object stores these values together in one attribute.

In addition to joining the attributes, you can reorder them and insert delimiters, parentheses, or other characters. For instance, when joining separate area code and telephone number attributes into a single attribute, you might want to insert parentheses around the area code.

**Tip:** The attributes you want to join can sometimes be located in more than one source business object, such as in a parent business object and one of its child business objects. You can also join an attribute with a variable you have defined. (To learn about defining variables, see "Creating [temporary](#page-185-0) [variables"](#page-185-0) on page 170.)

You join multiple source attributes into one destination attribute with the Join dialog, shown in [Figure](#page-57-0) 17.

**Steps for specifying a Join transformation:** Perform the following steps to specify a Join transformation:

- 1. Display the Join dialog in one of the following ways:
	- v From the Table tab:
		- a. Select the source attributes to join.

**Tip:** You can click Multiple Attributes in the combo box to display the Multiple Attributes dialog. In this dialog, you can select multiple source attributes. To locate a particular business object, enter its name in the Find field. The up and down arrows scroll through the business object list. Once you have selected the source attributes, click OK to close the dialog.

- b. Select the single destination attribute.
- c. Click Join from the list in the Transformation Rule column.
- From the Diagram tab:
	- a. Select two or more source attributes.
	- b. Use Ctrl+Drag to move to the destination attribute; that is, hold down the Ctrl key and drag the selected source attributes to the destination attribute. Continue to hold down the Ctrl key until after you release the mouse button; otherwise, the operation does not succeed.

**Result:** If the transformation involves more than one source attribute, Map Designer Express assumes that the transformation is a Join. It automatically assigns Join to the Rule column of the destination attribute and displays the Join dialog.

<span id="page-57-0"></span>**Tip:** You can customize the key sequence used to initiate a Join transformation in the Diagram tab from the Key Mapping tab of the Preferences dialog. For more information, see ["Specifying](#page-39-0) Key Mapping" on [page](#page-39-0) 24.

- v If a Join transformation is already defined, you can use the Join dialog to reconfigure the transformation, including modifying its transformation code, in either of the following ways:
	- Double-click the corresponding cell of the transformation rule column.
	- Click the Join bitmap icon contained in the transformation rule column.

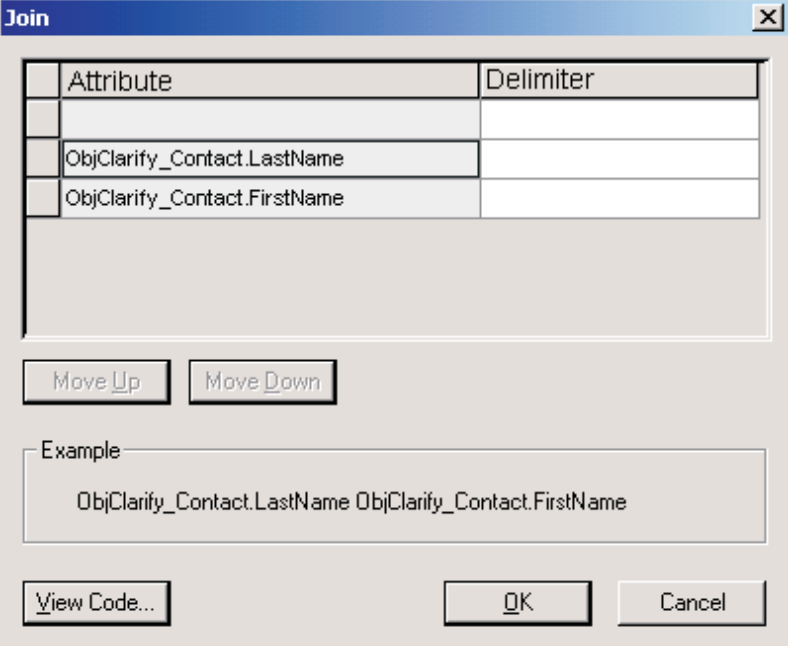

*Figure 17. Join dialog*

- 2. Through the Join dialog, you build an expression to concatenate the source attributes by adding delimiters, grouping with parentheses, and reordering the attributes if necessary. The Join dialog provides the following functionality:
	- v To insert a delimiter or parenthesis, enter it in the Delimiter field associated with the attribute. Do *not* put quotation marks around delimiters. The delimiter you enter is appended to the associated attribute. For leading delimiters, enter the delimiters in the Delimiters field of the initial blank line.

**Note:** The Join dialog uses the Examples area to show how the resulting string will look after the join.

- v To modify a delimiter or parenthesis you have entered, click in the Delimiter field and edit as appropriate.
- v To reorder a delimiter or the attributes, click the left-most column to select the row, then click Move Up or Move Down to move the whole row up or down.
- v To customize the generated code, click the View Code push button.

**Result:** Map Designer Express opens Activity Editor in Java view, containing a sample of the transformation code in read-only mode for the destination

<span id="page-58-0"></span>attribute. To make changes to the transformation code, click Edit Code in Activity Editor. For more information, see ["Overview](#page-116-0) of Activity Editor" on [page](#page-116-0) 101.

- **Note:** When you save the changes in Activity Editor, they are communicated to Map Designer Express. When you save the map, they are saved too.
- To confirm the transformation setting, click OK.

**Result:** Map Designer Express generates the code to join the source attributes. If any source attribute is of a different data type from the destination attribute, Map Designer Express makes the necessary calls to methods in the DtpDataConversion class to convert the types.

### **Splitting attributes**

To split a source attribute into two or more destination attributes, you specify the transformation for each destination attribute separately. This type of transformation is called a *Split* transformation. For instance, to split a source attribute, such as phone\_number, into three separate destination attributes, such as area\_code, tel number, and extension, you specify the transformations for area code, tel number, and extension separately.

You split a source attribute into multiple destination attributes with the Split dialog, shown in [Figure](#page-59-0) 18.

**Steps for specifying a Split transformation:** Perform the following steps to specify a Split transformation:

- 1. Display the Split dialog in one of the following ways:
	- From the Table tab, perform the following steps:
		- a. Select the single source attribute to split.
		- b. Select one of the desired destination attributes.
		- c. Click Split from the list in the Transformation Rule column.
		- d. Repeat these steps for each destination attribute that receives a segment of the source attribute.
	- From the Diagram tab, perform the following steps:
		- a. Select the single source attribute to split.
		- b. Use Alt+Drag to move to one of the destination attributes; that is, hold down the Alt key and drag the source attribute to one of the destination attributes.

**Result:** If the transformation involves more than one destination attribute, Map Designer Express assumes that the transformation is a Split. It automatically assigns Split to the Rule column of the destination attribute and displays the Split dialog.

c. Repeat these steps for each destination attribute that receives a segment of the source attribute.

**Tip:** You can customize the key sequence used to initiate a Split transformation in the Diagram tab from the Key Mapping tab of the Preferences dialog. For more information, see ["Specifying](#page-39-0) Key Mapping" on [page](#page-39-0) 24.

- v If a Split transformation is already defined, you can use the Split dialog to reconfigure the transformation, including modifying its transformation code, in either of the following ways:
	- Double-click the corresponding cell of the transformation rule column.

<span id="page-59-0"></span>– Click the Split bitmap icon contained in the transformation rule column.

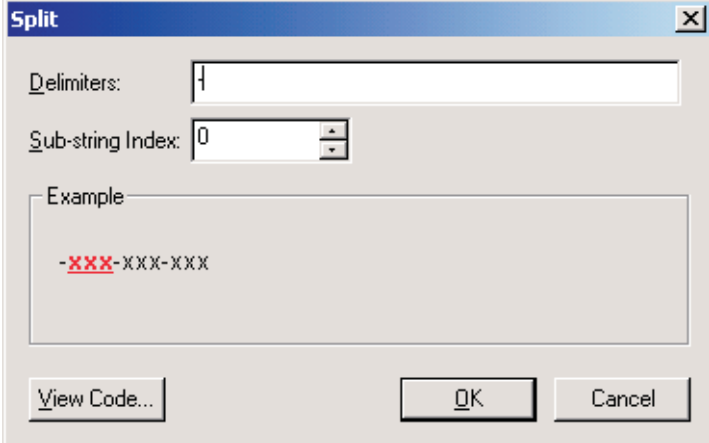

#### *Figure 18. Split dialog*

- 2. Through the Split dialog, you split an expression into segments that are separated by a delimiter. Each segment is identified with an index number, with the first segment having an index number of zero (0). The Split dialog provides the following functionality:
	- v To identify the delimiter by which to parse the source attribute, enter it in the Delimiter field. Do *not* put quotation marks around delimiters. You can specify one or more delimiters in this field. The transformation uses each of the specified delimiters to parse the string into segments. For example, to split LastName,FirstName, specify "," as the delimiter, LastName as segment 0 (the first segment) and FirstName as segment 1 (the second segment).
		- **Note:** The Split dialog uses the Examples area to show how the source attribute string looks and to indicate which segment is currently being accessed. The accessed segment displays in bold and red.
	- To modify a delimiter or parenthesis you have entered, click in the Delimiter field and edit as appropriate.
	- To identify the segment of the source attribute that is copied to the destination attribute, enter its index number in the Sub-string Index field.
	- v To customize the generated code, click the View Code push button.

**Result:** Map Designer Express opens Activity Editor in Java view, containing a sample of the transformation code in read-only mode for the destination attribute. To make changes to the transformation code, click Edit Code in Activity Editor. For more information, see ["Overview](#page-116-0) of Activity Editor" on [page](#page-116-0) 101.

- **Note:** When you save the changes in Activity Editor, they are communicated to Map Designer Express. When you save the map, they are saved too.
- To confirm the transformation setting, click OK.

**Result:** Map Designer Express generates the transformation code for the destination attribute. The generated code uses methods from the DtpSplitString() class to parse the source attribute into segments.

# <span id="page-60-0"></span>**Transforming with a submap**

A *submap* is a map that is called from within another map, called the *main map*. This section provides the following information about submaps:

- v "Uses for submaps"
- v "Steps for specifying a Submap [transformation"](#page-61-0) on page 46

**Uses for submaps:** You can call a submap to obtain a value for any destination attribute, but submaps are most commonly used for the following:

- To modularize a map
- v To specify transformations between child business objects

*Improving map modularity:* Using submaps can improve the modularity of your maps by isolating common transformations that can be reused in more than one map. For example, a Customer business object might have an Address child business object that is also a child of an Order business object. If you create a submap for the Address business object, you can reuse the submap in both the Customer and Order business object maps.

Figure 19 illustrates how a submap, MyAddrToGenAddr, can be reused by two different maps.

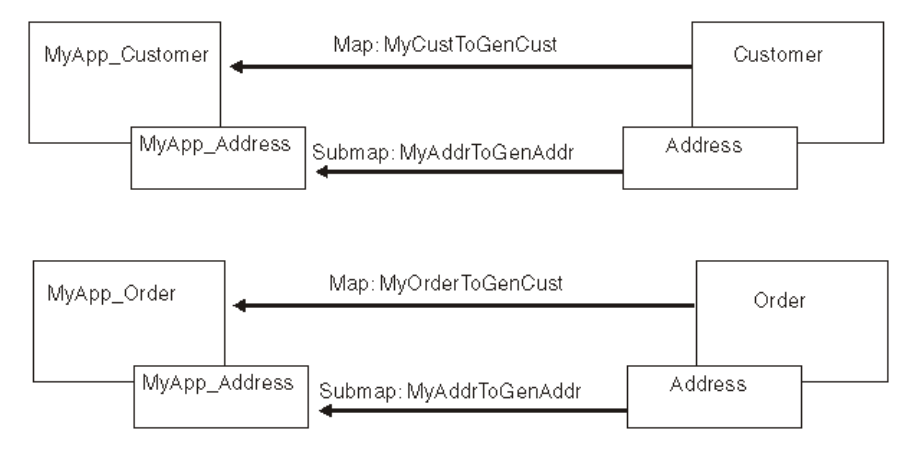

*Figure 19. Using submaps for modularity*

*Transforming child business objects:* When the source and destination attributes contain multiple-cardinality child business objects, it is useful to use a submap to specify their transformations. Typical examples of multiple-cardinality child business objects are the multiple addresses of a customer or the multiple line items in an order.

In the simplest case, you transform each source child business object into a single destination child business object, in a one-to-one relationship. [Figure](#page-61-0) 20 illustrates the use of submaps for an Employee business object and its child business array that contains instances of EmployeeAddress.

<span id="page-61-0"></span>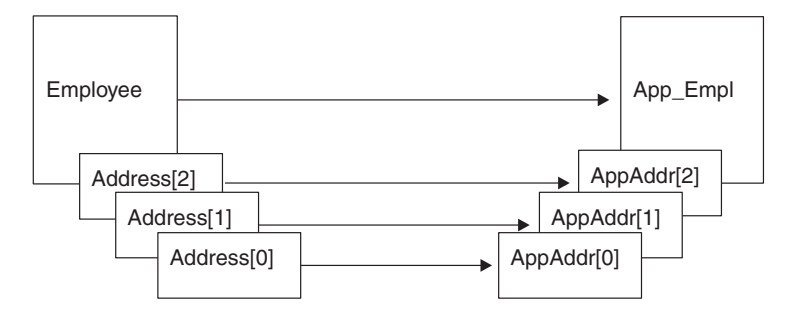

*Figure 20. One-to-one transformation of child business object arrays*

A submap can be associated with a conditional statement that governs whether it executes. For example, consider Figure 21: the Order business object has an OrderLine attribute that contains a multiple-cardinality child business object, OrderLine. The OrderLine business object has a DeliverySchedule attribute that contains a multiple-cardinality child business object, DelSched.

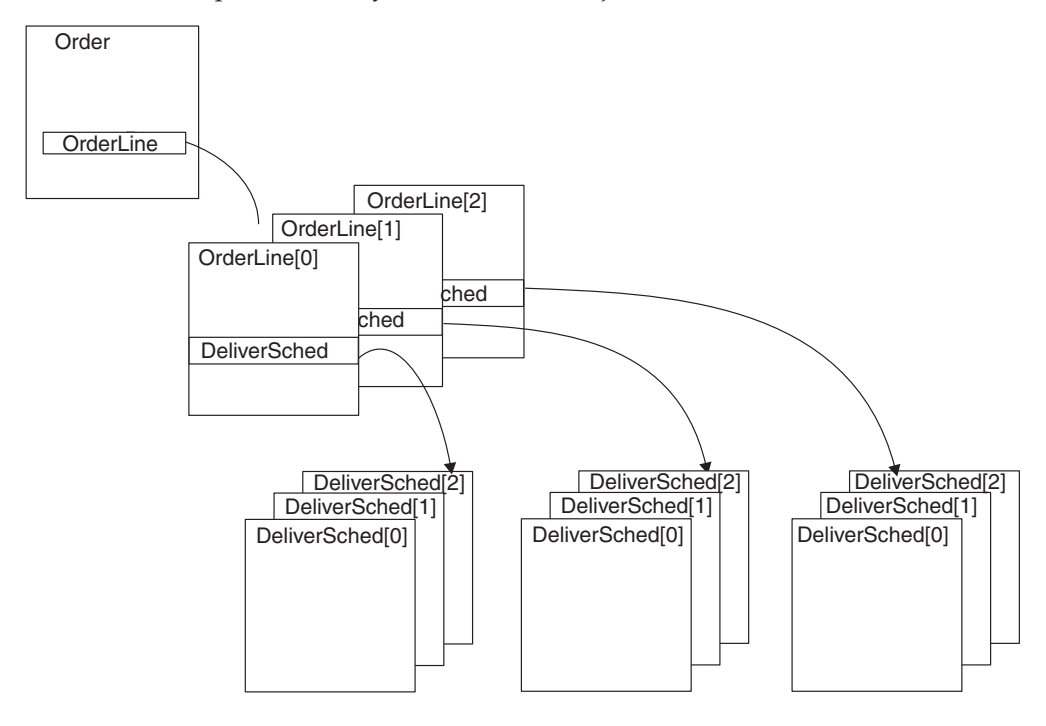

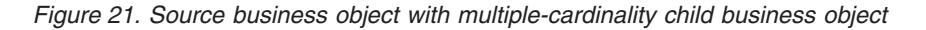

Some conditions that can be written in the map for Order can:

- v Execute the submap that transforms the OrderLine attribute in Order only if a different attribute in Order has a particular value.
- Execute the submap that transforms the DeliverSched attribute in OrderLine only if a different attribute in OrderLine has a particular value.
- v Execute the submap that transforms the DeliverSched attribute in OrderLine only if an attribute in Order has a particular value.

**Steps for specifying a Submap transformation:** Perform the following steps to specify a Submap transformation:

1. Create the map that you want to use as a submap.

**Recommendation:** You do this in the same way that you create and save any other map. IBM naming conventions suggest that submap names begin with the string "Sub\_".

- 2. Save the submap to the project in System Manager and compile the submap.
- 3. Specify the Submap transformation on the attribute in the parent business object that needs to call the submap. This source attribute contains a child business object that is mapped to a destination attribute that contains a child business object.

You specify that a submap needs to be called with the Submap dialog, shown in [Figure](#page-63-0) 22. Display the Submap dialog in one of the following ways:

- From the Table tab, perform the following steps:
	- a. In the parent map, select a source attribute (which is a child business object).
	- b. Select the desired destination attribute (which is also a child business object).
	- c. Click Submap from the list in the Transformation Rule column.
	- d. Repeat these steps for each source attribute that is a source business object for the submap and each destination attribute that is a destination business object for this submap.
- From the Diagram tab, perform the following steps:
	- a. In the parent map, select the source attribute (which is a child business object).
	- b. Use Ctrl+Drag to move to the destination attribute; that is, hold down the Ctrl key and drag the source attribute onto the destination attribute. Continue to hold down the Ctrl key until after you release the mouse button; otherwise, the operation does not succeed.

If the transformation involves a source attribute that is a child business object, Map Designer Express assumes that the transformation is a Submap. It automatically assigns Submap to the Rule column of the destination attribute and displays the Submap dialog.

**Tip:** You can customize the key sequence used to initiate a Submap transformation in the Diagram tab from the Key Mapping tab of the Preferences dialog. For more information, see ["Specifying](#page-39-0) Key Mapping" on [page](#page-39-0) 24.

- v If a Submap transformation is already defined, you can use the Submap dialog to reconfigure the transformation, including modifying its transformation code, in either of the following ways:
	- Double-click the corresponding cell of the transformation rule column.
	- Click the Submap bitmap icon contained in the transformation rule column.

<span id="page-63-0"></span>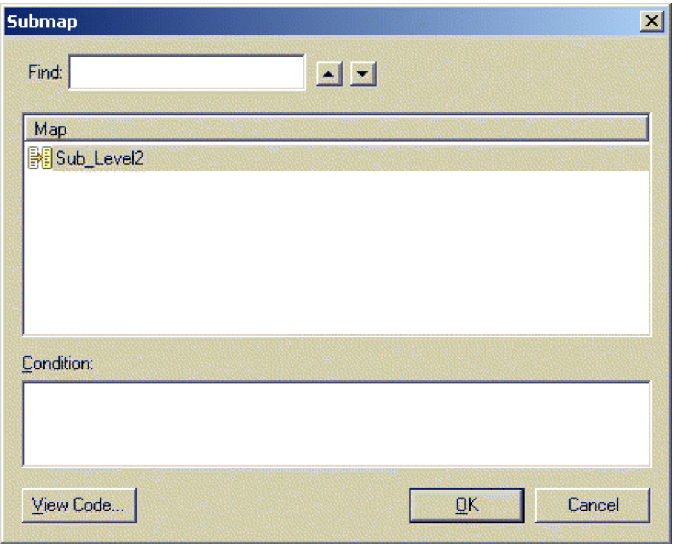

#### *Figure 22. Submap dialog*

- 4. Through the Submap dialog, you specify the name of the submap to call. The Submap dialog provides the following functionality:
	- v To identify the submap to call, select its name from the list in the Map area. The map list displays maps that meet the following condition: The submap has the same business object definitions for its source and destination business objects as the source and destination attribute you have selected. **Tip:** To locate a particular submap, enter its name in the Find field. The up
	- To specify a condition for the submap, enter it in the Condition area of the Submap dialog. You can enter the condition now or simply dismiss the dialog and enter the condition in the destination attribute's generated code.
	- v To customize the generated code, click the View Code push button.

and down arrows scroll through the business object list.

**Result:** Map Designer Express opens Activity Editor in Java view, containing a sample of the transformation code in read-only mode for the destination attribute. To make changes to the transformation code, click Edit Code in Activity Editor. For more information, see ["Overview](#page-116-0) of Activity Editor" on [page](#page-116-0) 101.

- **Note:** When you save the changes in Activity Editor, they are communicated to Map Designer Express. When you save the map, they are saved too.
- v To confirm the transformation setting, click OK.

**Result:** Map Designer Express generates the Java code to call the specified submap. It automatically creates a call to the runMap() method to call the submap.

- **Note:** In any attribute's code, you can use Expression Builder to insert a map execution call. For more information, see "Using [Expression](#page-214-0) Builder to call a [submap"](#page-214-0) on page 199.
- **Reminder:** If you have saved a transformation rule using *custom Java code*, you will need to manage any object dependencies that are used in the custom

Java code *manually*. For example, if the custom Java code calls a submap, then you will need to manually deploy the submap to the server.

# <span id="page-64-0"></span>**Cross-referencing identity relationships**

In some cases, the source attribute may need to reference a relationship table to find out what value to set in the destination attribute. This can be done using a *Cross-Reference* transformation.

**Steps for specifying a Cross-Reference transformation:** Perform the following steps to specify a Cross-Reference transformation:

- 1. Select the source and destination attributes in any of the ways previously described for other transformations. Both have to be business objects.
- 2. Select Cross-Reference in the corresponding transformation cell.

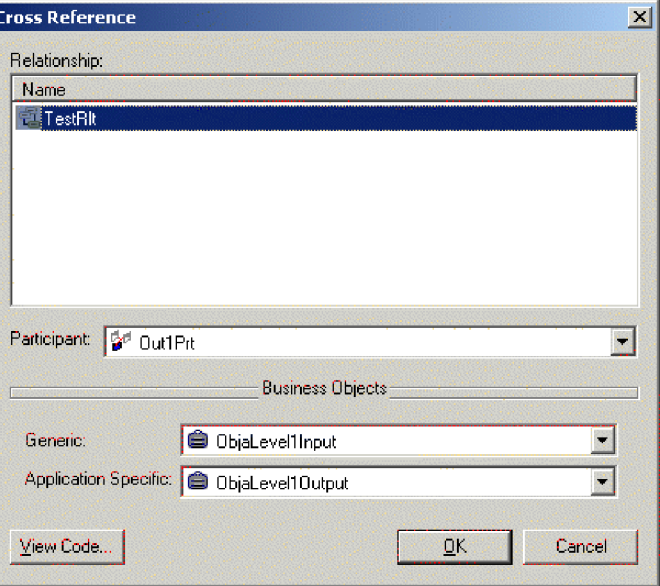

**Result:** The Cross-Reference dialog appears:

*Figure 23. Cross-Reference dialog*

3. In this dialog, select the relationship name from the list.

**Result:** The Participant combo box will be populated with all participants from the selected relationship. The Business Object combo box, by default, will be populated according to the mapping role defined in the map property. You can change the combo boxes.

# **Creating a Custom transformation**

In a *Custom* transformation, you use Activity Editor to customize the activity for the transformation graphically or to enter the Java code to transform the source attribute to the destination attribute.

**Tip:** If you want to use only one standard function block in a custom transformation, you can configure the function block in the Preferences dialog for direct use in Map Designer Express. For more information, see "Tip: [Using](#page-125-0) function blocks directly in Map [Designer](#page-125-0) Express" on page 110.

**Steps for specifying a Custom transformation:** Perform the steps from one of these map tabs to define a Custom transformation:

- From the Table tab:
	- 1. Select the source attribute.
	- 2. Select the desired destination attribute.
	- 3. Click Custom from the list in the Transformation Rule column.
- From the Diagram tab:
	- 1. Select the source attribute.
	- 2. Select the desired destination attribute.
	- 3. Drag the source attribute onto the destination attribute in the destination business object window.
- v If a custom transformation is already defined, you can modify its transformation code in either of the following ways:
	- Double-click the corresponding cell of the transformation rule column.
	- Click the Custom bitmap icon contained in the transformation rule column.

**Tip:** You can customize the key sequence used to initiate a Custom transformation from the Key Mapping tab of the Preferences dialog. For more information, see ["Specifying](#page-39-0) Key Mapping" on page 24.

**Result:** Map Designer Express displays Activity Editor with a graphical view. For more information on Activity Editor, see ["Overview](#page-116-0) of Activity Editor" on page [101.](#page-116-0)

**Reminder:** If you have saved a transformation rule using *custom Java code*, you will need to manage any object dependencies that are used in the custom Java code *manually*. For example, if the custom Java code calls a submap, then you will need to manually deploy the submap to the server.

Table 15 lists information in this guide that is useful in defining a custom transformation.

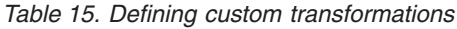

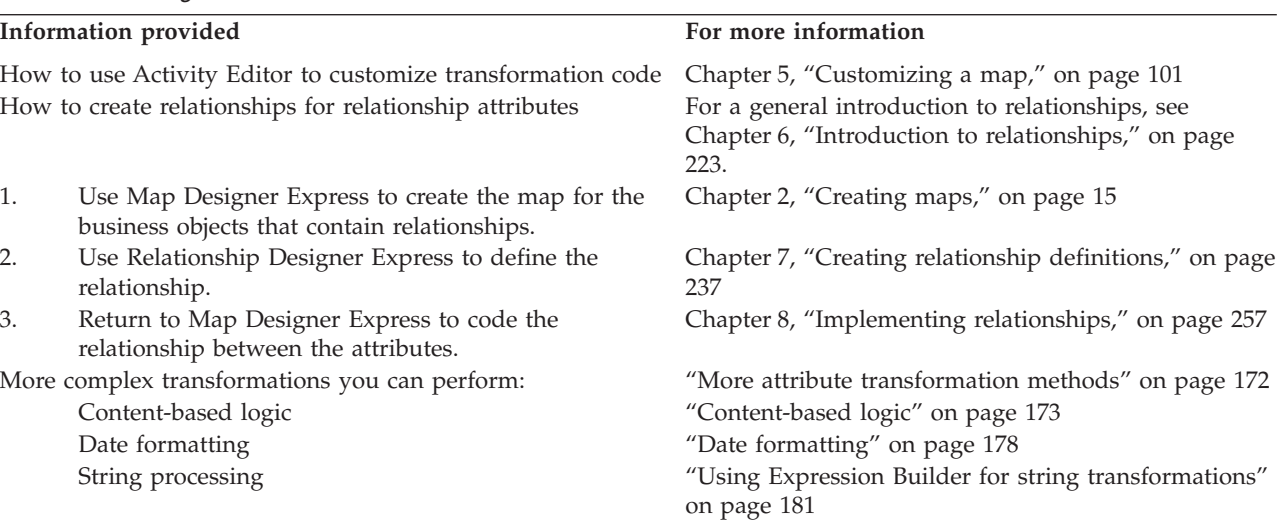

**Note:** You can also customize an existing transformation by modifying the generated code from Activity Editor. If you modify code in auto-update <span id="page-66-0"></span>mode, Activity Editor prompts for a confirmation. If you confirm the change, Activity Editor saves the customized code. The label of the transformation icon in the Transformation Rule column of the Table or Diagram tab changes from displaying in black, normal text to displaying in blue, italic text. These blue icon labels help you distinguish between code that is in auto-update mode (generated by Map Designer Express) and code you have customized.

You can tell Activity Editor not to confirm by changing the setting in the Preferences dialog.

# **Saving maps**

To preserve the map definition for use at a later time, you must save the map. Before Map Designer Express saves a map, it first validates the map. For more information, see ["Validating](#page-97-0) a map" on page 82.

Map Designer Express provides two ways to save the current map:

- "Saving a map to a project" on page 51
- ["Saving](#page-67-0) a map to a file" on page 52

**Important:** For Map Designer Express to be able to save a map, a map must currently be open.

### **Saving a map to a project**

A map definition stores map information in a project in System Manager. This map definition contains the following information for a map:

- The general map information, which includes map properties
- The map design, which includes the transformation mappings
- The custom transformation code

To save a map to a project in System Manager, you can perform any of the actions shown in Table 16.

*Table 16. Saving a map to the project*

| If you want to $\ldots$                                      | Then $\dots$                                                                                                  |
|--------------------------------------------------------------|----------------------------------------------------------------------------------------------------|
| Save the map definition to the name Do one of the following: |                                                                                                    |
| of the currently open map.                                   | • Select To Project from the File > Save submenu.                                                             |
|                                                              | • Use the keyboard shortcut of Ctrl+S.                                                                        |
|                                                              | • In the Standard toolbar, click the Save Map to<br>Project button).                                          |
| Save the map definition to a name                            | Do one of the following:                                                                                      |
| different from the currently open                            | • Select To Project from the File > Save As submenu.                                                          |
| map.                                                         | • Use the keyboard shortcut of Ctrl+Alt+S.                                                                    |
|                                                              | <b>Result:</b> Map Designer Express displays the Save Map<br>As dialog in which you can specify the map name. |

<span id="page-67-0"></span>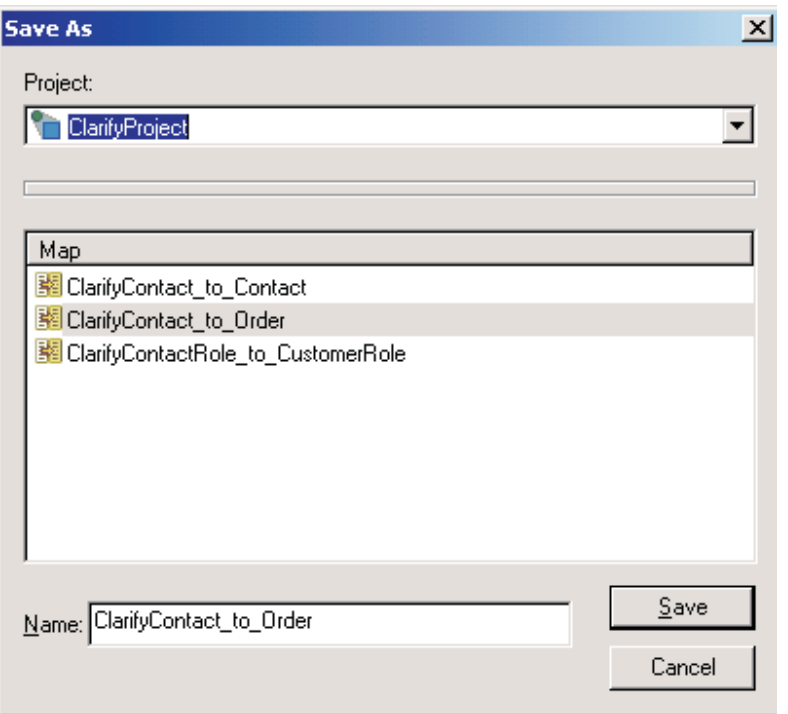

*Figure 24. Save As dialog*

When you save the map, Map Designer Express saves the map definition and map content to the project in System Manager. It saves the map content as XML data.

- **Note:** You can specify whether Map Designer Express automatically saves a map to the project in System Manager before compiling the map with the option Compile Map: save map before compile. By default, this option is enabled. You can change the setting of this option on the General tab of the Preferences dialog. For more information, see ["Specifying](#page-38-0) General [Preferences"](#page-38-0) on page 23.
- **Tip:** To rename an existing map, select To Project from the File > Save As submenu.

### **Saving a map to a file**

A map definition can be stored as text in an operating-system file, called a *map definition file*. A map definition file contains the complete map definition; that is, this file uses Extended Markup Language (XML) format to represent the following parts of a map definition:

- The general map information, which includes map properties
- The map content, which includes the transformation mappings in an uncompressed format

**Recommendation:** Map Designer Express creates a map definition file with a .cwm extension. You should follow a naming convention for your map definition files, such as. using the file extension (.cwm) to distinguish them.

You import a map definition into Map Designer Express by opening an existing map definition file. For more information, see "Steps for [opening](#page-72-0) a map from a file" on [page](#page-72-0) 57.

<span id="page-68-0"></span>You can save the currently open map to a map definition file in any of the ways shown in Table 17.

| If you want to $\ldots$                                                                                                    | Then $\dots$                                                                                       |
|----------------------------------------------------------------------------------------------------|----------------------------------------------------------------------------------------------------|
| Save the map to the name of the<br>currently open map in the format:<br>MapName.cwm                                                                                                    | Do one of the following:<br>• Select To File from the File > Save submenu.                         |
|                                                                                                    | • Use the keyboard shortcut of Ctrl+E.<br>• In the Standard toolbar, click the Save Map to File    |
| (where MapName is the name of the<br>currently open map)<br>Note: Map Designer Express will<br>always open the File Save dialog if<br>you do not open the currently<br>opened map from file. | button (see Figure 24).                                                                            |
| Save the map to a specified map<br>definition file. Map Designer                                                                                                    | Do one of the following:                                                                           |
| Express displays a dialog box to<br>allow you to select the file name.                                                                                                    | • Select To File from the File > Save As submenu.<br>Use the keyboard shortcut of Ctrl+Alt+F.<br>٠ |

*Table 17. Saving a map to a map definition File*

**Note:** When you select the To File option from the File > Save or File > Save As menus, Map Designer Express displays a dialog box to allow you to select the file name. This file name identifies the file. It is not necessarily the name of the map.

**Example:** You can save MapA in a file named fileA.cwm. This fileA file contains the map definition for MapA. When Map Designer Express opens the fileA map definition file, it displays the MapA map definition.

**Tip:** Exporting a map copies only the map.

# **Checking completion**

When you are mapping two large business objects, it is easy to overlook some required attributes. You can search for attributes that are not yet mapped to make sure that you have specified all desired transformations. Such attributes are called *unlinked attributes*.

Perform the following step to check completion:

v From the Edit menu Select Find; and click the Unlinked attributes option in the Find control pane.

**Result:** Map Designer Express displays a list of attributes for which there is no transformation code. For more information, see "Finding [information](#page-87-0) in a map" on [page](#page-87-0) 72.

**Note:** Once the code is completed, you must compile and test it. For information on compiling a map, see ["Compiling](#page-97-0) a map" on page 82. For information on testing a map, see ["Testing](#page-100-0) maps" on page 85..

# **Mapping standards**

This section provides the following procedural standards for maps:

- v "Tips on mapping individual [attributes"](#page-69-0) on page 54
- "Setting [comments](#page-69-0) in the comment field of the attribute" on page 54

# <span id="page-69-0"></span>**Tips on mapping individual attributes**

The following points provide a general approach to mapping individual attributes:

- v If the attribute mapping does *not* include relationship management, start by copying the source attribute to the destination attribute (see ["Copying](#page-55-0) a source attribute to a [destination](#page-55-0) attribute" on page 40), then modify the generated code, as needed.
- If the attribute mapping requires a call to a method in the Mapping API, write the code without copying the attribute.
- v If the destination attribute requires a default when the source attribute is null, copy the attribute and note that the generated code includes two if statements for checking the source attribute. You can either:
	- Provide the default in an else statement for both of the if statements.
	- Add another if statement at the beginning of the code that checks the source attribute for null and adds a default value. Place the rest of the code in the else statement.
- **Important:** Do *not* map the ObjectEventid attribute. InterChange Server Express reserves the ObjectEventId for its own processing purposes. Any custom code that has ObjectEventId as destination attribute will not execute properly.

# **Setting comments in the comment field of the attribute**

Attribute comments can improve the readability of your map. However, Map Designer Express does *not* automatically generate a comment for an attribute. Table 18 provides some suggested standards for attribute comments based on the type of transformation associated with the destination attribute.

*Table 18. Settings for the Attribute Comment*

| <b>Situation</b>                                                                                                    | <b>Setting for Attribute Comment</b> |
|----------------------------------------------------------------------------------------------------|--------------------------------------|
| If the child business object is <i>not</i> mapped                                                                                                | =No mapping                          |
| Set Value transformation                                                                                                    | =SET VALUE(value)                    |
| Move transformation                                                                                                    | $=MOVE$                              |
| Join transformation                                                                                                    | $=$ JOIN(srcAttr1, srcAttr2, )       |
| Split transformation                                                                                                    | $=$ SPLIT(srcAttr[index])            |
| For child business objects, when the mapping is done without calling a<br>submap to indicate the object has to be expanded to see its attributes | =Mapping here                        |
| If the code to call the submap is generated                                                                                                    | =SUBMAP (mapName)                    |
| If the attribute's mapping contains Mapping API calls that implement<br>relationships, such as:                                                  | $=$ Relationship(type)               |
| • retrieveInstances()                                                                                                    | where <i>type</i> can be:            |
| • retrieveParticipants()                                                                                                    | • identity                           |
|                                                                                                    | • lookup                             |
| • maintainSimpleIdentityRelationship()<br>• maintainCompositeRelationship()                                                                      | • custom                             |
| • All other methods in the Identity Relationship class except<br>foreignKeyLookup() and foreignKeyXref()                                         |                                      |
| If the attribute's mapping contains foreignKeyLookup()                                                                                           | $=$ foreign $KeyLookup()$            |
| If the attribute's mapping contains foreignKeyXref()                                                                                             | $=$ foreign $KeyXref()$              |
| Custom transformation that is <i>not</i> one of those listed above                                                                               | $=$ CUSTOM(summary)                  |
| (relationship or foreign key)                                                                                                    |                                      |
| If the attribute's code does not contain anything except setting the verb                                                                        | =SET VERB                            |

# <span id="page-70-0"></span>**Chapter 3. Working with maps**

This chapter describes some advanced features of Map Designer Express that you might use after creating maps.

The chapter covers the following tasks:

- "Opening and closing a map" on page 55
- "Specifying map property [information"](#page-73-0) on page 58
- "Designing maps for [bidirectional](#page-75-0) languages" on page 60
- "Using map [documents"](#page-75-0) on page 60
- "Using map [automation"](#page-80-0) on page 65
- "Finding [information](#page-87-0) in a map" on page 72
- "Finding and [replacing](#page-88-0) text" on page 73
- ["Printing](#page-89-0) a map" on page 74
- ["Deleting](#page-89-0) objects" on page 74
- "Using [execution](#page-92-0) order" on page 77
- "Creating [polymorphic](#page-93-0) maps" on page 78
- v "Importing and exporting maps from [InterChange](#page-94-0) Server Express" on page 79

# **Opening and closing a map**

Map Designer Express displays one map at a time within the tab window. This map is called the *current map* (sometimes called the "currently open map"). You can control which map is the current map with the following Map Designer Express procedures:

- "Opening a map"
- ["Closing](#page-72-0) a map" on page 57

# **Opening a map**

A map must be open in Map Designer Express before you can view its information in a Map tab or modify this information. When Map Designer Express opens a map, if the validate map when open preference is enabled, it first performs a set of validations on this map.

**Note:** You can specify whether Map Designer Express validates a map when it opens it, with the option Open Map: validate map when open. By default, this option is enabled.

If this preference is enabled when a map that uses big business objects (that is, thousands of attributes) is opened, Map Designer Express may take a long time to open the map. You can change the setting of this option on the General tab of the Preferences dialog. For more information, see ["Specifying](#page-38-0) General [Preferences"](#page-38-0) on page 23.

The validations that Map Designer Express performs on the map are as follows:

- v Ensures that each business object definition that the map uses is defined in the project in System Manager.
- v Ensures that every attribute in the map exists in the specified business object definition, as defined in the project in System Manager.
- <span id="page-71-0"></span>v Ensures that the type of each attribute in the map matches its type in the specified business object definition, as defined in the project in System Manager.
- Validates transformations:
	- Ensures execution order is correct; that is, that execution order is unique, positive, and consecutive.
	- Ensures that no attributes have cyclic dependencies on each other. If any cyclic transformations are found, Map Designer Express displays the cyclic rules in the output window.
	- Checks transformation information:
		- Move transformation—only one source attribute is involved.
		- Join transformation—more than one source attribute is involved.
		- Split transformation—only one source attribute is involved; split index is greater than or equal to zero; split delimiter is not empty.
		- Set Value transformation—no source attribute is involved; a value has been specified.
		- Submap transformation—at least one source attribute is involved; submap name is specified.
		- Cross-Reference transformation—only one source attribute is involved.

Map Designer Express provides the following ways to open a map:

- v "Steps for opening a map from a project in System Manager" on page 56
- "Steps for [opening](#page-72-0) a map from a file" on page 57

### **Steps for opening a map from a project in System Manager**

Perform the following steps to open a map from a project in System Manager:

- 1. Open the Open a Map from a Project dialog in one of the following ways:
	- Click File > Open > From Project.
	- Use the keyboard shortcut of Ctrl+0.
	- In the Standard toolbar, click the Open Map from Project button.

**Result:** Map Designer Express displays the Open Map dialog.

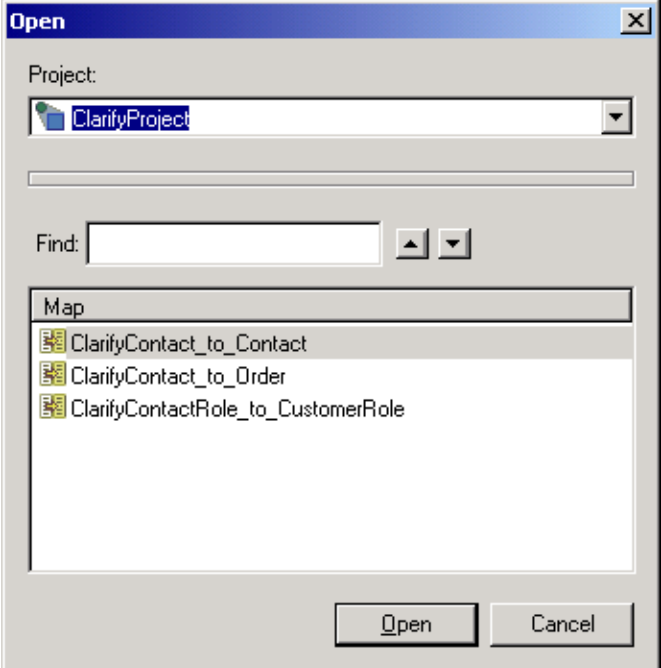
- 2. Select the project.
- 3. Select the map's name from the list of maps currently defined in the project in System Manager.

**Tip:** To locate a particular map name, enter its name in the Find field. The up and down arrows scroll through the map list.

4. Click the Open button to open the map from the project.

#### **Steps for opening a map from a file**

A map definition can be stored in XML format in an operating-system file called a *map definition file*. To create a map definition file, you save the map as a map design file (.cwm) in Map Designer Express. For more information, see ["Saving](#page-67-0) a map to a file" on [page](#page-67-0) 52.

When you open a map definition file, you open the map in Map Designer Express.

Perform the following steps to open a map definition file:

- 1. Open the Open a Map from a File dialog in one of the following ways:
	- Click File > Open > From File.
	- Use the keyboard shortcut of Ctrl+I.
	- In the Standard toolbar, click the Open Map from File button.

**Result:** The Open file with Map dialog box appears.

2. Select the map definition file you want to open. The file must be a .cwm file created by Map Designer Express.

**Result:** Map Designer Express opens the map definition file. The map information appears in the Map tabs.

**Important:** Opening the map in Map Designer Express does *not* automatically save the map to the project. To save this map to the project, continue to step 3..

3. Save the map to the project in System Manager. For more information, see ["Saving](#page-66-0) a map to a project" on page 51..

**Rule:** You must save the map to the project in System Manager for it to be compiled. To compile the map, select Compile from the File menu. For more information, see ["Testing](#page-100-0) maps" on page 85.

### **Closing a map**

Perform one of the following actions to close the current map, which is displaying in the tab window:

- v Open a new map in any of the ways discussed in ["Opening](#page-70-0) a map" on page 55. **Result:** Map Designer Express closes the current map before it opens a new one.
- From the File menu, select Close.

**Result:** Map Designer Express closes the current map and clears the tab window. To make a new map current, you can either create a new map or open an existing map.

- v Exit from Map Designer Express in one of the following ways:
	- From the File menu, select Exit.
	- Use the keyboard shortcut of Alt+F4.

**Result:** Map Designer Express automatically closes the current map before it exits.

**Note:** If you have changed the current map since it was last saved, Map Designer Express displays a confirmation box to confirm the map closure.

# **Specifying map property information**

Use the Map Properties dialog (see Figure 26) to display and specify property information for a map. To display the Map Properties dialog, perform any of the following actions:

- From the Edit menu, select Map Properties.
- Use the keyboard shortcut of Ctrl+Enter.
- In the map workspace of the Diagram tab, right-click and select Map Properties from the Context menu.

The Map Properties dialog provides the following tabs:

- General tab
- Business Objects tab

Figure 26 shows the General tab of the Map Properties dialog.

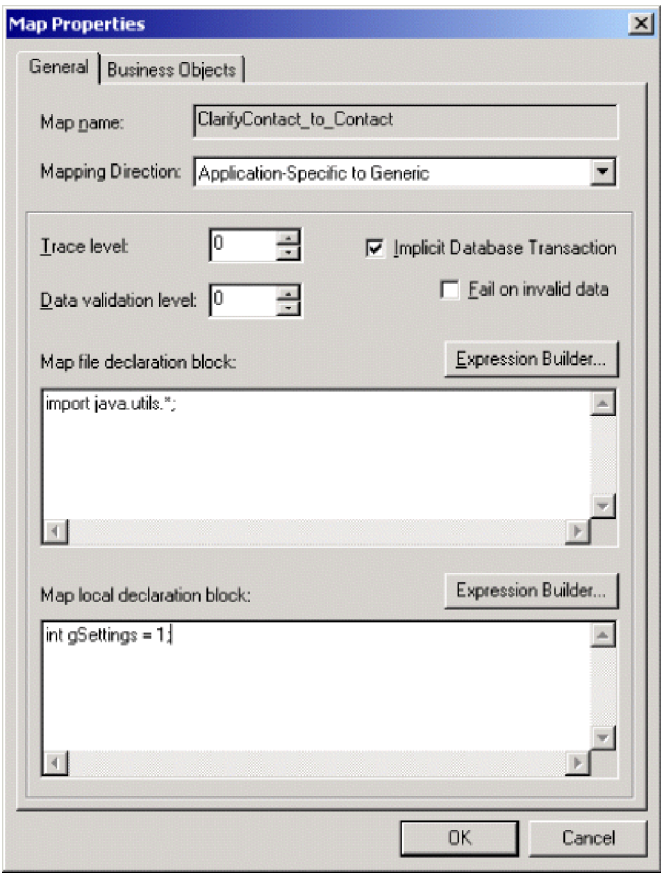

*Figure 26. General tab of Map properties dialog*

# **Defining General Property information**

The General tab of the Map Properties dialog displays the general property information shown in Table 19.

*Table 19. General Map Property Information*

| <b>General Map Property</b>             | Description                                                                                                    | For more information                                           |  |  |  |
|-----------------------------------------|----------------------------------------------------------------------------------------------------|----------------------------------------------------------------|--|--|--|
| Map name                                | Identifies the map whose properties the<br>dialog displays. This field is initialized when<br>you create a new map and is not an editable<br>field.                                                                                                    | N/A                                                            |  |  |  |
| Mapping role                            | Identifies the purpose of the map. Possible<br>values of mapping roles are:                                                                                                    |                                                                |  |  |  |
|                                         | • Application-specific to generic                                                                                                    |                                                                |  |  |  |
|                                         | • Generic to application-specific                                                                                                    |                                                                |  |  |  |
|                                         | • Other (for maps that do not have a<br>specific mapping direction associated with<br>them)                                                                                                    |                                                                |  |  |  |
| Run-time properties                     | <b>Note:</b> For previously defined maps that do<br>not have this property information, the<br>combo box will be empty. This is permissible<br>as long as you do not use any Relationship<br>transformation rules. When you first create a<br>Relationship transformation rule and this<br>value is empty, Map Designer Express will<br>prompt you for this value.<br>Specifies the map properties (trace level, data validation level, implicit database<br>transaction, and fail on invalid data) that apply to the map instance at run time.<br>You can specify these properties here in the General tab of Map Designer Express's<br>Map Properties dialog or from the Map Properties window that System Manager<br>provides. The changes are made to the local file system. Deploying the map to the<br>server will not update the run-time instance.<br>Note: You can update these map properties dynamically from the server<br>component management view by right-clicking on a map and selecting the<br>properties from the Context menu. The changes will be automatically updated to |                                                                |  |  |  |
| Trace level                             | the server.<br>Sets the trace level for the map.                                                                                                    | "Adding trace messages" on page<br>502                         |  |  |  |
| Data validation level                   | Allows you to check each operation in a map<br>and log an error when data in the incoming<br>business object cannot be transformed.                                                                                                    | "Creating custom data validation<br>levels" on page 187        |  |  |  |
| <b>Implicit Database</b><br>transaction | Determines whether InterChange Server<br>Express uses implicit transaction bracketing<br>for transactions over its connections.                                                                                                    |                                                                |  |  |  |
| Fail on invalid data                    | Determines whether map execution fails if<br>data is invalid.                                                                                                    | "Creating custom data validation<br>levels" on page 187        |  |  |  |
| Variable declarations                   | You can declare your own Java variables to use in your transformation code. For<br>more information, see "Using variables" on page 168.                                                                                                    |                                                                |  |  |  |
| Map file declaration block              | Allows you to import Java packages (such as<br>MapUtils) into a map for use within<br>transformation code.                                                                                                    | "Importing Java packages and other<br>custom code" on page 163 |  |  |  |
| Map local declaration<br>block          | Allows you to import custom Java code<br>developed outside of Map Designer Express<br>into a map for use within transformation<br>code.                                                                                                    | "Importing Java packages and other<br>custom code" on page 163 |  |  |  |

# **Defining business objects**

The Business Objects tab of the Map Properties dialog displays information about the map's business objects. It lists the source and destination business objects as well as any temporary business object that might be defined. For more information, see "Steps for [modifying](#page-184-0) business object variables" on page 169.

## **Designing maps for bidirectional languages**

WebSphere Business Integration Server Express supports bidirectional languages. This support is in a standard Windows-type bidirectional format (logical left to right). With this support, data that flows into the InterChange Server Express environment that comes from one of the bidirectional language-enabled connectors is guaranteed to be in uniform bidirectional language format (CWBF=ILYNN). However, data can be introduced into a map from sources other than enabled connectors, for instance, a component that does not support bidirectional languages that is exported through Web services, an adapter that does not support bidirectional languages or data imported from some external source where the bidirectional support is unknown. For more information see, "Using [bidirectional](#page-176-0) [functionality](#page-176-0) in Activity Editor" on page 161.

Using non-bidirectional enabled sources can create bidirectional format inconsistencies that cause comparisons within a collaboration to return incorrect results. These types of errors can be avoided by:

- v Only accepting input from sources that enforce the same bidirectional format as the WebSphere Business Integration Server Express system such as the adapters that are already enabled with this support.
- v Enabling the connectors to this collaboration to enforce the correct bidirectional format. For more information, see the *Collaboration Development Guide*.
- v Using the APIs in the CwBidiEngine class to transform all data into a consistent bidirectional format (see Chapter 12, ["CwBidiEngine](#page-376-0) class," on page 361).

#### **Using map documents**

You can create a *map document* to see all transformations in a single map or between two maps. While checking a map, you might want to view all of its transformations in a single operation, rather than opening and viewing each attribute separately. To do so, you can create a map document that contains all transformations. A map document provides you with an automated way to document native-map transformations.

This section provides the following information:

- A description of the two HTML files that make up a map document
- How to create a new map document
- How to view a map document
- How to print out a map document

#### **What is a map document?**

A *map document* consists of two HTML files that describe all transformations of a map (or set of maps):

- v A map-table file that describes the map transformations in a tabular format. The map-table file has the name *mapDoc*.HTM.
- A Java-code file that contains the code of the map transformations.

The Java-code file has the name *mapDoc*JavaCode.HTM.

In both these HTML files, *mapDoc* is the user-specified name of the map document.

The map document can include information for all attributes, only those attributes that have map transformations, or only those attributes that do not have map transformations (unlinked attributes). If you specify all attributes, the map document also contains a list of unlinked attributes in the source and destination business objects.

The following sections describe the format of the two HTML files of a map document.

#### **Map-table file format**

The map-table file, *mapDoc*.HTM, describes the map transformations in a tabular format:

- v If the map document describes *only one map*, Map Designer Express creates a single-map map table.
- v If the map document describes *two maps*, Map Designer Express creates a multiple-map map table.

**Single-map map table:** A *single-map map table* describes the mapping flow in a single map; that is, it describes the transformations between a source and destination business object. The single-map map table has the following columns:

- v Source Attribute shows the names of the source business object's attributes.
- Transformation Rule describes the kind of mapping transformation between the attribute in the source business object (in the column to the left) and the attribute in the destination business object (in the column to the right). The transformations listed in this column are hypertext links to the location of the attribute in the *mapDoc*JavaCode.HTM Java-code file for the map.
- Destination Attribute shows the names of the destination business object's attributes.

[Figure](#page-77-0) 27 shows the HTML file that contains a single-map map table.

<span id="page-77-0"></span>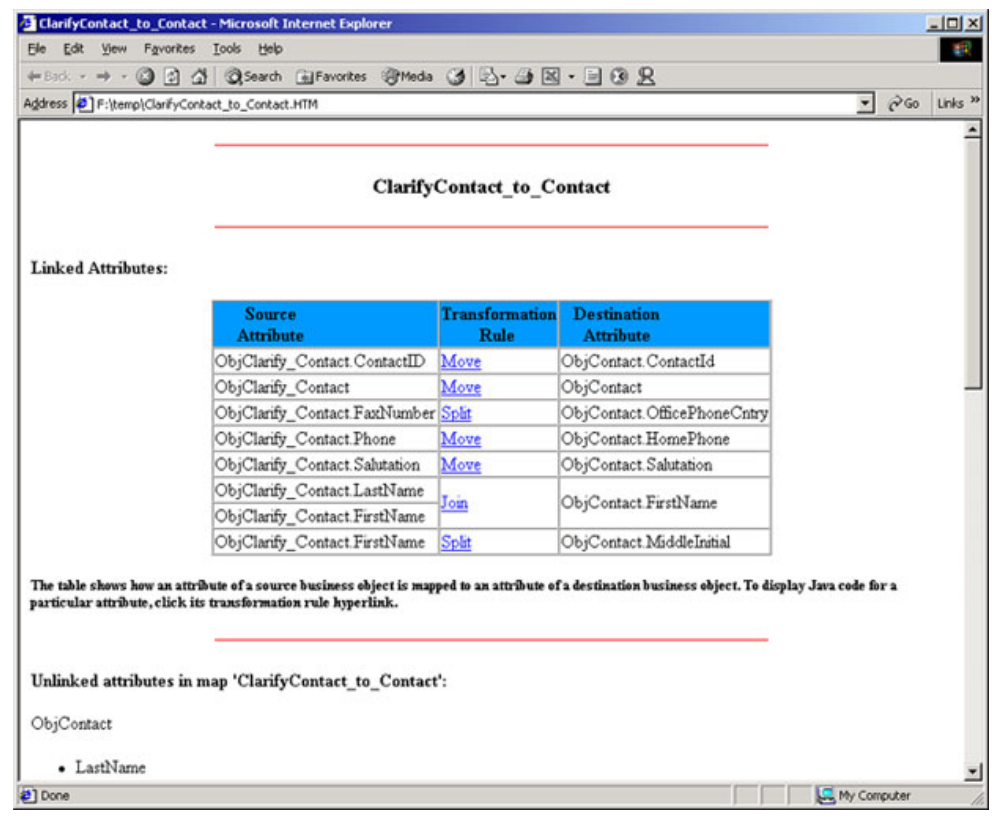

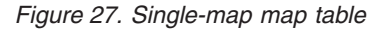

**Note:** If you enabled the Comment check box Create Map Document dialog, the map table contains a fourth column called Comment, which shows the comment for each of the destination attributes in the table.

**Multiple-map map table:** A *multiple-map map table* describes the mapping flow between two maps; that is, it describes the transformations in the inbound map (between the application-specific and generic business object) and an outbound map (between the generic and application-specific business object). The multiple-map map table has the following columns:

- Source Attribute shows the names of the application-specific business object's attributes.
- The first Transformation Rule column describes the kind of mapping transformation between the attribute in the application-specific business object (in the column to the left) and the attribute in the generic business object (in the column to the right). The transformations listed in this column are hypertext links to the location of the attribute in the *mapDoc*JavaCode.HTM Java-code file for the inbound (application-specific to generic) map.
- Common Attribute shows the names of the generic business object's attributes.
- The second Transformation Rule column describes the kind of mapping transformation between the attribute in the generic business object (in the column to the left) and the attribute in the application-specific business object (in the column to the right). The transformations listed in this column are hypertext links to the location of the attribute in the *mapDoc*JavaCode.HTM Java-code file for the outbound (generic to application-specific) map.

v Destination Attribute shows the names of the application-specific business object's attributes.

Figure 28 shows the HTML file that contains a multiple-map map table.

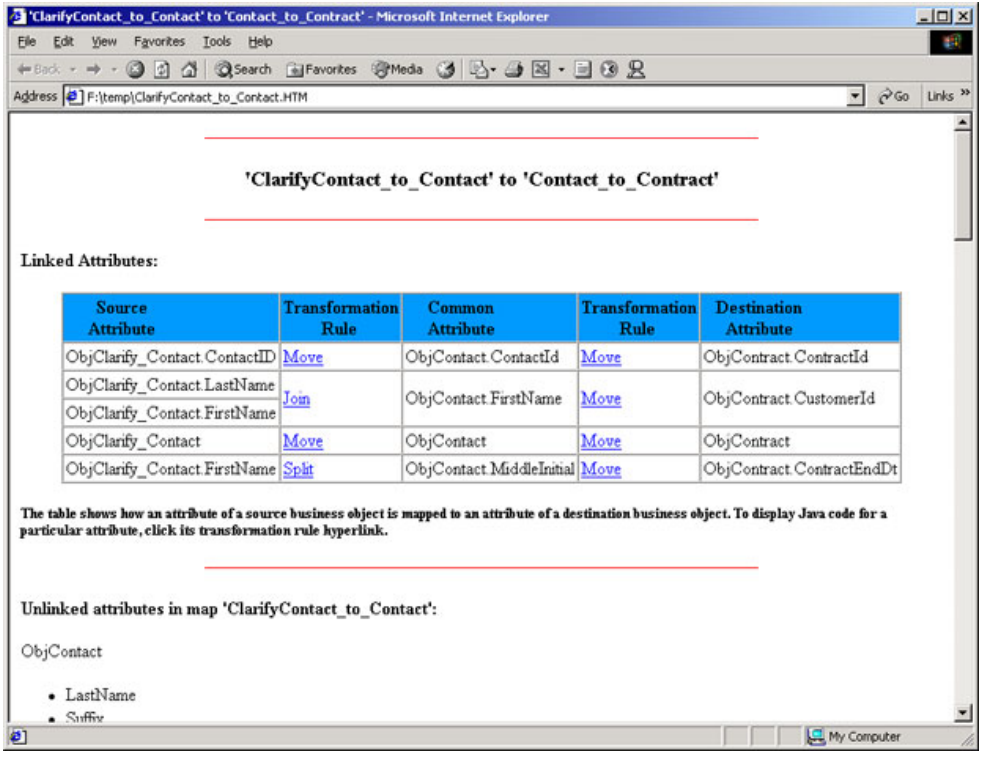

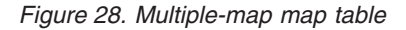

#### **Java-Code file format**

The Java-code file, *mapDoc*JavaCode.HTM, provides more detailed information about the map. It contains the Java code that performs the transformations. This code is in standard program format. The Java-code file is useful when you want to view all map transformations in a single operation, rather than opening and viewing each attribute separately.

#### **Steps for creating a map document**

Perform the following steps to create a map document:

1. From the File menu, select Create Map Documents.

**Result:** Map Designer Express displays the Create Map Document dialog (see [Figure](#page-79-0) 29).

- 2. Select the map-document configuration options from the Create Map Document dialog:
	- Specify the project.
	- v Specify the maps that are involved in the map document.

**Guideline:** If you do *not* select the "Show mapping flow with two maps" check box, you can select only one map from the drop-down list. The drop-down list includes all maps currently defined. If a map is currently open, its name appears by default.

If you select the "Show mapping flow with two maps" check box, the second drop-down list is enabled. This second drop-down list provides only those

<span id="page-79-0"></span>maps that share the same generic business object as the first map. From this list, you can select the name of the second map to include in the map document.

• Specify the attributes in the destination business object to include in the map document.

Click the appropriate radio button to indicate whether to include all attributes, only mapped attributes, or only unmapped attributes in the map document.

• Specify a name for the new map document.

**Guideline:** You can click the Browse button to find a location for the map-document file. Map Designer Express automatically appends the suffix .HTM to the map-document name you enter. Therefore, you do not need to specify a file extension.

- 3. To initiate creation of the map document, select one of the following options:
	- v Click Save to save the selected maps in a map document.
	- v Click Save/View to save the selected maps in a map document and view this new map document in an HTML browser.

Figure 29 shows the Create Map Document dialog.

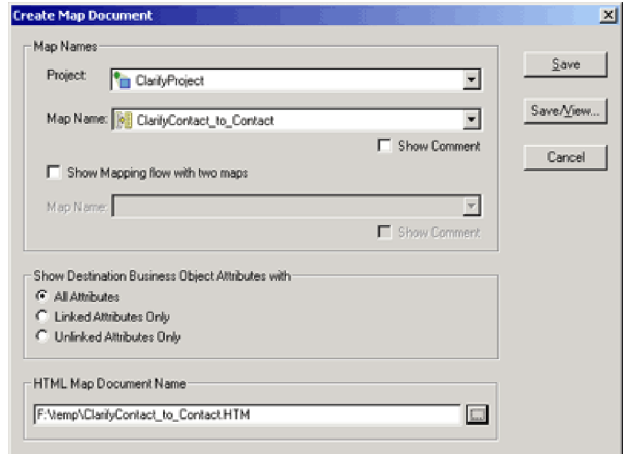

*Figure 29. Create Map Document dialog*

When you create a map document, Map Designer Express creates the map document as a Hypertext Markup Language (HTML) file (*mapDoc*.HTM) and a related Java code file (*mapDoc*JavaCode.HTM) where *mapDoc* is the map-document name you specified in the Map Document Configuration dialog.

# **Viewing a map document**

You can view a map document in any of the following ways:

- Open an existing map document in either of the following ways:
	- From the File menu, select View Map Document.
	- Use the keyboard shortcut of Ctrl+M.

**Result:** The Open dialog displays the available map-document files. Specify the HTML map document to read and click Open.

• Open a new map document by clicking Save/View on the Map Document Configuration dialog.

v Go into the directory that contains the map document files and double-click the desired file.

**Result:** Map Designer Express invokes your browser to display the HTML map-document file that you selected.

**Guideline:** In addition, you can view the Java code associated with a particular transformation by clicking the entry in the Mapping Action column of the map table. Your browser displays the corresponding Java code segments that implement the mapping between the associated source and destination attributes.

# **Printing a map document**

Perform the following steps to print a map-document file:

1. View the desired file in your HTML browser.

For more information, see "Viewing a map [document"](#page-79-0) on page 64.

- 2. Print the displaying HTML file from the browser by doing one of the following:
	- v Select Print from the browser's File menu.
	- Use the keyboard shortcut of Ctrl+P.
	- v Click the Print button in the Standard tool bar.

# **Using map automation**

Map automation allows you to create maps automatically between business objects with similar attributes. You can also generate reverse maps for any given maps.

This section covers the following tasks:

- "Creating maps automatically"
- "Creating reverse maps [automatically"](#page-84-0) on page 69
- v "Using synonyms for [automation"](#page-86-0) on page 71

### **Creating maps automatically**

Map Designer Express can generate maps automatically between business objects having source and destination attributes with the same names. Even if the business objects are different, they may have certain elements in common. For example, a customer business object usually has the attributes First name, Last name, Address, and Zip code to maintain customer data.

To map business objects automatically, Map Designer Express looks for attributes with matching names between the source and destination business objects and uses a Move transformation. The mapping happens only at corresponding levels, that is, the top-level attributes in the source business objects are mapped with the top-level attributes in the destination business objects, not any other level. Similarly, the child business objects on the source side are considered for map automation only if corresponding child objects are found in the destination business objects at the same level.

#### **Steps for creating maps automatically**

**Before you begin:** You need to have a map definition file with the source and destination business objects specified. For information on creating a new map definition file with the New Map wizard, see "Steps for [creating](#page-48-0) the map [definition"](#page-48-0) on page 33.

Perform the following steps to create maps automatically:

1. From the Tools menu, select Automatic Mapping.

**Result:** The Automatic Mapping dialog appears, giving you the ability to provide a prefix or suffix for Map Designer Express to use for searching attributes.

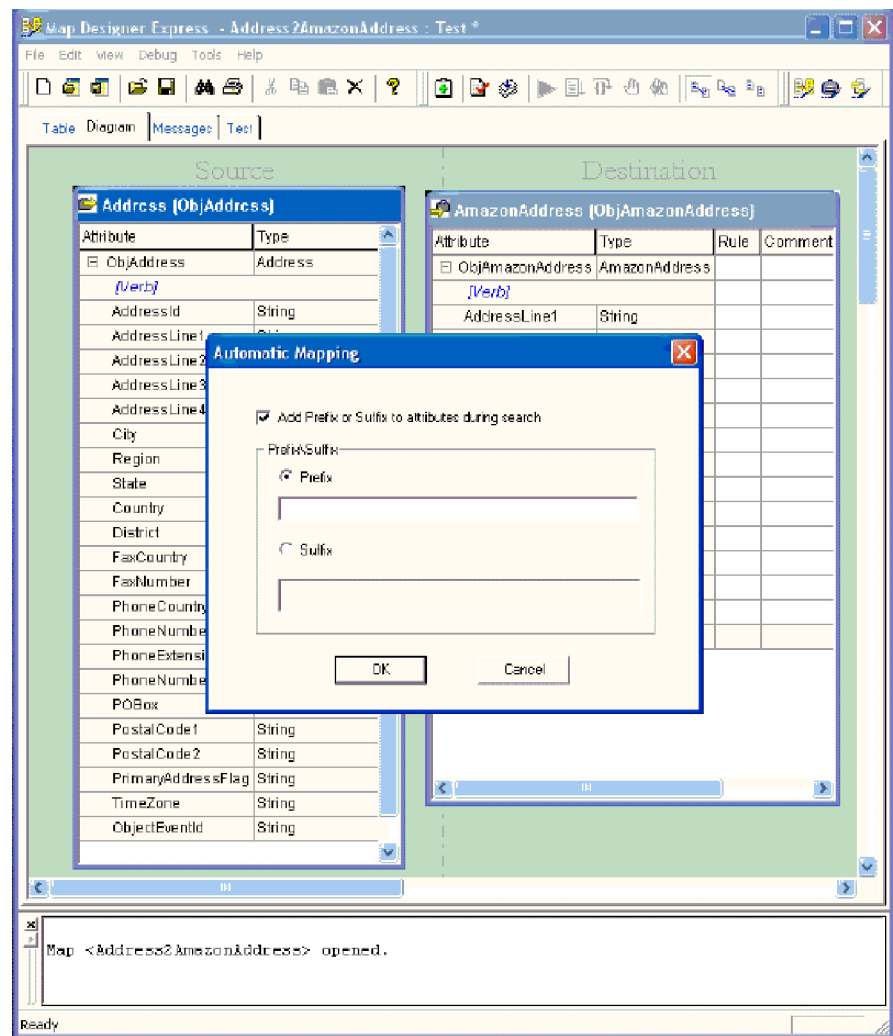

#### *Figure 30. Prefix and Suffix Setting dialog*

- 2. To use this option, do the following in the Automatic Mapping dialog:
	- a. Select the check box Add Prefix or Suffix to attributes during search.

**Note:** This option is disabled, by default.

b. Select Prefix or Suffix; and in the space provided, type a prefix or suffix to add to the search string for the particular session.

**Restriction:** At any given instance, the choice can only be a suffix or a prefix. You cannot use both at the same time for searching.

- c. Click OK.
	- **Note:** Map Designer Express will also use the preferences you have set for case and data types in the Automatic Mapping tab of the Preferences dialog.

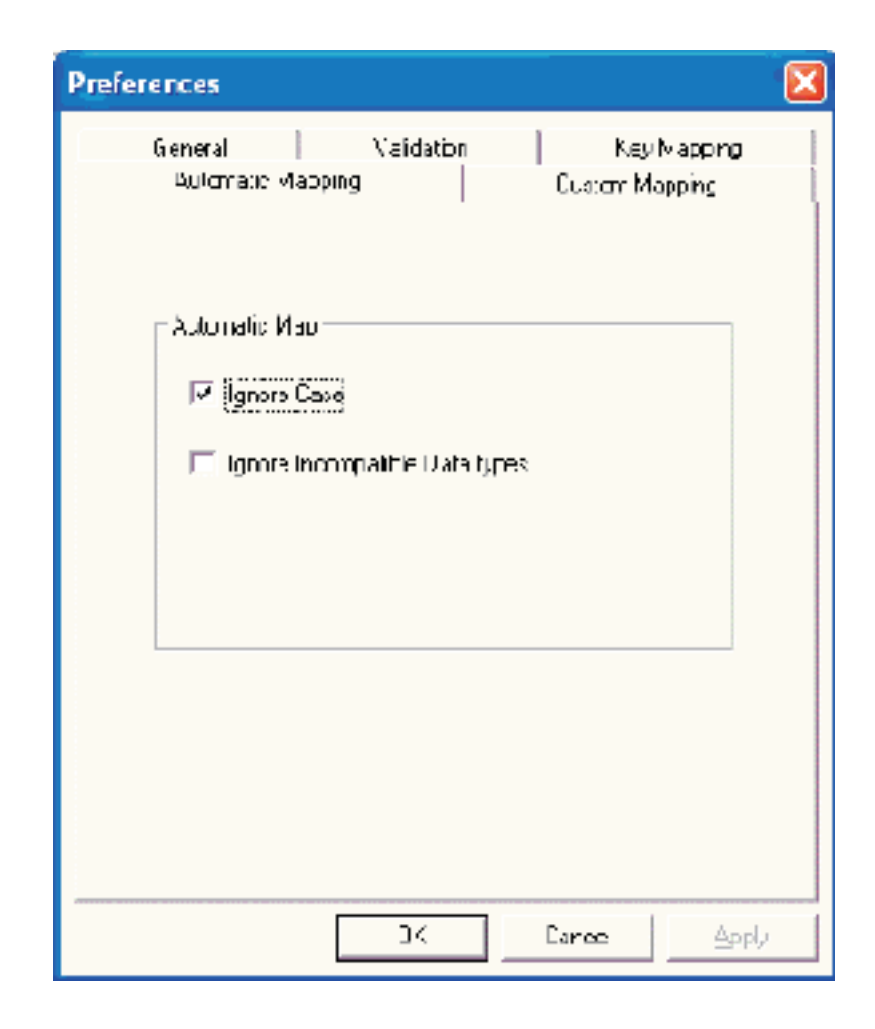

*Figure 31. Automatic Mapping tab in Preferences dialog*

For information on setting these preferences, se[e"Specifying](#page-40-0) Automatic [Mapping"](#page-40-0) on page 25.

**Result:** Map Designer Express will perform a search on every attribute on the source side with the prefix or suffix added to the search string on the destination side. Every time a matching attribute is found on the destination business object, automatic mapping will take place between the source attribute and the prefixed destination attribute.

#### **Example of automatic mapping**

The following illustration of automatic mapping includes adding a prefix.

Suppose a source business object has the following attributes:

- 1. FirstName
- 2. LastName
- 3. Address
- 4. Zip

The destination business object has these attributes:

- 1. ORCL\_FirstName
- 2. ORCL\_LastName
- 3. ORCL\_Address
- 4. Pin
- 5. State
- 6. Country

In the Automatic Mapping dialog, we select the check box Add Prefix or Suffix to attributes during search. We type ORCL\_ in the Prefix space and click OK.

**Note:** This example presumes we have previously set the preference to Ignore Case in the Automatic Mapping tab of the Preferences dialog to perform a case-insensitive search on the names.

**Result:** Map Designer Express performs a case-insensitive search on the attributes on the source side (FirstName, LastName, and Address) with the prefix ORCL added to the search string on the destination side (ORCL\_FirstName, ORCL\_LastName, ORCL\_Address). Every time a matching attribute is found on the destination business object, automatic mapping takes place between the source attribute and the prefixed destination attribute using a Move transformation. In our example, the mapping will occur between FirstName and ORCL\_FirstName, LastName and ORCL\_LastName, Address and ORCL\_Address. The other attributes do not match up, so no mapping takes place between them.

Figure 32 illustrates this example.

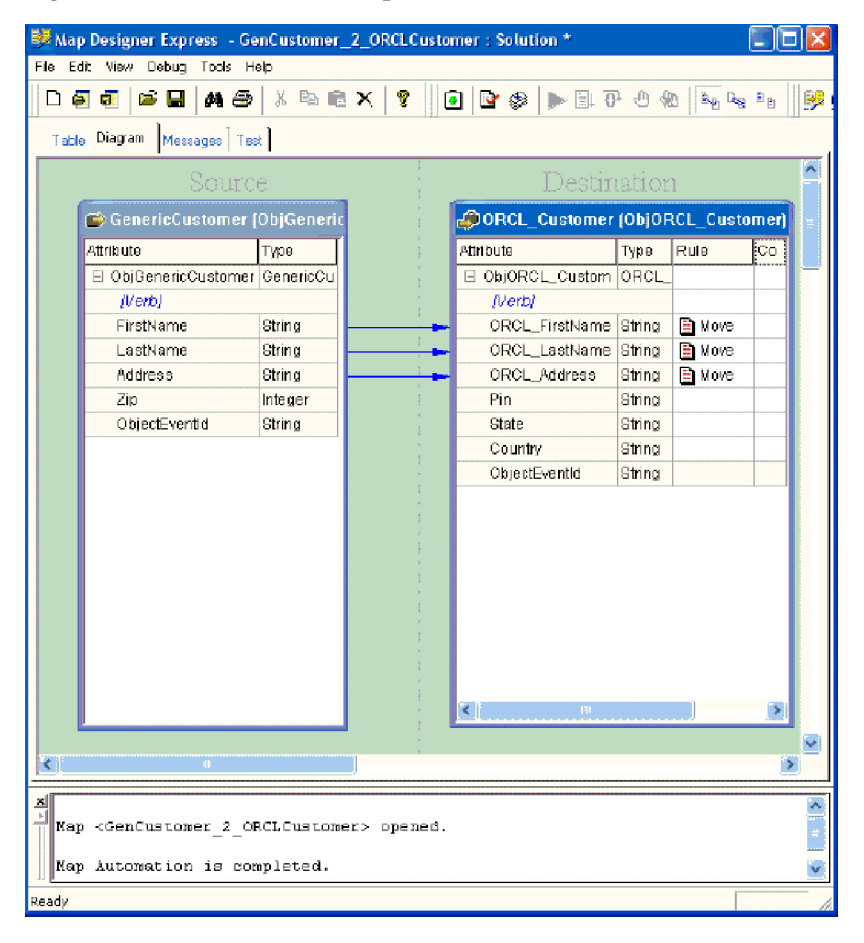

*Figure 32. Example of adding a prefix in automatic mapping*

# <span id="page-84-0"></span>**Creating reverse maps automatically**

Typically, maps are used in pairs. In most places where a map is used, a map is also needed in the opposite direction. Using Reverse Map, automates the steps required to create a reverse map. The following table shows the standard transformation rules that Map Designer Express currently supports (Current map column) and the transformation rules that Reverse Map currently includes (Reverse map column).

| Current map     | Reverse map            |
|-----------------|------------------------|
| Move            | Move                   |
| Split           | Join                   |
| Join            | Split                  |
| Set Value       | No mapping             |
| Custom          | No mapping             |
| Cross-Reverence | No mapping             |
| Submap          | Submap if there is one |

*Table 20. Transformation rules used for current map to reverse map*

As Table 20 shows, reverse mapping presently includes the Move, Split, Join, and Submap transformations. The Set Value, Cross-Reference, and Custom transformation rules are left untouched during a reverse map creation.

**Restriction:** For a Join to Split reverse mapping to take place delimiters must be provided. For a Split to Join reverse mapping, however, delimiters are optional.

#### **Steps for creating reverse maps automatically**

Perform the following steps to create a reverse map automatically.

- 1. Open the map for which you need a reverse map.
- 2. From the Tools menu, select Reverse Map.

**Result:** The Save As dialog appears.

3. Type a name for the reverse map and click Save.

**Result:** Map Designer Express creates a reverse map for the currently open map and opens the reverse map in a new instance of Map Designer Express.

#### **Example of reverse mapping**

The following example shows a before and after map reversal scenario.

[Figure](#page-85-0) 33 shows a map that needs a reverse map. It uses the Move, Custom, Join, Split, and Set Value transformations.

<span id="page-85-0"></span>

|                                 | $\Box$ $\times$<br>EN Map Designer Express - ORCLEmployee 2GenEmployee : Test |                                 |                |    |                                     |               |                    |      |   |   |
|---------------------------------|-------------------------------------------------------------------------------|---------------------------------|----------------|----|-------------------------------------|---------------|--------------------|------|---|---|
| File Edit View Debug Tools Help |                                                                               |                                 |                |    |                                     |               |                    |      |   |   |
|                                 |                                                                               | 口師師<br>e Hi                     | <b>ABIA</b> 电区 | Ÿ. | B 参 - 日 ア の 40 Bg Bg Bg 1<br>n.     |               | <b>Boot</b>        |      |   |   |
|                                 |                                                                               |                                 |                |    |                                     |               |                    |      |   |   |
|                                 | Table Diagram Mexsager Test                                                   |                                 |                |    |                                     |               |                    |      |   |   |
|                                 | Source                                                                        |                                 |                |    | Destination                         |               |                    |      |   |   |
|                                 |                                                                               |                                 |                |    |                                     |               |                    |      |   |   |
|                                 |                                                                               | C ORCLEmployee (ObjORCLEmploy   |                |    | <b>SenEmployee (ObjGenEmployee)</b> |               |                    |      |   |   |
|                                 |                                                                               | Attribute                       | Type           |    | Attribute                           | Type          | Rule               | Comm |   |   |
|                                 |                                                                               | El ObjORCLEmployee ORCLEmployee |                |    | □ ObjGenEmployee GenEmployee        |               |                    |      |   |   |
|                                 |                                                                               | Nerbi                           |                |    | <b>Nerbi</b>                        |               |                    |      |   |   |
|                                 |                                                                               | Name                            | String         |    | FullName                            | <b>String</b> | <b>En Move</b>     |      |   |   |
|                                 |                                                                               | Salary                          | Float          |    | Pay                                 | Float         | <b>B</b> Custom    |      |   |   |
|                                 |                                                                               | Area Code                       | Inte ger       |    | Phone                               | <b>String</b> | h Join             |      |   |   |
|                                 |                                                                               | PhoneNumber                     | Inte ger       |    | State                               | Strino        | $\mathbf{B}$ Split |      |   |   |
|                                 |                                                                               | Zip Code                        | String         |    | ZipCode                             | Inte ger      | <b>B</b> Split     |      |   |   |
|                                 |                                                                               | <b>WorkShift</b>                | String         |    | Shift                               | <b>Strino</b> | Set value ("Mo     |      |   |   |
|                                 |                                                                               | ObjectEventId                   | String         |    | ObjectEventId                       | <b>Strino</b> |                    |      |   |   |
|                                 |                                                                               |                                 |                |    |                                     |               |                    |      |   |   |
|                                 |                                                                               |                                 |                |    |                                     |               |                    |      |   |   |
|                                 |                                                                               |                                 |                |    |                                     |               |                    |      |   |   |
|                                 |                                                                               |                                 |                |    |                                     |               |                    |      |   |   |
|                                 |                                                                               |                                 |                |    |                                     |               |                    |      |   |   |
|                                 |                                                                               |                                 |                |    |                                     |               |                    |      |   |   |
|                                 |                                                                               |                                 |                |    |                                     |               |                    |      |   |   |
|                                 |                                                                               |                                 |                |    |                                     |               |                    |      |   |   |
|                                 |                                                                               |                                 |                |    |                                     |               |                    |      |   |   |
|                                 |                                                                               |                                 |                |    |                                     |               |                    |      |   |   |
|                                 |                                                                               |                                 |                |    |                                     |               |                    |      |   |   |
|                                 |                                                                               | K.                              |                |    |                                     |               |                    |      |   |   |
|                                 |                                                                               |                                 |                |    | k.                                  | <b>IF</b>     |                    |      |   |   |
|                                 |                                                                               |                                 |                |    |                                     |               |                    |      |   | × |
| ₹.                              |                                                                               |                                 |                |    |                                     |               |                    |      | × |   |
|                                 | ×                                                                             |                                 |                |    |                                     |               |                    |      |   |   |
|                                 | Nap <orclemployee2genemployee> opened.</orclemployee2genemployee>             |                                 |                |    |                                     |               |                    |      |   |   |
|                                 |                                                                               |                                 |                |    |                                     |               |                    |      |   |   |
|                                 |                                                                               |                                 |                |    |                                     |               |                    |      |   |   |
| Ready                           |                                                                               |                                 |                |    |                                     |               |                    |      |   |   |

*Figure 33. Map that needs a reverse map*

After you perform the steps for automatically creating a reverse map (see ["Steps](#page-84-0) for creating reverse maps [automatically"](#page-84-0) on page 69), the following map opens.

<span id="page-86-0"></span>

|                                                                   |                              | Map Designer Express - GenEmployee ZORCLEmployee : Test * |      |                                 |         |                |     |  |
|-------------------------------------------------------------------|------------------------------|-----------------------------------------------------------|------|---------------------------------|---------|----------------|-----|--|
| Edit View Debug Tools Help<br>Fle                                 |                              |                                                           |      |                                 |         |                |     |  |
| n<br>di p<br>i an                                                 | <b>B</b>                     | AG X PB X I<br>Ÿ.                                         | iå l |                                 |         | 鼻臭し            |     |  |
|                                                                   | Table Diagram Messages Test  |                                                           |      |                                 |         |                |     |  |
|                                                                   |                              |                                                           |      |                                 |         |                |     |  |
|                                                                   | Source                       |                                                           |      | Destination                     |         |                |     |  |
|                                                                   | GenEmployee [ObjGenEmployee] |                                                           |      | ORCLEmployee (ObjORCLEmployee)  |         |                |     |  |
|                                                                   | Affricute                    | Type                                                      |      | Attribute                       | Type    | Rule           | [Co |  |
|                                                                   | □ ObjGenEmployee GenEmployee |                                                           |      | El ObjORCLEmployee ORCLEmployee |         |                |     |  |
|                                                                   | (Verb)                       |                                                           |      | [Verb]                          |         |                |     |  |
|                                                                   | FullName                     | String                                                    |      | Name                            | String  | $\Box$ Mo      |     |  |
|                                                                   | Pav                          | Flost                                                     |      | Salary                          | Float   |                |     |  |
|                                                                   | Phone                        | String                                                    |      | AreaCode                        | Integer | h Spit         |     |  |
|                                                                   | State                        | String                                                    |      | PhoneNumber                     | Integer | <b>B</b> Split |     |  |
|                                                                   | ZoCode                       | Inte ger                                                  |      | ZipCode                         | String  | <b>E</b> Join  |     |  |
|                                                                   | Shift                        | String                                                    |      | WorkShift                       | String  |                |     |  |
|                                                                   | ObjectEventid                | String                                                    |      | ObjectEventid                   | String  |                |     |  |
|                                                                   |                              |                                                           |      |                                 |         |                |     |  |
|                                                                   |                              |                                                           |      | K.<br>m                         |         |                |     |  |
|                                                                   |                              |                                                           |      |                                 |         |                |     |  |
|                                                                   |                              |                                                           |      |                                 |         |                |     |  |
|                                                                   |                              |                                                           |      |                                 |         |                |     |  |
|                                                                   |                              |                                                           |      |                                 |         |                |     |  |
|                                                                   |                              |                                                           |      |                                 |         |                |     |  |
|                                                                   |                              |                                                           |      |                                 |         |                |     |  |
|                                                                   |                              |                                                           |      |                                 |         |                |     |  |
| K.                                                                |                              | B.                                                        |      |                                 |         |                |     |  |
| ×                                                                 |                              |                                                           |      |                                 |         |                |     |  |
| Map <genemployee2orclemployee> opened.</genemployee2orclemployee> |                              |                                                           |      |                                 |         |                |     |  |
| Peady                                                             |                              |                                                           |      |                                 |         |                |     |  |

*Figure 34. Map created automatically as a result of reversal*

As you can see in Figure 34, the Move transformation becomes a Move again in the reverse map. The Split and Join transformations are reversed. The Custom (Pay) and Set Value (Shift) transformations are left untouched. You need to do these manually with Activity Editor. The transformations that cannot be made in the reverse direction will be listed as warnings in the output window.

For information on using Activity Editor, see Chapter 5, ["Customizing](#page-116-0) a map," on [page](#page-116-0) 101.

# **Using synonyms for automation**

To enhance the basic matching process, you can create multiple synonyms for an attribute name. For example, you can match an attribute name not only with one matching name but also with several possible equivalent names.

**Example:** Suppose we have a *CR* as an attribute name on the source side. It could be matched to the following attribute names on the destination side:

- Defect
- Change request
- Bug number
- Defect number
- $\cdot$  CR

You add these synonyms at the project level in the Synonyms window of System Manager. You can edit the entries here and add more comma separated strings to help in map automation. You can also create *global* synonyms that apply to all the business objects in the project.

For the procedure for creating synonyms for map automation in System Manager, see the *System Implementation Guide*.

System Manager will search for all the synonyms for a given attribute and perform automatic mapping when it finds the matches. For example, a *CR* on the source side will match up to *Defect*, *Change request*, *Bug number*, and *CR* if you have added these as synonyms in the Synonyms window. When any of these words is encountered, a mapping will be performed automatically.

## **Finding information in a map**

You can use Map Designer Express's search facility to perform the following searches:

- v Search for text in an attribute name or in the attribute's transformation code.
- Search for unlinked attributes.

## **Steps for finding information in a map**

Perform the following steps to find information in a map.

- 1. Initiate a find in one of the following ways:
	- From the Edit menu, select Find.
	- Use the keyboard shortcut of Ctrl+F.
	- In the Standard toolbar, click the Find button.

**Result:** Map Designer Express displays the Find control pane (see Figure 35).

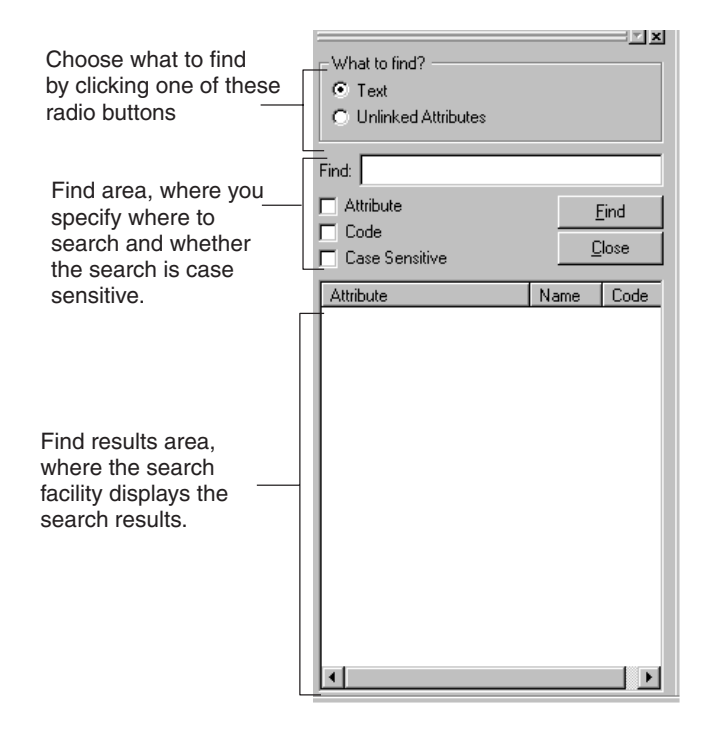

*Figure 35. Find Control Pane*

- 2. From the Find control pane, select one of the radio buttons in the What to find? area to indicate which kind of search you want to perform:
	- To search for text:
		- a. Select the Text radio button.
		- b. Enter the text to search for in the Find field. You can enter multiple words and spaces if necessary.
		- c. Indicate where to search for the text by selecting one or more options in the Find area:

Attribute—search the attribute names for the specified text.

Code—search the attributes' transformation code for the specified text. You can select either Attribute or Code, or both of those options.

Case Sensitive—make the text search case sensitive. To find only instances of the text that have the same case that you typed, select Case Sensitive.

**Restriction:** You cannot search on data types or comments.

- d. Click Find to initiate the search.
- To search for unlinked attributes:
	- a. Select the Unlinked Attributes radio button. The Find control pane deactivates the fields in the Find area.
	- b. Click Find to initiate the search.

**Result:** Map Designer Express displays the search results in the Find Results area. You can click any attribute name to automatically select that attribute in the map.

3. Click Close to close the Find control pane.

# **Finding and replacing text**

Using Map Designer Express's Find and Replace capability, you can search for specified text in any customized Java Code or in the comments of a transformation rule (or in both) and replace it with other specified text.

# **Steps for finding and replacing text**

Perform the following steps to find and replace text.

- 1. Initiate a find and replace in one of the following ways:
	- From the Edit menu, select Replace.
	- v Use the keyboard shortcut of Ctrl+H.

**Result:** Map Designer Express displays the Replace dialog.

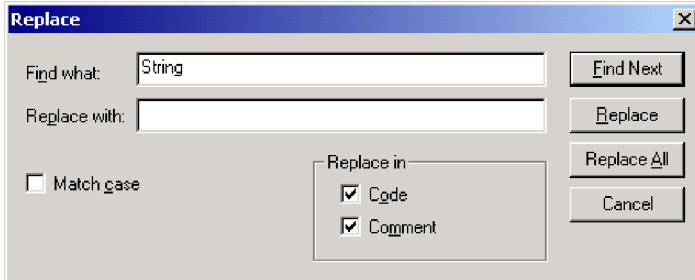

- 2. In the Replace dialog, enter the text to search for in the Find what field and the text to replace it in the Replace with field. Select Match case, as necessary.
- 3. Indicate where to Replace in by selecting either Code or Comment or both.
- 4. Click Find Next to initiate the search.

**Result:** One of the following results takes place:

- v If you specified Replace in Code, when text is found in the customized Java code of a transformation rule, Activity Editor will display with the customized Java code in Quick view mode.
- v If you specified Replace in Comment, the Table view will be activated and the text will appear in the comment column in the Table view.
- 5. Click Replace to replace the match with the new text.

**Guideline:** You can replace all similar matches with one action by clicking Replace All.

6. To continue finding and replacing the specified text, instance by instance, repeat steps 4 and 5.

#### **Printing a map**

Map Designer Express allows you to print a map. It creates a tabular representation of the map, much like the map appears in the Table tab. You can print a map in any of the following ways:

- v From the File menu, select Print to print the current map.
- Use the keyboard shortcut of Ctrl+P.
- In the Standard toolbar, click the Print button.

Map Designer Express also supports the following standard print tasks:

- Print Preview—select Print Preview from the File menu to preview the page layout for the current map.
- Print Setup
	- From the File menu select Print Setup to display the Print Setup dialog, where you can configure information such as printer setting, paper size and orientation.
	- Use the keyboard shortcut of Ctrl+Shift+P.

Guideline: When Map Designer Express performs the print or print-preview task, it copies the attribute transformation table in the Table tab. Before you print, you can adjust the width of the individual columns and height of individual rows in the attribute transformation table to make the whole map fit on one page or to customize the print result.

#### **Deleting objects**

This section provides information on how to delete the following objects:

- "Steps for deleting map transformation steps"
- "Steps for deleting [business](#page-90-0) objects" on page 75
- "Steps for [deleting](#page-91-0) maps" on page 76

#### **Steps for deleting map transformation steps**

Deleting a map transformation step includes three components:

• Deleting the transformation code

- <span id="page-90-0"></span>• Deleting the comment
- Deleting the data flow arrow

Perform the following steps to delete the transformation step from one of these map tabs.

- From the Table tab: Select the attribute line to delete by clicking in the leftmost column (the column to the left of Exec. Order) and doing one of the following actions:
	- Right-click and select Delete Row from the Context menu.
	- From the Edit menu, select Delete Current Selection.
	- Use the keyboard shortcut of Del.

**Result:** Map Designer Express automatically deletes any incomplete transformations when you save the map.

- v From the Diagram tab: Select the data flow arrow and do one of the following actions:
	- From the Edit menu, select Delete Current Selection.
	- Use the keyboard shortcut of Del.
	- Right-click and select Delete from the map workspace's Context menu.

**Result:** A dialog asks you whether to delete the associated data flow arrow. Click Yes and Map Designer Express displays a second confirmation asking if you want to delete the associated code. Click Yes and all three items are deleted.

# **Steps for deleting business objects**

Perform the following steps to delete a business object from a map:

- 1. Display the Delete Business Object dialog in one of the following ways:
	- v From the Edit menu, select Delete Business Object.
	- From the Table tab, perform either of the following actions:
		- Right-click in the empty area of the business objects pane and select Delete Business Object from the Context menu.
		- Right-click the business object in the business objects pane (click the name in the cell) and select Delete <*BusObjName*> (where *BusObjName* is the name of the selected business object.)

**Result:** The Delete Business Object dialog displays.

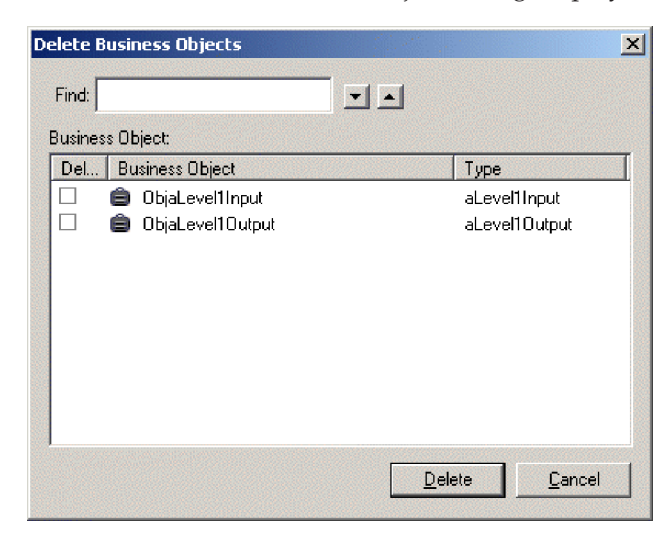

#### <span id="page-91-0"></span>*Figure 37. Delete Business Object dialog*

- 2. Through the Delete Business Object dialog, you specify which business objects you want to delete from the map. The Delete Business Object dialog provides the following functionality:
	- To delete a business object:
		- Select the business object in the business object list.
		- Click the Delete button.
	- v To locate a particular business object, enter its name in the Find field. The up and down arrows scroll through the business object list.
	- To close the dialog, click Done.

#### **Steps for deleting maps**

Perform the following steps to delete a map from the project in System Manager:

1. From the File menu, select Delete.

**Result:** Map Designer Express displays the Delete Map dialog, as Figure 38 shows.

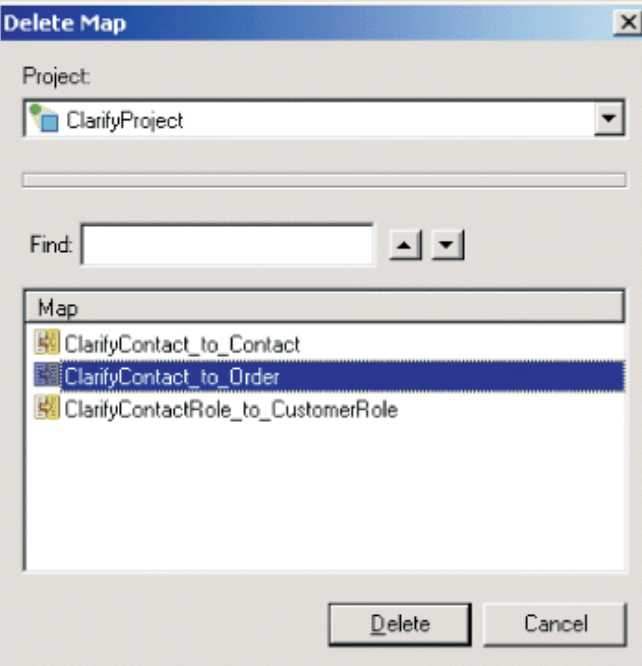

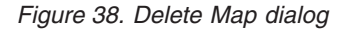

- **Note:** If a map is currently open, Map Designer Express closes this map before it displays the Delete Map dialog. You can specify whether Map Designer Express closes any currently open map with the option Delete Map: close map before delete. By default, this option is enabled. If the option is disabled, Map Designer Express provides a confirmation prompt if you select the currently open map from the Delete Map dialog. You can change the setting of this option on the General tab of the Preferences dialog. For more information, see ["Specifying](#page-38-0) General [Preferences"](#page-38-0) on page 23.
- 2. Enter the project name.

<span id="page-92-0"></span>3. Select the map or maps you want to delete.

From the Delete Map dialog, you can:

- Select a single map by clicking on the map name in the list.
- Select multiple maps by holding down the Ctrl or Shift key and clicking on the map names.
- v Locate a particular business object by entering its name in the Find field. The up and down arrows scroll through the business object list.
- 4. Click the Delete button to delete the maps.

**Result:** Map Designer Express displays a confirmation box for the delete.

**Note:** You can specify whether Map Designer Express confirms the deletion of a map with the option Delete Map: always display warning message. By default, this option is enabled. You can change the setting of this option on the General tab of the Preferences dialog. For more information, see "Specifying General [Preferences"](#page-38-0) on page 23.

# **Using execution order**

By default, map execution occurs in the order that the destination attributes appear in the Table tab. Only destination attributes that have transformations are executed. Often, the execution order is the order in which the destination attributes are defined in the destination business object. Figure 39 shows an execution order of the map A-to-B in which destination attributes are executed in the order they are defined.

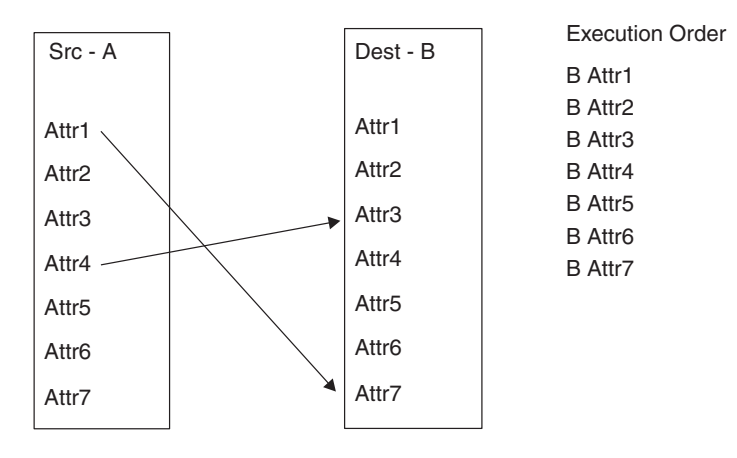

#### *Figure 39. Default execution order*

**Note:** Figure 39 assume that all destination attributes have transformation code.

However, certain attributes might have dependencies in their execution order. To ensure that the transformation code of certain attributes is executed before the transformation code of other ones, you can specify the order of their execution. You can change the execution order to specify data flow. For example, suppose in the map A-to-B that Attr7 needs to execute immediately after Attr3 (in other words, Attr7 needs to execute before Attr4). [Figure](#page-93-0) 40 shows how a sequence specification in the destination business operation changes the sequence.

<span id="page-93-0"></span>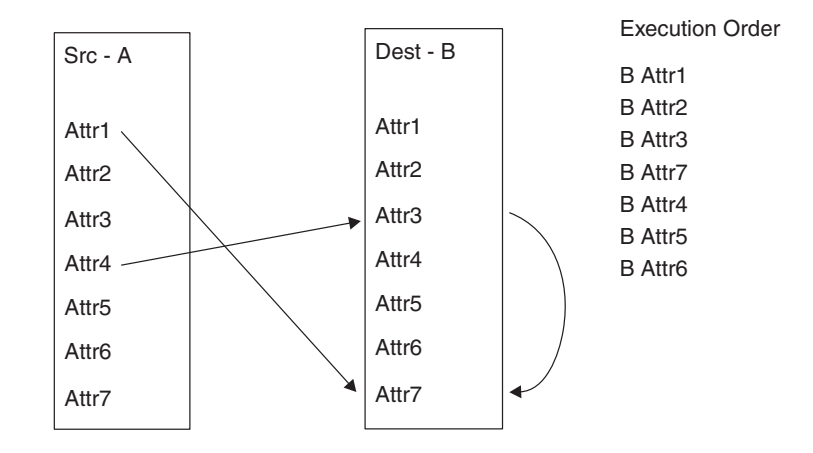

*Figure 40. Changing execution order*

You can specify an explicit execution sequence that overrides the default order from the Table tab of Map Designer Express. To specify the sequence of transformations between two destination attributes in the Table tab, click in the Exec. Order field for the destination attribute whose execution order you want to change and enter the desired execution order value.

**Note:** You can specify whether Map Designer Express renumbers the execution order for any attributes affected by this change with the option Defining Map: automatically adjust execution order. By default, this option is disabled. When the option is enabled, Map Designer Express automatically adjusts the execution order of other attributes. You can change the setting of this option on the General tab of the Preferences dialog. For more information, see "Specifying General [Preferences"](#page-38-0) on page 23.

By default, the Table tab displays attributes in the order their transformations are defined. You can then choose to display these mapped attributes by their execution order, their attribute names, or ordered by any other column of the attribute transformation table. Just click the heading of the column to order the attributes by that column's value.

**Important:** If you click the row header of the transformation and drag-and-drop the transformation to a new position, you change the order in which the transformation rule is displayed. However, this action does *not* affect its execution order.

### **Creating polymorphic maps**

Polymorphic mapping allows a single source business object to map to one of many potential destination business objects. To do this form of mapping, you must:

- 1. Create a separate map (one source object and one destination object) for each possible outcome.
- 2. Create a main polymorphic map that has a single source business object and multiple destination objects.
- 3. Within the first attribute of each destination business object, check some condition that dictates which destination business object is to be populated. If the condition is true, run the appropriate map to accomplish the desired results using the runMap() method.

**Example:** Below is sample code from the first attribute in one of the destination business objects in a main polymorphic map. In this example, ObjInput is the Instance variable for the source business object, ObjOutput1 is the Instance variable for the output object which contains this code, and InputToOutput1 is the submap which performs the actual mapping from 0bjInput to 0bj0utput1. In this case, the condition which dictates whether this mapping occurs is based on the value of the Attr1 attribute within the source business object. Your condition will obviously vary.

```
BusObj[] rSrcBO = new BusObj[1];
BusObj[] rDstBO = new BusObj[1];
rSrcBO[0] = ObjInput;
String Attr1Val = ObjInput.getString("Attr1");
if (Attr1Val.equals("Poly1"))
   {
  try
      {
      rDstBO = DtpMapService.runMap("InputToOutput1",
         DtpMapService.CWMAPTYPE,rSrcBO,cwExecCtx);
      ObjOutput1.setContent(rDstBO[0]);
      }
   catch (MapFailureException e)
      {
      e.toString();
      e.printStackTrace();
      raiseException(e);
      }
   catch (MapNotFoundException e)
      {
         raiseException("MapNotFoundException",
            "runMap did not find map");
      }
   catch (Exception e)
      {
      e.printStackTrace();
      }
   }
```
### **Importing and exporting maps from InterChange Server Express**

With the repos copy utility, you can load and unload specified map definitions in the repository with the -e option. A *map repository file* is the file that the repos copy utility creates when it extracts a map definition from the repository into a .jar file. This file contains a map definition in an InterChange Server Express-defined .jar format.

**Recommendation:** You should use the .jar file extension for the map repository file.

**Example:** The following repos\_copy command unloads (exports) the ClCwCustomer (ClarifyBusOrg to generic Customer) map definition from the repository of an InterChange Server Express named WebSphereICS into a map repository file:

repos\_copy -eMap:ClCwCustomer+BusObj:Customer+BusObj:Clarify\_Customer -oNM\_ClCwCustomer.jar -sWebSphereICS -pnull -uadmin

You can create one repository file that contains all map definition files, including:

- Main map definitions
- Submap definitions
- v Files for *both* directions, if applicable.

**Example:** To copy all related map definitions for the ClarifyBusOrg/Customer mapping into a map repository file, use the following repos\_copy command: repos\_copy -eMap:ClCwCustomer+Map:CwClCustomer

```
-oNM_ClCwCustomer_and_CwClCustomer.jar -sWebSphereICS -pnull -uadmin
```
If you are reusing a submap in several maps, create a separate repos\_copy file for it instead of putting it in the main text file.

You can also use repos copy to load (import) a map definition into the repository from a map repository file.

**Example:** The following repos\_copy command loads the ClCwCustomer map definition into the repository of an InterChange Server Express named WebSphereICS:

repos\_copy -iNM\_ClCwCustomer.jar -sWebSphereICS -uadmin -pnull

This repos\_copy command assumes that the ClCwCustomer and CwClCustomer map definitions do *not* currently exist in the repository. If they do exist, this command fails to load these new map definitions. You can use one of the -a options of repos\_copy to choose how to handle duplicate map definitions:

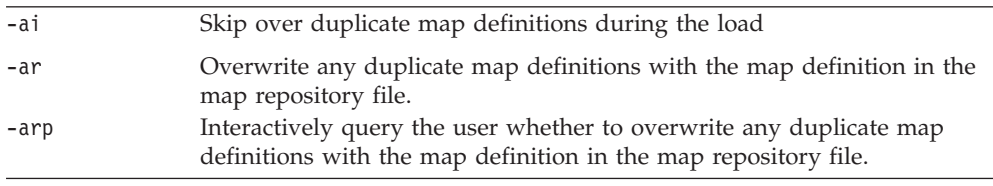

**Note:** In Production mode, the maps will be automatically compiled.

You can also use repos\_copy to load and unload relationship definitions in the repository. For more information, see "Loading and unloading [relationships"](#page-324-0) on [page](#page-324-0) 309.

# **Chapter 4. Compiling and testing maps**

This chapter describes how to validate, compile, and test maps using Map Designer Express.

The chapter covers the following tasks:

- "Checking the transformation code" on page 81
- ["Validating](#page-97-0) a map" on page 82
- ["Compiling](#page-97-0) a map" on page 82
- ["Compiling](#page-99-0) a set of maps" on page 84
- ["Testing](#page-100-0) maps" on page 85
- "Doing advanced [debugging"](#page-107-0) on page 92
- v "Testing maps that contain [relationships"](#page-108-0) on page 93
- ["Debugging](#page-113-0) maps" on page 98

# **Checking the transformation code**

When you have finished writing the transformation code associated with a destination attribute, you can perform a limited syntax check on the code. By checking as you proceed, you reduce debugging time required at the end of the map development process. You can check attribute code using the technique of finding unmatched delimiters.

**Note:** This technique is also useful when you have a compilation error whose cause you cannot immediately determine from the error message.

### **Finding unmatched delimiters**

Map Designer Express provides the Check for Unmatched Delimiters feature to help you resolve one of the errors in a program that is most difficult to identify. This feature checks for unmatched delimiters in an attribute's transformation code. Map Designer Express checks for these paired tokens: ( ),  $[$  ],  $\{$   $\}$ ,  $\#$  ", and ''.

#### **Steps for finding unmatched delimiters**

Perform the following steps to do a syntax check on an attribute's transformation code:

1. Invoke Activity Editor in Java mode.

For information on how to display Activity Editor, see ["Starting](#page-116-0) Activity [Editor"](#page-116-0) on page 101.

- 2. Use the Check for Unmatched Delimiters option in Activity Editor. Right-click and select Check for Unmatched Delimiters from the Context menu.
	- **Note:** If an unpaired instance of one of the delimiters exists, Activity Editor displays a message in the output window, providing the line number where the error was unable to be resolved. This line number might not be the actual line of the missing delimiter.
- 3. To go to the source of the unmatched delimiter, note the line number displayed at the bottom of the window.

**Tip:** To move to this line, use the Goto Line option from either the Edit menu or the Context menu of Activity Editor. Enter a line number to navigate to the line where the problem occurred.

**Note:** If the problem is caused by unmatched quotation marks at one end of a string literal, the string does not appear pink as it should. When you add the missing quotation mark, the entire string turns pink.

#### <span id="page-97-0"></span>**Validating a map**

Map Designer Express's validation process verifies the accuracy of the map's data flow by performing the following checks:

- Ensures that the map has no incomplete transformation steps.
- v Ensures that indexes to business object arrays are properly sequenced, starting from zero (0).
- Provides a warning if any transformation step maps to the ObjectEventId attribute.
- Validates transformations:
	- Makes sure execution order is correct; that is, that execution order is unique, positive, and consecutive.
	- Ensures that no attributes have cyclic dependencies on each other. If any cyclic transformations are found, Map Designer Express displays the cyclic rules in the output window.
	- Checks transformation information:

Move transformation—only one source attribute is involved.

Join transformation—more than one source attribute is involved.

Split transformation—only one source attribute is involved; split index is greater than or equal to zero; split delimiter is not empty.

Set Value transformation—no source attribute is involved; a value has been specified.

Submap transformation—at least one source attribute is involved; submap name is specified.

Cross-Reference transformation—only one source attribute is involved.

Map Designer Express automatically validates a map when you save it. You can also choose to validate the map by performing either of the following actions:

- From the File menu, select Validate Map.
- In the Designer toolbar, click the Validate button.

At this point, if you have specified any options on the Validation tab of the Preferences dialog, Map Designer Express will issue a warning if the specific condition is not mapped.

For more information on setting dependencies between attributes, see ["Using](#page-92-0) [execution](#page-92-0) order" on page 77.

### **Compiling a map**

When it compiles a map, Map Designer Express generates a .class file from the .java file that holds Java code for the map's transformations. It generates this .java file from the transformation code stored as part of the map definition in the project.

**Important:** To be able to compile a map, the Java compiler (javac) must exist on your system and its path must be on your PATH system variable. For more information, see ["Requirements](#page-26-0) for setting up the development [environment"](#page-26-0) on page 11..

# **Steps for compiling a map from Map Designer Express**

From within Map Designer Express, you can initiate compilation of a map in several ways:

- v To compile the *current* map, do one of the following:
	- From the File menu, select Compile.
	- Use the keyboard shortcut of F7.
	- In the Designer toolbar, click the Compile button.
- v To compile the *current map and any submaps* that this map is using:
	- From the File menu, Select Compile with Submap(s).
- v To compile *all* or a subset of maps defined in System Manager, do one of the following:
	- From the File menu, select Compile All.
	- Use the keyboard shortcut of Ctrl+F7.

For more information, see ["Compiling](#page-99-0) a set of maps" on page 84.

By default, Map Designer Express saves the map in the project before it begins the compile and generates the Java code in the .java file and .class file. If any message file is needed, Map Designer Express will also generate the message file.

**Note:** You can specify whether Map Designer Express automatically saves a map to the project before compiling the map with the option Compile Map: save map before compile. By default, this option is enabled. You can change the setting of this option on the General tab of the Preferences dialog. For more information, see "Specifying General [Preferences"](#page-38-0) on page 23.

To compile, Map Designer Express calls the Java compiler on the map's Java source code (.java file). The actions it then takes depend upon whether the compilation is successful.

# **Steps for compiling a map from System Manager**

System Manager also provides several ways to compile a map:

- v To compile a single map, do one of the following:
	- Highlight the desired map and select Compile from the Component menu.
	- Right-click the desired map and select Compile from the Context menu.
- To compile a map and its submaps:
	- Right-click the desired map and select Compile with Submap(s) from the Context menu.
- v To compile *all* maps defined in the project:
	- Highlight the Maps folder and select Compile All from the Component menu.
	- **Note:** You will need to select which map folder in the project to compile all maps for by right-clicking on the map folder and selecting Compile All from the Context menu.

# <span id="page-99-0"></span>**A successful map compilation**

When the map successfully compiles, Map Designer Express takes the following steps:

- Compiles the Java code into a .java file.
- Displays the following message in the output window at the bottom of each Map tab to indicate that there are no errors during compilation: Compilation is successful.

## **An unsuccessful map compilation**

If an error occurs during compilation, Map Designer Express generates error messages and displays them in the output window at the bottom of the screen. Unless an output window is already open, Map Designer Express opens one at the bottom of the Map tab to display these compilation messages.

When a compile error occurs, the output window displays the error message with the problematic attribute name and line number in blue. Click the hyperlink to navigate to the problematic area in the Java view in Activity Editor.

**Tip:** You can clear the output window of messages by selecting Clear Output from the View menu.

Some errors are easy to detect, while others are not.

### **Compiling a set of maps**

Using the Compile All option on the File menu, you can compile all maps in your System Manager, or a subset of maps.

### **Steps for compiling a set of maps**

Perform the following steps to compile a set of maps:

- 1. From the File menu, select Compile All.
	- **Result:** Map Designer Express displays the Compile All Maps window.
- 2. Select the project for the map compile.
- 3. Select the maps to compile.

**Guideline:** Selecting any check box at the root will automatically check all its child check boxes. Thus, when you select a project, all maps in that project are selected. To select only a subset of maps, deselect the appropriate Compile check boxes.

[Figure](#page-100-0) 41 illustrates the Compile All Maps window.

<span id="page-100-0"></span>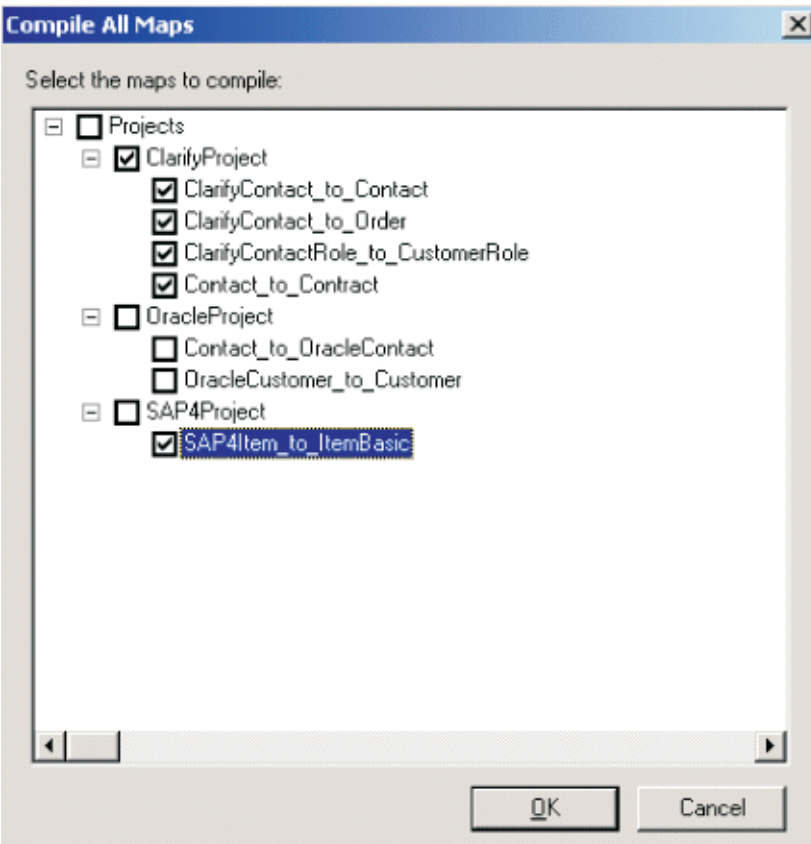

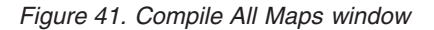

**Result:** Map Designer Express displays the success or failure of each map's compilation in the output window. You might want to enlarge the size of the output window before starting the compilation process so you can see more of the compilation status messages.

# **Testing maps**

You can test a map's transformation steps by providing sample data for the source business object and executing a test run of the map. A *test run* is map execution that does not involve an event sent by a connector or a call sent by an access client; the map executes within Map Designer Express. Map Designer Express provides a separate tab, the Test tab in the Map Designer Express window to test maps and view test results.

**Note:** When a map is selected from Testing Environment for further debugging, Testing Environment will launch Map Designer Express, giving Map Designer Express the input business objects to the map under testing.

This section describes how to set up and execute a test run, using these main steps:

- "Steps for [preparing](#page-101-0) to run the test" on page 86
- ["Creating](#page-101-0) test data" on page 86
- "Setting [breakpoints"](#page-103-0) on page 88
- ["Running](#page-105-0) the test map" on page 90
- ["Viewing](#page-106-0) test run results" on page 91

<span id="page-101-0"></span>• "Steps for changing the map and [re-executing"](#page-107-0) on page 92

**Tip:** An alternative testing strategy, which is not covered in detail, is to set breakpoints in the map and to send a triggering event from the connector, which causes the map to execute.

### **Steps for preparing to run the test**

Before running the test, perform the following steps:

- 1. Open the map to debug from the project.
- 2. If the map has *not* been compiled since the last modification, compile it by selecting Compile from the File menu. For more information, see ["Compiling](#page-97-0) a [map"](#page-97-0) on page 82.
- 3. If the Test tab of Map Designer Express is *not* currently displaying in the tab window, select the Test tab.

### **Creating test data**

Every time you test a map, you must load data into the source business object. To do this, use the Source Testing Data pane in the Test tab (see [Figure](#page-102-0) 42). The Source Testing Data pane allows you to specify the following test information:

- The calling context—indicates the map execution context for the map run.
- The generic business object—provides test data for the generic business object when testing the SERVICE\_CALL\_RESPONSE calling context for an identity relationship.
- v The test data—data for the attributes of the source business object.
- **Important:** The calling context and generic business object are required *only* for testing relationships within maps. For more information, see ["Testing](#page-108-0) maps that contain [relationships"](#page-108-0) on page 93.

#### **Testing the map for the first time**

When you test the map for the first time, you must manually enter the values of the attributes in the Source Testing Data pane.

The following sections provide information about how to enter this data:

- v "Guidelines for creating test data for the source business object" on page 86
- "Steps for creating test data for a child [business](#page-102-0) object" on page 87

**Guidelines for creating test data for the source business object:** To create source business object data for the first time, follow these rules:

- v To set the verb, select it from the verb combo box in the verb row.
- To assign a value to a source attribute, type it into the attribute's Value column. You do *not* have to provide values for all attributes.
- To assign a value to a relationship attribute, specify the appropriate value in the Value column and make sure you also specify the correct calling context. For more information, see "Testing maps that contain [relationships"](#page-108-0) on page 93.
- To assign values to a child business object, right-click the child object and select Add Instance from the Context menu. For more information, see ["Steps](#page-102-0) for creating test data for a child [business](#page-102-0) object" on page 87.
- v To assign default values to the source attributes attribute, select the source business object and select Reset from the Context menu.
- v If you are testing relationships, make sure to set the ObjectEventIds of the source parent object and all child objects that participate in the relationships.
- <span id="page-102-0"></span>v To save the values you have entered for future test runs, create a business object (.bo) file by selecting the source business object and performing either of the following actions:
	- Click the Save To button in the Source Testing Data pane.
	- Select Save To from the Context menu. When prompted, enter a file name where these values will be stored.

**Result:** The next time you test this map, you can click the Load From button and the attributes will be filled in automatically from the business object file.

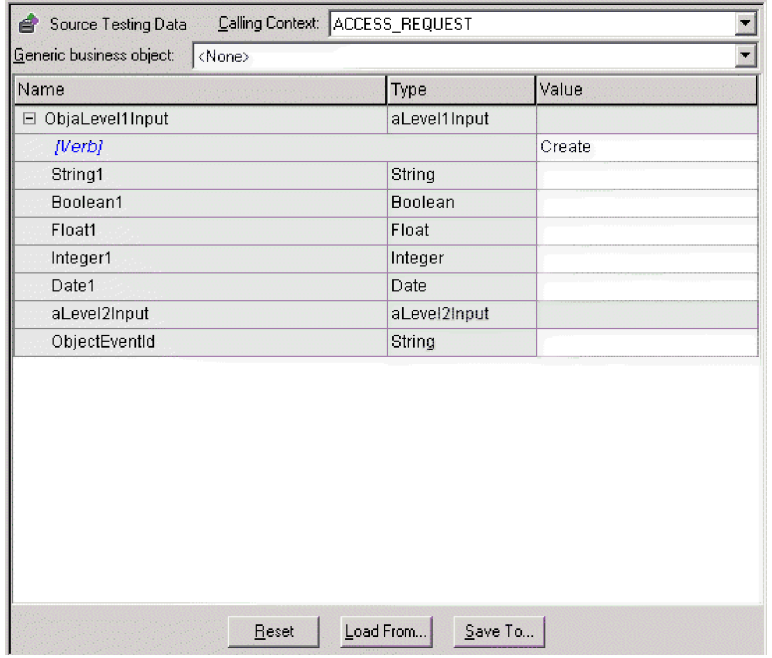

#### *Figure 42. Source Testing Data pane of the Test tab*

**Steps for creating test data for a child business object:** If the source business object has child business objects and you want to specify test data for the child attributes, you must first create an instance for each child object you need. To do this, perform the following steps:

1. Right-click the child business object name and select Add Instance from the Context menu. When you expand the object, you see the instance that Map Designer Express has created.

**Guideline:** The first instance you add has an index number of zero. You can have as many instances as you want (as long as the child attribute has multiple-cardinality).

2. Click the plus symbol (+) beside the instance index number to expand the child business object.

**Result:** When you expand the object, you see the child attributes for this instance.

- 3. To create data for the child business object instance, follow these guidelines:
	- v To set the verb for the child business object, select it from the verb combo box in the verb row.
	- v To specify a value for a child attribute, select it and enter the value in the Value column.

<span id="page-103-0"></span>• If the name of the attribute is followed by  $(N)$ , the attribute contains a multiple-cardinality child business object and you can add more instances.

To add a child business object to the end of the array, right-click the last index and select Add Instance from the Context menu.

- Modify the values of as many instances as you want. Add and remove instances as follows:
	- To add an instance, right-click the child instance name and select Add Instance.
	- To delete an instance, right-click the instance name of the child instance you want to delete and select Remove Instance.
	- To delete *all* instances, right-click the child instance name and select Remove All Instances. This option is only enabled if the child business object has multiple-cardinality.

#### **Testing the map in subsequent runs**

For subsequent test runs, Map Designer Express reuses the previously specified test data. You can perform any of the following actions on this data:

- v Leave all test data as it is.
- Modify values for any individual attributes by changing the appropriate entries of the Values column.

**Tip:** If you modify the data, remember to resave any business object (.bo) file.

v Load a set of values from a business object (.bo) file.

To load attribute values from a business object file, select the source business object and perform either of the following actions:

- Click the Load From button in the Source Testing Data pane.
- Select Load From from the Context menu.

When prompted, enter the name of the business object file to be loaded.

v Return all source destination values to their defined default values by selecting the source business object and selecting the Reset option from the Context menu.

#### **Setting breakpoints**

When you set a breakpoint, map execution pauses just before the transformation of the destination attribute on which the breakpoint is set. The use of breakpoints lets you step through map execution and check the sequence and the results of individual operations. You can set as many breakpoints as you like.

**Guideline:** Breakpoints are not part of the map's definition. You set breakpoints on the map after the map is opened in Map Designer Express, and when the map is debugged (either with Debug > Run Test or Debug > Advanced > Attach). Breakpoints have no effect on the map when the map is not debugged from Map Designer Express.

**Note:** You can only set a breakpoint on a destination attribute that has a transformation defined for it.

#### **Steps for setting breakpoints**

Perform the following steps to set a breakpoint.

- 1. Use one of the following methods:
	- Right-click a destination attribute in the Destination Testing Data pane and select Set Breakpoint from the Context menu. If the destination source attribute is not yet expanded, you can expand it with either of the following commands:
- Click the plus symbol (+) next to the destination business object.
- Select the destination business object and select Expand from the Context menu.

**Note:** The Context menu of the destination business object also provides a Collapse option.

- Select Toggle Breakpoint from the Debug menu.
- Use the keyboard shortcut of F9.
- In the Designer toolbar, click the Toggle Breakpoint button.
- **Note:** The Toggle Breakpoint option toggles a breakpoint definition on and off. If the breakpoint is *not* currently set, Toggle Breakpoint sets it. If the breakpoint is currently set, Toggle Breakpoint removes it.

**Result:** Map Designer Express displays a dark circle next to the destination attribute on which the breakpoint is set, as shown in Figure 43.

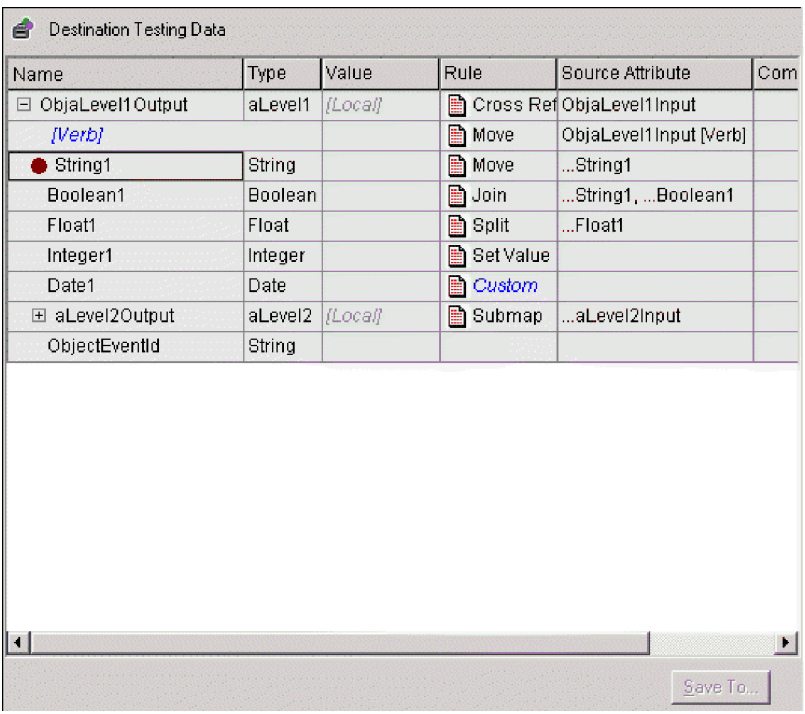

*Figure 43. Breakpoint set*

Once you set the breakpoint, the execution of the map instance pauses at this breakpoint and you can see the current status of the map. Unless you specify at least one breakpoint, the map executes and finishes with the message:

Test run finished

**Rule:** You must always provide values for the source data associated with the destination attributes where you set the breakpoints. Otherwise, the transformation rule will run normally and the breakpoints will execute normally, but the destination value will usually be empty, depending on what transformation rule is defined. For more information, see ["Creating](#page-101-0) test data" on [page](#page-101-0) 86.

To view all breakpoints for the map, select Breakpoints from the Debug menu. **Result:** Map Designer Express displays the Breakpoints dialog (see [Figure](#page-105-0) 44).

<span id="page-105-0"></span>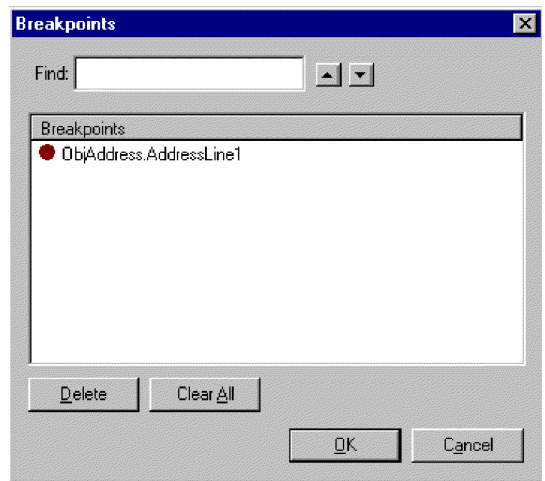

*Figure 44. Breakpoints dialog of the test tab*

- 2. From the Breakpoints dialog, you can perform any of the following actions:
	- v Locate a destination attribute on which a breakpoint is set—double-click the breakpoint name.

**Tip:** To locate a particular breakpoint, enter its name in the Find field. The up and down arrows scroll through the business object list. In the Destination Testing Data pane, Map Designer Express highlights the destination attribute.

v Remove a breakpoint—in the Breakpoints area, select the breakpoint to remove and click the Delete button.

You can also remove a breakpoint by performing any of the following actions:

- Right-click a destination attribute in the Destination Testing Data pane and select Clear Breakpoint from the Context menu.
- Use any of the commands for the Toggle Breakpoint option on an existing breakpoint. For more information, see "Setting [breakpoints"](#page-103-0) on page 88.
- v Clear all breakpoints that display in the Breakpoints area—click the Clear All button.

You can also clear all breakpoints by performing any of the following actions:

- From the Debug menu, select Clear All Breakpoints.
- In the Designer toolbar, click the Clear All Breakpoints button.

### **Running the test map**

Once you have entered the source test data and set any desired breakpoints, you are ready to test the map. To run a map test involves:

- 1. "Steps for starting the test run"
- 2. "Steps for processing [breakpoints"](#page-106-0) on page 91 (if any breakpoints have been set)

#### **Steps for starting the test run**

To start the test run, perform the following steps:

- 1. Perform one of the following actions:
	- v From the Debug menu, select Run Test.

<span id="page-106-0"></span>• In the Designer toolbar, click the Run Test button.

**Result:** The Connect to InterChange Server Express dialog box will display and allow you to connect to the server for testing.

- 2. In the dialog, enter the server name, user name, and password.
- 3. Specify whether you want to deploy the map and dependent business objects for the test run.

**Guideline:** Deploying a minimum set of business objects to the server for testing will minimize debugging initialization time.

**Result:** Execution of the map starts. Map Designer Express displays the following message in the output window:

Starting test run...

#### **Steps for processing breakpoints**

Map execution pauses when it reaches a destination attribute where you have set a breakpoint. When the breakpoint is reached, Map Designer Express takes the following actions:

- 1. Highlights the destination attribute on which the breakpoint was set and displays a dark circle with a yellow arrow next to it.
- 2. Displays the following message in the output window:

Test Run stopped at attribute *AttrName* (next transformation > "*Rule*").

**Tip:** With map execution paused, you can examine the values of the destination attributes that have been processed so far by looking in the Value column of the Destination Testing Data pane.

- 3. Processes the breakpoint and continues map execution, when you do either of the following actions:
	- v Proceed to the next breakpoint or the end of the map, whichever comes first. To continue map execution, perform one of the following actions:
		- From the Debug menu, select Continue.
		- Use the keyboard shortcut of F8.
		- In the Designer toolbar, click the Continue button.
	- v Execute this destination attribute, then stop before executing the next attribute.

To continue map execution for only one more step, perform one of the following actions:

– From the Debug menu, select Step Over.

Tip: Select this option to watch the code execute attribute by attribute.

- Use the keyboard shortcut of F10.
- In the Designer toolbar, click the Step Over button.

**Result:** When the execution of the test run is finished without any run-time errors, Map Designer Express displays the following message in the output window:

Test run finished.

### **Viewing test run results**

Test run results display in the destination business object, which is in the Destination Testing Data pane. Values resulting from the map transformations are visible in the Values column of this table. You can view test run results by either:

- ["Watching](#page-107-0) the process" on page 92
- v "Viewing results after [execution"](#page-107-0) on page 92

#### <span id="page-107-0"></span>**Watching the process**

During a test run that has test data and breakpoints, you can watch as the destination business object fills with values. Values appear in the Values column in the Destination Testing Data pane as they are processed. When map execution is paused on a breakpoint, all destination attributes *before* that attribute in the execution order have values displayed.

To view the transformations as they occur:

• Set a breakpoint on the second destination attribute and step through map execution with the Step Over option. The map will be read-only.

#### **Viewing results after execution**

To view test run results when the map has already executed, examine the destination business object in the Destination Testing Data pane.

To save the test results:

v Highlight the destination business object and select Save To from the Context menu.

**Result:** Map Designer Express saves the values of the destination attributes in a business object (.bo) file.

# **Steps for changing the map and re-executing**

As you test the map, you might discover the need to change the map. To edit the map and then continue the test, perform the following steps:

- 1. Switch to either the Table or Diagram tab to view the map transformations.
- 2. Make the edits to fix the errors.
- 3. Recompile the map.
- 4. Continue the testing process by switching back to the Test tab.
- 5. Begin a new test run.

#### **Important:**

- 1. Make sure you complete the test run, either with success or failure, before you attempt to recompile the map.
- 2. After you modify the map, be sure to deploy the map to the server for the change to be reflected in the server.

# **Doing advanced debugging**

Besides debugging maps that are stored in local projects, you can also directly debug a map that resides in the server. Perform the following steps to do this:

1. Select Debug > Advanced > Attach.

**Result:** The Connect to InterChange Server Express dialog displays.

2. Enter the Server name, User name, and Password; and click Connect.

**Result:** Map Designer Express displays a list of new maps on that server.

3. Select the map you want to attach to.

**Result:** The map opens in Map Designer Express in Read-only mode.

4. Set breakpoints in the map to have the server pause map execution at a certain transformation rule.

**Result:** When a breakpoint is hit on the server, you can step over or continue map execution, as usual. The resulting business object values will display in the Destination Test Data pane.
5. Stop the debugging session at any time using Debug > Advanced > Detach. **Result:** Map Designer Express will close the map.

# <span id="page-108-0"></span>**Testing maps that contain relationships**

When you test a map that contains a relationship transformation, you need to provide the following information in addition to the test data:

• The calling context

Part of a map's execution context includes a calling context. Many of the relationship methods in the Mapping API use this calling context to determine what action to take during the mapping. For this reason, if you are testing a relationship attribute in a map, you usually must specify the appropriate calling context for the transformation.

• The generic business object definition

When you test the SERVICE\_CALL\_RESPONSE calling context for an identity relationship, you need to specify the maps generic business object so that the test run can locate the generic key value in the relationship.

**Note:** For more information on calling maps within a collaboration, see the *Collaboration Development Guide*.

You specify this information in the Source Testing Data pane of the Test tab.

**Tip:** If the width of the Source Testing Data pane is not enough to let you see the complete menu options of the Calling Context combo box, you can expand the size of this area by putting the cursor over the right-hand boundary until you see the following symbol  $\langle -|$   $|$   $\rangle$  and drag the boundary to the right.

If you are testing Relationships, select the appropriate generic object from the list of business objects, select Calling Context, and set the ObjectEventIds for the parent and child objects that match the ones you already set in the Test Data screen. The calling context you need to provide and whether you need to specify a generic business object depend on the type of relationship you are testing. This section provides information on the following:

- "Testing an identity relationship"
- v "Testing a lookup [relationship"](#page-111-0) on page 96

# **Testing an identity relationship**

To test point-to-point mapping (from Application 1 to Application 2) for an identity relationship you use three maps:

- An inbound map from Application 1's application-specific business object to a generic business object—App1\_to\_Generic
- v An outbound map from the generic business object to Application 2's application-specific business object—Generic\_to\_App2
- An inbound map from Application 2's application-specific business object to the generic business object—App2\_to\_Generic

**Example:** [Figure](#page-109-0) 45 shows an example of a point-to-point communication of customer data between a Clarify application and an SAP application. If each application uses a unique key value to identify customers, these three business objects can be related with an identity relationship. Therefore, each map includes a cross-reference transformation rule. As each of these maps executes, these relationship methods access the calling context to determine the actions to take.

<span id="page-109-0"></span>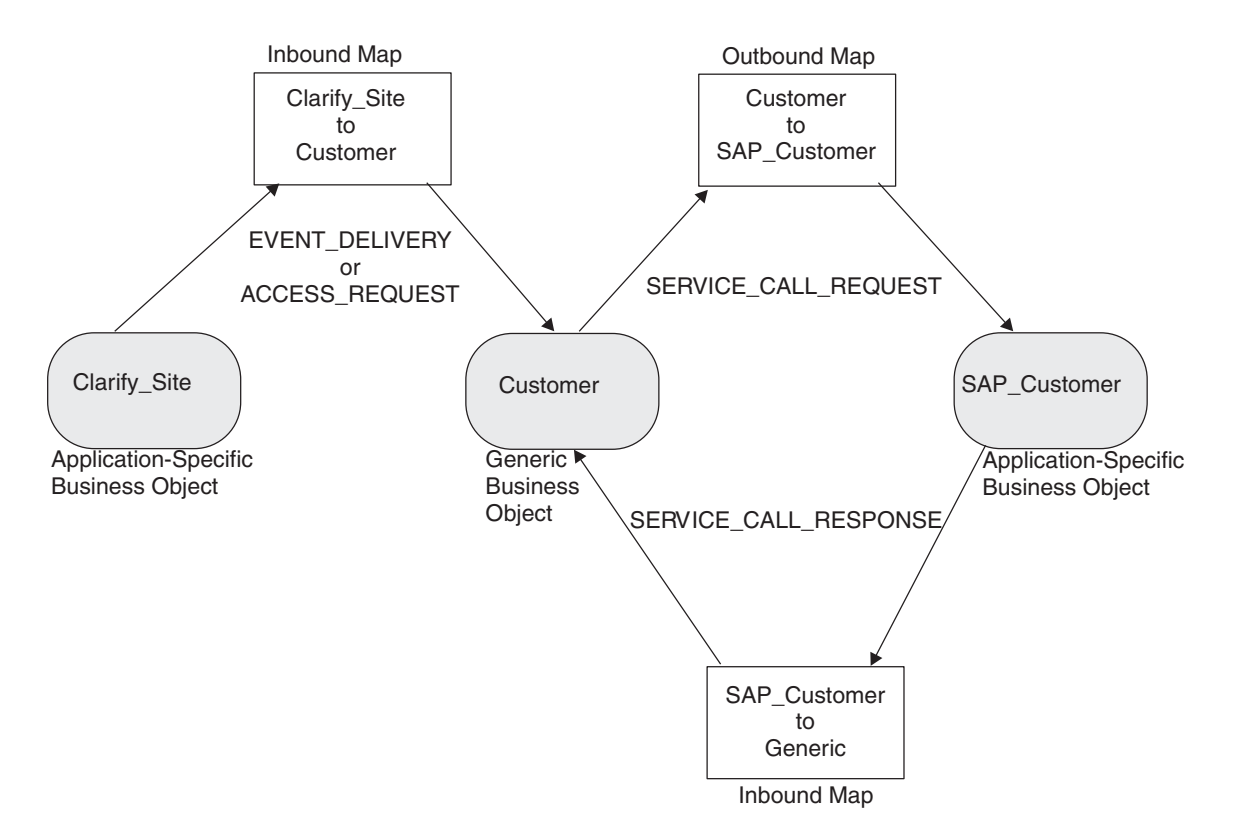

*Figure 45. Maps involved in point-to-point testing of an identity relationship*

To test the Create verb, you need to verify that a new application-specific key value in Application 1 (Clarify application in Figure 45) causes a new generic key value to be added for the generic business object *and* a new application-specific key value in Application 2 (SAP application in Figure 45). Therefore, testing involves three steps:

1. Testing the inbound map, App1 to Generic, to send in a new key value from Application 1 and ensuring that a new key value is generated for the generic business object. Follow the steps in Table 21.

*Table 21. Testing the App1-to-Generic map for an identity relationship*

| To set up test run |                                                                                                    | To verify test run                                                                                                    |  |
|--------------------|----------------------------------------------------------------------------------------------------|----------------------------------------------------------------------------------------------------|--|
|                    | 1. Set the calling context to EVENT DELIVERY<br>or ACCESS REQUEST by selecting the<br>appropriate calling context from the<br>Calling Context combo box.   | 4. Read the resulting generic key value in the<br>destination business object, which has been<br>added to the relationship table for the<br>App1/Generic identity relationship.         |  |
|                    | 2. Enter the application-specific value in the<br>key of the source business object. This<br>value is unique for the key attribute(s) in<br>Application 1. | 5. Save the destination business object data in<br>a .bo file (e.g. App1 to Generic.bo) by<br>selecting the destination business object and<br>selecting Save To from the Context menu. |  |
|                    | 3. Run the test.                                                                                                    |                                                                                                    |  |

2. Testing the outbound map, Generic to App2, to ensure that the new generic key value is sent to Application 2.

To test an identify relationship in the outbound Generic\_to\_App2 map, you must provide the generic key value in your source Test Data. You might want to do either of the following, *but they are both wrong*:

- Put an arbitrary number into the generic business object's primary key attribute, then run the map.
- Create the record directly in the relationship table.

In both cases, Map Designer Express generates the RelationshipRuntimeException or NullPointerException. The error occurs because the generic key value has to be in the system for the SERVICE\_CALL\_REQUEST to work properly, and the relationship table is *not* the only place the generic key value is stored.

The correct solution is to first run an inbound EVENT\_DELIVERY (or ACCESS REQUEST) map that uses the same identity relationship (as described in step [1\)](#page-109-0). Follow the steps in Table 22 to test the outbound Generic to App2 map.

*Table 22. Testing the generic-to-app2 map for an identity relationship*

| To set up test run |                                                                                                    | To verify test run                                                                                                    |  |
|--------------------|----------------------------------------------------------------------------------------------------|----------------------------------------------------------------------------------------------------|--|
|                    | 1. Set the calling context to<br>SERVICE CALL REQUEST by selecting this<br>calling context from the Calling Context<br>combo box. | 4. Read the resulting application-specific key<br>value in the destination business object,<br>which is empty because Application 2 has<br>not generated its key value yet.             |  |
|                    | 2. Load the generic business object with the<br>test results from the previous step (e.g.<br>App1 to Generic.bo).                 | 5. Save the destination business object data in<br>a .bo file (e.g. Generic to App2.bo) by<br>selecting the destination business object and<br>selecting Save To from the Context menu. |  |
|                    | 3. Run the test.                                                                                                    |                                                                                                    |  |

3. Testing the inbound map, app2 to generic, to verify that the new key value from Application 2 is associated with the new generic key value.

When the calling context is SERVICE\_CALL\_RESPONSE, an identity relationship must cross-reference the ID in the application-specific business object to the ID in the generic business object. Therefore, for this test, you must specify the generic business object definition. Follow the steps in [Table](#page-111-0) 23.

<span id="page-111-0"></span>**To set up test run To verify test run**

- 1. Set the calling context to SERVICE CALL RESPONSE by selecting this calling context from the Calling Context combo box.
- 2. Set the generic business object by selecting the name of the appropriate generic business object from the Generic Business Object combo box. Map Designer Express adds the specified generic business object to the Source Testing Data pane.
- 3. Load the application-specific business object with the test results from the previous step (e.g. Generic\_to\_App2.bo).
- 4. In the application-specific business object, enter an application-specific value in the key of the business object.
- 5. In the generic business object, enter the generic key value associated with the Application 1 key. This value should be the same key value generated for the generic business object in the EVENT\_DELIVERY/ACCESS\_REQUEST test (step [1\)](#page-109-0).

7. Read the resulting generic key value in the destination business object, which should be the same value you entered in the generic source business object.

8. You can use Relationship Manager to verify that the correct application-specific key values are associated with this generic key value for this identity relationship.

Testing for other verbs involves similar steps. For more detailed information on the actions of relationship methods for an identity relationship, see [Chapter](#page-272-0) 8, ["Implementing](#page-272-0) relationships," on page 257.

### **Testing a lookup relationship**

6. Run the test.

To test point-to-point mapping (from Application 1 to Application 2) for a lookup relationship you use two maps:

- v From Application 1's application-specific business object to a generic business object—App1\_to\_Generic
- From the generic business object to Application 2's application-specific business object—Generic\_to\_App2

**Example:** [Figure](#page-112-0) 46 shows an example of a point-to-point communication of customer data between a Clarify application and an SAP application. If each application uses a special static code to identify geographic states, these three business objects can be related with a lookup relationship. Therefore, each map includes Custom transformations that do static lookups. For more information, see the ″Static Lookup″ activity example in ["Example](#page-169-0) 3: Using Static Lookup for [conversion"](#page-169-0) on page 154. As each of these maps executes, these relationship methods access the calling context to determine the actions to take.

<span id="page-112-0"></span>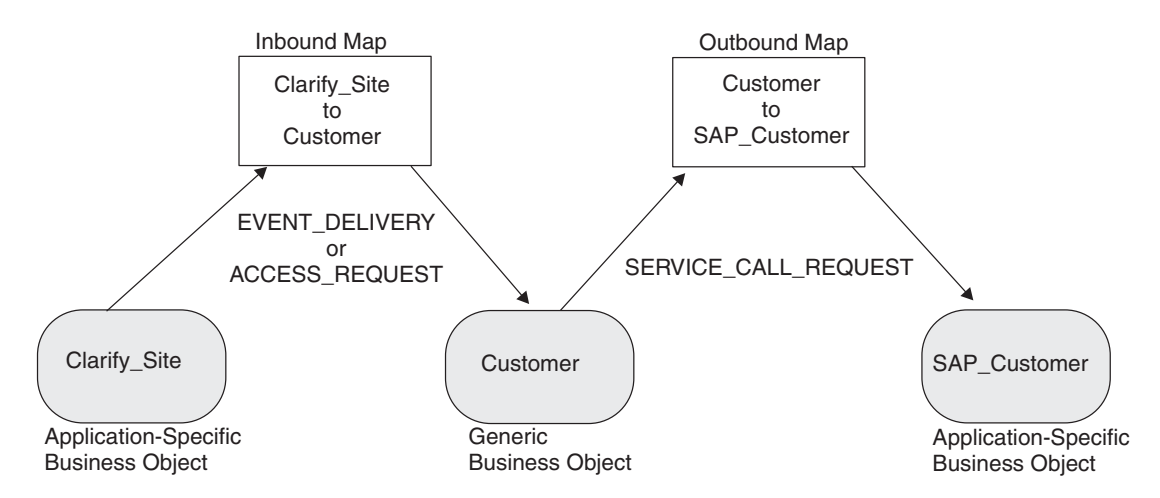

*Figure 46. Maps involved in point-to-point testing of a lookup relationship*

To test the Create verb, you need to verify that an existing application-specific lookup value in Application 1 (Clarify application in Figure 46) causes the associated generic lookup value to be added to the generic business object *and* the associated application-specific lookup value in Application 2 (SAP application in Figure 46) to be added to its business object. Therefore, testing involves two steps:

1. Testing the inbound map, App1\_to\_Generic, to send in an existing lookup value from Application1 and ensuring that the associated generic lookup value is obtained for the generic business object. Follow the steps in Table 24.

*Table 24. Testing the App1-to-Generic map for a lookup relationship*

| To set up test run |                                                                                                    | To verify test run                                                                                                    |  |
|--------------------|----------------------------------------------------------------------------------------------------|----------------------------------------------------------------------------------------------------|--|
|                    | 1. Set the calling context to EVENT DELIVERY<br>or ACCESS REQUEST by selecting the<br>appropriate calling context from the<br>Calling Context combo box.<br>2. Enter the application-specific value in the<br>lookup field of the source business object.<br>This value is an existing lookup value | 4. Read the resulting generic lookup value in<br>the destination business object, which has<br>been obtained to the relationship table for the<br>App1/Generic lookup relationship.<br>5. Save the business object data in a .bo file<br>(e.g. App1 to Generic.bo) by highlighting the<br>destination business object and selecting Save<br>To from the Context menu. |  |
|                    | whose data is already loaded in the<br>App1/Generic relationship table.                                                                                                    |                                                                                                    |  |
|                    | 3.   Run the test.                                                                                                    |                                                                                                    |  |
|                    |                                                                                                    |                                                                                                    |  |

2. Testing the outbound map, Generic to App2, to send in the generic lookup value and ensuring that the associated lookup value is obtained for Application 2. Follow the steps in Table 25.

| To set up test run |                                                                                                    | To verify test run                                                                                                    |  |
|--------------------|----------------------------------------------------------------------------------------------------|----------------------------------------------------------------------------------------------------|--|
|                    |                                                                                                    |                                                                                                    |  |
|                    | 1. Set the calling context to<br>SERVICE CALL_REQUEST by selecting this<br>calling context from the Calling Context             | 4. Read the resulting application-specific key<br>value in the destination business object,<br>which contains the Application 2 lookup<br>value.                               |  |
|                    | combo box.<br>2. Load the generic business object with the<br>test results from the previous step (e.g.<br>App1 to Generic.bo). | 5. Save the business object data in a .bo file<br>(e.g. Generic_to_App2.bo) by highlighting the<br>destination business object and selecting Save<br>To from the Context menu. |  |
|                    | 3. Run the test.                                                                                                    |                                                                                                    |  |

*Table 25. Testing the Generic-to-App2 Map for a lookup relationship*

**Note:** A lookup relationship can be tested for the SERVICE\_CALL\_RESPONSE calling context. However, this case usually only is required if the map is doing something else that requires the lookup data. The relationship methods for a lookup relationship in the Mapping API never write data to a relationship table.

## **Debugging maps**

This section provides the following information about debugging a map:

- v "Resolving run-time errors"
- ["Debugging](#page-114-0) tips" on page 99

For information on how to test relationships, see ["Testing](#page-108-0) maps that contain [relationships"](#page-108-0) on page 93.

### **Resolving run-time errors**

Even if your map compiled successfully, you can get a run-time error during the map execution in the Debugger.

**Important:** When resolving run-time errors, make sure that there are *no* pending or failed events related to the dependent business object *before* starting the map debugger.

**Example 1:** You have an outbound map with the generic business object on one side and an application specific business object on the other side. Let us assume that this map has an identity relationship in it.

- 1. Go to the Test tab and select the calling context SERVICE CALL REQUEST.
- 2. Select the verb ″Update.″
- 3. Run the test.

**Result:** An error message like the one below displays:

Exception at step 17, attribute <attribute name>, java.lang.nullpointerexception

This exception is happening because the map is trying to update an entry in the repository that is not created in the first place. Ideally, you should ensure that the sequence of steps is correct. You should look at the database for relationship entries pertaining to the map in question. You should then draw the conclusions based on whether it is ready for SERVICE\_CALL\_REQUEST or not.

**Example 2:** You have the following line of the mapping code for Customer.CustomerId:

\_cw\_CpBTBSourceValue = ObjSAP\_CustomerMaster.get("CustomerIdd");

Clearly, it contains a typo (an extra letter *d* in the name of the attribute). Unfortunately, the compiler does not catch this error because the error is in a string constant. There is no way for the compiler to verify what a "correct" constant value should be. However, when you run the map, the following InterChange Server Express error dialog displays:

ICS Error: Exception at step 3, attribute CustomerId, Exception msg number - 11030, Error11030 Attribute CustomerIdd doesn't exist in business object SAP\_CustomerMaster.

When you get this run-time error, leave the Test tab and fix the map.

# <span id="page-114-0"></span>**Debugging tips**

This section provides the following tips for making the debugging of a map easier:

- "Using logging messages"
- "Writing safe mapping code"

**Important:** When debugging a map, make sure that there are *no* pending or failed events related to the dependent business object *before* starting the map debugger.

### **Using logging messages**

Use the logInfo() method for tracking the map execution. It takes a String as an argument, which is sent on the InterChange Server Express log. You need to type it in Activity Editor for the attribute whose execution needs to be tracked. To make sure that the submap is executed, create a custom transformation rule and use the ″Log Information″ function block to customize the activity or write the code directly.

**Example:** The code can be as simple as the following:

logInfo("in submap");

Put it on the first line of code of the destination object's first attribute in the submap.

**Example:** If you need to track the value of the specific attribute SAP.CustomerName,  $11$ Se<sup> $\cdot$ </sup>

```
logInfo(ObjSAP_CustomerMaster.getString("CustomerName"));
```
You might not always want to see this message. If this is the case, change the DataValidationLevel property of the map.

To set the DataValidationLevel, select the Map Properties option from the Edit menu of Map Designer Express and change 0 to 1 or a greater number. The settings are as follows:

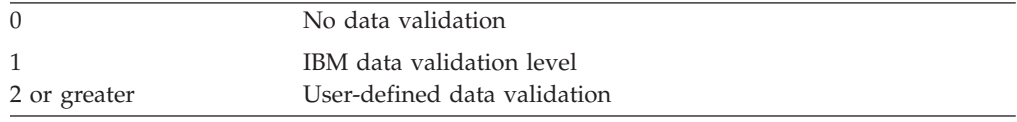

To ensure that the logInfo message is not displayed, set DataValidationLevel to 1. In your code, before calling the logInfo() method, check for a data validation level. Here is the code:

```
if (dataValidationLevel > 1)
   logInfo(ObjSAP_CustomerMaster.getString("CustomerName"));
```
This ensures that logInfo is executed only if the data validation level is set to a number greater than 1. If you decide to display the message, change the data validation level setting in the Map Properties to 2.

### **Writing safe mapping code**

If you customize your transformation rule in Activity Editor or write your own mapping code, you are *not* guaranteed that it will work properly during run time. To make sure that the map continues executing when an error occurs and you get a notification of an error, use the ″Catch Error″ function block in Activity Editor or follow Java's way of handling exceptions.

**Example:** Put your code inside the try block, for example:

```
try
   {
  BusObj temp = new BusObj("SAP_Order");
// rest of your code
   }
```
Then use a catch block to catch whatever exceptions might occur when the code runs:

```
catch (Exception e)
   {
   logInfo(e.toString());
   }
```
The logInfo() method can be used to send system-generated error messages to the InterChange Server Express log.

# **Chapter 5. Customizing a map**

This chapter provides describes two ways to generate Java code: using Activity Editor to define transformation rules graphically and writing Java code directly.

This chapter covers the following topics:

- "Overview of Activity Editor" on page 101
- "Working with activity [definitions"](#page-125-0) on page 110
- ["Exporting](#page-172-0) Web services into Activity Editor" on page 157
- "Using bidirectional [functionality](#page-176-0) in Activity Editor" on page 161
- ["Importing](#page-178-0) Java packages and other custom code" on page 163
- "Using [variables"](#page-183-0) on page 168
- "More attribute [transformation](#page-187-0) methods" on page 172
- v "Reusing map [instances"](#page-199-0) on page 184
- "Handling [exceptions"](#page-200-0) on page 185
- v "Creating custom data [validation](#page-202-0) levels" on page 187
- v ["Understanding](#page-204-0) map execution contexts" on page 189
- v ["Mapping](#page-207-0) child business objects" on page 192
- "More on using [submaps"](#page-212-0) on page 197
- v ["Executing](#page-217-0) database queries" on page 202

# **Overview of Activity Editor**

Using Activity Editor, you can specify the flow of activities for a specific transformation rule graphically, without knowing programming or Java code. For each transformation rule in Map Designer Express, you can display one activity and its subactivities. You can view the associated attribute's transformation code graphically, modify it, and have the tool generate the corresponding Java code.

You launch Activity Editor directly from Map Designer Express (see "Starting Activity Editor" on page 101). At startup, Activity Editor communicates with System Manager to discover the set of activities allowed. After you have finished designing the activity for a particular transformation rule, you save the changes in Activity Editor, and they are communicated to Map Designer Express.

This section covers the following topics to introduce you to Activity Editor:

- "Starting Activity Editor" on page 101
- ["Layout](#page-117-0) of Activity Editor" on page 102
- "Using Activity Editor [functionality"](#page-121-0) on page 106

# **Starting Activity Editor**

You launch Activity Editor through the transformation rule column of the Table or Diagram tabs of Map Designer Express. Perform the following steps to do this:

- 1. Select the attribute you want to work with.
- 2. Do one of the following:
	- Double-click the attribute's corresponding cell of the transformation rule column.

<span id="page-117-0"></span>v Click the bitmap icon in the corresponding cell of the transformation rule column.

**Result:** Map Designer Express responds to these actions depending on the following:

• Whether the code is still in auto-upgrade mode

Transformation code is in auto-upgrade mode if Map Designer Express has generated it, and you have not customized it in any way. When you customize auto-upgrade code, Activity Editor displays a confirmation prompt notifying you that saving this code takes it out of auto-update mode. For code not in auto-update mode, Map Designer Express displays the transformation rule in blue italic font in the transformation rule column.

If the transformation code is *not* in auto-update mode (that is, you have modified the autogenerated code), Map Designer Express opens Activity Editor in Java view when you double-click the attribute's transformation rule cell or click the mapping rule icon.

The type of transformation defined

Transformation code that is in auto-update mode is generated from one of the standard transformations that Map Designer Express provides on the combo box of the transformation rule column. When you double-click the attribute's transformation rule cell or click the mapping rule icon, the type of transformation determines what Map Designer Express displays:

- For the Custom transformation, Map Designer Express opens Activity Editor on the transformation code.
- For all other standard transformations (Set Value, Join, Split, Submap, and Cross-Reference), Map Designer Express displays the transformation's dialog. Click the View Code push-button on this dialog to open Activity Editor in a new window with the attribute name in the title bar. You can open multiple instances of Activity Editor at the same time.

# **Layout of Activity Editor**

Activity Editor has two main views: Graphical view and Java view. Depending on the nature of the activity, at any given time, only one view is visible. Thus, if Map Designer Express invokes Activity Editor to display a graphical activity, Activity Editor will startup with the Graphical view. If you choose to translate this graphical activity into Java code, the Java view will display in place of the Graphical view.

**Restriction:** Once the activity has changed to Java code, it will not be converted back to the graphical nature.

Both views have common Window elements in their Design and Quick view modes, as described in Table 26.

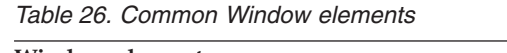

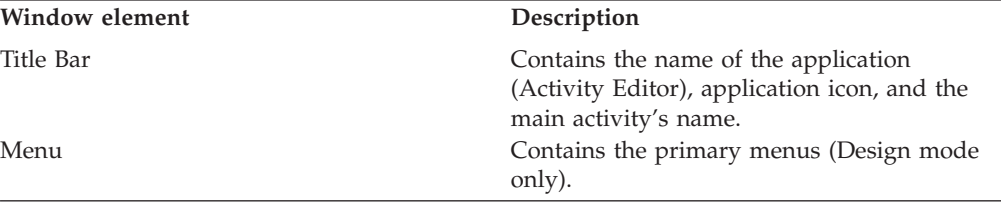

*Table 26. Common Window elements (continued)*

| Window element        | Description                                                                                         |
|-----------------------|----------------------------------------------------------------------------------------------------|
| Toolbar               | Contains dockable toolbars with shortcuts to<br>various functions and tools (Design mode<br>only).  |
| Document Display Area | Displays the representation of the activity<br>definition. It is organized with a workbook<br>look. |
| Status Bar            | Displays status information and some handy<br>shortcuts.                                            |

### **Working in Graphical view**

If Map Designer Express opens Activity Editor with an activity definition that has a graphical nature, Activity Editor will display the activity definition in Graphical view in one of two available display modes: Design mode or Quick view mode.

v **Design mode:** In Design mode, Activity Editor resembles a regular application--in addition to the main editing window, it has a menu bar, toolbars, and the Library, Content, and Properties windows that support your editing needs during the design stage of the activity definition.

Figure 47 shows the Graphical view in Design mode.

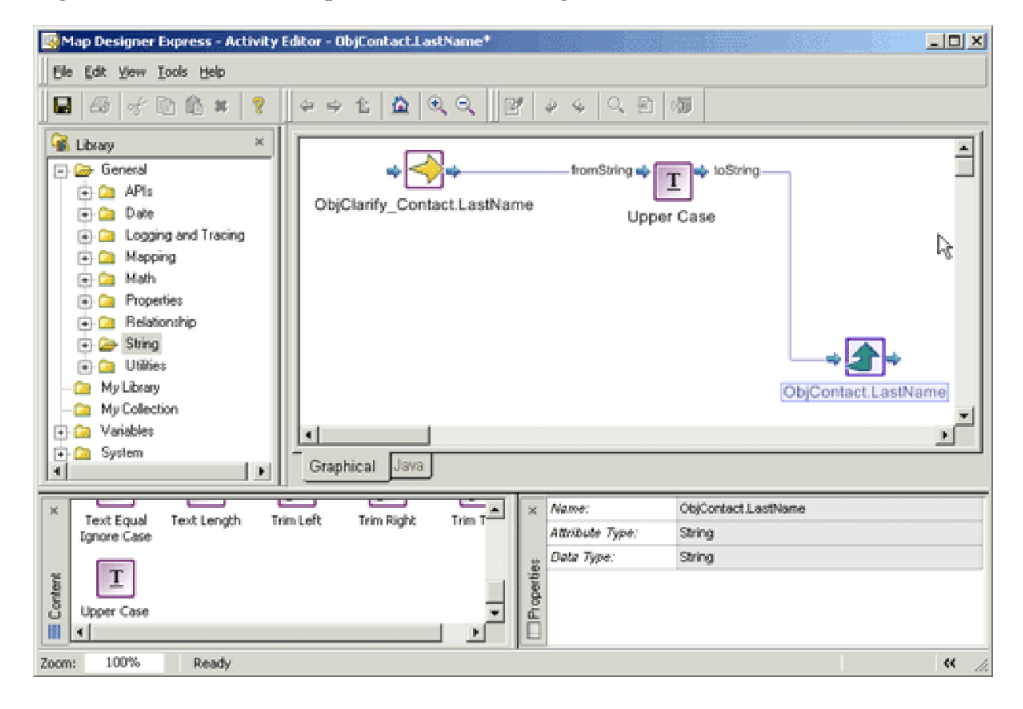

#### *Figure 47. Graphical view in Design mode*

The Graphical view has four main windows: the Activity Workbook window, the Library window, the Content window, and the Properties window.

- Activity Workbook window--This window is the main activity editing area, and is usually referred to as the editing canvas. It is also known as the activity canvas or graphical canvas. This area is where you drag and drop the function blocks.
- Library window--This window contains a tree view of the available function blocks, and optionally, the named groups. The function blocks are arranged in folders according to their purpose (see "Identifying supported function

[blocks"](#page-129-0) on page 114), and you can expand them to show the actual function blocks. You can also view the function blocks as icons in the Content window.

In addition, the Library window contains the following folders:

- System--This folder contains system elements that can be added to the editing canvas. System elements include comments, descriptions, labels, to-do tags, and constants.
- My Library--This folder enables you to customize the Library window. It contains any user-defined function blocks that have been specified in the Activity Settings view in System Manager. This folder also contains any Web services function blocks that have been exported from System Manager.
- My Collection--This folder enables you to create a collection of the components you use most often. You can place regular function blocks in this folder, or you can create your own reusable component group. For more information, see "Steps for [defining](#page-128-0) activity group blocks" on page [113.](#page-128-0)
- Variables--this folder contains global variables accessible to the current activity. It typically contains the port's business object variables, all of the other business objects and variables defined in the activity, and the global variable cwExecCtx.
- Content window--This window contains a large icon list of the available function blocks under the currently selected folder in the Library window. You can select a function block to view its description and properties in the Properties window, or drag-and-drop a function block onto the editing canvas to create part of the activity flow.
- Properties window--This window displays the properties of the currently selected function block in a gridlike layout. Some properties are editable; others are read-only.
- v **Quick view mode:** In Quick view mode, Activity Editor only displays the main editing canvas; all other supporting windows (Library, Content, and Properties); the menu bar; and the toolbars are hidden.

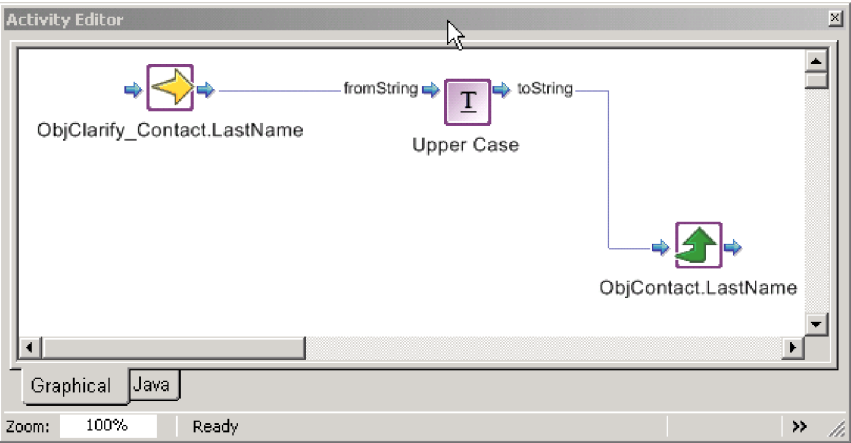

Figure 48 shows the Graphical view in Quick view mode.

### *Figure 48. Graphical view in Quick view mode*

Initially, when an activity definition that has a graphical nature opens, Activity Editor displays the top-level view of the definition in a tabbed window. Inside the tab window is the *editing canvas*. For information on working with activity definitions on the editing canvas, see "Working with activity [definitions"](#page-125-0) on page [110.](#page-125-0)

### **Working in Java view**

If Map Designer Express opens Activity Editor with an activity definition that contains only custom Java code, Activity Editor displays the activity definition in Java view. Similar to Graphical view, Activity Editor is available in Java view in two display modes: Design mode and Quick view mode.

v **Design mode:** In Design mode, the Java view of Activity Editor contains the main Java WordPad for viewing and editing custom Java code to provide the definition for the activity. The WordPad is contained in a tabbed window area. In addition to the regular editing options in a WordPad (Cut, Copy, Paste, Delete, Select All, Undo, Redo), the Java WordPad provides syntax highlighting for the Java Programming language.

By default, comments are green, string literals are pink, and keywords are blue.

**Tip:** You can customize the syntax highlighting schemes in the Preferences dialog.

Figure 49 shows the Java view in Design mode.

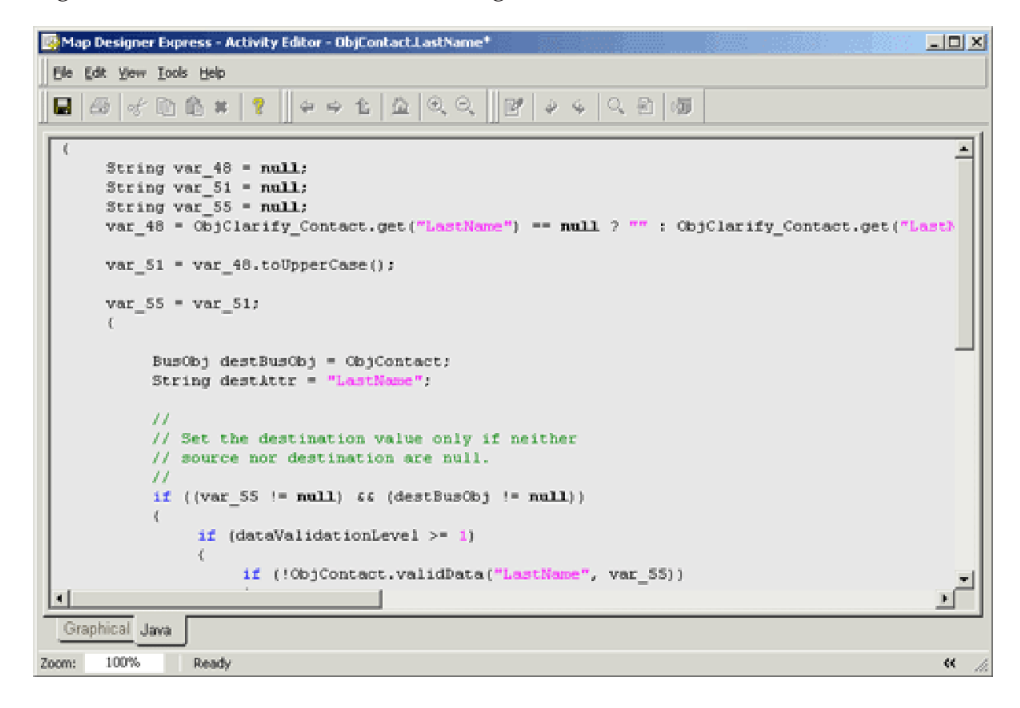

*Figure 49. Java view in Design mode*

v **Quick view mode:** In Quick view mode, the Java view only displays the WordPad. [Figure](#page-121-0) 50 shows the Java view in Quick view mode.

<span id="page-121-0"></span>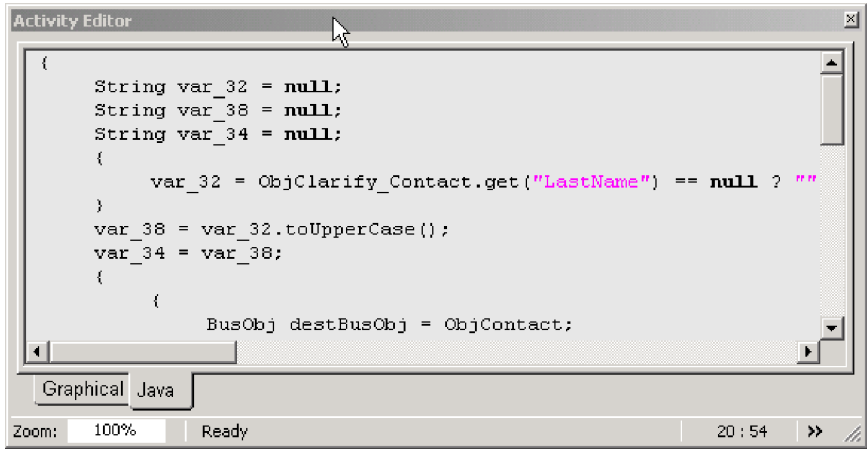

*Figure 50. Java view in Quick view mode*

**Tip:** To change from Quick view mode to Design mode, click the >> button on the status bar. If you do not see the >> button, resize the Quick view window horizontally until the button appears.

**Note:** Initially, the Java view will be in read-only mode. To enter customized Java code, click the Edit Code toolbar button, or select Edit Code from the Tools menu.

## **Using Activity Editor functionality**

You can access Activity Editor's functionality using any of the following:

- Pull-down menus
- Context menu
- Toolbar buttons
- Keyboard shortcuts

### **Activity Editor pull-down menus and keyboard shortcuts**

Activity Editor provides the following pull-down menus:

- File menu
- Edit menu
- View menu
- Tools menu
- Help menu

The following sections describe the options of each of these menus and their associated keyboard shortcuts.

**Functions of the File menu:** The File pull-down menu of Activity Editor provides the following options:

- Save [Ctrl+S]--Saves the activity to Map Designer Express.
- Print Setup [Ctrl+Shift+P]--Opens the Print Setup dialog box for specifying print options.
- Print Preview--Switches Activity Editor to print preview mode.
- Print [Ctrl+P]--Opens the Print dialog box for printing the current activity.
- Close --Closes Activity Editor.

**Functions of the Edit menu:** The Edit pull-down menu of Activity Editor provides the following options:

- Undo [Ctrl+A]--Clears the last change you made and restores the previous version.
- Redo [Ctrl+Y]--Restores a change that was previously removed with the Undo command.
- Cut [Ctrl+X]--Deletes the selected item and copies it to the clipboard.
- Copy [Ctrl+C]--Copies the selected item to the clipboard.
- Paste  $[Ctrl+P]$ --Pastes the object in the clipboard to the cursor position if they are compatible.
- v Delete [Del]--Deletes the selected item.
- Select All [Ctrl+A]--Selects all items.
- Find [Crtl+F]--Finds the specific text in the editing area.
- Replace [Ctrl+H]--Replaces specific text with different text in the editing area.
- v Goto Line [Ctrl+G]--Moves the cursor to a specific line.

**Functions of the View menu:** The View pull-down menu of Activity Editor provides the following options:

- Design mode--Toggles between Design mode and Quick view mode. (Only one mode is enabled at a single time.)
- Quick view mode--Toggles between Quick view mode and Design mode. (Only one mode is enabled at a single time.)
- Go To--Provides the following options:
	- Back [Alt+Left Arrow]--Moves backward in the navigation history in the Graphical view.
	- Forward [Alt+Right Arrow]--Moves forward in the navigation history in the Graphical view.
	- Up One Level--Displays the diagram from one higher level.
	- Home [Alt+Home]--Goes to the top-level diagram in Graphical view.
- Zoom In [Ctrl++]--Magnifies content in Activity Editor.
- Zoom Out [Ctrl+-]--Minimizes content in Activity Editor.
- Zoom To [Crtl+M]--Opens the Zoom dialog box for specifying a particular zoom level.
- Library window--Toggles the Library window on and off.
- Content window--Toggles the Content window on and off.
- Properties window--Toggles the Properties window on and off.
- v Toolbars--Opens a submenu for displaying toolbars (Standard, Graphics, and Java) that toggle on and off.
- Status Bar--Toggles the status bar on and off.
- Preferences... {Ctrl+U]--Opens the Preferences dialog box for specifying the default behavior of Activity Editor.

**Functions of the Tools menu:** The Tools pull-down menu of Activity Editor provides the following option:

- Translate [Ctrl+T]--Translates the current activity to Java code and opens the Java view.
- v Edit Code--Allows you to edit code in Java.
- v Check for Unmatched Delimiters--Checks for unmatched delimiters in the Java code.

v Expression Builder--Opens the Expression Builder utility.

**Functions of the Help menu:** The Help pull-down menu of Activity Editor provides the following options:

- Help Topics [F1]--Opens the context-sensitive Help topics
- Documentation--Opens the InterChange Server Express documentation.

### **Context menu**

Activity also provides a context menu for performing many tasks on the editing canvas. You access the Context menu by right-clicking the editing canvas. The Context menu provides the following options:

- New Constant--Creates a new Constant container on the editing canvas.
- Add Label--Creates a new label component on the editing canvas.
- Add Description--Creates a new description component on the editing canvas.
- Add Comment--Creates a new comment component on the editing canvas.
- Add To do--Creates a new reminder component in the activity.
- Add To My Collection--Creates a new group component for reuse in the Library window.

### **Activity Editor toolbars**

Activity Editor provides three toolbars for common tasks you need to perform.

- Standard toolbar
- Graphics toolbar
- Java toolbar

The functions of the toolbar buttons are the same as their corresponding menu items.

**Tip:** To identify the function of each toolbar button, roll over each button with your mouse cursor.

**Standard toolbar:** Figure 51 shows the Standard toolbar.

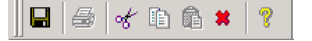

#### *Figure 51. Activity Editor Standard toolbar*

Table 27 provides the function of each Standard toolbar button (left to right) and the corresponding menu command.

*Table 27. Functions of Standard toolbar buttons*

| <b>Function</b> | Corresponding menu command |
|-----------------|----------------------------|
| Save Activity   | File > Save                |
| Print Activity  | File > Print               |
| Cut             | Edit > Cut                 |
| Copy            | Edit > Copy                |
| Paste           | Edit > Paste               |
| Delete          | Edit > Delete              |
| Help            | $Help > Help$ Topics       |

**Graphics toolbar:** [Figure](#page-124-0) 52 shows the Graphics toolbar.

#### $\mathbb{R} \Rightarrow \mathbb{R} \mathbb{R} \times \mathbb{R}$

<span id="page-124-0"></span>*Figure 52. Activity Editor Graphics toolbar*

Table 28 provides the function of each Graphics toolbar button (left to right) and the corresponding menu command.

*Table 28. Functions of Graphics toolbar buttons*

| <b>Function</b> | Corresponding menu command      |
|-----------------|---------------------------------|
| Back            | $View > Go$ To $>$ Back         |
| Forward         | $View > Go$ To $>$ Forward      |
| Up One Level    | $View > Go$ To $> Up$ One Level |
| Home            | $View > Go$ To $>$ Home         |
| Zoom In         | View $>$ Zoom In                |
| Zoom Out        | $View > Zoom$ Out               |

Figure 53 shows the Java toolbar.

 $\|\mathbf{P}^{\prime}\|\geqslant\delta\cdot\|\mathbf{Q}_\perp\mathbf{E}\|\|\mathbf{Q}\|\|$ 

#### *Figure 53. Activity Editor Java toolbar*

Table 29 provides the function of each Java toolbar button (left to right) and the corresponding menu command.

*Table 29. Functions of Java toolbar buttons*

| <b>Function</b>           | Corresponding menu command  |
|---------------------------|-----------------------------|
| Edit Code                 | $Tools >$ Edit Code         |
| Undo                      | Edit > Undo                 |
| Redo                      | $Edi$ t > Redo              |
| Find Text                 | $F\text{dit} > F\text{ind}$ |
| Goto Line                 | Edit > Goto Line            |
| <b>Expression Builder</b> | Tools > Expression Builder  |

Status bar elements: Activity Editor also provides a Status bar, as shown in Figure 54.

Zoom: 100% Ready 2:23 **44**  $\#$ 

#### *Figure 54. Activity Editor Status bar*

Table 30 describes the functionality of each Status bar element, left to right.

*Table 30. Functions of Status bar elements*

| Element       | <b>Function</b>                                                                 |
|---------------|---------------------------------------------------------------------------------|
| Zoom: $100\%$ | Edit box for specifying a zooming percentage                                    |
| Ready         | Status message                                                                  |
| 10.9          | Navigation pane showing the current<br>position of the I-bar in the Java editor |

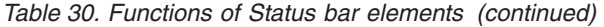

>> (Shown in Quick view mode)

**Element Function**

Toggle between Design mode and quick view mode

<< (Shown in Design mode)

# <span id="page-125-0"></span>**Working with activity definitions**

Activity Editor is used to define and modify activity definitions for transformation rules. This is done on the editing canvas using the canvas components: function blocks, connection links, tags, and New Constant icon.

# **Using function blocks**

An activity definition is built with *function blocks*, which represent discrete parts of the activity definition, such as a constant, a variable or a programming method. Many of the function blocks in Activity Editor correspond to individual methods in the Mapping API.

You place function blocks on the editing canvas by dragging and dropping them from either the Library or Content window. Once you drop a function block on the editing canvas, you can move it around, by clicking it to select it and dragging it to the desired location.

Function blocks can have inputs, outputs, or both. The inputs and outputs for each function block are predefined and accept only the specified value type. When you drop the function block on the editing canvas, its input and output ports are represented by arrows. These ports serve as connecting points for linking between the function block and other components. By default, the name of each input and output is displayed next to its connection port (you can use the View > Preferences option to hide the names).

For a description of supported function blocks in the Map Designer Express and Relationship Designer Express contexts, se[e"Identifying](#page-129-0) supported function blocks" on [page](#page-129-0) 114.

**Note:** In addition to the standard function blocks that Activity Editor provides, you can export Web services from System Manager into Activity Editor. The export process converts each method in the Web service to a function block, which you can then use in activity definitions the same way as other function blocks. For more information, see ["Exporting](#page-172-0) Web services into [Activity](#page-172-0) Editor" on page 157.

You can also import your own Java library for use as function blocks in Activity Editor. Importing custom Jar libraries into activity settings will enable any public methods in the Jar library to be used as function blocks in Activity Editor. For more information, see ["Importing](#page-178-0) Java packages and other [custom](#page-178-0) code" on page 163.

### **Tip: Using function blocks directly in Map Designer Express**

If you only want to use one standard function block in a custom transformation, you can configure the function block in the Preferences dialog for direct use in Map Designer Express. Then after selecting the source and destination attributes for the Custom transformation, you can select the configured function block in the transformation rule combo box under Custom in Map Designer Express.

**Steps for using function blocks directly in Map Designer Express:** Perform the following steps to set up direct use of function blocks in Map Designer Express:

- 1. Start Map Designer Express. For information on starting Map Designer Express, see ["Starting](#page-30-0) Map Designer Express" on page 15
- 2. From the View menu, select Preferences, or use the keyboard shortcut of Ctrl+U.

**Result:** The Preferences dialog opens.

- 3. In the Preferences dialog, select the Custom Mapping tab.
- 4. From the list of standard function blocks, select the function blocks to be used directly in Map Designer Express.

Figure 55 shows the Custom Mapping tab with the selected function blocks.

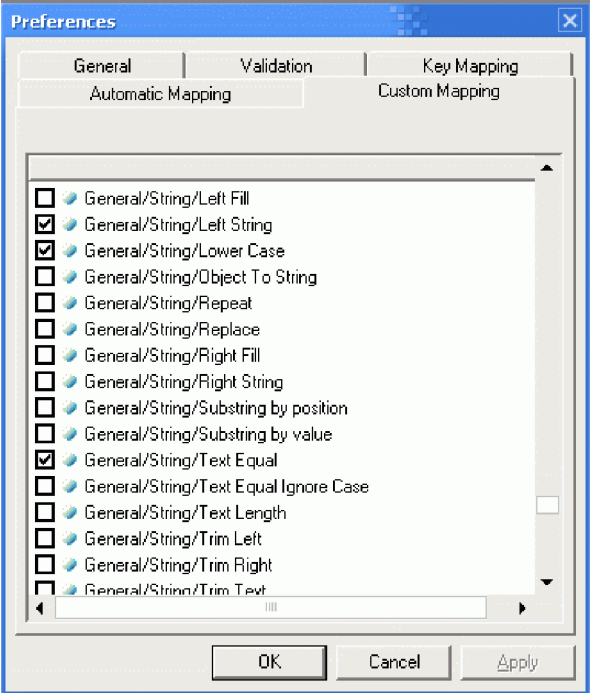

*Figure 55. Preferences screen with Custom Mapping tab showing*

5. Click OK.

**Result:** The configured function blocks will be available for direct use in the transformation rule combo box under Custom in Map Designer Express.

### **Using connection links**

Function blocks are connected by *connection links*. The connection links define the flow of activity between the various components in the activity definition. They connect the output port of one function block to the input port of another function block.

**Note:** Outgoing ports can connect to multiple connection links, but incoming ports can only connect to one connection link.

**Tip:** When you drag-and-drop to connect function blocks together, Activity Editor uses the option set in the Validation tab of the Preferences dialog to determine if it needs to validate and check whether the ″from″ parameter type is the same as the ″to″ parameter type.

- v By default, this preference is set to ″Warning,″ meaning that when you create a link between two parameters that are of different types, Activity Editor will show a message warning you that this may lead to a compile error.
- Setting the option to "Ignore" tells Activity Editor not to do any validation.
- Setting the option to "Error" tells Activity Editor not to allow you to create links between different types.

**Example:** To specify that the output of function block A should go to the input of function block B, perform the following steps:

- 1. Click and hold down the left mouse button on the outgoing port of function block A.
- 2. While continuing to hold down the left mouse button, move the cursor onto the incoming port of function block B.
- 3. Release the left mouse button.

**Result:** The connection link is placed between function block A's out-port and function block B's in-port. Graphically, the connection link will appear as a right-angled line between components. If function block B's in-port is already connected with another connection link, the newer connection link will replace the existing connection link.

### **Using label, description, comment, and to-do tags**

The System folder (located in the Library and Content windows) contains function blocks for adding *label*, *description*, *comment*, and *to-do* tags to the activity definitions. These tags help identify each activity or subactivity, or serve as a reminder of something that needs to be done. You drag and drop these function blocks onto the editing canvas as you would any other function block. However, there are no input and output ports.

To edit a new tag, single click in the center of the tag. The cursor changes to an I-beam, and you can enter your text. The tags automatically wrap lines of text that are too long. If you want to start a new line, press enter.

To resize a tag, left-click the lower right-hand corner of the tag and hold down the left mouse button while dragging the tag to the desired size.

Figure 56 shows resizing a label tag and entering multiple lines of text.

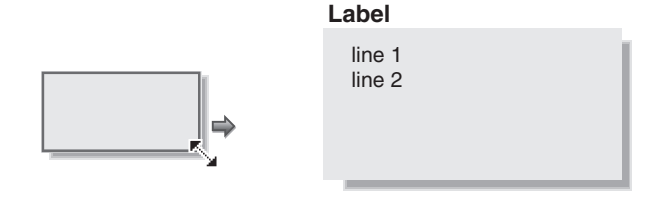

*Figure 56. Resizing a label and entering multiple lines of text*

**Restriction:** Each of these editing components has a minimize size, so the components cannot be resized to be smaller than a certain size.

To move the tag around the canvas, click the edge of the component and drag-and-drop it.

# <span id="page-128-0"></span>**Using the New Constant function block**

Activity Editor has a *New Constant function block* that you can drag and drop onto the editing canvas to define a constant value that you set and use as input to other function blocks. The New Constant function block is located in the System folder in the Library window and Content window. Activity Editor displays a text edit box on top of the function block icon for you to enter the value of the Constant. To revise this value, double-click the Constant icon and enter the new value. Constants contain one outgoing port.

**Note:** The Constant is the only activity definition component that accepts only a single line for the value. This is because the constant is translated to a Java code String, and the system cannot translate a multi-line constant value. If multi-line input is required, use the " $\n\times$  value to separate between lines in the Constant.

Example: The value "line1\nline2" will tell the system to output the text in two lines.

# **Steps for defining activity group blocks**

Once you have defined an activity flow with a set of function blocks on the editing canvas, you can select and save it as a named activity group for later reuse in another activity definition. The saved activity group is represented by an icon. The following procedure describes the steps to take.

**Before you begin:** You need to enable ″Show child functions in Library window″ in the Preference dialog to display the added group.

Perform the following steps:

- 1. Select the activity components you want to group together on the editing canvas. To select multiple components, hold down the Ctrl key and click each component.
- 2. Right-click the editing canvas to open the Context menu. Then select Add to My Collection. Alternatively, right-click the component and select Add to My Collection.

**Result:** The Add to My Collection dialog box is displayed.

3. In the Add to My Collection dialog, type a name and a description for the activity group block; and select an icon to represent this group. Then click OK.

**Result:** The activity group block is added to the My Collection folder in the Library and Content windows. You can drag and drop the icon onto the editing canvas for any activity definition.

**Note:** Any input or output parameters that are not connected when the user group is saved will appear as the input/output of this activity group.

**Example:** [Figure](#page-129-0) 57 on page 114 shows an activity in which the graphical components enclosed in the box are saved as an activity group.

<span id="page-129-0"></span>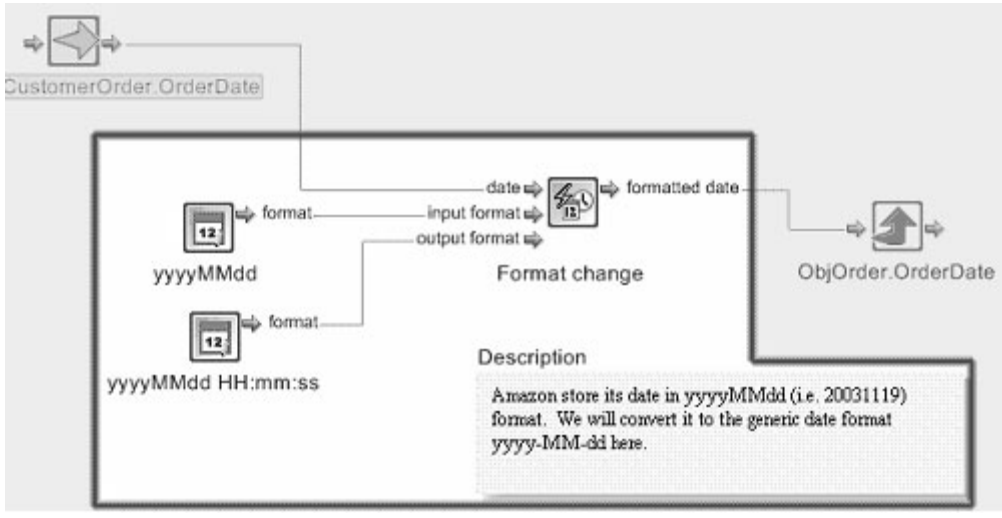

*Figure 57. Graphical components that are saved as a single activity*

When this activity group is reused, it has an icon representation, as shown in Figure 58.

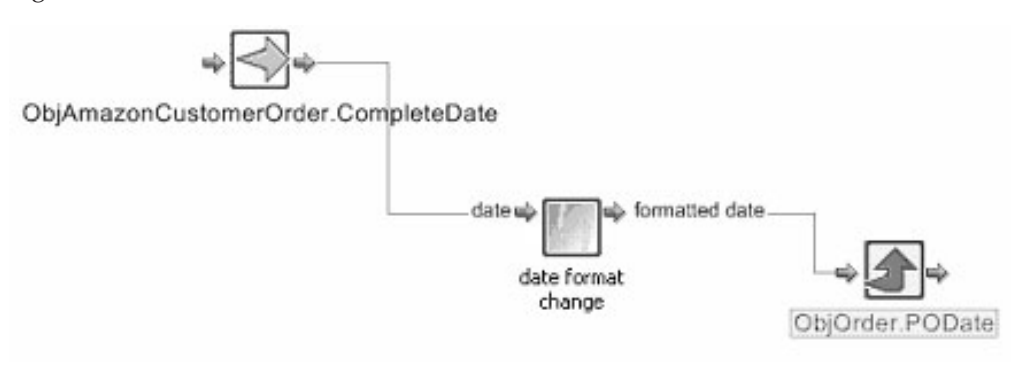

*Figure 58. Reused activity group represented as an icon*

**Tip:** Double-clicking on this group icon will show the group definition in detail.

# **Identifying supported function blocks**

The supported function blocks, in the Map Designer Express context, are organized into the categories shown in the following table. These categories correspond to folders in the Library window and the Content window.

| <b>Function block folder</b>              | Description                                                                | For more information |
|-------------------------------------------|----------------------------------------------------------------------------|----------------------|
| General/APIs/Business Object              | Function blocks for working<br>with business objects.                      | Table 32 on page 116 |
| General/APIs/Business<br>Object/Array     | Function blocks for working<br>with Java arrays in the BusObj<br>class.    | Table 33 on page 119 |
| General/APIs/Business<br>Object/Constants | Function blocks for working<br>with Java constants in the<br>BusObj class. | Table 34 on page 120 |

*Table 31. Organization of function blocks*

| <b>Function block folder</b>                   | Description                                                                                            | For more information |
|------------------------------------------------|----------------------------------------------------------------------------------------------------|----------------------|
| General/APIs/Business Object<br>Array          | Function blocks for working<br>with business object arrays.                                            | Table 35 on page 120 |
| General/APIs/Database<br>Connection            | Function blocks for creating<br>and maintaining a database<br>connection.                              | Table 36 on page 121 |
| General/APIs/Identity<br>Relationship          | Function blocks for working<br>with identity relationships.                                            | Table 37 on page 123 |
| General/APIs/Maps                              | Function blocks for querying<br>and setting run-time values<br>needed for map execution.               | Table 38 on page 125 |
| General/APIs\Maps/<br>Constants                | Function block constants.                                                                              | Table 39 on page 125 |
| General/APIs/Maps/<br>Exception                | Function blocks for creating<br>new exception objects in a<br>map.                                     | Table 40 on page 126 |
| General/APIs/Participant                       | Function blocks for setting and<br>retrieving values for<br>participants in identity<br>relationships. | Table 41 on page 127 |
| General/APIs/Participant/<br>Array             | Function blocks for creating<br>and working with participant<br>arrays.                                | Table 42 on page 129 |
| General/APIs/Participant/<br>Constants         | Function block constants for<br>use with participants.                                                 | Table 43 on page 129 |
| General/APIs/Relationship                      | Function blocks for<br>manipulating run-time<br>instances of relationships.                            | Table 44 on page 129 |
| General/Date                                   | Function blocks for working<br>with dates.                                                             | Table 45 on page 131 |
| General/Date/Formats                           | Function blocks for specifying<br>different date formats.                                              | Table 46 on page 133 |
| General/Logging and Tracing                    | Function blocks for handling<br>log and trace messages.                                                | Table 47 on page 133 |
| General/Logging and<br>Tracing/Log Error       | Function blocks for formatting<br>error messages.                                                      | Table 48 on page 134 |
| General/Logging and<br>Tracing/Log Information | Function blocks for formatting<br>informational messages.                                              | Table 49 on page 134 |
| General/Logging and<br>Tracing/Log Warning     | Function blocks for formatting<br>warning messages.                                                    | Table 50 on page 135 |
| General/Logging and<br>Tracing/Trace           | Function blocks for formatting<br>trace messages.                                                      | Table 51 on page 135 |
| General/Mapping                                | Function blocks for executing<br>maps within a specified<br>context.                                   | Table 52 on page 136 |
| General/Math                                   | Function blocks for basic<br>mathematical tasks.                                                       | Table 53 on page 136 |
| General/Properties                             | Function blocks for retrieving<br>configuration property values.                                       | Table 54 on page 138 |

*Table 31. Organization of function blocks (continued)*

<span id="page-131-0"></span>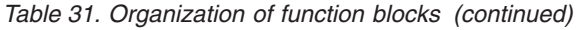

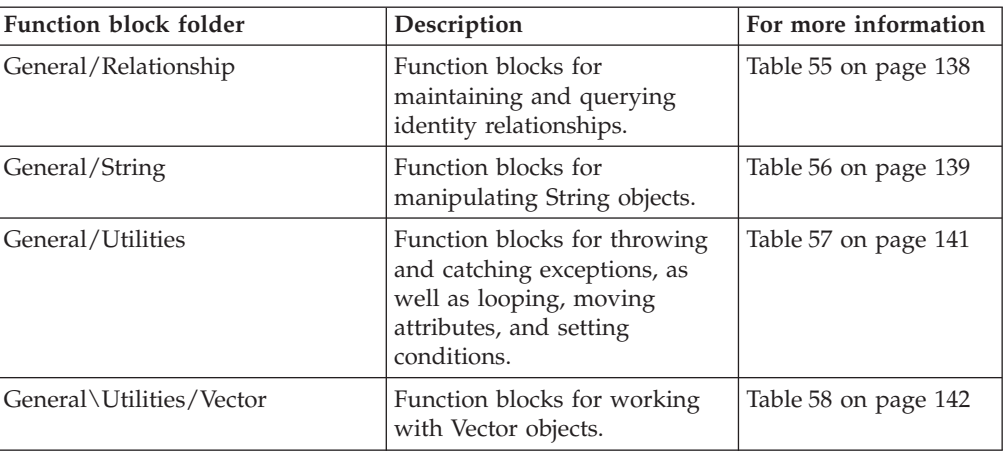

The following tables describe the function blocks in each category, including the acceptable values for their inputs and outputs.

*Table 32. General/APIs/Business Object*

| Name        | Description                                      | Inputs and outputs with acceptable values |
|-------------|--------------------------------------------------|-------------------------------------------|
| Copy        | Copies all attribute values from the input       | Inputs:                                   |
|             | business object.                                 | • copy to--BusObj                         |
|             | API: BusObj.copy()                               | • copy from--BusObj                       |
| Duplicate   | Creates a business object exactly like the       | Inputs:original--BusObj                   |
|             | original one.                                    | Outputs: duplicate--BusObj                |
|             | API: BusObj.duplicate()                          |                                           |
| Equal Keys  | Compares business object 1's and business        | Inputs:                                   |
|             | object 2's values, to determine whether they are | • business object 1--BusObj               |
|             | equal.                                           | • business object 2--BusObj               |
|             | API: BusObj.equalKeys()                          | Outputs: key values equal?-- boolean      |
| Equals      | Compares business object 1's and business        | Inputs:                                   |
|             | object 2's values, including child business      | • business object 1--BusObj               |
|             | objects, to determine whether they are equal.    | • business object 2--BusObj               |
|             | API: BusObj.equals()                             | Outputs: equal?-- boolean                 |
| Exists      | Checks for the existence of a business object    | Inputs:                                   |
|             | attribute with a specified name.                 | • business object--BusObj                 |
|             | API: BusObj.exists()                             | • attribute--String                       |
|             |                                                  | Outputs: exists?-- boolean                |
| Get Boolean | Retrieves the value of a single attribute, as a  | Inputs:                                   |
|             | boolean, from a business object.                 | • business object--BusObj                 |
|             | API: BusObj.getBoolean()                         | • attribute--String                       |
|             |                                                  | Outputs: value-- boolean                  |

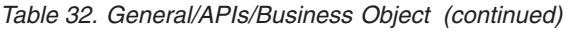

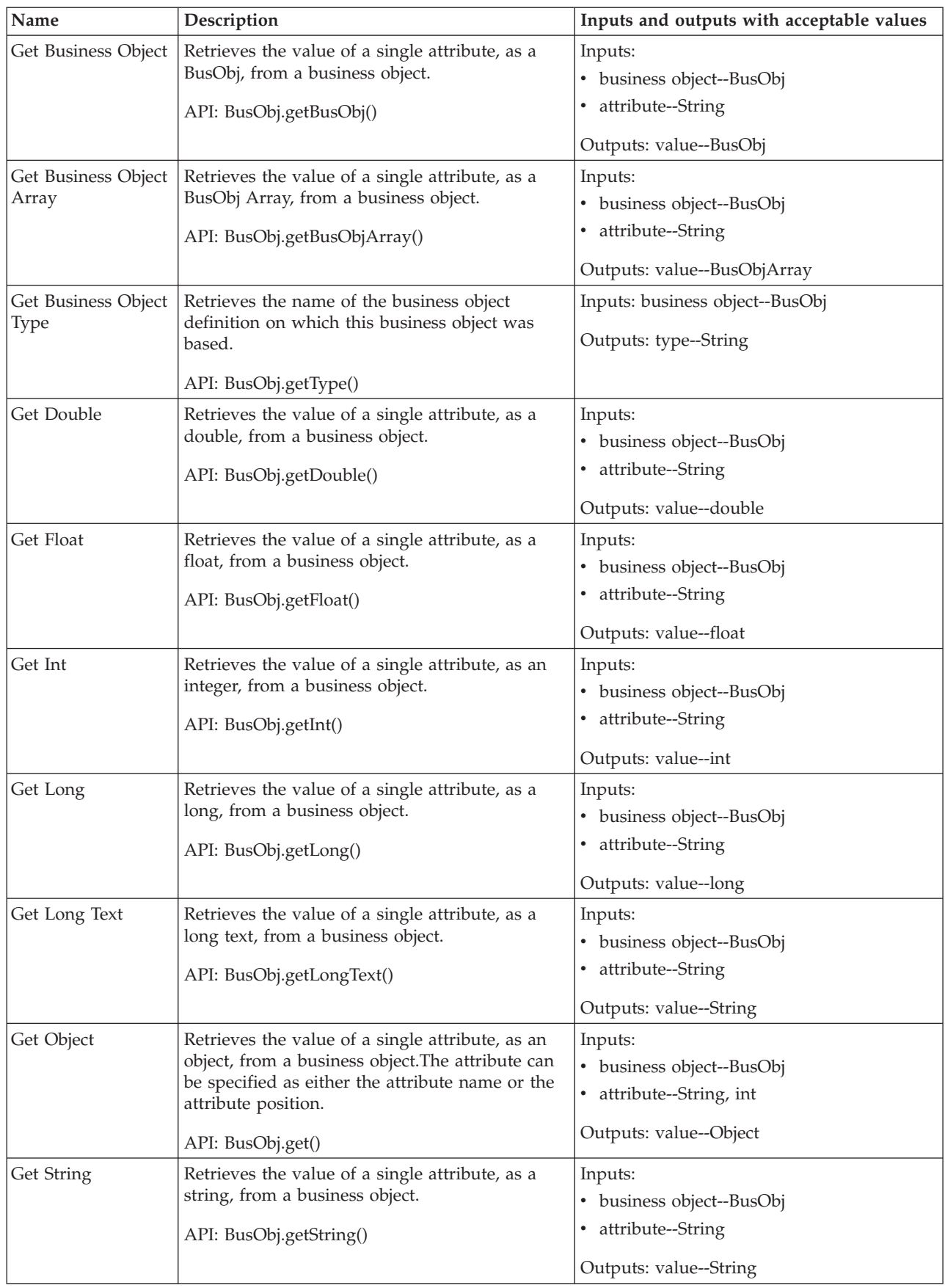

| Name                    | Description                                                                                 | Inputs and outputs with acceptable values |
|-------------------------|---------------------------------------------------------------------------------------------|-------------------------------------------|
| Get Verb                | Retrieves this business object's verb.                                                      | Inputs: business object--BusObj           |
|                         | API: BusObj.getVerb()                                                                       | Outputs: verb--String                     |
| Is Blank                | Finds out whether the value of an attribute is                                              | Inputs:                                   |
|                         | set to a zero-length string.                                                                | • business object--BusObj                 |
|                         | API: BusObj.isBlank()                                                                       | • attribute--String                       |
|                         |                                                                                             | Outputs: blank?--boolean                  |
| Is Business Object      | Tests whether the value is a business object                                                | Inputs: value--Object                     |
|                         | (BusObj).                                                                                   | Outputs: result--boolean                  |
| Is Key                  | Finds out whether a business object's attribute                                             | Inputs:                                   |
|                         | is defined as a key attribute.                                                              | • business object--BusObj                 |
|                         |                                                                                             | • attribute--String                       |
|                         | API: BusObj.isKey()                                                                         |                                           |
|                         |                                                                                             | Outputs: key?--boolean                    |
| Is Null                 | Finds out whether the value of a business                                                   | Inputs:                                   |
|                         | object's attribute is null.                                                                 | • business object--BusObj                 |
|                         | API: BusObj.isNull()                                                                        | • attribute--String                       |
|                         |                                                                                             | Outputs: null?--boolean                   |
| Is Required             | Finds out whether a business object's attribute<br>is defined as a required attribute.      | Inputs:                                   |
|                         |                                                                                             | • business object--BusObj                 |
|                         | API: BusObj.isRequired()                                                                    | • attribute--String                       |
|                         |                                                                                             | Outputs: required?--boolean               |
| Iterate Children        | Iterates through the child business object array.                                           | Inputs:                                   |
|                         |                                                                                             | • business object--BusObj                 |
|                         |                                                                                             | • attribute--String                       |
|                         |                                                                                             | • current index--int                      |
|                         |                                                                                             | • current element--BusObj                 |
| Key to String           | Retrieves the values of a business object's<br>primary key attributes as a string.          | Inputs: business object--BusObj           |
|                         |                                                                                             | Outputs: key string--String               |
|                         | API: BusObj.keysToString()                                                                  |                                           |
| New Business<br>Object  | Creates a new business object instance (BusObj)<br>of the specified type.                   | Inputs: type--String                      |
|                         |                                                                                             | Outputs: business object--BusObj          |
|                         | API: Collaboration.BusObj()                                                                 |                                           |
| Set Content             | Sets the contents of this business object to                                                | Inputs:                                   |
|                         | another business object. The two business<br>objects will own the content together. Changes | • business object--BusObj                 |
|                         | made to one business object will be reflected in                                            | content--BusObj                           |
|                         | the other business object.                                                                  |                                           |
|                         | API: BusObj.setContent()                                                                    |                                           |
| Set Default             | Sets all attributes to their default values.                                                | Inputs: business object--BusObj           |
| <b>Attribute Values</b> | API: BusObj.setDefaultAttrValues()                                                          |                                           |

*Table 32. General/APIs/Business Object (continued)*

<span id="page-134-0"></span>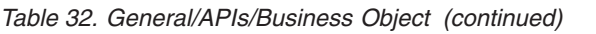

| Name                     | Description                                                                                                    | Inputs and outputs with acceptable values                                                                                                    |
|--------------------------|----------------------------------------------------------------------------------------------------|----------------------------------------------------------------------------------------------------|
| Set Keys                 | Sets the values of the "to" business object's key<br>attributes to the values of the key attributes in<br>"from" business object.<br>API: BusObj.setKeys()                                   | Inputs:<br>• from business object--BusObj<br>• to business object--BusObj                                                                                                    |
| Set Value with<br>Create | Sets the business object's attribute to a specified<br>value of a particular data type, creating an<br>object for the value if one does not already<br>exist.<br>API: BusObj.setWithCreate() | Inputs:<br>• business object--BusObj<br>• attribute--String<br>· value--BusObj, BusObjArray, Object                                                                           |
| Set Verb                 | Sets the verb of a business object.<br>API: BusObj.setVerb()                                                                                                    | Inputs:<br>• business object--BusObj<br>• verb--String                                                                                                    |
| Set Verb with<br>Create  | Sets the verb of a child business object, creating<br>the child business object if one does not already<br>exist.<br>API: BusObj.setVerbWithCreate()                                         | Inputs:<br>• business object--BusObj<br>• attribute--String<br>• verb--String                                                                                                 |
| Set Value                | Sets a business object's attribute to a specified<br>value of a particular data type.<br>API: BusObj.set()                                                                                   | Inputs:<br>• business object--BusObj<br>• attribute--String<br>· value--boolean, double, float, int, long,<br>Object, String, BusObj                                          |
| Shallow Equals           | Compares business object 1 and business object<br>2's values, excluding child business objects, to<br>determine whether they are equal.<br>API: BusObj.equalsShallow()                       | Inputs:<br>• business object 1--BusObj<br>• business object 2--BusObj<br>Outputs: equal?--boolean                                                                             |
| To String                | Gets the values of all attributes in a business<br>object as string.<br>API: BusObj.toString()                                                                                               | Inputs: business object--BusObj<br>Outputs: string--String                                                                                                    |
| Valid Data               | Checks whether the specified value is a valid<br>type for a specified attribute.<br>API: BusObj.validData()                                                                                  | Inputs:<br>• business object--BusObj<br>• attribute--String<br>· value--Object, BusObj, BusObjArray,<br>String, long, int, double, float, boolean<br>Outputs: valid?--boolean |

*Table 33. General/APIs/Business Object/Array*

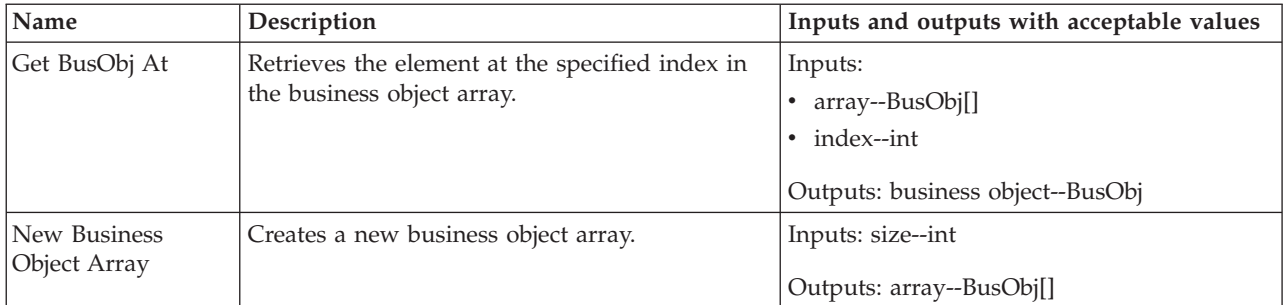

| Name          | Description                                     | Inputs and outputs with acceptable values |
|---------------|-------------------------------------------------|-------------------------------------------|
| Set BusObj At | Sets the element at the specified index in the  | Inputs:                                   |
|               | business object array.                          | • array--BusObj[]                         |
|               |                                                 | $\cdot$ index--int                        |
|               |                                                 | business object--BusObj                   |
| <b>Size</b>   | Retrieves the size of the business object array | Inputs: array--BusObi[]                   |
|               |                                                 | Outputs: size--int                        |

<span id="page-135-0"></span>*Table 33. General/APIs/Business Object/Array (continued)*

### *Table 34. General/APIs/Business Object/Constants*

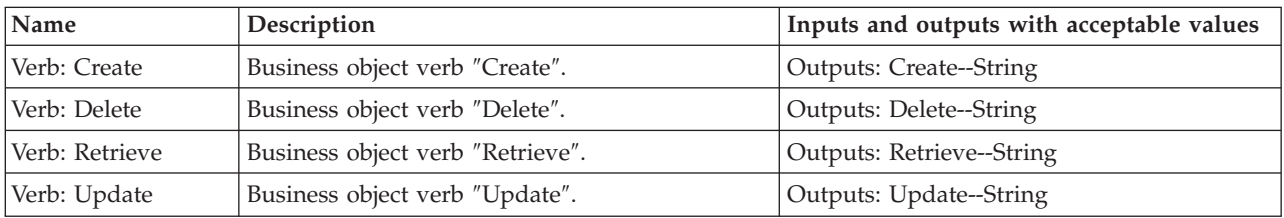

### *Table 35. General/APIs/Business Object Array*

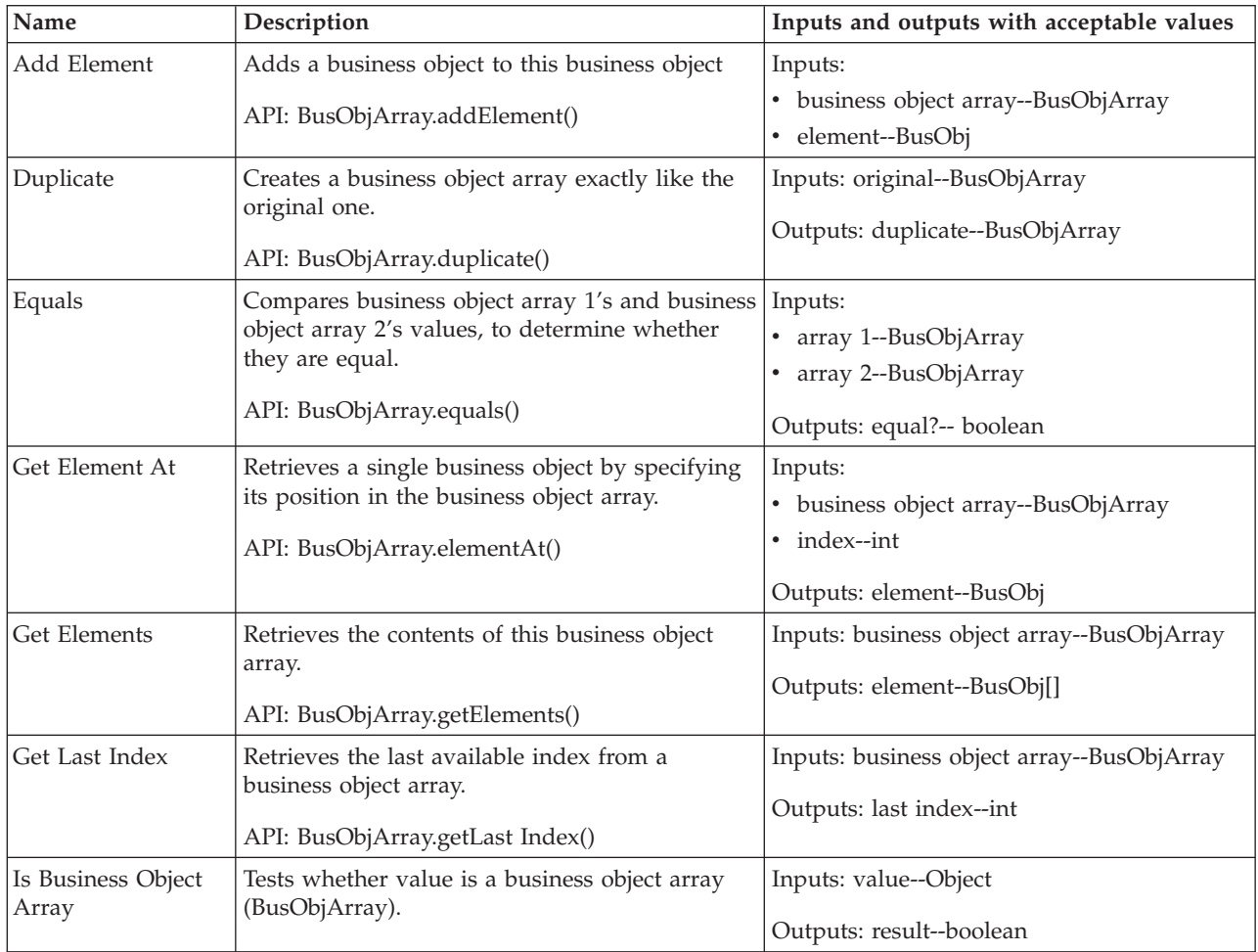

| Name                   | Description                                                                                                    | Inputs and outputs with acceptable values                                                         |
|------------------------|----------------------------------------------------------------------------------------------------|---------------------------------------------------------------------------------------------------|
| Max attribute value    | Retrieves the maximum values for the specified<br>attribute among all elements in this business<br>object array.<br>API: BusObjArray.max() | Inputs:<br>• business object array--BusObjArray<br>• attribute--String<br>Outputs: max--String    |
| Min attribute value    | Retrieves the minimum value for the specified<br>attribute among all elements in this business<br>object array.<br>API: BusObjArray.min()  | Inputs:<br>• business object array--BusObjArray<br>• attribute--String<br>Outputs: min--String    |
| Remove All<br>Elements | Removes all elements from the business object<br>array.<br>API: BusObjArray.removeAllElements()                                            | Inputs: business object array--BusObjArray                                                        |
| Remove Element         | Removes a business object element from a<br>business object array.<br>API: BusObjArray.removeElement()                                     | Inputs:<br>• business object array--BusObjArray<br>• element--BusObj                              |
| Remove Element At      | Removes an element at a particular position in<br>this business object array.<br>API: BusObjArray.removeElementAt()                        | Inputs:<br>• business object array--BusObjArray<br>• index--int                                   |
| Set Element At         | Sets the value of a business object in the<br>business object array.<br>API: BusObjArray.setElementAt()                                    | Inputs:<br>• business object array--BusObjArray<br>• index--int<br>• element--BusObj              |
| Size                   | Gets the number of elements in this business<br>object array.<br>API: BusObjArray.size()                                                   | Inputs: business object array--BusObjArray<br>Outputs: size--int                                  |
| Sum                    | Adds the values of the specified attribute for all<br>business objects in this business object array.<br>API: BusObjArray.sum()            | Inputs:<br>• business object array--BusObjArray<br>attribute--String<br>٠<br>Outputs: sum--double |
| Swap                   | Reverses the positions of two business objects in   Inputs:<br>this business object array.<br>API: BusObjArray.swap()                      | • business object array--BusObjArray<br>• index 1--int<br>• index 2--int                          |
| To String              | Retrieves the values in this business object array<br>as a single string.<br>API: BusObjArray.to String()                                  | Inputs: business object array--BusObjArray<br>Outputs: string--String                             |

<span id="page-136-0"></span>*Table 35. General/APIs/Business Object Array (continued)*

### *Table 36. General/APIs/Database Connection*

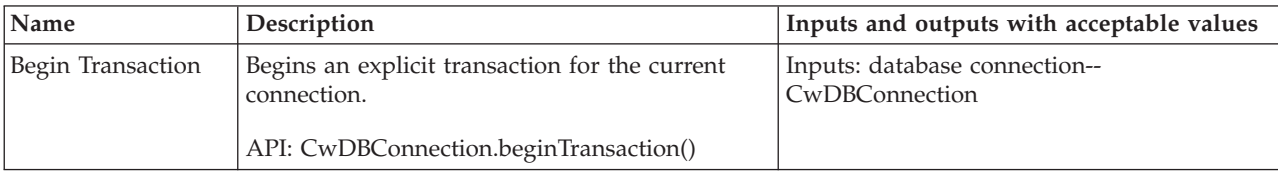

| Name                                           | Description                                                                                                    | Inputs and outputs with acceptable values                                                                                        |
|------------------------------------------------|----------------------------------------------------------------------------------------------------|----------------------------------------------------------------------------------------------------|
| Commit                                         | Commits the active transaction associated with<br>the current connection.                                                                                    | Inputs: database connection--<br>CwDBConnection                                                                                  |
|                                                | API: CwDBConnection.commit()                                                                                                    |                                                                                                    |
| <b>Execute Prepared</b><br>SQL                 | Executes a prepared SQL Query by specifying<br>its syntax.<br>API: CwDBConnection.executePreparedSQL()                                                       | Inputs:<br>• database connection--CwDBConnection<br>• query--String                                                              |
|                                                |                                                                                                    | Outputs: equal?-- boolean                                                                                                    |
| <b>Execute Prepared</b>                        | Executes a prepared SQL query by specifying<br>SQL with Parameter its syntax with the specified parameters.<br>API:CwDBConnection.executePreparedSQL()       | Inputs:<br>• database connection--CwDBConnection<br>query--String<br>• parameters--java.util.Vector                              |
| Execute SQL                                    | Executes a static SQL query by specifying its<br>syntax.<br>API: CwDBConnection.executeSQL()                                                                 | Inputs:<br>database connection--CwDBConnection<br>query--String<br>٠                                                             |
| Execute SQL with<br>Parameter                  | Executes a static SQL query by specifying its<br>syntax with the specified parameters.<br>API: CwDBConnection.executeSQL()                                   | Inputs:<br>• database connection--CwDBConnection<br>query--String<br>٠<br>• parameters--java.util.Vector                         |
| <b>Execute Stored</b><br>Procedure             | Executes an SQL stored procedure by specifying<br>its name and parameter array.<br>API: CwDBConnection.executeStored<br>Procedure()                          | Inputs:<br>• database connection--CwDBConnection<br>query--String<br>parameters--java.util.Vector                                |
| Get Database<br>Connection                     | Establishes a connection to a database and<br>returns a CwDBConnection() object.<br>API: BaseDLM.getDBConnection() or<br>BaseCollaboration.getDBConnection() | Inputs: connection pool name--String<br>Outputs: database connection--<br>CwDBConnection                                         |
| Get Database<br>Connection with<br>Transaction | Establishes a connection to a database and<br>returns a CwDBConnection() object.<br>API: BaseDLM.getDBConnection() or<br>BaseCollaboration.getDBConnection() | Inputs:<br>• connection pool name--String<br>• implicit transaction--boolean<br>Outputs: database connection--<br>CwDBConnection |
| Get Next Row                                   | Gets the next row from the query result.<br>API: CwDBConnection.nextRow()                                                                                    | Inputs: database connection--<br>CwDBConnection<br>Outputs: row--java.util.Vector                                                |
| Get Update Count                               | Gets the number of rows affected by the last<br>write operation to the database.                                                                             | Inputs: database connection--<br>CwDBConnection                                                                                  |
|                                                | API: CwDBConnection.getUpdateCount()                                                                                                    | Outputs: count--int                                                                                                    |
| Has More Rows                                  | Determines whether the query result has more<br>rows to process.                                                                                             | Inputs: database connection--<br>CwDBConnection                                                                                  |
|                                                | API: CwDBConnection.hasMoreRows()                                                                                                    | Outputs: more rows?--boolean                                                                                                    |

*Table 36. General/APIs/Database Connection (continued)*

<span id="page-138-0"></span>*Table 36. General/APIs/Database Connection (continued)*

| Name           | Description                                                                                                    | Inputs and outputs with acceptable values              |
|----------------|----------------------------------------------------------------------------------------------------|--------------------------------------------------------|
| In Transaction | Determines whether a transaction is in progress<br>in the current connection.                                    | Inputs: database connection--<br>CwDBConnection        |
|                | API: CwDBConnection.inTransaction()                                                                              | Outputs: in transaction?--boolean                      |
| Is Active      | Determines whether the current connection is<br>active.                                                          | Inputs: database connection--<br>CwDBConnection        |
|                | API: CwDBConnection.isActive()                                                                                   | Outputs: is active?--boolean                           |
| Release        | Releases use of the current connection,<br>returning it to its connection pool.<br>API: CwDBConnection.release() | Inputs: database connection--<br><b>CwDBConnection</b> |
| Roll Back      | Rolls back the active transaction associated with<br>the current connection.                                     | Inputs: database connection--<br><b>CwDBConnection</b> |
|                | API: CwDBConnection.rollback()                                                                                   |                                                        |

*Table 37. General/APIs/Identity Relationship*

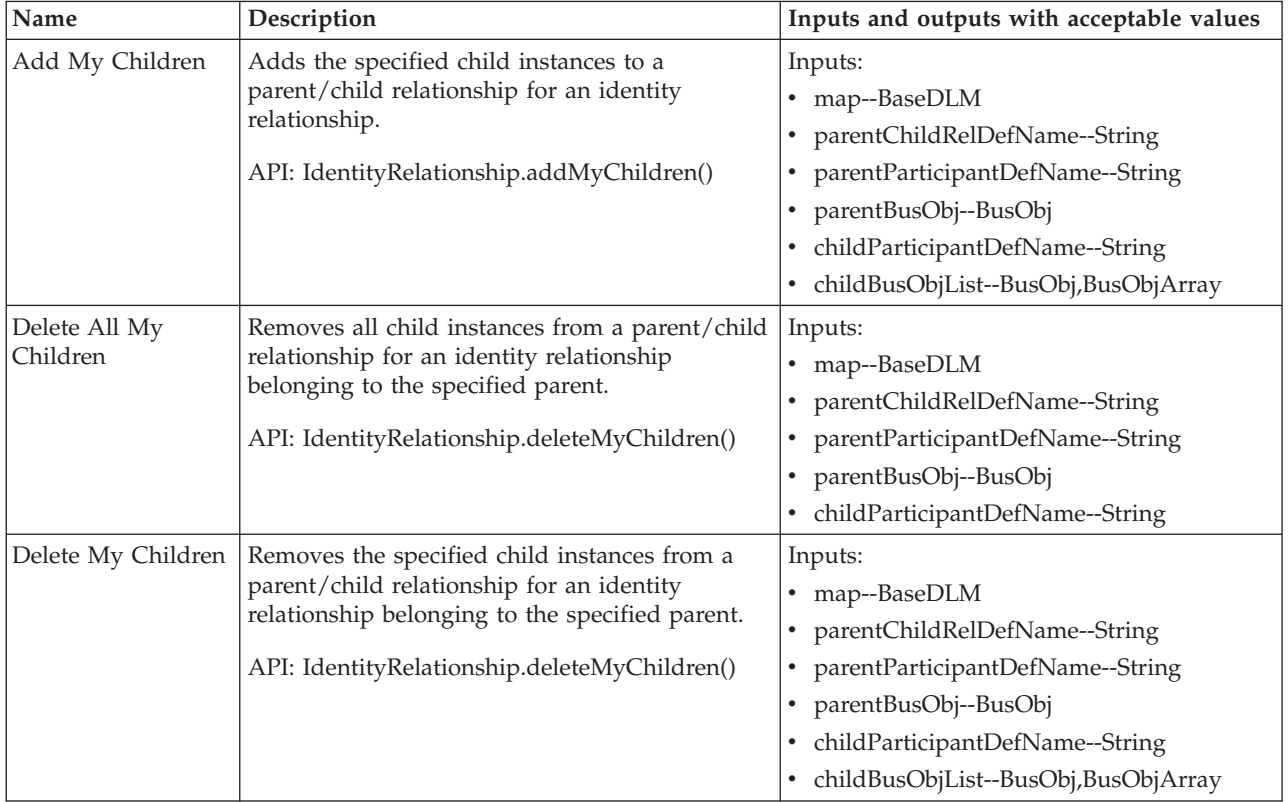

*Table 37. General/APIs/Identity Relationship (continued)*

| Name                                        | Description                                                                                                    | Inputs and outputs with acceptable values                                                                                                    |
|---------------------------------------------|----------------------------------------------------------------------------------------------------|----------------------------------------------------------------------------------------------------|
| Foreign Key<br>Cross-Reference              | Performs a lookup in the relationship table in<br>the relationship database based on the foreign<br>key of the source business object, adding a new<br>relationship instance in the foreign relationship<br>table if the foreign key does not exist.<br>API: IdentityRelationship.foreignKeyXref() | Inputs:<br>• map--BaseDLM<br>RelDefName--String<br>appParticipantDefName--String<br>genParticipantDefName--String<br>appSpecificBusObj--BusObj<br>appForeignAttr--String<br>genericBusObj--BusObj<br>• genForeignAttr--String                                                            |
| Foreign Key<br>Lookup                       | Performs a lookup in a foreign relationship<br>table based on the foreign key of the source<br>business object, failing to find a relationship<br>instance if the foreign key does not exist in the<br>foreign relationship table.<br>API: IdentityRelationship.foreignKeyLookup()                 | Inputs:<br>• map--BaseDLM<br>• relDefName--String<br>appParticipantDefName--String<br>appSpecificBusObj--BusObj<br>appForeignAttr--String<br>genericBusObj--BusObj<br>genForeignAttr--String                                                                                             |
| Maintain Child<br>Verb                      | Sets the child business object verb based on the<br>map execution context and the verb of the<br>parent business object.<br>API: IdentityRelationship.maintainChildVerb()                                                                                                    | Inputs:<br>• map--BaseDLM<br>• relDefName--String<br>appSpecificParticipantName--String<br>genericParticipantName--String<br>• appSpecificObj--BusObj<br>appSpecificChildObj--String<br>genericObj--BusObj<br>genericChildObj--String<br>to_Retrieve--boolean<br>· Is_Composite--boolean |
| Maintain Composite<br>Relationship          | Maintains a composite identity relationship<br>from within the parent map.<br>API: IdentityRelationship.maintain<br>CompositeRelationship()                                                                                                    | Inputs:<br>• map--BaseDLM<br>relDefName--String<br>٠<br>participantDefName--String<br>appSpecificBusObj--BusObj<br>genericBusObjList--BusObj, BusObjArray                                                                                                    |
| Maintain Simple<br>Identity<br>Relationship | Maintains a simple identity relationship from<br>within either a parent or child map.<br>API: IdentityRelationship.maintain<br>Simple Identity Relationship()                                                                                                    | Inputs:<br>• map--BaseDLM<br>relDefName--String<br>participantDefName--String<br>appSpecificBusObj--BusObj<br>٠<br>genericBusObj--BusObj                                                                                                    |

<span id="page-140-0"></span>*Table 37. General/APIs/Identity Relationship (continued)*

| Name                  | Description                                                                                                    | Inputs and outputs with acceptable values                                                                                                    |
|-----------------------|----------------------------------------------------------------------------------------------------|----------------------------------------------------------------------------------------------------|
| Update My<br>Children | Adds and deletes child instances in a specified<br>parent/child relationship of an identity<br>relationship, as necessary.<br>API: IdentityRelationship.updateMyChildren() | Inputs:<br>map--BaseDLM<br>parentChildRelDefName--String<br>parentParticipantDef--String<br>parentBusObj--BusObj<br>childParticipantDef--String<br>childAttrName--String |
|                       |                                                                                                    | childIdentityRelDefName--String<br>childIdentityParticipantDefName--String                                                                                               |

### *Table 38. General/APIs/Maps*

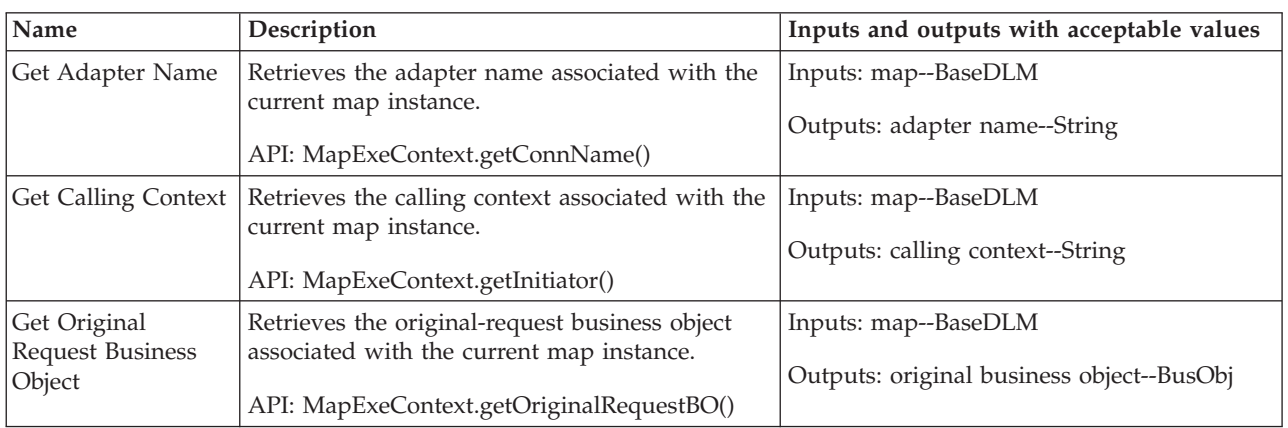

### *Table 39. General/APIs/Maps/Constants*

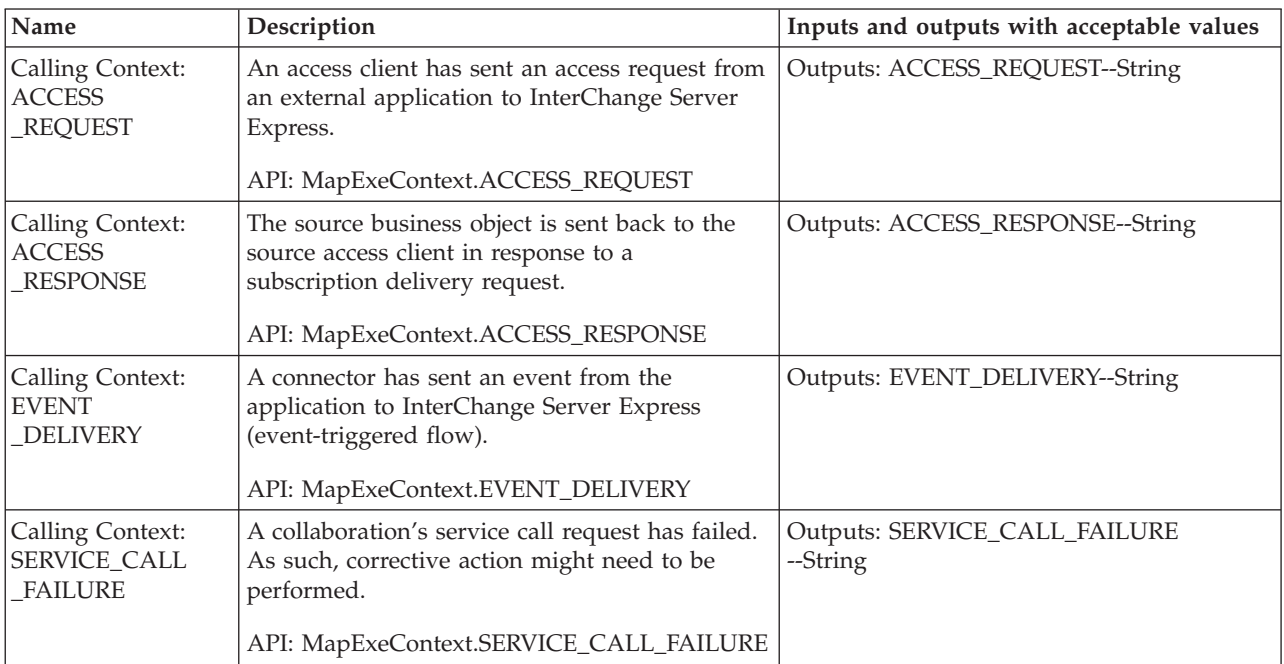

<span id="page-141-0"></span>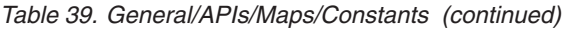

| Name                                                | Description                                                                                                    | Inputs and outputs with acceptable values  |
|-----------------------------------------------------|----------------------------------------------------------------------------------------------------|--------------------------------------------|
| Calling Context:<br><b>SERVICE_CALL</b><br>_REQUEST | A collaboration is sending a business object<br>down to the application through a service call<br>request.<br>API:<br>MapExeContext.SERVICE_CALL_REQUEST                                      | Outputs: SERVICE_CALL_REQUEST<br>--String  |
| Calling Context:<br><b>SERVICE_CALL</b><br>RESPONSE | A business object was received from the<br>application as a result of a successful response<br>to a collaboration service call request.<br>API: MapExeContext.SERVICE_CALL<br><b>RESPONSE</b> | Outputs: SERVICE CALL RESPONSE<br>--String |

*Table 40. General/APIs/Maps/Exception*

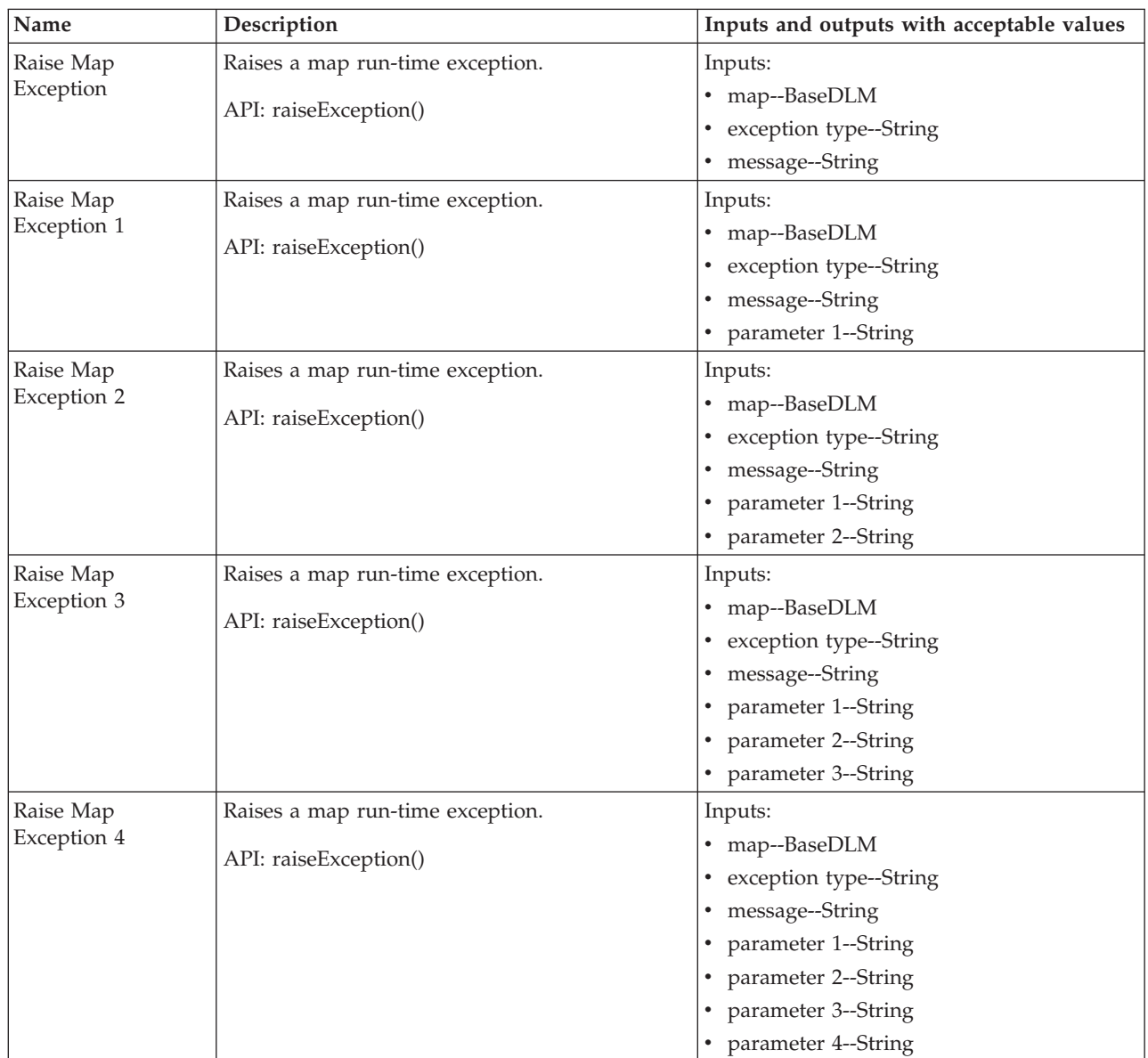

<span id="page-142-0"></span>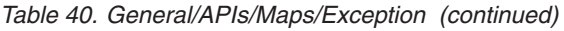

| Name                       | Description                      | Inputs and outputs with acceptable values |
|----------------------------|----------------------------------|-------------------------------------------|
| Raise Map                  | Raises a map run-time exception. | Inputs:                                   |
| Exception 5                |                                  | • map--BaseDLM                            |
|                            | API: raiseException()            | • exception type--String                  |
|                            |                                  | • message--String                         |
|                            |                                  | • parameter 1--String                     |
|                            |                                  | • parameter 2--String                     |
|                            |                                  | • parameter 3--String                     |
|                            |                                  | • parameter 4--String                     |
|                            |                                  | • parameter 5--String                     |
| Raise Map                  | Raises a map run-time exception. | Inputs:                                   |
| RunTimeEntity<br>Exception | API: raiseException()            | • map--BaseDLM                            |
|                            |                                  | • exception--RunTimeEntityException       |

*Table 41. General/APIs/Participant*

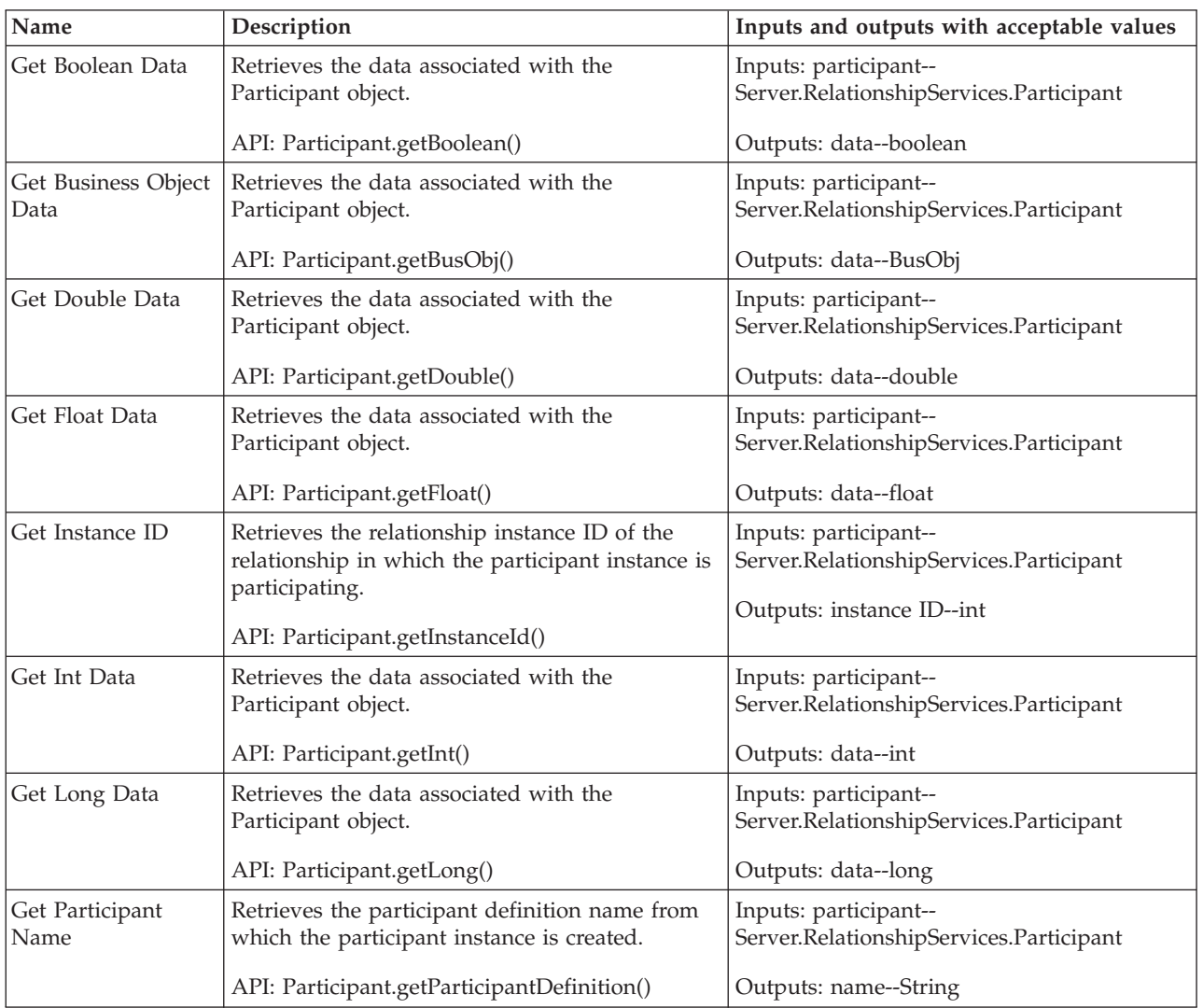

| Name                               | Description                                                                                                    | Inputs and outputs with acceptable values                                                                                               |
|------------------------------------|----------------------------------------------------------------------------------------------------|----------------------------------------------------------------------------------------------------|
| Get Relationship<br>Name           | Retrieves the name of the relationship definition<br>in which the participant instance is<br>participating.                             | Inputs: participant--<br>Server.RelationshipServices.Participant                                                                        |
|                                    | API: Participant.getRelationshipDefinition()                                                                                            | Outputs: name--String                                                                                                    |
| Get String Data                    | Retrieves the data associated with the<br>Participant object.                                                                           | Inputs: participant--<br>Server.RelationshipServices.Participant                                                                        |
|                                    | API: Participant.getString()                                                                                                    | Outputs: data--String                                                                                                    |
| New Participant                    | Creates a new participant instance with no<br>relationship instance.                                                                    | Inputs:<br>• relDefName--String<br>partDefName--String                                                                                  |
|                                    | API: Participant()                                                                                                    | • partData--BusObj, String, long, int,<br>double, float, boolean                                                                        |
|                                    |                                                                                                    | Output: participant--<br>Server.RelationshipServices.Participant                                                                        |
| New Participant in<br>Relationship | Creates a new participant instance for adding to<br>an existing participant in a relationship<br>instance.                              | Inputs:<br>• relDefName--String<br>• partDefName--String                                                                                |
|                                    | API: RelationshipServices.Participant()                                                                                                 | instanceId--int<br>partData--BusObj, String, long, int,<br>double, float, boolean<br>Output: participant--                              |
|                                    |                                                                                                    | Server.RelationshipServices.Participant                                                                                                 |
| Set Data                           | Sets the data associated with the participant<br>instance.<br>API: Participant.set()                                                    | Inputs:<br>• participant--<br>Server.RelationshipServices.Participant<br>partData--BusObj, String, long, int,<br>double, float, boolean |
| Set Instance ID                    | Sets the instance ID of the relationship in which                                                                                       | Inputs:                                                                                                    |
|                                    | the participant instance is participating.<br>API: Participant.setInstanceId()                                                          | • participant--<br>Server.RelationshipServices.Participant<br>$\cdot$ id--int                                                           |
| Set Participant<br>Definition      | Sets the participant definition name from which<br>the participant instance is created.<br>API: Participant.setParticipantDefinition()  | Inputs:<br>• participant--<br>Server.RelationshipServices.Participant<br>partDefName--String                                            |
| Set Relationship<br>Definition     | Sets the relationship definition in which the<br>participant instance is participating.<br>API: Participant.setRelationshipDefinition() | Inputs:<br>participant--<br>٠<br>Server.RelationshipServices.Participant<br>relDefName--String                                          |

*Table 41. General/APIs/Participant (continued)*
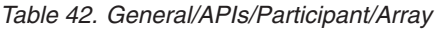

| Name                     | Description                                                               | Inputs and outputs with acceptable values                                                                                                    |
|--------------------------|---------------------------------------------------------------------------|----------------------------------------------------------------------------------------------------|
| Get Participant At       | Retrieves the element at the specified index in<br>the participant array. | Inputs:<br>• array--<br>Server.RelationshipServices.Participant[]<br>$\cdot$ index--int<br>Outputs: participant--<br>Server.RelationshipServices.Participant |
| New Participant<br>Array | Creates a new participant array with the<br>specified size.               | Inputs: size--int<br>Outputs: array--<br>Server.RelationshipServices.Participant[]                                                                           |
| Set Participant At       | Sets the element at the specified index in the<br>participant array.      | Inputs:<br>• array--<br>Server.RelationshipServices.Participant[]<br>$\cdot$ index--int<br>• participant--<br>Server.RelationshipServices.Participant        |
| Size                     | Retrieves the size of the participant array.                              | Inputs: array--<br>Server.RelationshipServices.Participant[]<br>Outputs: size--int                                                                           |

*Table 43. General/APIs/Participant/Constants*

| <i>Name</i>                    | Description                                                       | Inputs and outputs with acceptable values |
|--------------------------------|-------------------------------------------------------------------|-------------------------------------------|
| Participant:<br><b>INVALID</b> | Participant constant indicating the participant<br>ID is invalid. | Outputs: INVALID INSTANCE ID--int         |
| INSTANCE ID                    | API: Participant.INVALID_INSTANCE_ID                              |                                           |

*Table 44. General/APIs/Relationship*

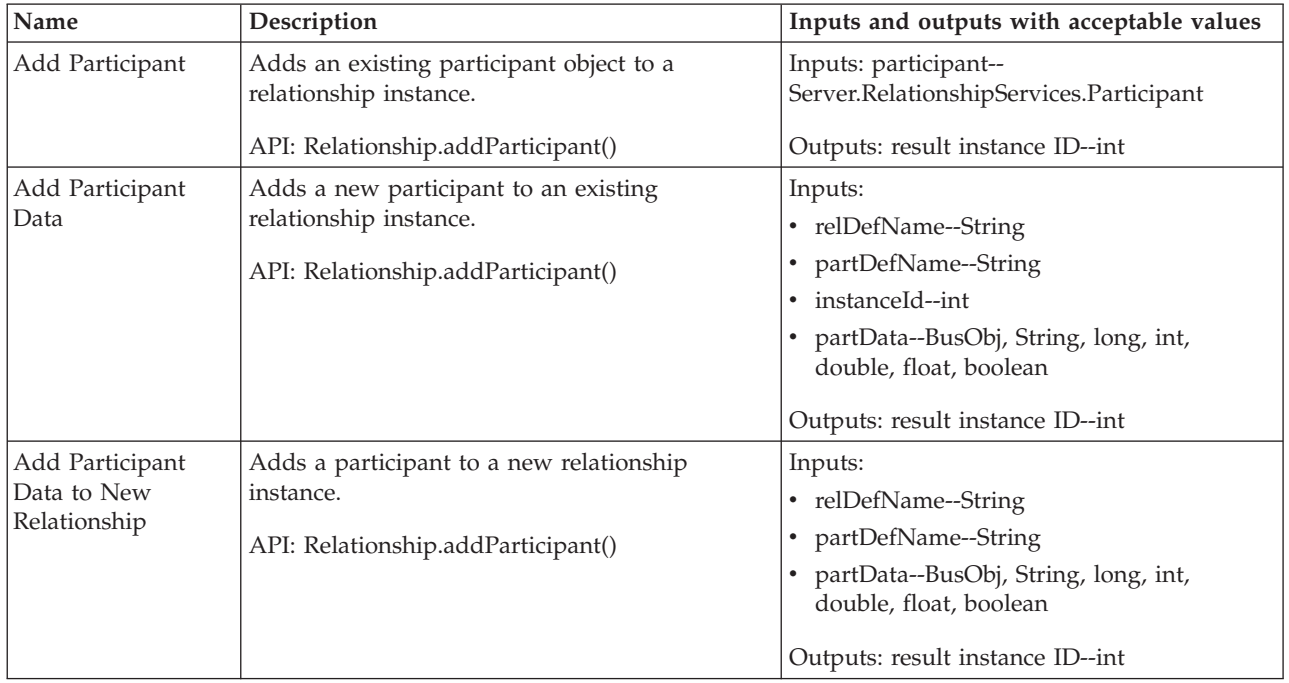

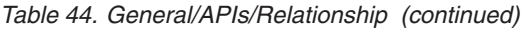

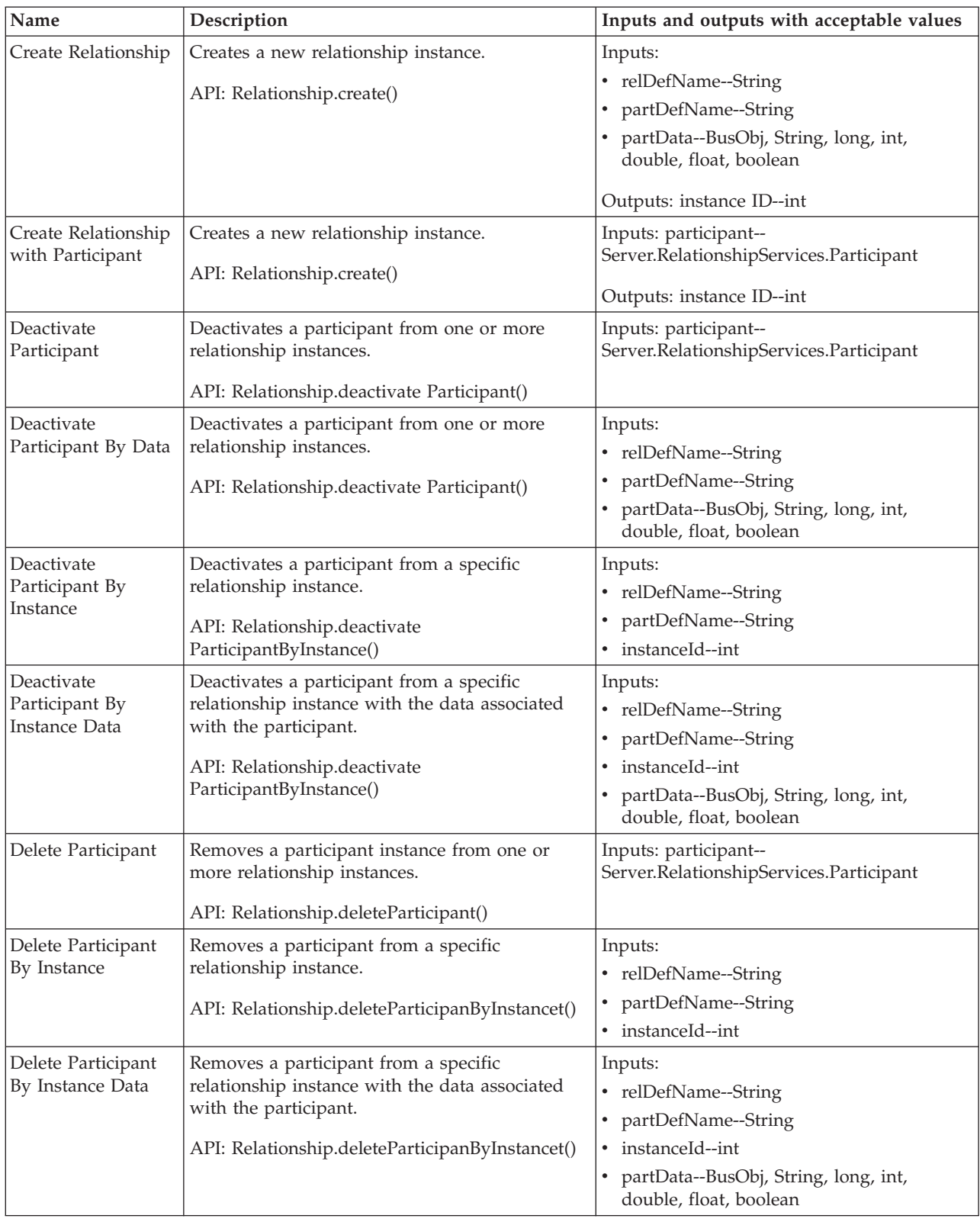

| Name                    | Description                                                                                          | Inputs and outputs with acceptable values                                     |  |  |
|-------------------------|----------------------------------------------------------------------------------------------------|-------------------------------------------------------------------------------|--|--|
| Delete Participant      | Removes a participant instance from one or                                                           | Inputs:                                                                       |  |  |
| with Data               | more relationship instances.                                                                         | • relDefName--String                                                          |  |  |
|                         | API: Relationship.deleteParticipant()                                                                | partDefName--String                                                           |  |  |
|                         |                                                                                                    | partData--BusObj, String, long, int,<br>double, float, boolean                |  |  |
| Get Next Instance<br>ID | Returns the next available relationship instance<br>ID for a relationship, based on the relationship | Inputs: relDefName--String                                                    |  |  |
|                         | definition name.                                                                                     | Outputs: ID--int                                                              |  |  |
|                         | API: Relationship.getNewID()                                                                         |                                                                               |  |  |
| Retrieve Instances      | Retrieves zero or more IDs of relationship                                                           | Inputs:                                                                       |  |  |
|                         | instances which contain the given participant(s).                                                    | • relDefName--String                                                          |  |  |
|                         | API: Relationship.retrieveInstances()                                                                | partDefName--String,String[]                                                  |  |  |
|                         |                                                                                                    | partData--BusObj, String, long, int,<br>double, float, boolean                |  |  |
|                         |                                                                                                    | Outputs: instance IDs--int                                                    |  |  |
| Retrieve Instances      | Retrieves zero or more IDs of relationship<br>instances which contain a given participant.           | Inputs:                                                                       |  |  |
| for Participant         |                                                                                                    | • relDefName--String                                                          |  |  |
|                         | API: Relationship.retrieveInstances()                                                                | partData--BusObj, String, long, int,<br>double, float, boolean                |  |  |
|                         |                                                                                                    | Outputs: instance IDs--int                                                    |  |  |
| Retrieve                | Retrieves zero or more participants from a                                                           | Inputs:                                                                       |  |  |
| Participants            | relationship instance.                                                                               | • relDefName--String                                                          |  |  |
|                         | API: Relationship.retrieveParticipants()                                                             | partDefName--String, String[]                                                 |  |  |
|                         |                                                                                                    | • instanceId--int                                                             |  |  |
|                         |                                                                                                    | Outputs: participant instances--                                              |  |  |
|                         |                                                                                                    | Server.RelationshipServices.Participant[]                                     |  |  |
| Retrieve                | Retrieves zero or more participants from a                                                           | Inputs:                                                                       |  |  |
| Participants with ID    | relationship instance.                                                                               | • relDefName--String                                                          |  |  |
|                         | API: Relationship.retrieveParticipants()                                                             | instanceId--int                                                               |  |  |
|                         |                                                                                                    | Outputs: participant instances--<br>Server.RelationshipServices.Participant[] |  |  |
| Update Participant      | Updates a participant in one or more                                                                 | Inputs:                                                                       |  |  |
|                         | relationship instances.                                                                              | • relDefName--String                                                          |  |  |
|                         | API: Relationship.updateParticipant()                                                                | partDefName--String                                                           |  |  |
|                         |                                                                                                    | • partData--BusObj                                                            |  |  |

*Table 44. General/APIs/Relationship (continued)*

#### *Table 45. General/Date*

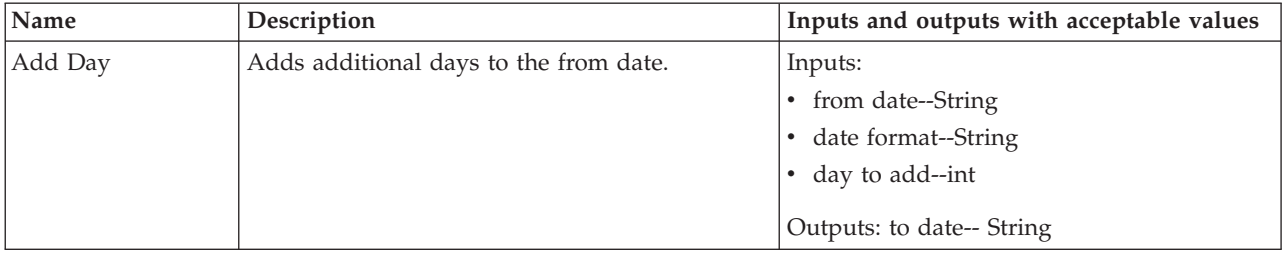

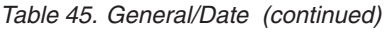

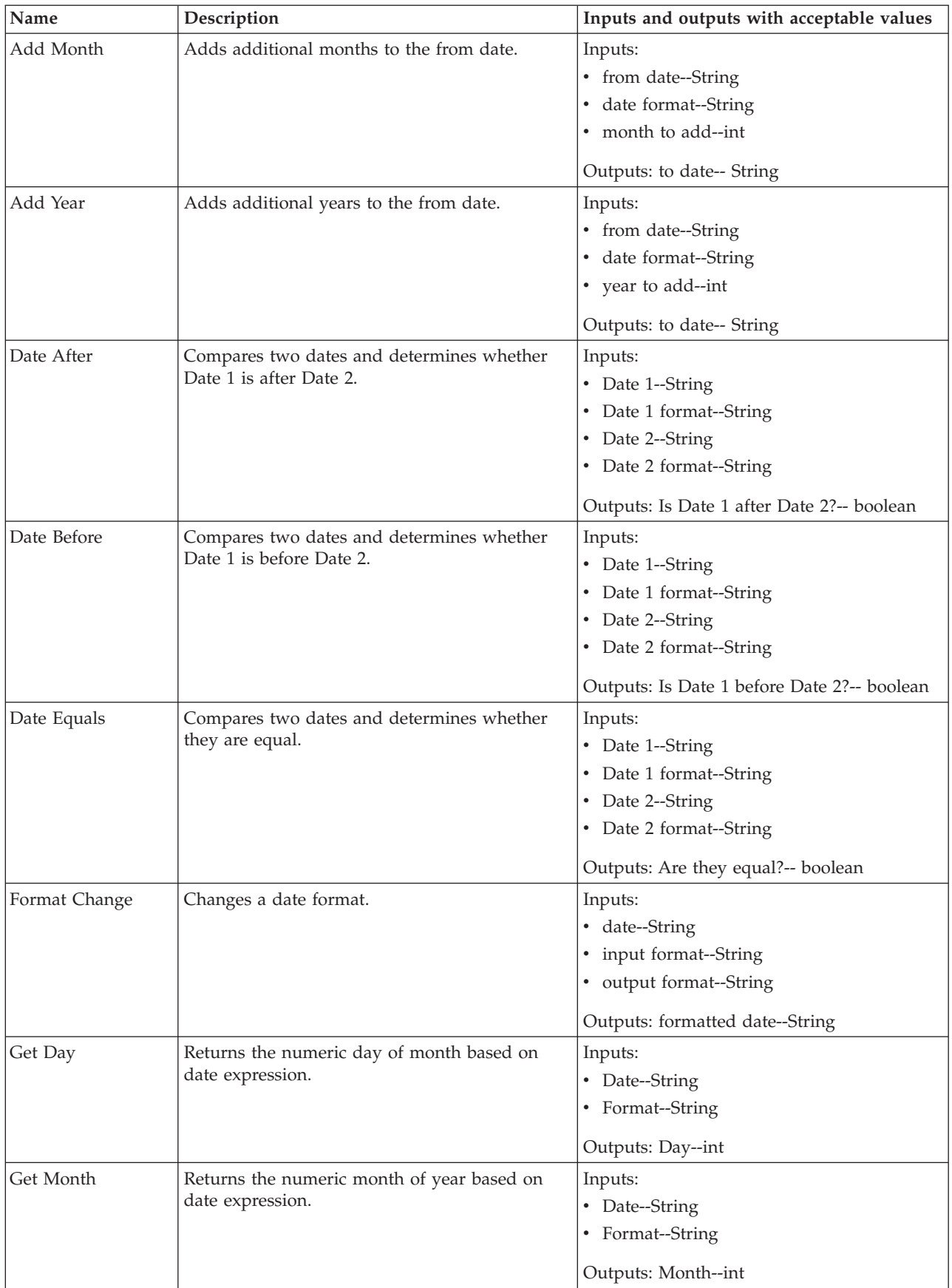

*Table 45. General/Date (continued)*

| Name                  | Description                                                                                    | Inputs and outputs with acceptable values |
|-----------------------|------------------------------------------------------------------------------------------------|-------------------------------------------|
| Get Year              | Returns the numeric year based on date                                                         | Inputs:                                   |
|                       | expression.                                                                                    | Date--String<br>$\bullet$                 |
|                       |                                                                                                | • Format--String                          |
|                       |                                                                                                | Outputs: Year--int                        |
| Get Year Month<br>Day | Given an input date, extracts the<br>Year/Month/Day parts from the input date<br>respectively. | Inputs:                                   |
|                       |                                                                                                | • Date--String                            |
|                       |                                                                                                | Format--String                            |
|                       |                                                                                                | Outputs:                                  |
|                       |                                                                                                | $\cdot$ Year--int                         |
|                       |                                                                                                | • Month--int                              |
|                       |                                                                                                | • Day--int                                |
| <b>Now</b>            | Gets today's date.                                                                             | Inputs: format--String                    |
|                       |                                                                                                | Outputs: now--String                      |

### *Table 46. General/Date/Formats*

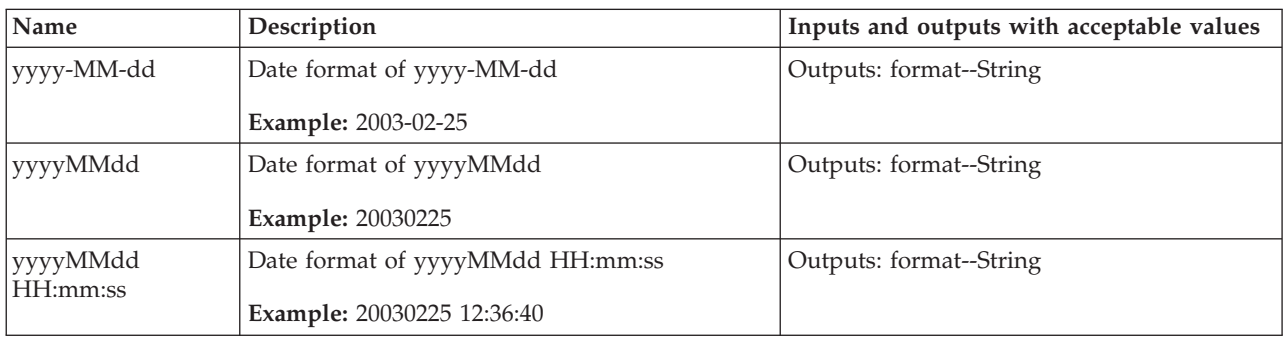

#### *Table 47. General/Logging and Tracing*

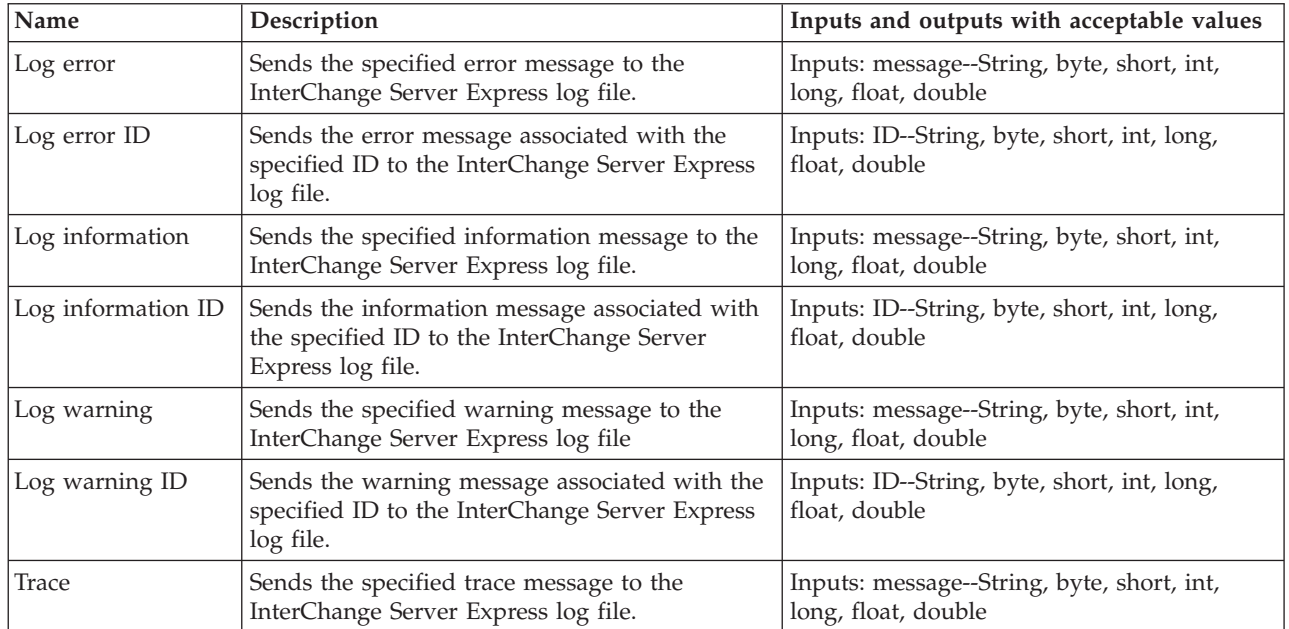

| Name                      | Description                                                                                                    | Inputs and outputs with acceptable values                                    |  |  |
|---------------------------|----------------------------------------------------------------------------------------------------|------------------------------------------------------------------------------|--|--|
| Log error $ID_1$          | Formats the error message associated with the<br>specified ID with the parameter and sends it to<br>the InterChange Server Express log file.  | Inputs:<br>• ID--String, byte, short, int, long, float,<br>double            |  |  |
|                           |                                                                                                    | parameter--String, byte, short, int, long,<br>float, double                  |  |  |
| Log error ID <sub>2</sub> | Formats the error message associated with the<br>specified ID with the parameters and sends it to<br>the InterChange Server Express log file. | Inputs:<br>$\bullet$<br>ID--String, byte, short, int, long, float,<br>double |  |  |
|                           |                                                                                                    | parameter 1--String, byte, short, int, long,<br>float, double                |  |  |
|                           |                                                                                                    | • parameter 2--String, byte, short, int, long,<br>float, double              |  |  |
| Log error $ID_3$          | Formats the error message associated with the                                                                                                 | Inputs:                                                                      |  |  |
|                           | specified ID with the parameters and sends it to<br>the InterChange Server Express log file.                                                  | • ID--String, byte, short, int, long, float,<br>double                       |  |  |
|                           |                                                                                                    | • parameter 1--String, byte, short, int, long,<br>float, double              |  |  |
|                           |                                                                                                    | • parameter 2--String, byte, short, int, long,<br>float, double              |  |  |
|                           |                                                                                                    | • parameter 3--String, byte, short, int, long,<br>float, double              |  |  |

*Table 48. General/Logging and Tracing/Log Error*

## *Table 49. General/Logging and Tracing/Log Information*

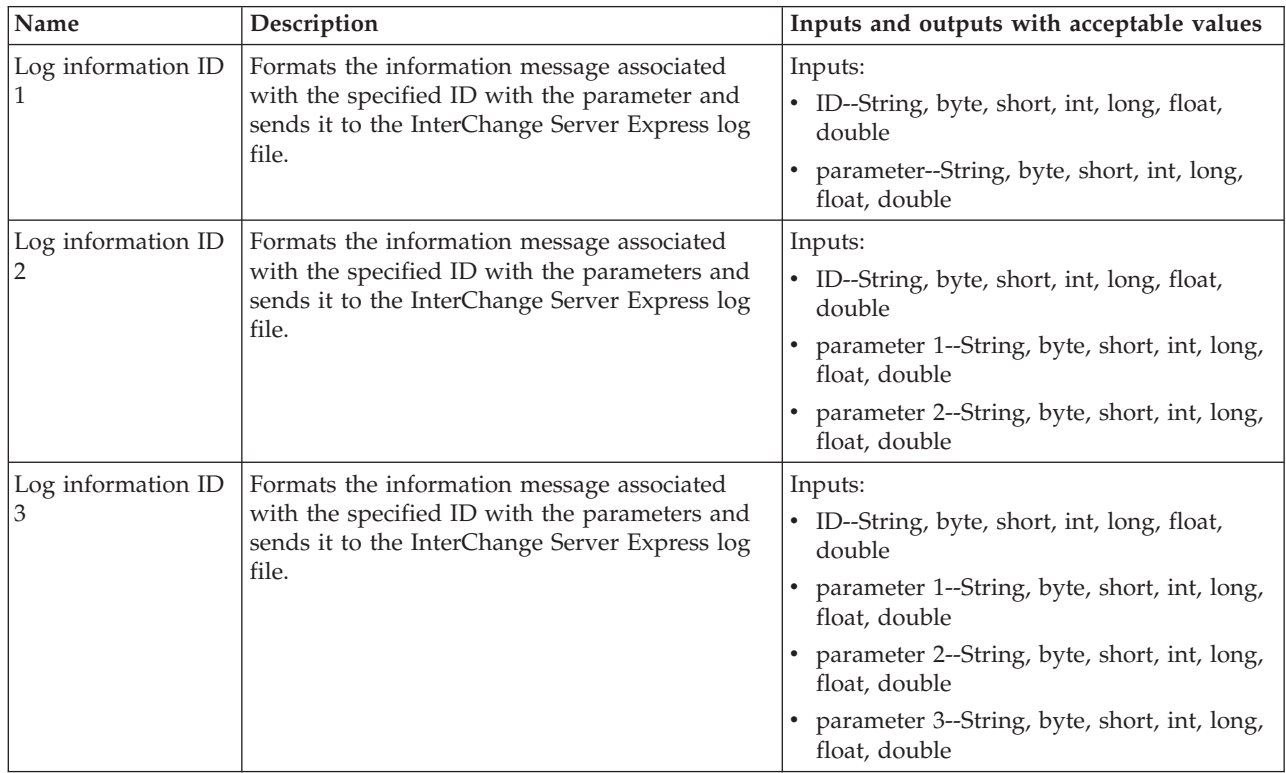

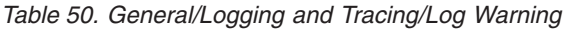

| Name             | Description                                                                                                    | Inputs and outputs with acceptable values                         |
|------------------|----------------------------------------------------------------------------------------------------|-------------------------------------------------------------------|
| Log warning ID 1 | Formats the warning message associated with<br>the specified ID with the parameter and sends<br>it to the InterChange Server Express log file.  | Inputs:<br>• ID--String, byte, short, int, long, float,<br>double |
|                  |                                                                                                    | parameter--String, byte, short, int, long,<br>float, double       |
| Log warning ID 2 | Formats the warning message associated with<br>the specified ID with the parameters and sends<br>it to the InterChange Server Express log file. | Inputs:<br>• ID--String, byte, short, int, long, float,<br>double |
|                  |                                                                                                    | parameter 1--String, byte, short, int, long,<br>float, double     |
|                  |                                                                                                    | • parameter 2--String, byte, short, int, long,<br>float, double   |
| Log warning ID 3 | Formats the warning message associated with                                                                                                    | Inputs:                                                           |
|                  | the specified ID with the parameters and sends<br>it to the InterChange Server Express log file.                                                | • ID--String, byte, short, int, long, float,<br>double            |
|                  |                                                                                                    | parameter 1--String, byte, short, int, long,<br>float, double     |
|                  |                                                                                                    | • parameter 2--String, byte, short, int, long,<br>float, double   |
|                  |                                                                                                    | • parameter 3--String, byte, short, int, long,<br>float, double   |

*Table 51. General/Logging and Tracing/Trace*

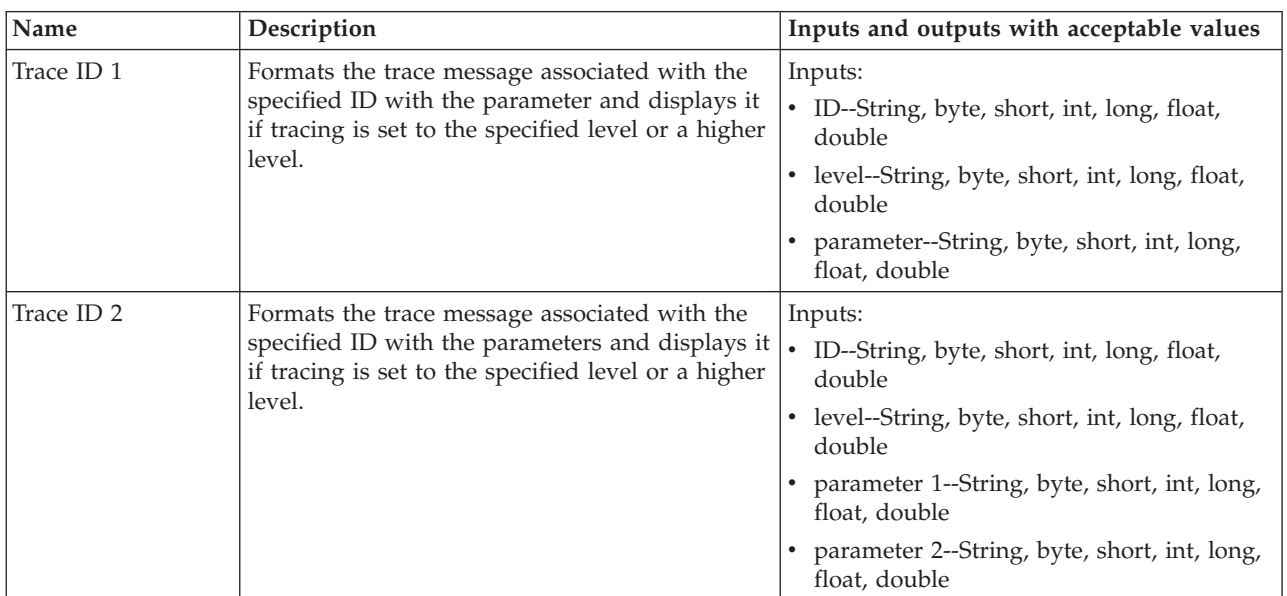

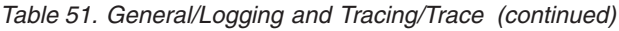

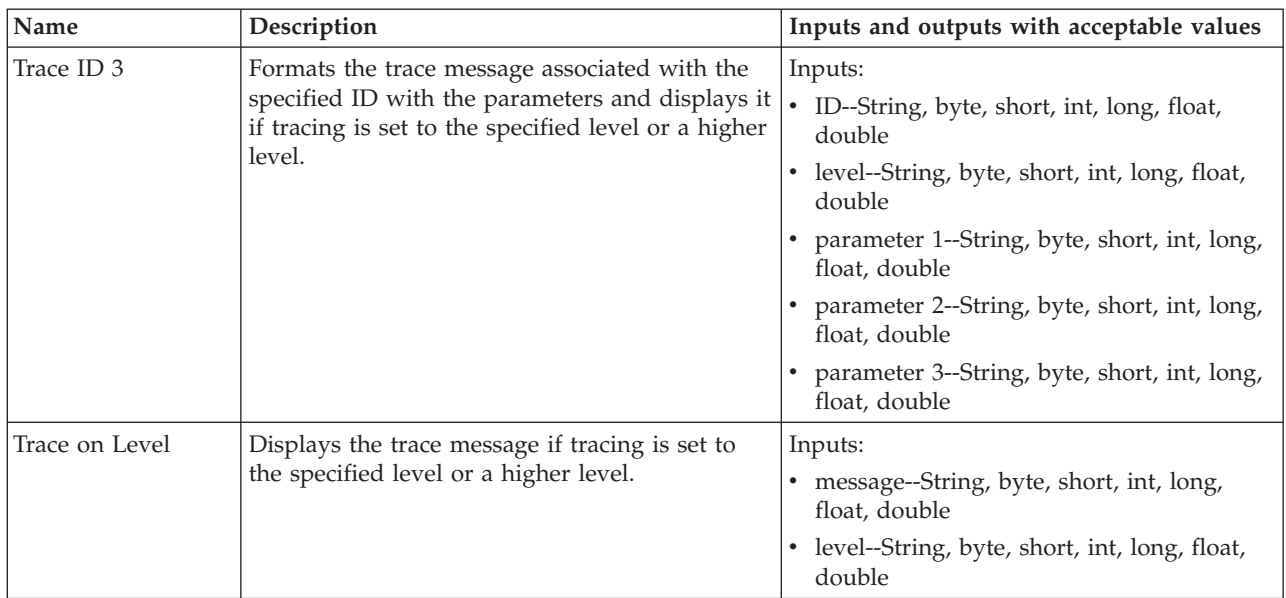

## *Table 52. General/Mapping*

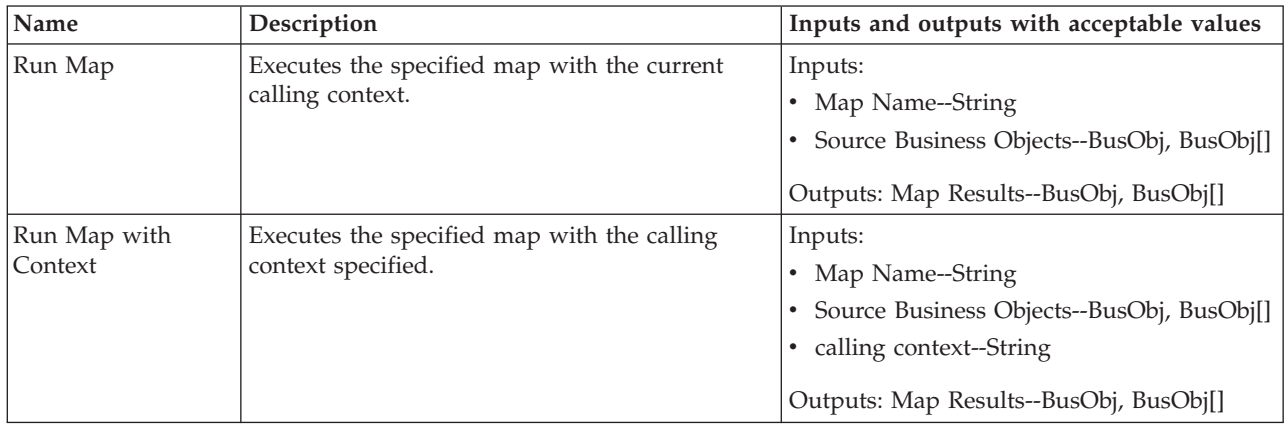

#### *Table 53. General/Math*

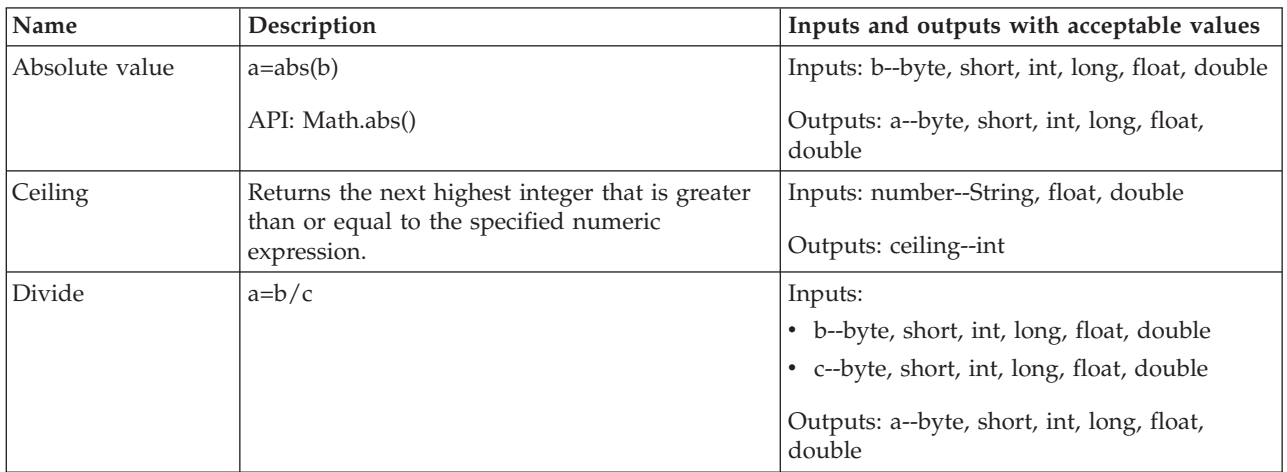

*Table 53. General/Math (continued)*

| Name               | Description                                           | Inputs and outputs with acceptable values                   |  |
|--------------------|-------------------------------------------------------|-------------------------------------------------------------|--|
| Equal              | Is value 1 equal to value 2?                          | Inputs:                                                     |  |
|                    |                                                       | • value 1--String, byte, short, int, long, float,<br>double |  |
|                    |                                                       | • value 2--String, byte, short, int, long, float,<br>double |  |
|                    |                                                       | Outputs: are they equal?--boolean                           |  |
| Floor              | Returns the next lowest integer that is greater       | Inputs: number--String, float, double                       |  |
|                    | than or equal to the specified numeric<br>expression. | Outputs: floor--int                                         |  |
| Greater than       | Is value 1 greater than value 2?                      | Inputs:                                                     |  |
|                    |                                                       | • value 1--byte, short, int, long, float, double            |  |
|                    |                                                       | • value 2--byte, short, int, long, float, double            |  |
|                    |                                                       | Outputs: result--boolean                                    |  |
| Greater than or    | Is value 1 greater than or equal to value 2?          | Inputs:                                                     |  |
| Equal              |                                                       | • value 1--byte, short, int, long, float, double            |  |
|                    |                                                       | • value 2--byte, short, int, long, float, double            |  |
|                    |                                                       | Outputs: result--boolean                                    |  |
| Less than          | result=value 1 is less than value 2?                  | Inputs:                                                     |  |
|                    |                                                       | • value 1--byte, short, int, long, float, double            |  |
|                    |                                                       | • value 2--byte, short, int, long, float, double            |  |
|                    |                                                       | Outputs: result--boolean                                    |  |
| Less than or equal | Is value 1 less than or equal to value 2?             | Inputs:                                                     |  |
|                    |                                                       | • value 1--byte, short, int, long, float, double            |  |
|                    |                                                       | • value 2--byte, short, int, long, float, double            |  |
|                    |                                                       | Outputs: result--boolean                                    |  |
| Maximum            | $a = max(b, c)$                                       | Inputs:                                                     |  |
|                    | API: Math.max()                                       | • b--byte, short, int, long, float, double                  |  |
|                    |                                                       | • c--byte, short, int, long, float, double                  |  |
|                    |                                                       | Outputs: a--byte, short, int, long, float,<br>double        |  |
| Minimum            | $a = min(b, c)$                                       | Inputs:                                                     |  |
|                    |                                                       | • b--byte, short, int, long, float, double                  |  |
|                    | API: Math.min()                                       | • c--byte, short, int, long, float, double                  |  |
|                    |                                                       | Outputs: a--byte, short, int, long, float,<br>double        |  |
| Minus              | $a=b-c$                                               | Inputs:                                                     |  |
|                    |                                                       | • b--byte, short, int, long, float, double                  |  |
|                    |                                                       | • c--byte, short, int, long, float, double                  |  |
|                    |                                                       | Outputs: a--byte, short, int, long, float,<br>double        |  |

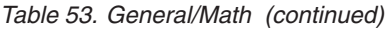

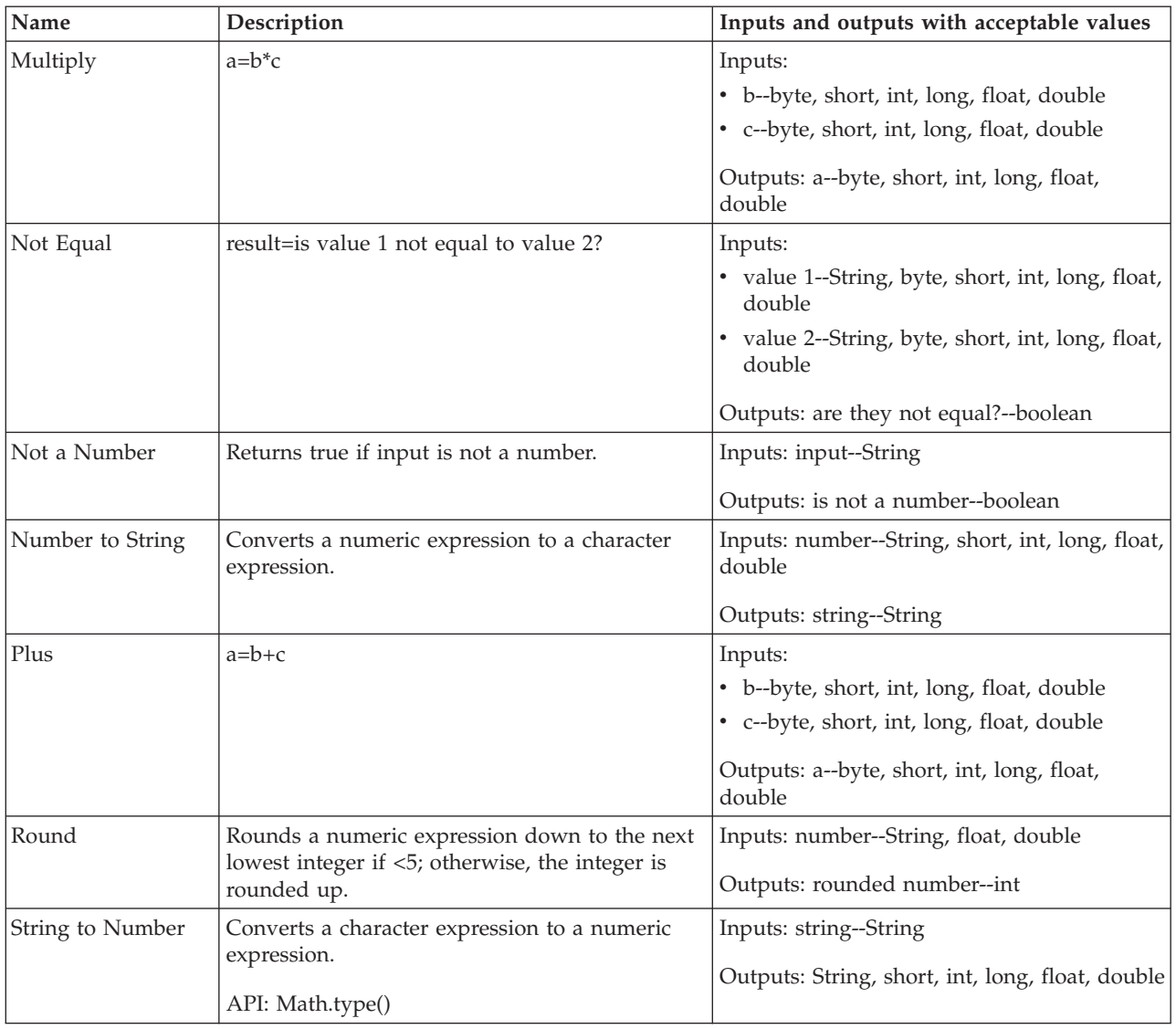

#### *Table 54. General/Properties*

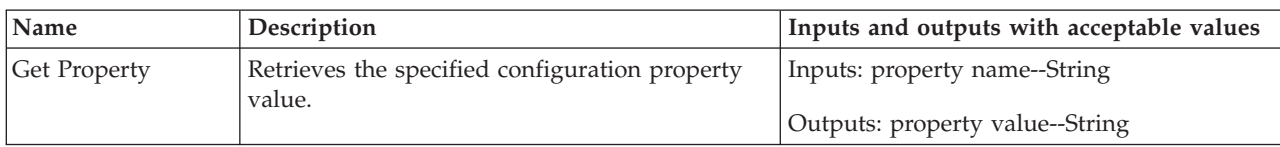

#### *Table 55. General/Relationship*

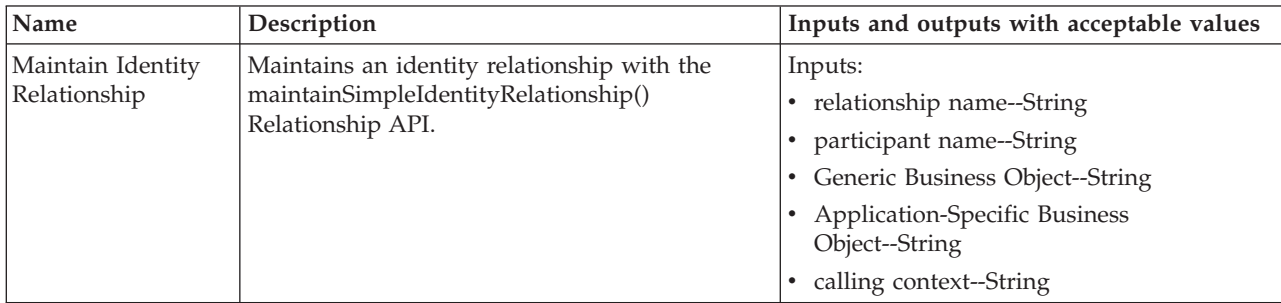

*Table 55. General/Relationship (continued)*

| Name          | Description                                  | Inputs and outputs with acceptable values |  |
|---------------|----------------------------------------------|-------------------------------------------|--|
| Static Lookup | Looks up a static value in the relationship. | Inputs:                                   |  |
|               |                                              | • relationship name--String               |  |
|               |                                              | • participant name--String                |  |
|               |                                              | • inbound?--boolean                       |  |
|               |                                              | source value--String                      |  |
|               |                                              | Outputs: lookup value--String             |  |

#### *Table 56. General/String*

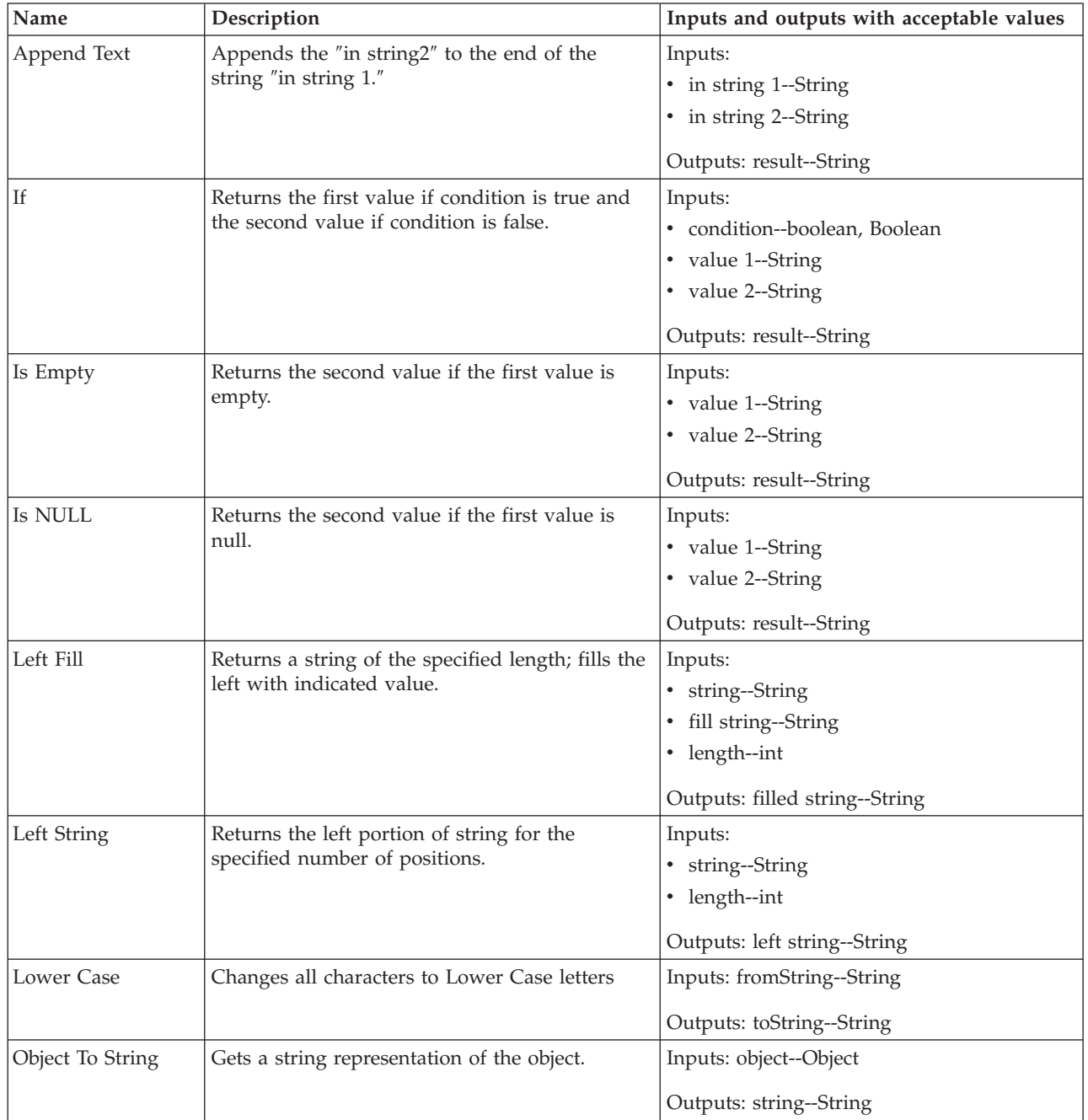

*Table 56. General/String (continued)*

| $\mathbf{Name}$     | Description                                                           | Inputs and outputs with acceptable values        |
|---------------------|-----------------------------------------------------------------------|--------------------------------------------------|
| Repeat              | Returns a character string that contains a                            | Inputs:                                          |
|                     | specified character expression repeated a                             | • repeating string--String                       |
|                     | specified number of times.                                            | • repeat count--int                              |
|                     |                                                                       | Outputs: result--String                          |
| Replace             | Replaces part of a string with indicated value                        | Inputs:                                          |
|                     | data.                                                                 | • input--String                                  |
|                     |                                                                       | • old string--String                             |
|                     |                                                                       | • new string--String                             |
|                     |                                                                       | Outputs: replaced string--String                 |
| Right Fill          | Returns a string of the specified length; fills the                   | Inputs:                                          |
|                     | right with indicated value.                                           | • string--String                                 |
|                     |                                                                       | · fill string--String                            |
|                     |                                                                       | • length--int                                    |
|                     |                                                                       | Outputs: filled string--String                   |
| <b>Right String</b> | Returns the right portion of string for the                           | Inputs:                                          |
|                     | specified number of positions.                                        | • string--String                                 |
|                     |                                                                       | • length--int                                    |
|                     |                                                                       | Outputs: right string--String                    |
| Substring by        | Returns a portion of the string based on start<br>and end parameters. | Inputs:                                          |
| position            |                                                                       | • string--String                                 |
|                     |                                                                       | • start position--int                            |
|                     |                                                                       | • end position--int                              |
|                     |                                                                       | Outputs: substring--String                       |
| Substring by value  | Returns a portion of the string based on start                        | Inputs:                                          |
|                     | and end parameters. The substring will not                            | • string--String                                 |
|                     | include the start and end value.                                      | start value--int                                 |
|                     |                                                                       | • end value--int                                 |
|                     |                                                                       | Outputs: substring--String                       |
| Text Equal          | Compares the strings "inString1" and                                  | Inputs:                                          |
|                     | "inString2" and determine whether they are the<br>same.               | • inString1--String                              |
|                     |                                                                       | • inString2--String                              |
|                     |                                                                       | Outputs: are they equal?--boolean                |
| Text Equal Ignore   | Compares the strings "inString1" and                                  | Inputs:                                          |
| Case                | "inString2" lexicographically, ignoring case                          | • inString1--String                              |
|                     | considerations.                                                       | • inString2--String                              |
|                     |                                                                       | Outputs: are they equal?--boolean                |
| Text Length         | Finds the total number of characters in a string                      | Inputs: str--String                              |
|                     |                                                                       | Outputs: length---byte, short, int, long, float, |
|                     |                                                                       | double                                           |

*Table 56. General/String (continued)*

| Name              | Description                                                                    | Inputs and outputs with acceptable values                                   |
|-------------------|--------------------------------------------------------------------------------|-----------------------------------------------------------------------------|
| Trim Left         | Trims the specified number of characters from<br>the left side of the string.  | Inputs:<br>• input--String<br>• trim length--int<br>Outputs: result--String |
| Trim Right        | Trims the specified number of characters from<br>the right side of the string. | Inputs:<br>• input--String<br>• trim length--int<br>Outputs: result--String |
| Trim Text         | Trims white spaces before and after the string                                 | Inputs: in string--String<br>Outputs: trimmed string--String                |
| <b>Upper Case</b> | Changes all characters into Upper Case letters                                 | Inputs: fromString--String<br>Outputs: toString--String                     |

*Table 57. General/Utilities*

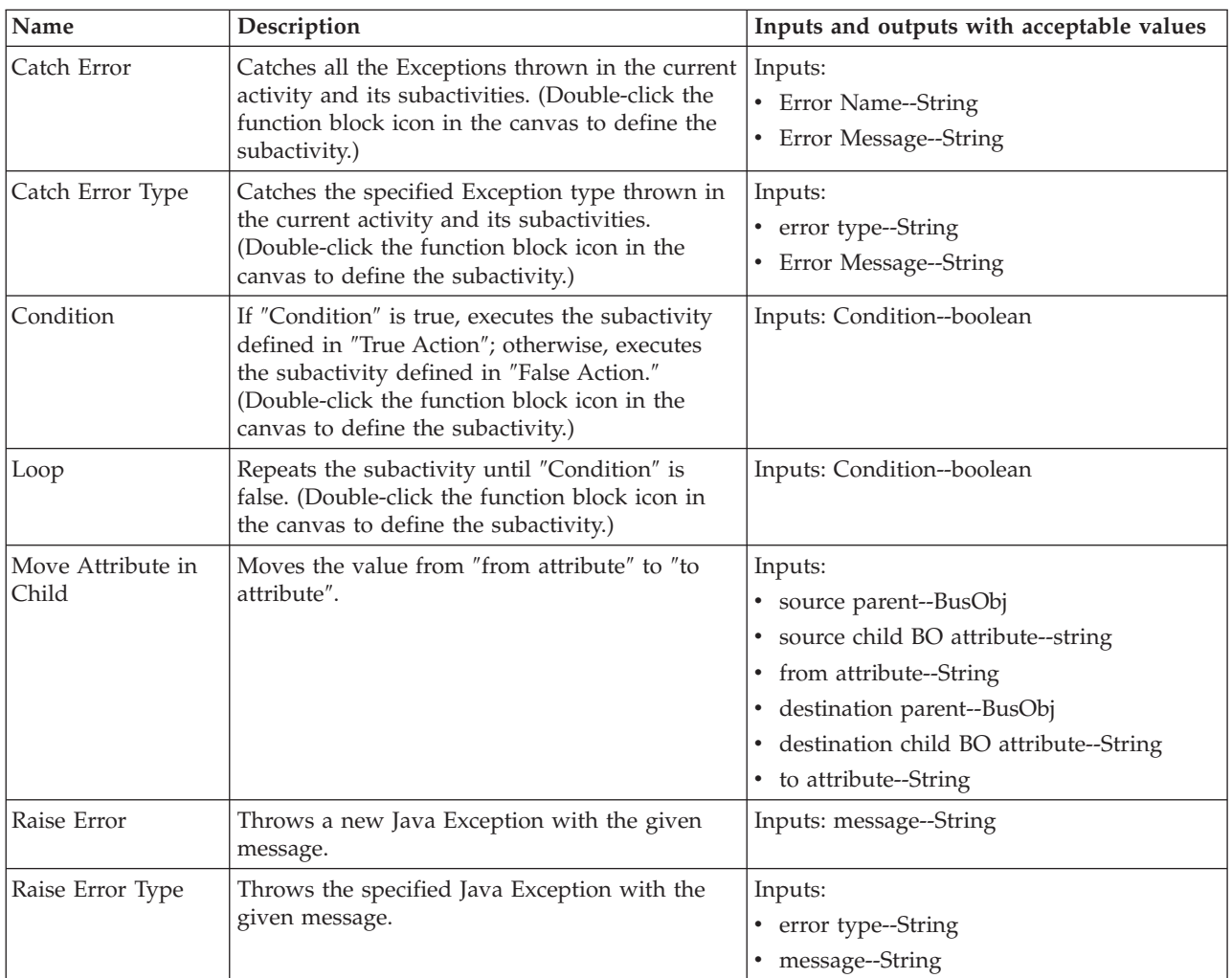

*Table 58. General/Utilities/Vector*

| Name           | Description                                                                         | Inputs and outputs with acceptable values |
|----------------|-------------------------------------------------------------------------------------|-------------------------------------------|
| Add Element    | Adds the specified element to the end of the<br>vector, increasing its size by one. | Inputs: vector--java.util.Vector          |
|                |                                                                                     | Outputs: element--Object                  |
| Get Element    | Gets the element at the specified index in the                                      | Inputs:                                   |
|                | Vector object.                                                                      | vector--java.util.Vector                  |
|                |                                                                                     | index--int                                |
|                |                                                                                     | Outputs: element--Object                  |
| Iterate Vector | Iterates through the vector object.                                                 | Inputs:                                   |
|                |                                                                                     | • vector--java.util.Vector                |
|                |                                                                                     | • current index--int                      |
|                |                                                                                     | • current element--Object                 |
| New Vector     | Creates a new vector object.                                                        | Outputs: vector--java.util.Vector         |
| <b>Size</b>    | Gets the number of elements in this vector.                                         | Inputs: vector--java.util.Vector          |
|                |                                                                                     | Outputs: size--int                        |
| To Array       | Gets the array representation containing all of                                     | Inputs: vector--java.util.Vector          |
|                | the elements in this vector.                                                        | Outputs: array--Object[]                  |

# **Example 1: Steps for changing a value to uppercase**

The following example illustrates the steps for using Activity Editor to change the source attribute's value to all uppercase and assign the change to the destination attribute.

Perform the following steps:

1. From the Diagram tab, drag the source attribute onto the destination attribute to create a Custom transformation rule. Then click the icon of the Custom transformation rule to open Activity Editor.

**Result:** Activity Editor opens.

**Example:** [Figure](#page-158-0) 59 shows the Custom transformation we are using in this example. The source attribute is ObjClarify\_contact.LastName, and the destination attribute is ObjContact.LastName.

<span id="page-158-0"></span>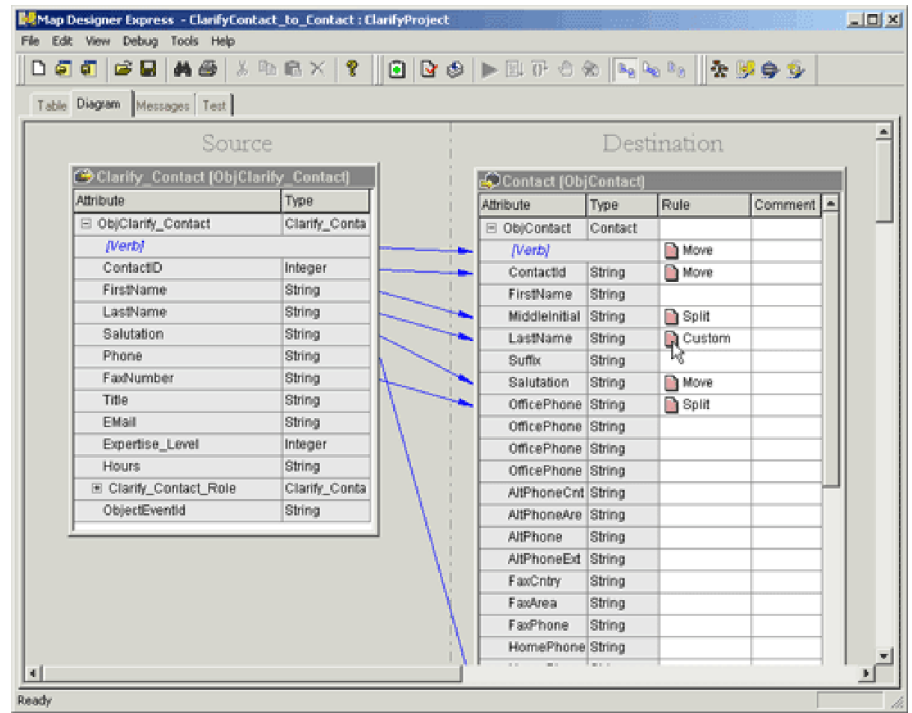

*Figure 59. Custom transformation rule*

For more information on creating Custom and other transformations, see Chapter 2, ["Creating](#page-30-0) maps," on page 15.

2. Select a category in the Library window (top left) to show the function blocks available in that category, as icons, in the Content window (bottom left).

[Figure](#page-159-0) 60 shows the available function blocks for the ″String″ category; the source and destination attributes in this example are displayed as icons in the editing canvas.

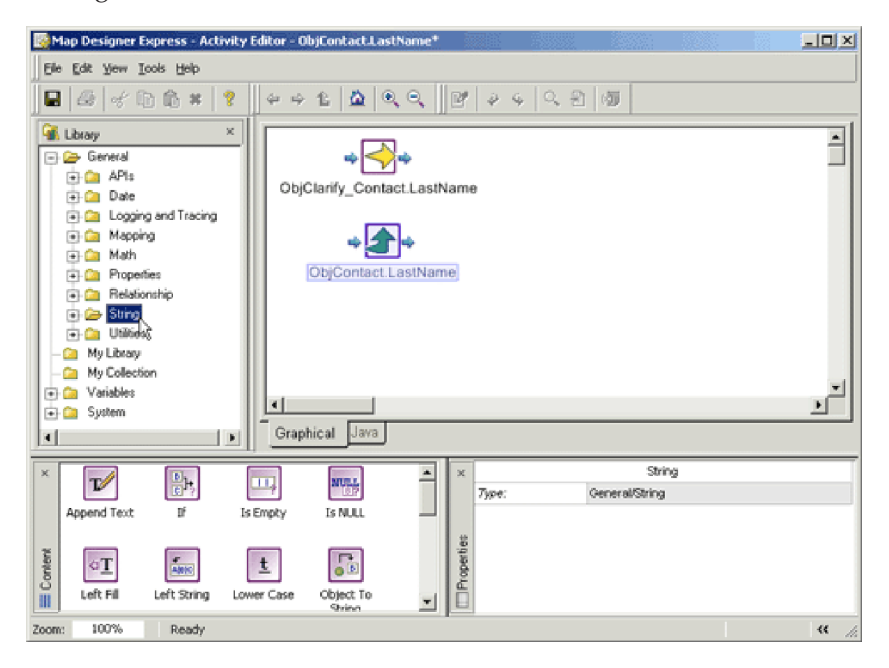

<span id="page-159-0"></span>*Figure 60. Function blocks in String category and icons for source and destination attributes*

3. To use any of the function blocks in the activity, drag the function block from the tree in the Library window and drop it onto the editing canvas; or alternatively, drag the icon from the Content window and drop it onto the editing canvas.

**Example:** In our example, we want to change the source attribute to all uppercase letters, so we will drag-and-drop the Upper Case function block in the String category from the Content window onto the editing canvas. This action is shown in Figure 61.

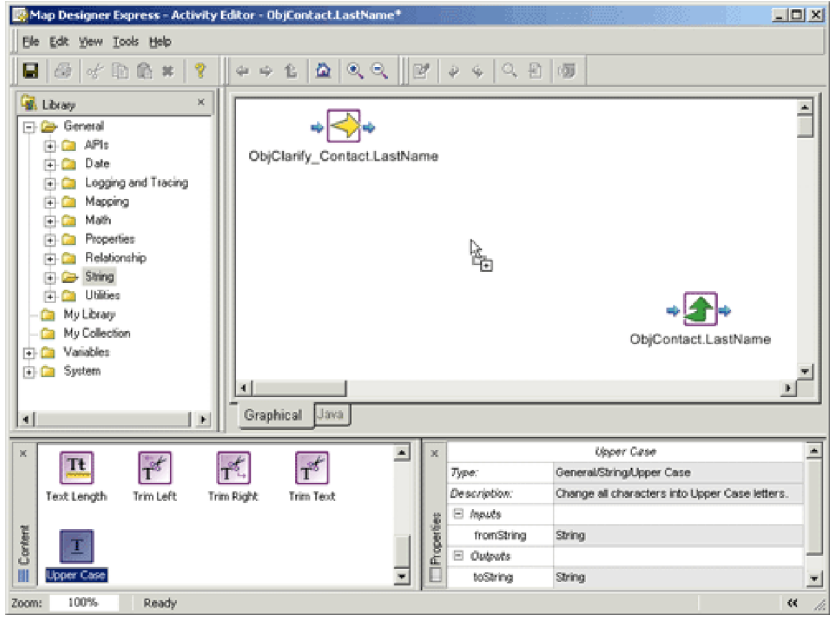

*Figure 61. Dragging the Upper Case function block*

4. After you drop a function block on the editing canvas, you can move it around the canvas by selecting the function block icon and dragging and dropping it at the desired position. When the function block is in place, you are ready to connect the inputs and outputs of the function block to define the flow of execution.

**Example:** In our example, we want to convert the attribute value of ObjClarify\_Contact.LastName to all uppercase letters. We can do this by connecting the output of the icon for ObjClarify\_Contact.LastName to the input of the Upper Case function block. To do this, move the mouse cursor to the output of the icon of port ObjClarify\_Contact.LastName.

**Result:** The shape of the icon will change to an arrow to indicate that you can initiate a link at that point, as shown in [Figure](#page-160-0) 62.

<span id="page-160-0"></span>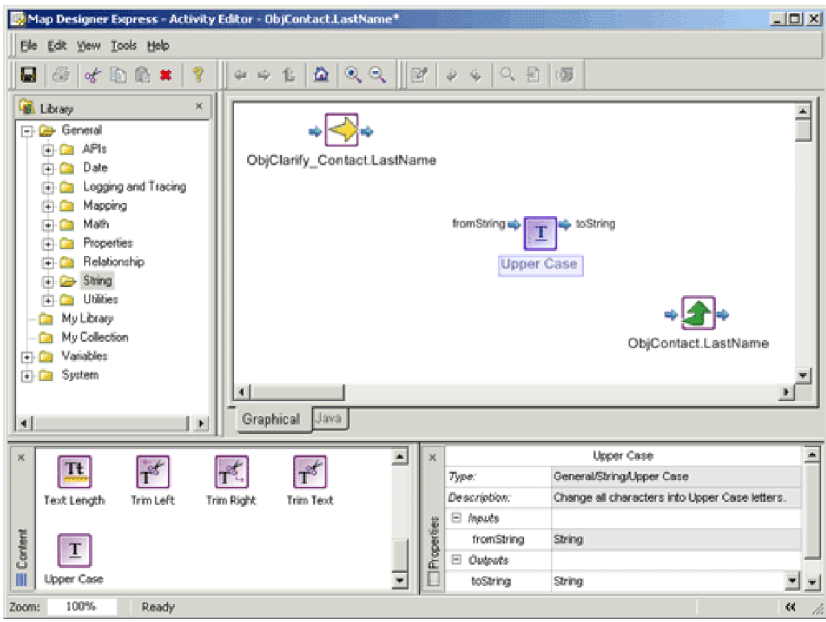

*Figure 62. Cursor as arrow at output port of ObjClarify\_Contact.LastName*

5. When the mouse icon is changed to an arrow, hold down the mouse button and move the mouse to the input of the Upper Case function block, and release the mouse button. A connection link will be drawn to connect the input and outputs.

To indicate that the result of the Upper Case function block should be assigned to the destination attribute (in our example, ObjContact.LastName), repeat the same steps to drag-and-drop from the output of the Upper Case function block to the input of the ObjContact.LastName port icon. [Figure](#page-161-0) 63 shows the connection links.

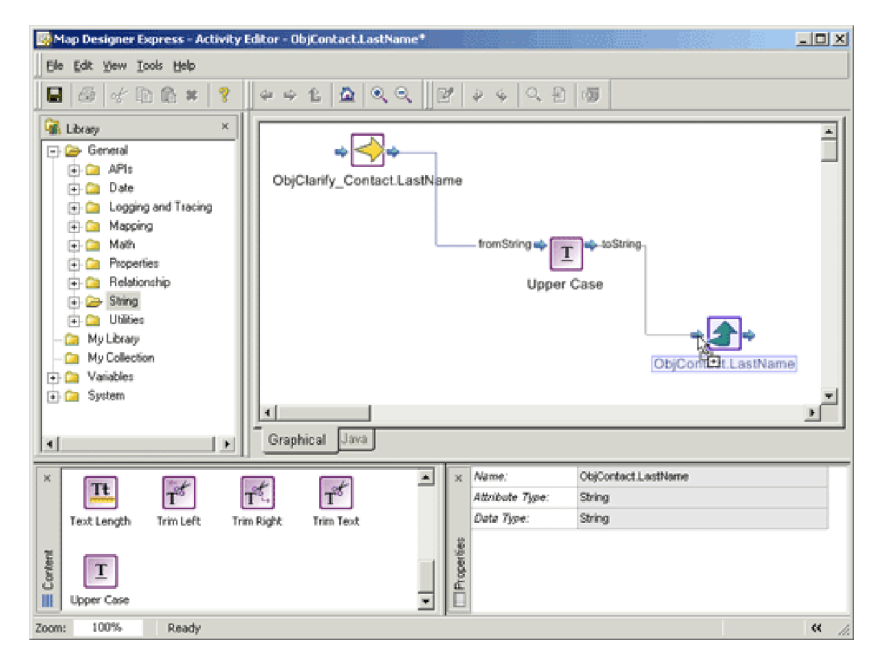

<span id="page-161-0"></span>**Result:** We have defined an activity which will take the value of the source attribute, uppercase it, and set the uppercased value to the destination attribute.

- 6. Save the activity by selecting To Project or To File from the File > Save submenu or by clicking the Save Map to Project or Save Map to File button in the Standard toolbar.
- 7. To see an example of the Java code that will be generated by this activity, click the Java tab.

**Result:** The Java tab will be activated with the sample Java code, as shown in Figure 64.

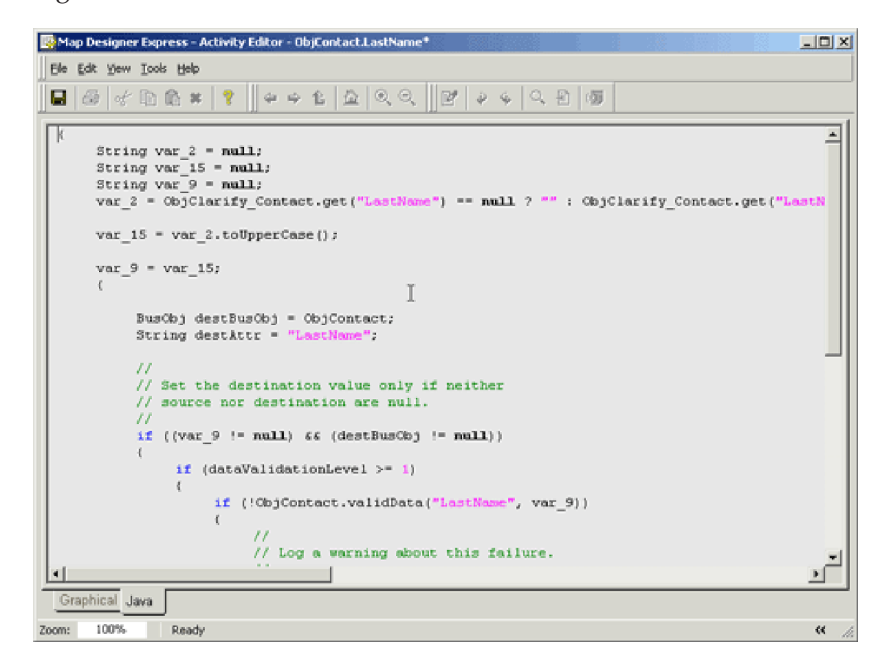

*Figure 64. Java tab with code*

## **Example 2: Steps for changing a date format**

The following example illustrates the steps for using Activity Editor to change the source value's date format to a different format and assign it to the destination attribute.

Perform the following steps:

1. From the Diagram tab, drag the source attribute onto the destination attribute to create a Custom transformation rule. Then click the icon of the Custom transformation rule to open Activity Editor.

**Result:** Activity Editor opens.

**Example:** [Figure](#page-162-0) 65 shows the Custom transformation we are using in this example. The source attribute is

ObjClarify\_QuoteSchedule.PriceProgExpireDate, and the destination attribute is ObjARInvoice.GLPostingDate.

<span id="page-162-0"></span>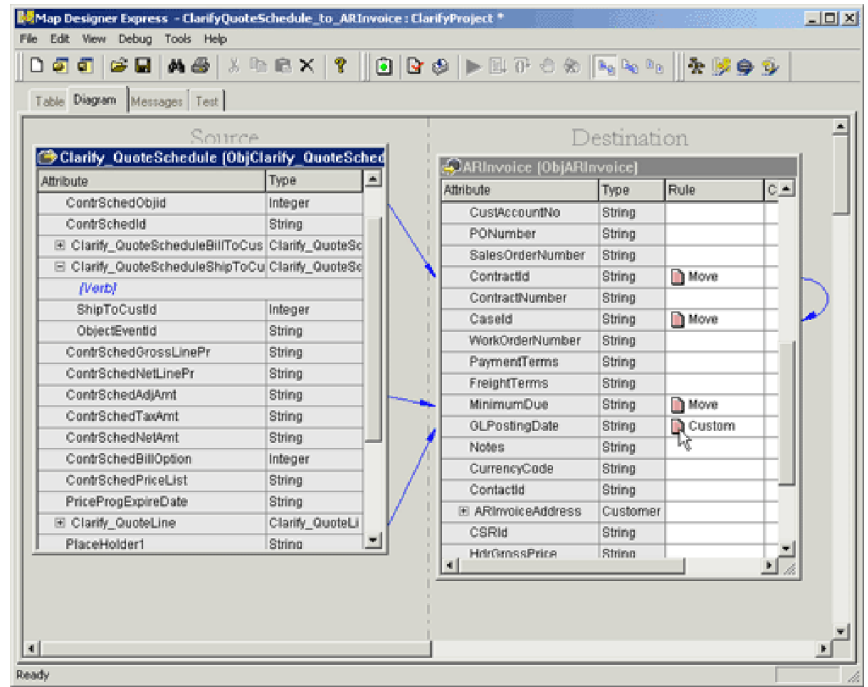

*Figure 65. Custom transformation rule*

For more information on creating Custom and other transformations, see Chapter 2, ["Creating](#page-30-0) maps," on page 15.

2. Select a category in the Library window (top left) to show the available function blocks available in that category, as icons, in the Content window (bottom left).

[Figure](#page-163-0) 66 shows the available functions blocks for the ″Date″ category; the source and destination attributes in our example are displayed as icons in the editing canvas.

<span id="page-163-0"></span>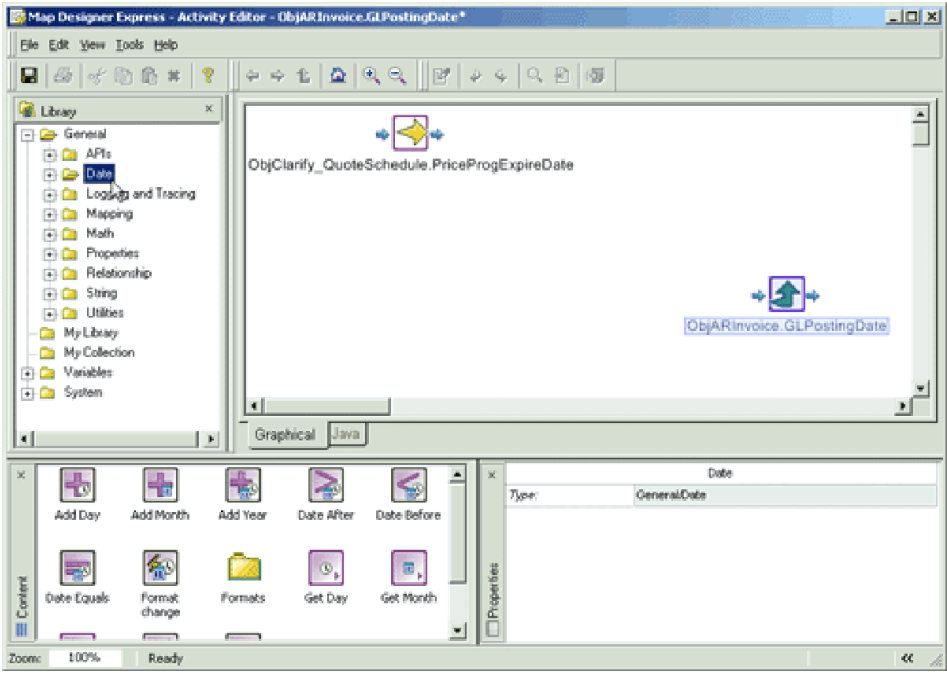

*Figure 66. Function blocks in Date category and icons for source and destination attributes*

3. To use any of the function blocks in the activity, drag the function block from the tree in the Library window and drop it onto the editing canvas; or alternatively, drag the icon from the Content window and drop it onto the activity canvas.

**Example:** We want to change the date format of the source attribute from ″yyyyMMdd″ to ″yyyy.MM.dd G 'at' HH:mm:ss z″ and assign it to the destination attribute; so we will drag-and-drop the Format Change function block in the Date category from the Content window onto the editing canvas, as shown in [Figure](#page-164-0) 67.

**Note:** A date formatted with ″yyyyMMdd″ looks like this: ″20030227″; a date formatted with ″yyyy.MM.dd G 'at' HH:mm:ss z″ looks like this ″2003.02.27 AD at 00:00:00 PDT″.

<span id="page-164-0"></span>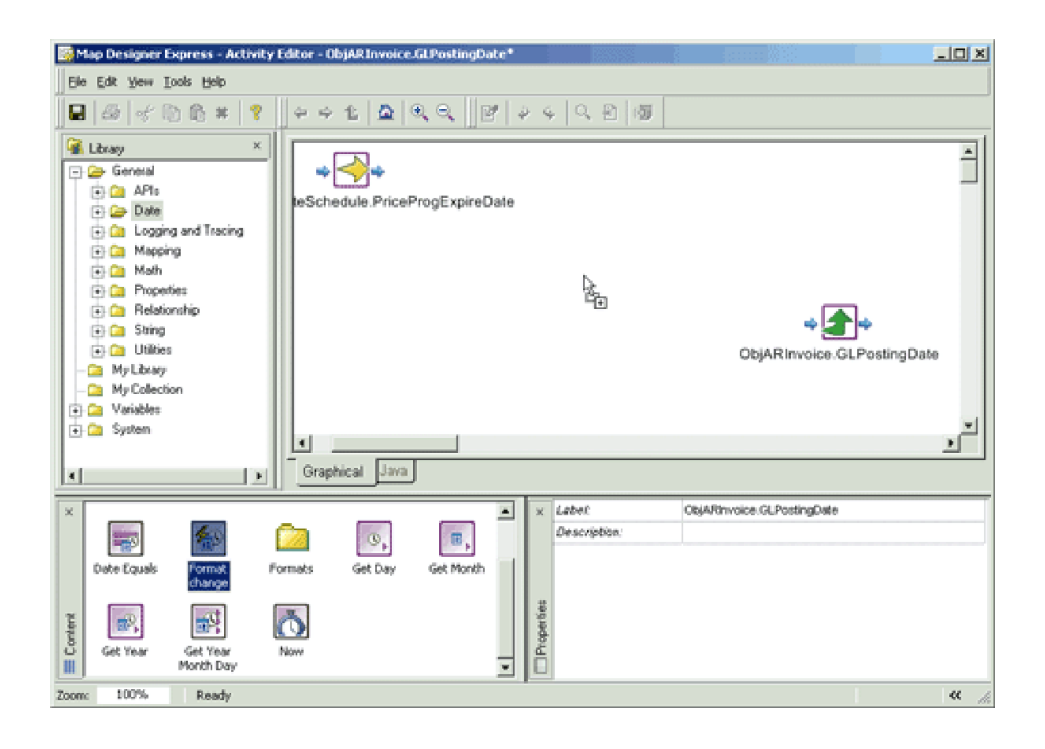

*Figure 67. Dragging the Date Format Change function block*

4. After you drop a function block onto the activity canvas, you can move it around the canvas by selecting the function block icon and dragging and dropping it at the desired position. When the function block is in place, you are ready to connect the inputs and outputs of the function block to define the flow of execution.

**Example:** We want to change the date format of the source attribute ObjClarify\_QuoteSchedule.PriceProgExpireDate. We will do this by connecting the output of the port icon for ObjClarify\_QuoteSchedule.PriceProgExpireDate to the date input of the Format Change function block. To do this, move the mouse cursor to the output of the icon of port ObjClarify\_QuoteSchedule.PriceProgExpireDate.

**Result:** The shape of the icon will change to an arrow to indicate that you can initiate a link at that point, as shown in [Figure](#page-165-0) 68.

<span id="page-165-0"></span>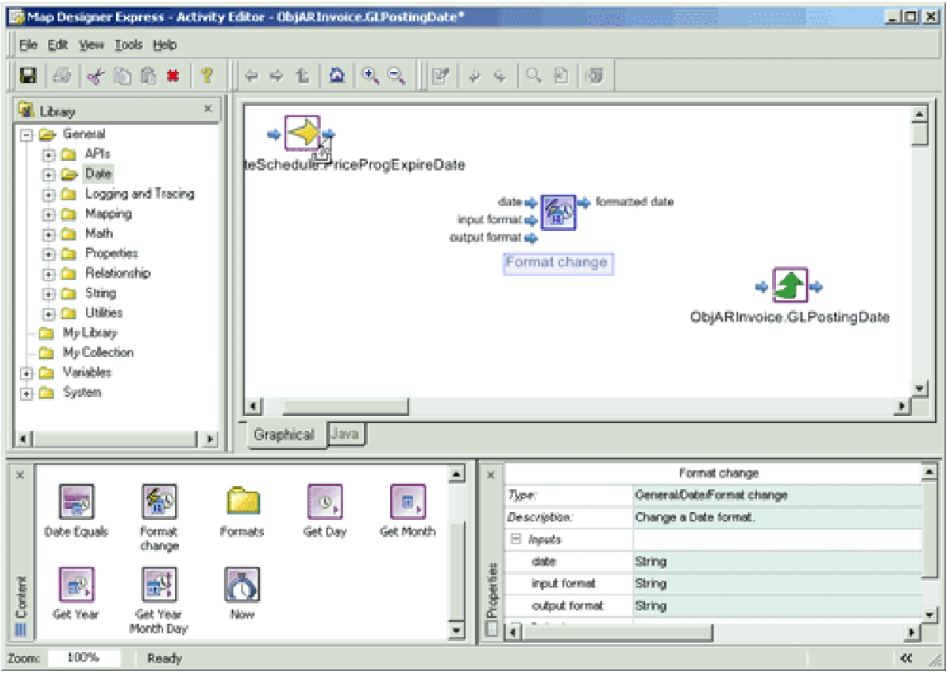

*Figure 68. Cursor as arrow at output port of ObjClarify\_QuoteSchedule.PriceProgExpireDate*

5. When the mouse icon is changed to an arrow, hold down the mouse button and move the mouse to the date input of the Format Change function block, and release the mouse button. A connection link will be drawn to connect the input and outputs.

To indicate that the result of the Format Change function block should be assigned to the destination attribute ObjARInvoice.GLPostingDate, repeat the same steps to drag-and-drop from the output of the Format Change function block to the input of the ObjARInvoice.GLPostingDate port icon. Figure 69 shows the connection links.

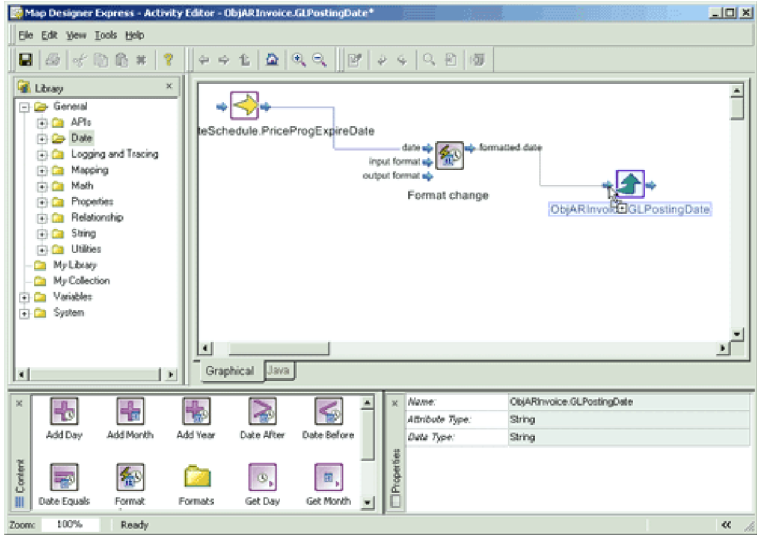

*Figure 69. Date Format Change function block with connection links*

**Result:** Now we have instructed the Format Change function block to take the input from the attribute ObjClarify\_QuoteSchedule.PriceProgExpireDate, change its date format, and assign the result to the attribute ObjARInvoice.GLPostingDate. However, we still need to let the Format Change function block know what the original date format is and what resulting format we want.

6. In our example, if the source attribute

ObjClarify\_QuoteSchedule.PriceProgExpireDate is in the date format of yyyMMDD (that is, 20030227), we can use the predefined Date Format function block yyyyMMdd. Drag-and-drop the yyyyMMdd function block onto the activity canvas and connect the format output of the yyyyMMdd function block to the input format of the Format Change function block.

**Result:** This will specify that the input format of the date is in yyyyMMdd format, as shown in Figure 70.

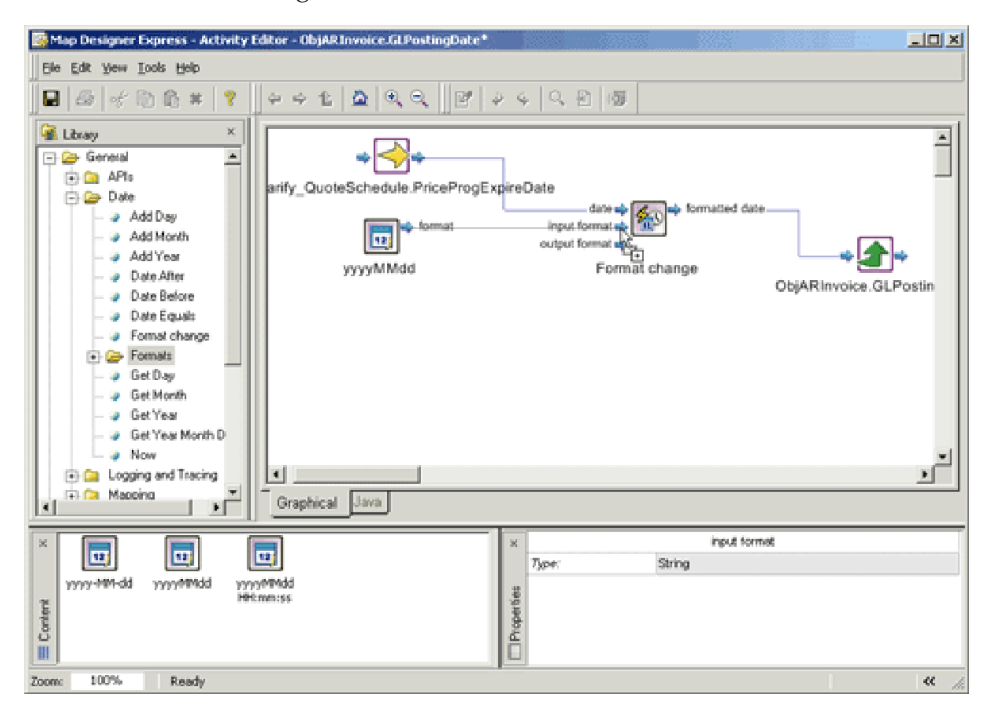

*Figure 70. Input Date Format*

7. Activity Editor provides three predefined Date formats: yyyyMMDD HH:mm:ss, yyyyMMDD, and yyyy-MM-dd. If the desired date format is not one of the three predefined formats, you can specify the date format you want by using a *Constant*.

**Example:** We want the Format Change function block to change the date format to yyyy.MM.dd G 'at' Hh″mm″ss z. This is not one of the predefined formats, so we will create a New Constant component in the activity canvas by dragging and dropping the *New Constant icon* (located under the System category) from the Content window to the editing canvas. [Figure](#page-167-0) 71 shows the result of this action.

<span id="page-167-0"></span>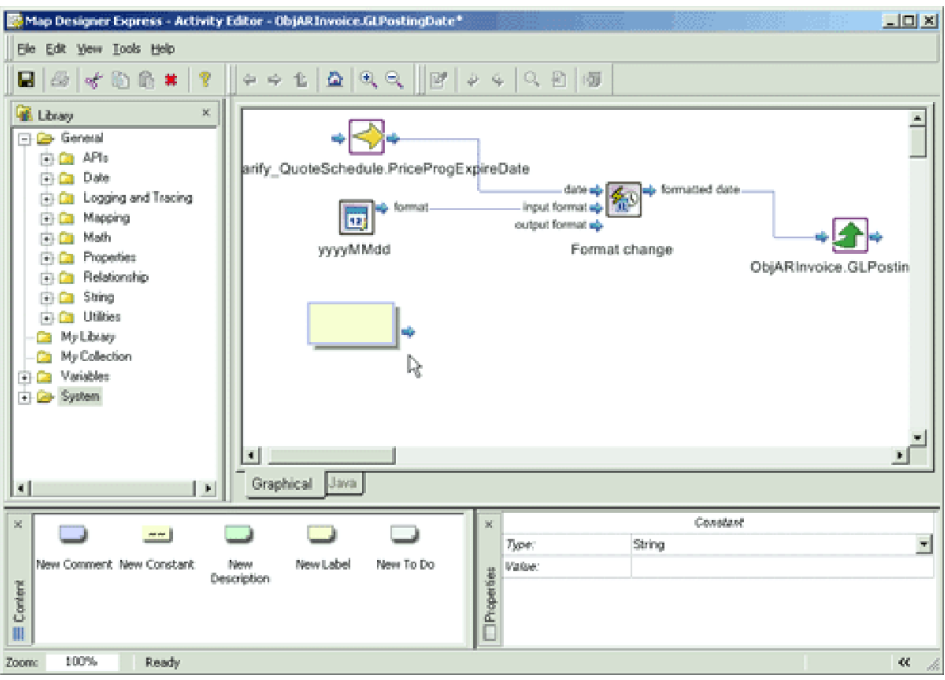

*Figure 71. New Constant icon dropped on the activity canvas*

8. To specify a constant with the value yyyy.MM.dd G 'at' Hh″mm″ss z, click the editable area of the Constant component in the activity canvas and enter the text yyyy.MM.dd G 'at' Hh"mm"ss z. By default, any Constant component will have the type String (shown in the Properties window when the Constant component is selected). However, you can change the type of the Constant by selecting the Constant and using the combo box in the Properties window. [Figure](#page-168-0) 72 shows the New Constant icon with the text value entered.

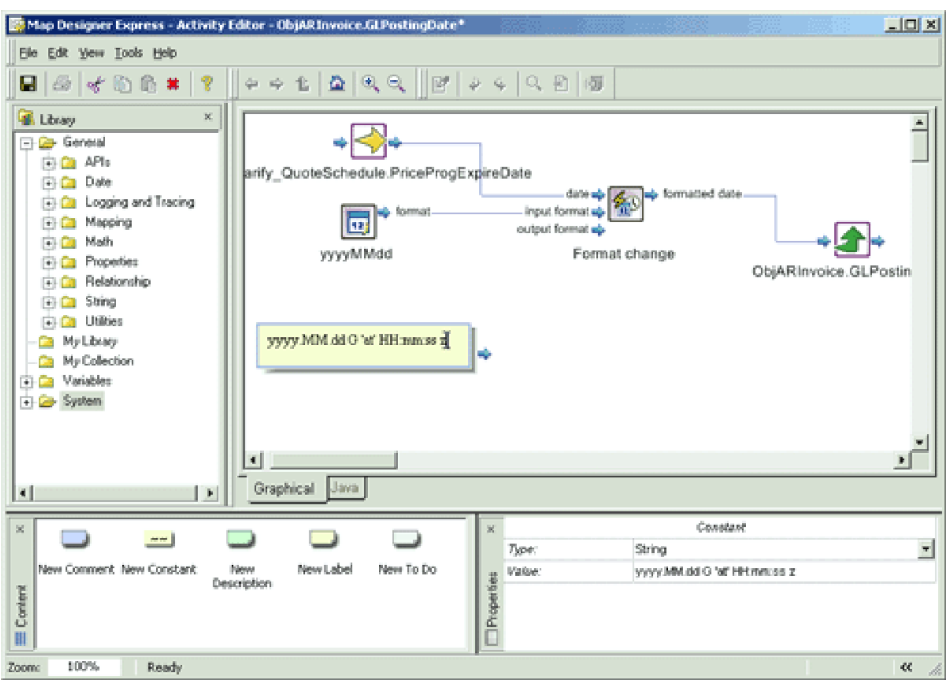

<span id="page-168-0"></span>9. To continue to specify that we want the output format of the Format Change function block as yyyy.MM.dd G 'at' Hh″mm″ss z, we define a connection link between the Constant component and the output format of the Format Change function block.

**Result:** We have completed the activity definition that will change the date format of the source attribute to a new date format and assign it to the destination attribute.

10. To add a comment or description to remind us later what this activity does, we can add a *Description* component to the activity and enter a description.

**Tip:** Use the Context menu in the editing canvas and select Add Description, or drag the *New Description icon* under the System folder in the Content window and drop it onto the editing canvas. Figure 73 shows how to add the Description component using the Context menu.

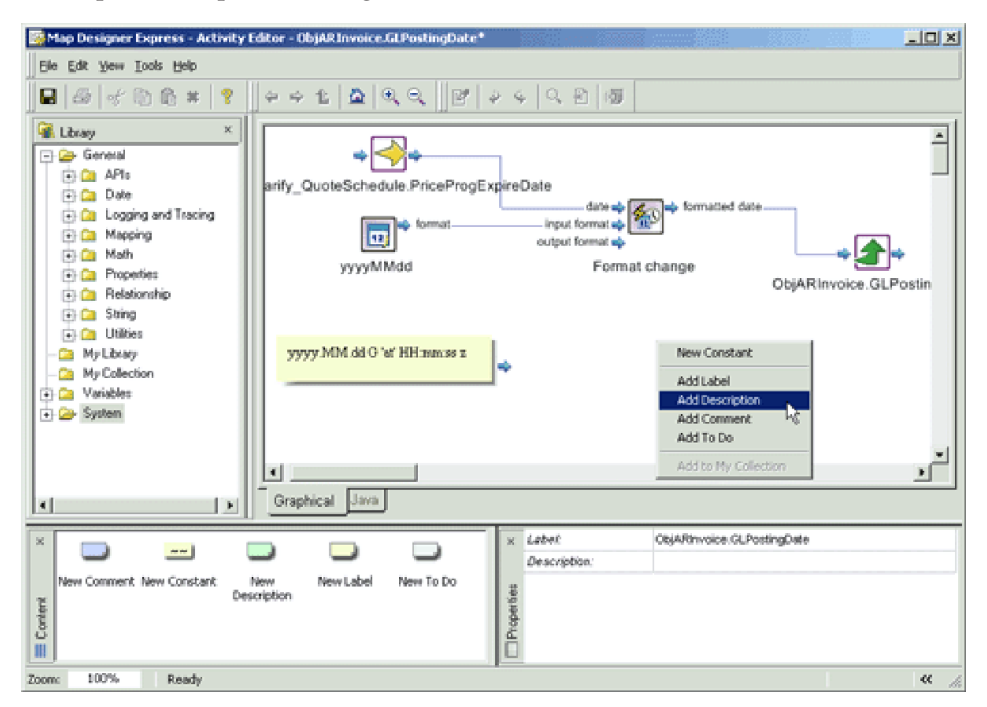

*Figure 73. Adding a Description using the Context menu*

**Result:** The Description component will be created in the editing canvas.

11. Enter the description in the Description component by clicking on the editable area of the component and typing directly into the component. You can resize the Description by clicking and moving the lower right-hand corner of the Description component. [Figure](#page-169-0) 74 shows adding the Description.

<span id="page-169-0"></span>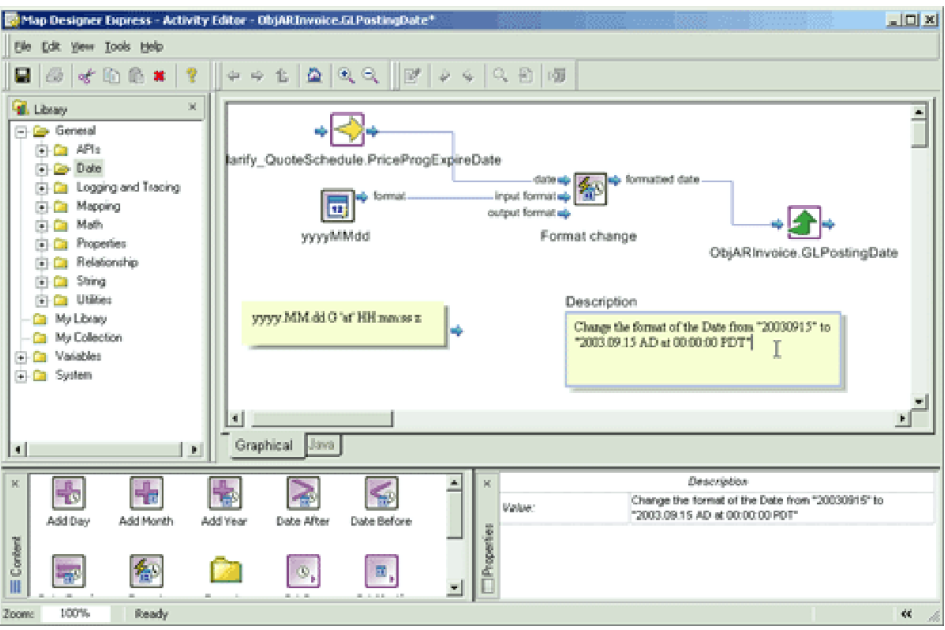

*Figure 74. Adding the Description*

12. Save the activity by selecting To Project or To File from the File > Save submenu or by clicking the Save Map to Project or Save Map to File button in the Standard toolbar. Figure 75 shows saving the activity.

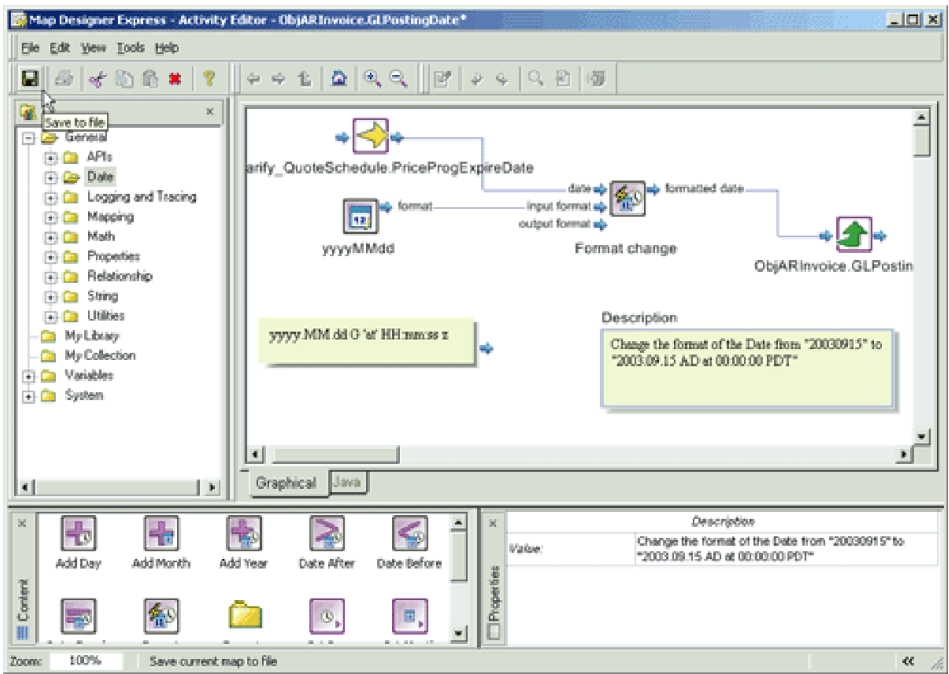

*Figure 75. Saving the activity*

# **Example 3: Using Static Lookup for conversion**

The following example illustrates using the *Static Lookup* relationship function block in Activity Editor.

In InterChange Server Express, a static lookup relationship normally consists of two or more relationship tables. For example, consider a system that consists of three end-applications, as shown in Figure 76.

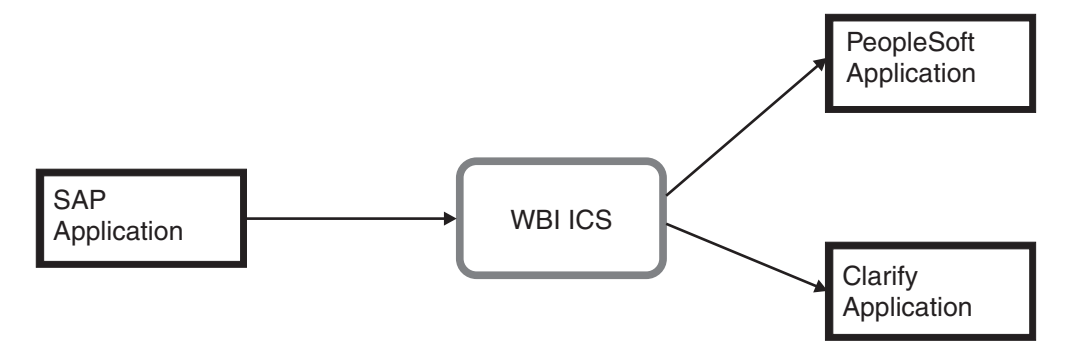

*Figure 76. Static Lookup relationship with three end-applications*

Each of these three applications has a different representation for ″State″ information, as shown in Table 59.

*Table 59. Application-specific representation of state information*

|            | <b>SAP</b> application | PeopleSoft application | Clarify application |
|------------|------------------------|------------------------|---------------------|
| California | ĊА                     | 01                     | State1              |
| Washington | WA                     | 02                     | State2              |
| Hawaii     | ΗΙ                     | 03                     | State3              |
| Delaware   | DE                     | 04                     | State4              |

When state information is sent to the WebSphere Business Integration Server Express system from the SAP application, SAP specified-state code is sent to InterChange Server Express. But when InterChange Server Express needs to pass this information to other applications, the state information has to be converted to the format that the target application understands. In order to do this, the system needs a generic representation of the ″State″ information. With the generic representation, the system can process business logics in a generic, unified manner; and the generic representation will be converted to the application-specific format only when needed.

Thus, in the preceding example, we would create a static lookup relationship for doing this ″State″ conversion, with the application-specific data as WebSphere Business Integration Server Express-managed participants. With this setup, a generic ID is used to represent the state information in the WebSphere Business Integration Server Express system. Table 60 shows this representation.

|            | <b>Generic ID</b> | <b>SAP</b> application | PeopleSoft application | Clarify application |
|------------|-------------------|------------------------|------------------------|---------------------|
| California |                   | CА                     | 01                     | State1              |
| Washington |                   | WA                     | 02                     | State2              |
| Hawaii     |                   | ΗΙ                     | 03                     | State3              |
| Delaware   |                   | DF.                    | 04                     | State4              |

*Table 60. Generic representation of state information*

Application-specific data is converted to the generic ID as it enters the InterChange Server Express system, and the generic ID is converted to application-specific data as it exits the system.This data conversion is shown in [Figure](#page-171-0) 77.

<span id="page-171-0"></span>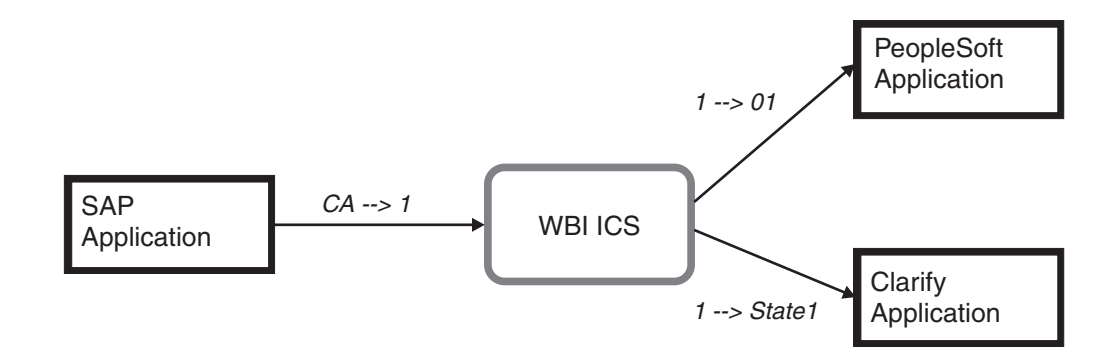

*Figure 77. Data conversion from application-specific to generic to application-specific*

The ID conversion is usually done in maps that convert application-specific business objects to generic business objects, or vice versa. For example in the SAP-to-Generic map, we would do a static lookup for the data "CA" and convert it to the generic representation that InterChange Server Express understands, ″1″. And in the Generic-to-Clarify map, we would instead do a static lookup for the generic data ″1″ and convert it to ″State1″. In either map, only one static lookup is required.

Figure 78 shows how to use the Static Lookup function block to convert the SAP-specified state data to the InterChange Server Express generic state data for processing in InterChange Server Express.

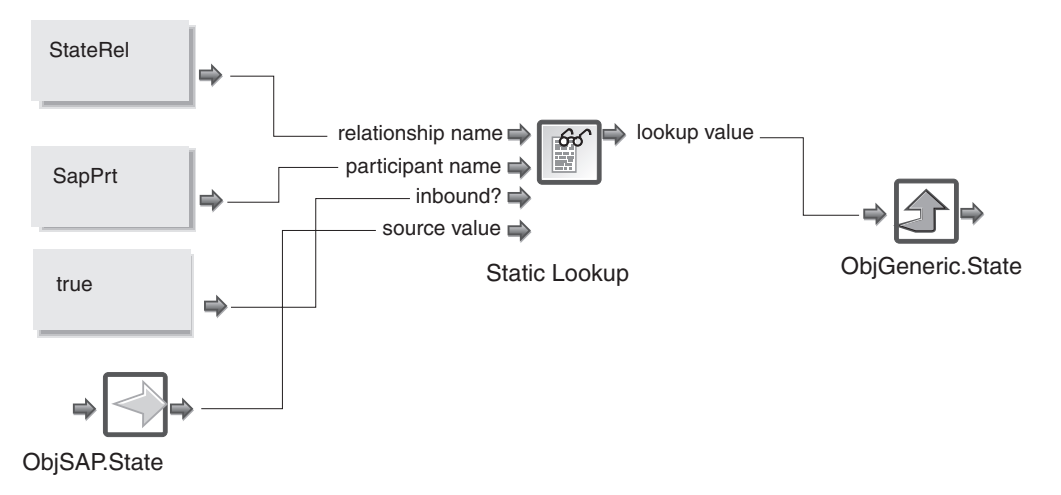

Figure 78. Using static lookup function block to convert SAP-specific state data to InterChange Server Express-generic *state data*

> Similarly, the Static Lookup function block is used to convert the InterChange Server Express-generic state data to Clarify-specific state data in the Generic-to-Clarify map. This is shown in [Figure](#page-172-0) 79 on page 157.

<span id="page-172-0"></span>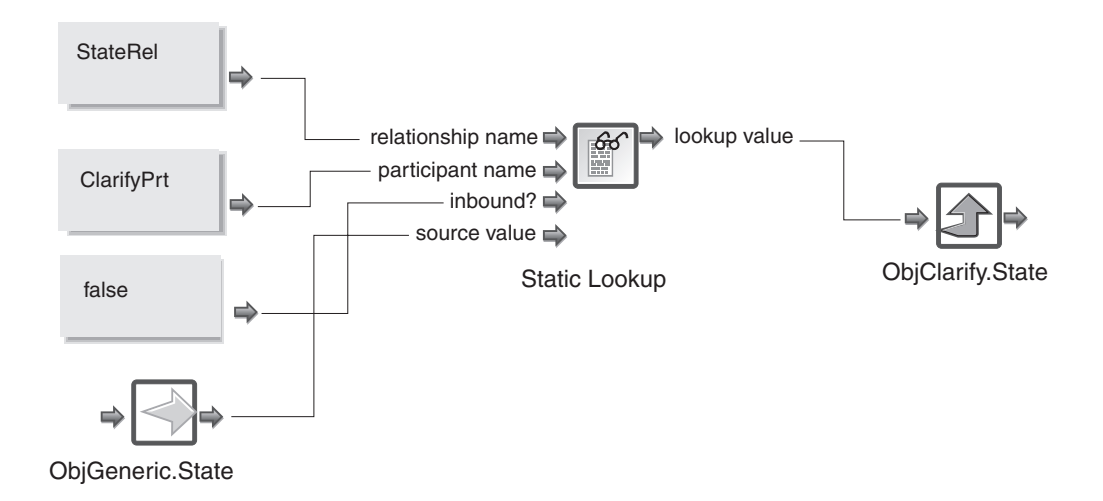

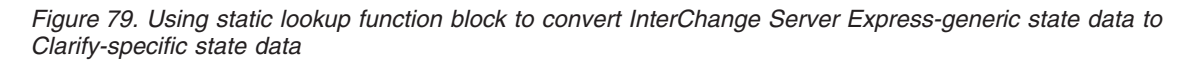

Normally, in a static lookup relationship, we convert application-specific data to generic data, or generic data to application-specific data. In these scenarios, only one Static Lookup function block is used. But in the special cases where you want to directly lookup a name-value pair, then two Static Lookup function blocks are required.

For more information on defining and using static relationships, see [Chapter](#page-252-0) 7, "Creating relationship [definitions,"](#page-252-0) on page 237.

## **Exporting Web services into Activity Editor**

A *Web service* is part of an InterChange Component Library Project in System Manager just like business objects and maps. After the Web service is registered, tested, and verified, its services and methods can be exported as function blocks into Activity Editor for use within maps, like other function blocks.

For information on registering, testing, verifying and exporting a Web service from System Manager into Activity Editor, see the *System Implementation Guide*.

## **Using Web services in Activity Editor**

After exporting a Web service from System Manager, you need to restart Activity Editor. When Activity Editor opens, the exported Web service is added as a category under My Library. It has the same functionality as other categories in My Library.

[Figure](#page-173-0) 80 shows the Web services category and function blocks in Activity Editor after exporting from System Manager.

<span id="page-173-0"></span>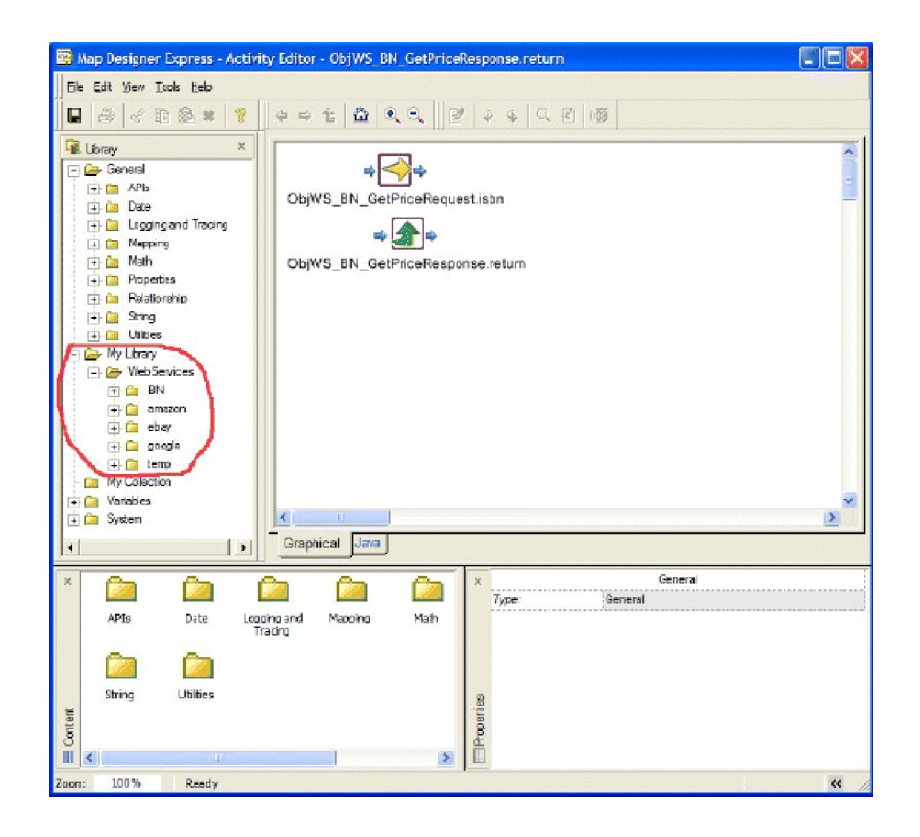

*Figure 80. Web services category in Activity Editor*

Similar to using other function blocks in Activity Editor, using any of the Web services function blocks is a matter of dragging and dropping the function blocks and connecting the inputs and outputs. For information on using Activity Editor, see "Working with activity [definitions"](#page-125-0) on page 110.

# **Example of using a Web service in a map**

The following example illustrates how to invoke a Web service using Activity Editor to change a source attribute's zip code to the temperature for the city and assign the change to the destination attribute.

Perform the following steps:

1. From the Diagram tab of Map Designer Express, create a custom transformation by dragging the source business object attribute ObjTemperatrueInput.zipcode onto the destination business object attribute ObjTemperatureOutput.currentTemperature. Then click the icon of the Custom transformation rule to launch Activity Editor.

[Figure](#page-174-0) 81 shows the custom transformation.

<span id="page-174-0"></span>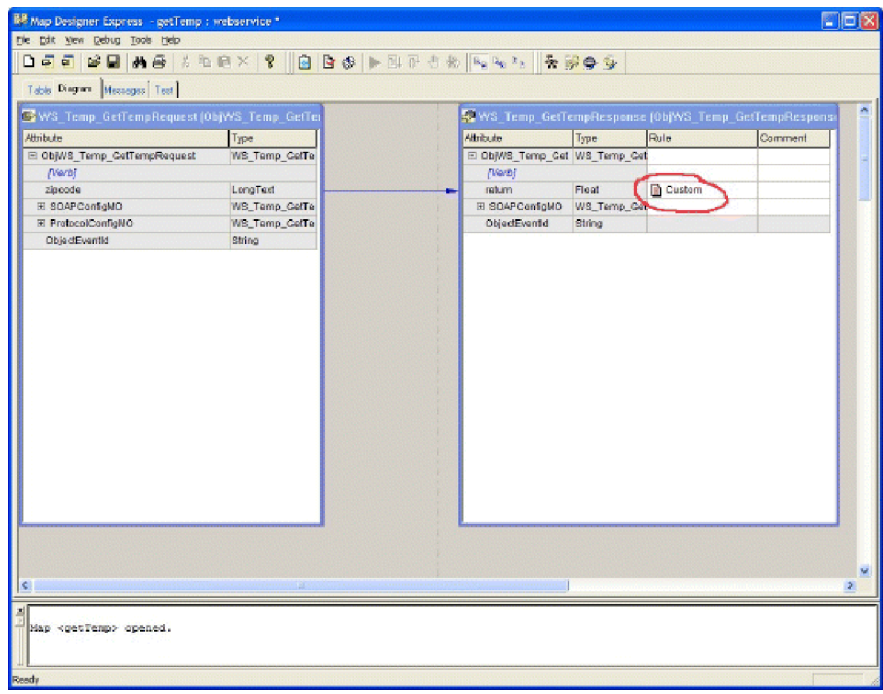

*Figure 81. Creating the custom transformation*

- 2. Select the Web services category in the Library window to show the function blocks available in that category, as icons, in the Content window.
- 3. Drag and drop the Web services getTemp function block from the Content window onto the editing canvas.
- 4. Connect the output port of the icon for the source business object attribute ObjTemperatureInput.zipcode.to the input port ″zipcode″ of the getTemp function block; and connect the output port ″result″ of the getTemp function block to the input port of the icon of the destination business object attribute ObjTemperatureOutput.currentTemperature.

[Figure](#page-175-0) 82 shows the connected inputs and outputs of the getTemp function block.

<span id="page-175-0"></span>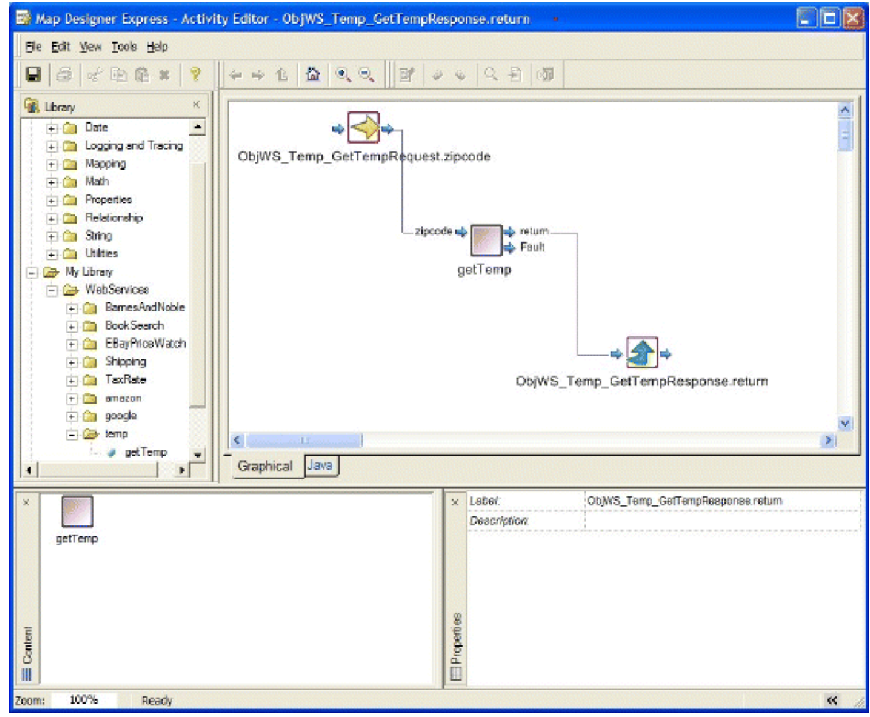

*Figure 82. Connecting the inputs and outputs*

- 5. Save the activity template and map.
- 6. Switch to Test view in Map Designer Express. Enter a valid zip code in the Source-zipcode field. Click Debug Map. You can choose to deploy the map and business objects to the server if you have not already done so.

**Result:** After the test run is finished, you will see the current temperature for the zip code in the destination business object.

[Figure](#page-176-0) 83 shows how the zip code 94010 of the source business object attribute has been transformed to 59 degrees for the destination business object attribute.

<span id="page-176-0"></span>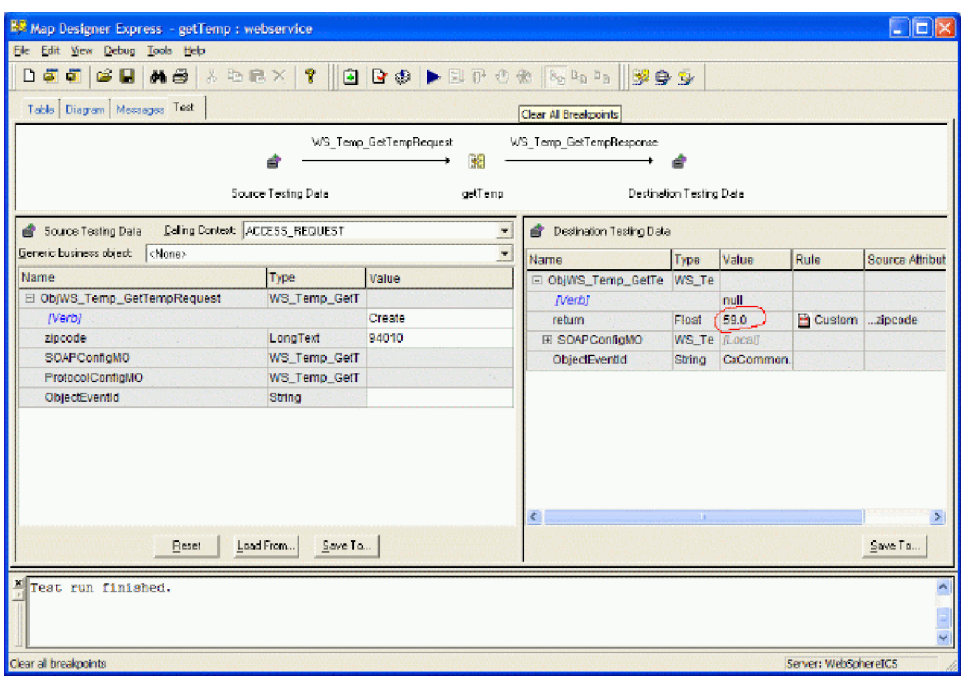

#### *Figure 83. Test view results*

## **Using bidirectional functionality in Activity Editor**

WebSphere Business Integration Server Express supports bidirectional languages. This support is in a standard Windows-type bidirectional format (logical left to right). Because of this support, all maps also support bidirectional languages. However, data entering a map may come from:

An adapter that supports bidirectional languages. To determine if your adapter supports bidirectional languages, see your adapter's user's guide.

A component that does not support bidirectional languages, an adapter that does not support bidirectional languages, or data imported from some external source where the bidirectional support is unknown.

Bidirectional format inconsistencies cause comparisons within a map to return incorrect results. These types of errors can be avoided by:

- v Only accepting input from sources that enforce the same bidirectional format as the WebSphere Business Integration Server Express system such as the adapters that are already enabled with this support.
- Enabling the connectors to this map to enforce the correct bidirectional format (see ″Enabling connectors for bidirectional languages″ in the *Collaboration Development Guide*).
- v Using the APIs in the CwBidiEngine class to transform all data into a consistent bidirectional format (see Chapter 12, ["CwBidiEngine](#page-376-0) class," on page 361).

InterChange Server Express automatically enables BiDi functionality with the following ten connectors: Email, JDBC, JMS, JText, Lotus Domino, MQ Series, PS, SAP, Web services, and XML. Therefore, when data in Windows BiDi format utilizes these enabled connectors in a Web service no special configuration is needed.

In the event that a Web service operates with BiDi data that is not in Windows BiDi format, two results are possible:

- The connection to such a service might fail all together.
- v The BiDi data that is in a format different from Common Windows Bidirectional Format (CWBF) gives unpredictable results in data processing because the data is being compared against data in the CWBF format. In other words, identical information is being held in different BiDi formats. To rectify these potential situations, you need to perform the following steps for Web service deployment inside Activity Editor.

## **Steps for deploying Bidi API in a Web service**

Perform these steps to deploy BiDi in a Web service:

1. Register the Web service.

For information on registering, testing, verifying and exporting a Web service see the *System Implementation Guide*.

- 2. Test the Web service using BiDi data to determine the BiDi format standard.
- 3. Export the Web service into Activity Editor.
- 4. Design the data flow using Activity Editor. Figure 84 shows an example of a BiDi design process.

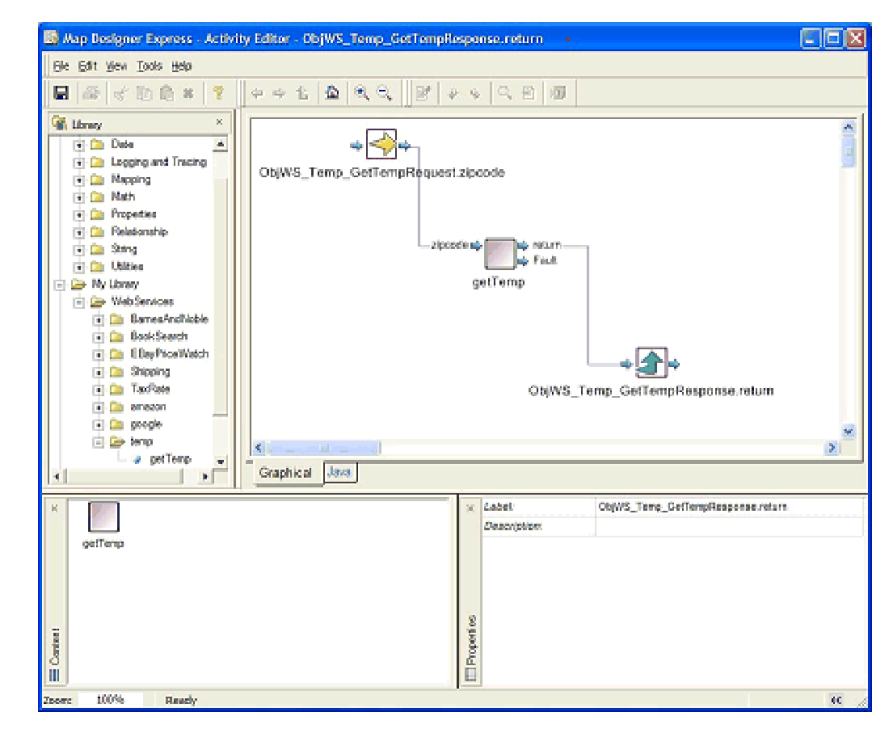

*Figure 84. Activity Editor screen with BiDi elements*

- 5. Add calls to BiDi API inside the generated code just before the data is sent to the Web service and just after the reply is received to preserve the BiDi data consistency.
	- **Note:** For more information on the BiDi transformations of BO instance content used in the BiDi API, see Chapter 12, ["CwBidiEngine](#page-376-0) class," on page 361.

## **Importing Java packages and other custom code**

Map Designer Express provides two ways to import Java packages and other custom code:

- "Importing Jar libraries as activity function blocks" on page 163
- v ["Importing](#page-180-0) through the Map Properties dialog" on page 165

A description of each method follows.

## **Importing Jar libraries as activity function blocks**

In addition to using the standard function blocks that Activity Editor provides, Map Designer Express allows you to import your own Java library for use as function blocks in Activity Editor. Importing custom Jar libraries into activity settings will enable any public methods in the Jar library to be used as function blocks in Activity Editor.

#### **Steps for importing Jar libraries as activity function blocks**

**Before you begin:** You need to export your Java classes into a .jar file.

Perform the following steps to import a Jar library into Activity Editor:

- 1. In System Manager, open the Activity Settings view by clicking Window > Show View > Other and selecting Activity Settings from the category System Manager.
- 2. Right-click BuildBlock Libraries and select Add Library. Figure 85 shows the Activity Settings view for adding a custom Jar library.

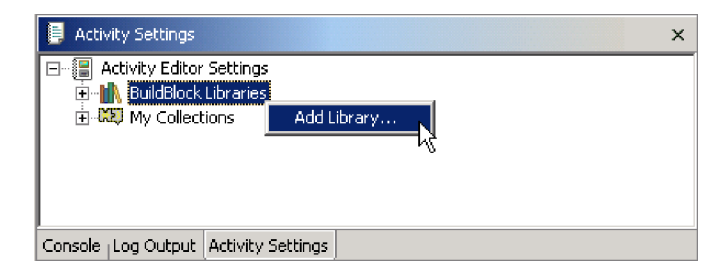

#### *Figure 85. Activity Settings view*

3. In the Open File dialog box, navigate to your custom .jar files and select Open. System Manager will try to import your custom .jar file for use as function blocks in Activity Editor. If the file is imported properly, the name of your custom .jar file will appear under BuildBlock Libraries in the Activity Settings view.

**Tip:** After you import your custom .jar files into Activity Settings, when your maps and collaboration template compile in System Manager, the custom .jar file will automatically be included into the compile CLASSPATH. To prepare InterChange Server Express for compilation, make sure that its CLASSPATH includes your custom.jar file. For information on setting up InterChange Server Express for importing your custom .jar files, see ["Importing](#page-181-0) third-party classes to [InterChange](#page-181-0) Server Express" on page 166.

4. Restart Map Designer Express.

**Rule:** After you change any settings in the Activity Settings view, you must restart Map Designer Express for the change to take effect in Activity Editor. **Result:** When you open Activity Editor, the custom Jar library will be listed in the Library window under My Library in Activity Editor. By default, available custom function blocks are listed according to their package structure. You can use them in an activity the same way as standard function blocks.

### **Customizing display settings of custom Jar libraries**

You can customize the display settings of the function blocks imported into Activity Editor, such as its name and icon, by changing the custom Jar library's properties. Perform the following steps to do this:

• Display the Properties window for the custom Jar library by right-clicking on your custom Jar library listed under BuildBlock Libraries in the Activity Settings view in System Manager.

**Result:** When the Properties window for the custom Jar library is opened, it will list the available function blocks in this custom library in a tree structure on the right-hand side of the dialog. The available function blocks are listed as child nodes under the Java class and package that contain them.

For the Java package and classes, you can customize the display name of the entry and whether Activity Editor should display this Java package/class in the My Library tree structure by changing the check box ″Hide level in tree display.″ If this option is enabled, Activity Editor will not display this entry in the My Library subtree. This option is usually useful when the Java methods in your custom Jar library are in a Java class that is in a package many levels deep, and enabling this option can better organize your My Library subtree in Activity Editor.

Figure 86 shows the dialog for customizing the Jar library display.

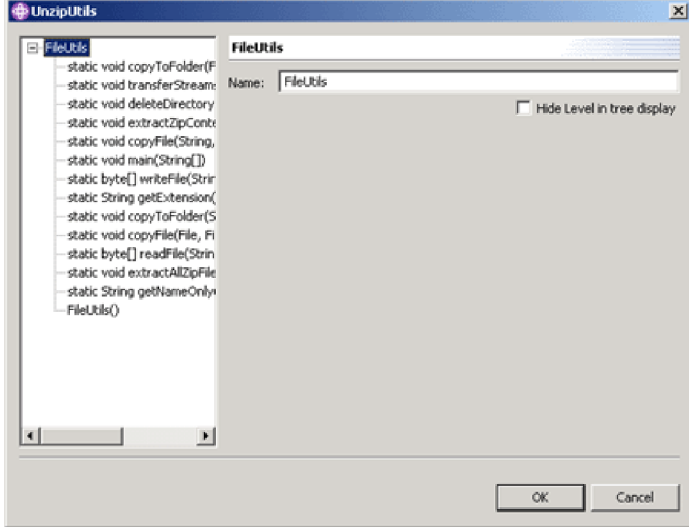

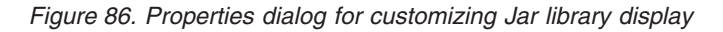

For those Java methods used as function blocks in Activity Editor, you can specify the function block display name, description, icon, and parameter's display name in the Properties window. When you import an icon for the function block, the icon that you select will be copied into the Activity Settings folder and will be available for other function blocks in the same package to use.
**Recommendation:** If you choose to import an icon for your function block to use, the icon should be 32 pixels by 32 pixels in size and should be in .bmp format. The color depth of the icon can be up to 24-bit.

Figure 87 shows the Properties dialog for customizing the Jar library function block display.

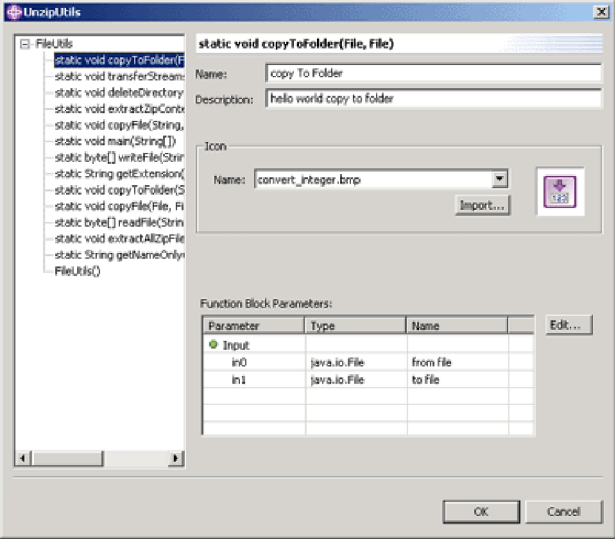

*Figure 87. Properties dialog for customizing Jar library function block display*

**Rule:** After you change any settings in the Activity Settings view, you must restart Map Designer Express for the change to take effect in Activity Editor.

**Note:** You can import and export activity settings using the Import/Export wizard in the Eclipse Workbench. For more information, see the documentation for the Eclipse Workbench.

## **Importing through the Map Properties dialog**

Map Designer Express automatically imports the Java packages necessary to execute a map. If you write transformation code that uses methods from another Java package, or if you use the Map Utilities (MapUtils) package, you need to import the package into the map. You can also write your own custom Java code outside of Map Designer Express and import your code into a map for use within transformation code.

- **Note:** The version of the Java Development Kit (JDK) that is appropriate for the IBM WebSphere Business Integration Server Express release must be installed for map development.
- **Attention:** Map Designer Express cannot debug or verify the logic of any code imported into a map. Consequently, the map developer is responsible for all errors and exceptions caused by imported code.

#### **Steps for importing Java packages or other custom code**

To import a Java package or other custom code:

1. Display the General tab of the Map Properties dialog, as follows:

From the Edit menu, select Map Properties. For information on other ways to display the Map Properties dialog, see "Specifying map property [information"](#page-73-0) on [page](#page-73-0) 58. The Map Properties dialog box appears (see [Figure](#page-203-0) 92 on page 188).

- 2. Enter the import statements in the Map file declaration block. You can also enter other Java statements in the Map local declaration block.
	- **Note:** When you compile the map, the Java compiler looks for imported packages in the directory defined by the CLASSPATH environment variable. If you import a package into a map and deploy the map at another InterChange Server Express system before compiling it, make sure you also deliver the imported package with the map.

For requirements for compiling a map with System Manager, see ["Compiling](#page-97-0) a map" on page 82.

All statements execute at the beginning of the map, *before* any transformation steps execute.

3. Click OK to close the Map Properties dialog box.

#### **Steps for importing map utilities**

To use the Map Utilities package, you must import it into the map by performing the following steps:

- 1. Ensure the CollabUtils.jar file is in the <ProductDir>\lib directory.
- 2. Ensure the start\_server.bat (or CWSharedEnv.sh) file contains a reference to the CollabUtils.jar file.

**Note:** Steps 1 and 2 are needed for the server compile.

- 3. Modify the Compiler Classpath preference for compiling the maps and collaboration templates from System Manager:
	- a. In System Manager, select Window > Preferences to open the Preference dialog.
	- b. Expand System Manager Preferences, and select Compiler.
	- c. In the Compiler preference page, click New and select the .jar file to be included in the compile CLASSPATH for maps and collaboration templates.
- 4. From Map Designer Express, open the map that needs to use the Map Utilities package.
- 5. Display the Map Properties dialog.
- 6. In the Map Properties dialog box, type the following import statement in the Map file declaration block: import com.crossworlds.MapUtils.\*;
- 7. Click OK to close the Map Properties dialog box.
- 

## **Importing third-party classes to InterChange Server Express**

If the imported classes are in a third-party package rather than in the JDK, in order to set up the server compile, you must add them to the path of the imported classes in the JCLASSES variable.

**Recommendation:** You should use some mechanism to differentiate those classes in JCLASSES that are standard from those that are custom.

**Example:** You can create a new variable to hold only those custom classes and append this new variable to JCLASSES, by performing the following steps:

1. Create a new map property, such as one called DEPENDENCIES.

2. Place the CwMacroUtils.jar in its own directory.

**Example:** Create a dependencies directory below the product directory and place the jar file in it.

3. Add the dependencies directory to the file used to start InterChange Server Express (by default, start server.bat or CWSharedEnv.sh), which is located in the bin directory below the product directory. For example, add the following entry for Linux:

set DEPENDENCIES=\$ProductDir/ dependencies/CwMacroUtils.jar Add the following entry for Windows: set DEPENDENCIES="%ProductDir%"\dependencies\ CwMacroUtils.jar

4. Add DEPENDENCIES to the JCLASSES entry:

For Linux, add: set JCLASSES=\$JCLASSES:*ExistingJarFiles*: \$DEPENDENCIES For Windows, add: set JCLASSES=*ExistingJarFiles* ;%DEPENDENCIES%

- 5. In each map that uses the classes, include the *PackageName.ClassName* specified in the CwMacroUtils.jar file.
- 6. Restart InterChange Server Express to make the methods available to the maps.
- **Note:** Be sure you have modified the Compiler Classpath preference for compiling the maps and collaboration templates from System Manager. To do this, perform the following steps:
	- 1. In System Manager, select Window > Preferences to open the Preference dialog.
	- 2. Expand System Manager Preferences, and select Compiler.
	- 3. In the Compiler preference page, click New and select the .jar file to be included in the compile CLASSPATH for maps and collaboration templates.

**Guidelines:** When importing a custom class, you may get an error message indicating that the software could not find the custom class. If this occurs, check the following:

- Check that the custom class is part of a package. It is good programming practice for custom classes to be placed in a package. Make sure that the custom class code includes a correct package statement and that it is placed at the beginning of the source file, prior to any class or interface declarations.
- v Verify that the import statement is correct in the map definition code. The import statement must reference the correct package name; it may further specify the name of the custom class or it may reference all classes in the package.

**Example:** If your package name is COM.acme.graphics and the custom class is Rectangle, you can import the entire package:

import COM.acme.graphics.\*;

Or, you can import just the Rectangle custom class:

import COM.acme.graphics.Rectangle;

Be sure that you have updated the CLASSPATH environment variable to include the path to the package containing the custom class, or to the custom class itself if it is not in a package.

**Example:** When importing a custom class, you might create a folder called %ProductDir%\lib\com\<ProductDir>\package, where package is the name of your package. Then, place your custom class file under the folder you just created. Finally, in the CLASSPATH variable in the start server.bat file, include the path %ProductDir%\lib.

## **Using variables**

A variable is a placeholder for a value in the Java code. This section provides the following information about using variables in transformation code:

- v "Using generated business object variables and attributes"
- "Creating [temporary](#page-185-0) variables" on page 170

## **Using generated business object variables and attributes**

This section provides information about generating business object variables for the source and destination business objects. When you add a business object to the map, Map Designer Express automatically generates the following:

• An instance name

The instance name that Map Designer Express generates is a system-declared local variable that you can use to refer to this business object in the mapping code. It is prefixed with the letters Obj, which is followed by the name of the business object definition.

**Example:** If you add Customer to the map, its instance name is ObjCustomer. Map Designer Express generates an instance name for both the source and destination business objects.

When you write code in Activity Editor, you use the instance name to refer to the business object and its attributes.

An index for the business object within a business object array (if the business object is multiple-cardinality)

The business object index represents the order of this source or destination business object. The index number of the first source and destination business objects in a map is zero. Additional business objects take the next available index number, such as 1, 2, 3, and so on.

When the map is executed, the index number represents the position of the business object in the array that is passed into the map (source business objects) or returned by the map (destination business objects).

Map Designer Express displays this information in the following locations:

• In the Business Objects tab of the Map Properties dialog

Right-click the title bar of the business object window and select Properties from the Context menu. The Map Properties dialog appear with the Business Objects tab displaying and the selected business object highlighted in the list. This tab displays both the instance name and its index within the business object array (if the business object is multiple cardinality).

- In the Table tab—in the business object pane
- In the Diagram tab—in the title bar of the business object window in the following format:

The title bar displays the instance name for the business object.

**Note:** You can specify whether Map Designer Express displays the names of the variables for the source and destination business objects with the option Defining Map: show business object instance name. By default, this option is enabled and Map Designer Express displays these variable names (Obj*BusObj*) in both the Table and Diagram tabs. When the option is disabled, Map Designer Express only displays the names of the source and destination business objects. You can change the setting of this option on the General tab of the Preferences dialog. For more information, see ["Specifying](#page-38-0) General [Preferences"](#page-38-0) on page 23.

#### **Steps for modifying business object variables**

You can modify these business object variables from the Business Objects tab of the Map Properties dialog (see Figure 88).

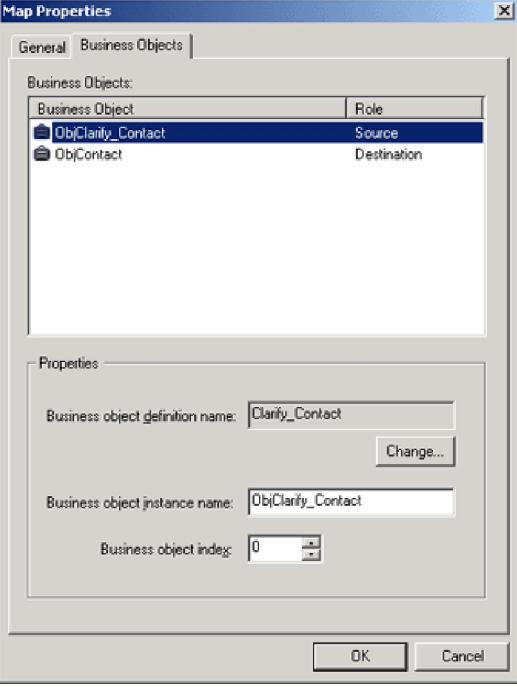

#### *Figure 88. Business Objects Tab of the Map Properties Dialog*

To change the business object type of the source or destination business object in the map in the Map Properties dialog, perform the following steps:

- 1. Open the map.
- 2. Display the Business Objects tab of the Map Properties dialog in any of the following ways:
	- v From the Edit menu, select Map Properties.
	- From the Diagram tab, right-click the business object window and select Properties from the Context menu.

**Result:** The General tab of the Map Properties dialog box appears. Click the Business Objects tab.

For information on other ways to display the Map Properties dialog, see "Specifying map property [information"](#page-73-0) on page 58..

- 3. Select the business object type you want to change.
- 4. Click the Change push- button under Business Object Type.
- 5. Select the new type.
- 6. Click OK to close the Select Business Object dialog.
- 7. Click OK to close the Map Properties dialog.

<span id="page-185-0"></span>**Note:** Invalid transformation rules will be deleted.

#### **Referencing business object attributes**

Use the business object variables that Map Designer Express generates to reference business objects and their attributes, as follows:

v To reference attributes in a source or destination business object, use the business object name followed by the attribute name, with a period (.) as a separator:

#### **Example:**

Obj*BusObjName.AttrName*

v To reference attributes in a child business object, use the child business object name and the child attribute name.

**Example:** The following example sets the value of the OrigHireDate attribute in ObjPsft\_Employee to the HireDate attribute of EmployeeHR\_Misc, which is a child of ObjEmployee:

```
ObjPsft_Employee.set("OrigHireDate",
   ObjEmployee.getString("EmployeeHR_Misc.HireDate"));
```
v If the child business object has a cardinality of n (meaning there can be more than one instance of the child associated with the parent), you must supply an index number for the child business object.

**Example:** The following example sets the value of the TimeZone attribute of Address, which is a multiple-cardinality child of ObjCustomer:

```
ObjCustomer.set("Address[0].TimeZone",
ObjSAP_Customer.getString("TimeZone"));
```
## **Creating temporary variables**

Map Designer Express lets you create temporary variables that can be accessed in transformation steps throughout the map; that is; temporary variables are global to the map. For example, you can calculate a value in one transformation step, store it in a temporary variable, and reference the variable in another transformation step. This is especially useful if a certain calculation is performed repeatedly; you can perform the calculation once, store the result in a temporary variable, and retrieve the value as needed (for example, with a Move transformation).

#### **Steps for creating temporary business object variables**

Temporary variables are defined within a temporary business object. Perform the following steps to create a temporary business object variable:

1. Select Add Business Object from the Edit menu.

**Result:** The General tab of the Add Business Object Properties dialog box appears.

For information on other ways to display the Add Business Object dialog, see "Steps for [specifying](#page-51-0) business objects from the Add Business Object dialog" on [page](#page-51-0) 36.

2. Click the Temporary tab. This is where you define the temporary variables. [Figure](#page-186-0) 89 shows the Temporary tab of the Add Business Object dialog. In the Name field appears the temporary business object's name, which Map Designer Express has generated. The first generated name is ObjTemporary. This field is read-only.

<span id="page-186-0"></span>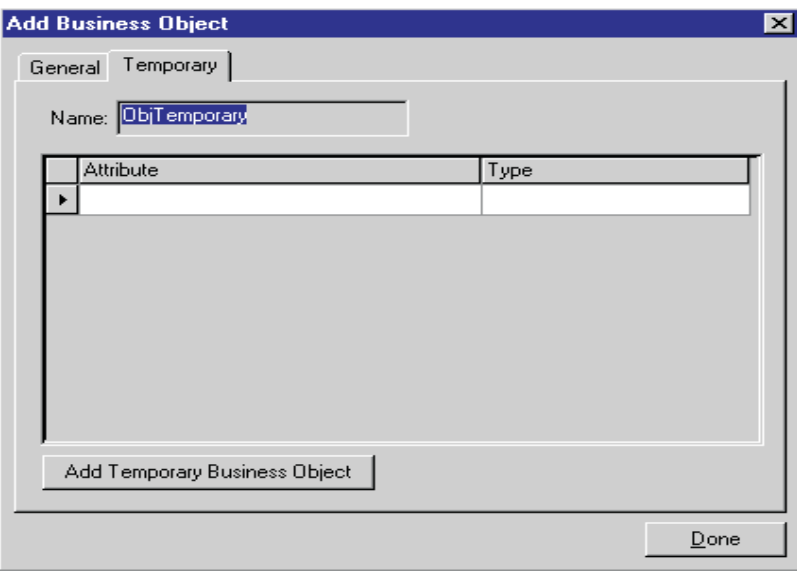

*Figure 89. Temporary tab of the Add Business Object dialog*

3. Click in the Attribute field.

**Result:** A new row appears in the variables table. Enter the name of the temporary variable.

**Note:** Do *not* create two temporary variables with the same name.

- 4. Click the Type field and select the temporary variable's data type from the pull-down list.
	- **Note:** To be compatible with the InterChange Server Express data type scheme, all temporary variables have an internal type String. The data type specified in the Add Business Object dialog will affect only how the variable is initialized. If you want to write custom Java code to assign values to the temporary variable, the value has to be converted to a String first.
- 5. Repeat steps 3 and 4 for each of the temporary variables you need in the map.
- 6. Click the Add Temporary Business Object button.
- 7. You can either define another temporary business object or click Done to finish.

#### **Steps for using temporary business object variables in transformation steps**

Use the temporary variable in a transformation step in this way:

- In the Diagram tab:
	- 1. Click the row header (left-most) column of the temporary attribute.
	- 2. Copy the variable value to an attribute by holding the Ctrl key and dragging the variable onto the attribute.
- In the Activity Editor Java tab, use the variable name in the transformation step for an attribute.
- **Important:** Because a temporary variable is a global variable, you must explicitly initialize a temporary variable to null when using the Map Instance Reuse option. Otherwise, the value of the temporary variable from a previous execution of the map instance can incorrectly be used as the

value of the temporary variable in subsequent executions of the same map. When you do *not* use the Map Instance Reuse option, the InterChange Server Express system automatically initializes temporary variables between separate invocations of the map.

<span id="page-187-0"></span>**Result:** Once Map Designer Express creates the temporary business object, this business object appears in the Table and Diagram tabs with the map's other business objects, as follows:

- In the Table tab:
	- The business object pane adds a new area for the temporary business object. Right-click the name of the temporary business object to open a Context menu with options to edit and delete this business object.
	- The temporary business object and its attributes appear in the combo boxes of the Source Attribute and Dest. Attribute columns in the attribute transformation table.
- v In the Diagram tab, the map workspace adds a new business object window for the temporary business object.

This Temporary business object window has many of the same characteristics as a business object window. Variables you create appear in the variables table just like attributes in a business object. This business object window provides a Rule and Comment column where you can add the temporary variable's transformation code and comment, respectively.

You can right-click in the title bar of the Temporary business object window to get a Context menu that provides options to edit and delete this business object, as well as its properties. Specify a value for the variable in one of the following ways:

- To enter code that returns the value of the variable, double-click in the Rule column, select the appropriate transformation rule, and click Edit Code to enter the code in Activity Editor.
- To copy a value from a business object attribute to a variable, hold down the Ctrl key and drag the attribute onto the variable name. You can also split and join attributes into a variable.
- **Note:** A temporary business object also appears in the Business Object tab of the Map Properties dialog.

## **Declaring variables**

**Tips:** Keep the following tips in mind when declaring variables:

- v When creating a variable local to the current attribute (not visible to all other attributes), declare it at the top of the current attribute's transformation step (in Activity Editor).
- v When creating a variable global to the current map (visible to all attributes), declare it in the Map Local Declaration block section of the General tab in the Map Properties dialog. When writing code to assign values to these variables, do this at the top of Activity Editor in the first attribute of the destination object (as specified by the execution order).

## **More attribute transformation methods**

You can perform attribute transformations interactively in the following ways:

v Using *only* Map Designer Express—create one of the standard transformations.

<span id="page-188-0"></span>[Table](#page-53-0) 14 on page 38 lists the standard transformations for which Map Designer Express can generate code.

v Using a combination of Map Designer Express and Activity Editor to modify and enhance the code—create a Custom transformation.

You can create customized transformations in either of the following ways:

- By creating a standard transformation and opening Activity Editor to change the generated code. After you customize a standard transformation, Map Designer Express displays the type of the transformation in blue italicized font in the transformation rule column.
- By creating a Custom transformation and opening Activity Editor to define the transformation. After you create a Custom transformation, Map Designer Express displays the keyword Custom in black font in the transformation rule column. For more information, see "Creating a Custom [transformation"](#page-64-0) on [page](#page-64-0) 49.

This section describes how to implement the following kinds of custom transformations:

- "Content-based logic"
- "Date [formatting"](#page-193-0) on page 178
- v "Using Expression Builder for string [transformations"](#page-196-0) on page 181

# **Content-based logic**

{

```
Customer.CustomerStatus = 'Inactive'
if SAP_CustomerMaster.DeleteInd = 'X'.
```

```
Otherwise, CustomerStatus = 'Active'.
```
You can create a Custom transformation and write the entire piece of code to implement the content-based logic yourself. However, a better approach is to start by creating a Move transformation between DeleteInd (in the SAP\_CustomerMaster object) and CustomerStatus (see "Copying a source attribute to a [destination](#page-55-0) [attribute"](#page-55-0) on page 40 for the procedure to move attributes).

As a result, Map Designer Express generates the move-transformation, as shown in the following sample code:

```
Object cw CpBTBSourceValue = null;
//
// RETRIEVE SOURCE
// ---------------
//
// Retrieve the source value from the source business object and
// place it in a local variable for code safety.
//
_cw_CpBTBSourceValue = ObjSAP_CustomerMaster.get("DeleteInd");
//
// SET DESTINATION
// ---------------
//
// Put the source value into the destination business object
// attribute.
//
{
   Object _cw_SetSrcVal = _cw_CpBTBSourceValue;
   BusObj cw SetDestBusObj = ObjCustomer;
```

```
String cw SetDestAttr = "CustomerStatus";
      //
      // Set the destination value only if neither
      // source nor destination is null.
      //
      if ((_cw_SetSrcVal != null) && (_cw_SetDestBusObj != null))
      {
         if (dataValidationLevel >= 1)
         {
            if (! cw SetDestBusObj.validData( cw SetDestAttr, cw SetSrcVal))
            {
               String warningMessage =
"Invalid data encountered when attempting to set the value of the
\'_cw_SetDestAttr\' attribute of BusObj \'_cw_SetDestBusObj\' while running
\overline{\text{map}} \overline{\ } + getName() + "\'. The invalid value was \'" + _cw_SetSrcVal
+ \sqrt{''}, \sqrt{''};
               //
               // Log a warning about this failure.
               //
               logWarning(warningMessage);
               if (failOnInvalidData)
               {
                  //
                  // Fail the map execution with a warning message.
                  //
                  throw new MapFailureException(warningMessage);
               }
            }
         }
// SECTION THAT NEEDS TO BE UPDATED WITH THE LOGIC
      if (_cw_SetSrcVal != null)
         {
         if ( cw SetSrcVal instanceof BusObj)
            {
            //
            // Since BusObjs are not immutable, we need to make
            // a copy of the source object before actually
            // putting it into the destination attribute.
            //
            _cw_SetDestBusObj.setWithCreate(_cw_SetDestAttr,
               ((BusObj)_cw_SetSrcVal).duplicate());
            }
         else if ( cw SetSrcVal instanceof BusObjArray)
            {
            //
            // Since BusObjs are not immutable, we need to make
            // a copy of the source object before actually
            // putting it into the destination attribute.
            //
            _cw_SetDestBusObj.setWithCreate(_cw_SetDestAttr,
               ((BusObjArray)_cw_SetSrcVal).duplicate());
            }
         else
            {
            //
            // Since our version of simple data types are immutable in
            // Java (Strings included), we do not have to make a copy
            // of the source value here.
            //
            cw SetDestBusObj.setWithCreate( cw SetDestAttr, cw SetSrcVal);
            }
        }
     }
  }
}
```

```
// HERE IS THE MODIFIED CODE
   if (_cw_SetSrcVal != null)
      {
      if (((String)_cw_SetSrcVal).equals("X"))
         _cw_SetDestBusObj.setWithCreate(_cw_SetDestAttr, "Inactive");
      else
        _cw_SetDestBusObj.setWithCreate(_cw_SetDestAttr, "Active");
      }
      }
  }
}
```
Select Save from Activity Editor File menu to save the changes.

#### **Verb-based logic**

```
Customer.CustomerStatus = 'Inactive' if Verb = 'Create'. Otherwise,
CustomerStatus = 'Active'.
```
Follow the procedure in ["Content-based](#page-188-0) logic" on page 173, but use the following conditional statement to replace the section of the generated code:

```
// HERE IS THE MODIFIED CODE
if ( cw SetSrcVal != null)
   {
   if (ObjSAP_CustomerMaster.getVerb() .equalsIgnoreCase("Create"))
       \lfloorcw\rfloorSet\overline{\texttt{Des}}tBusObj.setWithCreate(\lfloorcw\rfloorSetDestAttr, "Inactive");
   else
       _cw_SetDestBusObj.setWithCreate(_cw_SetDestAttr,"Active");
```
### **Providing default values if source data Is missing**

Map SAP CustomerMaster. State into Customer.CustomerAddress. State. If SAP's state is missing, default to CA.

Notice that before the destination attribute is set to the source value, the code checks if the source attribute is not equal to null.

**Example:** In this example, if the source data is missing, set the destination attribute to a default value.

Start by moving SAP\_CustomerMaster.State into Customer.CustomerAddress.State. Change the condition statement to the following:

```
// HERE IS THE MODIFIED CODE
if (_cw_SetSrcVal != null)
   _cw_SetDestBusObj.setWithCreate(_cw_SetDestAttr, _cw_SetSrcVal);
else
   _cw_SetDestBusObj.setWithCreate(_cw_SetDestAttr, "CA");
_cw_SetDestBusObj.setWithCreate(_cw_SetDestAttr, "CA");
```
**Tip:** If you started the coding by copying the source attribute into the destination attribute, the line of code that sets the default value has to be typed twice. This is because the code that is generated when the source attribute is moved into the destination attribute checks twice that the source attribute is not null. Thus, you must enter the default value.

#### **Logic based on calling context**

When you need to check for the value of the calling context, use the built-in variable strInitiator, which is of type String.

<span id="page-191-0"></span>**Example:** To check if the calling context is EVENT\_DELIVERY, use the following statement:

if (strInitiator.equals(MapExeContext.EVENT\_DELIVERY)) //rest of the code

#### **Forcing a map to fail if the source data Is missing**

Map SAP CustomerMaster. State into Customer.CustomerAddress. State. If SAP's state is missing, stop the map from executing.

Start by moving SAP CustomerMaster. State into Customer.CustomerAddress. State. Then add one more if () statement to check if the State attribute for SAP is equal to null. The generated code looks like the following:

```
Object cw CpBTBSourceValue = null;
   //
   // RETRIEVE SOURCE
   // ---------------
   //
   // Retrieve the source value from the source business object and
   // place it in a local variable for code safety.
   //
   cw CpBTBSourceValue = ObjSAP CustomerMaster.get("State");
   //
   // SET DESTINATION
   // ---------------
   //
   // Put the source value into the destination business object
   // attribute.
   //
   {
      Object cw SetSrcVal = cw CpBTBSourceValue;
      BusObj \overline{\phantom{x}}cw\overline{\phantom{x}}SetDestBusOb\overline{\phantom{x}} = ObjCustomer;
      String _cw_SetDestAttr = "CustomerAddress.State";
   // New code
   if ( cw SetSrcVal == null)
      {
      String errorMessage = "Data in the state attribute is missing";
      logError(errorMessage);
      //
      // Fail the map execution with a warning message.
      //
      throw new MapFailureException(errorMessage);
      }
   // End of new code
   //
   // Set the destination value only if neither
   // source nor destination is null.
   //
   else if (( cw SetSrcVal != null) && ( cw SetDestBusObj != null))
      {
      if (dataValidationLevel >= 1)
          {
          if (!ObjCustomer.validData("CustomerAddress.State", _cw_SetSrcVal))
             {
            String warningMessage =
"Invalid data encountered when attempting to set the value of
the \"CustomerAddress.State\" attribute of BusObj \'ObjCustomer\'
while running map \'" + getName() + "\'. The invalid value
was \Upsilon" + cw SetSrcVal + "\Upsilon.";
            //
            // Log a warning about this failure.
```
{

```
//
      logWarning(warningMessage);
      if (failOnInvalidData)
         {
         //
         // Fail the map execution with a warning message.
         //
         throw new MapFailureException(warningMessage);
         }
      }
   }
if ( cw SetSrcVal != null)
   _cw_SetDestBusObj.setWithCreate(_cw_SetDestAttr, _cw_SetSrcVal);
}
```
If the map is run and the State attribute is not set, an error message is produced in both a dialog window and on the server screen. The message on the server screen is similar to the following:

[1999/09/22 17:58:51.008] [Server] Sub SaCwCustomerMaster: Error Data in the state attribute is missing

The map stops executing.

} }

> **Tip:** Use the following code to display the actual error message generated by the system on a map failure:

```
try
   {
   // your code
   }
catch (Exception e)
   {
  throw new MapFailureException(e.toString());
   }
```
#### **Logging messages from a message file**

Notice how the example in "Forcing a map to fail if the source data Is [missing"](#page-191-0) on [page](#page-191-0) 176 uses the logError() method to display the error message on the screen. You can use messages provided in the generic messages file, CWMapMessages*.*txt, which is stored in \DLMs\messages. See Chapter 27, ["Message](#page-510-0) files," on page 495, for more information about message files.

CWMapMessages*.*txt has the following format:

```
# critical data is missing error
10
Data in the {1} attribute is missing. Map execution stopped.
# Another error
11
Another error message
```
Notice that instead of {1} you can use the word State to correspond directly to the error that needs to be displayed. If implemented, however, the message is no longer generic. If another attribute also has critical data, you need another message in the message file specific to that particular attribute.

**Note:** Do *not* modify the CwMapMessages.txt file. If you need to write your own messages, enter them in the Messages tab of Map Designer Express, which <span id="page-193-0"></span>creates a map-specific error message file named *mapName\_locale*.txt (where *mapName* is the same name as the map), for example, mapName\_en\_US.txt. The server saves this message file in the directory \DLMs\messages after deployment.

To display message #10, use the following code: logWarning(10, "State");

The word State replaces {1} in the message text.

The following message is displayed in the InterChange Server Express log file: [1999/09/23 10:17:43.648] [Server] Sub SaCwCustomerMaster: Warning 10: Data in the State attribute is missing. Map execution stopped.

# **Date formatting**

The Mapping API provides methods for date formatting in the DtpDate class. Table 61 summarizes the date-formatting methods.

*Table 61. Date-Formatting Methods of the DtpDate Class*

| <b>Date Formatting</b>                     | <b>DtpDate Method</b>                                      |
|--------------------------------------------|------------------------------------------------------------|
| Getting the month name from a date         | getMonth(), getShortMonth()                                |
| Getting the month value from a date        | getIntMonth(), getNumericMonth()                           |
| Getting the day of the month               | getDayOfMonth(), getIntDay()                               |
| Getting the day of the week                | getDayOfWeek(), getIntDayOfWeek()                          |
| Getting the year from a date               | getYear(), getIntYear()                                    |
| Getting the hour value                     | getHours()                                                 |
| Getting the minutes value from a date      | getMinutes(), getIntMinutes()                              |
| Getting the seconds value from a date      | getSeconds(), getIntSeconds()                              |
| Getting the number of milliseconds in the  | getMSSince1970()                                           |
| date                                       |                                                            |
| Getting the earliest date from a list      | getMinDate(), getMinDateBO()                               |
| Getting the most recent date from a list   | getMaxDate(), getMaxDateBO()                               |
| Parsing the date according to a specified  | DtpDate()                                                  |
| format                                     |                                                            |
| Getting the date in a specified or default | toString()                                                 |
| format                                     |                                                            |
| Reformatting a date to the IBM-generic     | getCWDate()                                                |
| date format                                |                                                            |
| Adding days to date                        | addDays()                                                  |
| Adding weekdays to date                    | addWeekdays()                                              |
| Adding years to date                       | addYears()                                                 |
| Calculating days between dates             | calcDays()                                                 |
| Calculating weekdays between dates         | calcWeekdays()                                             |
| Comparing dates                            | after(), before()                                          |
| Using full month names                     | get12MonthNames(), set12MonthNames(),                      |
|                                            | set12MonthNamesToDefault()                                 |
| Using short month names                    | get12ShortMonthNames(),                                    |
|                                            | set12ShortMonthNames(),                                    |
|                                            | set12ShortMonthNamesToDefault()                            |
| Using weekday names                        | get7DayNames(), set7DayNames(),<br>set7DayNamesToDefault() |
|                                            |                                                            |

**Tip:** Always catch DtpDateException. This guarantees that if the date format is invalid, a message is sent to the InterChange Server Express log.

#### **Using the generic date format**

IBM uses the following date format in its generic business objects: *YYYYMMDD HHMMSS*

This format is called the *generic date format*.

**Steps for converting to generic date format:** To convert an application-specific date to this generic format, use the [getCWDate\(\)](#page-424-0) method of the DtpDate class.

**Example:** To map the SAP date attribute into a generic date, perform a Copy of the source attribute (the SAP date string) into the destination attribute (the generic date string):

1. Create a DtpDate object to hold the generic date.

Copy the source attribute (the SAP date string) into a new DtpDate object (the generic date string) by parsing the SAP date string (*YYYYMMDD*) with the DtpDate() constructor.

- 2. Convert the SAP date string into the generic date format (*YYYYMMDD HHMMSS*) with the getCWDate() method.
- 3. Create the destination attribute and initialize its value to the generic date format with the setWithCreate() method.

The last section of the code should look like this:

```
// HERE IS THE MODIFIED CODE
if ( cw SetSrcVal != null)
   {
  try
      {
      DtpDate myDate = new DtpDate((String) cw SetSrcVal, "YMD");
      _cw_SetDestBusObj.setWithCreate(_cw_SetDestAttr,
      myDate.getCWDate());
      }
   catch (DtpDateException de)
      {
      logError(5501);
      logInfo(de.getMessage());
      }
   }
```
**Example:** To map the Clarify date attribute into the generic date, perform a Copy of the source attribute (the Clarify date string) into the destination attribute (the generic date string):

1. Create a DtpDate object to hold the generic date.

Copy the source attribute (the Clarify date string) into a new DtpDate object (the generic date string) by parsing the Clarify date string (*MM/DD/YYYY HH:MM:SS*) with the DtpDate() constructor.

- 2. Convert the Clarify date string into the generic date format (*YYYYMMDD HHMMSS*) with the getCWDate() method.
- 3. Create the destination attribute and initialize its value to the generic date format with the setWithCreate() method.

The following code converts the Clarify date into the Generic date:

```
if (_cw_SetSrcVal != null)
   {
   try
      {
      DtpDate myDate = new DtpDate((String)_cw_SetSrcVal,
         "M/D/Y h:m:s");
      _cw_SetDestBusObj.setWithCreate(_cw_SetDestAttr,
        myDate.getCWDate());
      }
   catch (DtpDateException de)
      {
      logError(5501);
      logInfo(de.getMessage());
      }
   }
```
To map the Generic date into the Clarify format, use the following code:

```
if (_cw_SetSrcVal != null)
   {
  try
      {
      DtpDate myDate = new DtpDate((String) cw SetSrcVal, "YMD hms");
      _cw_SetDestBusObj.setWithCreate(_cw_SetDestAttr,
      myDate.toString("M/D/Y h:m:s", true));
      }
   catch (DtpDateException de)
      {
      logError(5501);
      logInfo(de.getMessage());
      }
}
```
**Steps for converting from generic date format:** To convert from the generic date format to the SAP date format, perform the following steps:

1. Create a DtpDate object to hold the SAP date.

Perform a Copy of the source attribute (the generic date string) into a new DtpDate object (the SAP date string) by parsing the generic date string (*YYYYMMDD HHMMSS*) with the DtpDate() constructor.

- 2. Convert the IBM generic date format into the SAP date string (*YYYYMMDD*) with the toString() method.
- 3. Create the destination attribute and initialize its value to the SAP date format with the setWithCreate() method.

The following code fragment shows this generic-to-SAP date conversion:

```
// HERE IS THE MODIFIED CODE
if (_cw_SetSrcVal != null)
   {
   try
      {
      DtpDate myDate = new DtpDate((String) cw SetSrcVal, "YMD hms");
      cw SetDestBusObj.setWithCreate( cw SetDestAttr,
      myDate.toString("YMD"));
      }
   catch (DtpDateException de)
      {
      logError(5501);
      logInfo(de.getMessage());
      }
   }
```
### <span id="page-196-0"></span>**Obtaining the current date**

To create a DtpDate object that is initialized with the current system date, use the DtpDate() constructor without any parameters:

DtpDate()

**Example:** To map the current date into the generic format, use the following code:

```
//get the current date
DtpDate myDate = new DtpDate();
// format the date to the destination object's format and map
cw SetDestBusObj.set( cw SetDestAttr, myDate.getCWDate());
```
To map the current date into the application-specific format, use the following code:

```
//get the current date
DtpDate myDate = new DtpDate();
// format the date to the destination object's format and map
_cw_SetDestBusObj.set(_cw_SetDestAttr, myDate.toString(
   "application format");
```
## **Using Expression Builder for string transformations**

When writing transformation code, you may need to build complex Java expressions to reference a particular attribute, manipulate a string, or call an API method. You can enter these expressions manually in Activity Editor, or use Expression Builder to construct the expression interactively. Expression Builder is a utility available from within Activity Editor.

**Tip:** Alternatively, you can use Activity Editor's Graphical view.

To display Expression Builder, place the cursor at the position in Activity Editor where you want to insert the expression and do one of the following:

- From the Tools menu, select Expression Builder.
- On the Java toolbar, click the Expression Builder button.
- Right-click anywhere in the Activity Editor window and select Expression Builder from the Context menu.

Figure 90 identifies the main components of Expression Builder.

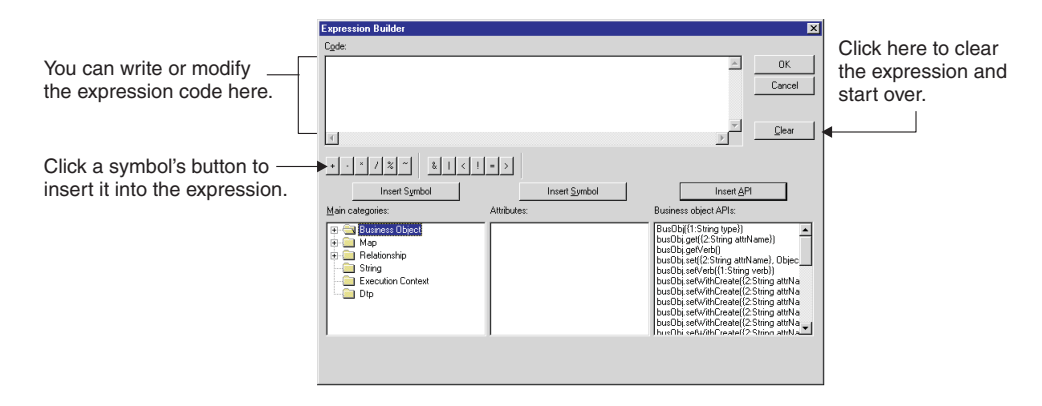

*Figure 90. Expression Builder dialog*

**Note:** In the API list, the number 1 refers to the object selected from the far left window and the number 2 refers to the object selected from the middle

window, if there is an object present. When you insert the API, pairs of brackets surround variables (<<*variable*>>). You must replace the brackets and the variable with a value.

This section describes how to use Expression Builder to perform the following kinds of string transformations:

- "Steps for converting to uppercase text"
- v "Using string manipulation methods"

#### **Steps for converting to uppercase text**

Move SAP CustomerMaster.CustomerName into Customer.AccountOpenedBy and convert all letters to uppercase text.

To use the toUpperCase() string manipulation functions, perform the following steps:

- 1. Perform a Move transformation from SAP CustomerMaster.CustomerName into Customer.AccountOpenedBy.
- 2. Open the Activity Editor window by double-clicking in the Transformation Rule column associated with Customer.AccountOpenedBy. In Activity Editor, scroll down to the point where the destination is set to the source data. Change it to contain just the following code:

```
if (_cw_SetSrcVal != null)
   {
  //
  // Since our version of simple data types are immutable in
  // Java (Strings included), we do not have to make a copy
  // of the source value here.
  //
  _cw_SetDestBusObj.setWithCreate(
   cw SetDestAttr, cw SetSrcVal);
   }
```
The cw SetSrcVal variable contains SAP.CustomerName and cw SetDestAttr contains AccountOpenedBy.

3. Convert CustomerName to uppercase before copying it into AccountOpenedB.

If you know the method to use, add it to the line of code above; otherwise, you can use Expression Builder to help you find the correct method. To do this:

- a. Copy (Ctrl+C) cw SetSrcVal.
- b. Highlight cw SetSrcVal (this code will be replaced with the code generated by Expression Builder) and select Expression Builder from the Tools menu.
- c. Select String in the Main Categories list.
- d. Select the method toUpperCase() from the list of String APIs.
- e. Click Insert API.
- f. When this method is displayed in the top window, replace the word "string," which is a placeholder, with the word \_cw\_SetSrcVal that you copied earlier.
- g. Click OK.

**Result:** The method call is inserted into the code.

h. Select the Save option from the File menu to save the code.

#### **Using string manipulation methods**

The following string transformation uses string manipulation methods (such as length() and substring()) to move SAP CustomerMaster.AddressLine1 into Customer.CustomerAddress.AddressLine1 and AddressLine2:

- If the length of AddressLine1 is less than 10 characters, move the SAP AddressLine1 to CustomerAddress.AddressLine1 and do *not* map AddressLine2.
- If the length is greater or equal to 10 characters, map everything after the comma in the SAP AddressLine1 into CustomerAddress.AddressLine2. If a comma is not found, map 9 characters to AddressLine1, and the rest to AddressLine2.

**Steps for performing the string transformation:** To perform this string transformation, follow these steps:

- 1. Perform a Move transformation of AddressLine1 into CustomerAddress.AddressLine1.
- 2. Open the Activity Editor window of AddressLine1 and scroll down to the point where the destination is set to the source data. Change it to contain the following code:

```
if ( cw SetSrcVal != null)
  //
  // Since our version of simple data types are immutable in
  // Java (Strings included), we do not have to make a copy
  // of the source value here.
  //
  {
  cw SetDestBusObj.setWithCreate( cw SetDestAttr,
     _cw_SetSrcVal);
   }
```
The \_cw\_SetSrcVal variable contains SAP.AddressLine1, and \_cw\_SetDestAttr contains CustomerAddress.AddressLine1.

3. Check the length of SAP.AddressLine1 and either map the entire string into CustomerAddress.AddressLine1 or map the substring of SAP.AddressLine1 that precedes the comma.

You can either modify the code yourself or use Expression Builder. In either case, use the methods length(), substring(int, int), substring(int), and indexOf(int) methods of the String class.

4. Change the code to the following:

```
if (_cw_SetSrcVal != null)
   {
   // first check the length of cw SetSrcVal
   if (((String) cw SetSrcVal).length() < 10)
      {
      // if it is less then 10, map it to AddressLine1
      _cw_SetDestBusObj.setWithCreate(
         _cw_SetDestAttr, _cw_SetSrcVal);
      }
  else
      {
      // if the length is not less than 10, search for comma
      int index = ((String)_cw_SetSrcVal).indexOf(",");
      // if comma is found, take a substring of cw SetSrcVal up to
      // the comma and map it to AddressLine1
      if (index != -1)
         _cw_SetDestBusObj.setWithCreate(_cw_SetDestAttr,
            ((String)_Cw_SetSrcVal).substring(0, index));
         // if comma is not found, take first 9 characters of
         // _cw_SetSrcVal and map them to AddressLine1
      else
         _cw_SetDestBusObj.setWithCreate(_cw_SetDestAttr,
            \overline{(\text{String})\text{Cw} \text{SetSrcVal}.\text{substring}(0, 9)};
      }
   }
```
5. Move SAP.AddressLine1 into CustomerAddress.AddressLine2. Modify the bottom part of the code to contain the following:

```
if ( cw SetSrcVal != null)
   {
   // first check the length of cw SetSrcVal
  if (((String)_cw_SetSrcVal).length() >= 10)
      {
      // if the length is not less than 10, search for comma
      int index = ((String)_cw_SetSrcVal).indexOf(",");
      // if comma is found, take a substring of cw SetSrcVal after
      // the comma and map it to AddressLine2
      if (index != -1)
        _cw_SetDestBusObj.setWithCreate(_cw_SetDestAttr,
           ((String) Cw SetSrcVal).substring(index + 1));
        // if comma is not found, take all characters of
         // cw SetSrcVal starting at the 10th and map them to
        // AddressLine1
      else
        _cw_SetDestBusObj.setWithCreate(_cw_SetDestAttr,
               ((String) Cw SetSrcVal).substring(9));
      }
   }
```
#### **Source data validation**

If you write code yourself, make sure that the source data is not null or blank. To check whether the source attribute is null, use one of the following:

- if (ObjSource.isNull("Attr"))— returns true if it is empty
- v if (ObjSource.get("Attr") == null) returns true if *attr* is empty

To check whether the source attribute is an empty string, do the following:

- if  $(0$ bjSource.isBlank $("Attr")$ ) returns true if it is blank
- if  $(0b)$  Source.getString("Attr").length() ==  $0$ ) returns true if *attr* of type String is blank

#### **Reusing map instances**

Typically, the map development system creates an instance of a map to process each transformation of data between the source and destination business objects. When the instance completes the handling of the transformation, the system frees up its resources. To reduce memory usage, the IBM system recycles an instance of a map instance by caching it and reusing it when the same type of map is instantiated at some later time. When the IBM system can recycle an existing map instance, it can avoid the overhead of map instantiation, thereby improving overall system performance and memory use.

**Restrictions:** The map development system automatically caches a map instance; that is, a map instance uses the Map Instance Reuse option by default. However, the Map Instance Reuse option imposes the following programming requirements on the map:

• Avoid using global variables in the map code.

A global variable is a variable you declare in the Map local declaration block area of the General tab in the Map Properties dialog.

• If your map requires global variables, avoid initializing these global variables at declaration time. Instead, ensure that the global variables are always initialized at a map node, preferably the first transformation (attribute) node in a map.

**Attention:** A map containing global variables that are *not* initialized at the first transformation node cannot safely be recycled because the variable values in the cached map instance persist when the instance is reused. When the cached map instance is reused and begins execution, each global variable contains the value from the end of the previous use of the map instance.

If you cannot define your map so that it meets the preceding restrictions, you *must* disable the Map Instance Reuse option for this map. To disable this option, remove the check mark from the Map instance reuse box, which appears in the map's Map Properties window in System Manager. This window also allows you to specify the size of the map-instance pool.

**Note:** Deploying the map to the server will not update the run-time instance. You can update the map properties dynamically from the server component management view by right-clicking on the map and selecting the properties from the Context menu. The changes will be automatically updated to the server.

## **Handling exceptions**

An *exception* represents an occurrence that, if not handled explicitly within the map, stops the map's execution. During the execution of a map, run-time exceptions can occur. When you define a custom transformation rule, you can use the ″Catch Error″ function block to trap any run-time exception. Once you catch a particular exception, you can determine how to handle this exception.

# **Relationship exceptions**

When using relationships in a map, several exceptions can occur. All of these exceptions are subclasses of RelationshipRuntimeException. If you are not concerned about the kind of exception, but simply want to catch them all, you can catch RelationshipRuntimeException. Otherwise, you can catch any of the following exceptions for specific cases:

- RelationshipRuntimeDataAccessException—thrown if a problem occurs while accessing the relationship database. You might catch this exception in any method call from the Relationship or Participant class.
- v RelationshipRuntimeDuplicateIdentityEntryException—thrown if you try to add a participant to an identity relationship with the same relationship instance ID as an existing relationship instance. You might catch this exception in [addMyChildren\(\)](#page-452-0) and [create\(\)](#page-491-0) method calls.
- RelationshipRuntimeUserErrorException—is an abstract exception. It is thrown only if a RelationshipRuntimeMetaDataErrorException or RelationshipRuntimeGeneralUserErrorException occurs. You might catch this exception in any method call from the Relationship or Participant class during map development. Once the map is debugged, you can remove the handlers for this exception.
- RelationshipRuntimeMetaDataErrorException—thrown if an error occurs while manipulating the metadata associated with participant instances, such as the relationship name or participant definition name. You might catch this exception in any method call that adds, modifies, or deletes participant instances.
- v RelationshipRuntimeGeneralUserErrorException—thrown if there is an error in the run-time data supplied with a Relationship or Participant class method call.

**Example:** The exception is thrown if you pass a business object of the wrong type to the [create\(\)](#page-491-0) method.

Figure 91 illustrates the relationship run-time exception hierarchy. Any exception you catch automatically catches those that are lower in the hierarchy. However, if an exception lower in the hierarchy is thrown, you cannot know exactly which one it is unless you catch it specifically.

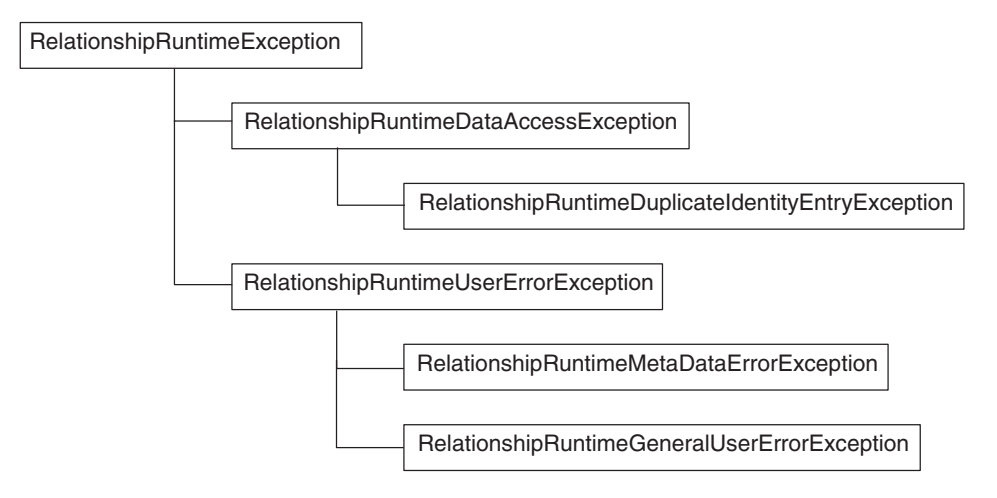

*Figure 91. Relationship run-time exceptions*

**Example:** If you catch RelationshipRuntimeUserErrorException, you automatically also catch RelationshipRuntimeMetaDataErrorException and RelationshipRuntimeGeneralUserErrorException. However, you cannot easily know which one of these was actually thrown, unless you test the exception with the instance of operator. The exception you choose to catch depends on how specific you want your exception handling to be.

## **Example: Handling duplicate relationship instance IDs**

When you add a participant to an identity relationship using the [addMyChildren\(\)](#page-452-0) or [create\(\)](#page-491-0) methods, RelationshipRuntimeDuplicateIdentityEntryException is thrown if you pass a relationship instance ID that already exists. This exception also provides a method, getInstanceId $()$ , to retrieve the relationship instance ID that caused the duplication.

**Example:** The following example shows how you can catch this exception and retrieve the ID.

```
int instanceId;
try
   {
   instanceId = Relationship.create(myParticipantObj);
   }
catch (RelationshipRuntimeDuplicateIdentityEntryException rrdiee)
   {
   /*
   ** There already is a relationship instance with this
   ** entry, grab the instanceId from the exception
  */
   instanceId = rrdiee.getInstanceId();
   }
```
## **Creating custom data validation levels**

When values are mapped from one business object to another based on transformation code, incorrect data can result. The data validation feature checks each operation in a map and logs an error when data in the incoming business object cannot be transformed to data in the outgoing business object according to certain rules.

**Example:** Suppose that a map transforms a string value in the source business object to an integer value in the destination business object. This type conversion works properly when an incoming string value represents an integer (for example, "1234" represents the integer 1234). However, the conversion does not work properly if the string value does not represent an integer (for example, "ABCD" might indicate invalid data).

This section provides the following information about using data validation levels in a map:

- "Coding a data validation level"
- v "Steps for testing the data [validation](#page-203-0) level" on page 188

## **Coding a data validation level**

The map development system defines data validation levels 0 and 1; levels 2 and greater are available for you to define. Table 62 summarizes the data validation levels:

*Table 62. Data Validation Levels*

| Level         | Description                    |
|---------------|--------------------------------|
|               | Default; no data validation    |
|               | IBM-defined data type checks   |
| 2 and greater | User-defined validation checks |

To create a custom validation level, double-click an attribute to display its code in the Activity Editor window. Note the following if statement, which introduces the code that throws an exception when invalid data is encountered:

if (dataValidationLevel >= 1)

Add your own if statement to specify the action that you want to associate with the data validation level. The data validation rules that you associate with a level can be whatever is appropriate and needed for your business logic and applications. For example, a level 2 rule for a particular attribute might check for a certain value and, if it is not present, set the attribute to a default.

**Example:** The following example code uses data validation level 2 to check that a credit card number is valid:

```
/*
** At data validation level 2, check credit card numbers resulting
** from data entry errors, etc.
*/
if (dataValidationLevel >= 2)
   {
   if (!CustUtility.validateCreditCard(ObjPurchaseReq.getString
         ("creditCardNumber")))
      {
      logWarning("Invalid credit card number sent through.");
     if (failOnInvalidData)
```

```
{
      throw new MapFailureException(
         "Invalid credit card number.");
      }
   }
}
```
# <span id="page-203-0"></span>**Steps for testing the data validation level**

In a test run of the map, you can set the data validation level to see that it is working properly. Perform the following steps to test the data validation level for a map instance:

1. Display the Map Properties dialog, as follows:

From the Edit menu, select Map Properties. For information on other ways to display the Map Properties dialog, see "Specifying map property [information"](#page-73-0) on [page](#page-73-0) 58.

**Map Properties** General Business Objects CwClAddres Map <u>n</u>ame: If you want the map Trace level  $\div$ **▽** Implicit Database Transaction to fail when invalid data is encountered, Set the data validation **Set the data validation**  $\begin{array}{ccc}\n & \text{Data} \\
\hline\n & \text{Data}\n\end{array}$   $\begin{array}{ccc}\n & \text{Data} \\
 & \text{Data}\n\end{array}$ level for the level you Expression Builder... Map file declaration block want to test.  $\blacktriangle$ ⊻  $\vert \vert$ Expression Builder.. Map local declaration block  $\left| \Delta \right|$  $\left\vert 4\right\vert$  $\triangleright$  $0<sub>k</sub>$ Cancel

**Result:** The General tab of the Map Properties dialog appears.

*Figure 92. General tab of Map Properties dialog*

- 2. Set the data validation level you want to test. Optionally, set the map to fail if the data is invalid.
- 3. Stop and restart the map for the new data validation level to take effect.
	- If you have changed the map code, recompile the map. Recompiling automatically restarts the map.
	- v If you have *not* changed the map code, you do not have to recompile. However, you must explicitly stop and restart the map before the new data validation level takes effect. Use the Component menu of service Manager to stop and start a map.
- **Note:** You can also set the data validation level and whether it fails if invalid data is present from the Map Properties window and the server component management view.

## **Understanding map execution contexts**

Each map instance executes within a specific *execution context* that is set by the connector controller. The Mapping API represents the map execution context with an instance of the MapExeContext class.

For every map that Map Designer Express generates, the map's execution context is accessible through a system-defined variable named cwExecCtx. You can reference this variable in the Variables folder in Activity Editor or when you call a Mapping API method that requires the execution context, including those in Table 63.

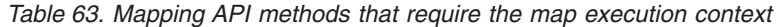

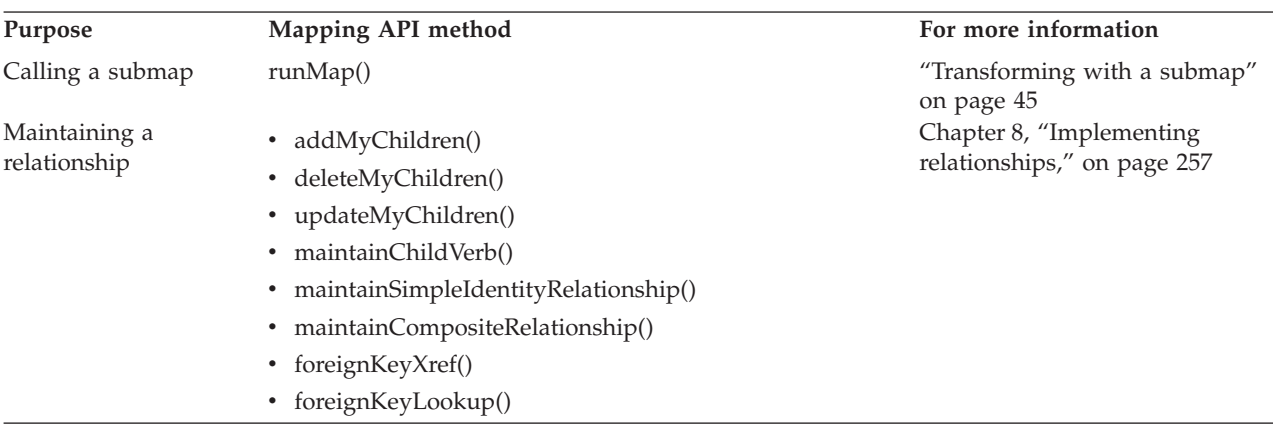

Table 64 shows the two pieces of information that you most often need from the map execution context.

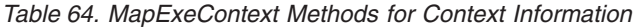

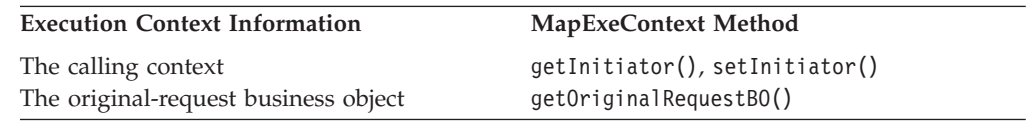

This section discusses both these pieces of map-execution-context information.

**Note:** In addition, you can use the [getConnName\(\)](#page-474-0) and [setConnName\(\)](#page-477-0) methods of MapExeContext to access the name of the connector from the map execution context.

## **Calling contexts**

The *calling context* indicates the purpose for the current map execution. When transforming relationship attributes, you usually need to take actions based on the map's calling context. Table 65 lists the valid constants for calling contexts.

*Table 65. Calling contexts*

| Calling-context constant | Description                                                                                                    |
|--------------------------|----------------------------------------------------------------------------------------------------|
| EVENT DELIVERY           | The source business object(s) being mapped are event(s)<br>from an application, sent from a connector to<br>InterChange Server Express in response to a<br>subscription request (event-triggered flow). |

*Table 65. Calling contexts (continued)*

| Calling-context constant | Description                                                                                                    |
|--------------------------|----------------------------------------------------------------------------------------------------|
| ACCESS REQUEST           | The source business object(s) being mapped are calls<br>from an application, sent from an access client to<br>InterChange Server Express (call-triggered flow).      |
| ACCESS RESPONSE          | The source business object(s) being mapped are sent<br>back to the access client in response to a subscription<br>delivery request.                                  |
| SERVICE CALL REQUEST     | The source business object(s) being mapped are sent<br>from InterChange Server Express to an application,<br>through a connector.                                    |
| SERVICE CALL RESPONSE    | The source business object(s) being mapped are sent<br>back to InterChange Server Express from an application<br>as a response to a successful service call request. |
| SERVICE CALL FAILURE     | The source business object(s) being mapped are sent<br>back to InterChange Server Express from an application<br>after a failed service call request.                |

You can reference these calling contexts as constants in the MapExeContext object that is available in every map that Map Designer Express creates.

**Example:** You reference the SERVICE\_CALL\_REQUEST calling context as MapExeContext.SERVICE\_CALL\_REQUEST.

Figure 93 illustrates when each of the calling contexts occurs in an event-triggered flow. Event-triggered flow is initiated when a connector sends an event to a collaboration in InterChange Server Express.

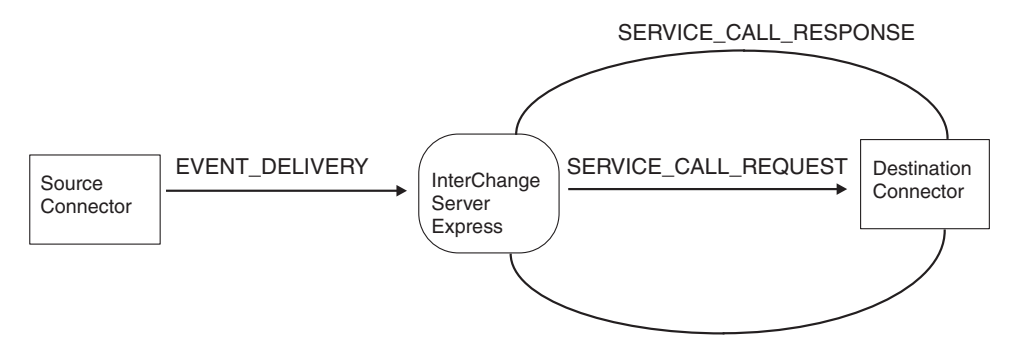

#### *Figure 93. Calling contexts in an event-triggered flow*

As Figure 93 shows, any mapping request coming from a connector to InterChange Server Express (that is, a map from application-specific business object to generic business object) has a calling context of EVENT\_DELIVERY. Any mapping request coming from InterChange Server Express to a connector (that is, a map from generic business object to application-specific business object) has a calling context of SERVICE\_CALL\_REQUEST. Mapping requests sent by connectors in response to a collaboration's service call request can have contexts of SERVICE\_CALL\_RESPONSE or SERVICE\_CALL\_FAILURE.

[Figure](#page-206-0) 94 illustrates when each of the calling contexts occurs in a call-triggered flow. Call-triggered flow is initiated when an access client sends a direct Server Access Interface call to a collaboration in InterChange Server Express.

<span id="page-206-0"></span>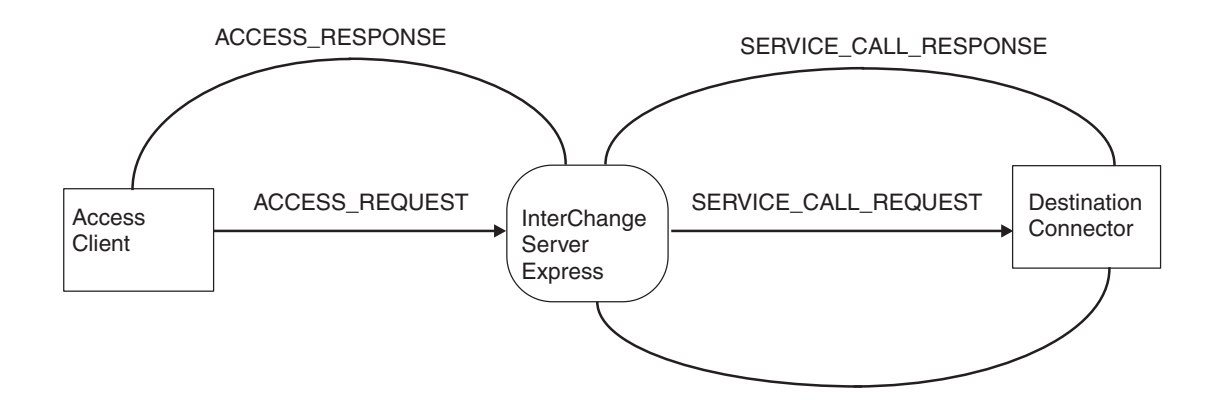

*Figure 94. Calling contexts in a call-triggered flow*

As Figure 94 shows, any mapping request coming from an access client to InterChange Server Express (that is, a map from application-specific business object to generic business object) has a calling context of ACCESS\_REQUEST. Any mapping request coming from InterChange Server Express to an access client (that is, a map from generic business object to application-specific business object) has a calling context of ACCESS\_RESPONSE.

# **Original-request business objects**

Another important part of the map's context is the *original-request business object*. This business object is the one that has initiated the map execution. Table 66 shows the calling contexts and the associated original-request business object.

| Calling context                               | Original-request business object                                                                     | Original-request business<br>object from example |
|-----------------------------------------------|----------------------------------------------------------------------------------------------------|--------------------------------------------------|
| EVENT DELIVERY, ACCESS REQUEST                | Application-specific business object that came in<br>from the application                            | AppA-specific                                    |
| SERVICE CALL REQUEST,<br>SERVICE CALL FAILURE | Generic business object that was sent down from Generic<br><b>InterChange Server Express</b>         |                                                  |
| SERVICE CALL RESPONSE                         | Generic business object that was sent down by<br>the SERVICE_CALL_REQUEST                            | Generic                                          |
| ACCESS RESPONSE                               | Application-specific business object that came in AppA-specific<br>from the access request initially |                                                  |

*Table 66. Calling contexts and their associated original-request business objects*

For example, the *generic business object* is the original-request business object for maps that execute with a calling context of SERVICE CALL RESPONSE, SERVICE\_CALL\_FAILURE, or SERVICE\_CALL\_REQUEST. These maps use the generic business object to store relationship instance IDs for the relationship attributes being transformed. Having the relationship instance IDs is necessary for the map to look up the relationship instance and fill in the relevant participant data for newly created or updated objects.

**Example:** The following example illustrates how this might work in a customer synchronization scenario. Suppose you are using the system to keep data synchronized between Application A and Application B. Both applications store customer data, and the customer ID attributes are managed using a relationship. For the purposes of this example, details about the collaborations and connectors involved are omitted.

<span id="page-207-0"></span>When a new customer is added in Application A:

1. A map transforms an AppA-specific business object to a generic business object with a calling context of EVENT\_DELIVERY.

When transforming the customer ID attribute, the map creates a new relationship instance in the customer ID relationship table and inserts the new relationship instance ID into the customer ID attribute of the generic business object.

2. A map transforms the generic business object to a AppB-specific business object with a calling context of SERVICE CALL REQUEST.

No changes occur to the relationship tables. Application B successfully adds the new customer to the application.

3. A map transforms the AppB-specific business object to a generic business object with a calling context of SERVICE\_CALL\_RESPONSE. The context for this map execution includes the generic business object generated in step 1.

The reason for this execution is to fill in the new participant data for the relationship instance created in step 1. In this case, the new participant data is the customer ID for the new customer added to application B.

Figure 95 illustrates when the map execution for each step occurs for a call-triggered flow that successfully adds a new customer ID to Application B.

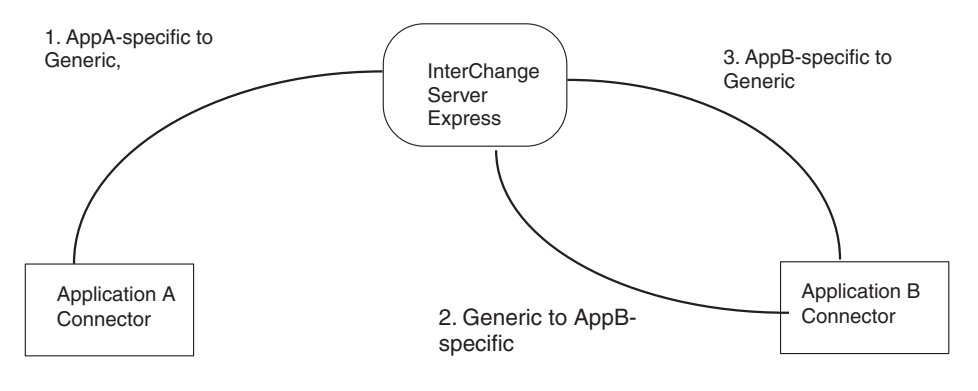

*Figure 95. Example of Calling Contexts*

## **Mapping child business objects**

When the source business object contains child business objects, how you map the child business object depends on the cardinality of the child in the source and destination business objects. This section provides information on how to map child business objects in the following cases:

- "Mapping single-cardinality source and destination"
- v "Mapping single-cardinality source to [multiple-cardinality](#page-208-0) destination" on page [193](#page-208-0)
- v "Mapping [multiple-cardinality](#page-208-0) source and destination" on page 193

## **Mapping single-cardinality source and destination**

To map a single-cardinality source child business object to a single-cardinality destination business object:

• Click the plus symbol  $(+)$  to the left of the source child object name to expand it, and follow simple transformation steps (see "Specifying standard attribute

<span id="page-208-0"></span>[transformations"](#page-53-0) on page 38 and "More attribute [transformation](#page-187-0) methods" on [page](#page-187-0) 172) to map source attributes to the destination attributes. You can create a submap for it, but it is not necessary.

v It is a good practice to set a verb for the destination child object. To do this, follow the instructions in "Setting the [destination](#page-52-0) business object verb" on page [37.](#page-52-0) Set the verb to the source parent object's verb (unless the objects have special relationship requirements).

**Example:** This kind of mapping would be needed for the following map: SAP\_CustomerMaster

to

Customer.CustomerAddress

# **Mapping single-cardinality source to multiple-cardinality destination**

If the source child business object is of cardinality 1, it contains data to be mapped only to a single instance of the destination child business object. To map a single-cardinality source child object to a multiple-cardinality destination child object, follow the procedure described in "Mapping [single-cardinality](#page-207-0) source and [destination"](#page-207-0) on page 192. There is no need to create a submap.

**Example:** This kind of mapping would be needed for the following map: SAP\_CustomerMaster.SAP\_CustCreditCentralData[1]

to

Customer.CustomerInformation.CustomerCreditData[n]

## **Mapping multiple-cardinality source and destination**

To map a multiple-cardinality source child business object to a multiple-cardinality destination business object, you need to create a multiple-cardinality submap. For an introductions to submaps, see ["Transforming](#page-60-0) with a submap" on page 45.

**Example:** This kind of mapping would be needed for the following map: SAP\_CustBankData[n]

to

Customer.CustomerInformation.CustomerBankData[n]

When you transform multiple source business objects of the same type, perform the subtasks outlined in Table 67.

*Table 67. Creating a multiple-cardinality submap*

| <b>Subtask</b>                                                                                                    | Associated procedure (see $\dots$ )                                   |
|----------------------------------------------------------------------------------------------------|-----------------------------------------------------------------------|
| 1. Creating a multiple-cardinality submap, which performs the<br>transformations for attributes in one source object to one<br>destination business object.                                                                                                    | "Steps for creating the multiple-cardinality"<br>submaps" on page 194 |
| 2. Calling this submap from the main map, in the<br>multiple-cardinality attribute of the destination business object.<br>The call to the submap is within a for loop that loops through<br>each business object within the multiple-cardinality object so<br>that each business object is passed to the submap. | "Steps for calling the multiple-cardinality submap"<br>on page 194    |

### <span id="page-209-0"></span>**Steps for creating the multiple-cardinality submaps**

To create a submap that maps multiple-cardinality child objects from the source to destination object, you create a map with a single source business object and the single destination business object. This map contains the transformations for attributes in the source object to the corresponding attributes in the destination object.

To create a multiple-cardinality submap, perform the following steps from within Map Designer Express:

- 1. Close your main map and start a new map.
- 2. In the Diagram tab, drag the source child business object into the left half of the map workspace area and the destination child business object into the right half.

To map the SAP\_CustBankData business object to the Customer.CustomerInformation.CustomerBankData business object, drag SAP CustBankData into the left half of the workspace and CustomerBankData into the right half.

3. Save the submap.

**Recommendation:** You should begin submap names with the prefix "Sub\_". For example: Sub\_SaCwCustBankData.

- 4. Set the verb of the destination object as described in "Setting the [destination](#page-52-0) [business](#page-52-0) object verb" on page 37.
- 5. Map individual attributes as described in ["Specifying](#page-53-0) standard attribute [transformations"](#page-53-0) on page 38 and "More attribute [transformation](#page-187-0) methods" on [page](#page-187-0) 172.
- 6. Compile the submap by selecting Compile from the File menu.

**Result:** If everything is correct, the following message displays: Map validation OK. Map compilation successful.

**Tip:** If you forget to compile the submap, you cannot see it in the Submap dialog. The message No submaps available displays.

### **Steps for calling the multiple-cardinality submap**

To call the multiple-cardinality submap, call it with the [runMap\(\)](#page-440-0) method from the main map, in the multiple-cardinality attribute of the destination business object. The call to the submap is within a for loop that loops through each business object within the multiple-cardinality object so that each business object is passed to the submap.

To call a multiple-cardinality submap, perform the following steps from within Map Designer Express:

- 1. Close the submap and open the main map.
- 2. Select the source child object and the destination child object and select Submap from the transformation rule's combo box.

For the SAP CustBankData to Customer.CustomerInformation.CustomerBankData transformation, select SAP\_CustBankData and CustomerBankData.

**Result:** The Submap dialog box displays.

3. Select the name of the submap and click OK.

**Example:** Sub\_SaCwCustBankData

In this example, you do not need to specify a condition, so click OK.

4. Open the Activity Editor of the destination child object.

For the SAP\_CustBankData to Customer.CustomerInformation.CustomerBankData transformation, you see code similar to the following in Activity Editor:

```
{
BusObjArray srcCollection For ObjSAP Order SAP OrderPartners =
   ObjSAP Order.getBusObjArray("SAP OrderPartners");
//
// LOOP ONLY ON NON-EMPTY ARRAYS
// -----------------------------
//
// Perform the loop only if the source array is non-empty.
//
if ((srcCollection_For_ObjSAP_Order_SAP_OrderPartners != null) &&
      (srcCollection For ObjSAP Order SAP OrderPartners.size() > 0))
   {
   int currentBusObjIndex_For_ObjSAP_Order_SAP_OrderPartners;
   int lastInputIndex For ObjSAP Order SAP OrderPartners =
   srcCollection For ObjSAP Order SAP OrderPartners.getLastIndex();
   for (currentBusObjIndex For ObjSAP Order SAP OrderPartners = 0;
      currentBusObjIndex For ObjSAP Order SAP OrderPartners <=
      lastInputIndex_For_ObjSAP_Order_SAP_OrderPartners;
      currentBusObjIndex_For_ObjSAP_Order_SAP_OrderPartners++)
      {
      BusObj currentBusObj For ObjSAP Order SAP OrderPartners =
(BusObj) (srcCollection_For_ObjSAP_Order_SAP_OrderPartners.elementAt(
      (currentBusObjIndex_For_ObjSAP_Order_SAP_OrderPartners));
      //
      // INVOKE MAP ON VALID OBJECTS
      // ---------------------------
     //
      // Invoke the map only on those child objects that meet certain
      // criteria.
     //
      if (currentBusObj For ObjSAP Order SAP OrderPartners != null)
         {
         BusObj[] cw inObjs =
            { currentBusObj_For_ObjSAP_Order_SAP_OrderPartners };
         BusObj[] _cw_outObjs =
            DtpMapService.runMap(
            "Sub_SaOrderPartners_to_CwCustomerRole", "CwMap",
            _cw_inObjs, cwExecCtx);
   ObjOrder.setWithCreate("AssociatedCustomers",
            _cw_outObjs[0]);
         }
      }
   }
}
Notice that runMap() is a static method, so it is invoked as:
```
DtpMapService.runMap()

- 5. Make a few changes to this code, as follows:
	- In the source business object, only the parent object has a verb associated with it. In the code for calling the submaps to map the child objects, it is good practice to set the source child object's verb to the one of the parent's before passing this child object into the submap. Use the [setVerb\(\)](#page-357-0) method of the BusObj class.
		- **Note:** If relationship management (cross-referencing) has to be performed in the submap, verb passing *is required*. See "Defining [transformation](#page-288-0) rules for a simple identity [relationship"](#page-288-0) on page 273 for more information.

v The line of code for calling the submap must be included inside of the try/catch block to ensure that you catch the MapNotFoundException.

Here is the modified code (changes are highlighted in bold):

```
{
  BusObjArray srcCollection_For_ObjSAP_
Order SAP OrderPartners = \overline{Ob}jSAP Order.getBusObjArray("SAP OrderPartners");
  //
  // LOOP ONLY ON NON-EMPTY ARRAYS
  // -----------------------------
  //
  // Perform the loop only if the source array is non-empty.
  //
  if ((srcCollection For ObjSAP Order SAP OrderPartners
      != null) &&
         (srcCollection_For_ObjSAP_Order_SAP_OrderPartners.size()
   > 0){
      int currentBusObjIndex For ObjSAP Order SAP OrderPartners;
      int lastInputIndex For ObjSAP Order SAP OrderPartners =
         srcCollection_For_ObjSAP_Order_SAP_OrderPartners.getLastIndex();
      for (currentBusObjIndex_For_ObjSAP_Order_SAP_OrderPartners
    = 0;currentBusObjIndex_For_ObjSAP_Order_SAP_OrderPartners
    \leqlastInputIndex For ObjSAP Order SAP OrderPartners;
           currentBusObjIndex For ObjSAP Order SAP OrderPartners++)
         {
           BusObj currentBusObj_For_ObjSAP_Order_SAP_OrderPartners =
 (BusObj)
               (srcCollection_For_ObjSAP_Order_SAP_OrderPartners.elementAt(
           currentBusObjIndex_For_ObjSAP_Order_SAP_OrderPartners));
         //
         // INVOKE MAP ON VALID OBJECTS
         // ---------------------------
         //
         // Invoke the map only on those child objects that meet
           certain
         // criteria.
        //
         if (currentBusObj_For_ObjSAP_Order_SAP_OrderPartners != null)
            {
           currentBusObj_For_ObjSAP_Order_SAP_OrderPartners.setVerb(
               ObjSAP Order.getVerb()); BusObj[] _cw_inObjs
           = { currentBusObj For ObjSAP Order SAP OrderPartners };
            try
               {
               BusObj[] _cw_outObjs = DtpMapService.runMap(
                  "Sub_SaOrderPartners_to_CwCustomerRole", "CwMap",
                   _cw_inObjs, cwExecCtx);
               ObjOrder.setWithCreate("AssociatedCustomers", _cw_outObjs[0]);
               }
           catch (MapNotFoundException me)
               {
               logError(5502, "Sub_SaOrderPartners_to_CwCustomerRole");
               throw new MapFailureException ("Submap not found");
               } }
        }
     }
  }
```
6. Once you have added the call to the submap, recompile the main map.

### **More on using submaps**

This section provides the following tips on the use of submaps:

- v "Providing conditions when calling the submap"
- v "Using [Expression](#page-214-0) Builder to call a submap" on page 199
- v "Passing business objects of different types to [submaps"](#page-215-0) on page 200

For an introductions to submaps, see ["Transforming](#page-60-0) with a submap" on page 45.

# **Providing conditions when calling the submap**

Often the map requires some programming logic to determine when to call a submap. Sometimes you might have certain conditions that must be true for the submap to be called. This logic goes into the main map, in the attribute that contains the submap's destination business object, and before the call to the runMap() method. If you enter these conditions in the Conditions area of the Submap dialog (see [Figure](#page-63-0) 22 on page 48), Map Designer Express adds these conditions to the if statement with which it surrounds the runMap() call.

**Guidelines:** Keep the following points in mind when entering these conditions:

- v You can enter only one condition, although the condition can have multiple clauses, combined with an AND (&&) operator.
- v Do not end the line with a semicolon because the condition that you enter is turned into an if clause in the destination attribute's generated code.

**Example:** In the business objects shown in [Figure](#page-61-0) 21 on page 46 the OrderLine business object has an attribute called DelSched, which is a child business object. In a submap condition, you can refer to that attribute as follows: srcBusObj

Enter the following submap condition in the Conditions area of the Submap dialog to execute a submap on the DelSched business object *only if* the value of the TransportType attribute of the same business object is equal to the string AIR. srcBusObj.getString("TransportType").equals("AIR")

The following condition executes the submap for OrderLine DelSched attributes *only if* the OrderLine LinePrice attribute value is greater than \$10,000.00. ObjOrderLine.getFloat["LinePrice") > 10000.00

**Example:** Conditions are needed for the following map because the mapping should occur *only* if SAP\_CustPartnerFunctions.PartnerId is *not equal to* SAP\_CustomerMaster.CustomerId:

```
SAP_CustomerMaster.SAP_CustSalesAreaData.SAP
CustPartnerFunctions[n]
```
to

Customer.RelatedCustomerRef

The following sections take you through the steps in creating the map call:

- v "Steps for creating the [submap"](#page-213-0) on page 198
- v "Steps for calling the [submap"](#page-213-0) on page 198

### <span id="page-213-0"></span>**Steps for creating the submap**

To create the Sub SaCwCustCreditAreaData submap, perform the following steps from within Map Designer Express:

1. Close the main map and start a new submap.

Specify a source business object of SAP\_CustPartnerFunctions and a destination business object of RelatedCustomerRef. Name the map as Sub SaCwCustPartners.

- 2. Set the verb as described in "Setting the [destination](#page-52-0) business object verb" on [page](#page-52-0) 37.
- 3. Map individual attributes as described in ["Specifying](#page-53-0) standard attribute [transformations"](#page-53-0) on page 38 and "More attribute [transformation](#page-187-0) methods" on [page](#page-187-0) 172.
- 4. Compile the submap by selecting Compile from the File menu. If everything is correct, the following message displays:

Map validation OK. Native Map: Code generation succeeded.

### **Steps for calling the submap**

To call the Sub SaCwCustCreditAreaData submap, perform the following steps from within Map Designer Express:

1. Go back to the main map and, in the Diagram tab, hold the Ctrl key and drag SAP CustPartnerFunctions onto RelatedCustomerRef. Double-click Submap from the list in the Rule column of the destination business object. Select the SaCwCustPartners map in the Submap dialog and click OK.

In the case of a simple condition, you can type it into the Condition area for Submap dialog window:

srcBusObj.getString("PartnerId").equals("some\_id")

Map Designer Express generates the code for the submap call with the condition added to the if statement that precedes the submap call.

If you leave the Condition field blank and click OK, Map Designer Express generates the code for the submap call without the condition. Continue to step 2 for information on how to explicitly add the code.

2. Modify the generated code to add the submap condition.

To access Activity Editor, double-click the Rule column again and click the View Code push-button of the Submap dialog.

For the RelatedCustomerRef attribute, the code that includes the condition follows:

```
{
     BusObjArray srcBusObjs = null;
     srcBusObjs =
ObjSAP_CustomerMaster.getBusObjArray
("SAP_CustSalesAreaData.SAP_CustPartnerFunctions");
 String parent custid = ObjSAP CustomerMaster.getString("CustomerId");
 //
 // LOOP ONLY ON NON-EMPTY ARRAYS
     // -----------------------------
      //
     // Perform the loop only if the source array is non-empty.
     //
     if ((srcBusObjs != null) & (srcBusObjs.size() > 0)){
    int srcIndex;
            int lastSrcIndex = srcBusObjs.getLastIndex();
            for (srcIndex = 0; srcIndex <= lastSrcIndex; srcIndex++)
    {
      BusObj srcBusObjInstance = (BusObj)
```

```
(srcBusObjs.elementAt(srcIndex));
      //
      // INVOKE MAP ON VALID OBJECTS
                  // ---------------------------
      //
                  // Invoke the map only on those children objects
                  // that meet certain criteria.
                  //
      if ((srcBusObjInstance != null))
      {
      // check the submap running condition
      if
  (!(srcBusObjInstance.getString("PartnerId")).equals(parent_custid))
      {
         // set the verb of the source business object of submap
srcBusObjInstance.setVerb(ObjSAP_CustomerMaster.getVerb());
         try
         {
           BusObj[] _cw_inObjs = { srcBusObjInstance };
                                   BusObj[] _cw_outObjs =
DtpMapService.runMap("Sub SaCwCustPartners",
"CwMap", cw inObjs,cwExecCtx);
ObjCustomer.setWithCreate("RelatedCustomerRef", cw_outObjs[0]);
         }
         catch(MapNotFoundException me)
                              {
                                  logError(5502, "Sub SaCwCustPartners");
         throw new MapFailureException("Submap not found");
         }
       }
     }
           }
 }
}
```
3. Once you have added the call to the submap, recompile the main map.

# **Using Expression Builder to call a submap**

You can use Map Designer Express to automatically generate a submap call through the Submap dialog. However, you can also use Expression Builder to generate the submap call. Coding the map call allows you to write more varied operations than Map Designer Express supports graphically. For example, you can use a submap to provide a value for an attribute that does not contain a child business object or use a submap that has multiple inputs and outputs.

## **Steps for using Expression Builder to call a submap**

Perform the following steps to use Expression Builder to generate a submap call:

- 1. Double-click the transformation rule in either the Table or Diagram tab to display Activity Editor in Java view.
- 2. Right-click anywhere in Activity Editor, then select Expression Builder from the Context menu.
- 3. In Expression Builder:
	- In the Main categories column, expand the Map folder.
	- Under Maps, expand the map type: Native Map folder to display a list of all compiled maps that are available on your system.
	- v Select the map to call and select the DtpMapService[.runMap\(\)](#page-440-0) method in the Map APIs column.
	- Click the Insert API button to initiate code generation (see [Figure](#page-215-0) 96).

<span id="page-215-0"></span>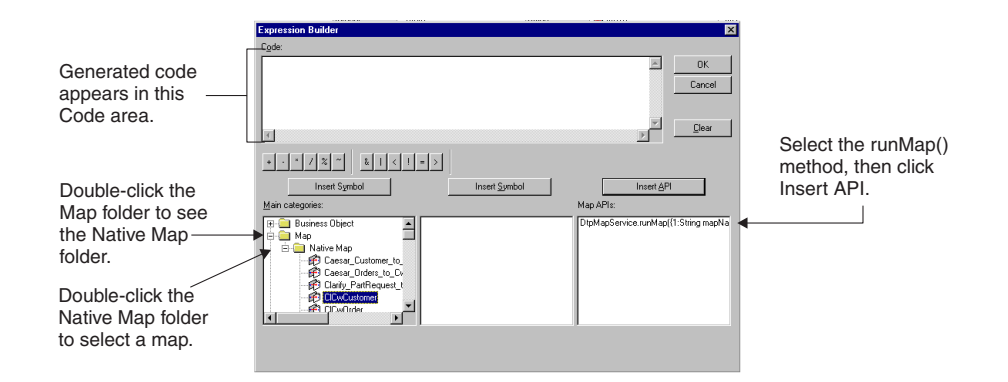

#### *Figure 96. Coding a submap call*

**Result:** Map Designer Express generates the Java code necessary to call the map you specify as a submap. It displays in the code area at the top of the Expression Builder window.

4. In the generated code, replace the input and output object place holders with the actual current source and destination business object names for the submap, and write code to handle the value that the submap returns.

Replace the placeholders InObj, , OutObj, and OutAttrName with the correct names for the following:

- v The top-level source business object variable: Obj*SrcBusObj*
- The source attribute: the path to the name of the attribute that contains the child business object
- v The destination business object variable: Obj*DestBusObj*
- The destination attribute.
- 5. Click OK to close Expression Builder.

**Result:** The code is inserted into Activity Editor at the insertion point.

## **Passing business objects of different types to submaps**

To map source business objects of different types to a destination business object, you need to create a many-to-one submap.

**Example:** This kind of mapping would be needed for the following map: SAP CustCreditControlAreaData[n]

```
to
Customer.CustomerInformation.CustomerCreditData[0].
CreditAreaCreditData[n]
```
Some of the attributes must be mapped from SAP\_CustomerMaster and SAP CustCreditCentralData.

Transforming multiple source business objects of different types involves the following major steps:

- 1. "Steps for creating the [many-to-one](#page-216-0) submap" on page 201—create a many-to-one submap, which transforms the needed attributes in the multiple source business objects to those in the single destination business object.
- 2. "Steps for calling the [many-to-one](#page-216-0) submap" on page 201—Call this submap from the main map, in the attribute that holds the submap's destination business object.
### **Steps for creating the many-to-one submap**

To create a submap that maps source child business objects of different types to one destination child object, you create a map with the many source business objects and the single destination business object. This map contains the transformations for attributes in the different source object to the corresponding attributes in the destination object.

To create a many-to-one submap, perform the following steps from within Map Designer Express:

1. Close the main map and start a new map. The new map will have at least two source objects and one destination object.

Drag SAP\_CustCreditControlAreaData, SAP\_CustCreditCentralData, and SAP CustomerMaster business objects into the left half of the mapping screen, and CreditAreaCreditData into the right half. The new map will have three source objects and one destination object.

2. Save the submap.

**Recommendation:** Submap names should begin with the prefix "Sub\_". For example: Sub SaCwCustCreditAreaData.

3. Set the verb of the destination object as described in "Setting the [destination](#page-52-0) [business](#page-52-0) object verb" on page 37.

Unless the relationship management is performed in this submap, it does *not* matter which source object is used to set the verb. Ensure that when you call this submap, you set the verb for the same particular object before passing it into the submap. If one of the source objects is the source parent object and you choose to use its verb, you do not need to set the verb before passing this object into the submap; it already has a verb associated with it.

- 4. Map individual attributes as described in ["Specifying](#page-53-0) standard attribute [transformations"](#page-53-0) on page 38 and "More attribute [transformation](#page-187-0) methods" on [page](#page-187-0) 172.
- 5. Compile the submap by selecting Compile from the File menu.

**Result:** If everything is correct, the following message displays:

Map validation OK. Native Map: Code generation succeeded.

### **Steps for calling the many-to-one submap**

To invoke the many-to-one submap, call it with the [runMap\(\)](#page-440-0) method from the main map, in the attribute that holds the submap's destination business object. To invoke the Sub\_SaCwCustCreditAreaData submap, perform the following steps from within Map Designer Express:

1. Open the main map.

For the Sub SaCwCustCreditAreaData submap, the main map is the map that contains the CreditAreaCreditData business object as an attribute.

2. Double-click in the Transformation Rule column for the submap's destination object to open Activity Editor.

Double-click the Transformation Rule column associated with the CreditAreaCreditData attribute to open its Activity Editor and enter the following code:

```
{
BusObj srcobj1 = ObjSAP_CustomerMaster;
BusObj srcobj2 = (BusObj)
   (ObjSAP_CustomerMaster.getBusObj("SAP_CustCreditCentralData"));
BusObjArray srcobj3 =
```

```
(BusObjArray)(ObjSAP_CustomerMaster.get(
          "SAP_CustCreditControlAreaData"));
   //
   // INVOKE MAP ON VALID OBJECTS
   // ---------------------------
   //
   // Invoke the map only on those child objects that meet certain
   // criteria.
   //
   int i = 0;
   // When checking all 3 source objects, != null might be not required
   if (srcobj1 != null && srcobj2 != null & srcobj3 != null)
       {
       for (i = 0; i < srcobj3.size(i; i++){
          BusObj[] cw inObjs = new BusObj[3];
          // set verb for the one of the following objects
          \lfloor cw\_in0bjs[0] \rfloor = srcobj1;\overline{\text{cw}} inObjs[1]= srcobj2;
          \overline{\text{cw}} inObjs[2] = srcobj3.elementAt(i);
          try
             {
             BusObj[] _cw_outObjs = DtpMapService.runMap(
                "Sub_SaCwCustCreditAreaData",
                "CwMap",
                _cw_inObjs,
                cwExecCtx);
             ObjCustomer.setWithCreate(
   "CustomerInformation.CustomerCreditData[0].CreditAreaCreditData["
                + i + "]", _cw_outObjs[0]);
             }
          catch (MapNotFoundException me)
             {
             logError(5502, "Sub SaCwCustCreditAreaData");
             throw new MapFailureException ("Submap not found");
             }
          }
      }
   }
3. To track the map execution, use the logInfo() method inside the for loop. The
   code follows.
   logInfo("in for loop");
```
or

```
trace("in for loop");
```
4. Once you have added the call to the submap, recompile the main map.

If everything is working properly and none of your source objects is null, the message in for loop displays in the InterChange Server Express log file as many times as there are instances of the source child object.

### **Executing database queries**

During execution of a map, you might need to obtain information from a database, such as the relationship database. To obtain or modify information in a database, you query its tables. A *query* is a request, usually in the form of an SQL (Structured Query Language) statement, that you send to the database for execution. [Table](#page-218-0) 68 shows the subtasks for executing a query in a database.

<span id="page-218-0"></span>**Note:** You can access any external database that IBM supports through JDBC through the WebLogic driver.

| rable ou. Jubiashs for executing a query |                                                                               |                                                                             |
|------------------------------------------|-------------------------------------------------------------------------------|-----------------------------------------------------------------------------|
| Subtask for executing a query            |                                                                               | Associated procedure (see )                                                 |
| 1.                                       | Obtaining a connection (which is a<br>CwDBConnection object) to the database. | "Obtaining a connection" on page 203                                        |
| 2.                                       | Through the CwDBConnection object,<br>sending queries and managing            | "Executing the query" on page 203<br>"Managing the transaction" on page 215 |

*Table 68. Subtasks for executing a query*

transactions in the database.

## **Obtaining a connection**

To be able to query the database, you must first obtain a connection to this database with the [getDBConnection\(\)](#page-330-0) method of the BaseDLM class. To identify the connection to obtain, specify the name of the connection pool that contains this connection. All connections in a particular connection pool are to the same database. The number of connections in the connection pool is determined as part of the connection pool configuration. You must determine the name of the connection pool that contains connections for the database you want to query.

3. Releasing the connection. "Releasing a [connection"](#page-233-0) on page 218

**Important:** Connections are opened when InterChange Server Express boots or dynamically, when a new connection pool is configured. Therefore, the connection pool that contains connections to the desired database must be configured before the execution of the map instance that requests the connection. You configure connection pools within IBM System Manager.

In Figure 97, the call to getDBConnection() obtains a connection to the database that is associated with connections in the CustDBConnPool connection pool.

```
CwDBConnection connection =
getDBConnection("CustDBConnPool");
```
#### *Figure 97. Obtaining a Connection from a Connection Pool*

The getDBConnection() call returns a CwDBConnection object in the connection variable, which you can then use to access the database associated with the connection.

**Tip:** The getDBConnection() method provides an additional form that allows you to specify the transaction programming model for the connection. For more information, see "Managing the [transaction"](#page-230-0) on page 215.

## **Executing the query**

Table 69 shows the ways that you can execute SQL queries with methods of the CwDBConnection class.

*Table 69. Executing SQL queries with CwDBConnection methods*

| Type of query | Description                                        | <b>CwDBConnection method</b> |
|---------------|----------------------------------------------------|------------------------------|
| Static query  | The SQL statement is sent as text to the database. | executeSQL()                 |

| Type of query    | Description                                                                                                    | <b>CwDBConnection method</b>                                  |
|------------------|----------------------------------------------------------------------------------------------------|---------------------------------------------------------------|
| Prepared query   | After its initial execution, the SQL statement is<br>saved in its compiled, executable form so that<br>subsequent executions can use this precompiled<br>form. | executePreparedSQL()                                          |
| Stored procedure | A user-defined procedure that contains SQL<br>statements and conditional logic                                                                                 | executesQL() executePreparedSQL()<br>executeStoredProcedure() |

<span id="page-219-0"></span>*Table 69. Executing SQL queries with CwDBConnection methods (continued)*

#### **Executing static queries**

The [executeSQL\(\)](#page-383-0) method sends a static query to the database for execution. A *static query* is an SQL statement sent as a string to the database, which parses the string and executes the resulting SQL statement. This section covers how to send the following kinds of SQL queries to a database with executeSQL():

- v Queries that return data from the database (SELECT)
- Queries that modify data in the database (INSERT, UPDATE, DELETE)
- v Queries that execute stored procedures defined in the database

**Executing static queries that return data (SELECT):** The SQL statement SELECT queries one or more tables for data. To send a SELECT statement to the database for execution, specify a string representation of the SELECT as an argument to the executeSQL() method.

**Example:** The following call to executeSQL() sends a SELECT of one column value from the customer table:

```
connection.executeSQL(
   "select cust id from customer where active status = 1");
```
**Note:** In the preceding code, the connection variable is a CwDBConnection object obtained from a previous call to the getDBConnection() method (see [Figure](#page-218-0) 97).

You can also send a SELECT statement that has parameters in it by using the second form of the executeSQL() method.

**Example:** The following call to executeSQL() performs the same task as the previous example except that it passes the active status as a parameter to the SELECT statement:

```
Vector argValues = new Vector();
String active stat = "1";
argValues.add\overline{ active stat );
connection.executeSQL(
   "select cust_id from customer where
active status = ?", argValues);
```
The SELECT statement returns data from the database tables as rows. Each row is one row from the data that matches the conditions in the WHERE clause of the SELECT. Each row contains the values for the columns that the SELECT statement specified. You can visualize the returned data as a two-dimensional array of these rows and columns.

**Tip:** The syntax of the SELECT statement must be valid to the particular database you are accessing. Consult your database documentation for the exact syntax of the SELECT statement.

<span id="page-220-0"></span>To access the returned data, perform these steps:

- 1. Obtain one row of data.
- 2. Obtain column values, one by one.

Table 70 shows the methods in the CwDBConnection class that provide access to the rows of returned query data.

*Table 70. CwDBConnection methods for row access*

| Row-access task               | <b>CwDBConnection method</b> |
|-------------------------------|------------------------------|
| Check for existence of a row. | hasMoreRows()                |
| Obtain one row of data.       | nextRow()                    |

Control the loop through the returned rows with the hasMoreRows() method. End the row loop when hasMoreRows() returns false. To obtain one row of data, use the nextRow() method. This method returns the selected column values as elements in a Java Vector object. You can then use the Enumeration class to access the column values individually. Both the Vector and Enumeration classes are in the java.util package.

Table 71 shows the Java methods for accessing the columns of a returned query row.

*Table 71. Java Methods for column-value access*

| Column-access task               | Java method                   |
|----------------------------------|-------------------------------|
| Determine number of columns.     | Vector.size()                 |
| Cast Vector to Enumeration.      | Vector.elements()             |
| Check for existence of a column. | Enumeration.hasMoreElements() |
| Obtain one column of data.       | Enumeration.nextElement()     |

Control the loop through the column values with the hasMoreElements() method. End the column loop when hasMoreElements() returns false. To obtain one column value, use the nextElement() method.

**Example:** The following code sample gets an instance of the CwDBConnection class, which is a connection to a database that stores customer information. It then executes a SELECT statement that returns only one row, which contains a single column, the company name "CrossWorlds" for the customer id of 20987:

```
CwDBConnection connectn = null;
Vector theRow = null;
Enumeration theRowEnum = null;
String theColumn1 = null;
try
   {
   // Obtain a connection to the database
   connectn = getDBConnection("sampleConnectionPoolName");
   }
catch(CwDBConnectionFactoryException e)
   {
   System.out.println(e.getMessage());
   throw e;
   }
// Test for a resulting single-column, single-row, result set
try
```

```
{
   // Send the SELECT statement to the database
  connectn.executeSQL(
      "select company_name from customer where cust_id = 20987");
   // Loop through each row
  while(connectn.hasMoreRows())
      {
      // Obtain one row
      theRow = connectn.nextRow();
      int length = 0;
      if ((length = theRow.size()) != 1){
         return methodName + "Expected result set size = 1," +
            " Actual result state size = " + length;
         }
      // Get column values as an Enumeration object
      theRowEnum = theRow.elements();
      // Verify that column values exist
      if (theRowEnum.hasMoreElements())
         {
         // Get the column value
         theColumn1 = (String)theRowEnum.nextElement();
         if (theColumn1.equals("CrossWorlds")==false)
            {
            return "Expected result = CrossWorlds,"
              + " Resulting result = " + theColumn1;
            }
         }
      }
   }
// Handle any exceptions thrown by executeSQL()
catch(CwDBSQLException e)
   {
   System.out.println(e.getMessage());
   }
```
**Example:** The following example shows a code fragment for a SELECT statement that returns multiple rows, each row containing two columns, the customer id and the associated company name:

```
CwDBConnection connectn = null;
Vector theRow = null;
Enumeration theRowEnum = null;
Integer theColumn1 = 0;
String theColumn2 = null;
try
   {
   // Obtain a connection to the database
  connectn = getDBConnection("sampleConnectionPoolName");
   }
catch(CwDBConnectionFactoryException e)
   {
  System.out.println(e.getMessage());
  throw e;
   }
// Code fragment for multiple-row, multiple-column result set.
// Get all rows with the specified columns, where the
// specified condition is satisfied
try
   {
```

```
connectn.executeSQL(
"select cust id, company name from customer where active status = 1");
   // Loop through each row
  while(connectn.hasMoreRows())
      {
      // Obtain one row
      theRow = connectn.nextRow();
      // Obtain column values as an Enumeration object
      theRowEnum = theRow.elements();
      int length = 0;
      if ((length = theRow.size()) != 2)
      {
         return "Expected result set size = 2," +
            " Actual result state size = " + length;
      }
      // Verify that column values exist
      if (theRowEnum.hasMoreElements())
         {
         // Get the column values
         theColumn1 =((Integer)theRowEnum.nextElement()).intValue();
         theColumn2 = (String)theRowEnum.nextElement();
         }
      }
   }
catch(CwDBSQLException e)
   {
   System.out.println(e.getMessage());
   }
```
**Note:** The SELECT statement does *not* modify the contents of the database. Therefore, you do *not* usually need to perform transaction management for SELECT statements.

**Executing static queries that modify data:** SQL statements that modify data in a database table include the following:

- INSERT adds new rows to a database table.
- v UPDATE modifies existing rows of a database table.
- v DELETE removes rows from a database table.

To send one of these statements as a static query to the database for execution, specify a string representation of the statement as an argument to the executeSQL() method.

**Example:** The following call to executeSQL() sends an INSERT of one row into the abc table of the database associated with the current connection:

connection.executeSQL("insert into abc values (1, 3, 6)");

**Note:** In the preceding code, the connection variable is a CwDBConnection object obtained from a previous call to the getDBConnection() method.

For an UPDATE or INSERT statement, you can determine the number of rows in the database table that have been modified or added with the [getUpdateCount\(\)](#page-386-0) method.

**Important:** Because the INSERT, UPDATE, and DELETE statements modify the contents of the database, you should assess the need for transaction management for these statements. For more information, see "Managing the [transaction"](#page-230-0) on page 215.

**Executing a static stored procedure:** You can use the executeSQL() method to execute a stored-procedure call as long as *both* of the following conditions exist:

v The stored procedure does *not* use OUT parameters.

If the stored procedure uses an OUT parameter, you *must* use executeStoredProcedure() to execute it.

• The stored procedure is called only once.

The executeSQL() method does *not* save the prepared statement for the stored-procedure call. Therefore, if you call the same stored procedure more than once (for example, in a loop), use of execute  $SQL()$  can be slower than calling a method that does save the prepared statement: executePreparedSQL() or executeStoredProcedure().

For more information, see "Executing stored [procedures"](#page-225-0) on page 210.

#### **Executing prepared queries**

The [executePreparedSQL\(\)](#page-382-0) method sends a prepared query to the database for execution. A *prepared query* is an SQL statement that is already precompiled into the executable form used by the database. The first time that executePreparedSQL() sends a query to the database, it sends the query as a string. The database receives this query, compiles it into an executable form by parsing the string, and executes the resulting SQL statement (just as it does for executeSQL()). However, the database returns this compiled form of the SQL statement to executePreparedSQL(), which stores it in memory. This compiled SQL statement is called a *prepared statement*.

In subsequent executions of this same query, executePreparedSQL() first checks whether a prepared statement already exists for this query. If a prepared statement does exist, executePreparedSQL() sends it to the database instead of the query string. Subsequent executions of this query are more efficient because the database does not have to parse the string and create the prepared statement.

You can send the following kinds of SQL queries to a database with executePreparedSQL():

- v Queries that return data from the database (SELECT)
- Queries that modify data in the database (INSERT, UPDATE, DELETE)
- Queries that execute stored procedures defined in the database

**Executing prepared queries that return data (SELECT):** If you need to execute the same SELECT statement multiple times, use executePreparedSQL() to create a precompiled version of the statement. Keep the following in mind to prepare a SELECT statement:

- v You can use parameters in this SELECT statement to pass specific information to each execution of the prepared statement. For an example of how to use parameters with a prepared statement, see [Figure](#page-224-0) 98.
- When you execute a SELECT statement with executePreparedSQL(), you still use the same methods to access the returned data [\(Table](#page-220-0) 70 and [Table](#page-220-0) 71). For more information, see ["Executing](#page-219-0) static queries that return data (SELECT)" on page [204.](#page-219-0)

**Executing prepared queries that modify data:** If you need to execute the same INSERT, UPDATE, or DELETE statement multiple times, use executePreparedSQL() <span id="page-224-0"></span>to create a precompiled version of the statement. The SQL statement that you re-execute does *not* need to be exactly the same in each time it executes to take advantage of the prepared statement. You can use parameters in the SQL statement to provide information dynamically to each statement execution.

The code fragment in Figure 98 inserts 50 rows into the employee table. The first time executePreparedSQL() is invoked, it sends the string version of the INSERT statement to the database, which parses it, executes it, and returns its executable form: a prepared statement. The next 49 times that this INSERT statement executes (assuming all INSERTs are successful), executePreparedSQL() recognizes that a prepared statement exists and sends this prepared statement to the database for execution.

```
CwDBConnection connection;
Vector argValues = new Vector();
argValues.setSize(2);
int emp id = 1;
int emp id = 2000;
for (int = 1; i < 50; i++)
  {
  argValues.set(0, new Integer(emp id));
  argValues.set(1, new Integer(emp_num));
  try
      {
      // Send the INSERT statement to the database
      connection.executePreparedSQL(
"insert into employee (employee id, employee number) values (?, ?)",
          argValues);
      // Increment the argument values
      emp_id++;
      emp_num++
      }
   catch(CwDBSQLException e)
      {
      System.out.println(e.getMessage());
      }
   }
```
*Figure 98. Passing argument values to a prepared statement*

**Tip:** Executing the prepared version of the INSERT statement usually improves application performance, although it does increase the application's memory footprint.

When you re-execute an SQL statement that modifies the database, you must still handle transactions according to the transaction programming model. For more information, see "Managing the [transaction"](#page-230-0) on page 215.

**Note:** To simplify the code in Figure 98 does *not* include transaction management.

**Executing a prepared stored procedure:** You can use the executePreparedSQL() method to execute a stored-procedure call as long as *both* of the following conditions exist:

v The stored procedure uses does *not* contain OUT parameters.

<span id="page-225-0"></span>If the stored procedure uses an OUT parameter, you *must* use executeStoredProcedure() to execute it.

• The stored procedure is called more than once.

The executePreparedSQL() method saves the prepared statement for the stored-procedure call in memory. Therefore, if you call the stored procedure only once, use of executePreparedSQL() can use more memory than calling the stored procedure with executeSQL(), which does not save the prepared statement.

For more information, see "Executing stored procedures" on page 210.

### **Executing stored procedures**

A *stored procedure* is a user-defined procedure that contains SQL statements and conditional logic. Stored procedures are stored in a database along with the data.

**Note:** When you create a new relationship, Relationship Designer Express creates a stored procedure to maintain each relationship table.

Table 72 shows the methods in the CwDBConnection class that call a stored procedure.

*Table 72. CwDBConnection methods for calling a stored procedure*

| How to call the stored procedure                                                                                                    | <b>CwDBConnection method</b> | <b>Use</b>                                                                                        |
|----------------------------------------------------------------------------------------------------|------------------------------|---------------------------------------------------------------------------------------------------|
| Send to the database a CALL statement to executeSQL()<br>execute the stored procedure.                                                                    |                              | To call a stored procedure that<br>does not have OUT parameters<br>and is executed only once      |
|                                                                                                    | executePreparedSQL()         | To call a stored procedure that<br>does not have OUT parameters<br>and is executed more than once |
| Specify the name of the stored procedure<br>and an array of its parameters to create a<br>procedure call, which is sent to the<br>database for execution. | executeStoredProcedure()     | To call any stored procedure,<br>including one with OUT<br>parameters                             |

**Note:** You can use JDBC methods to execute a stored procedure directly. However, the interface that the CwDBConnection class provides is simpler and it reuses database resources, which can increase the efficiency of execution. You should use the methods in the CwDBConnection class to execute stored procedures.

A stored procedure can return data in the form of one or more rows. In this case, you use the same Java methods (such as hasMoreRows() and nextRow()) to access these returned rows from the query result as you do for data returned by a SELECT statement. For more information, see ["Executing](#page-219-0) static queries that return data [\(SELECT\)"](#page-219-0) on page 204.

As Table 72 shows, the choice of which method to use to call a stored procedure depends on:

• Whether the procedure provides any OUT parameters

An OUT parameter is a parameter through which the stored procedure returns a value to the calling code. If the stored procedure uses an OUT parameter, you *must* use executeStoredProcedure() to call the stored procedure.

• The number of times you call the stored procedure

The executeStoredProcedure() method saves the compiled version of the stored procedure. Therefore, if you call the same stored procedure more than once (for

example, in a loop), use of executeStoredProcedure() can be faster than executeSQL() because the database can reuse the precompiled version.

The following sections describe how to use the executeSQL() and executeStoredProcedure() methods to call a stored procedure.

**Calling stored procedures with no OUT parameters:** To call a stored procedure that does *not* include any OUT parameters, you can use either of the following methods of CwDBConnection:

- The [executeSQL\(\)](#page-383-0) method sends a static stored-procedure call to the database. This procedure call is sent as a string to the database, which compiles it into a prepared statement before executing it. This prepared statement is *not* saved. Therefore, executeSQL() is useful for a stored procedure that only needs to be called once.
- The [executePreparedSQL\(\)](#page-382-0) method sends a prepared stored-procedure call to the database.

In its first invocation, this procedure call is sent to the database, which creates the prepared statement and executes it. However, the database then sends this prepared statement back to executePreparedSQL(), which saves it in memory. Therefore, executePreparedSQL() is useful for a stored procedure that needs to be called more than once (for example, in a loop).

To call a stored procedure with one of these methods, specify as an argument to the method a string representation of the CALL statement that includes the stored procedure and any arguments. In Figure 99, the call to executeSQL() sends a CALL statement to execute the setOrderCurrDate() stored procedure.

connection.executeSQL("call setOrderCurrDate(345698)");

#### *Figure 99. Calling a stored procedure with executeSQL()*

In Figure 99, the connection variable is a CwDBConnection object obtained from a previous call to the getDBConnection() method. You can use executeSQL() to execute the setOrderCurrDate() stored procedure because its single argument is an IN parameter; that is, the value is *only* sent into the stored procedure. This stored procedure does *not* have any OUT parameters.

You can use the form of executeSQL() or executePreparedSQL() that accepts a parameter array to pass in argument values to the stored procedure. However, you *cannot* use these methods to call a stored procedure that uses an OUT parameter. To execute such a stored procedure, you *must* use executeStoredProcedure(). For more information, see "Calling stored procedures with executeStoredProcedure()" on page 211.

**Note:** Use an anonymous PL/SQL block if you plan on calling Oracle stored PL/SQL objects via ODBC using the CwDBConnection .executeSQL() method. The following is an acceptable format (the stored procedure name is myproc): connection.executeSQL("begin myproc(...);

end;");

#### **Calling stored procedures with executeStoredProcedure():** The

[executeStoredProcedure\(\)](#page-385-0) method can execute any stored procedure, including one that uses OUT parameters. This method saves the prepared statement for the stored-procedure call, just as the executePreparedSQL() method does. Therefore, executeStoredProcedure() can improve performance of a stored-procedure call that is executed multiple times.

*Steps for calling a stored procedure with the executeStoredProcedure() method:* To call a stored procedure with the executeStoredProcedure() method, perform the following steps:

- 1. Specify as a String the name of the stored procedure to execute.
- 2. Build a Vector parameter array of CwDBStoredProcedureParam objects, which provide parameter information: the in/out parameter type and value of each stored-procedure parameter.

A *parameter* is a value you can send into or out of the stored procedure. The parameter's in/out type determines how the stored procedure uses the parameter value:

- v An IN parameter is for *input only*: the stored procedure accepts the parameter value as input but does *not* use the parameter to return a value to the calling code.
- v An OUT parameter is for *output only*: the stored procedure does *not* interpret the parameter value as input but uses the parameter to return a value to the calling code.
- v An INOUT parameter is for both *input and output*: the stored procedure accepts the parameter value as input and uses the parameter to return a value to the calling code.

A CwDBStoredProcedureParam object describes a single parameter of a stored procedure. Table 73 shows the parameter information that a CwDBStoredProcedureParam object contains as well as the methods to retrieve and set this parameter information.

| Parameter information | CwDBStoredProcedureParam method |
|-----------------------|---------------------------------|
| Parameter value       | qetValue()                      |
| Parameter in/out type | getParamType()                  |

*Table 73. Parameter information in a CwDBStoredProcedureParam object*

*Steps for passing parameters to a stored procedure with executeStoredProcedure():* To pass parameters to a stored procedure with executeStoredProcedure(), perform the following steps:

1. Create a CwDBStoredProcedureParam object to hold the parameter information.

Use the [CwDBStoredProcedureParam\(\)](#page-392-0) constructor to create a new CwDBStoredProcedureParam object. To this constructor, pass the following parameter information to initialize the object:

- Parameter in/out type specifies whether the parameter is an IN, INOUT, or OUT parameter.
- v Parameter value is a Java data type that contains the value to assign to the parameter. The CwDBStoredProcedureParam class provides many versions of its constructor to support the different data types that could be associated with the parameter value. For an OUT parameter, this parameter value can be a dummy value but the data type should correspond to the OUT parameter data type in the stored-procedure declaration.
- 2. Repeat step 1 for each stored-procedure parameter.
- 3. Create a Vector object with enough elements to hold all stored-procedure parameters.
- 4. Add the initialized CwDBStoredProcedureParam object to the parameter Vector object.

Use the addElement() or add() method of the Vector class to add the CwDBStoredProcedureParam object.

5. Once you have created all CwDBStoredProcedureParam objects and added them to the Vector parameter array, pass this parameter array as the second argument to the executeStoredProcedure() method.

The executeStoredProcedure() method sends the stored procedure and its parameters to the database for execution.

**Example:** Suppose you have the get empno() stored procedure defined in a database as follows:

```
create or replace procedure get empno(emp id IN number,
     emp_number OUT number) as
   begin
     select emp no into emp number
     from emp
     where emp_id = 1;
   end;
```
This get\_empno() stored procedure has two parameters:

• The first parameter, emp\_id, is an IN parameter.

Therefore, you must initialize its associated CwDBStoredProcedureParam object with an in/out type of PARAM\_IN, as well as with the appropriate value to send into the stored procedure. Because emp\_id is declared as the SQL NUMBER type (which holds an integer value), the parameter's value is of a Java Object that holds integer values: Integer.

• The second parameter, emp number, is an OUT parameter.

For this parameter, create an *empty* CwDBStoredProcedureParam object to send into the stored procedure. You initialize this object with an in/out type of PARAM\_OUT. However, you provide a dummy Integer value for this parameter. Once the stored procedure completes execution, you can obtain the returned value from this OUT parameter with the [getValue\(\)](#page-394-0) method.

[Figure](#page-229-0) 100 executes the get empno() stored procedure with the executeStoredProcedure() method to obtain the employee number for an employee id of 65:

```
CwDBConnection connectn = null;
try
   {
   // Get database connection
  connectn = getDBConnection("CustomerDBPool");
   // Create parameter Vector
  Vector paramData = new Vector(2);
   // Create IN parameter for the employee id and add to parameter
   // vector
  paramData.add(
     new CwDBStoredProcedureParam(PARAM_IN, new Integer(65)));
  // Create dummy argument for OUT parameter and add to parameter
   // vector
  paramData.add(
     new CwDBStoredProcedureParam(PARAM_OUT, new Integer(0));
   // Call the get empno() stored procedure
  connectn.executeStoredProcedure("get empno", paramData);
   // Get the result from the OUT parameter
  CwDBStoredProcedureParam outParam =
      (CwDBStoredProcedureParam) paramData.get(1);
   int emp_number = ((Integer) outParam.getValue().intValue();
   }
```
#### *Figure 100. Executing the get\_empno() stored procedure*

**Tip:** The Java Vector object is a zero-based array. In the preceding code, to access the value for this OUT parameter from the Vector parameter array, the get() call specifies an index value of 1 because this Vector array is zero-based.

A stored procedure processes its parameters as SQL data types. Because SQL and Java data types are *not* identical, the executeStoredProcedure() method must convert a parameter value between these two data types. For an IN parameter, executeStoredProcedure() converts the parameter value from a Java data type to its SQL data type. For an OUT parameter, executeStoredProcedure() converts the parameter value from its SQL data type to a Java data type.

The executeStoredProcedure() method uses the JDBC data type internally to hold the parameter value sent to and from the stored procedure. JDBC defines a set of generic SQL type identifiers in the java.sql.Types class. These types represent the most commonly used SQL types. JDBC also provides standard mapping from JDBC types to Java data types.

**Example:** A JDBC INTEGER is normally mapped to a Java int type. The executeStoredProcedure() method uses the mappings shown in Table 74.

| Java data type       | JDBC data type                |
|----------------------|-------------------------------|
| String               | CHAR, VARCHAR, or LONGVARCHAR |
| Integer, int         | <b>INTEGER</b>                |
| Long                 | <b>BIGINT</b>                 |
| Float, float         | REAL                          |
| Double, double       | <b>DOUBLE</b>                 |
| java.math.BigDecimal | <b>NUMERIC</b>                |

*Table 74. Mappings between Java and JDBC data types*

| Java data type     | <b>JDBC</b> data type               |
|--------------------|-------------------------------------|
| Boolean, boolean   | <b>BIT</b>                          |
| java.sql.Date      | <b>DATE</b>                         |
| java.sql.Time      | <b>TIME</b>                         |
| java.sql.Timestamp | <b>TIMESTAMP</b>                    |
| java.sql.Clob      | CLOB                                |
| java.sql.Blob      | <b>BLOB</b>                         |
| byte <sup>[]</sup> | BINARY, VARBINARY, or LONGVARBINARY |
| Array              | ARRAY                               |
| Struct             | <b>STRUCT</b>                       |

<span id="page-230-0"></span>*Table 74. Mappings between Java and JDBC data types (continued)*

## **Managing the transaction**

A *transaction* is a set of operational steps that execute as a unit. All SQL statements that execute within a transaction succeed or fail as a unit. This section provides the following information about managing transactions:

- "Determining the transaction programming model"
- ["Specifying](#page-231-0) the transaction scope" on page 216

### **Determining the transaction programming model**

The grouping of the database operation execution steps into transactions is called *transaction bracketing*. Associated with each connection is one of the following transaction programming models:

- v Implicit transaction bracketing—database operations are part of an *implicit transaction*, which begins as soon as the connection is acquired and ends when the connection is released; transaction bracketing is implicitly managed by InterChange Server Express.
- v Explicit transaction bracketing—database operations are part of an *explicit transaction*, whose beginning and end is determined programmatically.

At run time, a map instance determines which transaction programming model to use for each connection it acquires. By default, a map assumes that *all* connections it acquires use implicit transaction bracketing as their transaction programming model. You can override the default transaction programming model in any of the ways listed in Table 75.

| Transaction programming model to override                                                               | Action to take                                                                                                    |
|----------------------------------------------------------------------------------------------------|----------------------------------------------------------------------------------------------------|
| To specify a transaction programming model for all<br>connections obtained by a particular map instance | Select or deselect the Implicit Database Transaction check box on<br>the General tab of the Map Properties dialog. You can also set<br>this property on the Map Properties window of Service Manager. |
| To specify a transaction programming model for a<br>particular connection                               | Provide a boolean value to indicate the desired transaction<br>programming model (for this connection only) as the optional<br>second argument to the getDBConnection() method.                       |
|                                                                                                    | The following getDBConnection() call specifies explicit<br>transaction bracketing for the connection obtained from the<br>ConnPool connection pool:                                                   |
|                                                                                                    | $conn = getDBConnection("ConnPool",$<br>false);                                                                                                    |

*Table 75. Overriding a transaction programming model for a connection*

<span id="page-231-0"></span>You can determine the current transaction programming model that connections will use with the BaseDLM.implicitDBTransactionBracketing() method, which returns a boolean value indicating whether the transaction programming model is implicit transaction bracketing.

### **Specifying the transaction scope**

The connection's transaction programming model determines how the scope of the database transaction is specified. Therefore, this section provides the following information:

- v "Transaction scope with implicit transaction bracketing"
- v "Transaction scope with explicit transaction bracketing"

**Transaction scope with implicit transaction bracketing:** InterChange Server Express handles the actions of the map in a single implicit transaction. If the connection uses implicit transaction bracketing,InterChange Server Express also handles the transaction management for operations performed on an external database, one associated with a connection from a connection pool. When a map performs database operations, InterChange Server Express also handles these database operations as an implicit transaction, which is a subtransaction of the main transaction (the map). This database subtransaction begins as soon as the map obtains the connection. InterChange Server Express implicitly ends this subtransaction when execution of the map completes.

The success or failure of this database subtransaction depends on the success or failure of the map, as follows:

- v If the map is successful, InterChange Server Express commits the database subtransaction.
- v If the map fails, InterChange Server Express rolls back the database subtransaction. If this rollback fails, InterChange Server Express throws the CwDBTransactionException exception and logs an error.

**Transaction scope with explicit transaction bracketing:** If the connection uses explicit transaction bracketing, InterChange Server Express expects the map definition to explicitly specify the scope of each database transaction. Explicit transaction bracketing is useful if you have some database work to perform that is independent of the success or failure of the map.

**Example:** If you need to perform auditing to indicate that certain tables were accessed, this audit needs to be performed regardless of whether the table accesses were successful or not. If you contain the auditing database operations in an explicit transaction, they are executed regardless of the success or failure of the map.

Table 76 shows the methods in the CwDBConnection class that provide management of transaction boundaries for explicit transactions.

| Transaction-management task                                                                                                    | <b>CwDBConnection method</b>  |
|----------------------------------------------------------------------------------------------------|-------------------------------|
| Begin a new transaction.<br>End the transaction, committing (saving) all<br>changes made during the transaction to the<br>database.            | begin[1]<br>commit()          |
| Determine if a transaction is currently active.<br>End the transaction, rolling back (backing<br>out) all changes made during the transaction. | inTransaction()<br>rollBack() |

*Table 76. CwDBConnection methods for explicit transaction management*

*Steps for specifying the transaction scope of an explicit transaction:* To specify transaction scope of an explicit transaction, perform the following steps:

- 1. Mark the beginning of the transaction with a call to the beginTransaction() method.
- 2. Execute all SQL statements that must succeed or fail as a unit *between* the call to beginTransaction() and the end of the transaction.
- 3. End the transaction in either of two ways:
	- v Call commit() to end the transaction successfully. All modifications that the SQL statements have made are *saved* in the database.
	- v Call rollBack() to end the transaction unsuccessfully. All modifications that the SQL statements have made are *backed out* of the database.

You can choose what conditions cause a transaction to fail. Test the condition and call  $rollBack()$  if any failure condition is met. Otherwise, call commit() to end the transaction successfully.

**Important:** If you do *not* use beginTransaction() to specify the beginning of the explicit transaction, the database executes each SQL statement as a separate transaction. If you include beginTransaction() but do *not* specify the end of the database transaction with commit() or rollback() before the connection is released, InterChange Server Express implicitly ends the transaction based on the success of the map. If the map is successful, InterChange Server Express commits this database transaction. If the map is *not* successful, InterChange Server Express implicitly rolls back the database transaction. Regardless of the success of the map, InterChange Server Express logs a warning.

The following code fragment updates three tables in the database associated with connections in the CustDBConnPool. If *all* these updates are successful, the code fragment commits these changes with the commit() method. If any transaction errors occur, a CwDBTransactionException exception results and the code fragment invokes the rollback() method.

```
CwDBConnection connection =
getDBConnection("CustDBConnPool", false);
// Begin a transaction
connection.beginTransaction();
// Update several tables
try
   {
  connection.executeSQL("update table1....");
   connection.executeSQL("update table2....");
  connection.executeSQL("update table3....");
   // Commit the transaction
   connection.commit();
   }
catch (CwDBSQLException e)
   {
   // Roll back the transaction if an executeSQL() call throws
   // an exception
   connection.rollback();
   }
// Release the database connection
```

```
connection.release();
```
<span id="page-233-0"></span>To determine whether a transaction is currently active, use the inTransaction() method.

**Attention:** Use the beginTransaction(), commit(), and rollback() methods *only* if the connection uses explicit transaction bracketing. If the connection uses implicit transaction bracketing, use of any of these methods results in a CwDBTransactionException exception.

### **Releasing a connection**

Once a connection is released, it is returned to its connection pool, where it is available for use by other components. The way that a connection to the database is released depends on the transaction programming model. Therefore, this section provides the following information:

- v "Releasing a connection with implicit transaction bracketing"
- v "Releasing a connection with explicit transaction bracketing"

### **Releasing a connection with implicit transaction bracketing**

InterChange Server Express automatically releases a connection that uses implicit transaction bracketing once it has ended the database transaction. InterChange Server Express does not end the database transaction until it determines the success or failure of the map; that is, InterChange Server Express releases these connections when the map instance finishes execution. If the map executes successfully, InterChange Server Express automatically commits any database transactions that are still active. If the map execution fails (for instance, if an exception is thrown that is not handled with a catch statement), InterChange Server Express automatically rolls back any transactions that are still active.

#### **Releasing a connection with explicit transaction bracketing**

For a connection that uses explicit transaction bracketing, the connection ends in either of the following cases:

- v InterChange Server Express automatically releases a connection that uses explicit transaction bracketing.
- You can explicitly release a connection with the [release\(\)](#page-388-0) method of the CwDBConnection class.

You can use the CwDBConnection[.isActive\(\)](#page-387-0) method to determine whether a connection has been released. If the connection has been released, isActive() returns false, as the following code fragment shows:

```
if (connection.isActive())
   connection.release();
```
**Attention:** Do *not* use the release() method if a transaction is currently active. With implicit transaction bracketing, InterChange Server Express does not end the database transaction until it determines the success or failure of the map. Therefore, use of this method on a connection that uses implicit transaction bracketing results in a CwDBTransactionException exception. If you do not handle this exception explicitly, it also results in an automatic rollback of the active transaction. You can use the [inTransaction\(\)](#page-387-0) method to determine whether a transaction is active. InterChange Server Express automatically releases a connection regardless of the transaction programming model it uses. In most cases, you do not need to explicitly release the connection.

## **Re-establishing a connection**

Database connections can be broken due to various reasons such as a network problem or database shutdown. The InterChange Server Express can detect broken connections in both internal and user databases.

If a connection is broken, the InterChange Server Express automatically tries to re-establish the connect according to a predefined number of retry attempts at predefined time intervals. See *System Administration Guide* for more information on setting maximum retry attempts and retry time intervals.

**Note:** The default for maximum retry attempts is 3 and retry time intervals is 60 seconds.

**Part 2. Relationships**

# <span id="page-238-0"></span>**Chapter 6. Introduction to relationships**

This chapter provides an overview of WebSphere Business Integration Server Express relationships and the relationship development process.

This chapter covers the following topics:

- "What is a relationship?" on page 223
- v ["Relationships:](#page-244-0) A closer look" on page 229
- "Overview of the relationship [development](#page-250-0) process" on page 235

## **What is a relationship?**

When attributes in a source and destination business object contain equivalent data that is represented differently, the transformation step employs a *relationship*. A relationship establishes an association between data from two or more business objects. Each business object is called a *participant* in the relationship.

The data that you typically transform using relationships are:

- v ID numbers, such as a customer ID or product ID
- Other values represented as codes, such as country, currency, or marital status

**Example:** Suppose application A uses sequential integers for customer IDs, and application B uses generated customer codes. TashiCo has a customer ID of 806 in application A and A100 in application B. To transfer customer ID data between applications A and B, you can create a relationship among the application A customer business object, the generic customer business object, and the application B customer business object, based on the customer ID attributes.

This relationship establishes an association between customers from application A and application B, based on the key attributes of their customer business objects. In Figure 101, each box represents a participant in a relationship called CustIden.

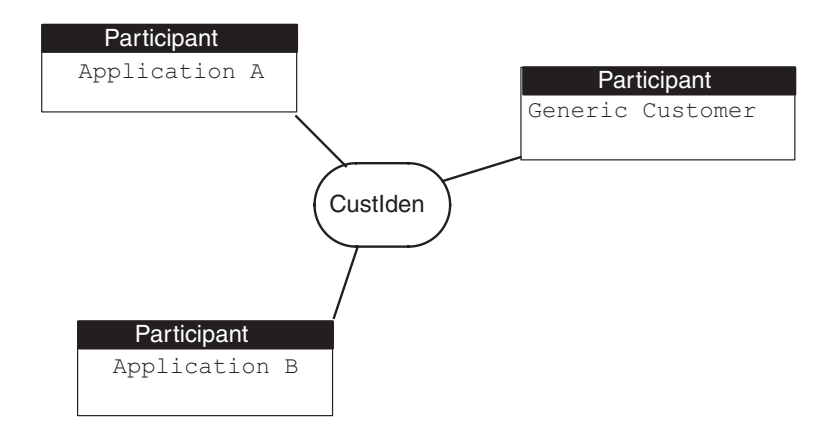

*Figure 101. Relationship with three participants*

Relationships are classified into the following categories based on the type of data in the participant and the number of instances of each participant that can be related:

- <span id="page-239-0"></span>v A *lookup relationship* establishes an association between data, such as attributes in business objects. The data can be related on a *one-to-one*, *one-to-many*, or *many-to-many* basis. Lookup relationships typically transform non-key attributes whose values are represented with codes, such as marital status or currency code. Use a lookup relationship if these attribute values are static; that is, new values are not often added or existing values removed.
- v An *identity relationship* establishes an association between business objects or other data on a *one-to-one basis*. For each relationship instance, there can be only one instance of each participant. Identity relationships typically transform the key attributes of business objects, such as ID numbers and product codes. The relationship in [Figure](#page-238-0) 101 is an example of an identity relationship. Use an identity relationship if key values are dynamic; that is, key values are frequently added or existing values are removed.
- v A *non-identity relationship* establishes an association between business objects or other data on a *one-to-many* or *many-to-many* basis. For each relationship instance, there can be one or more instances of each participant. An example of a non-identity relationship is an RMA-to-Order transformation, in which a single RMA (Return Materials Authorization) business object can yield one or more Order business objects.

# **Lookup relationships**

A *lookup relationship* relates two pieces of non-key data. For example, in a Clarify Site to Customer map, you might transform attributes whose values are represented by codes or abbreviations, such as SiteStatus, using a lookup relationship. In a lookup relationship, there is one participant for each application-specific business object.

The CustLkUp relationship in Figure 102 establishes a lookup relationship between customer status codes from Clarify and SAP applications. Each box represents a participant in the CustLkUp lookup relationship. Notice that this relationship has two participants, one for each application-specific business object.

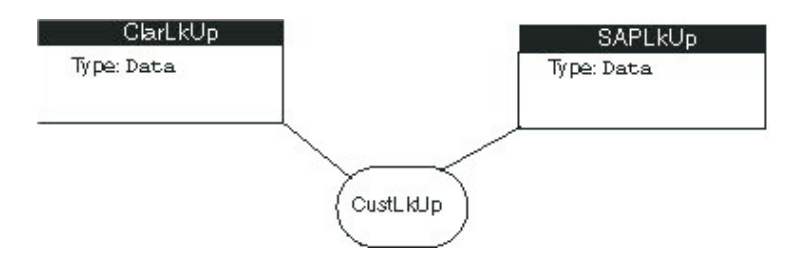

*Figure 102. CustLkUp lookup relationship definition*

**Note:** Because a lookup relationship does not indicate which attributes are being related, its participants use a special type called Data. For more information, see ["Participant](#page-248-0) type" on page 233.

**Example:** Suppose that the Clarify application represents an inactive customer with a site status of Inactive while in SAP the corresponding value is 05. Although these customer status codes are different, they represent the same status, as [Figure](#page-240-0) 103 shows.

<span id="page-240-0"></span>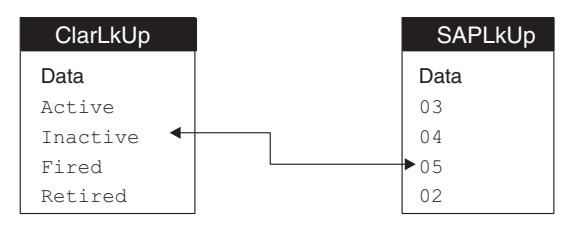

*Figure 103. Relationship data for the CustLkUp lookup relationship*

Table 77 shows the subtasks for creating a lookup relationship.

*Table 77. Subtasks for creating a lookup relationship*

| <b>Subtask</b> |                                                                                | For more information                        |  |
|----------------|--------------------------------------------------------------------------------|---------------------------------------------|--|
| 1.             | Defining a lookup relationship in Relationship<br>Designer Express.            | "Defining lookup relationships" on page 247 |  |
| 2.             | Customizing mapping code to maintain the lookup<br>relationship.               | "Using lookup relationships" on page 258    |  |
| 3.             | Testing the lookup relationship to verify that it is<br>implemented correctly. | "Testing a lookup relationship" on page 96  |  |

# **Identity relationships**

An *identity relationship* establishes an association between business objects or other data on a *one-to-one* basis. To maintain a one-to-one relationship, each business object must have a key; that is, the object contains at least one attribute (a *key attribute*) whose value uniquely identities the object. If both business objects contain a key, they can participate in an identity relationship.

The WebSphere Business Integration Server Express system supports the following kinds of identity relationships:

- "Simple identity relationships"
- "Composite identity [relationships"](#page-242-0) on page 227

Both kinds of identity relationships involve relating business object attributes. Therefore, each participant in an identity relationship has a business object as its participant type. For more information on participant types, see ["Participant](#page-248-0) type" on [page](#page-248-0) 233.

### **Simple identity relationships**

A *simple identity relationship* relates two business objects through a single key attribute; that is, each business object contains a single value that uniquely identifies the object.

**Example:** Suppose the CustIden relationship (see [Figure](#page-238-0) 101) is further refined to establish an association between customers from the Clarify and SAP applications, based on the key attributes of their customer business objects. In [Figure](#page-241-0) 104, each box represents a participant in this customer identity relationship. Notice that this relationship has a participant for each application-specific business object and the generic business object.

<span id="page-241-0"></span>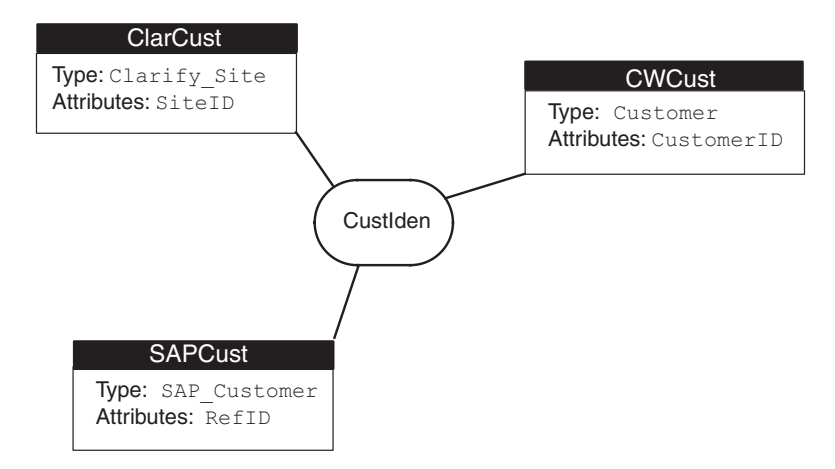

*Figure 104. CustIden simple identity relationship definition*

The TashiCo company is identified with a key value of A100 in the Clarify application while this same company is identified with a key value of 806 in the SAP application. Although these application IDs are different, they represent the same customer, as Figure 105 shows.

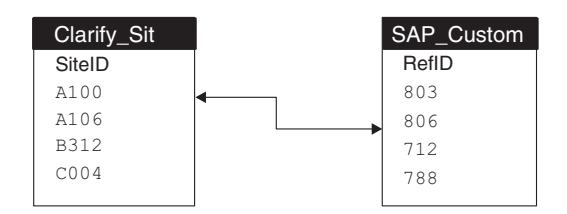

*Figure 105. Relationship data for the custIden simple identity relationship*

Therefore, the following maps use a simple identity relationship to maintain the transformations between the key attributes:

- The inbound maps (between the Clarify application-specific business object and the generic Customer business object) use a simple identity relationship to maintain the transformation between the SiteID attribute of the Clarify\_Site business object and generic CustomerID attribute of the generic Customer business object.
- The outbound maps (between the generic Customer business object and the SAP application-specific business object) also use a simple identity relationship to maintain the transformation between the RefID attribute of the SAP\_Customer business object and the generic CustomerID attribute of the generic Customer object.

Table 78 shows the subtasks for creating a simple identity relationship.

*Table 78. Subtasks for creating a simple identity relationship*

| <b>Subtask</b> |                                                                                         | For more information                              |  |  |  |  |
|----------------|-----------------------------------------------------------------------------------------|---------------------------------------------------|--|--|--|--|
| 1.             | Defining a simple identity relationship in<br>Relationship Designer Express.            | "Defining identity relationships" on page 244     |  |  |  |  |
| 2.             | Customizing mapping code to maintain the simple<br>identity relationship.               | "Using simple identity relationships" on page 263 |  |  |  |  |
| 3.             | Testing the simple identity relationship to verify that<br>it is implemented correctly. | "Testing an identity relationship" on page 93     |  |  |  |  |

## <span id="page-242-0"></span>**Composite identity relationships**

A *composite identity relationship* relates two business objects through a composite key. As the term "composite" indicates, a composite key is a key that consists of several attributes. Values for *all* attributes are needed to uniquely identify the object. A composite key consists of a unique key from a parent business object and a nonunique key from a child business object.

**Example:** Suppose a particular order from TashiCo in the Clarify application is identified with a key value of 8765. This same order in the SAP application is identified with a key value of 0003411. Because these two order numbers uniquely identify the same order, their key attributes are related with a simple identity relationship. However, an order also contains order lines. If all participating applications identify these order lines with a unique value, a simple identity relationship can maintain their transformations.

However, it is often the case that an application uses only the line number to identify an order-line item. That is, each order contains a line item identified with 1, with any subsequent items numbered 2, 3, and so on. These line numbers do *not* uniquely identify the order-line items. To uniquely identify such items, the application uses a composite key that consists of the order number (from the parent order business object) and the line number (from the child order-line business object).

In [Figure](#page-243-0) 106, the OrdrLine relationship establishes a relationship between order lines from the Clarify and SAP applications, based on their composite key attributes: the unique key attribute of their parent order business object combined with the order-line number in their child order-line business object. Each box represents a participant in the OrdrLine composite identity relationship. Notice that each participant has two attributes.

<span id="page-243-0"></span>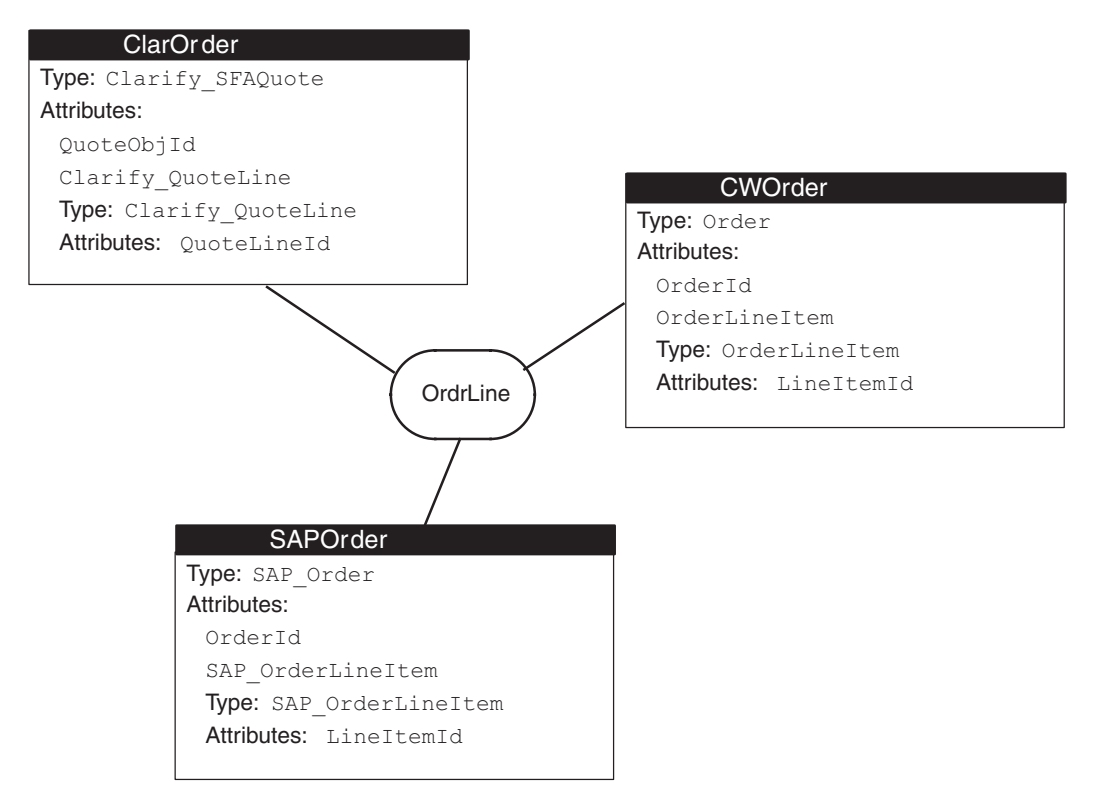

*Figure 106. OrdrLine composite identity relationship definition*

**Example:** Suppose the Clarify application (represented by the participant ClarOrder in Figure 106) uses sequential integers to identify order-line items, while the SAP application uses the line number to identify these items. The Clarify application uniquely identifies each order-line item. Therefore, the maps between the Clarify application-specific business object and the generic Order business object (represented by the participant CWOrder) can use a simple identity relationship to maintain the transformation of the order-line items.

However, the SAP application (represented by the participant SAPOrder) identifies order-line items with their line number. Its items are not uniquely identified: every order contains a line item identified with 1, with any subsequent items numbered 2, 3, and so on. To uniquely identify the third order-line item of Order 0003411, you need to use a composite key, which includes both the order number (0003411) and the item number (3). Therefore, the maps between the SAP application-specific business object and the generic Order business object must use a composite identity relationship to maintain the transformation of the order-line items.

The third line item from the TashiCo order (8765) is identified in the Clarify application with the simple key value of 1171. However, this same line item is identified in the SAP application with a composite key value of 0003411 (order number) and 3 (line number). Although these order lines are identified differently, they represent the same order line item, as [Figure](#page-244-0) 107 shows.

<span id="page-244-0"></span>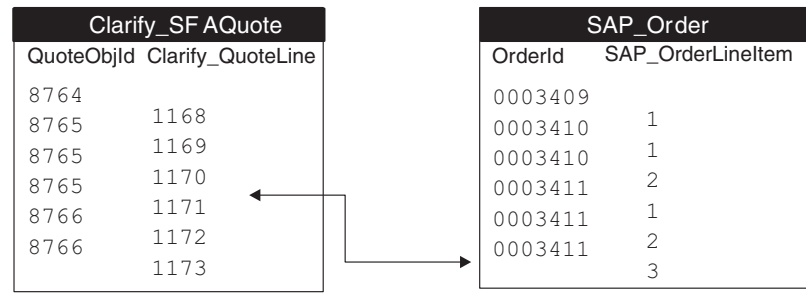

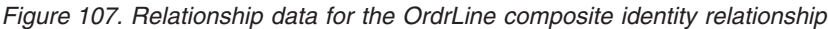

Table 79 shows the subtasks for creating a composite identity relationship.

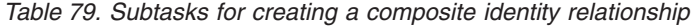

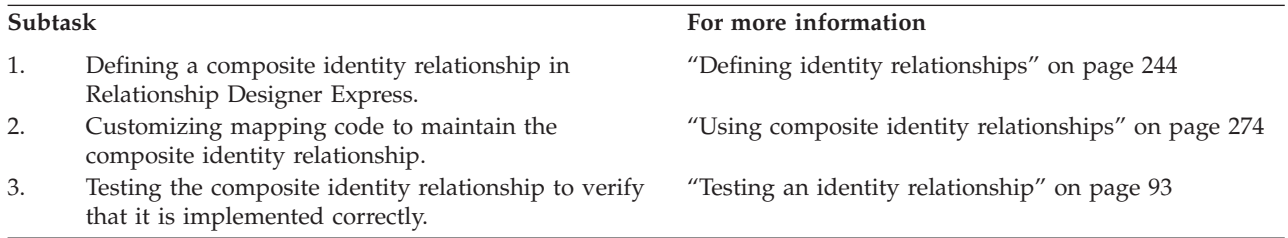

# **Relationships: A closer look**

To understand the types of relationships that the WebSphere Business Integration Server Express system supports, you must understand how IBM implements the following concepts:

- v "Relationships"
- ["Participants"](#page-248-0) on page 233

## **Relationships**

As Table 80 shows, a relationship is a two-part entity, consisting of a repository entity and a run-time object.

*Table 80. Parts of a relationship*

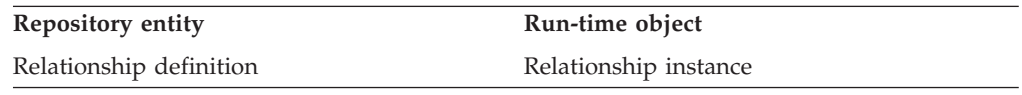

### **Relationship definition**

You define a relationship to the WebSphere Business Integration Server Express system with a *relationship definition*. Relationship definitions identify each participant and specify how the participants are related. In [Figure](#page-238-0) 101, CustIden is the relationship definition and it includes information about the three participants, Application A, Application B, and Generic Customer.

The system stores relationship definitions in the repository. The Relationship Designer Express tool provides dialogs to help you create the relationship definitions. Using this tool, you also store the completed relationship definition in the repository.

**Tip:** For more information on how to use Relationship Designer Express to create relationship definitions, see ["Customizing](#page-255-0) the main window" on page 240.

The relationship definition provides the following information about the relationship:

- The relationship name
- The name of the relationship database

**Relationship definition name:** A relationship definition is simply a template, or description, of the relationship; it is *not* an actual business object. Therefore, the name of the relationship definition should *not* be the name of the associated business object.

**Relationship database:** The *relationship database* holds the relationship tables for a relationship. The relationship uses these relationship tables to keep track of the related application-specific values. For more information, see ["Relationship](#page-246-0) tables" on [page](#page-246-0) 231.

To access the relationship database at run time, the system must have the following information:

- v The type of database management system (DBMS) that manages the relationship database
- The name and password of the user account that accesses the relationship database
- The location of the relationship database

By default, the relationship database is the WebSphere Business Integration Server Express system repository; that is, Relationship Designer Express creates all relationship tables in the repository. Relationship Designer Express allows you to specify the location of relationship tables in either of the following ways:

- v Change the default location of relationship databases of *every* relationship. For more information, see "Global default [settings"](#page-267-0) on page 252..
- v Customize the location of each relationship's tables as part of the process of creating a relationship definition.

For more information, see "Advanced settings for [relationship](#page-264-0) definitions" on [page](#page-264-0) 249.

#### **Relationship instance**

The relationship definition is a template for the run-time instantiation of the relationship, called the *relationship instance*. During map execution, the system creates instances of the relationship based on the relationship definition and using the values from the actual business objects being transformed.

**Example:** The relationship data for the CustLkUp lookup relationship (see [Figure](#page-240-0) 103) shows that a customer status of Inactive in a Clarify application is the same as a customer status of 05 in an SAP application. Although these status codes are different, they represent the same customer status and therefore are in the same relationship instance, as [Figure](#page-246-0) 108 shows.

<span id="page-246-0"></span>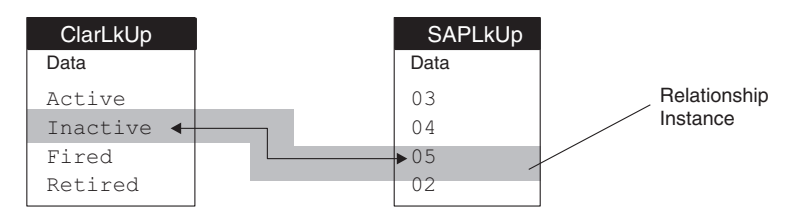

*Figure 108. One Relationship instance for the CustLkUp relationship*

A relationship instance is represented in the Mapping API by an instance of the Relationship or IdentityRelationship class.

To locate a relationship instance, the system requires the following information:

- v A *relationship table* to identify which table contains the relationship instances for a particular participant
- v A *relationship instance ID* to identify the actual relationship instance within the relationship table

**Relationship tables:** A *relationship table* is a database table that holds the relationship run-time data for one participant in a relationship. InterChange Server Express stores relationship instances in relationship tables, with one table (sometimes called a *participant table*) storing information for one participant in the relationship. For example, for the CustLkUp lookup relationship in [Figure](#page-239-0) 102, InterChange Server Express requires two participant tables, as shown in Figure 108.

When you create a relationship definition, Relationship Designer Express automatically creates the table schemas that the relationship requires; that is, it creates the relationship tables with the necessary columns for each participant. At run time, these tables hold the data for the relationship instances.

**Note:** For an identity relationship, InterChange Server Express automatically populates the relationship tables. For a lookup relationship, you must populate the relationship tables with data. For more information, see ["Populating](#page-274-0) lookup tables with data" on page 259.

To access a relationship table at run time, the system must have the following information:

• The name of the relationship table

Because a relationship table is associated with a participant, the name of this table is defined as part of the participant definition. By default, any relationship table has a name of the form:

*RelationshipDefName\_ParticipantDefName*

Relationship Designer Express allows you to customize the name of a relationship table as part of the process of creating a participant definition.

For more information, see "Advanced settings for participant [definitions"](#page-265-0) on [page](#page-265-0) 250.

• The name of the database that contains the relationship table

The name of the relationship database is set as part of the relationship definition. By default, the relationship database is the system repository. For more information, see "Advanced settings for [relationship](#page-264-0) definitions" on page 249..

In map-transformation steps, relationship tables are managed using methods in the Relationship, IdentityRelationship, and Participant classes. Some Mapping API

<span id="page-247-0"></span>methods automatically manage relationship tables. You can also explicitly access these relationship tables to obtain this relationship data.

**Relationship instance ID:** The WebSphere Business Integration Server Express system uniquely identifies each relationship instance by assigning it a unique integer value, called a *relationship instance ID*. This instance ID allows the system to correlate the participant values. In general, given any participant in a relationship, you can retrieve the data for any other participant in the relationship by specifying the relationship instance ID.

**Example:** For the relationship between customer status codes of a Clarify application and an SAP application, the WebSphere Business Integration Server Express system assigns a relationship instance ID to each relationship instance of the lookup relationship. Figure 109 shows how instance ID 47 associates the two application-specific participants, ClarLkUp and SAPLkUp. ID 47 associates the Clarify customer status of Inactive with the SAP customer status value of 05. Notice that this relationship is basically the same as the one in [Figure](#page-246-0) 108, with the addition of the relationship instance ID.

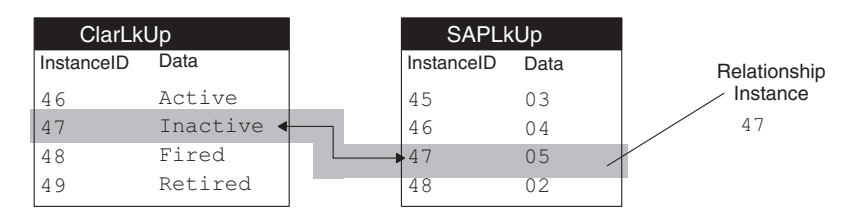

*Figure 109. A lookup relationship with relationship instance IDs*

The WebSphere Business Integration Server Express system also uses a relationship instance ID for the relationship between participants in an identity relationship. In the CustIden relationship (see [Figure](#page-241-0) 104), this instance ID associates the customer IDs stored in the SiteID attribute of the Clarify\_Site business object, the CustomerID attribute of the generic Customer business object, and the RefID attribute of the SAP\_Customer business object. Figure 110 shows how the relationship instance data for each participant of the CustIden relationship is associated using the relationship instance ID.

| <b>ClarCust</b> |             |  | <b>CWCust</b> |            |  | <b>SAPCust</b> |       |
|-----------------|-------------|--|---------------|------------|--|----------------|-------|
| InstanceID      | SitelD      |  | InstanceID    | CustomerID |  | InstanceID     | RefID |
| 116             | A100        |  | 114           | 14         |  | 115            | 803   |
| 117             | A106        |  | 115           | 18         |  | 1116           | 806   |
| 118             | <b>B312</b> |  | 116           | 07         |  | 11             | 712   |
| 119             | C004        |  | 117           | 22         |  | 118            | 788   |

*Figure 110. A customer identity relationship with relationship instance IDs*

In Figure 110, the relationship table for the CWCust participant is included for clarity, though the table is not strictly necessary. In fact, relationship tables for the participant representing the generic business object in any relationship are necessary *only* if you want to generate a generic ID for the associated attribute in the generic business object. The relationship in Figure 110 generates a generic ID (07) for the CustomerID attribute in the generic Customer business object.

You can simplify your relationship definition and increase performance by eliminating the relationship tables for the participant that represents the generic business object. You do this by selecting the managed option for the participant

<span id="page-248-0"></span>when you create the relationship definition. See ["Advanced](#page-265-0) settings for participant [definitions"](#page-265-0) on page 250 for more information about this setting.

Figure 111 shows how relationship instance data is associated in the CustIden relationship when the managed setting is specified for the CWCust participant.

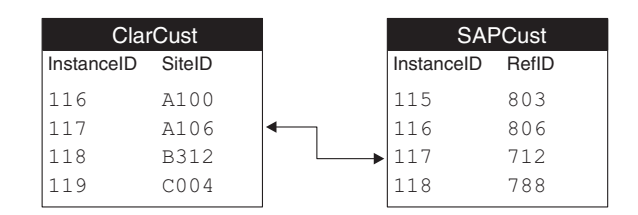

*Figure 111. An identity relationship Instance with no generic table*

The WebSphere Business Integration Server Express system stores the relationship instance ID in the relationship table for each participant. As [Figure](#page-247-0) 109 through Figure 111 show, each relationship table in a relationship has a column that contains the relationship instance ID. InterChange Server Express automatically creates the instance ID column when it creates the table schema.

## **Participants**

A relationship contains *participants*, which describe the entities participating in the relationship. As Table 81 shows, a participant is a two-part entity, consisting of a repository definition and a run-time object.

*Table 81. Parts of a participant*

| <b>Repository entity</b> | Run-time object      |
|--------------------------|----------------------|
| Participant definition   | Participant instance |

### **Participant definitions**

The relationship definition contains a list of *participant definitions*. For instance, the CustIden relationship definition in [Figure](#page-241-0) 104 associates customer business objects in Clarify and SAP and contains these participant definitions: SAPCust, CWCust, and ClarCust.

The WebSphere Business Integration Server Express system stores participant definitions in the repository. The Relationship Designer Express tool provides dialogs to help you create the participant definitions. Using this tool, you also store the completed participant definition in the repository.

The participant definition provides the following information about the participant:

- The participant name
- The participant type
- The name of the participant table and stored procedures

**Participant definition name:** A participant definition is simply a template, or description, of the participant; it is *not* an actual business object. Therefore, the name of the participant definition should *not* be the name of the associated business object.

**Participant type:** Like the attributes in a business object definition, the participants in a relationship definition have an associated type. The participant type specifies the kind of data associated with instances of the participant. The participant type can be one of the following:

• The name of a business object definition

Relationships with participants of this type establish an association between entire business objects. In this case, you specify the attributes of the business object that relate the participant to the other participants in the relationship. The attributes you select, usually the key attributes of the business object, become the *participant instance identifiers*.

• The word Data

In the participant definition, Data represents a supported attribute data type, such as String, long, int, double, float, or boolean. You specify Data as the type for participants in relationships that establish associations between specific attributes in business objects. Participants in lookup relationships have a participant type of Data.

For information on how to define the type of a participant, see ["Creating](#page-258-0) a [relationship](#page-258-0) definition" on page 243.

**Participant table and stored procedures:** For every participant, InterChange Server Express creates the following database entities:

- A participant table to hold the relationship instance IDs and the associated participant's application-specific value
- Stored procedures to perform Retrieve (Select), Insert, Delete, and Update operations on the participant table

By default, Relationship Designer Express assigns names of the following form to the participant's table and stored procedure: *RelName*\_*ParticipantName*\_*X*, where *RelName* is the name of the relationship definition, *ParticipantName* is the name of the participant definition, and  $X$  is  $T$  for the participant table or  $SP$  for the stored procedure. By default, Relationship Designer Express creates the relationship tables in the WebSphere Business Integration Server Express system repository.

Relationship Designer Express allows you to customize the names of the participant table and stored procedures. For more information on naming the participant table and stored procedures, see ["Advanced](#page-265-0) settings for participant [definitions"](#page-265-0) on page 250.

#### **Participant instances**

The participant definition is a template for the run-time instantiation of the participant, called the *participant instance*. During map execution, the WebSphere Business Integration Server Express system creates instances of the participant based on the participant definition and the attribute values from the actual business objects being transformed.

The WebSphere Business Integration Server Express system stores participant instances as a column in the participant's relationship table.

**Example:** For the CustIden relationship in [Figure](#page-241-0) 104, the ClarCust participant has a column called SiteID in its participant table to hold the values of its participant instances. The SAPCust participant has a RefID column in its participant table to hold the values of its participant instances.

Each participant instance contains the following information:

• Name of the relationship definition

- Relationship instance ID
- Name of the participant definition
- Data to associate with the participant

A participant instance is represented in the Mapping API by an instance of the Participant class.

# <span id="page-250-0"></span>**Overview of the relationship development process**

A relationship in the WebSphere Business Integration Server Express system is a two-part entity:

- v A relationship definition, stored in the repository, to define the participants
- Code within a map to implement the relationship by accessing the relationship tables

To define a relationship in the WebSphere Business Integration Server Express system, you must perform the following basic steps:

- 1. Determine the type of relationship you need.
- 2. Within Relationship Designer Express define a relationship definition and define the composite participants.
- 3. Within Map Designer Express customize the transformation rule, if necessary, to maintain the relationship.
- 4. Recompile the affected maps.
- 5. Deploy the relationships and maps to InterChange Server Express with the Create Schema option.
- 6. Ensure that the relationship database(s) exists and is defined correctly within the relationship definition.
- 7. Populate relationship tables for any lookup relationships. Optionally, populate other relationship tables with test data for the testing phase.
- 8. For each map, start all relationships in the map.
- 9. Test the relationship with the Test Connector. Be sure to set the appropriate calling context as part of each of the tests.

[Figure](#page-251-0) 112 provides a visual overview of the relationship development process and provides a quick reference to chapters where you can find information on specific topics. Note that if a team of people is available for map development, the major tasks of developing a map can be done in parallel by different members of the development team.

<span id="page-251-0"></span>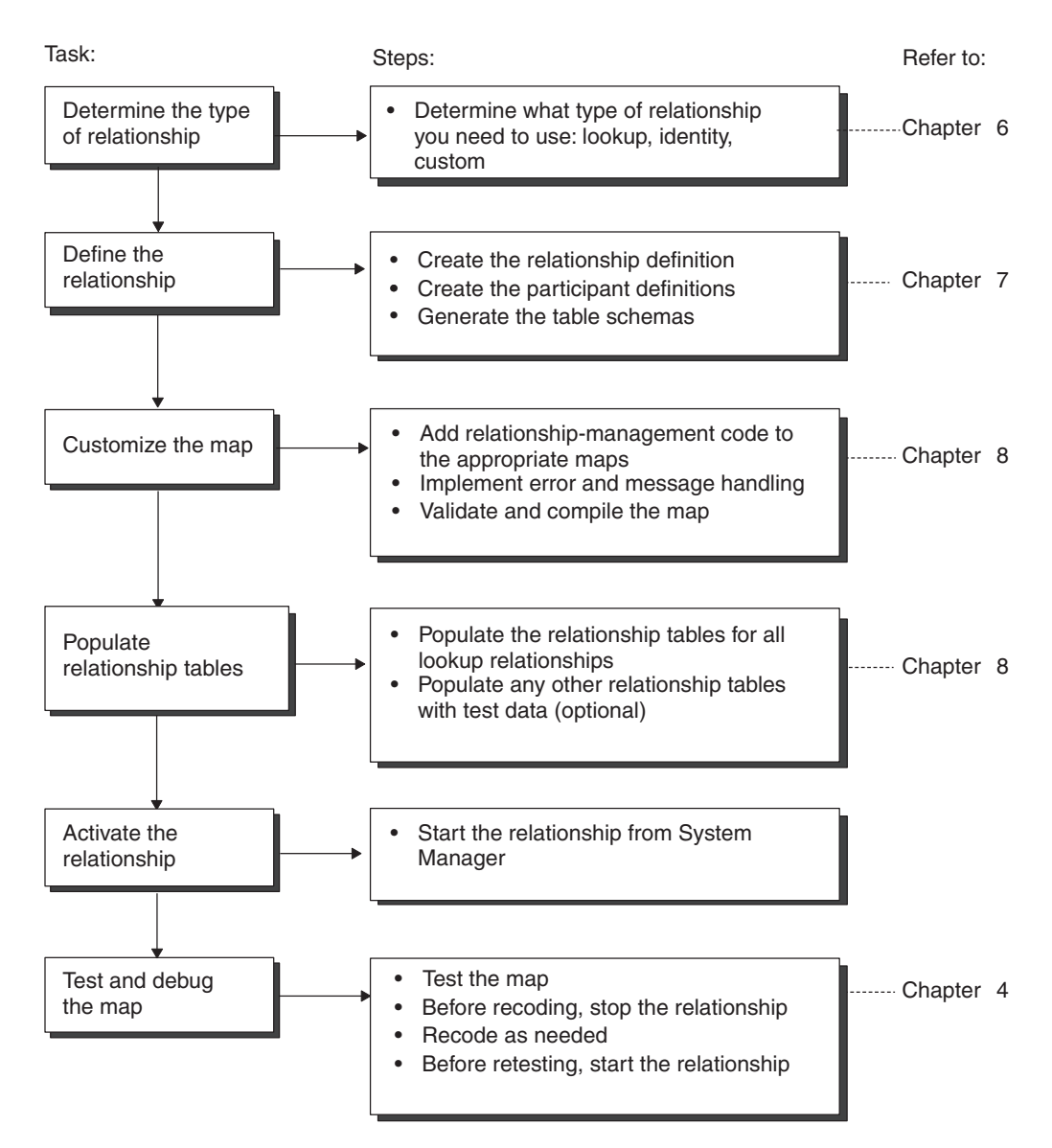

*Figure 112. Overview of the relationship development task*
# <span id="page-252-0"></span>**Chapter 7. Creating relationship definitions**

This chapter describes how to create and modify relationship definitions using Relationship Designer Express. For background information on how the WebSphere Business Integration Server Express system uses relationships in mapping, see Chapter 6, "Introduction to [relationships,"](#page-238-0) on page 223. For help customizing relationships in maps, see Chapter 5, ["Customizing](#page-116-0) a map," on page 101.

This chapter covers the following topics:

- v "Overview of Relationship Designer Express" on page 237
- v "Creating a [relationship](#page-258-0) definition" on page 243
- "Defining identity [relationships"](#page-259-0) on page 244
- v "Defining lookup [relationships"](#page-262-0) on page 247
- v "Creating the [relationship](#page-263-0) table schema" on page 248
- v "Copying [relationship](#page-263-0) and participant definitions" on page 248
- v "Renaming [relationship](#page-264-0) or participant definitions" on page 249
- "Specifying advanced [relationship](#page-264-0) settings" on page 249
- "Deleting a [relationship](#page-268-0) definition" on page 253
- "Optimizing a [relationship"](#page-269-0) on page 254

# **Overview of Relationship Designer Express**

Relationship Designer Express is a graphical development tool for creating and modifying relationship definitions. A *relationship definition* establishes an association between two or more participants. You create a relationship definition by specifying the participants in the relationship and defining the data source and other properties associated with each participant.

This section covers the following topics to introduce you to Relationship Designer Express:

- "Starting Relationship Designer Express" on page 237
- ["Working](#page-253-0) with projects" on page 238
- v "Layout of [Relationship](#page-254-0) Designer Express" on page 239
- v ["Customizing](#page-255-0) the main window" on page 240
- v "Using Relationship Designer Express [functionality"](#page-256-0) on page 241

# **Starting Relationship Designer Express**

To launch Relationship Designer Express, do one of the following:

- From System Manager, perform one of these actions:
	- From the Tools menu, select Relationship Designer Express.
	- Click a Relationship folder in a project to enable the Relationship Designer Express icon in the System Manager toolbar. Then click the Relationship Designer Express icon.
	- Right-click the Relationships folder in a project and select Relationship Designer Express from the Context menu.
	- Right-click a relationship in the Dynamic or Static folder and select Edit Definitions from the Context menu.

**Result:**Relationship Designer Express launches and highlights the selected relationship.

- <span id="page-253-0"></span>v From a development tool, such as Business Object Designer Express, Map Designer Express, perform one of these actions:
	- From the Tools menu, select Relationship Designer Express.
	- In the Programs toolbar, click the Relationship Designer Express button.
- Use a system shortcut:

```
Start > Programs > IBM WebSphere Business Integration Server Express
 > Toolset Express > Development > Relationship
 Designer Express
```
**Important:** For Relationship Designer Express to be able to access relationships stored in System Manager, Relationship Designer Express must be connected to an instance of System Manager. The preceding steps assume that you have already started System Manager. If System Manager is already running, Relationship Designer Express will automatically connect to it.

# **Working with projects**

System Manager is the only tool that interacts with the server. It imports and exports entities (relationships, maps) between InterChange Server Express and System Manager projects. Various tools, such as Relationship Designer Express, connect to System Manager and view, edit, and modify these entities on a project basis.

A *project* is simply a logical grouping of entities for managing and deployment purposes. Once entities are deployed to InterChange Server Express, the project they originated from no longer has any meaning.

System Manager allows you to create multiple projects. Before you can work on a relationship, you must select which project the relationship is in.

## **Steps for selecting a project**

To select a project to work with, perform the following steps:

- 1. From the File menu, select Switch to Project.
- 2. In the Switch to Project submenu, select the name of the project.

**Result:** You can now work with the relationships in that project. Before you can switch to yet another project, you need to save the relationships you modified in the current project.

[Figure](#page-254-0) 113 shows the Switch to Project option for browsing a project.

<span id="page-254-0"></span>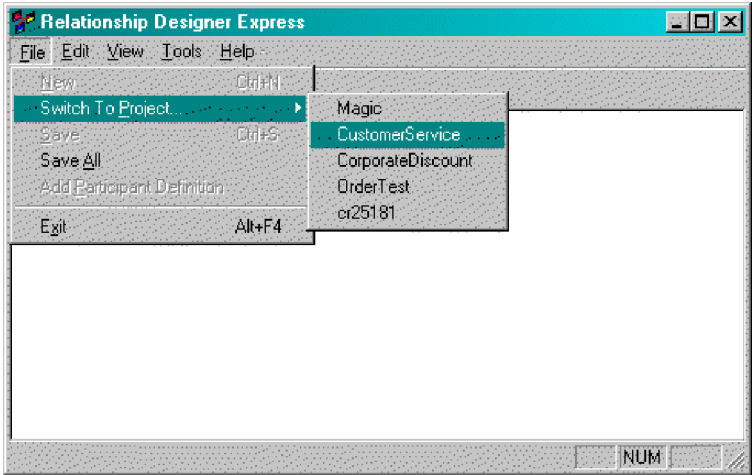

*Figure 113. Browsing a project*

When Relationship Designer Express establishes a connection to System Manager, it obtains a list of business objects that are defined in the current project. This list assists you with defining participants.

If you add or delete a business object using Business Object Designer Express, System Manager notifies Relationship Designer Express, which dynamically updates the list of business object definitions.

# **Layout of Relationship Designer Express**

In the Relationship Designer Express window, a list of relationship definitions stored in the current project appears on the left side. In this relationship definition list, the contents of each relationship definition appear in a hierarchical format similar to the Windows Explorer. You can expand the relationship name by clicking on the plus symbol (+) beside its name to see a list of its participant definitions, participant types, and associated attributes. [Figure](#page-255-0) 114 shows a relationship definition list.

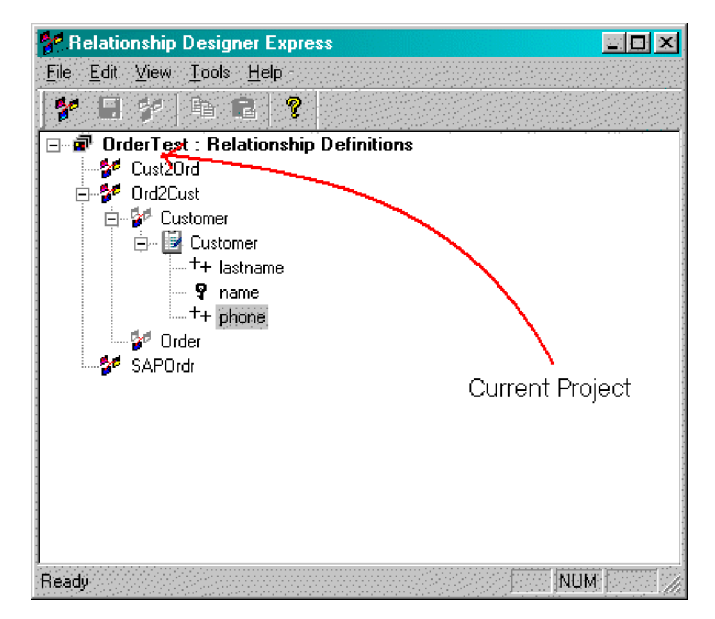

#### <span id="page-255-0"></span>*Figure 114. Relationship definition list*

The Participant Types window shows a list of available data types in the current project that you can associate with a participant.

Figure 115 shows the main window of Relationship Designer Express, with both the Relationship Definition list and the Participant Types window.

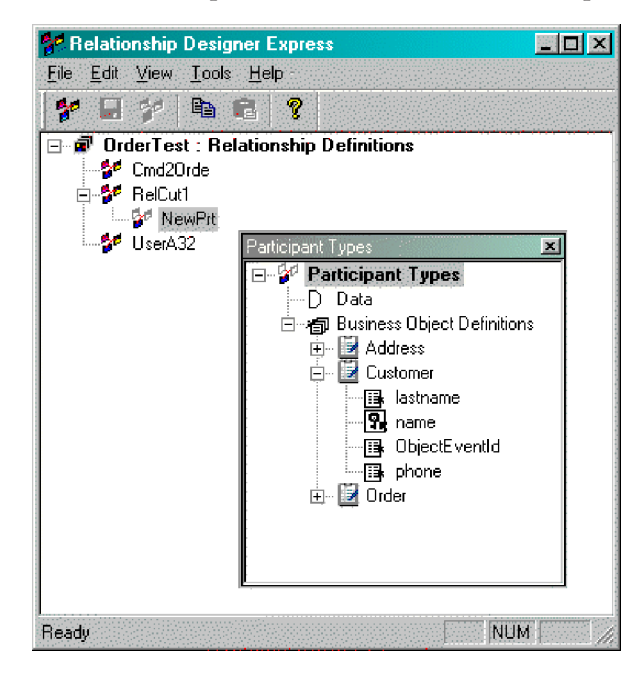

*Figure 115. Relationship Designer Express main window*

## **Customizing the main window**

Relationship Designer Express allows you to customize its main window by:

- "Selecting windows to display" on page 240
- "Floating a dockable [window"](#page-256-0) on page 241

### **Selecting windows to display**

When you first open Relationship Designer Express, only the relationship definition list displays in the main window. The Participant Types window does not display. You can customize the appearance of the main window with options from the View pull-down menu. Table 82 describes the options of the View menu and how they affect the appearance of the Relationship Designer Express main window.

*Table 82. View menu options for main window customization*

| View menu option  | Element displayed                                                                                |
|-------------------|--------------------------------------------------------------------------------------------------|
| Participant Types | The Participant Types window displays                                                            |
| Toolbar           | The Standard toolbar, which provides the main functionality for<br>Relationship Designer Express |
| Status Bar        | A single-line pane in which Relationship Designer Express<br>displays status information         |

**Tip:** When a menu option appears with a check mark to the left, the associated element displays. To turn off the display of the element, select the associated menu <span id="page-256-0"></span>option. The check mark disappears to indicate that the element does not currently display. Conversely, you can turn on the display of an undisplayed element by selecting the associated menu option. In this case, the check mark appears beside the displaying element.

### **Floating a dockable window**

Relationship Designer Express supports the following features of the main window as dockable windows:

- Standard toolbar
- Participant Types window

**Tip:** By default, a dockable window is usually placed along the edge of the main window and moves as part of the main window. When you float a dockable window, you detach it from the main window, allowing it to function as an independent window. To float a dockable window, hold down the left mouse button, grab the border of the window and drag it onto the main window or desktop.

## **Using Relationship Designer Express functionality**

You can access the Relationship Designer Express functionality using any of the following:

- Pull-down menus
- Context menu
- Toolbar buttons
- Keyboard shortcuts

### **Relationship Designer Express pull-down menus**

Relationship Designer Express provides the following pull-down menus:

- File menu
- Edit menu
- View menu
- Tools menu
- Help menu

The following sections describe the options of each of these menus. Keyboard shortcuts are available for some of these options, as indicated.

**Functions of the File menu:** The File pull-down menu of Relationship Designer Express provides the options shown in Table 83. Except for the Switch to Project option, all File menu options affect objects in the current project.

| File menu option           | Description                                                                 | For more information                                |
|----------------------------|-----------------------------------------------------------------------------|-----------------------------------------------------|
| $New (Ctrl+N)$             | Creates a new relationship definition                                       | "Creating a relationship definition"<br>on page 243 |
| Switch to Project (Ctrl+S) | Lists other projects                                                        | "Working with projects" on page 238                 |
| Save                       | Saves the current relationship<br>definition to a file                      | "Creating a relationship definition"<br>on page 243 |
| Save All                   | Saves all open relationship definitions                                     | N/A                                                 |
| Add Participant Definition | Adds a new participant definition to<br>the current relationship definition | "Creating a relationship definition"<br>on page 243 |

*Table 83. File menu options in Relationship Designer Express*

**Functions of the Edit menu:** The Edit pull-down menu of Relationship Designer Express provides the following options:

- Rename—renames the relationship definition
- Copy (Ctrl+C)—Copies the current relationship definition.
- Paste (Ctrl+V)—Pastes the copied relationship definition.
- Cut (Ctrl+X)—Deletes the current relationship definition.
- Advanced Settings—Displays the Advanced Settings window.

**Functions of the View menu:** The View pull-down menu of Relationship Designer Express displays the following options:

- Participant Types—Displays the Participant Types window.
- v Expand Tree—Displays the members of the current level of the relationship definition list (same as clicking on the plus symbol beside the name of the level).
- v Collapse Tree—Condenses the current level of the relationship definition list so that its members do not display (same as clicking on the minus symbol beside the name of the level).
- Toolbar—When enabled, displays the Standard toolbar.
- v Status Bar—When enabled, displays a single-line status message at the bottom of the main window.

For information on the View menu options that control display, see ["Selecting](#page-255-0) [windows](#page-255-0) to display" on page 240.

**Tools menu functions:** The Tools pull-down menu of Relationship Designer Express provides options to start each of the InterChange Server Express tools:

- Relationship Manager
- Process Designer Express

**Restriction:** This tool is only available in WebSphere Business Integration Server Express Plus.

- Map Designer Express
- Business Object Designer Express

**Help Menu functions:** Relationship Designer Express provides a standard Help menu with the following options:

- Help Topics (F1)
- Documentation
- About Relationship Designer Express

**Context menu:** The Context menu is a shortcut menu that is available, by right-clicking from numerous places. A menu opens that contains useful commands, which change depending on the location you click.

### **Relationship Designer Express Standard toolbar**

Relationship Designer Express provides a Standard toolbar for common tasks you need to perform. This toolbar is dockable; that is, you can detach it from the palette of the main window and float it over the main window or the desktop.

**Tip:** To identify the purpose of each toolbar button, roll over each button with your mouse cursor.

[Figure](#page-258-0) 116 shows the Relationship Designer Express Standard toolbar.

### 

<span id="page-258-0"></span>*Figure 116. Relationship Designer Express Standard toolbar*

The following list provides the function of each Standard toolbar button, left to right:

- New Relation
- Save Relation
- New Participant
- $Copy$
- Paste
- Help

## **Creating a relationship definition**

Perform the following steps to create a relationship definition:

- 1. Create a relationship name by doing one of the following:
	- v From the File menu, select New Relationship Definition
	- Use the keyboard shortcut of Ctrl+N.
	- In the Standard toolbar, click the New Relation button.
- 2. Name the icon for the relationship definition. **Rule:** Relationship definition names can be up to 8 characters long, can contain only letters and numbers, and must begin with a letter.
- 3. Create a participant definition for each business object to be related. To do this, select the relationship definition name and perform one of the following actions:
	- v From the File menu, select Add Participant Definition.
	- In the Standard toolbar, click the New Participant button.
- 4. For each participant definition, name the icon for the participant definition. **Rule:** Participant definition names can be up to 8 characters long, can contain only letters and numbers, and must begin with a letter.
- 5. Associate a data type with each participant by dragging the type from the Participant Types window onto the participant definition.

**Tip:** To display the Participant Types window, select Participant Types from the View menu.

• To associate a business object data type, drag the business object definition from the Participant Types window.

The participants in an identity relationship use business object definitions as their participant type. For more information, see ["Defining](#page-259-0) identity [relationships"](#page-259-0) on page 244.

v To associate a Java data type, drag the Data participant type from the Participant Types window.

In the relationship definition, the Data participant type represents *all* data types other than business object types. The participants in a lookup relationship use Data as their participant type. For more information, see "Defining lookup [relationships"](#page-262-0) on page 247.

6. For participant types that are business object definitions, add or change the attributes to associate with the participant.

The attributes you select become the basis on which the business objects are related.

- <span id="page-259-0"></span>7. Save the relationship definition by doing one of the following:
	- v From the File menu, select Save Relationship Definition.
	- Use the keyboard shortcut of Ctrl+S.
	- In the Standard toolbar, click the Save Relation button.
- 8. Before executing a map that uses the relationship definition, perform the following steps:
	- a. Activate the relationship. After the relationship is deployed to InterChange Server Express, this new relationship is *not* activated. However, for the Mapping API methods to be able to access the relationship tables, a relationship table must be active. To activate the relationship, click the relationship name in System Manager and select the Start option from the Component menu.
	- b. Compile and deploy the map that uses the relationship.

**Result:** If the map is deployed and compiled successfully in InterChange Server Express, InterChange Server Express creates the executable map code and activates the map. For more information, see ["Compiling](#page-97-0) a map" on [page](#page-97-0) 82.

#### **Restrictions:**

- 1. IBM supports creation of relationship tables only in those databases and platforms supported for the InterChange Server Express repository.
- 2. If you create or make a change to a relationship definition, you must first stop the relationship through the System Manager Relationship menu, make the change to the relationship, and then restart the relationship.

# **Defining identity relationships**

An *identity relationship* establishes an association between two or more business objects on a one-to-one basis. That is, for a given relationship instance, there can be only one instance of each participant. You typically create an identity relationship to transform the key attributes in a business object, such as customer or product ID. For more background information, see "Identity [relationships"](#page-240-0) on page 225.

InterChange Server Express supports the kinds of identity relationships shown in Table 84..

*Table 84. Kinds of Identity relationships*

| Identity<br>relationship type                                         | Description                                                                                                    | For more information                                                                                            |
|-----------------------------------------------------------------------|----------------------------------------------------------------------------------------------------|----------------------------------------------------------------------------------------------------|
| Simple identity<br>relationship<br>Composite identity<br>relationship | Relates two business objects through a single<br>key attribute<br>Relates two business objects through a<br>composite key (made up of more than one<br>attribute) | "Using simple identity relationships" on page<br>263<br>"Using composite identity relationships" on<br>page 274 |

# **Steps for defining identity relationships**

To define an identity relationship using Relationship Designer Express, perform the following steps:

1. Create a relationship definition and the participant definitions by following steps 1-4 in "Creating a [relationship](#page-258-0) definition" on page 243.

**Guideline:** Create a participant definition for each business object to be related. Identity relationships require participants for the generic business object as well as the application-specific business objects.

2. Associate a business object with each participant definition by dragging the business object definition from the Participant Types window onto the participant definition. You can release the drag button when the plus symbol (+) appears in the Relationship Designer Express main window. For information on how to open the Participant Types window, see step [5](#page-258-0) in "Creating a [relationship](#page-258-0) definition" on page 243.

For identity relationships, the participant type is a business object. Every identity relationship has a participant with a participant type of the generic business object plus one participant for each application-specific business object.

3. For each business object that you associate with a participant definition, add the attributes that relate the business object with the other participants.

To do so, expand the associated business object in the Participant Types window, select an attribute, and drag it onto the business object in the main Relationship Designer Express window. The attributes you select become the basis of the relationship between the business objects.

For identity relationships, the attributes are usually the key attributes of each business object definition. The type of the key determines the kind of identity relationship:

- For a single key, use a simple identity relationship. Each participant can consist of only one attribute: the unique key of the business object. For more information, see "Steps for creating the child [relationship](#page-288-0) definition" on page [273.](#page-288-0)
- v For a composite key, use a composite identity relationship. Specify a composite key by adding each key attribute in the order in which it appears in the composite key. Each participant can contain several attributes: usually, the unique key from the parent business object and at least one attribute from the child business object (within the parent business object). When deployed to the server, the relationship is saved in a table, the name of which is the concatenation of the attributes in the order in which they appear in the participant definition. For more information, including the index size limitations of some databases, see "Creating composite identity [relationship](#page-289-0) [definitions"](#page-289-0) on page 274.
- 4. Highlight the relationship definition name and select Advanced Settings from the Edit menu.

Initially, the Advanced Settings window displays the relationship definition settings, as [Figure](#page-265-0) 118 on page 250 shows.

- a. Modify the relationship definition settings as follows:
	- Under Relationship type, select the Identity box.

**Result:** This setting tells InterChange Server Express to process the relationship as an identity relationship by setting a uniqueness constraint on the relationship instance ID and the key attributes for each participant. This action guarantees a one-to-one correspondence between all participants in each relationship instance.

v If you want the relationship tables to reside in a database other than the default database (the WebSphere Business Integration Server Express system repository, by default), enter the appropriate database information in the DBMS Settings area of the window. For more information, see "Advanced settings for [relationship](#page-264-0) definitions" on page 249.

- b. Modify the advanced settings for the participant definition.
	- In the object browser of the Advanced Settings window, expand the relationship definition and highlight the participant definition that represents the generic business object to display the participant definition settings (see [Figure](#page-266-0) 119 on page 251). Select the box labeled IBM WBI-managed.

**Result:** This action tells Relationship Designer Express *not* to create relationship tables for the generic business object. When you maintain the relationship with the [maintainSimpleIdentityRelationship\(\)](#page-463-0) method, the WebSphere Business Integration Server Express system uses the relationship instance IDs stored in the application-specific relationship tables to transform the relationship attributes.

- v If you want to customize the name for this participant's relationship table or stored procedure, enter the name in the appropriate field in the window. For more information, see ["Advanced](#page-265-0) settings for participant [definitions"](#page-265-0) on page 250.
- c. Click OK to close the Advanced Settings window.
- 5. Save the relationship definition as described in steps 7-8 in ["Creating](#page-258-0) a [relationship](#page-258-0) definition" on page 243.

# **Relating child business objects**

When you create identity relationships, the business objects you are relating often have child business objects. For instance, some customer business objects have child business objects for storing address information. A child business object can participate in the kinds of relationships that Table 85 shows.

*Table 85. Relationships for child business objects*

| Condition of child business object                                                                                                    | Kind of relationship            | For more information                                               |
|----------------------------------------------------------------------------------------------------|---------------------------------|--------------------------------------------------------------------|
| The key for the child business object<br><i>uniquely</i> identifies the child beyond<br>the context of its parent                      | Simple identity relationship    | "Coding a child-level simple identity<br>relationship" on page 273 |
| The key for the child business object<br>does not uniquely identify it beyond<br>the context of its parent                             | Composite identity relationship |                                                                    |
| To maintain the child business objects Parent/child relationship<br>during an Update operation as part of<br>the identity relationship |                                 | "Managing child instances" on page<br>282                          |

If the child is a multiple-cardinality child business object, you can change the index to make the participant reference a specific child. To do so, select the child's key attribute, right-click, and select Change Index from the Context menu. If the source and destination children in a map correspond one to one, the index is not significant and you do not need to change it. However, if the map transforms the children in any other way, you can enter a specific index number. For example, if the child business objects represent addresses and the third source address corresponds to the first destination address, you can change the indexes to 2 and 0, respectively.

# <span id="page-262-0"></span>**Defining lookup relationships**

A *lookup relationship* associates data that is equivalent across business objects but may be represented in different ways. In this case, given a value in one business object, the relationship can look up its equivalent in the relationship tables for another business object. The most common example of attributes that might require lookups are codes (EmployeeType, PayLevel, OrderStatus) and abbreviations (State, Country, Currency). For more background information, see ["Lookup](#page-239-0) [relationships"](#page-239-0) on page 224.

When you create a relationship definition for a lookup, you add a participant definition for each business object that contains the attributes you want to relate. However, you do not associate the actual business object definitions or attribute names with the participant definitions. Instead, you specify Data as the participant type for each participant definition.

# **Steps for defining lookup relationships**

To define a lookup relationship using Relationship Designer Express, perform the following steps:

1. Create a relationship definition and the participant definitions by following Steps 1-4 in "Creating a [relationship](#page-258-0) definition" on page 243.

**Tip:** Create a participant definition for each business object to be related.

2. For each participant definition, specify Data as the participant type by dragging the Data participant type from the Participant Types window onto the participant definition.

In the relationship definition, the Data participant type represents *all* data types other than business object types. When you create the map and work with instances of the relationship using methods in the Relationship, IdentityRelationship, and Participant classes, you can use data of any of the supported Java data types, such as String, int, long, float, double, or boolean.

3. Make a note of the table name for storing the lookup values for each participant definition. You need to know the table name so you can populate the tables with the lookup values for each participant definition. Or, if you already have tables containing the lookup values, you can replace the generated table name with your own table name.

To retrieve the table names for each participant definition in the relationship definition, or to specify your own table names:

a. Select the participant definition and select Advanced Settings from the Edit menu.

**Result:** The Advanced Setting dialog box appears showing the storage settings for that participant. See "Specifying advanced [relationship](#page-264-0) settings" on [page](#page-264-0) 249 for more information on these settings.

b. Write down the storage settings for the participant, or overwrite the settings with your own table information.

<span id="page-263-0"></span>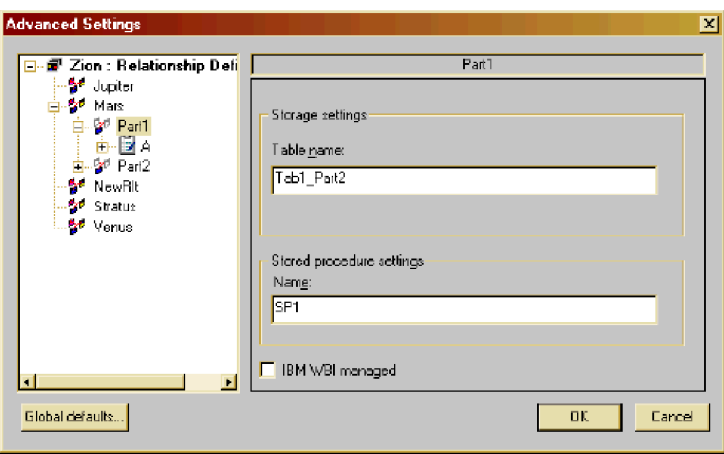

*Figure 117. Advanced Settings dialog*

- c. Repeat step [3a](#page-262-0) and step [3b](#page-262-0) for each participant definition.
- d. Click OK to close the Advanced Settings dialog box.
- 4. Save the relationship definition as described in steps 7-8 in ["Creating](#page-258-0) a [relationship](#page-258-0) definition" on page 243.

**Tip:** To create the relationship tables, select the Create Schema box in the Deploy Project dialog in System Manager. For more information about when to create the run-time schema, see"Creating the relationship table schema" on page 248.

5. Using the information you gathered in step [3,](#page-262-0) populate the relationship tables with the lookup values for each participant, or add your own tables of lookup values to the database. For more information, see ["Populating](#page-274-0) lookup tables with [data"](#page-274-0) on page 259.

# **Creating the relationship table schema**

For each relationship definition you create, InterChange Server Express uses the following database objects to maintain the run-time data for instances of the relationship:

- v Tables in the relationship database hold the data of the relationship instances.
- v Stored procedures in the relationship database maintain the relationship tables.

# **Copying relationship and participant definitions**

To create a new relationship definition that is similar to an existing one, you can copy the existing definition and modify it to suit your needs. You can also copy a participant definition from a relationship definition and paste it into the same relationship definition or into another one.

# **Steps for copying relationship definitions in the current project**

To copy a relationship definition, perform the following steps:

- 1. Select the relationship definition you want to copy (for example, CustToClient) and select Save Relationship Definition from the File menu.
- 2. Select the relationship definition you want to copy and select Copy from the Edit menu.
- <span id="page-264-0"></span>3. Select the Project name (root tree node) and select Paste from the Edit menu. **Result:** Relationship Designer Express creates a new relationship definition with a name of Copy of CustToClient. The definition name appears in edit mode.
- 4. Enter a new name for the relationship definition, and then press Enter.
- 5. To save the new definition to the repository, select Save Relationship Definition from the File menu (or use the keyboard shortcut of Ctrl+S).
- **Tip:** To copy a relationship definition from one InterChange Server Express to another, use the repos copy command. The repos copy command copies objects into and out of the InterChange Server Express repository.

# **Steps for copying participant definitions in the current project**

To copy a participant definition, perform the following steps:

- 1. Select the relationship definition to which the participant definition you want to copy belongs and select Save Relationship Definition from the File menu.
- 2. Select the participant definition you wish to copy and select Copy from the Edit menu.
- 3. Select the relationship definition to which you want to copy the participant definition and select Paste from the Edit menu.

**Result:** Relationship Designer Express creates a new participant definition with a name of Copy. The definition name appears in edit mode.

4. Enter a new name for the participant definition, and then press Enter.

# **Renaming relationship or participant definitions**

You can rename a relationship or participant definition before you save it to the repository. To change a definition's name after you have saved it, you must copy the definition to a new name and delete the old name. For help copying definitions, see "Copying [relationship](#page-263-0) and participant definitions" on page 248.

# **Specifying advanced relationship settings**

For each relationship definition you create, Relationship Designer Express maintains advanced settings that affect the storage and processing of the relationship instance data.

**Note:** If you change any database-related setting, such as a login account name, password, or a table name after creating the relationship table schemas, you must re-create the relationship table schemas using System Manager for your changes to take effect.

To view or change the settings, select Advanced Settings from the Edit menu. In the Advanced Settings dialog, the settings that appear on the right side differ depending on which of the following items you have selected on the left:

- Relationship definition
- Participant definition
- Attribute

# **Advanced settings for relationship definitions**

To view or change the settings for a relationship definition, select the relationship name. The following illustration shows an example of the advanced settings at this

#### <span id="page-265-0"></span>level:

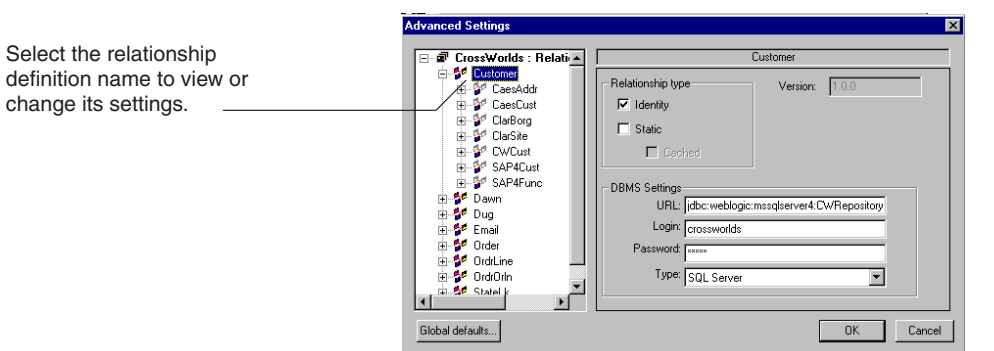

*Figure 118. Advanced settings for a relationship definition*

Table 86 summarizes the settings available for relationship definitions. Default values for the DBMS settings come from the Global Default Settings dialog box described in "Global default [settings"](#page-267-0) on page 252.

*Table 86. Summary of advanced settings for relationship definitions*

| <b>Setting</b>       | Description                                                                                                    |
|----------------------|----------------------------------------------------------------------------------------------------|
| Relationship type    |                                                                                                    |
| Dynamic (identity)   | When this option is enabled, the relationship is a dynamic (identity)<br>relationship. For more information, see "Defining identity relationships" on<br>page 244.                                    |
| Static (lookup)      | When this option is enabled, the relationship is a static (lookup) relationship.<br>For more information, see "Defining lookup relationships" on page 247.                                            |
| Cached               | When the Static field is enabled, this field is enabled. Select this field to have<br>the relationship tables cached in memory. For more information, see<br>"Optimizing a relationship" on page 254. |
| Version              | This field is read-only. Versions for relationship definitions are not supported in<br>this release.                                                                                                  |
| <b>DBMS</b> Settings |                                                                                                    |
| URL                  | The JDBC path where the relationship tables for this relationship definition are<br>located. The default location for all relationship tables is specified in Global<br>Default Settings (see 252).   |
| Login                | The user name for logging in to the relationship database.                                                                                                    |
| Password             | The password for logging in to the relationship database.                                                                                                    |
| <b>Type</b>          | The relationship database type, such as SQL Server or DB2.                                                                                                    |

**Note:** If you specify a database for the relationship tables that is different from the InterChange Server Express's repository database, you might need to increase the setting for the maximum number of connection pools that the server can create. The server configuration parameter that specifies the number of connection pools is MAX\_CONNECTION\_POOLS. The default value is 10.

## **Advanced settings for participant definitions**

To view or change the settings for participant definitions, select the participant definition name. The following illustration shows an example of the advanced settings at this level:

<span id="page-266-0"></span>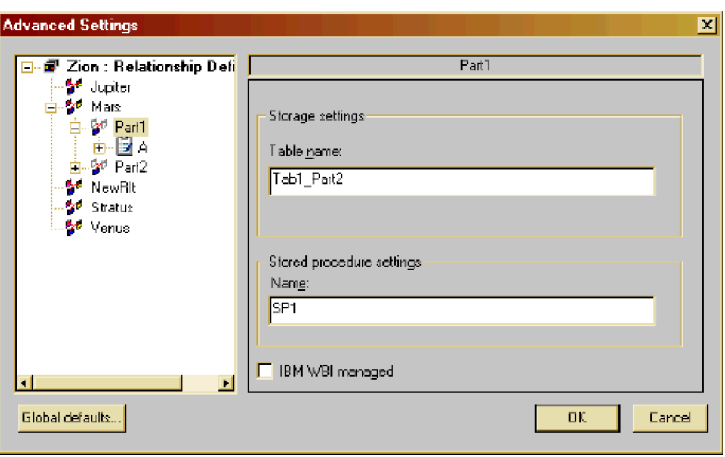

*Figure 119. Advanced settings for a participant definition*

Table 87 summarizes the settings available for participant definitions.

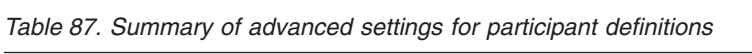

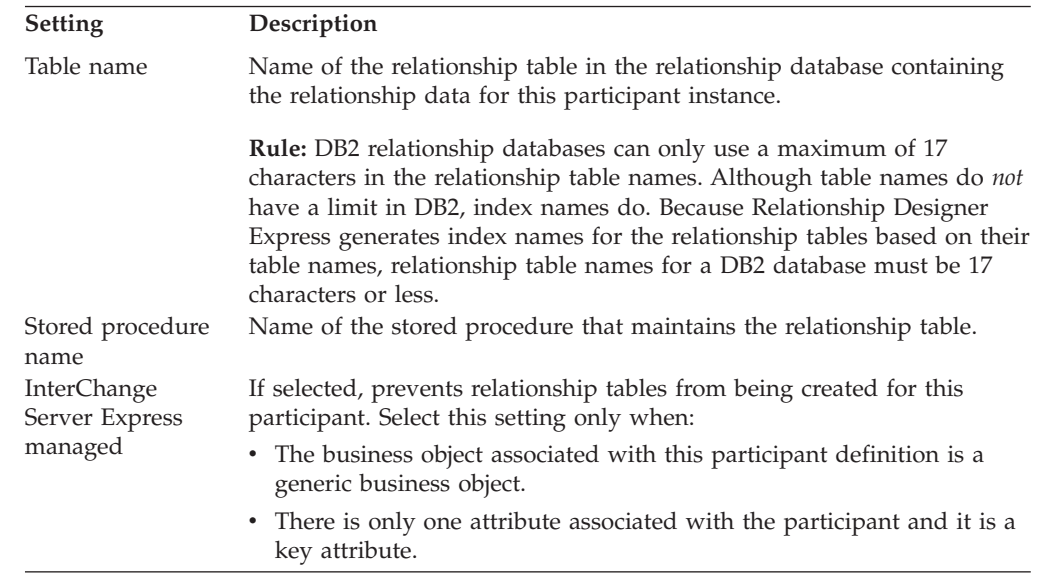

# **Advanced settings for attributes**

To view or change the advanced settings for an attribute, select the attribute. The following illustration shows an example of the advanced settings:

<span id="page-267-0"></span>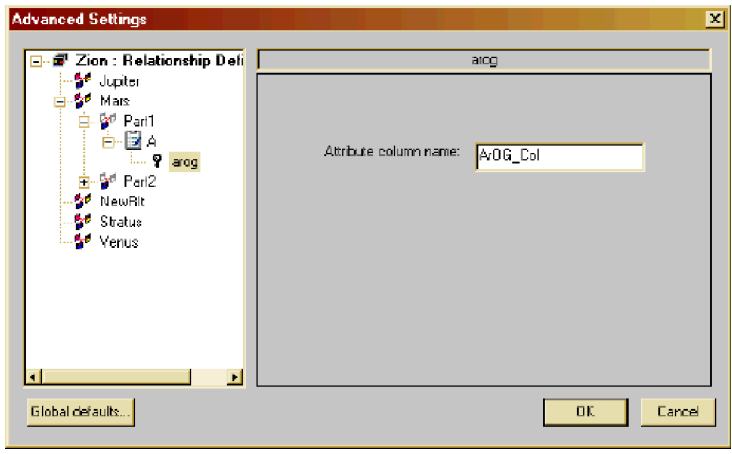

*Figure 120. Advanced settings for attributes*

For attributes, the only setting available is the attribute column name. The column name is the name of the column in the relationship table that contains the values for the selected attribute. It is typically the same as the attribute name. You might want to change the column name if you are using tables you created instead of the default tables that the Relationship Designer Express creates.

# **Global default settings**

When you save a new relationship definition and create the relationship table schemas, Relationship Designer Express must know the location of the database for the relationship tables, the type of database, and how to access the database with a valid user name and password. Relationship Designer Express maintains default values for these settings, which it uses for all new relationship definitions you create. Once a relationship definition is created, these settings are stored with the relationship definition, and you can change the settings for each relationship definition individually.

By default, the database name and access information is the same one used by the InterChange Server Express repository. If you want to store your relationship tables in another location, you can modify the global settings.

## **Steps for viewing or changing the global default settings**

To view or change the global default settings, perform the following steps:

- 1. In Relationship Designer Express, select Advanced Settings from the Edit menu. **Result:** The Advanced Settings dialog box appears.
- 2. Click the Global defaults button.

**Result:** The Global Default Settings dialog box appears.

<span id="page-268-0"></span>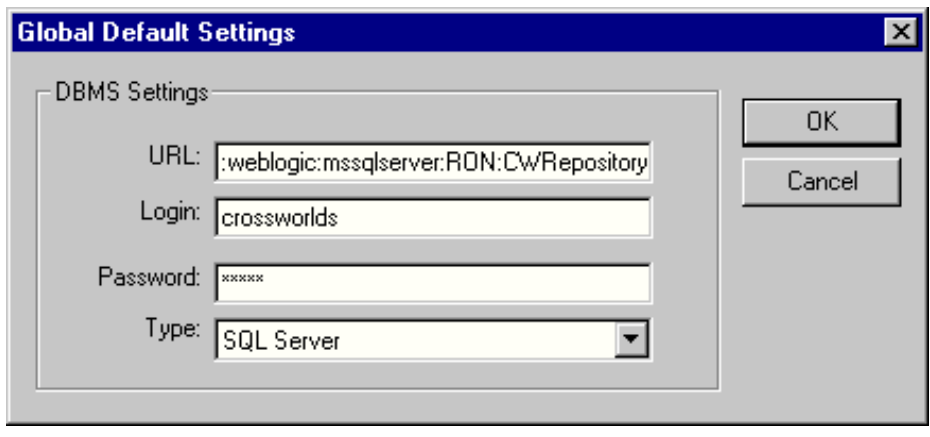

### *Figure 121. Global Default Settings dialog*

Table 88 describes the global default settings for relationships.

*Table 88. Relationship global default settings*

| <b>Setting</b> | Description                                                                                                    |
|----------------|----------------------------------------------------------------------------------------------------|
| URL            | The JDBC path where the relationship database is located. The default is<br>the InterChange Server Express's repository database. |
| Login          | The user name for logging in to the relationship database.                                                                        |
| Password       | The password for logging in to the relationship database.                                                                         |
| Type           | The relationship database type, such as SQL Server or DB2.                                                                        |

- **Note:** If you specify a database for the relationship tables that is different from the InterChange Server Express's repository database, you might need to increase the setting for the maximum number of connection pools that the server can create. The server configuration parameter that specifies the number of connection pools is MAX\_CONNECTION\_POOLS. The default value is 10.
- 3. When you are finished viewing or making changes, click OK to save or Cancel to exit without saving.
- **Note:** Changes that you make to the global default settings apply only to new relationship definitions. They do not affect existing relationships. If you want to change the settings for an existing relationship, see ["Specifying](#page-264-0) advanced [relationship](#page-264-0) settings" on page 249.

## **Deleting a relationship definition**

You can delete a relationship definition listed in the main window of Relationship Designer Express in either of the following ways:

- v Highlight the definition and select Delete from the Edit menu.
- Right-click on the definition and select Delete.

# <span id="page-269-0"></span>**Optimizing a relationship**

By default, each relationship's relationship tables are stored in the relationship database. Each time a relationship retrieves or modifies run-time data, it uses SQL statements to access this database. If the relationship tables are accessed frequently, these accesses can have a significant impact on performance in terms of CPU usage and InterChange Server Express resources. As part of the design of a relationship, you can determine whether to cache these relationship tables into memory.

To make this decision, you need to determine how frequently the relationship's run-time data changes. The WebSphere Business Integration Server Express system allows you to categorize your relationship in one of two ways:

- Dynamic relationship—a relationship whose run-time data changes frequently; that is, its relationship tables have frequent Insert, Update, or Delete operations. All relationships are dynamic by default.
- Static relationship—a relationship whose run-time data undergoes very minimal change; that is, its relationship tables have very few Insert, Update, or Delete operations. For example, because lookup tables store information such as codes and status values, their data very often is static. Such tables make good candidates for being cached in memory.
- **Note:** System Manager categorizes relationships into these same two categories. When you expand the Relationships folder, System Manager displays two subfolders: Dynamic and Static.

You define whether a relationship is dynamic or static from the Advanced Setting dialog for the relationship definition. The following sections summarize how to define a dynamic and static relationship from this dialog. For information on how to display the Advanced Setting dialog, see "Specifying advanced [relationship](#page-264-0) [settings"](#page-264-0) on page 249.

# **Defining a dynamic relationship**

For a dynamic relationship, InterChange Server Express accesses the run-time data from its relationship tables in the relationship database. By default, InterChange Server Express assumes a relationship is dynamic. Therefore, you do not have to perform any special steps to define a dynamic relationship:

- v For an identity relationship, click the Dynamic (identity) field on the Advanced Settings dialog, as described in "Defining identity [relationships"](#page-259-0) on page 244.
- v For a lookup relationship, make sure the Dynamic (identity) field is *not* selected, as described in "Defining lookup [relationships"](#page-262-0) on page 247.

**Note:** For a dynamic relationship, do *not* click the Static (lookup) or Cached field on the Advanced Settings dialog.

System Manager lists all dynamic relationships in the folder labeled Dynamic under the Relationships folder.

# **Defining a static relationship**

For a static relationship, InterChange Server Express can access the run-time data from cached relationship tables. With caching enabled for the static relationship, InterChange Server Express stores a copy of the relationship tables in memory. When making the decision to cache relationship tables, try to balance the following conditions:

v Performance usually improves if you let InterChange Server Express cache the relationship tables in memory.

In this case, the server does not need to use SQL statements to access the relationship database for the run-time data. Instead, it can access memory for this data, which is much faster. If the run-time data for a static relationship is not currently in memory, InterChange Server Express reads the appropriate relationship tables from the database into memory when the data is first accessed. For future accesses, InterChange Server Express uses the cached version of the tables.

However, once the table is read into memory, InterChange Server Express must maintain consistency between the relationship tables in the database and the cached tables. For Update, Insert, and Delete operations, InterChange Server Express must modify *both* the database tables *and* the cached tables. This double update can be very performance intensive. When you determine whether to cache a relationship's tables, consider the expected lifetime and refresh rate of the data.

v Memory usage increases when relationship tables are cached in memory. The amount of memory used is roughly equivalent to the size of all in-memory tables.

**Recommendation:** You should not cache a relationship table that contains more than 1000 rows.

**Important:** InterChange Server Express does *not* check for excessive memory usage. You must ensure that memory usage remains within the limits that your system imposes.

To define a static relationship, display the Advanced Settings dialog (see [Figure](#page-265-0) 118) for the relationship definition and set the Static field from this dialog as follows:

- For an identity relationship, enable both the Dynamic (identity) and Static (lookup) fields. For more information on the use of the Dynamic (Identity) field, see "Defining identity [relationships"](#page-259-0) on page 244.
- v For a lookup relationship, enable the Static (lookup) field, *not* the Dynamic (identity) field.

When the Static (lookup) field is enabled, the Advanced Settings dialog also enables the Cached field. The Cached field allows you to control when InterChange Server Express actually caches the relationship's table:

- When Cached is enabled, InterChange Server Express can cache the relationship tables for a static relationship. It caches *all* relationship tables involved in the relationship.
- v When Cached is disabled, InterChange Server Express does not cache the relationship tables in memory. Instead, it uses the tables in the relationship database for future accesses.

You can only control caching for a relationship that is defined as static.

#### **Notes:**

- 1. After you change a relationship's static or cached state from the Advanced Settings dialog, make sure you save the relationship definition for the change to be stored in the project.
- 2. You can modify the cached and reload relationship properties from the server component management view. To do this, right-click the static relationship and select the properties from the Context menu.
- Cached—controls caching of the relationship's tables.
- v Reload—tells InterChange Server Express to reread the relationship's tables into memory.

# <span id="page-272-0"></span>**Chapter 8. Implementing relationships**

Relationship attributes are those you transform using relationships. You do *not* transform relationship attributes by dragging from source attribute to destination attribute. Instead, you create a Custom transformation and customize the transformation rule for the destination relationship attribute using the function blocks in Activity Editor or write code for the destination relationship attribute using methods in the Relationship, IdentityRelationship, and Participant classes.

This chapter describes how to develop code within a map to implement the different kinds of relationships. It covers the following tasks.

- **Note:** This chapter assumes that you have already created the relationship definitions for the relationships. For information, see Chapter 7, ["Creating](#page-252-0) relationship [definitions,"](#page-252-0) on page 237.
- v "Implementing a relationship" on page 257
- v "Using lookup [relationships"](#page-273-0) on page 258
- v "Using simple identity [relationships"](#page-278-0) on page 263
- v "Using composite identity [relationships"](#page-289-0) on page 274
- ["Managing](#page-297-0) child instances" on page 282
- ["Setting](#page-300-0) the verb" on page 285
- v ["Performing](#page-305-0) foreign key lookups" on page 290
- v "Maintaining custom [relationships"](#page-310-0) on page 295
- v "Writing safe [relationship](#page-312-0) code" on page 297
- v "Executing queries in the [relationship](#page-314-0) database" on page 299
- v "Loading and unloading [relationships"](#page-324-0) on page 309

# **Implementing a relationship**

Once you have created a relationship definition within Relationship Designer Express you are ready to implement the relationship within the map. For instructions on creating relationship definitions, see Chapter 7, ["Creating](#page-252-0) relationship [definitions,"](#page-252-0) on page 237.

To implement a relationship, you can use the relationship function blocks in the map's destination object or add Mapping API methods to the code of attributes in the map's destination object.

Table 89 shows the function blocks to use.

| Kind of<br>relationship | <b>Function block</b>                                                                                                    | For more information                                 |  |
|-------------------------|----------------------------------------------------------------------------------------------------|------------------------------------------------------|--|
| Lookup                  | General/APIs/Relationship/Retrieve Instances<br>General/APIs/Relationship/Retrieve Participants                                          | "Using lookup relationships" on page<br>258          |  |
| Simple Identity         | General/APIs/Identity Relationship/Maintain Simple<br>Identity Relationship<br>General/APIs/Identity Relationship/Maintain Child<br>Verb | "Using simple identity relationships"<br>on page 263 |  |

*Table 89. Relationship function blocks*

<span id="page-273-0"></span>*Table 89. Relationship function blocks (continued)*

| Kind of<br>relationship | <b>Function block</b>                                                                                                    | For more information                                     |
|-------------------------|----------------------------------------------------------------------------------------------------|----------------------------------------------------------|
| Composite<br>Identity   | General/APIs/Identity Relationship/Maintain<br>Composite Relationship<br>General/APIs/Identity Relationship/Maintain Child<br>Verb               | "Using composite identity"<br>relationships" on page 274 |
|                         | General/APIs/Identity Relationship/Update My Children<br>(optional)                                                                              |                                                          |
| Custom                  | General/APIs/Relationship/Create Relationship<br>General/APIs/Identity Relationship/Add My Children<br>General/APIs/Relationship/Add Participant |                                                          |

[Table](#page-272-0) 89 shows the Mapping API methods that maintain the different kinds of relationships.

*Table 90. Mapping API methods for relationships*

| Kind of<br>relationship | Mapping API method                                         | For more information                                 |
|-------------------------|------------------------------------------------------------|------------------------------------------------------|
| Lookup                  | retrieveInstances()retrieveParticipants()                  | "Using lookup relationships" on page<br>258          |
| Simple Identity         | maintainSimpleIdentityRelationship()<br>$main$ ChildVerb() | "Using simple identity relationships"<br>on page 263 |
| Composite               | maintainCompositeRelationship()maintainChildVerb()         | "Using composite identity                            |
| Identity                | updateMyChildren() (optional)                              | relationships" on page 274                           |
| Custom                  | create()addMyChildren()addParticipant()                    | "Maintaining custom relationships"<br>on page 295    |

When transforming relationship attributes, a map needs to know the calling context of the map. To determine the calling context, the map needs the following information from the map execution context:

- The map's calling context, which is part of the map execution context For more information, see "Calling [contexts"](#page-204-0) on page 189.
- The verb, which is part of the business object

These two factors tell the map what actions need to be taken on the relationship tables.

For the relationships in [Table](#page-272-0) 89, the associated Mapping API methods perform the appropriate operations on the relationship tables. Therefore, these methods require that the calling context and business object verb be passed in as arguments.

## **Using lookup relationships**

A *lookup relationship* associates data that is equivalent across business objects but may be represented in different ways. The following sections describe the steps for using lookup relationships:

- v "Creating lookup [relationship](#page-274-0) definitions" on page 259
- ["Populating](#page-274-0) lookup tables with data" on page 259
- v "Customizing map [transformations](#page-276-0) for a lookup relationship" on page 261

**Note:** For background information, see "Lookup [relationships"](#page-239-0) on page 224..

# <span id="page-274-0"></span>**Creating lookup relationship definitions**

Lookup relationship definitions differ from identity relationship definitions in that the participant types are *not* business objects but of the type Data (the first selection in the participant types list). For more information on how to create a relationship definition for a lookup relationship, see ["Defining](#page-262-0) lookup [relationships"](#page-262-0) on page 247.

**Example:** Suppose you create a lookup relationship called StatAdtp for the AddressType values. In Figure 122, each box represents a participant in the StatAdtp lookup relationship. Notice that each participant in this relationship is of type Data.

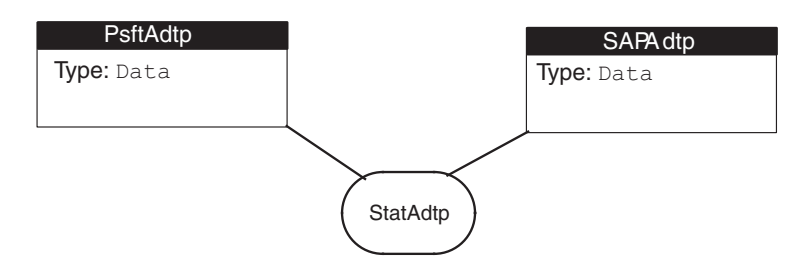

*Figure 122. The StatAdtp lookup relationship definition*

Because a lookup relationship does not indicate which attributes are being related, you can use one lookup relationship definition for transforming several attributes. In fact, you can use one lookup relationship definition for every attribute that requires a lookup, regardless of the business object being transformed. However, because only one set of tables is created for each relationship definition, using one relationship definition for all lookup relationships would make the tables large and hard to maintain.

A better strategy might be to create one lookup relationship definition per common unit of data, such as country code or status. This way, each set of relationship tables contains information related by meaning. Relationships defined this way are also more modular because you can add new participants, as you support new collaborations or applications, and reuse the same relationship definition. For instance, suppose you create a lookup relationship definition for country code to transform Clarify Site business objects to SAP Customer. Later on, if you add new collaborations or a new application, you can reuse the same relationship definition for every transformation involving a country code.

# **Populating lookup tables with data**

When you deploy the lookup relationship definition with the option Create Schema enabled, InterChange Server Express generates a relationship table (also called a *lookup table*) for each participant. Each lookup table has a name of the form:

*RelationshipDefName*\_*ParticipantDefName*

When you deploy the StatAdtp relationship definition (see Figure 122) with the option Create Schema enabled, InterChange Server Express generates the following two lookup tables:

- StatAdtp\_PsftAdtp\_T
- StatAdtp SAPAdtp T

A lookup table contains a column for the relationship instance ID (INSTANCEID) and its associated participant instance data (data). Figure 123 shows the lookup tables for the PsftAdtp and SAPAdtp participants in the StatAdtp lookup relationship. These two lookup tables use the relationship instance ID to correlate the participants. For example, the instance ID of 116 correlates the PsftAdtp value of Fired and the SAPAdtp value of 04.

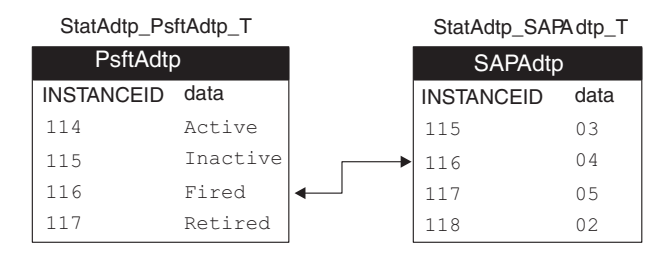

*Figure 123. Relationship tables for the CustLkUp lookup relationship*

Unlike relationship tables that hold data for identity relationships, lookup tables do *not* get populated automatically. You must populate these tables by inserting data into their columns. You can populate a lookup table in either of the following ways:

- v Create a script that contains SQL INSERT statements to fill the lookup table with the desired data.
- Use Relationship Manager to add rows to the lookup table.

### **Inserting participant instances with SQL**

You can insert participant data into a lookup table with the SQL statement INSERT. This method is useful when you need to add many rows of data to the lookup table. You can create the syntax for one INSERT statement and then use the editor to copy and paste this line as many times as you have rows to insert. In each line, you only have to edit the data to be inserted (usually in a VALUES clause of the INSERT statement).

To use the INSERT statement, you must know the name of the lookup relationship table and its columns. Table 91 shows the column names in a lookup table.

| Column in lookup table | Description                                                                                               |
|------------------------|----------------------------------------------------------------------------------------------------|
| INSTANCEID             | The relationship instance ID.                                                                             |
| data                   | The participant data                                                                                      |
| <b>STATUS</b>          | Set to zero (0) when the participant is active                                                            |
| LOGICAL STATE          | Indicates whether the participant instance<br>has been logically deleted (zero indicates<br>$\gamma$ no") |
| <b>TSTAMP</b>          | Date of last modification for the participant<br>instance.                                                |

*Table 91. Columns of a lookup table*

**Attention:** When you use SQL statements to insert participant data into a lookup table, make sure you provide a value for the STATUS, LOGICAL\_STATE, and TSTAMP columns. All values are required for IBM WebSphere Business Integration Server Express tools to function correctly. In particular, omission of the TSTAMP value causes Relationship Manager to be unable to retrieve the participant data; if no timestamp value exists, Relationship Manager raises an exception.

<span id="page-276-0"></span>**Example:** Suppose you want to add the participant data in to the relationship table that contains information for address type, shown in Table 92.

| <b>INSTANCEID</b> | <b>STATUS</b> | <b>LOGICAL STATE</b> | <b>TSTAMP</b> | data    |
|-------------------|---------------|----------------------|---------------|---------|
|                   |               |                      | current date  | Home    |
|                   |               |                      | current date  | Mailing |

*Table 92. Sample values for address type for PsftAdtp participant*

The following INSERT statements create the Table 92 participant data in the PstfAdtp lookup table:

INSERT INTO StatAdtp\_PsftAdtp\_T

```
(INSTANCEID, STATUS, LOGICAL_STATE, TSTAMP, data)
   VALUES (1, 0, 0, \text{getDate}(), \overline{\text{Home}}')INSERT INTO StatAdtp_PsftAdtp_T
```

```
(INSTANCEID, STATUS, LOGICAL_STATE, TSTAMP, data)
VALUES (2, 0, 0, getDate(), 'Mailing')
```
**Note:** The preceding INSERT syntax is compatible with the MicroSoft SQL Server 7.0. If you are using another database server for your relationship table, make sure you use INSERT syntax compatible with that server.

**Inserting participant instances with Relationship Manager**

Relationship Manager is an IBM WebSphere Business Integration Server Express tool that graphically displays run-time data in a relationship table. Relationship Manager is useful when you only need to add a few rows to the lookup table.

# **Customizing map transformations for a lookup relationship**

Once you have created the relationship definition and participant definitions for the lookup relationship, you can customize the map transformation rule for performing the lookups. For information on customizing lookup relationships in Activity Editor, see "Example 3: Using Static Lookup for [conversion"](#page-169-0) on page 154.

Table 93 shows the Mapping API methods needed to implement a lookup relationship. This table also lists in which map the API call is needed.

*Table 93. Mapping API methods for lookup relationships*

| Step in lookup relationship                                                                                                    | Map          | Mapping API method     |
|----------------------------------------------------------------------------------------------------|--------------|------------------------|
| Obtain relationship instance ID for the participant<br>data from the source business object. The instance<br>ID is saved in the generic business object.                            | Inbound map  | retrieveInstances()    |
| Obtain participant instances for the relationship<br>instance ID from the generic business object. The<br>participant data is saved in the application-specific<br>business object. | Outbound map | retrieveParticipants() |

**Tip:** The retrieveInstances() and retrieveParticipants() methods do *not* populate the lookup tables. They assume that the participant data already exists in the tables. Make sure you populate lookup tables before you run a map that contains a lookup relationship. For more information, see ["Populating](#page-274-0) lookup tables with data" on page 259.

## **Coding the inbound map**

You call the retrieveInstances() method in the inbound map to retrieve relationship instance IDs for the participant data in the source business object. The following piece of code performs a lookup in the inbound map:

```
String addrtype = ObjSrcObj.getString("SrcAttr");
int[] generic_ids = Relationship.retrieveInstances(
   "RelationshipDefName", "ParticipantDefName", dataFromSrcObj);
if (generic ids != null && generic ids.length > 0)
   {
   ObjDestObj.setWithCreate("DestAttr", generic_ids[0]);
   }
else
   {
   throw new MapFailureException(
   logError("No generic instance ID for lookup found");
      "No generic instance ID for lookup found");
   }
```
**Tips:** Keep the following tips in mind when coding the retrieveInstances() method:

- v The retrieveInstances() method does *not* raise an exception if it does not find matching instance IDs for a particular participant data. To raise an exception if no matching instances IDs are found, the preceding code fragment checks the returned instance IDs (generic\_ids) for a null value *before* it sets the destination business object with setWithCreate().
- v The retrieveInstances() method returns an *array* of relationship instance IDs. Usually, a lookup relationship is structured so that each given piece of participant data is associated with only one instance ID. However, retrieveInstances() does not assume such a one-to-one correspondence. It returns an array so it can return multiple relationship instance IDs.

### **Coding the outbound map**

You call the retrieveParticipants() method in the outbound map to retrieve relationship instance IDs for the participant data in the source business object. The following piece of code performs a lookup in the outbound map:

```
int addrtype = ObjSrcObj.getInt("SrcAttr");
```

```
if (addrtype != null)
   {
  Participant[] psft_part = Relationship.retrieveParticipants(
     "RelationshipDefName", "ParticipantDefName", addrtype);
   if (psft part != null && psft part.length > 0)
     ObjDestObj.setWithCreate("DestAttr", psft_part[0].getString());
   }
```
**Tips:** Keep the following tips in mind when coding the retrieveParticipants() method:

- v If your outbound map cannot assume that the generic business object contains a relationship instance ID, you might want to check for a null-valued instance ID *before* calling retrieveParticipants(). The retrieveParticipants() method raises a RelationshipRuntimeException exception if it receives a null-valued instance ID.
- v The retrieveParticipants() method returns an *array* of participant instances. Usually, a lookup relationship is structured so that each relationship instance ID is associated with only one piece of participant data. However, retrieveParticipants() does not assume such a one-to-one correspondence. It returns an array so it can return multiple participant instances.

# <span id="page-278-0"></span>**Using simple identity relationships**

An identity relationship establishes an association between business objects or other data on a *one-to-one basis*. A simple identity relationship relates two business objects through a single key attribute. The following sections describe the steps for working with simple identity relationships:

- v "Creating simple identity relationship definitions"
- "Accessing identity relationship tables"
- v "Defining [transformation](#page-288-0) rules for a simple identity relationship" on page 273

## **Creating simple identity relationship definitions**

Identity relationship definitions differ from lookup relationship definitions in that the participant types are business objects, *not* of the type Data (the first selection in the participant types list). For a simple identity relationship, the relationship consists of the generic business object and at least one application-specific business object. The participant type for a simple identity relationship is a business object for *all* participants. The participant attribute for every participant is a single key attribute of the business object. (For more information on how to create a relationship definition for a simple identity relationship, see ["Defining](#page-259-0) identity [relationships"](#page-259-0) on page 244.)

## **Accessing identity relationship tables**

To reference a simple identity relationship, define a Cross-Reference transformation rule between the application-specific business object and the generic business object. For more information, see ["Cross-referencing](#page-64-0) identity relationships" on page [49.](#page-64-0)

**Example:** The CustIden relationship (see [Figure](#page-241-0) 104) transforms a SiteID key attribute in a Clarify customer to a RefID key attribute in an SAP customer. It includes maps between the following objects:

• Inbound map: Clarify Site to Customer

Obtain from the ClarCust relationship table the relationship instance ID that is associated with the SiteID key value.

• Outbound map: Customer to SAP Customer

Obtain from the SAPCust relationship table the RefID key value that is associated with relationship instance ID.

[Figure](#page-279-0) 124 shows how to use the CustIden relationship tables to transform a SiteID value of A100 to a RefID value of 806.

<span id="page-279-0"></span>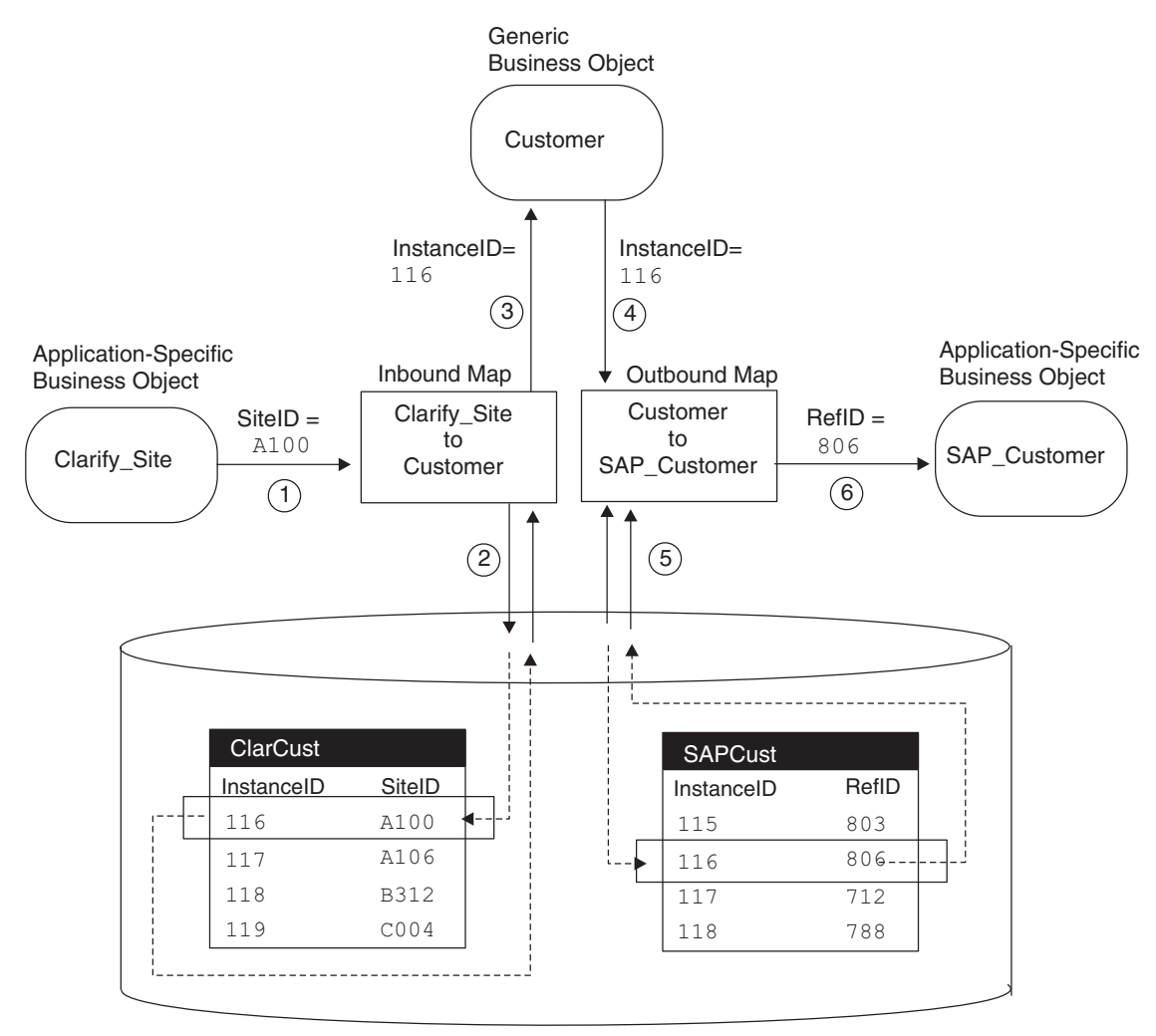

Relationship Database

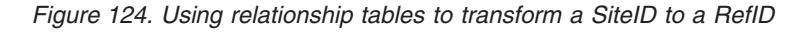

The maintainSimpleIdentityRelationship() method must manage the relationship tables to ensure that related application-specific keys remain associated to a single relationship instance ID. At a high level, the Cross-Reference transformation rule generates code to do the following:

- 1. Perform validations on the arguments that are passed in. If an argument is invalid, the method throws the RelationshipRuntimeException exception. For a list of validations that the Java code generated by the Cross-Reference transformation performs, see the maintainSimpleIdentityRelationship() API in Chapter 21, ["IdentityRelationship](#page-452-0) class," on page 437.
- 2. Take the appropriate actions to maintain the relationship tables based on the calling context, which includes the following factors:
	- The verb of the business object

The Cross-Reference transformation obtains this verb from the source business object. For inbound maps, the source is the application-specific business object; for outbound maps, the source is the generic business object.

The value of the calling context

The Cross-Reference transformation rule obtains the calling context from the map execution context automatically.

This transformation deals with the calling contexts shown in Table 94.

| Calling context       | Description                                                                                                    |
|-----------------------|----------------------------------------------------------------------------------------------------|
| EVENT DELIVERY        | A connector has sent an event from the application to<br>InterChange Server Express (event-triggered flow).                             |
| ACCESS REQUEST        | An access client has sent an access request from an<br>external application to InterChange Server Express                               |
| SERVICE CALL REQUEST  | A collaboration is sending a business object down to<br>the application through a service call request.                                 |
| SERVICE CALL RESPONSE | A business object was received from the application as<br>a result of a successful response to a collaboration<br>service call request. |
| SERVICE CALL FAILURE  | A collaboration's service call request has failed. As<br>such, corrective action might need to be performed.                            |
| ACCESS RESPONSE       | The source business object is sent back to the source<br>access client in response to a subscription delivery<br>request.               |

*Table 94. Calling contexts with maintainSimpleIdentityRelationship()*

The following sections discuss the behavior of the Cross-Reference transformation with each of the calling contexts in Table 94.

**Note:** For more information on calling maps within collaborations, see ″Calling a native Map″ section in the *Collaboration Development Guide*

### **EVENT\_DELIVERY and ACCESS\_REQUEST calling contexts**

When the calling context is EVENT\_DELIVERY or ACCESS\_REQUEST, the map that is being called is an inbound map; that is, it transforms an application-specific business object to a generic business object. A connector sends the EVENT\_DELIVERY calling context; an access client sends an ACCESS\_REQUEST calling context. In either case, the inbound map receives an application-specific business object as input and returns a generic business object as output. Therefore, the task for the Cross-Reference transformation is to obtain from the relationship table a relationship instance ID for a given application-specific key value.

For the EVENT DELIVERY and ACCESS REQUEST calling contexts, the Java code generated by the Cross-Reference transformation takes the following actions:

- 1. Locates the relationship instance in the relationship table that matches the given application-specific business object's key value. Table 95 shows the actions that the Java code generated by the Cross-Reference transformation takes on the relationship table based on the verb of the application-specific business object.
- 2. Obtains the instance ID from the retrieved relationship instance.
- 3. Copies the instance ID into the generic business object.

*Table 95. Actions for the EVENT\_DELIVERY and ACCESS\_REQUEST Calling Contexts*

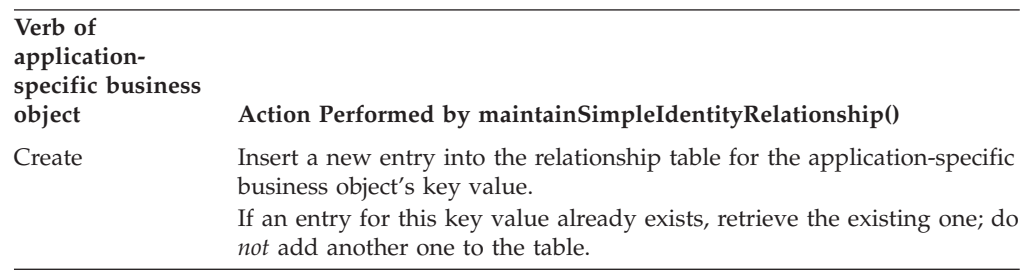

| Verb of<br>application-<br>specific business<br>object | Action Performed by maintainSimpleIdentityRelationship()                                                                                                    |
|--------------------------------------------------------|----------------------------------------------------------------------------------------------------|
| Update                                                 | Retrieve the relationship entry from the relationship table for the given<br>application-specific business object's key value.<br>If an entry for this key value does <i>not</i> exist, add one to the table.                                                                     |
| Delete                                                 | 1. Retrieve the relationship entry from the relationship table for the<br>given application-specific business object's key value.                                                                                                    |
| Retrieve                                               | 2. Mark the relationship entry as "deactive".<br>Retrieve the relationship entry from the relationship table for the given<br>application-specific business object's key value. If an entry for this key<br>value does not exist, throw a RelationshipRuntimeException exception. |

*Table 95. Actions for the EVENT\_DELIVERY and ACCESS\_REQUEST Calling Contexts (continued)*

For an identity relationship that supports the transformation of an AppA application-specific business object to AppB application-specific business object, Figure 125 shows how the Java code generated by the Cross-Reference transformation accesses a relationship table associated with the AppA participant when a calling context is EVENT\_DELIVERY (or ACCESS\_REQUEST) and the AppA application-specific business object's verb is either Create or Update.

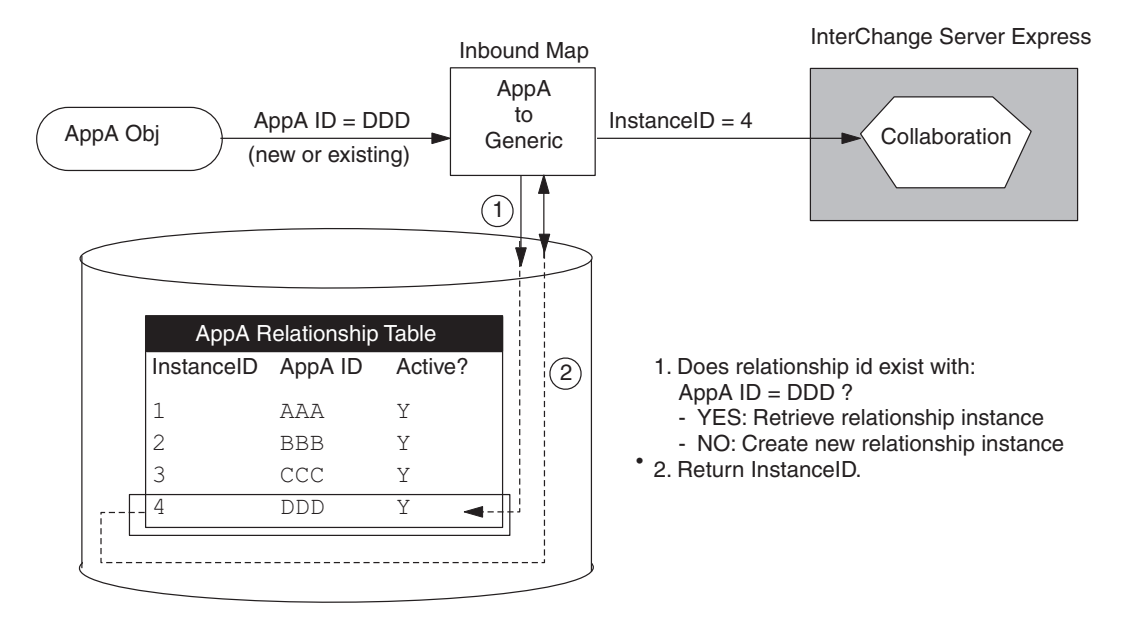

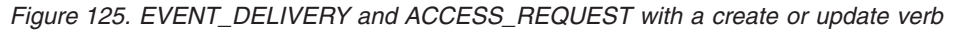

For a calling context of EVENT\_DELIVERY (or ACCESS\_REQUEST) and an application-specific verb of either a Create or Update, [Figure](#page-282-0) 126 shows the write that the Java code generated by the Cross-Reference transformation makes to the relationship table when no entry exists that matches the AppA application-specific key value.

<span id="page-282-0"></span>

| <b>Before Create</b>           |            |         | <b>After Create</b> |                    |                                |         |                       |
|--------------------------------|------------|---------|---------------------|--------------------|--------------------------------|---------|-----------------------|
| <b>AppA Relationship Table</b> |            |         |                     |                    | <b>AppA Relationship Table</b> |         | <b>New</b>            |
| InstanceID AppA ID             |            | Active? |                     | InstanceID AppA ID |                                | Active? | Relationship<br>Entry |
|                                | AAA        | Y       |                     |                    | AAA                            | Y       |                       |
| 2                              | <b>BBB</b> | Y       |                     |                    | <b>BBB</b>                     | Y       |                       |
|                                | <b>CCC</b> | Y       |                     | 3                  | <b>CCC</b>                     | Y       |                       |
|                                |            |         |                     | 4                  | DDD                            | V       |                       |
|                                |            |         |                     |                    |                                |         |                       |
|                                |            |         |                     |                    |                                |         |                       |

*Figure 126. The Write to the relationship table for a new relationship entry*

For a calling context of EVENT DELIVERY (or ACCESS REQUEST) and an application-specific verb of Delete, Figure 127 shows the write that the Java code generated by the Cross-Reference transformation performs on the AppA relationship table.

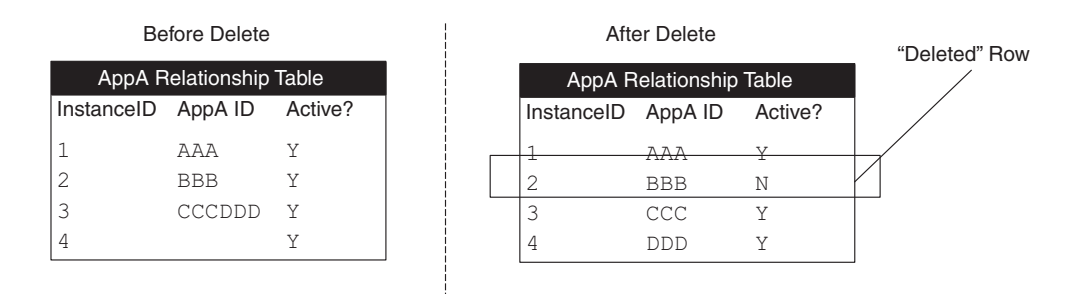

*Figure 127. The write to the relationship table for a delete verb*

### **SERVICE\_CALL\_REQUEST calling context**

When the calling context is SERVICE\_CALL\_REQUEST, the map that is being called is an outbound map; that is, it transforms a generic business object to an application-specific business object. The outbound map receives a generic business object as input and returns an application-specific business object as output. Therefore, the task for the Cross-Reference transformation is to obtain from the relationship table an application-specific business object's key value for a given relationship instance ID *only* if the verb is Update, Delete, or Retrieve. The Cross-Reference transformation does *not* obtain the application-specific key value for a Create verb.

Table 96 shows the action that the Cross-Reference transformation takes on the relationship table based on the verb of the generic business object.

*Table 96. Actions for the SERVICE\_CALL\_REQUEST calling context*

| Verb of generic business<br>object | Action performed by the Cross-Reference transformation                                                                                                    |
|------------------------------------|----------------------------------------------------------------------------------------------------|
| Create                             | Take no action.                                                                                                    |
|                                    | When the calling context is SERVICE CALL RESPONSE, the method actually writes a new<br>entry to the relationship table. For more information, see "SERVICE_CALL_RESPONSE<br>calling context" on page 269. |

*Table 96. Actions for the SERVICE\_CALL\_REQUEST calling context (continued)*

| Verb of generic business<br>object |  | Action performed by the Cross-Reference transformation                                                                                                    |  |
|------------------------------------|--|----------------------------------------------------------------------------------------------------|--|
| Update Delete Retrieve             |  | 1. Obtain the generic business object's key value (the relationship instance ID) from the<br>original-request business object in the map execution context.                                                                                                    |  |
|                                    |  | 2. Retrieve the entry from the relationship table for the given generic business object's<br>key value. If an entry for this key value does not exist, throw a<br>RelationshipRuntimeException exception. If no participants are found when the verb<br>is Retrieve, throw a CxMissingIDException exception. |  |
|                                    |  | 3. Obtain the application-specific key value from the retrieved relationship entry.                                                                                                    |  |
|                                    |  | 4. Copy the application-specific key value into the application-specific business object.                                                                                                    |  |

As [Table](#page-282-0) 96 shows, when the verb is Create, the Java code generated by the Cross-Reference transformation does *not* write a new entry to the relationship table. It does not perform this write operation because it does not yet have the application-specific key value that corresponds to the relationship instance ID. When the connector processes the application-specific business object, it notifies the application of the need to insert a new row (or rows). If this insert is successful, the application notifies the connector, which creates the appropriate application-specific business object with a Create verb and the application's key value.

For the remaining verbs (Update, Delete, and Retrieve), the Java code generated by the Cross-Reference transformation performs a read operation on the relationship table. For an identity relationship that supports the transformation of an AppA application-specific business object to AppB application-specific business object, Figure 128 shows how the Cross-Reference transformation accesses a relationship table associated with the AppB participant when a calling context is SERVICE\_CALL\_REQUEST and the generic business object's verb is Update, Delete, or Retrieve.

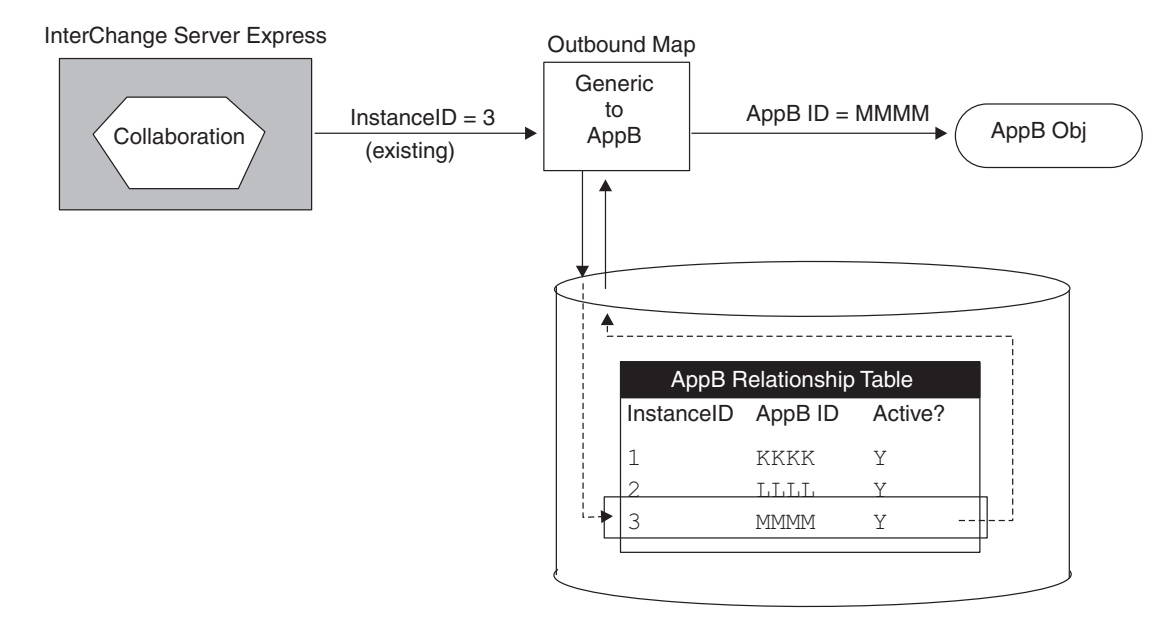

*Figure 128. SERVICE\_CALL\_REQUEST with an update, delete, or retrieve verb*

## <span id="page-284-0"></span>**SERVICE\_CALL\_RESPONSE calling context**

When the calling context is SERVICE\_CALL\_RESPONSE, the map that is being called is an inbound map; that is, it transforms an application-specific business object to a generic business object. The inbound map receives an application-specific business object as input and returns a generic business object as output. The SERVICE\_CALL\_RESPONSE calling context is important for the Create verb, to indicate that the destination application was able to create a unique value for the new entity and the connector has returned an application-specific business object.

The task for the Cross-Reference transformation rule is to maintain an application-specific business object's key value in the relationship table for an existing relationship instance ID. For the SERVICE\_CALL\_RESPONSE calling context, the Java code generated by the Cross-Reference transformation takes the following actions:

- 1. Determines whether the generic business object is null:
	- v For the Update, Delete, and Retrieve verbs, the transformation throws the RelationshipRuntimeException if the generic business object is null.
	- For a Create verb, a null-valued generic business object is valid.
- 2. Locates the entry in the relationship table that matches the given application-specific business object's key value. Table 97 shows the action that the Java code generated by the Cross-Reference transformation takes on the relationship table based on the verb of the application-specific business object.

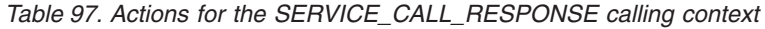

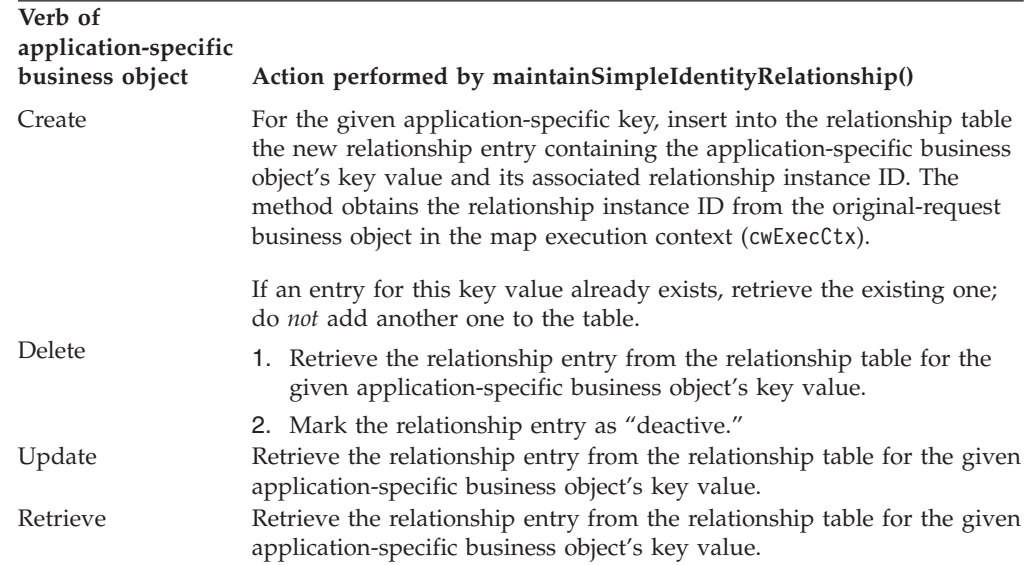

For an identity relationship that supports the transformation of an AppA application-specific business object to AppB application-specific business object, [Figure](#page-285-0) 129 shows how the Java code generated by the Cross-Reference transformation accesses a relationship table associated with the AppB participant when a calling context is SERVICE\_CALL\_RESPONSE and the AppB application-specific business object's verb is Create.

<span id="page-285-0"></span>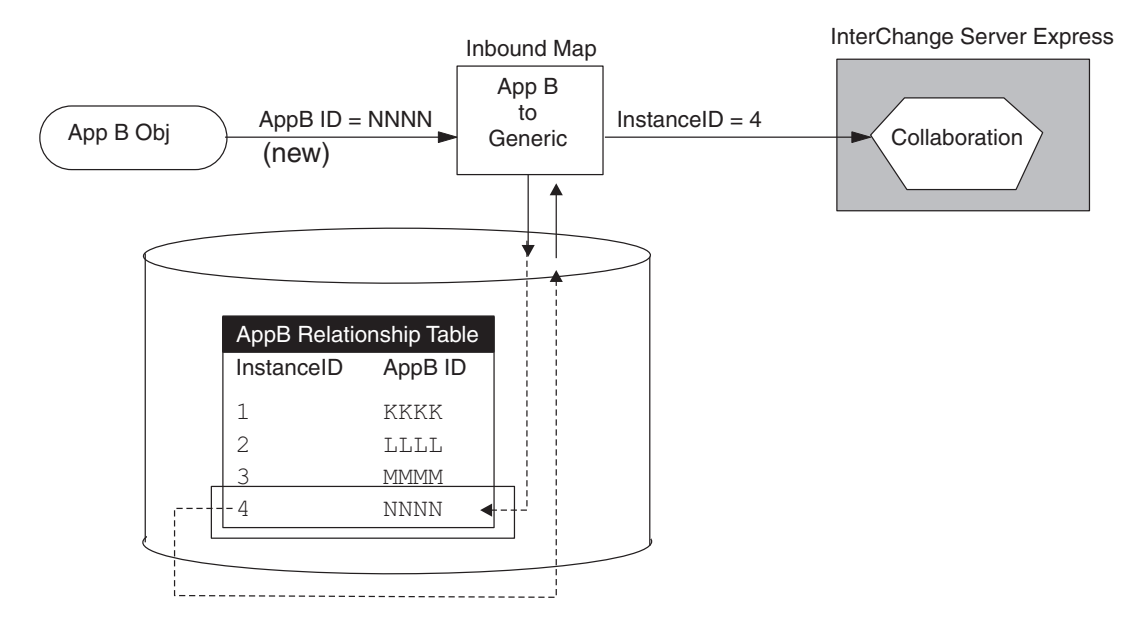

*Figure 129. SERVICE\_CALL\_RESPONSE with the create verb*

When the calling context is SERVICE\_CALL\_RESPONSE and the verb is Create, the inbound map has been invoked by the connector controller in response to the following actions:

• The connector has been notified that the application has inserted a new row.

The connector sent this insert request to the application when it received the application-specific business object with a Create verb from the outbound map. This outbound map had a calling context of SERVICE\_CALL\_REQUEST. When the calling context was SERVICE\_CALL\_REQUEST, the Cross-Reference transformation could not write a new relationship instance to the relationship table because it did not yet have the application-specific key value that corresponded to the instance ID.

The connector has generated a new application-specific business object based on the values in the new application-specific row and with a verb of Create.

The connector sends this application-specific business object to InterChange Server Express where it is received by the connector controller.

The connector controller has called the inbound map to convert the application-specific business object to a generic business object.

The inbound map contains a Cross-Reference transformation to create an entry in the relationship table for the new application-specific key.

For a calling context of SERVICE CALL RESPONSE and an application-specific verb of Create, [Figure](#page-286-0) 130 shows the write that the Java code generated by the Cross-Reference transformation makes to the relationship table.

<span id="page-286-0"></span>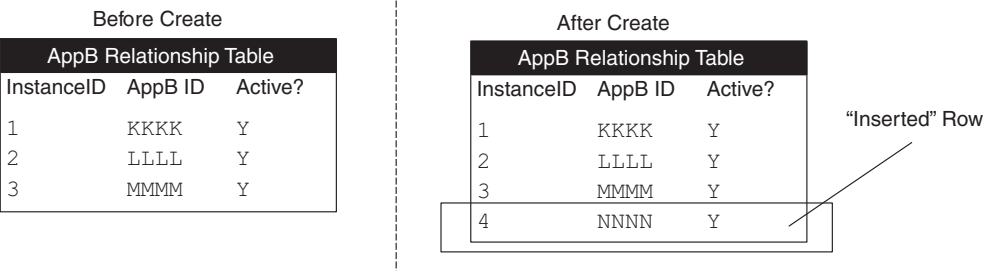

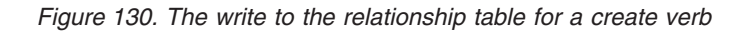

The Cross-Reference transformation must associate the new AppB application-specific key with its equivalent value in the AppA application. For the EVENT\_DELIVERY or ACCESS\_REQUEST calling context, the Cross-Reference transformation could just generate a new relationship instance ID. However, for SERVICE\_CALL\_RESPONSE, the Cross-Reference transformation cannot just generate a new instance ID. Instead, it must assign the same relationship instance ID to the AppB key value as it has already assigned to the AppA key value. The method obtains the instance ID associated with the AppA key value from the original-request business object, which is part of the map execution context.

In Figure 130, the Java code generated by the Cross-Reference transformation takes the following steps for the SERVICE\_CALL\_RESPONSE calling context and the Create verb:

- Obtains the instance ID of 4 from the original-request business object in map execution context.
- v Creates a new entry in the AppB relationship table for this instance ID (4) and the new application-specific key (NNNN).

When the map executions with both the EVENT\_DELIVERY (or ACCESS\_REQUEST) and SERVICE\_CALL\_RESPONSE calling contexts (and a Create verb) are complete, the relationship tables for AppA and AppB use common relationship instance IDs to associate their keys, as Figure 131 shows.

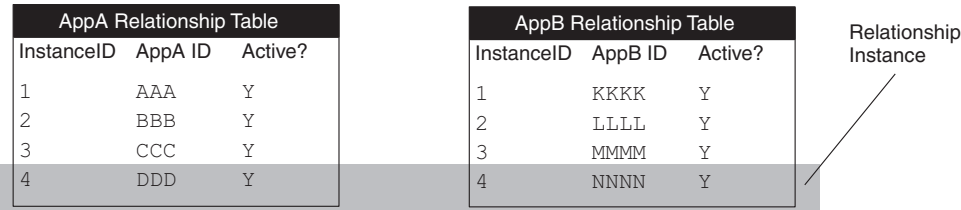

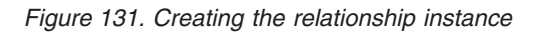

For the Update and Delete verbs (and Retrieve, if the instance ID already exists in the relationship table), the Cross-Reference transformation just retrieves the relationship instance ID from the relationship table. For a calling context of SERVICE\_CALL\_RESPONSE and an application-specific verb of Delete, the Cross-Reference transformation must take an additional step to deactivate the relationship instance, as [Figure](#page-287-0) 132 shows.

<span id="page-287-0"></span>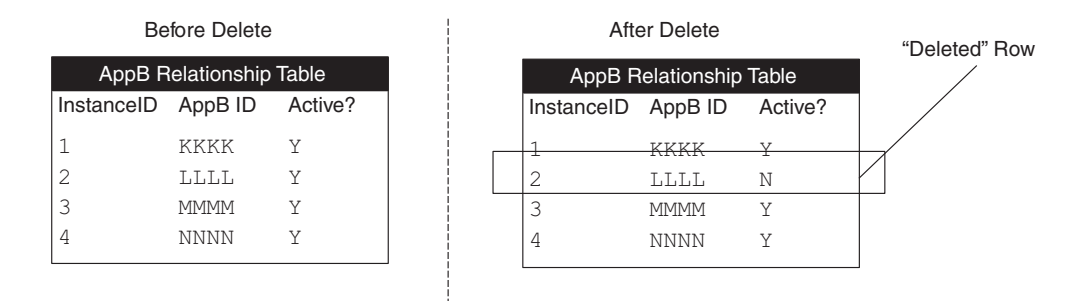

*Figure 132. The write to the relationship table for SERVICE\_CALL\_RESPONSE and a delete verb*

## **SERVICE\_CALL\_FAILURE calling context**

When the calling context is SERVICE CALL FAILURE, the map that is being called is an inbound map; that is it transforms an application-specific business object to a generic business object. For SERVICE\_CALL\_FAILURE, the inbound map receives a null application-specific business object as input and returns a generic business object as output. The SERVICE\_CALL\_FAILURE calling context is important for the Create verb; it indicates that the destination application was unable to create a unique value for the new entity and therefore the connector was unable to return an application-specific business object. The task for the Cross-Reference transformation is the same for all verbs, as Table 98 shows.

*Table 98. Actions for the SERVICE\_CALL\_FAILURE calling context*

| Verb of<br>Application-Specific<br>business object | Action Performed by maintainSimpleIdentityRelationship()                                                                                                 |
|----------------------------------------------------|----------------------------------------------------------------------------------------------------|
| Create Delete<br>Update Retrieve                   | 1. Obtain the key value (relationship instance ID) from the generic<br>business object. This generic business object is in the map<br>execution context. |
|                                                    | 2. Copy the retrieved instance ID into the generic business object.                                                                                      |
|                                                    |                                                                                                    |

## **ACCESS\_RESPONSE calling context**

When the calling context is ACCESS RESPONSE, the map that is being called is an outbound map as a result of a call-triggered flow. It transforms a generic business object to an application-specific business object. The outbound map receives a generic business object as input and returns an application-specific business object as output. Therefore, the task for the Cross-Reference transformation is the same for all verbs, as Table 99 shows.

*Table 99. Actions for the ACCESS\_RESPONSE calling context*

| Verb of generic<br>business object | Action Performed by maintainSimpleIdentityRelationship()                                                                                                 |
|------------------------------------|----------------------------------------------------------------------------------------------------|
| Create Delete<br>Update Retrieve   | 1. Obtain the key value (relationship instance ID) from the generic<br>business object. This generic business object is in the map<br>execution context. |
|                                    | 2. Convert the relationship instance ID to an integer value. If this<br>conversion fails, throw an exception.                                            |
|                                    | 3. Copy the key values from the original-request business object into<br>the application-specific business object.                                       |
<span id="page-288-0"></span>Because the original-request business object for ACCESS\_RESPONSE is the application-specific business object, the Cross-Reference transformation automatically obtains this key value from the original-request business object in the map execution context (cwExecCtx).

The Cross-Reference transformation can perform the tasks in [Table](#page-287-0) 99 as long as it has access to the original-request business object. However, in some cases, it might not have access to this business object. For example, if the Cross-Reference transformation is processing a child object that did not exist in the primary request, the method tries to retrieve that child object's relationship instance ID. If the method cannot find the relationship instance, it just populates the keys of this child object with the CxIgnore value.

# **Defining transformation rules for a simple identity relationship**

For information on defining a Cross-Reference relationship, see ["Cross-referencing](#page-64-0) identity [relationships"](#page-64-0) on page 49.

## **Coding a child-level simple identity relationship**

If child business objects have a unique key attribute, you can relate these child business objects in a simple identity relationship.

The following sections describe the steps for coding this simple identity relationship:

- "Steps for creating the child relationship definition" on page 273
- "Steps for customizing the parent map" on page 273
- "Steps for [customizing](#page-289-0) the submap" on page 274

**Steps for creating the child relationship definition:** To create a relationship definition for a simple identity relationship between child business objects, perform the following steps:

- 1. Create a participant definition whose participant type is the child business object.
- 2. Set the participant attribute to the key attribute of the child business object. **Tip:** Expand the child business object and select the key attribute.
- 3. Repeat steps 1 and 2 for each of the participants. As with all simple identity relationships, this relationship contains one participant for the generic business object and at least one participant for an application-specific business object. Each participant contains a single attribute: the key of the business object.

**Steps for customizing the parent map:** In the map for the parent business object (the main map), add the mapping code to the attribute that contains the child business object. In Activity Editor for this attribute, perform the following steps to code a simple identity relationship:

- 1. If you created a submap for the child object, call this submap from the child attribute of the main map. Usually mapping transformations for a child object are done within a submap, especially if the child object has multiple cardinality.
- 2. Use the General/APIs/Identity Relationship/Maintain Child Verb function block to set the source child objects' verbs for you.

The last parameter of the General/APIs/Identity Relationship/Maintain Child Verb function block is a boolean flag to indicate whether the child objects are participating in a composite relationship. Make sure you pass a value of false as the last argument to the General/APIs/Identity Relationship/Maintain Child Verb function block because this child object participates in a simple, not a

<span id="page-289-0"></span>composite identity relationship. If the child object has a submap, call the General/APIs/Identity Relationship/Maintain Child Verb function block *before* the call to the submap. For more information, see ["Setting](#page-302-0) the source child [verb"](#page-302-0) on page 287.

**Note:** If the key attribute of the parent business object also participates in a simple identity relationship, define a Cross-Reference transformation in the main map, as described in ["Cross-referencing](#page-64-0) identity relationships" on page 49.

**Steps for customizing the submap:** In the submap, perform the following steps:

- 1. Define a Move or Set Value transformation for the child business object.
- 2. Define a Cross-Reference transformation for the child business object and specify the relationship name and participant. For more information, see ["Cross-referencing](#page-64-0) identity relationships" on page 49.

## **Using composite identity relationships**

An identity relationship establishes an association between business objects or other data on a *one-to-one basis*. A composite identity relationship relates two business objects through a composite key attribute.

The following sections describe the steps for working with composite identity relationships:

- v "Creating composite identity relationship definitions" on page 274
- ["Determining](#page-290-0) the relationship action" on page 275
- v ["Customizing](#page-292-0) map rules for a composite identity relationship" on page 277

## **Creating composite identity relationship definitions**

Identity relationship definitions differ from lookup relationship definitions in that the participant types are business objects, *not* of the type Data (the first selection in the participant types list). As with a simple identity relationship:

- The composite identity relationship consists of the generic business object and at least one application-specific business object.
- v The participant type is a business object for *all* participants.

However, for a composite identity relationship, the participant attribute for every participant is a composite key. This composite key usually consists of a unique key from a parent business object and a nonunique key from a child business object.

### **Steps for creating composite identity relationship definitions**

To create a relationship definition for a composite identity relationship, perform the following steps:

- 1. Create a participant definition whose participant type is the parent business object.
- 2. Set the first participant attribute to the key of the parent business object. **Tip:** Expand the parent business object and select the key attribute.
- 3. Set the second participant attribute to the key of the child attribute. **Tip:** Expand the parent business object, then expand the child attribute within
- the parent. Select the key attribute from this child object.
- 4. Repeat steps 1-3 for each of the participants. As with all composite identity relationships, this relationship contains one participant for the generic business object and at least one participant for a application-specific business object.

<span id="page-290-0"></span>Each participant consists of two attributes: the key of the parent business object and the key of the child business object (from the attribute within the parent business object).

**Restriction:** To manage composite relationships, the server creates internal tables. A table is created for each role in the relationship. A unique *index* is then created on these tables across all *key attributes* of the relationship. (In other words, the columns which correspond to the key attributes of the relationship are the participants of the index.) The column sizes of the internal tables have a direct relation to the attributes of the relationship and are determined by the value of the MaxLength attribute for the relationship.

Databases typically have restrictions on the size of the indexes that can be created. For instance, DB2 has an index limitation of 1024 bytes with the default page size. Thus, depending on the MaxLength attribute of a relationship and the number of attributes in a relationship, you could run into an index size restriction while creating composite relationships.

#### **Important:**

v You must ensure that appropriate MaxLength values are set in the repository file for all *key attributes* of a relationship, such that the total index would never exceed the index size limitations of the underlying DBMS.

If the MaxLength attribute for type String is not specified, the default is nvarchar(255) in the SQLServer. Thus, if a relationship has *N* Keys, all of type String and the default MaxLength attribute of 255 bytes, the index size would be  $((N*255)*2) + 16$  bytes. You can see that you would exceed the SQLServer 7 limit of 900 bytes quite easily when N takes values of >=2 for the default MaxLength value of 255 bytes for type String.

Remember, too, that even when some DBMS'es support large indexes, it comes at the cost of performance; hence, it is always a good idea to keep index sizes to the minimum.

For more information on how to create a relationship definition for a composite identity relationship, see "Defining identity [relationships"](#page-259-0) on page 244.

# **Determining the relationship action**

Table 100 shows the activity function blocks that the Mapping API provides to maintain a composite identity relationship from the child attribute of the parent source business object. The actions that these methods take depends on the source object's verb and the calling context.

*Table 100. Maintaining a composite identity relationship from the child attribute*

| <b>Function block</b>                                                  | Description                                              |
|------------------------------------------------------------------------|----------------------------------------------------------|
| General/APIs/Identity Relationship/<br>Maintain Child Verb             | Set source child verb correctly                          |
| General/APIs/Identity Relationship/<br>Maintain Composite Relationship | Perform appropriate action on the<br>relationship tables |

### **Actions of General/APIs/Identity Relationship/Maintain Composite Relationship**

The Maintain Composite Relationship function block will generate Java code that calls the mapping API maintainCompositeRelationship(), which will manage relationship tables for a composite identity relationship. This method ensures that the relationship instances contain the associated application-specific key values for each relationship instance ID. This method automatically handles all of the basic adding and deleting of participants and relationship instances for a composite identity relationship.

The actions that maintainCompositeRelationship() takes are based on the value of the business object's verb and the calling context. The method iterates through the child objects of a specified participant, calling the maintainSimpleIdentityRelationship() on each one to correctly set the child key value. As with maintainSimpleIdentityRelationship(), the action that maintainCompositeRelationship() takes is based on the following information:

- The calling context: EVENT DELIVERY, ACCESS REQUEST, SERVICE CALL REQUEST, SERVICE CALL RESPONSE, SERVICE CALL FAILURE, and ACCESS RESPONSE
- v The verb of the source business object: Create, Update, Delete, or Retrieve

For information on the actions that maintainSimpleIdentityRelationship() takes, see "Accessing identity [relationship](#page-278-0) tables" on page 263.

The maintainCompositeRelationship() method deals *only* with composite keys that extend to only two nested levels. In other words, the method cannot handle the case where the child object's composite key depends on values in its grandparent objects.

**Example:** If A is the top-level business object, B is the child of A, and C is the child of B, the two methods will *not* support the participant definitions for the child object C that are as follows:

• The participant type is A and the attributes are:

key attribute of A: ID key attribute of B: B[0].ID key attribute of C: B[0].C[0].ID

• The participant type is A and the attributes are:

key attribute of A: ID key attribute of C: B[0].C[0].ID

To access a grandchild object, these methods only support the participant definitions that are as follows:

• The participant type is B and the attributes are:

key attribute of B: ID key attribute of C: C[0].ID

• The participant type is B and the attributes are:

key attribute of B: ID first key attribute of C: C[0].ID1 second key attribute of C: C[0]. ID2

### **Actions of General/APIs/Identity Relationship/Maintain Child Verb**

The Maintain Child Verb function block will generate Java code that calls the mapping API maintainChildVerb(), which will maintain the verb of the child objects in the destination business object. It can handle child objects whose key attributes are part of a composite identity relationship. When you call maintainChildVerb() as part of a composite relationship, make sure that its last parameter has a value of true. This method ensures that the verb settings are appropriate given the verb in the parent source object and the calling context. For more information on the actions of maintainChildVerb(), see ["Setting](#page-302-0) the source child [verb"](#page-302-0) on page 287.

# <span id="page-292-0"></span>**Customizing map rules for a composite identity relationship**

Once you have created the relationship definition and participant definitions for the composite identity relationship, you can customize the map to maintain the composite identity relationship. A composite identity relationship manages a composite key. Therefore, managing this kind of relationship involves managing both parts of the composite key. To code a composite identity relationship, you need to customize the mapping transformation rules for both the parent and child business objects, as Table 101 shows.

| Map<br>involved | <b>Business object</b><br>involved | <b>Attribute</b>                    | <b>Activity function blocks</b>                                                                                               |
|-----------------|------------------------------------|-------------------------------------|----------------------------------------------------------------------------------------------------|
| Main            | Parent business<br>object          | Top-level business<br>object        | Use a Cross-Reference transformation rule                                                                                     |
|                 |                                    | Child attribute<br>(child business) | General/APIs/Identity Relationship/Maintain Composite<br>Relationship                                                         |
|                 |                                    | object)                             | General/APIs/Identity Relationship/Maintain Child Verb<br>General/APIs/Identity Relationship/Update My Children<br>(optional) |
| Submap          | Child business<br>object           | Key attribute<br>(nonunique key)    | Define a Move or Set Value transformation for the verb.                                                                       |

*Table 101. Activity function blocks for a composite identity relationship*

If child business objects have a nonunique key attribute, you can relate these child business objects in a composite identity relationship.

The following sections describe the steps for customizing this composite identity relationship:

- "Steps for customizing the main map"
- v ["Customizing](#page-296-0) the submap" on page 281
- v ["Managing](#page-297-0) child instances" on page 282

### **Steps for customizing the main map**

In the map for the parent business object (the main map), add the mapping code to the parent attributes:

- 1. Map the verb of the top-level business object by defining a Move or Set Value transformation rule.
- 2. Define a Cross-Reference transformation between the top-level business objects.
- 3. Define a Custom transformation for the child attribute and use the General/APIs/Identity Relationship/Maintain Composite Relationship function block in Activity Editor.

#### **Steps for coding the child attribute**

The child attribute of the parent object contains the child business object. This child object is usually a multiple cardinality business object. It contains a key attribute whose value identifies the child. However, this key value is not required to be unique. Therefore, it does not uniquely identify one child object among those for the same parent nor is it sufficient to identify the child object among child objects for all instances of the parent object.

To identify such a child object uniquely, the relationship uses a composite key. In the composite key, the parent key uniquely identifies the parent object. The combination of parent key and child key uniquely identifies the child object. In the map for the parent business object (the main map), add the mapping code to the

attribute that contains the child business object. In Activity Editor for this attribute, perform the following steps to code a composite identity relationship:

- 1. Define a Submap transformation for the child business object attribute of the main map. Usually mapping transformations for a child object are done within a submap, especially if the child object has multiple cardinality.
- 2. In the main map, define a Custom transformation rule for the child verb and use the General/APIs/Identity Relationship/Maintain Child Verb function block to maintain the child business object's verb.

The last input parameter of the General/APIs/Identity Relationship/Maintain Child Verb function block is a boolean flag to indicate whether the child objects are participating in a composite relationship. Make sure you pass a value of true as the last argument to maintainChildVerb() because this child object participates in a composite, not a simple identity relationship. Make sure you call maintainChildVerb() *before* the code that calls the submap. For more information, see ["Setting](#page-302-0) the source child verb" on page 287.

- 3. To maintain this composite key for the parent source object, customize the mapping rule to use the General/APIs/Identity Relationship/Maintain Composite Relationship function block.
- 4. To maintain the relationship tables in the case where a parent object has an Update verb caused by child objects being deleted, customize the mapping rule to use the General/APIs/Identity Relationship/Update My Children function block.

**Tip:** Make sure the transformation rule that contains the Update My Children function block has an execution order after the transformation rule that contains the Maintain Composite Relationship function block.

### **Example of customizing the map for a Composite Identity Relationship**

The following example describes how the map can be customized for a Composite Identity Relationship.

1. In the main map, define a Custom transformation rule between the child business object's verbs. Use the General/APIs/Identity Relationship/Maintain Child Verb function block in the customized activity to maintain the verb for the child business objects.

The goal of this custom activity is to use the maintainChildVerb() API to set the child business object verb based on the map execution context and the verb of the parent business object. [Figure](#page-294-0) 133 on page 279 shows this custom activity.

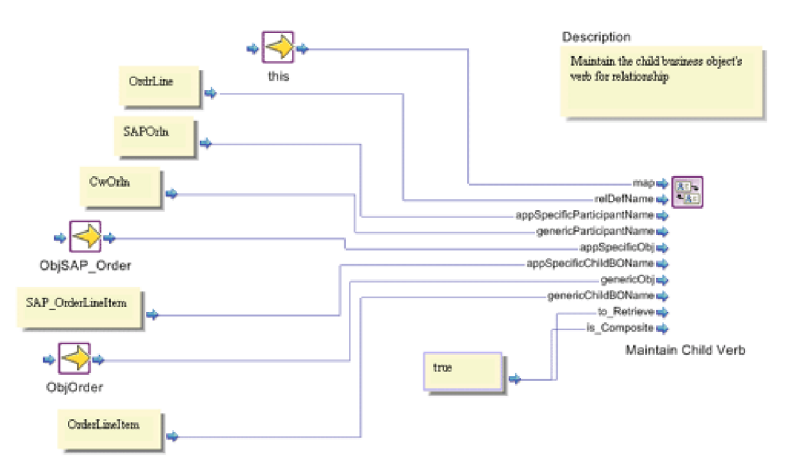

- <span id="page-294-0"></span>2. If necessary, define a Submap transformation rule between the child business object to perform any mapping necessary in the child level.
- 3. Define a Custom transformation rule between the top-level business objects. Use the General/APIs/Identity Relationship/Maintain Composite Relationship function block in the customized activity to maintain the composite identity relationship for this map.

The goal of this custom activity is to use the maintainComposite Relationship() API to maintain a composite identity relationship within the map. Figure 134 shows this custom activity.

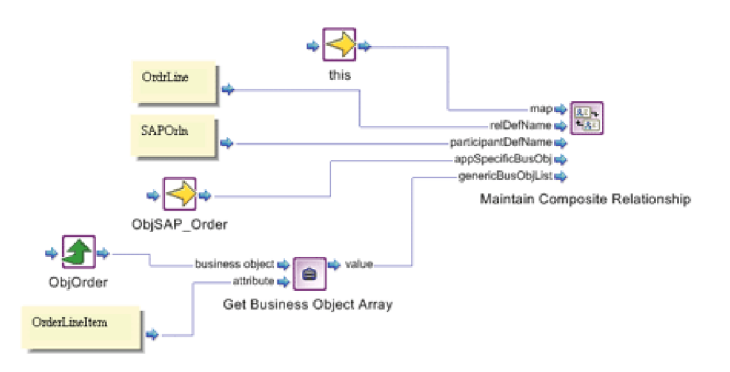

*Figure 134. Using the Maintain Composite Relationship function block*

4. Define a Custom transformation rule mapping from the source top-level business object to the destination child business object attribute. Use the General/APIs/Identity Relationship/Update My Children function block in the customized activity to maintain the child instances in the relationship.

The goal of this custom activity is to use the updateMyChildren() API to add or delete child instances in the specified parent/child relationship of the identity relationship. Figure 135 shows this custom activity.

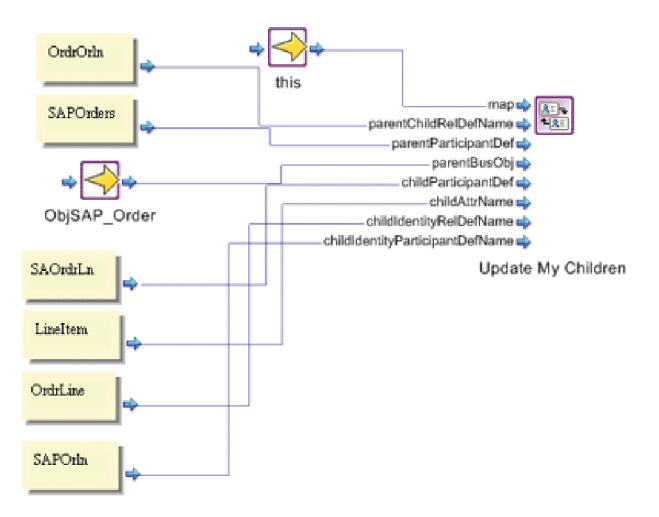

*Figure 135. Using the Update My Children function block*

### **Example of coding the child attribute**

Here is a sample of how the code in the child attribute of the parent map might look. This code fragment would exist in the Order Line Item attribute of an SAP Order business object. It uses maintainChildVerb() to set the child object verbs, then calls a submap (Sub SaOrderLieItem to CwOrderLineItem) in a for loop to handle mapping of the Order line items child object:

```
{
BusObjArray srcCollection For ObjSAP Order SAP OrderLineItem =
   ObjSAP Order.getBusObjArray("SAP OrderLineItem");
//
// LOOP ONLY ON NON-EMPTY ARRAYS
// -----------------------------
//
// Perform the loop only if the source array is non-empty.
//
if ((srcCollection_For_ObjSAP_Order_SAP_OrderLineItem != null) &&
      (srcCollection_For_ObjSAP_Order_SAP_OrderLineItem.size() > 0))
   {
   int currentBusObjIndex_For_ObjSAP_Order_SAP_OrderLineItem;
   int lastInputIndex_For_ObjSAP_Order_SAP_OrderLineItem =
   srcCollection For ObjSAP Order SAP OrderLineItem.getLastIndex();
   // ----
   IdentityRelationship.maintainChildVerb(
      "OrdrLine",
      "SAPOrln",
      "CWOrln",
      ObjSAP_Order,
      "SAP_OrderLineItem",
      ObjOrder,
      "OrderLineItem",
      cwExecCtx,
      true,
      true);
   // ----
   for (currentBusObjIndex_For_ObjSAP_Order_SAP_
         OrderLineItem = 0;
         currentBusObjIndex For ObjSAP Order SAP OrderLineItem <=
            lastInputIndex For ObjSAP Order SAP OrderLineItem;
         currentBusObjIndex_For_ObjSAP_Order_SAP_OrderLineItem++)
      {
      BusObj currentBusObj For ObjSAP Order SAP OrderLineItem =
(BusObj) (srcCollection_For_ObjSAP_Order_SAP_OrderLineItem.elementAt(
            currentBusObjIndex For ObjSAP Order SAP OrderLineItem));
      //
      // INVOKE MAP ON VALID OBJECTS
      // ---------------------------
      //
      // Invoke the map only on those children objects that meet
      // certain criteria.
      //
      if (currentBusObj For ObjSAP Order SAP OrderLineItem != null)
         {
         BusObj[] cw inObjs = new BusObj[2];
         \lfloorcw_inObjs[0] =
               currentBusObj For ObjSAP Order SAP OrderLineItem;
          cw inObjs[1] = ObjSAP Order;
         \overline{\text{logIn}} fo ("*** Inside SAPCW header, verb is: " +
            (cw inObjs[0].getVerb()));
         try
            {
```

```
BusObj[] _cw_outObjs = DtpMapService.runMap(
            "Sub_SaOrderLineItem_to_CwOrderLineItem",
            "CwMap",
            _cw_inObjs,
            cwExecCtx);
          cw_outObjs[0].setVerb(_cw_inObjs[0].getVerb());
         ObjOrder.setWithCreate("OrderLineItem", cw_outObjs[0]);
         }
      catch (MapNotFoundException me)
         {
         logError(5502,
            " Sub SaOrderLineItem to CwOrderLineItem ");
         throw new MapFailureException ("Submap not found");
         }
      }
  }
// Start of the child relationship code
BusObjArray temp = (BusObjArray)ObjOrder.get("OrderLineItem");
try
   {
  IdentityRelationship.maintainCompositeRelationship(
      "OrdrLine",
      "SAPOrln",
     ObjSAP_Order,
      temp,
      cwExecCtx);
  }
catch RelationshipRuntimeException re
   {
  logError(re.toString());
  }
// This call to updateMyChildren() assumes the existence of the
// OrdrOrln parent/child relationship between the SAP_Order
// (parent) and SAP_OrderItem (child)
IdentityRelationship.updateMyChildren(
   "OrdrOrln",
  "SAOrders",
  ObjSAP_Order,
  "SAOrdrLn",
  "LineItem",
   "OrdrLine",
   "SAPOrln",
  cwExecCtx);
// End of the child relationship code
}
```
### **Customizing the submap**

}

In the map for the child business object (the submap), add the mapping code to the the key attribute of the child object. The only code you need to add is a call to the [setVerb\(\)](#page-357-0) method to set the child object's verb to the parent object's verb. For more information, see "Setting the [destination](#page-52-0) business object verb" on page 37.

**Note:** When the child object primary key requires the

maintainCompositeRelationship() method, make the call in the parent map, right after the end of the for loop for calling the submap. In the submap, the code for the destination object's primary key should contain the following line:

// maintainCompositeRelationship() is called in the parent map.

# <span id="page-297-0"></span>**Managing child instances**

Activity Editor provides the function blocks in Table 102 to manage child object instances that belong to a parent in an identity relationship.

*Table 102. Function blocks for Managing Child Instances*

| <b>Function block</b>                                                                      | Description                                          |
|--------------------------------------------------------------------------------------------|------------------------------------------------------|
| General/APIs/Identity                                                                      | Adds child relationship instances to parent/child    |
| Relationship/Add My Children                                                               | relationship tables                                  |
| General/APIs/Identity                                                                      | Deletes child relationship instances to parent/child |
| Relationship/Delete My Children                                                            | relationship tables                                  |
| General/APIs/Identity<br>Relationship/Update My Children parent/child relationship tables. | Deletes or adds child relationship instances from    |

**Note:** The most common use of the function blocks in Table 102 is to maintain child business objects in custom relationships involving composite identity relationships.

The function blocks in Table 102 assume that the parent business object being passed is an after-image; that is, the image of the business object *after* the verb operation has taken place. For example, if a business object has an Update verb with the update caused by the addition of new child objects, these new child objects already exist in the business object. Similarly, if a business object has an Update verb with the update caused by the deletion of child objects, the business object already has these child objects deleted.

This following sections describe the steps for managing child instances:

- v "Creating the parent/child relationship definition"
- v ["Handling](#page-298-0) updates to the parent business object" on page 283

# **Creating the parent/child relationship definition**

A *parent/child relationship* is a 1-to-many relationship between parent (1) and child (many) business objects. A parent/child relationship involves the following participants:

- A participant containing the key attribute of that parent business object
- A participant containing the key of the child business object

The relationship tables for a parent/child relationship enable the function blocks in Table 102 to track the child business objects associated with a particular parent business object.

### **Steps for creating the parent/child relationship definition**

To create a relationship definition for a parent/child relationship, perform the following steps in Relationship Designer Express:

- 1. Create a participant definition whose participant type is the parent business object.
- 2. Set the participant attribute to the key of the parent business object: Expand the parent business object and select the key attribute.
- 3. Create a participant definition whose participant type is the child business object.

<span id="page-298-0"></span>4. Set the participant attribute to the key of the child attribute:

Expand the child business object (not the child attribute with the parent object), and select the key attribute from this child object.

**Note:** The parent-child relationship needs to be maintained only if the child object does *not* have a unique key; that is, the child object *only* exists within the context of its parent.

For more information, see "Defining identity [relationships"](#page-259-0) on page 244.

# **Handling updates to the parent business object**

This section provides information to ensure that child objects that participate in a composite identity relationship are correctly managed during an Update:

- v "Comparing the before- and after-images"
- v "Tips on using Update My [Children"](#page-299-0) on page 284

### **Comparing the before- and after-images**

The Update My Children function block updates the relationship tables for a parent/child relationship. A parent/child relationship is needed to help determine whether child objects have been added to or deleted from a parent business object.

For a given parent business object, this method makes sure that the following images of the business object match:

- The before-image information is contained in the relationship tables for the parent/child relationship.
- The after-image is contained in the parent business object.

For the map to detect that a child business object has been deleted, it must determine how many instances of the child object of this type that the parent business object had before the Update (the before-image) and compare that to what the parent object presently has (the after-image). The map can use the Update My Children function block to make this comparison and find out what has been deleted or added.

When Update My Children compares the before- and after-images, it can determine whether to remove the associated relationship instances from the relationship tables for any child object that is *not* present in the parent business object. The method removes relationship instances from the following relationship tables:

- The relationship table for the child participant in the parent/child relationship
- The relationship table for the participant in the composite identity relationship that contains the parent and child objects
- **Note:** Although Update My Children can also add instances to the relationship table for any child object that *is* present in the parent business object (but not in the child relationship table), it does not need to do this when called in the context of a composite identity relationship. All new child objects for the parent object have already been added to the relationship tables by the Maintain Composite Relationship function block For more information, see "Actions of [General/APIs/Identity](#page-290-0) Relationship/Maintain Composite [Relationship"](#page-290-0) on page 275.

## <span id="page-299-0"></span>**Tips on using Update My Children**

When you use the Update My Children function block to maintain relationship tables for a child object involved in a composite identity relationship, keep the following tips in mind:

- v Make sure you use the Update My Children function block *after* the Maintain Composite Relationship function block and that you have set the appropriate verbs on the child business objects.
- The Update My Children function block is only needed to track child objects involved in composite relationships.

You do *not* need to use the Update My Children function block to track child objects involved in a simple identity relationship. For more information, see "Coding a child-level simple identity [relationship"](#page-288-0) on page 273.

v The Update My Children function block (as with the Maintain Composite Relationship function block) deals only with composite keys that extend to only two nested levels: the parent and its immediate children.

In other words, the method cannot handle the case where the grandchild object's composite key depends on values in its grandparent objects. For example, if A is the top-level business object, B is the child of A, and C is the child of B, the two methods will not support the participant definitions for the child object C that are as follows:

– The participant type is A and the attributes are:

key attribute of A: ID key attribute of B: B[0].ID key attribute of C: B[0].C[0].ID

– The participant type is A and the attributes are:

key attribute of A: ID key attribute of C: B[0].C[0].ID

To access a grandchild object, these methods only support the participant definitions that are as follows:

– The participant type is B and the attributes are:

key attribute of B: ID key attribute of C: C[0].ID

– The participant type is B and the attributes are:

key attribute of B: ID first key attribute of C: C[0].ID1 second key attribute of C: C[0]. ID2

• The Update My Children function block manages the parent/child relationship tables for the EVENT\_DELIVERY and SERVICE\_CALL\_RESPONSE calling contexts *only*.

Execution of the Update My Children function block with a calling context of SERVICE\_CALL\_REQUEST or ACCESS\_RESPONSE does *not* produce any changes to these relationship tables.

• The Update My Children function block can also be used when the child business object has a unique ID; that is, the child object participates in a simple identity relationship. In this case, you must still define the parent/child relationship (see "Creating the [parent/child](#page-297-0) relationship definition" on page [282\)](#page-297-0).

## <span id="page-300-0"></span>**Setting the verb**

This section provides information on setting the verb of a business object participating in a map:

- v "Conditionally setting the destination verb"
- ["Setting](#page-302-0) the source child verb" on page 287

For information on setting the verb of the destination business object, see ["Setting](#page-52-0) the [destination](#page-52-0) business object verb" on page 37.

# **Conditionally setting the destination verb**

Usually, you just set the destination verb to the value of the source verb by defining a Move transformation. (For more information on this action, see ["Setting](#page-52-0) the [destination](#page-52-0) business object verb" on page 37.) However, sometimes the source application sets the business object verb in an unusual manner; for example, the verb is set to Update even though the event is new. As another example, the verb is always set to Retrieve. In the situations like these, the map must reset the destination verb to the one that corresponds to the actual event.

If the source business object's key participates in a relationship, the map can perform a *static lookup* in the relationship table to determine if the source business object exists. The map can then set the destination verb to either Update or Create based on whether the corresponding entry is found in the table. You perform this static lookup in much the same way as accessing a lookup relationship. Table 103 shows the function block to use for each kind of static lookup.

*Table 103. Checking for Existence of the source business object*

| Type of source business object | Map type | <b>Function block</b>                               |
|--------------------------------|----------|-----------------------------------------------------|
| Application-specific           | Inbound  | General/APIs/Relationship/<br>Retrieve Instances    |
| Generic                        | Outbound | General/APIs/Relationship/<br>Retrieve Participants |

### **Example of steps for customizing the inbound map**

The following example shows how an inbound map can conditionally set the destination verb based on the result of a lookup:

- 1. In the map, define a Custom transformation between the source business object and the destination verb.
- 2. In the activity of this Custom Transformation, perform the following steps. The goal of this activity is to identify the number of instances in the participant of the relationship. If there are no participant instances in the relationship, the destination business object verb should be Create; otherwise, the verb should be Update.
	- a. Define the activity, as shown in [Figure](#page-301-0) 136 on page 286, to identify the number of instances in the relationship participant.

<span id="page-301-0"></span>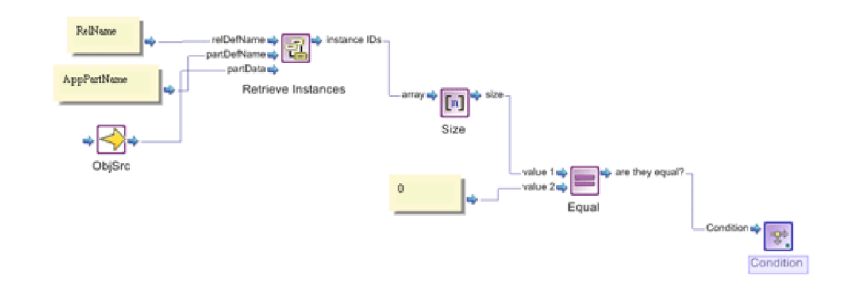

*Figure 136. Identifying the number of instances in the relationship participant*

b. Double-click the Condition function block in the canvas to open it. Select True Action to define the action to take when the condition is true. Define the True Action as shown in Figure 137.

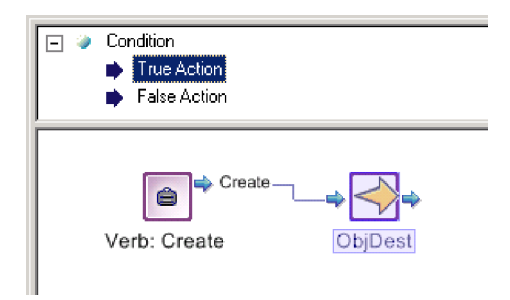

*Figure 137. Defining the True Action*

c. Select the False Action to define the action to take when the number of participant instances is not zero. Define the False Action as shown in Figure 138.

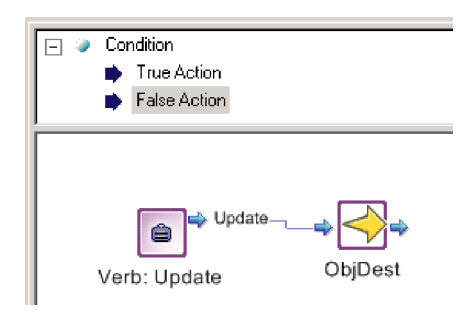

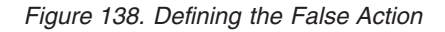

## **Example of steps for customizing the outbound map**

You can use similar steps in the outbound map to perform a static lookup based on the primary key of the generic object. To do that, you need to replace the function block General/APIs Relationship/Retrieve Instances with the function block General/APIs Relationship/Retrieve Participants. Here are the steps:

- 1. In the map, define a Custom transformation between the key attribute of the source business object and the destination verb.
- 2. In the activity of this Custom transformation, perform the following steps. The goal of this activity is to identify the number of participants of the relationship.

<span id="page-302-0"></span>If there are no participant instances in the relationship, the destination business object verb should be Create; otherwise, the verb should be Update.

a. Define the activity, as shown in Figure 139, to identify the number of participants in the relationship.

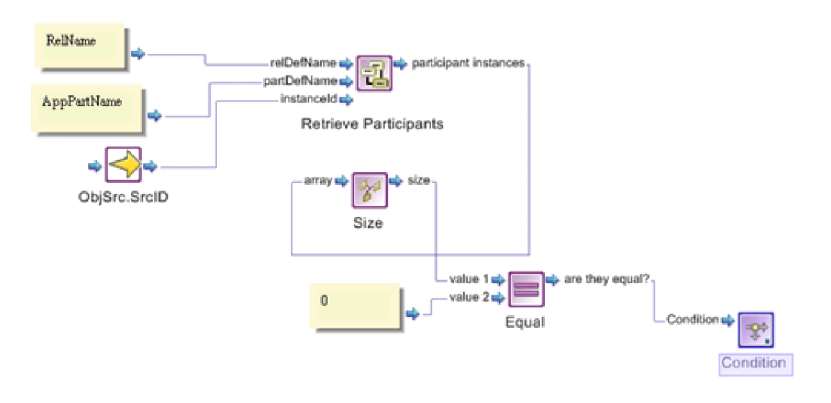

*Figure 139. Identifying the number of participants in the relationship*

b. Follow steps 2b and 2c, described in "Example of steps for [customizing](#page-300-0) the [inbound](#page-300-0) map" on page 285.

## **Setting the source child verb**

When a parent source business object has child business objects, the value of the source child verb is usually the same as that of the parent verb. Therefore, you set the source child object's verb by defining a Move transformation from the parent verb to the child verb. However, if the parent object's verb is Update, the update could be the result of any of the modifications shown in Table 104.

*Table 104. Updating a parent business object*

| Update task                                             | Verb in child object |
|---------------------------------------------------------|----------------------|
| Modifying some non-child attribute in the parent object | Update               |
| Modifying some attribute in a child object              | Update               |
| Adding more child objects                               | Create               |
| Deleting existing child objects                         | Delete               |

All of the modifications in Table 104 are represented by a verb of Update in the parent object. However, not all of these modifications represent an Update to the child object. The value of the source child verb depends on what action was taken on the parent verb. When the child object's key participates in an identity relationship (composite or simple), the source child verb value depends not just on the parent verb but also on the calling context. In such cases, use the Maintain Child Verb function block to handle the setting of the verb of the source child object.

This section provides the following information about using the Maintain Child Verb function block to maintain a source child object verb:

- "Determining the child verb setting"
- v "Tips for using the [Maintain](#page-304-0) Child Verb function block" on page 289

#### **Determining the child verb setting**

The Maintain Child Verb function block must ensure that the verb settings of the child objects in the source business object are appropriate, given the verb in the

<span id="page-303-0"></span>parent source object and the calling context. The actions that this method takes are based on the verb in the parent source object and the calling context.

**EVENT\_DELIVERY and ACCESS\_REQUEST calling contexts:** When the calling context is EVENT\_DELIVERY or ACCESS\_REQUEST, the map that is being called is an inbound map; that is, it transforms an application-specific business object to a generic business object. The inbound map receives an application-specific business object as input and returns a generic business object as output. For EVENT DELIEVERY (or ACCESS\_REQUEST), there are no special cases to handle when setting the child verbs. Therefore, the maintainChildVerb() method just copies the parent verb to the child verb for all verb values, as Table 105 shows.

*Table 105. Actions for the EVENT\_DELIVERY and ACCESS\_REQUEST calling contexts*

| Verb of generic<br>business object | Action performed by the Maintain Child Verb function block                                                                                                    |
|------------------------------------|----------------------------------------------------------------------------------------------------|
| Retrieve                           | Create Delete Update Set the verbs of all child objects in the source object to the verb in the parent source object.<br>This action overwrites any existing verb in the child object. |

**SERVICE\_CALL\_REQUEST calling context:** When the calling context is SERVICE\_CALL\_REQUEST, the map that is being called is an outbound map; that is, it transforms a generic business object to an application-specific business object. The outbound map receives a generic business object as input and returns an application-specific business object as output. For SERVICE\_CALL\_REQUEST, the Java code generated by the Maintain Child Verb function block handles the special case for an Update verb: If the change to the parent object is the creation of new child objects, the Maintain Child Verb function block changes the verb to Create for any child objects that do not currently exist in the relationship tables, as Table 106 shows.

*Table 106. Actions for SERVICE\_CALL\_REQUEST calling context*

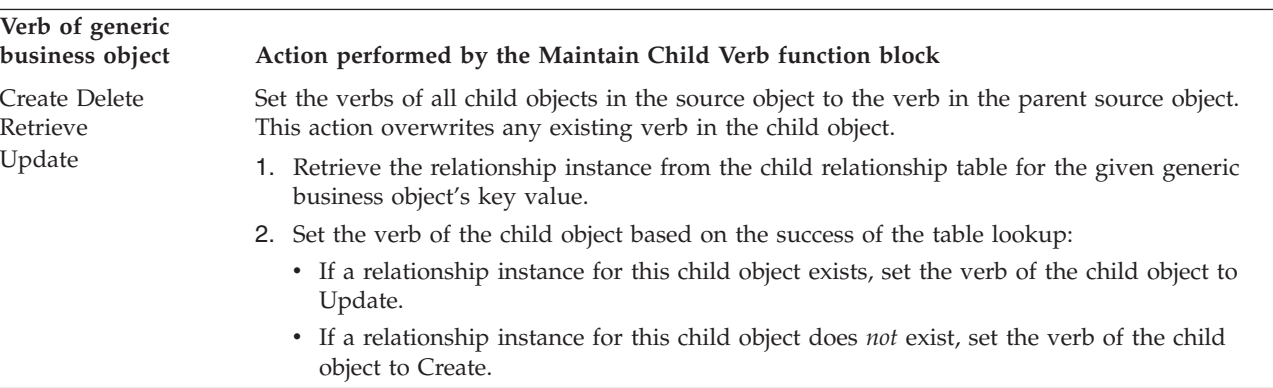

**SERVICE\_CALL\_RESPONSE calling context:** When the calling context is SERVICE CALL RESPONSE, the map that is being called is an inbound map; that is it transforms an application-specific business object to a generic business object. The inbound map receives an application-specific business object as input and returns a generic business object as output.

The behavior of the Maintain Child Verb function block is determined by the second-to-last parameter of the method. This parameter is the boolean *to\_Retrieve* flag, whose value indicates whether the application resets or preserves child objects' verbs when processing a collaboration request, as [Table](#page-304-0) 107 shows.

<span id="page-304-0"></span>*Table 107. Connector behavior*

| Connector behavior                                                                                                    |
|----------------------------------------------------------------------------------------------------|
| Connector sets child object verbs to different value from what they had coming into the<br>application.                                                                                                    |
| For example, if a business object comes to the connector with a parent verb of Update and a<br>child verb of Create, the connector might reset all child object verbs to their parent value after<br>the application completes the operation. In this case, the child verb would be changed to<br>Update. |
| Connector preserves child object verbs.                                                                                                    |
| For example, if a business object comes to the connector with a parent verb of Update and a<br>child verb of Create, the connector preserves all child object verbs. In this case, the child verb<br>would still be Create.                                                                               |
|                                                                                                    |

**Note:** The Java code generated by the Maintain Child Verb function block uses the value of the *to\_Retrieve* parameter *only* when it processes the SERVICE\_CALL\_RESPONSE calling context.

If the *to\_Retrieve* argument is true, the Maintain Child Verb function block performs the tasks in Table 108.

*Table 108. Actions for the SERVICE\_CALL\_RESPONSE calling context*

| Verb of generic<br>business object | Action performed by the Maintain Child Verb function block                                                                                                    |
|------------------------------------|----------------------------------------------------------------------------------------------------|
| Create Delete<br>Retrieve Update   | Set the verbs of all child objects in the source object to the verb in the parent source object.<br>This action overwrites any existing verb in the child object. |
|                                    | 1. Look up each child object in the child relationship table.                                                                                                    |
|                                    | 2. Set the verb of the child object based on the success of the table lookup:                                                                                     |
|                                    | • If a relationship instance for this child object exists, set the verb of the child object to<br>Update.                                                         |
|                                    | • If a relationship instance for this child object does not exist, set the verb of the child<br>object to Create.                                                 |
|                                    | Note: If you are unsure of the behavior of your application, set the to Retrieve<br>argument to true. With a true flag value, performance might be affected       |

argument to true. With a true flag value, performance might be affected because the Java code generated by the Maintain Child Verb function block might perform an unnecessary lookup. However, it is usually safer to have an unnecessary lookup than to have an incorrect verb setting in the child object.

### **Tips for using the Maintain Child Verb function block**

The Maintain Child Verb function block maintains the verb of the child objects in the source business object. It can handle child objects that are part of a simple or a composite identity relationship. This function block must ensure that the verb settings are appropriate given the verb in the parent source object and the calling context.

Keep the following tips in mind when using the Maintain Child Verb function block:

v The second to last parameter in this method is the *to\_Retrieve* boolean flag, which indicates whether the application resets or preserves child objects' verbs. For more information on how to set the *to\_Retrieve* flag, see ["SERVICE\\_CALL\\_RESPONSE](#page-303-0) calling context" on page 288.

v The last parameter in this method is the *is\_Composite* boolean flag, which indicates whether the child object is part of a simple or composite identity relationship.

The key attribute of a child business object can participate in either of the following kinds of identity relationship:

- As a unique key in a simple identity relationship Set the value of the *is\_Composite* flag to false.
- As a nonunique key of a composite key in a composite identity relationship; in this case, the other part of the composite key is the unique key in the parent business object.

Set the value of the *is\_Composite* flag to true.

v Make sure you use the Maintain Child Verb function block in the child attribute of the source parent map, *before* calling the submap.

For multiple-cardinality child objects, use the Maintain Child Verb function block right *before* the start of the for loop. The method iterates through the child objects to set the child verbs correctly.

## **Performing foreign key lookups**

A *foreign key* is an attribute within one business object that contains the key value of another business object. This key value is considered "foreign" to the source business object because it identifies some other business object. To transform a foreign key in a source business object, you must access the relationship table associated with the business object that the foreign key references (the foreign relationship table). From this foreign relationship table, you can obtain the associated key value for the foreign key of the destination business object.

The Mapping API provides the methods in Table 109 to perform foreign key lookups.

| <b>Function block</b>    | Description                                                   |
|--------------------------|---------------------------------------------------------------|
| General/APIs/Identity    | Performs a foreign key lookup, failing to find a relationship |
| Relationship/Foreign Key | instance if the foreign key does not exist in the foreign     |
| Lookup                   | relationship table.                                           |
| General/APIs/Identity    | Performs a foreign key lookup, adding a new relationship      |
| Relationship/Foreign Key | instance in the foreign relationship table if the foreign key |
| Cross-Reference          | does not exist.                                               |

*Table 109. Function blocks for foreign key lookups*

## **Using the Foreign Key Lookup function block**

The Java code generated by the Foreign Key Lookup function block performs a lookup in a foreign relationship table for the foreign key of the source business object. This function block takes the following actions:

1. Verifies that the application-specific participant contains a single key, *not* a composite key.

Determines the participant type of the application-specific participant, which is the application-specific business object. In this business object, verifies that only one key attribute exists. If more than one key attribute exists, the Foreign Key Lookup function block does not know which application-specific key attribute

<span id="page-306-0"></span>to populate with the application-specific equivalent of the generic business object's foreign key. Therefore, it throws the RelationshipRuntimeException exception.

- 2. Locates the relationship instance in the foreign relationship table that matches the value of the foreign key in the generic business object.
- 3. Obtains the application-specific key value from the retrieved relationship instance.
- 4. Copies the application-specific key value into the foreign key of the application-specific business object.

The Java code generated by the Foreign Key Lookup function block takes these actions on the foreign relationship table regardless of the verb in the source business object.

# **Using the Foreign Key Cross-Reference function block**

As with the Foreign Key Lookup function block, the Foreign Key Cross-Reference function block performs a lookup in a foreign relationship table based on the foreign key of the source business object. However, the Foreign Key Cross-Reference function block provides the additional functionality that it can add an entry to the foreign relationship table if the lookup fails. The following sections discuss the behavior of the Foreign Key Cross-Reference function block with each of the calling contexts.

### **EVENT\_DELIVERY, ACCESS\_REQUEST, and SERVICE\_CALL\_RESPONSE calling contexts**

When the calling context is EVENT DELIVERY, ACCESS REQUEST, or SERVICE CALL RESPONSE, the map that is being called is an inbound map; that is, it transforms an application-specific business object to a generic business object. The inbound map receives an application-specific business object as input and returns a generic business object as output. Therefore, the task for the Foreign Key Cross-Reference function block is to obtain from the foreign relationship table the generic key for a given application-specific key value.

For the EVENT\_DELIVERY, ACCESS\_REQUEST, and SERVICE\_CALL\_RESPONSE calling contexts, the Foreign Key Cross-Reference function block takes the following actions:

- 1. Verifies that the generic participant contains a single key, *not* a composite key.
	- Determines the participant type of the generic participant, which is the generic business object. In this business object, verifies that only one key attribute exists. If more than one key attribute exists, the Foreign Key Cross-Reference function block does not know which generic key attribute to populate with the generic equivalent of the application-specific business object's foreign key. Therefore, it throws the RelationshipRuntimeException exception.
- 2. Locates the relationship instance in the foreign relationship table that matches the value of the foreign key in the application-specific business object. [Table](#page-307-0) 110 shows the actions that the Foreign Key Cross-Reference function block takes on the foreign relationship table based on the verb of the application-specific business object.
- 3. Obtains the instance ID from the retrieved relationship instance.

<span id="page-307-0"></span>4. Copies the instance ID into the foreign key of the generic business object.

*Table 110. Actions for EVENT\_DELIVERY, ACCESS\_REQUEST, and SERVICE\_CALL\_RESPONSE*

| Verb of<br>application-specific<br>business object | Action performed by the Foreign Key Cross-Reference function<br>block                                                                                                    |
|----------------------------------------------------|----------------------------------------------------------------------------------------------------|
| Create                                             | For the EVENT_DELIVERY and ACCESS_REQUEST calling contexts, insert a<br>new relationship entry into the foreign relationship table for the<br>application-specific business object's key value.                                                                                                    |
|                                                    | For the SERVICE_CALL_RESPONSE calling context, insert into the<br>relationship table the new relationship entry containing the<br>application-specific business object's key value and its associated<br>relationship instance ID. The method obtains the relationship instance<br>ID from the original-request business object in the map execution<br>context (cwExecCtx). For more information on the behavior of the<br>SERVICE CALL RESPONSE, see "SERVICE_CALL_RESPONSE calling<br>context" on page 269. |
|                                                    | If an entry for this key value already exists, retrieve the existing one;<br>do <i>not</i> add another one to the table.                                                                                                    |
| Update                                             | Retrieve the relationship entry from the foreign relationship table for<br>the given application-specific business object's foreign key value.<br>If an entry for this foreign key value does not exist, insert a new<br>relationship instance into the foreign relationship table for the                                                                                                    |
|                                                    | application-specific business object's foreign key value.                                                                                                    |
| Retrieve                                           | Retrieve the relationship entry from the foreign relationship table for<br>the given application-specific business object's foreign key value                                                                                                    |

Figure 140 shows how the Foreign Key Cross-Reference function block accesses the foreign relationship table (for App Obj C) when a calling context is EVENT\_DELIVERY, ACCESS\_REQUEST, or SERVICE\_CALL\_RESPONSE and the verb for the application-specific business object (App Obj A) is either Create or Update.

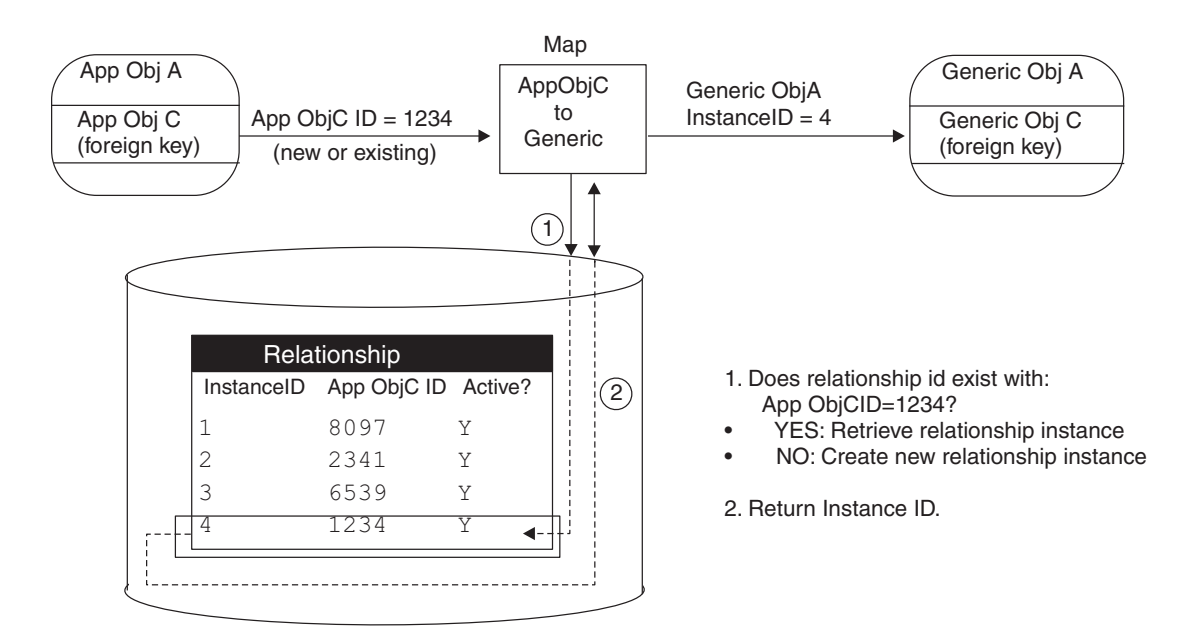

*Figure 140. Foreign key lookup for a create or update verb*

**Note:** The Foreign Key Cross-Reference function block only adds relationship instances to the foreign relationship table for inbound maps.

### **SERVICE\_CALL\_REQUEST calling context and Foreign Keys**

When the calling context is SERVICE\_CALL\_REQUEST, the map that is being called is an outbound map; that is, it transforms a generic business object to an application-specific business object. The outbound map receives a generic business object as input and returns an application-specific business object as output. For the SERVICE CALL REQUEST calling context, the Foreign Key Cross-Reference function block takes the following actions:

1. Verifies that the application-specific participant contains a single key, *not* a composite key.

Determines the participant type of the application-specific participant, which is the application-specific business object. In this business object, verifies that only one key attribute exists. If more than one key attribute exists, the Foreign Key Cross-Reference function block does not know which application-specific key attribute to populate with the application-specific equivalent of the generic business object's foreign key. Therefore, it throws the RelationshipRuntimeException exception.

2. Performs the task outlined in Table 111, based on the verb of the application-specific business object.

The Foreign Key Cross-Reference function block obtains from the foreign relationship table an application-specific business object's key value for a given a relationship instance ID *only* if the verb is Update, Delete, or Retrieve. The Foreign Key Cross-Reference function block does *not* obtain the application-specific key value for a Create verb.

Table 111 shows the action that the Foreign Key Cross-Reference function block takes on the foreign relationship table, based on the verb of the generic business object.

*Table 111. Actions for the SERVICE\_CALL\_REQUEST calling context and a Foreign Key*

| Verb of generic business<br>object | Action performed by the Foreign Key Cross-Reference function block                                                                                                    |  |
|------------------------------------|----------------------------------------------------------------------------------------------------|--|
| Create                             | Take no action.                                                                                                    |  |
|                                    | The method writes a new relationship instance to the foreign relationship table when the<br>calling context is SERVICE CALL RESPONSE. For more information, see "EVENT_DELIVERY,<br>ACCESS_REQUEST, and SERVICE_CALL_RESPONSE calling contexts" on page 291.                                                                                        |  |
| Update Delete Retrieve             | 1. Obtain the generic business object's key value (the relationship instance ID) from the<br>original-request business object in the map execution context.                                                                                                    |  |
|                                    | 2. Retrieve the relationship instance from the foreign relationship table for the given<br>generic business object's key value. If a relationship instance for this key value does<br>not exist, throw a RelationshipRuntimeException exception. If no participants are<br>found when the verb is Retrieve, throw a CxMissingIDException exception. |  |
|                                    | 3. Obtain the application-specific key value from the retrieved relationship instance.                                                                                                    |  |
|                                    | 4. Copy the application-specific key value into the application-specific business object.                                                                                                    |  |

As Table 111 shows, when the verb is Create, the Foreign Key Cross-Reference function block does *not* write a new relationship instance to the relationship table. It does not perform this write operation because it does not yet have the application-specific foreign key value that corresponds to the instance ID. When the connector processes the application-specific business object, it notifies the application of the need to insert a new row (or rows). If this insert is successful,

the application notifies the connector, which creates the appropriate application-specific business object with a Create verb and the application's key value.

**Note:** For the SERVICE\_CALL\_REQUEST calling context, the Foreign Key Cross-Reference function block manages the foreign relationship table in the same way that the Maintain Simple Identity Relationship function block manages a relationship table.

## **ACCESS\_RESPONSE calling context and foreign keys**

When the calling context is ACCESS\_RESPONSE, the map that is being called is an outbound map; that is, it transforms a generic business object to an application-specific business object. The outbound map receives a generic business object as input and returns an application-specific business object as output. Therefore, the task for the Foreign Key Cross-Reference function block is to obtain from the foreign relationship table the application-specific key for a given generic key value.

For the ACCESS RESPONSE calling context, the Foreign Key Cross-Reference function block takes the following actions:

1. Verifies that the application-specific participant contains a single key, *not* a composite key.

Determines the participant type of the application-specific participant, which is the application-specific business object. In this business object, verifies that only one key attribute exists. If more than one key attribute exists, the Foreign Key Cross-Reference function block does not know which application-specific key attribute to populate with the application-specific equivalent of the generic business object's foreign key. Therefore, it throws the RelationshipRuntimeException exception.

- 2. Locates the relationship instance in the foreign relationship table that matches the value of the foreign key in the generic business object.
- 3. Obtains the application-specific key value from the retrieved relationship instance.
- 4. Copies the application-specific key value into the foreign key of the application-specific business object.

The Foreign Key Cross-Reference function block takes these actions on the foreign relationship table regardless of the verb in the generic business object.

# **Tips for using the Foreign Key Cross-Reference and Foreign Key Lookup function blocks**

Keep the following tips in mind when using the Foreign Key Cross-Reference and Foreign Key Lookup function blocks:

- Put the call to the Foreign Key Lookup or Foreign Key Cross-Reference function blocks in the transformation step for the foreign key attribute of the destination business object.
- The Foreign Key Lookup and Foreign Key Cross-Reference function blocks do *not* support composite keys as the foreign key.
- After using the Foreign Key Lookup function block, check that the destination foreign key attribute does *not* contain a null value. A null foreign key value indicates that the Foreign Key Lookup function block was not able to locate the corresponding foreign key value for the foreign key in the source business object. To indicate this condition, log message number 5007 or 5008 (depending

on whether or not the map is forced to fail) and, optionally, throw the MapFailureException exception to stop the map.

You do *not* need this check after using the Foreign Key Cross-Reference function block because this function block automatically adds an entry to the foreign relationship table if the application-specific key value does not exist.

• If any of the child object attributes require the use of the Foreign Key Cross-Reference function block or the Foreign Key Lookup function block (but not the Maintain Simple Identity Relationship function block or the Maintain Composite Relationship function block), you can set the verb of the source child object by defining a Move transformation from the source parent object's verb to the child business object's verb. Make the call *inside* the for loop, just before the runMap() method is called.

## **Maintaining custom relationships**

The mapping API provides methods to handle operations on relationship tables for some basic relationships such as lookup and identity relationships.For other relationships, you can create custom relationships by programming the adding and deleting of participants yourself.

How you program the transformation code for a relationship attribute depends on several factors that vary with each execution of the map. You typically structure the code as a series of cases handling each of the possible situations that might occur. The following factors are those you most typically need to consider:

- v The verb associated with the source business object: Create, Retrieve, Update, or Delete. For example, if the verb is Create, the map usually creates a new relationship instance or adds a new participant instance to an existing relationship instance. Your code should handle each verb that is supported by the application-specific business object and its connector.
- v The calling context associated with the map instance. Calling contexts indicate the purpose of the current map execution and can affect how you handle each of the verb cases. For example, if the verb is Create and the calling context is EVENT DELIVERY, you usually create a new relationship instance; if the calling context is SERVICE\_CALL\_RESPONSE, you usually add a participant to the relationship instance. To learn more about calling contexts, see ["Understanding](#page-204-0) map [execution](#page-204-0) contexts" on page 189.
- The business logic contained in the collaboration associated with the map. For example, if the collaboration manages the synchronization of data between two applications, the map developer must coordinate with the collaboration developer to determine which business logic is contained in the collaboration and which is handled in the map.

The Relationship and IdentityRelationship classes contain methods for creating relationship instances and adding, deleting, and updating participant instances. The Participant class provides "set" and "get" methods for specifying and retrieving various properties of participant instances.

The following sections provide information on how to manage a custom relationship:

- v "Creating a new [relationship](#page-311-0) instance" on page 296
- v "Creating [participant](#page-311-0) instances" on page 296
- v "Deleting [participant](#page-311-0) instances" on page 296

# <span id="page-311-0"></span>**Creating a new relationship instance**

To create a new relationship instance, use the [create\(\)](#page-491-0) or [addMyChildren\(\)](#page-452-0) methods. Both methods create a relationship instance with one new participant instance.

The most common example of creating a new relationship instance is when the verb is Create and the calling context is EVENT\_DELIVERY (or ACCESS\_REQUEST). In this case, an application generates a "create" event for which a collaboration has subscribed, and the map transforms an application-specific business object to a generic business object. To create a new relationship instance, you must supply the relationship definition name, the participant definition name for the participant you are adding, and the data associated with the participant.

The following code creates a new instance of a relationship called CustIden after a customer is added in the Clarify application. The participant definition representing Clarify is called ClarCust:

instanceId = Relationship.create ("CustIden","ClarCust",appBusObj);

The return value, instanceId, is the instance ID of the new relationship instance.

# **Creating participant instances**

To create a new participant instance for a relationship, use the [addParticipant\(\)](#page-489-0) method. You typically create a new participant instance when:

- v The source business object's verb is Create and the calling context is EVENT DELIVERY. In this case, you create a new relationship instance and a new participant instance at the same time.
- The source business object's verb is Create and the calling context is SERVICE\_CALL\_RESPONSE. In this case, you add the new participant to an existing relationship instance.

The following code adds a new participant instance to a relationship called CustIden. It assumes a verb of Create and a calling context of SERVICE\_CALL\_RESPONSE. The relID variable contains the ID of the relationship instance to receive the new participant instance.

```
instanceId = Relationship.addParticipant("CustIden","SAPCust",
   relID, appBusObj);
```
# **Deleting participant instances**

To delete a participant instance from a relationship instance, use one of the methods of the Relationship class listed in Table 112.

| Relationship method           | Description                                                                                                    |
|-------------------------------|----------------------------------------------------------------------------------------------------|
| deleteParticipant()           | Deletes all participant instances that match<br>the relationship definition name,<br>participant definition name, and<br>participant data that you specify. |
| deleteParticipantByInstance() | Deletes one participant from a specific<br>relationship instance that you specify.                                                                          |
| deactivateParticipant()       | Identical to deleteParticipant() except<br>that it leaves a record of the participant in<br>the relationship tables.                                        |

*Table 112. Methods that Delete a participant instance*

*Table 112. Methods that Delete a participant instance (continued)*

| Relationship method             | Description                                                                                                    |
|---------------------------------|----------------------------------------------------------------------------------------------------|
| deactiveParticipantByInstance() | Identical to<br>deleteParticipantByInstance() except<br>that it leaves a record of the participant in<br>the relationship tables. |

You typically delete participant instances when the source business object has a verb of Delete and the calling context is either EVENT\_DELIVERY (or ACCESS\_REQUEST) or SERVICE\_CALL\_RESPONSE.

**Example:** The following code assumes a calling context of SERVICE CALL RESPONSE and a verb of Delete. It deletes a participant instance representing a Clarify customer from the CustIden relationship.

Relationship.deleteParticipant ("CustIden","ClarCust",appBusObj);

# **Writing safe relationship code**

**Recommendation:** You should use the following defensive coding standards for attributes that require relationship management:

- v Always make sure that the source attribute is not null before calling a method of the Mapping API.
- Always put the call to a method of the Mapping API inside the try/catch block and display the appropriate error message inside the catch section.

# **Checking for null source attribute**

*Before* calling one of the Mapping API methods in Table 113, make sure that the source attribute is *not* null. If the attribute is null, log an error and do *not* call the method.

*Table 113. Handling null source attributes*

| Mapping API method               |      | Error number to log Stop map execution?           |
|----------------------------------|------|---------------------------------------------------|
| mainSimpleIdentityRelationship() | 5000 | Yes                                               |
| foreignKeyXref()                 | 5003 | The mapping specification should                  |
| foreignKeyLookup()               |      | specify whether the map execution<br>should stop. |

To stop map execution, you can throw the MapFailureException exception.

# **Handling exceptions from the mapping API method**

To ensure that any exceptions raised by the Mapping API methods in [Table](#page-313-0) 114 are caught, put the call to a method of the Mapping API inside the try/catch block and log the appropriate error message inside the catch section.

<span id="page-313-0"></span>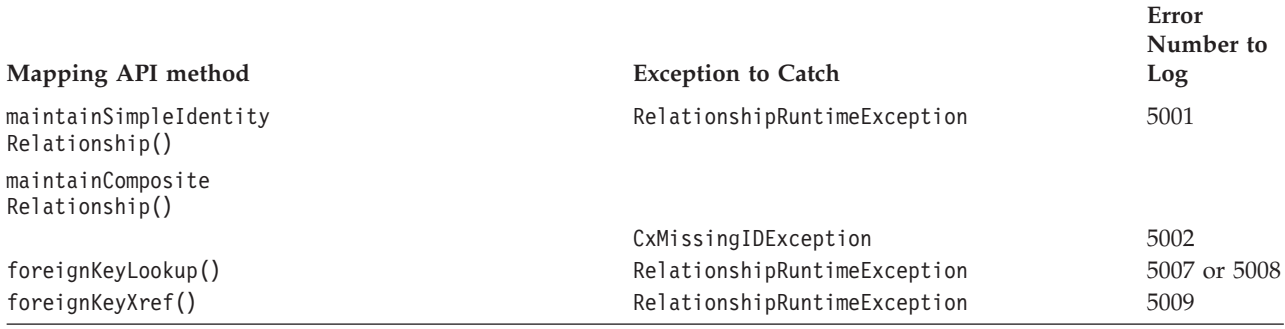

**Example:** The following code fragment includes a call to the maintainSimpleIdentityRelationship() method that catches both the RelationshipRuntimeException and CxMissingIDException exceptions, logs informational message to display the error text generated by the server, and stops the map execution by throwing MapFailureException:

```
try
   {
   // API call
   IdentityRelationship.maintainSimpleIdentityRelationship(...);
   }
catch (RelationshipRuntimeException re)
   {
   logError(5001);
   logInfo(re.toString());
   throw new MapFailureException("RelationshipRuntimeException");
   }
catch (CxMissingIDException ce)
   {
   logError(5002);
   logInfo(ce.toString());
   throw new MapFailureException("RelationshipRuntimeException");
   }
```
**Example:** The following code fragment shows exception handling for the foreignKeyLookup() method that catches the RelationshipRuntimeException exception, logs informational message to display the error text generated by the server, and then checks the destination attribute to see whether it was successfully mapped; if not, the fragment displays an error with 5007 if the map has to stop execution or message 5008 if it can continue the map execution:

```
try
   {
   // API call
   IdentityRelationship.foreignKeyLookup(...);
   }
catch (RelationshipRuntimeException re)
   {
   logInfo(re.toString());
   }
if (ObjDest.isNull("DestAttr")
   {
   logError(5007, "DestAttrName", "SrcAttrName", "RelationshipName",
      "ParticipantName", strInitiator);
   throw new MapFailureException("foreignKeyLookup() failed");
   }
```

```
If the map execution is to be continued, use the following if statement:
if (ObjDest.isNull("DestAttr")
   {
   logError(5008, "DestAttrName", "SrcAttrName", "RelationshipName",
      "ParticipantName", strInitiator);
   }
```
**Example:** The following code fragment shows exception handling for the foreignKeyXref() method that catches RelationshipRuntimeException, logs an informational message to display the error text generated by the server, then checks the destination attribute to see whether it was successfully mapped; if not, the fragment displays an error with message 5009 and stops the map execution by throwing MapFailureException:

```
try
   {
   // API call
  IdentityRelationship.foreignKeyXref(...);
   }
catch (RelationshipRuntimeException re)
   {
   logInfo(re.toString());
   }
if (ObjDest.isNull("DestAttr")
   {
   logError(5009, "DestAttrName", "SrcAttrName", "RelationshipName",
      "ParticipantName", strInitiator);
   throw new MapFailureException("foreignKeyXref() failed");
   }
```
# **Executing queries in the relationship database**

As you use relationships, you may need to obtain information about a relationship definition. The relationship information is stored in special tables in the relationship database. To obtain information about a relationship, you can query its relationship tables. A *query* is a request, usually in the form of an SQL (Structured Query Language) statement, that you send to the database for execution.

To execute queries in the relationship database:

- 1. Open a connection to the relationship database to obtain a DtpConnection object.
- 2. Through the DtpConnection object, execute queries and manage transactions in the relationship database.

The connection automatically closes when the map finishes execution.

**Important:** Using the DtpConnection class and its methods to establish a connection to a relationship database is supported for backward compatibility *only*. These *deprecated methods* will not generate errors, but you should avoid using them and migrate existing code to the new methods. The deprecated methods might be removed in a future release. In new map development, use the CwDBStoredProcedureParam class and its methods to obtain a database connection and execute SQL queries. For more information, see ["Executing](#page-217-0) database queries" on [page](#page-217-0) 202.

# **Opening a connection**

To be able to query the relationship database, you must first open a connection to this database with the [getRelConnection\(\)](#page-333-0) method of the BaseDLM class. To identify the relationship database to open, specify the name of the relationship definition you want to query. The repository keeps track of the location of the relationship tables for each relationship definition. For more information, see ["Advanced](#page-264-0) settings for [relationship](#page-264-0) definitions" on page 249.

**Example:** The following call to getRelConnection() opens the relationship database that contains the relationship tables for the SapCust relationship:

DtpConnection connection = getRelConnection("SapCust");

This call returns a DtpConnection object in the connection variable, which you can then use to access the relationship database.

## **Executing the query**

The [executeSQL\(\)](#page-398-0) method sends the actual query to the relationship database for execution. This section covers execution of the following kinds of SQL queries:

- Queries that return data from the relationship tables (SELECT)
- Queries that modify the relationship tables (INSERT, UPDATE, DELETE)
- Queries that execute stored procedures

#### **Queries that return data (SELECT)**

The SQL statement SELECT queries one or more tables for data. To send a SELECT statement to the relationship database for execution, specify a string representation of the SELECT as an argument to the executeSQL() method.

**Note:** The DtpConnection.executeSQL() methods is supported for backward compatibility only. Do *not* use this method in the development of new code; instead, use the [executeSQL\(\)](#page-383-0) method of the CwDBConnection class.

**Example:** The following call to executeSQL() sends a SELECT of one column value from the RelRT\_T table:

```
connection.executeSQL(
```

```
"select data from RelRT T where INSTANCEID = 2");
```
**Note:** In the preceding code, the connection variable is a DtpConnection object obtained from a previous call to the getRelConnection() method.

You can also send a SELECT statement that has parameters in it by using the second form of the executeSQL() method.

**Example:** The following call to executeSQL() performs the same task as the previous example except that it passes the instance ID as a parameter to the SELECT statement:

```
Vector argValues = new Vector();
```

```
String instance id = "2";
argValues.addElement( instance id );
connection.executeSQL(
   "select data from RelRT T where INSTANCEID = ?", argValues);
```
The SELECT statement returns data from the relationship tables as rows. Each row is one row from the specified relationship table that matches the conditions in the

SELECT. Each row contains the values for the columns that the SELECT statement specified. You can visualize the returned data as a two-dimensional array of these rows and columns.

**Tip:** The syntax of the SELECT statement must be valid to the particular relationship database you are accessing. Consult your database documentation for the exact syntax of the SELECT statement.

To access the returned data, perform the following steps:

- 1. Obtain one row of data.
- 2. Obtain column values, one by one.

Table 115 shows the methods in the DtpConnection class that provide access to the rows of returned query data.

*Table 115. DtpConnection methods for row access*

| Row-Access task               | DtpConnection method |
|-------------------------------|----------------------|
| Check for existence of a row. | hasMoreRows()        |
| Obtain one row of data.       | nextRow()            |

Control the loop through the returned rows with the hasMoreRows() method. End the row loop when hasMoreRows() returns false. To obtain one row of data, use the nextRow() method. This method returns the selected column values as elements in a Java Vector object. You can then use the Enumeration class to access the column values individually. Both the Vector and Enumeration classes are in the java.util package. See [Table](#page-220-0) 71 on page 205 for the Java methods for accessing the columns of a returned query row.

**Note:** The mechanism for accessing rows from the query result is the same for the deprecated DtpConnection class as for its replacement, the CwDBConnection class. For more information, see ["Executing](#page-219-0) static queries that return data [\(SELECT\)"](#page-219-0) on page 204.

**Example:** The following code sample gets an instance of the DtpConnection class, which is a connection to the relationship database that stores the sampleRelationshipName relationship definition. It then executes a SELECT statement that returns only one column with a single string value of "CrossWorlds":

```
Vector theRow = null;
Enumeration theRowEnum = null;
String theColumn1 = null;
DtpConnection connectn = null;
try
   {
   connectn = getRelConnection("sampleRelationshipName");
   }
catch(DtpConnectionException e)
   {
  System.out.println(e.getMessage());
   }
// Test for a resulting single column, single row, result set
// specified condition
try
   {
```

```
connectn.executeSQL(
      "select data from RelRT T where INSTANCEID = 2");
   // Loop through each row
  while(connectn.hasMoreRows())
      {
      theRow = connectn.nextRow();
      int length = 0;
      if ((length = theRow.size()) != 1){
         return "Expected result set size = 1," +
            " Actual result state size = " + length;}
      // Get each column
      theRowEnum = theRow.elements();
      if(theRowEnum.hasMoreElements())
         {
         // Get the value
         theColumn1 = (String)theRowEnum.nextElement();
         if(theColumn1.equals("CrossWorlds")==false)
            {
            return "Expected result = CrossWorlds,"
               + " Resulting result = " + theColumn1;
            }
         }
      }
   }
catch(DtpConnectionException e)
   {
   System.out.println(e.getMessage());
   }
```
**Note:** The SELECT statement does *not* modify the contents of the relationship database. Therefore, you do *not* usually need to perform transaction management for SELECT statements.

### **Queries that modify the relationship tables**

SQL statements that modify a relationship table include the following:

- INSERT adds new rows to a relationship table.
- UPDATE modifies existing rows of a relationship table.
- DELETE removes rows from a relationship table.

To send one of these statements to the relationship database for execution, specify a string representation of the statement as an argument to the executeSQL() method.

**Note:** The DtpConnection.executeSQL() methods is supported for backward compatibility only. Do *not* use this method in the development of new code; instead, use the [executeSQL\(\)](#page-383-0) method of the CwDBConnection class.

**Example:** The following call to executeSQL() sends an INSERT of one row into the RelRT T table:

connection.executeSQL("insert into RelRT\_T values (1, 3, 6)");

**Note:** In the preceding code, the connection variable is a DtpConnection object obtained from a previous call to the getRelConnection() method.

For an UPDATE or INSERT statement, you can determine the number of rows in the relationship table that have been modified or added with the [getUpdateCount\(\)](#page-400-0) method.

Because the INSERT, UPDATE, and DELETE statements modify the contents of the relationship database, you *must* perform transaction management for these statements. A *transaction* is a set of operational steps that execute as a unit. All SQL statements that execute within a transaction succeed or fail as a unit. Table 116 shows the methods in the DtpConnection class that provide transaction support for SQL queries.

*Table 116. DtpConnection methods for transaction management*

| <b>Transaction-Management task</b>                                                                                                    | <b>DtpConnection method</b>   |
|----------------------------------------------------------------------------------------------------|-------------------------------|
| Begin a new transaction.<br>End the transaction, committing (saving) all<br>changes made during the transaction to the<br>database.            | begin( )<br>commit()          |
| Determine if a transaction is currently active.<br>End the transaction, rolling back (backing<br>out) all changes made during the transaction. | inTransaction()<br>rollBack() |

To mark the beginning of a transaction in the relationship database, use the beginTran() method. Execute all SQL statements that must succeed or fail as a unit *between* this call to beginTran() and the end of the transaction. You can end the transaction in either of two ways:

- v Call commit() to end the transaction successfully. All modifications that the SQL statements have made are *saved* in the relationship database.
- v Call rollBack() to end the transaction unsuccessfully. All modifications that the SQL statements have made are *backed out* of the relationship database.

You can choose what conditions cause a transaction to fail. Test the condition and call rollBack() if any failure condition is met. Otherwise, call commit() to end the transaction successfully.

```
DtpConnection connection = getRelConnection("SapCust");
```

```
// begin a transaction
connection.beginTran();
```
// insert a row connection.executeSQL("insert...");

// commit the transaction connection.commit();

```
// release the database connection
releaseRelConnection(true);
```
To determine whether a transaction is currently active, use the inTransaction() method.

### **Queries that call stored procedures**

A stored procedure is a user-defined procedure that contains SQL statements and conditional logic. Stored procedures are stored in a database. When you create a new relationship, Relationship Designer Express creates a stored procedure to maintain each relationship table.

Table 117 shows the methods in the DtpConnection class that call a stored procedure. These methods are supported for backward compatibility only. Do *not* use these methods in the development of new code; instead, use the [executeSQL\(\)](#page-383-0) and [executeStoredProcedure\(\)](#page-385-0) methods of the CwDBConnection class.

*Table 117. DtpConnection methods for Calling a Stored Procedure*

| How to call the stored procedure                                                                                                    | <b>DtpConnection method</b> | <b>Use</b>                                                         |
|----------------------------------------------------------------------------------------------------|-----------------------------|--------------------------------------------------------------------|
| Send a CALL statement that executes the<br>stored procedure to the relationship<br>database.                                                                           | executeSQL()                | To call a stored procedure that does<br>not have OUT parameters    |
| Specify the name of the stored procedure<br>and an array of its parameters to create a<br>procedure call, which is sent to the<br>relationship database for execution. | execStoredProcedure()       | To call any stored procedure,<br>including one with OUT parameters |

**Note:** You can use JDBC methods to execute a stored procedure directly. However, the interface that the Mapping API provides is simpler and it reuses database resources, which can increase the efficiency of execution. You should use the Mapping API to execute stored procedures.

As Table 117 shows, the choice of which method to use to call a stored procedure depends on:

• Whether the procedure provides any OUT parameters

An OUT parameter is a parameter through which the stored procedure returns a value to the calling code. If the stored procedure uses an OUT parameter, you must use execStoredProcedure() to call the stored procedure.

• The number of times you call the stored procedure

The execStoredProcedure() method precompiles the stored procedure. Therefore, if you call the same stored procedure more than once (for example, in a loop), use of execStoredProcedure() can be faster than executeSQL() because the relationship database can reuse the precompiled version.

The following sections describe how to use the executeSQL() and execStoredProcedure() methods to call a stored procedure.

**Calling stored procedures with executeSQL():** To call a stored procedure with the executeSQL() method, specify as an argument to the executeSQL() method a string representation of the CALL statement that includes the stored procedure and any arguments.

**Example:** The following call to executeSQL() sends a CALL statement to execute the setOrderCurrDate() stored procedure:

connection.executeSQL("call setOrderCurrDate(345698)");

**Note:** In the preceding code, the connection variable is a DtpConnection object obtained from a previous call to the getRelConnection() method.

You can execute the setOrderCurrDate() stored procedure because its single argument is an IN parameter; that is, the value is only sent into the stored procedure. The stored procedure does not have any OUT parameters.

<span id="page-320-0"></span>**Note:** You can use the form of executeSQL() that accepts a parameter array to pass in parameter values. However, you *cannot* use executeSQL() to call a stored procedure that uses an OUT parameter. To execute such a stored procedure, you *must* use execStoredProcedure().

Use an anonymous PL/SQL block if you plan on calling Oracle stored PL/SQL objects via ODBC using the DtpConnection executeSQL method. The following is an acceptable format (the stored procedure name is myproc): executeSQL("begin myproc(...); end;");

**Calling stored procedures with execStoredProcedure():** To call a stored procedure with the execStoredProcedure() method, you:

- 1. Specify the name of the stored procedure to execute as a string.
- 2. Build a Vector parameter array of UserStoredProcedureParam objects, which provide parameter information (such as the name, type, and value of each parameter).

A parameter is a value you can send into or out of the stored procedure. The parameter's in/out type determines how the stored procedure uses the parameter value:

- v An IN parameter is for *input only*: The stored procedure accepts the parameter value as input but does not use the parameter to return a value to the calling code.
- v An OUT parameter is for *output only*: The stored procedure does not interpret the parameter value as input but uses the parameter to return a value to the calling code.
- v An IN/OUT parameter is for both *input and output*: The stored procedure accepts the parameter value as input and uses the parameter to return a value to the calling code.

A UserStoredProcedureParam object describes a single parameter for a stored procedure. Table 118 shows the parameter information that a UserStoredProcedureParam object contains as well as the methods to retrieve and set this parameter information.

| Parameter information    | UserStoredProcedureParam method                |
|--------------------------|------------------------------------------------|
| Parameter name           | getParamName(), setParamName()                 |
| Parameter value          | getParamValue(), setParamValue()               |
| Parameter data type:     |                                                |
| • As a Java Object       | getParamDataTypeJavaObj(),                     |
|                          | setParamDataTypeJavaObj()                      |
| • As a JDBC data type    | getParamDataTypeJDBC(), setParamDataTypeJDBC() |
| Parameter in/out type    | getParamIOType(), setParamIOType()             |
| Parameter index position | getParamIndex(), setParamIndex()               |
|                          |                                                |

*Table 118. Parameter information in a UserStoredProcedureParam Object*

**Steps for passing parameters to a stored procedure:** To pass parameters to a stored procedure, perform the following steps:

1. Create a UserStoredProcedureParam object to hold the parameter information.

Use the [UserStoredProcedureParam\(\)](#page-502-0) constructor to create a new UserStoredProcedureParam object. To this constructor, pass the following parameter information to initialize the object:

- Parameter index indicates the position within the declaration of the stored procedure for this parameter.
- Parameter data type is usually the name of the Java Object that holds the parameter value.
- Parameter value is a Java 0 bject that contains the value to assign to the parameter. For an OUT parameter, this value can be a dummy value but the Object type should correspond to the OUT parameter data type in the stored-procedure declaration.
- Parameter in/out type specifies whether the parameter is an IN, INOUT, or OUT parameter.
- Parameter name associates a string name with the parameter.
- 2. Repeat step [1](#page-320-0) for each stored-procedure parameter.
- 3. Create a Vector object with enough elements to hold all stored-procedure parameters.
- 4. Add the initialized UserStoredProcedureParam object to the parameter Vector object.

Use the addElement() method of the Vector class to add the UserStoredProcedureParam object.

5. Once you have created all UserStoredProcedureParam objects and added them to the Vector parameter array, pass this parameter array as the second argument to the [execStoredProcedure\(\)](#page-399-0) method.

The execStoredProcedure() method sends the stored procedure and its parameters to the relationship database for execution.

**Note:** The first argument to execStoredProcedure() is the name of the stored procedure to execute.

**Example:** Suppose you have the get\_empno() stored procedure defined as follows:

```
create or replace procedure get_empno(emp_id IN number,
     emp number OUT number) as
   begin
     select emp_no into emp_number
      from emp
     where emp id = 1;
   end;
```
This stored procedure has two parameters:

• The first parameter, emp id, is an IN parameter.

Therefore, you must initialize its associated UserStoredProcedureParam object with an in/out type of "IN", as well as with the appropriate data type, name, and the value to send into the stored procedure. Because emp\_id is declared as the SQL NUMBER type (which holds an integer value), the parameter's data type and value must be of a Java Object that holds integer values: Integer.

• The second parameter, emp number, is an OUT parameter.

For this parameter, create an *empty* UserStoredProcedureParam object to send into the stored procedure. You initialize this object with an in/out type of "OUT" as well as with the appropriate data type and name. However, you provide a dummy value for this parameter. Once the stored procedure completes execution, you can obtain the returned value from this OUT parameter with the [getParamValue\(\)](#page-506-0) method.

**Example:** The following example executes the get\_empno() stored procedure with the execStoredProcedure() method:

```
DtpConnection connectn = null;
try
   {
   // Get database connection
  connectn = getRelConnection("Customer");
   // Create parameter Vector
  Vector paramData = new Vector(2);
   // Construct the procedure name
  String sProcName = "get empno";
   // Create IN parameter
  UserStoredProcedureParam arg_in = new UserStoredProcedureParam(
     1, "Integer", new Integer(6), "IN", "arg_in");
   // Create dummy argument for OUT parameter
   UserStoredProcedureParam arg_out = new UserStoredProcedureParam(
      2, "Integer", new Integer(0), "OUT", "arg_out");
   // Add these two parameters to the parameter Vector
  paramData.addElement(arg_in);
  paramData.addElement(arg_out);
   // Run get empno() stored procedure
  connectn.execStoredProcedure(sProcName, paramData);
   // Get the result from the OUT parameter
   arg_out = (UserStoredProcedureParam) paramData.elementAt(1);
   Integer emp_number = (Integer) arg_out.getParamValue();
   }
```
**Tip:** The Vector object is a zero-based array while the UserStoredProcedureParamobjects are indexed as a one-based array. In the preceding code, the OUT parameter is created with an index value of 2 in the UserStoredProcedureParam() constructor because this parameter array is one-based. However, to access the value for this OUT parameter from the Vector parameter array, the elementAt() call specifies an index value of  $1$ because this Vector array is zero-based.

A stored procedure processes its parameters as SQL data types. Because SQL and Java data types are *not* identical, the Mapping API must convert a parameter value between these two data types. For an IN parameter, the Mapping API converts the parameter value from a Java Object to its SQL data type. For an OUT parameter, the Mapping API converts the parameter value from its SQL data type to a Java Object. The Mapping API converts a parameter value between these two data types using two layers of data type mapping:

- From Java type to JDBC type
- From JDBC type to SQL data type

The Mapping API uses the JDBC data type internally to hold the parameter value sent to and from the stored procedure. JDBC defines a set of generic SQL type identifiers in the java.sql.Types class. These types represent the most commonly used SQL types. JDBC also provides standard mapping from JDBC types to Java data types. For example, a JDBC INTEGER is normally mapped to a Java int type.

To map an IN (or INOUT) parameter from a Java object to its JDBC equivalent, the Mapping API uses the mappings in [Table](#page-323-0) 119.

| From Java object     | To JDBC data type                   |
|----------------------|-------------------------------------|
| String               | CHAR, VARCHAR, or LONGVARCHAR       |
| java.math.BigDecimal | <b>NUMERIC</b>                      |
| Boolean              | <b>BIT</b>                          |
| Integer              | <b>INTEGER</b>                      |
| Long                 | <b>BIGINT</b>                       |
| Float                | REAL                                |
| Double               | <b>DOUBLE</b>                       |
| byte <sup>[]</sup>   | BINARY, VARBINARY, or LONGVARBINARY |
| java.sql.Date        | <b>DATE</b>                         |
| java.sql.Time        | <b>TIME</b>                         |
| java.sql.Timestamp   | <b>TIMESTAMP</b>                    |
| Clob                 | <b>CLOB</b>                         |
| <b>B</b> lob         | <b>BLOB</b>                         |
| Array                | <b>ARRAY</b>                        |
| Struct               | <b>STRUCT</b>                       |
| Ref                  | <b>REF</b>                          |

<span id="page-323-0"></span>*Table 119. Mappings from Java object to JDBC data type equivalent*

To map an OUT (or INOUT) parameter from a JDBC data type to its Java object equivalent, the Mapping API uses the mappings in Table 120.

*Table 120. Mappings from JDBC data type to Java object*

| From JDBC data type                 | To Java object       |
|-------------------------------------|----------------------|
| CHAR, VARCHAR, LONGVARCHAR          | String               |
| NUMERIC, DECIMAL                    | java.math.BigDecimal |
| <b>BIT</b>                          | Boolean              |
| <b>TINYINT</b>                      | Integer              |
| <b>SMALLINT</b>                     | Integer              |
| <b>INTEGER</b>                      | Integer              |
| <b>BIGINT</b>                       | Long                 |
| <b>REAL</b>                         | Float                |
| FLOAT, DOUBLE                       | Double               |
| BINARY, VARBINARY, or LONGVARBINARY | byte <sup>[]</sup>   |
| <b>DATE</b>                         | java.sql.Date        |
| <b>TIME</b>                         | java.sql.Time        |
| <b>TIMESTAMP</b>                    | java.sql.Timestamp   |
| <b>CLOB</b>                         | Clob                 |
| <b>BLOB</b>                         | Blob                 |
| <b>ARRAY</b>                        | Array                |
| <b>STRUCT</b>                       | Struct               |
| <b>REF</b>                          | Ref                  |

Therefore, every UserStoredProcedureParam object contains two representations of its data type, as Table 121 shows.

*Table 121. Parameter data types*

| Parameter data type | Description                                                                    | UserStoredProcedureParam method                         |
|---------------------|--------------------------------------------------------------------------------|---------------------------------------------------------|
| The Java Object     | Data type that the map-transformation code<br>uses to hold the parameter value | getParamDataTypeJavaObj(),<br>setParamDataTypeJavaObj() |
| The JDBC data type  | Data type that the Mapping API uses<br>internally to hold the parameter value  | getParamDataTypeJDBC(),<br>setParamDataTypeJDBC()       |
You can use the UserStoredProcedureParam methods in [Table](#page-323-0) 121 to access either form of the parameter data type. However, you should use the Java Object data type (such as Integer, String, or Float) for the following reasons:

- For IN (and INOUT) parameters, you *must* provide the parameter value as a Java Object. Therefore, providing the parameter data type as a Java Object is more consistent.
- The execStoredProcedure() method sends parameters in a Vector parameter array. The Vector object can only contain elements that are Java Objects.

The emp id parameter of get empno() is declared with the SQL data type of NUMBER, which contains an integer value. Therefore, in the code example that starts on [307,](#page-322-0) the call to UserStoredProcedureParam() for the emp id parameter (parameter with the index position of 1) sets its value to 6 with its third argument of:

new Integer(6)

This call also sets the parameter type to the same Java Object type with its second argument of:

"Integer"

## **Closing a connection**

The connection to the relationship database is released when the map is finished executing. If the map executes successfully, all transactions are automatically committed if they are not already explicitly committed. If the map execution fails (for instance, if an exception is thrown that is not handled with a catch statement), all transactions are rolled back if they are not already explicitly rolled back.

## **Loading and unloading relationships**

With the repos\_copy utility, you can load and unload specified relationship definitions in the repository.

**Note:** You can also use repos\_copy to load and unload map definitions in the repository. For more information, see ["Importing](#page-94-0) and exporting maps from [InterChange](#page-94-0) Server Express" on page 79.

## **Unloading a relationship definition**

With the repos copy utility, you can unload specified relationship definitions in the repository with the -e option. A *relationship repository file* is the file that the repos copy utility creates when it extracts a relationship definition from the repository into a text (.jar) file.

**Example:** The following repos\_copy command unloads the StateLk relationship definition from the repository of an InterChange Server Express named WebSphereICS into a relationship repository file:

repos copy -eRelationship:StateLk -oRL StateLookup.jar -sWebSphereICS -uadmin -pnull

**Attention:** A relationship is *not* a first-class entity. Therefore, its name space is separate from the first-class entities. While no first-class entities can have the same name, a relationship can have the same name as a first-class entity (such as a business object or collaboration). However, if a relationship definition has a name that matches *any* existing first-class entity, you cannot use the -e option of repos\_copy to unload or load

that relationship definition. You can load and unload the entire repository, which includes relationship definitions.

You can copy several relationship definitions into one relationship repository file.

**Example:** To copy both the StateLk and CustLkUp relationship definitions, use the following repos\_copy command:

```
repos_copy –eRelationship:StateLk+Relationship:CustLkUp
–oRL_Lookup_Relationships.jar –sWebSphereICS -uadmin -
pnull
```
# **Loading a relationship definition**

You can also use repos\_copy to load a relationship definition into the repository from a relationship repository file.

**Example:** The following repos\_copy command loads the StateLk relationship definition into the repository of an InterChange Server Express named WebSphereICS:

```
repos_copy -iRL_StateLookup.jar
-sWebSphereICS -uadmin -pnull
```
The repos copy utility performs the following validations when it loads a relationship definition:

- v It validates the Database URL of the relationship definition it loads.
- v It validates that any dependent objects for the relationship definition already exist in the repository.

If repos\_copy cannot perform both of these validations, it cannot load the relationship definition. However, repos\_copy provides special command-line options to suppress or restrict these validations, as the following sections explain.

#### **Validating the database URL**

The repos\_copy utility provides the -r option to assist in loading relationship definitions into a repository. The -r option tells repos\_copy to add relationship definitions to the repository without creating their run-time schemas. When repos copy backs up an entire repository (with the -o option), some of the information in the resulting repository text file describes relationship definitions. If you then use repos copy (without the -r option) to load a different repository with the contents of this repository text file, repos\_copy might generate errors of the following format when it attempts to load the relationship definitions:

```
Server error: An error occurred during the validation
of the runtime database connection information for
relationship definition Customer. The database URL
used is: jdbc:weblogic:mssqlserver4:Cwrelns312@CWDEV:1433.
The database login name used is: crossworlds.
The database type used is: W55s/wPE/l4=1.
Reason: SqlServer.
```
The cause of this error is repos copy's attempt to validate the URL for the relationship database. Part of a relationship's definition is the Database URL of the relationship database.

If repos\_copy cannot find the relationship database, it generates an error and rolls back the repository load. If you are just backing up and restoring on the same InterChange Server Express (with the same relationship databases), you do not need to include the -r option. Validation of the relationship database URL succeeds because the database URLs can be located. Therefore, the repository load (including the relationship definitions) is successful.

However, in the import process of a migration when you are moving repository data from one machine to another, the -r option can be helpful. If you execute the repos copy command in an environment that cannot locate any existing relationship databases in the repository data, repos\_copy generates the validation error. To suppress this validation, include the -r option of repos\_copy when you load the repository. By suppressing this validation, repos\_copy can successfully add the relationship definitions to the repository. It uses the current repository database as the location for the relationship database. You can then use Relationship Designer Express to change the Database URL to point to the appropriate location of each relationship database.

**Example:** The following repos copy command loads the StateLk relationship definition into the repository, suppressing the validation of its Database URL: repos copy -rStateLk -iRL StateLookup.txt -sWebSphereICS -uadmin -pnull

#### **Validating dependent objects**

By default, repos copy validates whether all dependent objects exist when it loads a relationship definition. For example, it checks that all business objects involved in the relationship exist in the repository. If all dependent objects do *not* exist, repos\_copy generates an error and rolls back the repository load. In the repos\_copy command window, the following message is displayed:

Some of the participants for relationships were missing. For more info, refer to InterChange Server log file.

**Part 3. Mapping API Reference**

# <span id="page-330-0"></span>**Chapter 9. BaseDLM class**

The methods documented in this chapter operate on map instances. They are defined on the IBM WebSphere Business Integration Server Express-defined class BaseDLM. The BaseDLM class is the base class for all map instances. All created maps are subclasses of BaseDLM; they all inherit these methods. The BaseDLM class provides utility methods for error handling and debugging in maps, and establishing a connection to a database. All methods in this class can be called without referring to the class name.

Table 122 summarizes the methods of the BaseDLM class.

*Table 122. BaseDLM method summary*

| Method                                      | Description                                                                                                 | Page |
|---------------------------------------------|----------------------------------------------------------------------------------------------------|------|
| getDBConnection()                           | Establishes a connection to a database and<br>returns a CwDBConnection object.                              | 315  |
| getName()                                   | Retrieves the name of the current map.                                                                      | 317  |
| getRelConnection()                          | Establishes a connection to a relationship<br>database and returns a DtpConnection object.                  | 318  |
| implicitDBTransactionBracketing()           | Retrieves the transaction programming model<br>that the map instance uses for any connection it<br>obtains. | 319  |
| isTraceEnabled()                            | Compares the specified trace level with the<br>current trace level of the map.                              | 319  |
| $logError()$ , $logInfo()$ , $logWarning()$ | Sends an error, information, or warning message<br>to the InterChange Server Express log file.              | 320  |
| raiseException()                            | Raises an exception.                                                                                        | 321  |
| releaseRelConnection()                      | Releases a connection to a relationship database.                                                           | 323  |
| trace()                                     | Generates a trace message.                                                                                  | 324  |

# **getDBConnection()**

Establishes a connection to a database and returns a CwDBConnection object.

# **Syntax**

```
CwDBConnection getDBConnection(String connectionPoolName)
CwDBConnection getDBConnection(String connectionPoolName,
   boolean implicitTransaction)
```
## **Parameters**

*connectionPoolName*

The name of a valid connection pool. The method connects to the database whose connection is in this specified connection pool.

*implicitTransaction*

A boolean value to indicate the transaction programming model to use for the database associated with the connection. Valid values are:

- true Database uses implicit transaction bracketing
- false Database uses explicit transaction bracketing

## **Return values**

Returns a CwDBConnection object.

## **Exceptions**

CwDBConnectionFactoryException – If an error occurs while trying to establish the database connection.

#### **Notes**

The getDBConnection() method obtains a connection from the connection pool that *connectionPoolName* specifies. This connection provides a way to perform queries and updates to the database associated with that connection. All connections in a particular connection pool are associated with the same database. The method returns a CwDBConnection object through which you can execute queries and manage transactions on the database. See the methods in the CwDBConnection class for more information.

By default, all connections use implicit transaction bracketing as their transaction programming model. To specify a transaction programming model *for a particular connection*, provide a boolean value to indicate the desired transaction programming model as the optional *implicitTransaction* argument to the getDBConnection() method. The following getDBConnection() call specifies explicit transaction bracketing for the connection obtained from the ConnPool connection pool:

```
conn = getDBConnection("ConnPool",false);
```
The connection is released when the map instance finishes execution. You can explicitly close this connection with the release() method. You can determine whether a connection has been released with the isActive() method.

## **Examples**

The following example establishes a connection to the database associated with connections in the CustConnPool connection pool. It then uses an implicit transaction to insert and update rows in a table of the database.

CwDBConnection connection = getDBConnection("CustConnPool");

```
// Insert a row
connection.executeSQL("insert...");
// Update rows...
```
connection.executeSQL("update...");

Because the preceding call to getDBConnection() does *not* include the optional second argument, this connection uses implicit transaction bracketing as its transaction programming model (unless the transaction programming model is overridden in the Map Properties dialog). Therefore, it does not specify explicit transaction boundaries with beginTransaction(), commit(), and rollback(). In fact, an attempt to call one of these transaction methods with implicit transaction bracketing generates a CwDBTransactionException exception.

**Note:** You can check the current transaction programming model with the [implicitDBTransactionBracketing\(\)](#page-334-0) method.

The following example also establishes a connection to the database associated with connections in the CustConnPool connection pool. However, it specifies the <span id="page-332-0"></span>use of explicit transaction bracketing for the connection. Therefore, it uses an explicit transaction to contain the inserts and updates on rows in the database tables.

CwDBConnection connection = getDBConnection("CustConnPool", false);

// Begin a transaction connection.beginTransaction();

// Insert a row connection.executeSQL("insert...");

// Update rows... connection.executeSQL("update...");

// Commit the transaction connection.commit();

// Release the connection connection.release();

The preceding call to getDBConnection() includes the optional *implicitTransaction* argument to set the transaction programming model to explicit transaction bracketing. Therefore, this examples uses the explicit transaction calls to indicate the boundaries of the transaction. If these transaction methods are omitted, InterChange Server Express handles the transaction as it would for an implicit transaction.

#### **See also**

Chapter 13, ["CwDBConnection](#page-380-0) class", [implicitDBTransactionBracketing\(\)](#page-334-0), [isActive\(\)](#page-387-0), [release\(\)](#page-388-0)

## **getName()**

Retrieves the name of the current map.

#### **Syntax**

String getName()

#### **Parameters**

None.

#### **Return values**

None.

#### **Exceptions**

None.

#### **Examples**

The following example obtains the name of the current map and logs an informational message:

```
String mapName = getName();
logInfo(mapName + " is starting");
```
# <span id="page-333-0"></span>**getRelConnection()**

Establishes a connection to a relationship database and returns a DtpConnection object.

## **Syntax**

DtpConnection getRelConnection(String *relDefName*)

## **Parameters**

*relDefName* A relationship definition name. The method connects to the database containing the relationship tables for this relationship definition.

## **Return values**

Returns a DtpConnection object.

## **Exceptions**

DtpConnectionException – If an error occurs while trying to establish the database connection.

#### **Notes**

This method establishes a connection to the database that contains the relationship tables used by the *relDefName* relationship, and provides a way to perform queries and updates to the relationship database. The method returns a DtpConnection object through which you can execute queries and manage transactions. See the methods in the DtpConnection class for more information.

The connection is released when the map is finished executing. You can explicitly close this connection with the [releaseRelConnection\(\)](#page-338-0) method.

## **Examples**

The following example establishes a connection to the database containing the relationship tables for the SapCust relationship. It then uses a transaction to execute a query for inserting rows into a table in the SapCust relationship.

DtpConnection connection = getRelConnection("SapCust");

```
// begin a transaction
connection.beginTran();
```

```
// insert a row
connection.executeSQL("insert...");
```

```
// update rows...
connection.executeSQL("update...");
```

```
// commit the transaction
connection.commit();
```
## **See also**

[getDBConnection\(\)](#page-330-0), Chapter 15, ["DtpConnection](#page-396-0) class", [releaseRelConnection\(\)](#page-338-0)

# <span id="page-334-0"></span>**implicitDBTransactionBracketing()**

Retrieves the transaction programming model that the map instance uses for any connection it obtains.

# **Syntax**

boolean implicitDBTransactionBracketing()

# **Parameters**

None.

# **Return values**

A boolean value to indicate the transaction programming model to be used in all database connections.

## **Notes**

The implicitDBTransactionBracketing() method returns a boolean value indicates which transaction programming model the map instance assumes is used by *all* connections that it obtains, as follows:

- v A value of true indicates that all connections use *implicit* transaction bracketing.
- v A value of false indicates that all connections use *explicit* transaction bracketing.

This method is useful before obtaining a connection to see whether the current transaction programming model is appropriate for that connection.

**Note:** You can override the transaction programming model for a particular connection with the getDBConnection() method.

# **Examples**

The following example ensures that map instance uses explicit transaction bracketing for the database associated with the conn connection:

```
if (implicitDBTransactionBracketing())
   CwDBConnection conn = getDBConnection("ConnPool", false);
```
# **See also**

[getDBConnection\(\)](#page-330-0)

# **isTraceEnabled()**

Compares the specified trace level with the current trace level of the map.

# **Syntax**

Boolean isTraceEnabled(int *traceLevel*)

# **Parameters**

*traceLevel* The trace level to compare with the current trace level.

## **Return values**

Returns true if the current system trace level is set to the specified trace level; returns false if the two trace levels are not the same.

## <span id="page-335-0"></span>**Notes**

The isTraceEnabled() method is useful in determining whether or not to log a trace message. Because tracing can decrease performance, this method is useful in the development phase of a project.

## **Examples**

```
if ( isTraceEnabled(3) )
   {
   trace("Print this level-3 trace message");
   }
```
# **logError(), logInfo(), logWarning()**

Sends an error, information, or warning message to the InterChange Server Express log file.

### **Syntax**

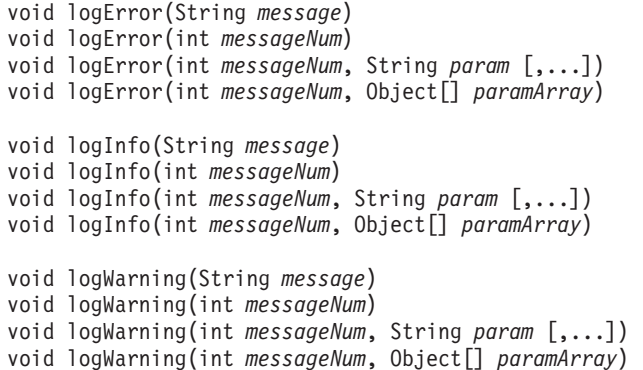

# **Parameters**

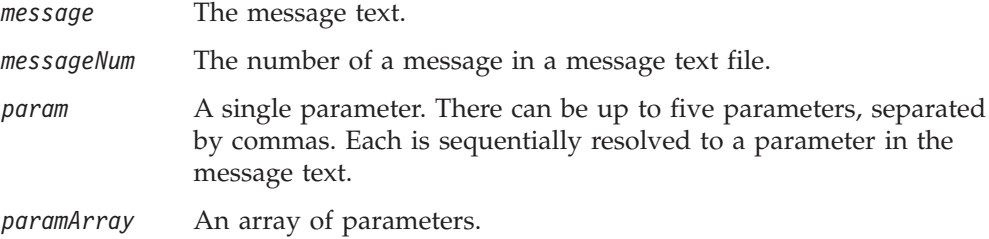

## **Return values**

None.

## **Exceptions**

None.

#### **Notes**

This method sends a message to the InterChange Server Express logging destination. The logging destination can be a file, a window, or both.

By default, the logging destination is the file InterchangeSystem.log. You can change the logging destination by entering a value for the LOG\_FILE parameter in <span id="page-336-0"></span>the configuration file, InterchangeSystem.cfg. The parameter value can be a file name, STDOUT (which writes the log to the server's command window), or both.

Within each set of methods:

- The first form is self-contained and includes all of the text necessary to generate a message.
- The second form generates a message that does not have parameters.
- The third form contains a message number and a set of parameter values.
- The fourth form uses an array of parameters.

All forms of the method that take a *messageNum* parameter require the use of a message file that is indexed by message number. For information on how to set up a message text file, refer to Chapter 27, ["Message](#page-510-0) files," on page 495.

#### **Examples**

The following example logs an informational message, using getString() to obtain an attribute value to log in the message.

```
logInfo("Item shipped. CustomerID: "
   + fromCustomerBusObj.getString("CustomerID"));
```
The following example logs an error message whose text is contained in the map message file. The message, which is number 10 in the message file, takes two parameters: customer last name (LName attribute) and customer first name (FName attribute).

logError(10, customer.get("LName"), customer.get("FName");

The following example logs an error message using an array of parameters. For the purpose of illustration, the example uses an array with just two parameters. The example declares the array args, which has two elements, the customer ID and the customer name. The logError() method then logs an error, using message number 12 and the values in the args array.

```
Object[] args = {
      fromCustomerBusObj.getString("CustomerID"),
      fromCustomerBusObj.getString("CustomerName");
}
```
logError(12, args);

#### **See also**

[trace\(\)](#page-339-0)

#### **raiseException()**

Raises an exception.

#### **Syntax**

```
void raiseException(String exceptionType, String message)
void raiseException(String exceptionType, int messageNum,
  String parameter[,...])
```

```
void raiseException(RunTimeEntityException exception)
```
# **Parameters**

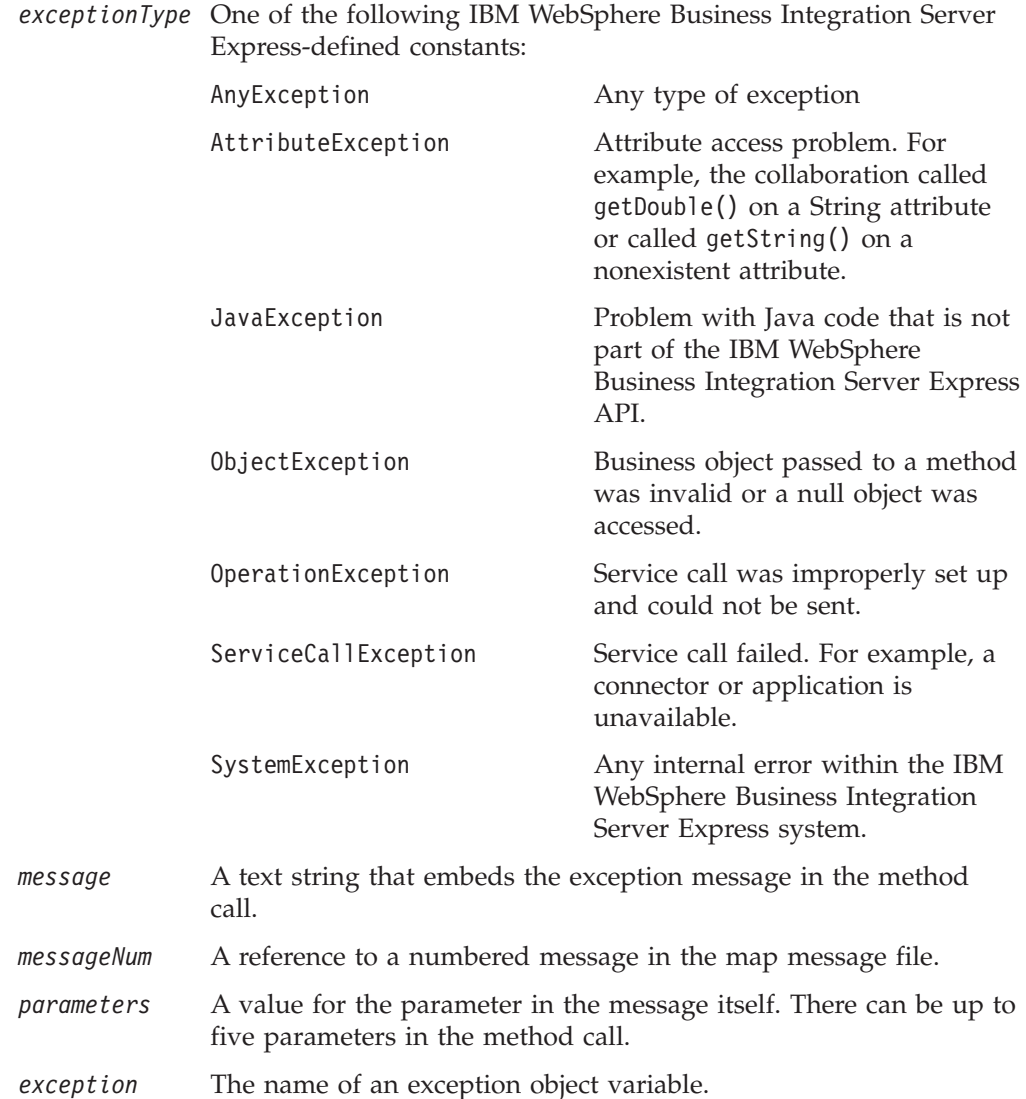

## **Return values**

None.

#### **Notes**

The raiseException() method has three forms:

- The first form of the method creates a new exception, passing an exception type and a string. Use it to embed a message into the method call itself.
- The second form creates a new exception, passing an exception type and a reference to a message in the map message file. The method call can contain up to five parameters, separated with commas.
- v The third form raises an exception object that the map has previously handled. For example, a transformation step might get an exception, assign it to a variable, and do some other work. Finally, the transformation step raises the exception.

**Note:** All forms of the method that take a *messageNum* parameter require the use of a message file that is indexed by message number. For information on how to set up a message text file, refer to Chapter 27, ["Message](#page-510-0) files," on [page](#page-510-0) 495.

## <span id="page-338-0"></span>**Examples**

The following example uses the first form of the method to raise an exception of ServiceCallException type. The text is embedded in the method call.

```
raiseException(ServiceCallException,
```

```
"Attempt to validate Customer failed.");
```
The next example raises an exception of ServiceCallException type. The message in the message file is as follows:

23

Customer update failed for CustomerID={1} CustomerName={2}

The raiseException() method invokes the message, retrieves the values of the message parameters from the fromCustomer variable, and passes them to the raiseException() call.

```
raiseException(ServiceCallException, 23,
   fromCustomer.getString("CustomerID"),
   fromCustomer.getString("CustomerName"));
```
The final example raises a previously handled exception. The system-defined variable currentException is an exception object that contains the exception. raiseException(currentException);

# **releaseRelConnection()**

Releases a connection to a relationship database.

## **Syntax**

void releaseRelConnection(Boolean *doCommit*)

## **Parameters**

*doCommit* The flag that indicates whether this method should call the DtpConnection.commit() method before it releases the database connection.

#### **Return values**

None.

#### **Exceptions**

DtpConnectionException – If an error occurs while trying to release the database connection or if the requested commit or rollback has failed.

## **Notes**

The releaseRelConnection() method releases the connection for this specific map. It commits or rolls back the database transactions based on the value of its *doCommit* argument, as follows:

- <span id="page-339-0"></span>v If *doCommit* is true, releaseRelConnection() assumes it was called after the successful completion of the operation on a database and therefore it is safe to commit the transaction.
- v If *doCommit* is false, releaseRelConnection() assumes it was called as the result of an exception and therefore the transaction must be rolled back.

Once releaseRelConnection() has performed the chosen action on the database transaction, it releases the database connection that the current thread is exclusively using.

#### **See also**

[getRelConnection\(\)](#page-333-0), [release\(\)](#page-388-0)

# **trace()**

Generates a trace message.

## **Syntax**

```
void trace(String traceMsg)
void trace(int traceLevel, String traceMsg)
void trace(int traceLevel, int messageNum)
void trace(int traceLevel, int messageNum, String param [,...])
void trace(int traceLevel, int messageNum, Object[] paramArray)
```
## **Parameters**

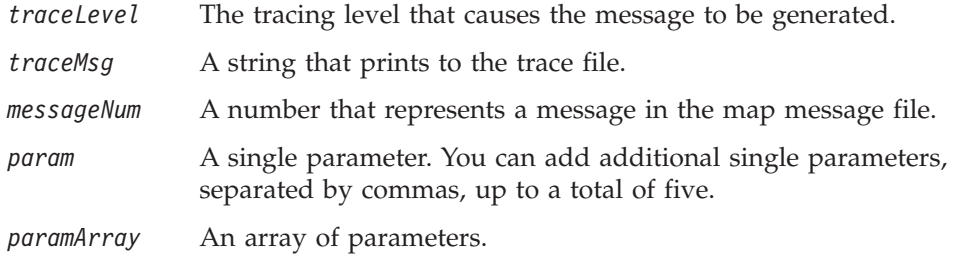

#### **Notes**

The trace() method generates a message that the map prints if tracing is turned on. This method has five forms:

- The first form takes just a string message that appears when tracing is set to any level.
- The second form takes a trace level and a string message that appears when tracing is set to the specified level or a higher level.
- v The third form takes a trace level and a number that represents a message in the map message file. The entire message text appears in the message file and is printed as it is, without parameters, when tracing is set to the specified level or a higher level.
- The fourth form takes a trace level, a number that represents a message in the map message file, and one or more parameters to be used in the message. You can send up to five parameter values to be used with the message by separating the values with commas.
- The fifth form takes a trace level, a number that represents a message in the map message file, and an array of parameter values.

**Note:** All forms of the method that take a *messageNum* parameter require the use of a message file that is indexed by message number. For information on how to set up a message text file, refer to Chapter 27, ["Message](#page-510-0) files," on page [495.](#page-510-0)

You can set the trace level for a map as part of the Map Properties.

## **Examples**

The following example generates a Level 2 trace message and supplies the text of the message:

trace (2, "Starting to trace at Level 2");

The following example prints message 201 in the map message file if the trace level is 2 or higher. The message has two parameters, a name and a year, for which this method call passes values.

trace(2, 201, "DAVID", "1961");

## **See also**

logError(), logInfo(), [logWarning\(\)](#page-335-0)

# **Chapter 10. BusObj class**

The methods documented in this chapter operate on objects of the BusObj class.

**Note:** The BusObj class is used for both collaboration development and mapping; check the Notes section for each method's usage issues.

The first two sections of this chapter explain the exceptions listed with these methods and how to specify attributes and child business objects in a hierarchical business object. The rest of the sections describe the methods listed in Table 123.

| Method                                                                                                    | Description                                                                                                    | Page |
|----------------------------------------------------------------------------------------------------|----------------------------------------------------------------------------------------------------|------|
| copy()                                                                                                    | Copy all attribute values from the input<br>business object to this one.                                                                                | 329  |
| duplicate()                                                                                                    | Create a business object (Bus0bj object)<br>exactly like this one.                                                                                      | 330  |
| equalKeys()                                                                                                    | Compare this business object's key<br>attribute values with those in the input<br>business object.                                                      | 330  |
| equals $()$                                                                                                    | Compare this business object's attribute<br>values with those in the input business<br>object, including child business objects.                        | 331  |
| equalsShallow()                                                                                                    | Compare this business object's attribute<br>values with those in the input business<br>object, excluding child business objects<br>from the comparison. | 332  |
| exists()                                                                                                    | Check for the existence of a business<br>object attribute with a specified name.                                                                        | 332  |
| getBoolean(), getDouble(),<br>getFloat(), getInt(),<br>getLong(), get(), getBusObj(),<br>getBusObjArray(),<br>getLongText(), getString() | Retrieve the value of a single attribute<br>from a business object.                                                                                     | 333  |
| getLocale()                                                                                                    | Retrieve the locale of the business<br>object's data.                                                                                                   | 335  |
| getType()                                                                                                    | Retrieve the name of the business object<br>definition on which this business object<br>was based.                                                      | 335  |
| getVerb()                                                                                                    | Retrieve this business object's verb.                                                                                                    | 336  |
| isBlank()                                                                                                    | Find out whether the value of an<br>attribute is set to a zero-length string.                                                                           | 336  |
| isKey()                                                                                                    | Find out whether a business object's<br>attribute is defined as a key attribute.                                                                        | 336  |
| isNull()                                                                                                    | Find out whether the value of a business<br>object's attribute is null.                                                                                 | 337  |
| isRequired()                                                                                                    | Find out whether a business object's<br>attribute is defined as a required<br>attribute.                                                                | 338  |
| keysToString()                                                                                                    | Retrieve the values of a business object's<br>primary key attributes as a string.                                                                       | 338  |
| set()                                                                                                    | Set a business object's attribute to a<br>specified value of a particular data type.                                                                    | 339  |

*Table 123. BusObj method summary*

*Table 123. BusObj method summary (continued)*

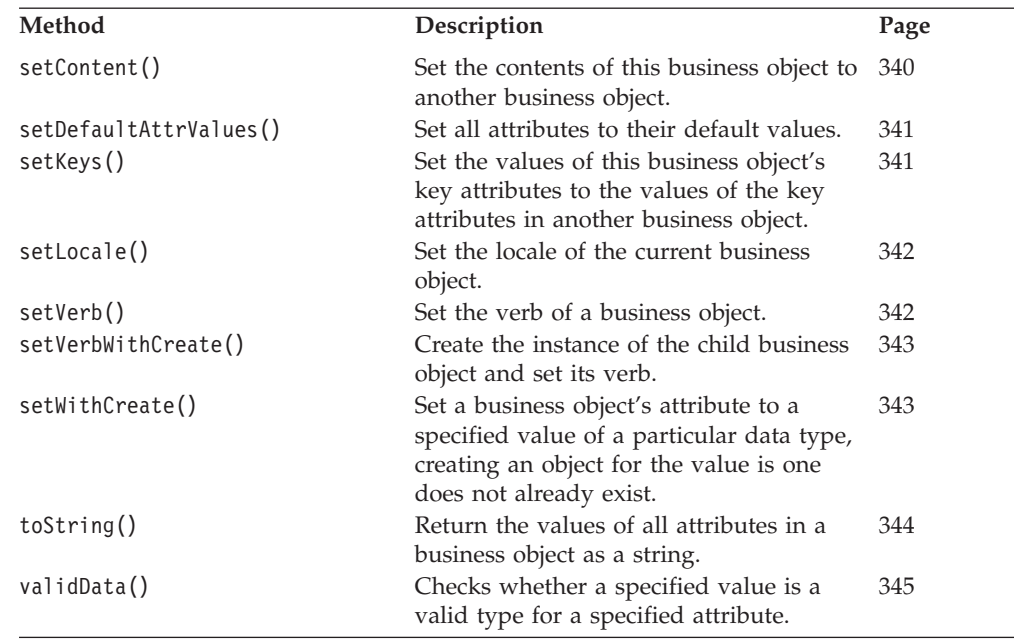

# **Exceptions and exception types**

Methods for which exceptions or exception types are listed throw the CollaborationException exception. Some methods have both exceptions and exception types listed. Both of these relate to a CollaborationException object and differ as follows:

- An *Exception* is a class that is subclassed from CollaborationException. If there is a subclassed exception, you can use it in mapping to determine more closely the cause of the problem.
- v An *Exception type* is a piece of data in a CollaborationException object. Collaboration developers use this exception type to catch exceptions through the Designer user interface. In addition, all users of BusObj can use this field to determine the reason for a failure if there is no exception class thrown that is more detailed than CollaborationException.

## **Syntax for traversing hierarchical business objects**

When you are writing code that requires that you traverse hierarchical business objects, you need to use the syntax that lets you specify attributes in elements in child business object arrays that are elements of child business object arrays, and other such complexities. This chapter specifies the syntax to use.

An attribute specification can be: [[*attributeName*[*index*].]...]*attributeName*

This syntax expands to any of the following formats: *attributeName attributeName*[*index*].*attributeName attributeName*[*index*]... .*attributeName*

**Note:** Do not use the period (.) when creating a business object attribute name. If a business object attribute has a period within its name, an IBM WebSphere

Business Integration Server Express map interprets the period as Java's dot operator and imparts special meaning to it. For example, "attribute.name"will be interpreted as "name" being a field or method for the "attribute" object.

## <span id="page-344-0"></span>**Specifying an attribute of basic type**

The following example uses the busObj.get() method to retrieve a basic type attribute named OrderID from the business object orderObj. orderObj.get("OrderID");

## **Specifying an attribute in a child business object**

The following example assumes that orderObj is a hierarchical business object. One of its attributes is CustomerInfo, a single-cardinality child business object. The example retrieves the customer name from the CustomerName attribute of CustomerInfo.

orderObj.get("CustomerInfo.CustomerName");

# **Specifying an attribute in a child of a child business object**

If there is a chain of child business objects, in which CustomerInfo is a child of orderObj and AddressInfo is a child of CustomerInfo, you can retrieve city information from AddressInfo as follows:

orderObj.get("CustomerInfo.AddressInfo.City");

## **Specifying an attribute in an element of an array of child business objects**

You can also refer to a child business object in an array by specifying its index in the array. The first element in the array always begins with zero. For example, the following example retrieves the value of the Quantity attribute from the third child business object in an array.

orderObj.get("LineItem[2].Quantity");

## **copy()**

Copy all attribute values from the input business object to this one.

#### **Syntax**

void copy(BusObj *inputBusObj*)

#### **Parameters**

*inputBusObj* The name of the business object whose attributes values are copied into the current business object.

#### **Notes**

The copy() method copies the entire business object, including all child business objects and child business object arrays. This method does not set a reference to the copied object. Instead, it clones all attributes; that is, it creates separate copies of the attributes.

#### **Examples**

The following example copies the values contained in sourceCustomer to destCustomer.

<span id="page-345-0"></span>destCustomer.copy(sourceCustomer);

The following example creates three business objects (myBusObj, myBusObj2, and mysettingBusObj) and sets the attr1 attribute of myBusObj with the value in mysettingBusObj. It then clones all attributes of myBusObj to myBusObj2.

```
BusObj myBusObj = new BusObj();
BusObj myBusObj2 = new BusObj();
BusObj mySettingBusObj = new BusObj();
myBusObj.set("attr1", mySettingBusObj);
myBusObj2.copy(myBusObj);
```
After this code fragment executes, myBusObj.attr1 and myBusObj2.attr1 are *both* set to the mySettingBusObj business object. However, if mySettingBusObj is changed in any way, myBusObj.attr1 changes but myBusObj2.attr1 does not. Because the attributes of myBusObj2 were set with copy(), their values were cloned. Therefore, the value of attr1 in myBusObj2 is still the original mySettingBusObj.attr1 value *before* the change.

# **duplicate()**

Create a business object (BusObj object) exactly like this one.

#### **Syntax**

BusObj duplicate()

#### **Return values**

The duplicate business object.

## **Exceptions**

CollaborationException—The duplicate() method can set the following exception type for this exception: ObjectException.

#### **Notes**

This method makes a clone of the business object and returns it. You must explicitly assign the return value of this method call to a declared variable of BusObj type.

#### **Examples**

The following example duplicates sourceCustomer in order to create destCustomer. BusObj destCustomer = sourceCustomer.duplicate();

# **equalKeys()**

Compare this business object's key attribute values with those in the input business object.

## **Syntax**

boolean equalKeys(BusObj*inputBusObj*)

## <span id="page-346-0"></span>**Parameters**

*inputBusObj* A business object to compare with this business object.

#### **Return values**

Returns true if the values of all key attributes are the same; returns false if they are not the same.

## **Exceptions**

CollaborationException—The equalKeys() method can set the following exception type for this exception:

• ObjectException – Set if the business object argument is invalid.

### **See also**

[equalsShallow\(\)](#page-347-0), equals()

## **Notes**

This method performs a shallow comparison; that is, it does not compare the keys in child business objects.

#### **Examples**

The following example compares the key values of order2 to those in order1. boolean areEqual = order1.equalKeys(order2);

# **equals()**

Compare this business object's attribute values with those in the input business object, including child business objects.

## **Syntax**

-boolean equals(Object *inputBusObj*)

## **Parameters**

*inputBusObj* A business object to compare with this business object.

#### **Return values**

Returns true if the values of all attributes are the same; otherwise, returns false.

## **Exceptions**

CollaborationException—The equals() method can set the following exception type for this exception:

• ObjectException – Set if the business object argument is invalid.

## **Notes**

This method compares this business object's attribute values with those in the input business object. If the business objects are hierarchical, the comparison includes all attributes in the child business objects.

**Note:** Passing in the business object as an Object ensures that this equals() method overrides the Object.equals() method.

In the comparison, a null value is considered equivalent to any value to which it is compared and does not prevent a return of true.

#### <span id="page-347-0"></span>**See also**

equalsShallow(), [equalKeys\(\)](#page-345-0)

#### **Examples**

The following example compares all attributes of order2 to all attributes of order1 and assigns the result of the comparison to the variable areEqual. The comparison includes the attributes of child business objects, if any.

boolean areEqual = order1.equals(order2);

# **equalsShallow()**

Compare this business object's attribute values with those in the input business object, excluding child business objects from the comparison.

#### **Syntax**

boolean equalsShallow(BusObj *inputBusObj*)

#### **Parameters**

*inputBusObj* A business object to compare with this business object.

#### **Return values**

Returns true if the values of all attributes are the same; otherwise, returns false.

#### **Exceptions**

CollaborationException—The equalsShallow() method can set the following exception type for this exception:

• ObjectException – Set if the business object argument is invalid.

#### **See also**

[equals\(\)](#page-346-0), [equalKeys\(\)](#page-345-0)

#### **Examples**

The following example compares attributes of order2 with attributes of order1, excluding the attributes of child business objects, if any. boolean areEqual = order1.equalsShallow(order2);

#### **exists()**

Check for the existence of a business object attribute with a specified name.

#### **Syntax**

boolean exists(String *attribute*)

#### **Parameters**

*attribute* The name of an attribute.

## <span id="page-348-0"></span>**Return values**

Returns true if the attribute exists; otherwise, returns false if the attribute does not exist.

#### **Examples**

The following example checks whether business object order has an attribute called Notes.

boolean notesAreHere = order.exists("Notes");

# **getBoolean(), getDouble(), getFloat(), getInt(), getLong(), get(), getBusObj(), getBusObjArray(), getLongText(), getString()**

Retrieve the value of a single attribute from a business object.

## **Syntax**

```
Object get(String attribute)
Object get(int position)
boolean getBoolean(String attribute)
double getDouble(String attribute)
float getFloat(String attribute)
int getInt(String attribute)
long getLong(String attribute)
Object get(String attribute)
BusObj getBusObj(String attribute)
BusObjArray getBusObjArray(String attribute)
String getLongText(String attribute)
String getString(String attribute)
```
## **Parameters**

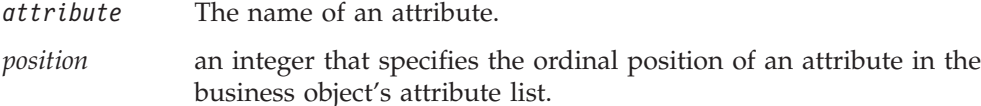

## **Return values**

The value of the specified attribute.

## **Exceptions**

CollaborationException—These get methods can set the following exception type for this exception:

v AttributeException - Set if an attribute access problem occurs. For example, this exception can be caused if the collaboration calls getDouble() on a String attribute that does not consist of digits or calls getString() on a nonexistent attribute.

## **Notes**

The get() method retrieves an attribute value from the current business object. It returns a copy of the attribute value. It does *not* return an object reference to this attribute in the source business object. Therefore, any change to attribute value in the source business object is *not* made to the value that get() returns. Each time this method is called, it returns a new copy (clone) of the attribute.

The get() method provides the following forms:

v The first form returns a value of the type specified in the method name. For example, getBoolean() returns a boolean value, getBusObj() returns a BusObj value, getDouble() returns a double value, and so on. However, getLongText() returns a String object because the InterChange Server Express longtext type is a String object with no maximum size. Use these forms to retrieve attributes with specific basic or InterChange Server Express-defined data types.

These methods provide the ability to access an attribute value by specifying the *name* of the attribute.

v The second form, get() retrieves the value of an attribute of *any* type. You can cast the returned value to the appropriate value of the attribute type.

This method provides the ability to access an attribute value by specifying *either* the *name* of the attribute or the attribute's index *position* within the business object attribute list.

#### **Examples**

The following example illustrates how get() returns a copy (clone) of the attribute value instead of an object reference:

```
BusObj mySettingBusObj = new BusObj();
BusObj myBusObj = new BusObj();
```
myBusObj.set("attr1", mySettingBusObj);

BusObj Extract = myBusObj.get("attr1");

After this code fragment executes, if you change the Extract business object, mySettingBusObj does *not* change because the get() call returned a copy of the attr1 attribute.

The following example uses getBusObj() to retrieve a child business object containing a customer address from the customer business object and assign it to the variable address.

```
BusObj address = customer.getBusObj("Address");
```
The following example uses getString() to retrieve the value of the CustomerName attribute. The business object variable is sourceCustomer.

```
String customerName = sourceCustomer.getString("CustomerName");
```
The following example uses getInt() to retrieve the Quantity values from two business objects whose variables are item1 and item2. The example then computes the sum of both quantities.

```
int sumQuantity = item1.getInt("Quantity") + item2.getInt("Quantity");
```
The following example retrieves the attribute Item from the business object variable order. The attribute Item is a business object array. BusObjArray items = order.getBusObjArray("Item");

The following example gets the CustID attribute value from the source business object and sets the Customer value in the destination business object to match. destination.set("Customer", source.get("CustID"));

The following example accesses an attribute value using the attribute's ordinal position within the attribute list:

```
for i=0; i<maxAttrCount; i++)
{
        String strValue = (String)myBusObj.get(i);
    ...
```
# <span id="page-350-0"></span>**getLocale()**

Retrieve the locale associated with the business object's data.

## **Syntax**

java.util.Locale getLocale()

## **Parameters**

None.

# **Return values**

A Java Locale object that contains information about the business object's locale. This Locale object must be an instance of the java.util.Locale class.

## **Notes**

The getLocale() method returns the locale associated with the data in a business object. This locale is often different from the collaboration locale in which the collaboration is executing.

## **See also**

getLocale() (BaseCollaboration class), [setLocale\(\)](#page-357-0)

# **getType()**

Retrieve the name of the business object definition on which this business object was based.

# **Syntax**

String getType()

# **Return values**

The name of a business object definition.

## **Notes**

The type of a business object, in terms of this method, is the name of the business object definition from which the business object was created.

## **Returns**

The following example retrieves the type of a business object called sourceShipTo. String typeName = sourceShipTo.getType();

The following example copies a triggering event into a new business object of the appropriate type.

BusObj source = new BusObj(triggeringBusObj.getType());

# <span id="page-351-0"></span>**getVerb()**

Retrieve this business object's verb.

#### **Syntax**

String getVerb()

#### **Return values**

The name of a verb, such as Create, Retrieve, Update, or Delete.

#### **Notes**

In collaboration development, this method is useful for scenarios that handle multiple types of incoming events. The first action node in a scenario calls getVerb(). The outgoing transition links from that action node then test the contents of the returned string, so that each outgoing transition link is the start of an execution path that handles one of the possible verbs.

#### **Examples**

The following example obtains the verb from a business object called orderEvent and assigns it to a variable called orderVerb.

String orderVerb = orderEvent.getVerb();

# **isBlank()**

Find out whether the value of an attribute is set to a zero-length string.

#### **Syntax**

boolean isBlank(String *attribute*)

## **Parameters**

*attribute* The name of an attribute.

## **Returns**

Returns true if the attribute value is a zero-length string; returns false otherwise.

## **Notes**

A zero-length string can be compared to the string ″″. It is different from a null, whose presence is detected by the isNull() method.

If a collaboration needs to retrieve an attribute value and then do something with it, it can call isBlank() and isNull() to check that it has a value before retrieving the value.

#### **Examples**

The following example checks whether the Material attribute of the sourcePaperClip business object is a zero-length string. boolean key = sourcePaperClip.isBlank("Material");

# **isKey()**

Find out whether a business object's attribute is defined as a key attribute.

# <span id="page-352-0"></span>**Syntax**

boolean isKey(String *attribute*)

# **Parameters**

*attribute* The name of an attribute.

## **Return values**

Returns true if the attribute is a key attribute; returns false if it is not a key attribute.

## **Examples**

The following example determines whether the CustID attribute of the customer business object is a key attribute.

boolean keyAttr = (customer.isKey("CustID"));

# **isNull()**

Find out whether the value of a business object's attribute is null.

# **Syntax**

boolean isNull(String *attribute*)

# **Parameters**

*attribute* The name of an attribute.

# **Return values**

Returns true if the attribute value is null; returns false if it is not null.

# **Notes**

A null indicates no value, in contrast to a zero-length string value, which is detected by calling isBlank(). Test an object with isNull() before using it, because if the object is null, the operation could fail.

An attribute value can be null under these circumstances:

• The attribute value was explicitly set to null.

An attribute value can be set to null using the set() method.

• The attribute value was never set.

At instantiation of a new business objects, all attribute values are initialized with a null. If the attribute value has not been set between the time of creation and the time of the isNull() call, the value is still null.

• The null was inserted during mapping.

When a collaboration is processing a business object received from a connector, the mapping process might have inserted the null. The mapping process converts the application-specific business object received from the connector to the generic business object handled by the collaboration. For each attribute in the generic business object that has no equivalent in the application-specific object, the map inserts a null value.

**Tip:** Always call isNull() before performing an operation on an attribute that is a child business object or child business object array, because Java does not allow operations on null objects.

## <span id="page-353-0"></span>**Examples**

The following example checks whether the Material attribute of the sourcePaperClip business object has a null value. boolean key = sourcePaperClip.isNull("Material");

The following example checks whether the CustAddr attribute of the contract1 business object is null before retrieving it. The attribute retrieval proceeds only if the isNull() check is false, showing that the attribute is not null.

```
if (! contract1.isNull("CustAddr"))
   {
  BusObj customerAddress = contract1.getBusObj("CustAddr");
   //do something with the "customerAddress" business object
   }
```
# **isRequired()**

Find out whether a business object's attribute is defined as a required attribute.

## **Syntax**

boolean isRequired(String *attribute*)

## **Parameters**

*attribute* The name of an attribute.

## **Return values**

Returns true if the attribute is required; returns false if it is not required.

#### **Notes**

If an attribute is defined as required, it must have a value and the value must not be a null.

## **Examples**

The following example logs a warning if a required attribute has a null value.

```
if ( (customer.isRequired("Address"))
      && (customerBusObj.isNull("Address)) )
   {
   logWarning(12, "Address is required and cannot be null.");
   }
else
   {
   //do something else
   }
```
# **keysToString()**

Retrieve the values of a business object's primary key attributes as a string.

# **Syntax**

String keysToString()

## <span id="page-354-0"></span>**Return values**

A String object containing all the key values in a business object, concatenated, and ordered by the ordinal value of the attributes.

#### **Notes**

The output from this method contains the name of the attribute and its value. Multiple values are primary key attribute values, concatenated and separated by spaces. For example, if there is one primary key attribute, SS#, this could be the output:

SS#=100408394

If the primary key attributes are FirstName and LastName, this could be the output:

FirstName=Nina LastName=Silk

#### **Examples**

The following example returns the values of key attributes of the business object represented by the variable name fromOrder.

String keyValues = fromOrder.keysToString();

### **set()**

Set a business object's attribute to a specified value of a particular data type.

## **Syntax**

```
void set(String attribute, Object value)
void set(int position, Object value)
void set(String attribute, boolean value)
void set(String attribute, double value)
void set(String attribute, float value)
void set(String attribute, int value)
void set(String attribute, long value)
void set(String attribute, Object value)
void set(String attribute, String value)
```
## **Parameters**

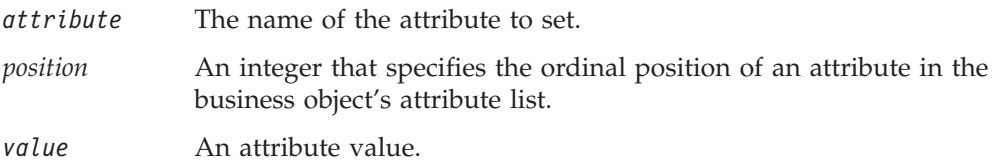

#### **Exceptions**

CollaborationException—The set() method can set the following exception type for this exception:

• AttributeException—Set if an attribute access problem occurs.

#### **Notes**

The set() method sets an attribute value in the current business object. This method sets an object reference to the *value* parameter when it assigns the value to the attribute. It does *not* clone the attribute value from the source business object.

<span id="page-355-0"></span>Therefore, any changes to *value* in the source business object are also made to the attribute in the business object that calls set().

The set() method provides the following forms:

• The first form sets a value of the type specified by the method's second parameter type. For example, set(String *attribute*, boolean *value*) sets an attribute with a boolean value, set(String *attribute*, double *value*) sets an attribute with a double value, and so on. Use this form to set attributes with specific basic or InterChange Server Express-defined data types.

These methods provide the ability to access an attribute value by specifying the *name* of the attribute.

The second form sets the value of an attribute of *any* type. You can send in any data type as the attribute value because the attribute-value parameter is of type Object. For example, to set an attribute that is of BusObj or LongText object, use this form of the method and pass in the BusObj or LongText object as the attribute value.

This form of the set() method provides the ability to access an attribute value by specifying *either* the *name* of the attribute or the attribute's index *position* within the business object attribute list.

#### **Examples**

The following example sets the LName attribute in toCustomer to the value Smith. toCustomer.set("LName", "Smith");

The following example illustrates how set() assigns an object reference instead of cloning the value:

```
BusObj BusObj myBusObj = new BusObj();
BusObj mySettingBusObj = new BusObj();
```

```
myBusObj.set("attr1", mySettingBusObj);
```
After this code fragment executes, the attr1 attribute of myBusObj is set to the mySettingBusObj business object. If mySettingBusObj is changed in any way, myBusObj.attr1 is changed in the exact manner because set() makes an object reference to mySettingBusObj when it sets the attr1 attribute; it does *not* create a static copy of mySettingBusObj.

The following example sets an attribute value using the attribute's ordinal position within the attribute list:

```
for i=0; i < maxAttrCount; i++)
{
        myBusObj.set(i, strValue);
    ...
```
#### **setContent()**

Set the contents of this business object to another business object. Where both business objects *share*the content.

#### **Syntax**

void setContent(BusObj *BusObj*)

#### <span id="page-356-0"></span>**Notes**

Using setContent() is similar to using copy() in that both functions copy the content from one business object to another. But setContent() *shares* the content of both business objects. For example, if the content in BusObjA is shared with BusObjB, then if the content in BusObjA changes, then the content in BusObjB also changes at the same time.

## **Parameters**

*BusObj* The business object whose values are used to set values of this business object.

#### **Exceptions**

CollaborationException—The setContent() method can set one of the following exception types for this exception:

- AttributeException Set if an attribute access problem occurs.
- ObjectException Set if the business object argument is invalid.

#### **Examples**

The following example sets the contents of the instance variable for the output object ObjOutput1 to the contents of the business object rDstBO[0]. ObjOutput1.setContent(rDstBO[0]);

#### **setDefaultAttrValues()**

Set all attributes to their default values.

#### **Syntax**

void setDefaultAttrValues()

#### **Notes**

A business object definition can include default values for attributes. The method sets the values of this business object's attributes to the values specified as defaults in the definition.

#### **Examples**

The following example sets the values of the PaperClip business object to their default values:

PaperClip.setDefaultAttrValues();

# **setKeys()**

Set the values of this business object's key attributes to the values of the key attributes in another business object.

#### **Syntax**

void setKeys(BusObj *inputBusObj*)

## **Parameters**

*inputBusObj* The business object whose values are used to set values of another business object

# <span id="page-357-0"></span>**Exceptions**

CollaborationException—The setKeys() method can set one of the following exception types for this exception:

- AttributeException Set if an attribute access problem occurs.
- ObjectException Set if the business object argument is invalid.

## **Examples**

The following example sets the key values in the business object helpdeskCustomer to the key values in the business object ERPCustomer.

helpdeskCustomer.setKeys(ERPCustomer);

## **setLocale()**

Set the locale of the current business object.

## **Syntax**

void setLocale(java.util.Locale *locale*

#### **Parameters**

*locale* The Java Locale object that contains the information about the locale to assign to the business object. This Locale object must be an instance of the java.util.Locale class.

#### **Return values**

None.

#### **Notes**

The setLocale() method assigns a locale to the data associated with a business object. The locale might be different from the collaboration locale in which the collaboration executes.

#### **See also**

getLocale()

# **setVerb()**

Set the verb of a business object.

#### **Syntax**

void setVerb(String *verb*)

#### **Parameters**

*verb* The verb of the business object.

#### **Notes**

The setVerb() method is used only in mapping.

**Note:** Do *not* use this method in collaboration development, where you must set the verb of an outgoing business object interactively by filling in the properties of a service call.

## <span id="page-358-0"></span>**Examples**

The following example sets the verb Delete on the business object contactAddress. contactAddress.setVerb("Delete");

## **setVerbWithCreate()**

Create the instance of the child business object and set its verb.

#### **Syntax**

void setVerbWithCreate(String *attributeName*, String verb)

#### **Parameters**

*attributeName* The name of the child business object created

*verb* The verb to be set.

#### **Exceptions**

CollaborationException—The setVerbWithCreate() method can set the following exception type for this exception:

• AttributeException—Set if an attribute access problem occurs.

#### **Notes**

If the attribute specified by the *attributeName* parameter is of type BusObj and it is null, the new instance of that child business object is created and its verb set to the value of the verb parameter. If the instance of this child business object already exists, only its verb is set. If the child business object is of multi-cardinality, the *attributeName* parameter should specify the subscript.

## **Examples**

The following example creates an instance of the childBO child business object and sets its verb to Create:

myBO.setVerbWithCreate("childBO", "Create");

#### **setWithCreate()**

Set a business object's attribute to a specified value of a particular data type, creating an object for the value is one does not already exist.

#### **Syntax**

```
void setWithCreate(String attributeName, BusObj busObj)
void setWithCreate(String attributeName, BusObjArray busObjArray)
void setWithCreate(String attributeName, Object value)
```
#### **Parameters**

*attributeName* The name of the attribute to set.

*busObj* The business object to insert into the target attribute.

*busObjArray* The business object array to insert into the target attribute.

*value* The object to insert into the target attribute. This object needs to be one of the following types: BusObj, BusObjArray, Object.

# <span id="page-359-0"></span>**Exceptions**

CollaborationException—The setWithCreate() method can set the following exception type for this exception:

• AttributeException—Set if an attribute access problem occurs.

## **Notes**

If the object provided is a BusObj and the target attribute contains multi-cardinality child business object, the BusObj is appended to the BusObjArray as its last element. If the target attribute contains a BusObj, however, this business object replaces the previous value.

#### **Examples**

The following example sets an attribute called ChildAttrAttr to the value 5. The attribute is found in a business object contained in myBO's attribute, ChildAttr. If the childAttr business object does not exist at the time of the call, this method call creates it.

myBO.setWithCreate("childAttr.childAttrAttr", "5");

# **toString()**

Return the values of all attributes in a business object as a string.

#### **Syntax**

String toString()

### **Return values**

A String object containing all attribute values in a business object.

#### **Notes**

The string that results from a call to this method is similar to the following example:

Name: GenEmployee Verb: Create Type: AfterImage Attributes: (Name, Type, Value)

```
LastName:String, Davis
FirstName:String, Miles
SS#:String, 041-33-8989
Salary:Float, 15.00
ObjectEventId:String, MyConnector_922323619411_1
```
#### **Examples**

The following example returns a string containing the attribute values of the business object variable fromOrder.

```
String values = fromOrder.toString();
```
# **validData()**

Checks whether a specified value is a valid type for a specified attribute.

# **Syntax**

```
boolean validData(String attributeName, Object value)
boolean validData(String attributeName, BusObj value)
boolean validData(String attributeName, BusObjArray value)
boolean validData(String attributeName, String value)
boolean validData(String attributeName, long value)
boolean validData(String attributeName, int value)
boolean validData(String attributeName, double value)
boolean validData(String attributeName, float value)
boolean validData(String attributeName, boolean value)
```
### **Parameters**

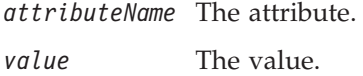

### **Returns**

true or false (boolean return)

### **Notes**

Checks the compatibility of the value passed in with the target attribute (as specified by *attributeName*). These are the criteria:

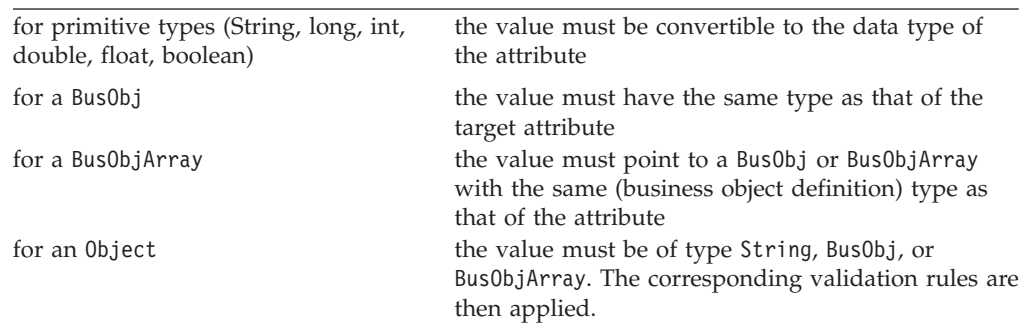

# **Deprecated methods**

Some methods in the BusObj class were supported in earlier versions but are no longer supported. These *deprecated methods* will not generate errors, but CrossWorlds recommends that you avoid their use and migrate existing code to the new methods. The deprecated methods might be removed in a future release.

Table 124 lists the deprecated methods for the BusObj class. If you have not used Map Designer Express before, ignore this section.

*Table 124. Deprecated methods, BusObj Class*

| <b>Former Method</b> | Replacement                     |
|----------------------|---------------------------------|
| getCount()           | $Bus0b$ j $Array.size()$        |
| getKeys()            | keysToString()                  |
| getValues()          | toString()                      |
| not                  | standard Java NOT operator, "!" |

*Table 124. Deprecated methods, BusObj Class (continued)*

| <b>Former Method</b>                          | Replacement                                  |
|-----------------------------------------------|----------------------------------------------|
| set (BusObj <i>inputBusObj</i> )              | $\text{copy}()$                              |
| All methods that took a child business object | Get a handle to the child business object or |
| or child business object array as an input    | business object array and use the methods of |
| argument                                      | the BusObj or BusObjArray class              |

The setVerb() method, which was previously listed as deprecated, is now restored for use in mapping. Do not use it within a collaboration.

# **Chapter 11. BusObjArray class**

The methods documented in this chapter operate on objects of the IBM WebSphere Business Integration Server Express-defined class BusObjArray. The BusObjArray class encapsulates an array of business objects. In a hierarchical business object, an attribute is a reference to an array of child business objects when its cardinality is equal to n. Operations on the BusObjArray class can return either a BusObjArray object or an actual array of business objects.

**Note:** The BusObjArray class is used for both collaboration development and mapping; check the Notes section for each method's usage issues.

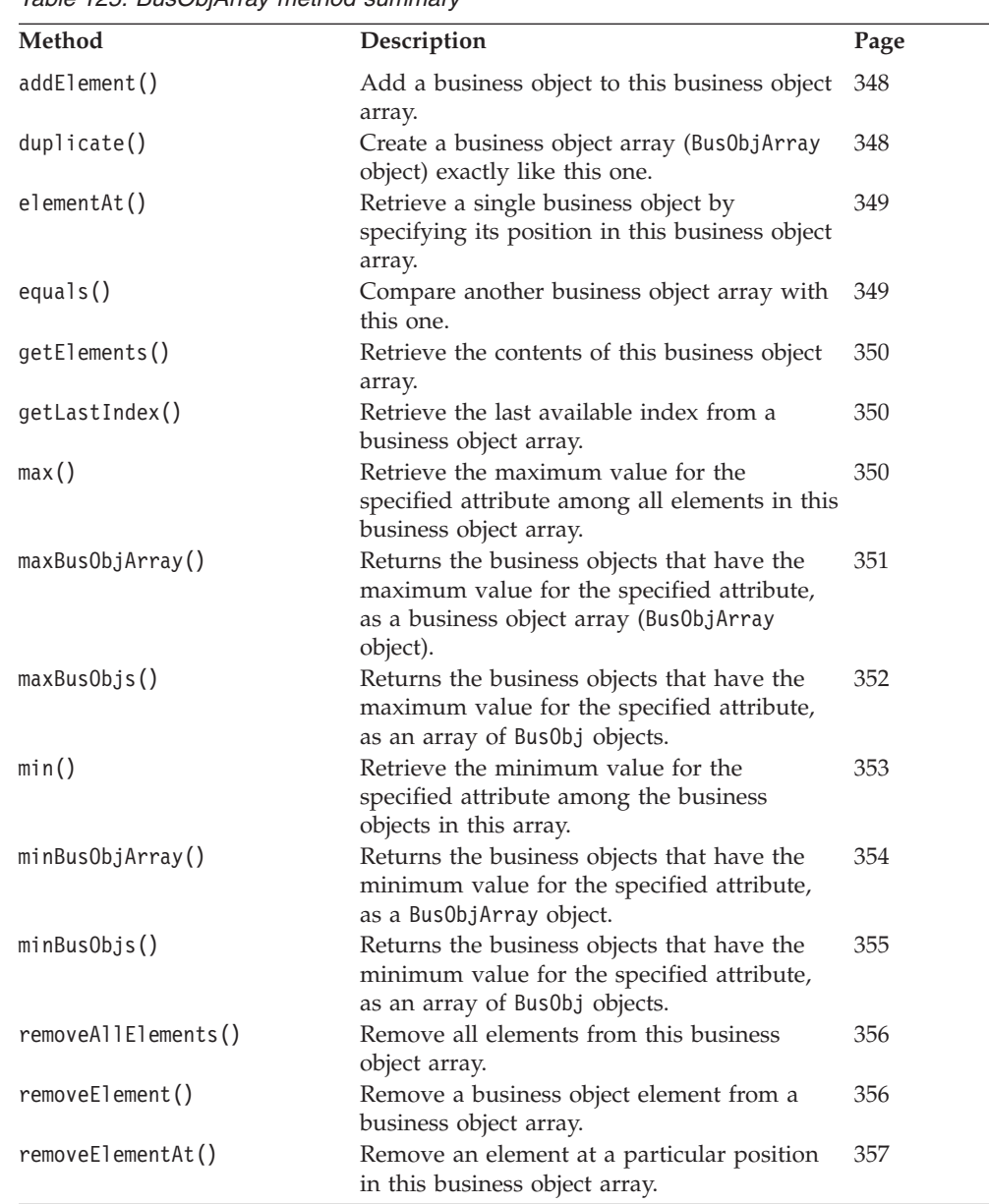

Table 125 lists the methods of the BusObjArray class.

*Table 125. BusObjArray method summary*

<span id="page-363-0"></span>

| Method         | Description                                                                                                    | Page |
|----------------|----------------------------------------------------------------------------------------------------|------|
| setElementAt() | Set the value of a business object in a<br>business object array.                                                                                                    | 357  |
| size()         | Return the number of elements in this<br>business object array.                                                                                                    | 358  |
| sum()          | Adds the values of the specified attribute for 358<br>all business objects in this business object<br>array.                                                                                           |      |
| swap()         | Reverse the positions of two business objects 358<br>in this business object array. Keep in mind<br>that the first element in the array is zero $(0)$ ,<br>the second is 1, the third is 2, and so on. |      |
| toString()     | Retrieve the values in this business object<br>array as a single string.                                                                                                    | 359  |

*Table 125. BusObjArray method summary (continued)*

**Note:** See ["Exceptions](#page-343-0) and exception types" on page 328 for an important clarification on exception handling with this class. The section applies to exceptions in BusObjArray and BusObj only.

# **addElement()**

Add a business object to this business object array.

### **Syntax**

void addElement(BusObj *element*)

### **Parameters**

*element* A business object to add to the array.

### **Exceptions**

CollaborationException—The addElement() method can set the following exception type for this exception:

 $\bullet$  AttributeException – Set if the element is not valid.

#### **Examples**

The following example uses the getBusObjArray() method to retrieve an array of business objects called itemList from the business object order. The array is assigned to items, and then a new business object is added to items.

```
BusObjArray items = order.getBusObjArray("itemList");
items.addElement(new BusObj("oneItem"));
```
# **duplicate()**

Create a business object array (BusObjArray object) exactly like this one.

#### **Syntax**

BusObjArray duplicate()

### **Return values**

A business object array.

The following example duplicates the items array, creating newItems. BusObjArray newItems = items.duplicate();

# <span id="page-364-0"></span>**elementAt()**

Retrieve a single business object by specifying its position in this business object array.

#### **Syntax**

BusObj elementAt(int *index*)

#### **Parameters**

*index* The array element to retrieve. The first element in the array is zero (0), the second is 1, the third is 2, and so on.

# **Exceptions**

CollaborationException—The elementAt() method can set the following exception type for this exception:

• AttributeException – Set if the element is not valid.

#### **Examples**

The following example retrieves the 11th business object in the items array and assigns it to the Item variable.

BusObj Item = items.elementAt(10);

# **equals()**

Compare another business object array with this one.

### **Syntax**

boolean equals(*BusObjArray inputBusObjArray*)

### **Parameters**

*inputBusObjArray*

A business object array to compare with this business object array.

#### **Notes**

The comparison between the two business object arrays checks the number of elements and their attribute values.

#### **Examples**

The following example uses equals() to set up a conditional loop, the inside of which is not shown.

```
if (items.equals(newItems))
   {
...
  }
```
# <span id="page-365-0"></span>**getElements()**

Retrieve the contents of this business object array.

#### **Syntax**

BusObj[] getElements()

### **Exceptions**

CollaborationException—The getElements() method can set the following exception type for this exception:

• ObjectException – Set if one of the elements is not valid.

### **Examples**

The following example prints the elements of the items array. BusObj[] elements = items.getElements();

```
for (int i=0, i<elements.length; i++)
   {
```

```
trace(1, elements[i].toString());
}
```
### **getLastIndex()**

Retrieve the last available index from a business object array.

#### **Syntax**

int getLastIndex()

#### **Returns**

The last index to the last element in this BusObjArray.

### **Notes**

Previously, the size() method was used to do this. That is, the user would use the size() of the business object array to retrieve the last index available in a BusObjArray. Unfortunately, this approach yields incorrect data if the BusObjArray contains gaps.

Like all Java arrays, BusObjArray is a zero relative array. This means that the size() method will return 1 greater than the getLastIndex() method.

### **Examples**

The following example retrieves the last index in the business object array. int lastElementIndex = items.getLastIndex();

### **max()**

Retrieve the maximum value for the specified attribute among all elements in this business object array.

### **Syntax**

String max(String *attr*)

# <span id="page-366-0"></span>**Parameters**

*attr* A variable that refers to an attribute in the business object. The attribute must be one of these types: String, LongText, Integer, Float, and Double.

### **Returns**

The maximum value of the specified attribute in the form of a string, or null if the value for that attribute is null for all elements in this BusObjArray.

### **Exceptions**

UnknownAttributeException – When the specified attribute is not a valid attribute in the business objects passed in.

UnsupportedAttributeTypeException – When the type of the specified attribute is not one of the supported attribute types listed in the note section.

All of the above exceptions are subclassed from CollaborationException. The max() method can set the following exception type for these exceptions: AttributeException.

### **Notes**

The max() method looks for the maximum value for the specified attribute among the business objects in this BusObjArray. For example, if three employee objects are used, and the attribute is "Salary" which is of type "Float," it will return the string representing the largest salary.

If the value of the specified attribute for an element in BusObjArray is null, then that element is ignored. If the value of the specified attribute is null for all elements, then null is returned.

When the attribute type is of type String,  $max()$  returns the attribute value that is the longest string lexically.

### **Examples**

String maxSalary = items.max("Salary");

# **maxBusObjArray()**

Returns the business objects that have the maximum value for the specified attribute, as a business object array (BusObjArray object).

# **Syntax**

BusObjArray maxBusObjArray(String *attr*)

### **Parameters**

*attr* A String, LongText, Integer, Float, or Double variable that refers to an attribute in a business object in the business object array.

### **Returns**

A list of business objects in the form of BusObjArray or null.

### <span id="page-367-0"></span>**Exceptions**

UnknownAttributeException – When the specified attribute is not a valid attribute in the business objects passed in.

UnsupportedAttributeTypeException – When the type of the specified attribute is not one of the supported attribute types listed in the note section.

All of the above exceptions are subclassed from CollaborationException. The maxBusObjArray() method can set the following exception type for these exceptions: AttributeException.

#### **Notes**

The maxBusObjArray() method finds one or more business objects with the maximum value for the specified attribute, and returns these business objects in a BusObjArray object.

For example, suppose that this is a business object array containing Employee business objects and that the input argument is the attribute Salary, a Float. The method determines the largest value for Salary in all the Employee business objects and returns the business object that contains that value. If multiple business objects have that largest Salary value, the method returns all of those business objects.

A business object is ignored if the specified attribute contains null. If the value is null in all business objects in the array, null is returned.

When the attribute is of type String, the method returns the longest string lexically.

#### **Examples**

BusObjArray boarrayWithMaxSalary = items.maxBusObjArray("Salary");

### **maxBusObjs()**

Returns the business objects that have the maximum value for the specified attribute, as an array of BusObj objects.

#### **Syntax**

BusObj[] maxBusObjs(String *attr*)

#### **Parameters**

*attr* A String, LongText, Integer, Float, or Double variable that refers to an attribute in the business object.

#### **Returns**

A list of business objects in the form of a BusObj[] or null.

#### **Exceptions**

UnknownAttributeException – When the specified attribute is not a valid attribute in the business objects passed in.

UnsupportedAttributeTypeException – When the type of the specified attribute is not one of the supported attribute types listed in the note section.

All of the above exceptions are subclassed from CollaborationException. The maxBusObjs() method can set the following exception type for these exceptions: AttributeException.

#### <span id="page-368-0"></span>**Notes**

The maxBusObjs() method finds one or more business objects with the maximum value for the specified attribute, and returns these business objects as an array of BusObj objects.

For example, suppose that this is a business object array containing Employee business objects and that the input argument is the attribute Salary, a Float. The method determines the largest value for Salary in all the Employee business objects and returns the business object that contains that value. If multiple business objects have that largest Salary value, the method returns all of those business objects.

A business object is ignored if the specified attribute contains null. If the value is null in all business objects in the array, null is returned.

When the attribute is of type String, the method returns the longest string lexically.

### **Examples**

BusObj[] bosWithMaxSalary = items.maxBusObjs("Salary");

# **min()**

Retrieve the minimum value for the specified attribute among the business objects in this array.

### **Syntax**

String min(String *attr*)

#### **Parameters**

*attr* A String, LongText, Integer, Float, or Double variable that refers to an attribute in the business object.

#### **Returns**

The minimum value of the specified attribute in the form of a string, or null if the value for that attribute is null for all elements in this BusObjArray.

#### **Exceptions**

UnknownAttributeException – When the specified attribute is not a valid attribute in the business objects passed in.

UnsupportedAttributeTypeException – When the type of the specified attribute is not one of the supported attribute types listed in the note section.

All of the above exceptions are subclassed from CollaborationException. The min() method can set the following exception type for these exceptions: AttributeException.

<span id="page-369-0"></span>The min() method looks for the minimum value for the specified attribute among the business objects in this business object array.

For example, suppose that this is a business object array containing Employee business objects and that the input argument is the attribute Salary, a Float. The method determines the smallest value for Salary in all the Employee business objects and returns the business object that contains that value. If multiple business objects have that lowest Salary value, the method returns all of those business objects.

A business object is ignored if the specified attribute contains null. If the value is null in all business objects in the array, null is returned.

When the attribute is of type String, the method returns the shortest string lexically.

#### **Examples**

String minSalary = items.min("Salary");

# **minBusObjArray()**

Returns the business objects that have the minimum value for the specified attribute, as a BusObjArray object.

#### **Syntax**

BusObjArray minBusObjArray(String *attr*)

### **Parameters**

*attr* A String, LongText, Integer, Float, or Double variable that refers to an attribute in the business object.

### **Returns**

A list of business objects in the form of BusObjArray or null.

#### **Exceptions**

UnknownAttributeException – When the specified attribute is not a valid attribute in the business objects passed in.

UnsupportedAttributeTypeException – When the type of the specified attribute is not one of the supported attribute types listed in the note section.

All of the above exceptions are subclassed from CollaborationException. The minBusObjArray() method can set the following exception type for these exceptions: AttributeException.

#### **Notes**

The minBusObjArray() method finds one or more business objects with the minimum value for the specified attribute, and returns these business objects in a BusObjArray object.

<span id="page-370-0"></span>For example, suppose that this is a business object array containing Employee business objects and that the input argument is the attribute Salary, a Float. The method determines the smallest value for Salary in all the Employee business objects and returns the business object that contains that value. If multiple business objects have that smallest Salary value, the method returns all of those business objects.

A business object is ignored if the specified attribute contains null. If the value is null in all business objects in the array, null is returned.

When the attribute is of type String, the method returns the shortest string lexically.

### **Examples**

BusObjArray boarrayWithMinSalary = items.minBusObjArray("Salary");

# **minBusObjs()**

Returns the business objects that have the minimum value for the specified attribute, as an array of BusObj objects.

### **Syntax**

BusObj[] minBusObjs(String *attr*)

### **Parameters**

*attr* A String, LongText, Integer, Float, or Double variable that refers to an attribute in the business object.

### **Returns**

A list of business objects in the form of a BusObj[] or null.

### **Exceptions**

UnknownAttributeException – When the specified attribute is not a valid attribute in the business objects passed in.

UnsupportedAttributeTypeException – When the type of the specified attribute is not one of the supported attribute types listed in the note section.

All of the above exceptions are subclassed from CollaborationException. The minBusObjs() method can set the following exception type for these exceptions: AttributeException.

#### **Notes**

The minBusObjs() method finds one or more business objects with the maximum value for the specified attribute, and returns these business objects as an array of BusObj objects.

For example, suppose that this is a business object array containing Employee business objects and that the input argument is the attribute Salary, a Float. The method determines the smallest value for Salary in all the Employee business

<span id="page-371-0"></span>objects and returns the business object that contains that value. If multiple business objects have that smallest Salary value, the method returns all of those business objects.

A business object is ignored if the specified attribute contains null. If the value is null in all business objects in the array, null is returned.

When the attribute is of type String, the method returns the shortest string lexically.

#### **Examples**

BusObj[] bosWithMinSalary = items.minBusObjs("Salary");

#### **removeAllElements()**

Remove all elements from this business object array.

#### **Syntax**

void removeAllElements()

### **Examples**

The following example removes all elements of the array items. items.removeAllElements();

# **removeElement()**

Remove a business object element from a business object array.

#### **Syntax**

void removeElement(BusObj *element*)

### **Parameters**

*elementReference*

A variable that refers to an element of the array.

### **Exceptions**

CollaborationException—The removeElement() method can set the following exception type for this exception:

• AttributeException – Set if the element is not valid.

### **Notes**

After you delete an element from the array, the array resizes, changing the indexes of existing elements.

#### **Examples**

The following example deletes the element Child1 from the business object array items.

items.removeElement(Child1);

# <span id="page-372-0"></span>**removeElementAt()**

Remove an element at a particular position in this business object array.

### **Syntax**

void removeElementAt(int *index*)

#### **Notes**

After an element is removed from the array, the array resizes, possibly changing the indexes of existing elements.

### **Parameters**

*index* The element index.

### **Exceptions**

CollaborationException—The removeElementAt() method can set the following exception type for this exception:

• AttributeException – Set if the element is not valid.

### **Examples**

The following example deletes the sixth business object in the array items. items.removeElementAt(5);

### **setElementAt()**

Set the value of a business object in a business object array.

### **Syntax**

void setElementAt (int *index*, BusObj *element*)

#### **Parameters**

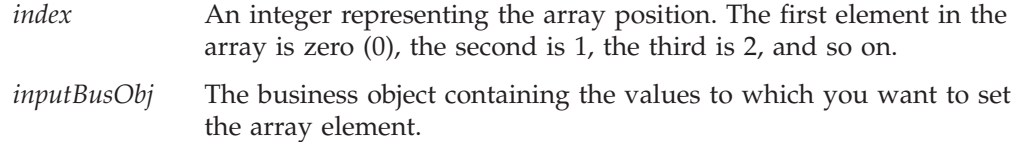

#### **Exceptions**

CollaborationException—The setElementAt() method can set the following exception type for this exception:

• AttributeException – Set if the element is not valid.

#### **Notes**

This method sets the values of the business object at a specified array position to the values of an input business object.

### **Examples**

The following example creates a new business object of type Item and adds it to the array items, as the fourth element.

items.setElementAt(5, new BusObj("Item"));

# <span id="page-373-0"></span>**size()**

Return the number of elements in this business object array.

#### **Syntax**

int size()

#### **Notes**

Like all Java arrays, BusObjArray is a zero relative array. This means that the size() method will return 1 greater than the getLastIndex() method.

#### **Examples**

The following example returns the number of elements in the array items. int size = items.size();

### **sum()**

Adds the values of the specified attribute for all business objects in this business object array.

### **Syntax**

double sum(String *attrName*)

#### **Parameters**

*attr* A variable that refers to an attribute in the business object. The attribute must be of type Integer, Float, or Double.

### **Returns**

The sum of the specified attribute from the list of the business objects.

### **Exceptions**

UnknownAttributeException – When the specified attribute is not a valid attribute in the business objects passed in.

UnsupportedAttributeTypeException – When the type of the specified attribute is not one of the supported attribute types listed in the note section.

All of the above exceptions are subclassed from CollaborationException. The sum() method can set the following exception type for these exceptions: AttributeException.

### **Examples**

double sumSalary = items.sum("Salary");

### **swap()**

Reverse the positions of two business objects in this business object array. Keep in mind that the first element in the array is zero (0), the second is 1, the third is 2, and so on.

# <span id="page-374-0"></span>**Syntax**

void swap(int *index1*, int *index2*)

# **Parameters**

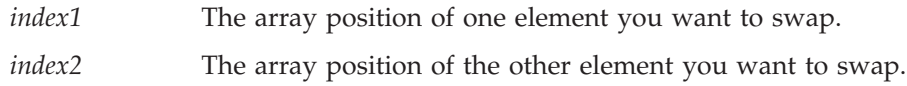

# **Examples**

The following example uses swap() to reverse the positions of BusObjA and BusObjC in the following array:

BusObjA BusObjB BusObjC

swap(0,2);

The result of the swap() call is the following array:

BusObjC | BusObjB | BusObjA

# **toString()**

Retrieve the values in this business object array as a single string.

# **Syntax**

String toString()

# **Examples**

The following example uses toString() to retrieve the contents of the items business object array and then uses logInfo() to write the contents to the log file. logInfo(items.toString());

# <span id="page-376-0"></span>**Chapter 12. CwBidiEngine class**

The CxBidiEngine class provides methods for transforming business objects and strings from one bidirectional format to the other.

Table 126 summarizes the methods in the CxBidiEngine class.

*Table 126. CwBidiEngine method summary*

| Method                     | Description                                                                                           | Page |
|----------------------------|----------------------------------------------------------------------------------------------------|------|
| BiDiBOTransformation()     | Transforms BusinessObject type business objects from<br>one bidirectional format to the other format. | 361  |
| BiDiBusObjTransformation() | Transforms BusObj type business objects from one<br>bidirectional format to the other format.         | 362  |
| BiDiStringTransformation() | Transforms strings from one bidirectional format to the<br>other.                                     | 363  |

# **BiDiBOTransformation()**

The BiDiTransformation() method transforms BusinessObject type business objects from one bidirectional format to the other format. Use this method when you develop controllers, connectors and maps.

#### **Syntax**

BusinessObject BiDiBOTransformation(BusinessObject *boIn*, String *formatIn*, String *formatOut*, boolean *replace*)

### **Parameters**

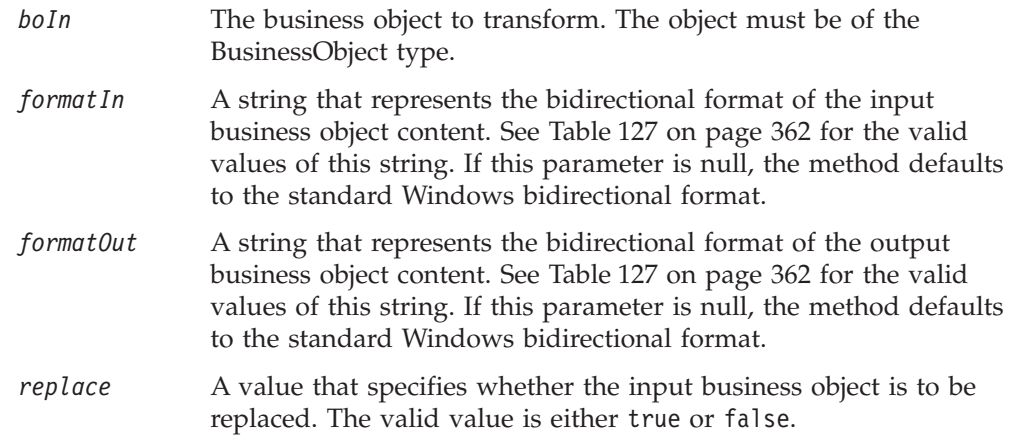

### **Return values**

The return value is a transformed business object. If the method is unsuccessful, it returns a null value.

### **Exceptions**

See the example in ["BiDiStringTransformation\(\)"](#page-378-0) on page 363.

# <span id="page-377-0"></span>**BiDiBusObjTransformation()**

The BiDiBusObjTransformation() method transforms BusObj type business objects from one bidirectional format to the other. Use this method within collaborations.

### **Syntax**

BusObj BiDiBusObjTransformation(BusObj *busObjIn*, String *formatIn*, String *formatOut*, boolean *replace*)

### **Parameters**

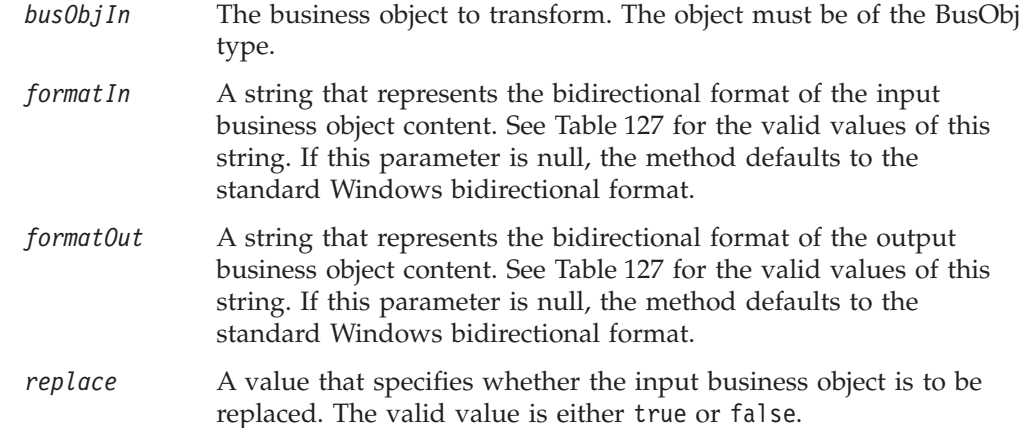

| Letter position | Purpose               | <b>Values</b> | Description               | Default |  |
|-----------------|-----------------------|---------------|---------------------------|---------|--|
|                 | <b>Type</b>           |               | Implicit (Logical)        |         |  |
|                 |                       | V             | Visual                    |         |  |
| 2               | Direction             | L             | Left to Right             | L       |  |
|                 |                       | R             | Right to Left             |         |  |
| 3               | Symmetric<br>swapping | Υ             | Symmetric swapping is on  | Y       |  |
|                 |                       | N             | Symmetric swapping is off |         |  |
| $\overline{4}$  | Shaping               | Υ             | Text is shaped            | N       |  |
|                 |                       | N             | Text is not shaped        |         |  |
| 5               | Numeric<br>shaping    | Н             | Hindi                     | N       |  |
|                 |                       | C             | Contextual                |         |  |
|                 |                       | N             | Nominal                   |         |  |

*Table 127. Values for format strings*

# **Return values**

The return value is a transformed business object. If the method is unsuccessful, it returns a null value.

# **Exceptions**

This example transforms InputBOBusObj from the standard Windows bidirectional format to the visual bidirectional format.

```
BusObj dummyBusObj = null;
dummyBusObj = CwBidiEngine.BiDiBusObjTransformation(
                                           InputBOBusObj,
                                   "ILYNN",
                                   "VLYNN",true);
```
# <span id="page-378-0"></span>**BiDiStringTransformation()**

The BiDiStringTransformation() method transforms strings from one bidirectional format to the other.

### **Syntax**

BiDiStringTransformation(String *strIn*, String *formatIn*, String *formatOut*

standard Windows bidirectional format

### **Parameters**

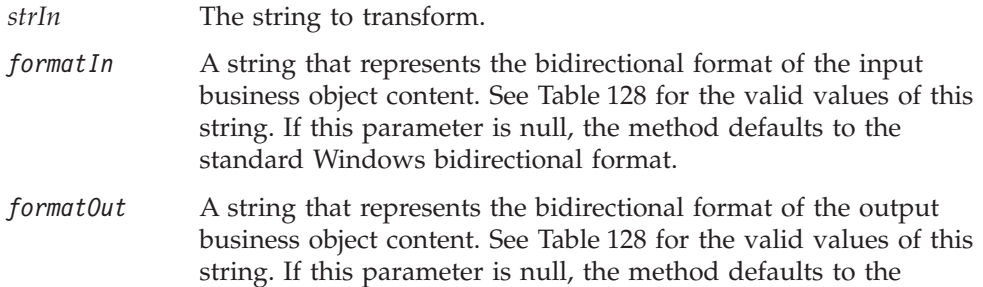

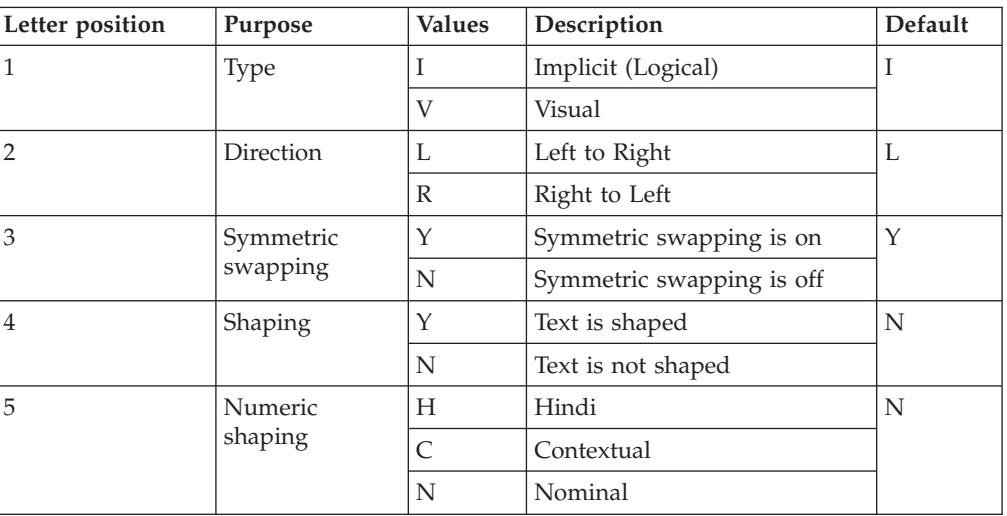

*Table 128. Values for format strings*

# **Return values**

The return value is a transformed string.

# **Exceptions**

The following example applies the BiDiStringTransformation() methodto the attribute values of a business object.

```
for (int i = 0; i < bo.getAttrCount();i++) {
intAttrType = bo.getAttributeType(i);
Object attrValue = bo.getAttrValue(i);
String attrName = bo.getAttrName(i);
if (attrValue != null {
    // We handle only String or Long Text Attribute and not
   // the ObjectEventId attribute
    if (((attrType == CxObjectAttrType.STRING)
           || (attrType == CxObjectAttrType.LONGTEXT))
           && (!(attrName.equals(OBJECT_EVENT_ID)))) {
             String strOut = BidiStringTransformation(attrValue.toString(),
             bo.setAttrValue(i, strOut);
    } else if (attrType == CxObjectAttrType.OBJECT) {
        CxObjectAttr attrDesc = bo.getAttrDesc(i);
        if (attrDesc.getCardinality().equals(CxObjectAttr.CARD_Single)) {
           BiDiTransformation((BusinessObject) attrValue, "ILYNN",
                                                           "VLYNN",
                                                          true);
      } else {
           // multiple cardinality
           CxObjectContainer cont = (CxObjectContainer) attrValue;
           int objCount = cont.getObjectCount();
           for (int j = 0; j < objCount; j++) {
               BiDiBOTransformation((BusinessObject) (cont.getObject(j)),
                                         "ILYNN",
                                         "VLYNN",
                                         true);
      }
   }
 }
```
# <span id="page-380-0"></span>**Chapter 13. CwDBConnection class**

The CwDBConnection class provides methods for executing SQL queries in a database. Queries are performed through a connection, which is obtained from a connection pool. To instantiate this class, you must call [getDBConnection\(\)](#page-330-0) in the BaseDLM class. All maps are derived or subclassed from BaseDLM so they have access to getDBConnection().

[Table](#page-376-0) 126 summarizes the methods in the CwDBConnection class.

*Table 129. CwDBConnection method summary*

| Method                   | Description                                                                                | Page |
|--------------------------|--------------------------------------------------------------------------------------------|------|
| beginTransaction()       | Begins an explicit transaction for the current connection.                                 | 365  |
| commit()                 | Commits the active transaction associated with the<br>current connection.                  | 366  |
| executeSQL()             | Executes a static SQL query by specifying its syntax and<br>an optional parameter array.   | 368  |
| executePreparedSQL()     | Executes a prepared SQL query by specifying its syntax<br>and an optional parameter array. | 367  |
| executeStoredProcedure() | Executes an SQL stored procedure by specifying its name 370<br>and parameter array.        |      |
| getUpdateCount()         | Returns the number of rows affected by the last write<br>operation to the database.        | 371  |
| hasMoreRows()            | Determines whether the query result has more rows to<br>process.                           | 371  |
| inTransaction()          | Determines whether a transaction is in progress in the<br>current connection.              | 372  |
| isActive()               | Determines whether the current connection is active.                                       | 372  |
| nextRow()                | Retrieves the next row from the query result.                                              | 373  |
| release()                | Releases use of the current connection, returning it to its<br>connection pool.            | 373  |
| rollBack()               | Rolls back the active transaction associated with the<br>current connection.               | 374  |

# **beginTransaction()**

Begins an explicit transaction for the current connection.

### **Syntax**

void beginTransaction()

### **Parameters**

None.

### **Return values**

None.

# **Exceptions**

CwDBConnectionException – If a database error occurs.

<span id="page-381-0"></span>The beginTransaction() method marks the beginning of a new explicit transaction in the current connection. The beginTransaction(), commit() and rollBack() methods together provide management of transaction boundaries for an explicit transaction. This transaction contains SQL queries, which include the SQL statements INSERT, DELETE, or UPDATE, and a stored procedure that includes one of these SQL statements.

If you do *not* use beginTransaction() to specify the beginning of the explicit transaction, the database executes each SQL statement as a separate transaction.

**Important:** Only use beginTransaction() if the connection uses explicit transaction bracketing. If the connection uses implicit transaction bracketing, use of beginTransaction() results in a CwDBTransactionException exception.

Before beginning an explicit transaction, you must create a CwDBConnection object with the getDBConnection() method from the BaseDLM class. Make sure that this connection uses explicit transaction bracketing.

### **Examples**

The following example uses a transaction to execute a query for inserting rows into a table in the database associated with connections in the CustDBConnPool. CwDBConnection connection = getDBConnection("CustDBConnPool", false);

```
// Begin a transaction
connection.beginTransaction();
```

```
// Insert a row
connection.executeSQL("insert...");
```

```
// Commit the transaction
connection.commit();
```

```
// Release the connection
connection.release();
```
### **See also**

commit(), [getDBConnection\(\)](#page-330-0), [inTransaction\(\)](#page-387-0), [rollBack\(\)](#page-389-0)

### **commit()**

Commits the active transaction associated with the current connection.

### **Syntax**

void commit()

#### **Parameters**

None.

#### **Return values**

None.

# **Exceptions**

CwDBConnectionException – If a database error occurs.

<span id="page-382-0"></span>The commit() method ends the active transaction by committing any changes made to the database associated with the current connection. The beginTransaction(), commit() and rollBack() methods together provide management of transaction boundaries for an explicit transaction. This transaction contains SQL queries, which include the SQL statements INSERT, DELETE, or UPDATE, and a stored procedure that includes one of these SQL statements.

**Important:** Only use commit() if the connection uses explicit transaction bracketing. If the connection uses implicit transaction bracketing, use of commit() results in a CwDBTransactionException exception. If you do not end an explicit transaction with commit() (or rollback()) before the connection is released, InterChange Server Express implicitly ends the transaction based on the success of the map. If the map is successful, InterChange Server Express commits this database transaction. If the map is *not* successful, InterChange Server Express implicitly rolls back the database transaction. Regardless of the success of the map, InterChange Server Express logs a warning.

Before beginning an explicit transaction, you must create a CwDBConnection object with the getDBConnection() method from the BaseDLM class. Make sure that this connection uses explicit transaction bracketing.

### **Examples**

For an example of committing a transaction, see the example for [beginTransaction\(\)](#page-380-0).

#### **See also**

[beginTransaction\(\)](#page-380-0), [getDBConnection\(\)](#page-330-0), [inTransaction\(\)](#page-387-0), [rollBack\(\)](#page-389-0)

### **executePreparedSQL()**

Executes a prepared SQL query by specifying its syntax and an optional parameter array.

### **Syntax**

```
void executePreparedSQL(String query)
void executePreparedSQL(String query, Vector queryParameters)
```
### **Parameters**

*query* A string representation of the SQL query to execute in the database.

*queryParameters*

A Vector object of arguments to pass to parameters in the SQL query.

#### **Return values**

None.

### **Exceptions**

CwDBSQLException – If a database error occurs.

<span id="page-383-0"></span>The executePreparedSQL() method sends the specified *query* string as a prepared SQL statement to the database associated with the current connection. The first time it executes, this query is sent as a string to the database, which compiles the string into an executable form (called a prepared statement), executes the SQL statement, and returns this prepared statement to executePreparedSQL(). The executePreparedSQL() method saves this prepared statement in memory. Use executePreparedSQL() for SQL statements that you need to execute multiple times. The executeSQL() method does *not* save the prepared statement and is therefore useful for queries you need to execute only once.

**Important:** Before executing a query with executePreparedSQL(), you must obtain a connection to the desired database by generating a CwDBConnection object with the getDBConnection() method from the BaseDLM class.

The SQL statements you can execute include the following (as long as you have the necessary database permissions):

- v The SELECT statement to request data from one or more database tables Use the hasMoreRows() and nextRow() methods to access the retrieved data.
- SQL statements that modify data in the database
	- INSERT
	- DELETE
	- UPDATE

If the connection uses explicit transaction bracketing, you must explicitly start each transaction with beginTransaction() and end it with either commit() or rollback().

v The CALL statement to execute a prepared stored procedures with the limitation that this stored procedure *cannot* use any OUT parameters

To execute stored procedures with OUT parameters, use the [executeStoredProcedure\(\)](#page-385-0) method.

### **See also**

[beginTransaction\(\)](#page-380-0), [commit\(\)](#page-381-0), executeSQL(), [executeStoredProcedure\(\)](#page-385-0), [getDBConnection\(\)](#page-330-0), [hasMoreRows\(\)](#page-386-0), [nextRow\(\)](#page-388-0), [rollBack\(\)](#page-389-0)

### **executeSQL()**

Executes a static SQL query by specifying its syntax and an optional parameter array.

#### **Syntax**

```
void executeSQL(String query)
void executeSQL(String query, Vector queryParameters)
```
### **Parameters**

*query* A string representation of the SQL query to execute in the database.

*queryParameters*

A Vector object of arguments to pass to parameters in the SQL query.

### **Return values**

None.

## **Exceptions**

CwDBSQLException – If a database error occurs.

### **Notes**

The executeSQL() method sends the specified *query* string as a static SQL statement to the database associated with the current connection. This query is sent as a string to the database, which compiles the string into an executable form and executes the SQL statement, without saving this executable form. Use executeSQL() for SQL statements that you need to execute only once. The executePreparedSQL() method saves the executable form (called a prepared statement) and is therefore useful for queries you need to execute multiple times.

**Important:** Before executing a query with executeSQL(), you must obtain a connection to the desired database by generating a CwDBConnection object with the getDBConnection() method from the BaseDLM class.

The SQL statements you can execute include the following (as long as you have the necessary database permissions):

- The SELECT statement to request data from one or more database tables Use the hasMoreRows() and nextRow() methods to access the retrieved data.
- SQL statements that modify data in the database
	- INSERT
	- DELETE
	- UPDATE

If the connection uses explicit transaction bracketing, you must explicitly start each transaction with beginTransaction() and end it with either commit() or rollback().

• The CALL statement to statically execute a stored procedures with the limitation that this stored procedure *cannot* use any OUT parameters

To execute stored procedures with OUT parameters, use the [executeStoredProcedure\(\)](#page-385-0) method.

### **Examples**

The following example executes a query for inserting rows into an accounting database whose connections reside in the AccntConnPool connection pool.

CwDBConnection connection = getDBConnection("AccntConnPool");

```
// Begin a transaction
connection.beginTransaction();
// Insert a row
connection.executeSQL("insert...");
// Commit the transaction
connection.commit();
```

```
// Release the database connection
connection.release();
```
For a more complete code sample that selects data from a relationship table, see

### <span id="page-385-0"></span>**See also**

```
executePreparedSQL(), executeStoredProcedure(), getDBConnection(),
hasMoreRows(), nextRow()
```
# **executeStoredProcedure()**

Executes an SQL stored procedure by specifying its name and parameter array.

### **Syntax**

void executeStoredProcedure(String *storedProcedure*, Vector *storedProcParameters*)

### **Parameters**

*storedProcedure*

The name of the SQL stored procedure to execute in the database.

*storedProcParameters*

A Vector object of parameters to pass to the stored procedure. Each parameter is an instance of the CwDBStoredProcedureParam class.

### **Return values**

None.

### **Exceptions**

CwDBSQLException – If a database error occurs.

### **Notes**

The executeStoredProcedure() method sends a call to the specified *storedProcedure* to the database associated with the current connection. This method sends the stored-procedure call as a prepared SQL statement; that is, the first time it executes, this stored-procedure call is sent as a string to the database, which compiles the string into an executable form (called a prepared statement), executes the SQL statement, and returns this prepared statement to executeStoredProcedure(). The executeStoredProcedure() method saves this prepared statement in memory.

**Important:** Before executing a stored procedure with executeStoredProcedure(), you must create a CwDBConnection object with the getDBConnection() method from the BaseDLM class.

To handle any data that the stored procedure returns, use the hasMoreRows() and nextRow() methods.

You can also use the executeSQL() or executePreparedSQL() method to execute a stored procedure as long as this stored procedure does *not* contain OUT parameters. If the stored procedure uses OUT parameters, you *must* use executeStoredProcedure() to execute it. Unlike with executeSQL() or executePreparedSQL(), you do not have to pass in the full SQL statement to execute the stored procedure. With executeStoredProcedure(), you need to pass in only the name of the stored procedure and a Vector parameter array of CwDBStoredProcedureParam objects. The executeStoredProcedure() method can determine the number of parameters from the *storedProcParameters* array and builds the calling statement for the stored procedure.

### **See also**

```
executePreparedSQL(), executeSQL(), getDBConnection(), hasMoreRows(),
nextRow()
```
# <span id="page-386-0"></span>**getUpdateCount()**

Returns the number of rows affected by the last write operation to the database.

### **Syntax**

int getUpdateCount()

### **Parameters**

None.

#### **Return values**

Returns an int representing the number of rows affected by the last write operation.

#### **Exceptions**

CwDBConnectionException – If a database error occurs.

### **Notes**

The getUpdateCount() method indicates how many rows have been modified by the most recent update operation in the database associated with the current connection. This method is useful after you send an UPDATE or INSERT statement to the database and you want to determine the number of rows that the SQL statement has affected.

**Important:** Before using this method, you must create a CwDBConnection object with the getDBConnection() method from the BaseDLM class and send a query that updates the database with either the executeSQL() or executePreparedSQL() method from the CwDBConnection class.

### **See also**

[executePreparedSQL\(\)](#page-382-0), [executeSQL\(\)](#page-383-0), [getDBConnection\(\)](#page-330-0)

### **hasMoreRows()**

Determines whether the query result has more rows to process.

### **Syntax**

boolean hasMoreRows()

#### **Parameters**

None.

### **Return values**

Returns true if more rows exist.

### <span id="page-387-0"></span>**Exceptions**

CwDBSQLException – If a database error occurs.

### **Notes**

The hasMoreRows() method determines whether the query result associated with the current connection has more rows to be processed. Use this method to retrieve results from a query that returns data. Such queries include a SELECT statement and a stored procedure. Only one query can be associated with the connection at a time. Therefore, if you execute another query before hasMoreRows() returns false, you lose the data from the initial query.

### **See also**

[executePreparedSQL\(\)](#page-382-0), [executeSQL\(\)](#page-383-0), [nextRow\(\)](#page-388-0)

# **inTransaction()**

Determines whether a transaction is in progress in the current connection.

#### **Syntax**

boolean inTransaction()

### **Parameters**

None.

#### **Return values**

Returns true if a transaction is currently active in the current connection; returns false otherwise.

#### **Exceptions**

CwDBConnectionException – If a database error occurs.

### **Notes**

The inTransaction() method returns a boolean value that indicates whether the current connection has an active transaction; that is, a transaction that has been started but not ended.

**Important:** Before beginning a transaction, you must create a CwDBConnection object with the getDBConnection() method from the BaseDLM class.

#### **See also**

[beginTransaction\(\)](#page-380-0), [commit\(\)](#page-381-0), [getDBConnection\(\)](#page-330-0), [rollBack\(\)](#page-389-0)

# **isActive()**

Determines whether the current connection is active.

#### **Syntax**

boolean isActive()

### <span id="page-388-0"></span>**Parameters**

None.

### **Return values**

Returns true if the current connection is active; returns false if this connection has been released.

### **Exceptions**

None.

#### **See also**

[getDBConnection\(\)](#page-330-0), release()

# **nextRow()**

Retrieves the next row from the query result.

### **Syntax**

Vector nextRow()

### **Parameters**

None.

### **Return values**

Returns the next row of the query result as a Vector object.

### **Exceptions**

CwDBSQLException – If a database error occurs.

### **Notes**

The nextRow() method returns one row of data from the query result associated with the current connection. Use this method to retrieve results from a query that returns data. Such queries include a SELECT statement and a stored procedure. Only one query can be associated with the connection at a time. Therefore, if you execute another query before nextRow() returns the last row of data, you lose the query result from the initial query.

### **See also**

[hasMoreRows\(\)](#page-386-0), [executePreparedSQL\(\)](#page-382-0), [executeSQL\(\)](#page-383-0), [executeStoredProcedure\(\)](#page-385-0)

# **release()**

Releases use of the current connection, returning it to its connection pool.

#### **Syntax**

void release()

#### **Parameters**

### <span id="page-389-0"></span>**Return values**

None.

# **Exceptions**

CwDBConnectionException

#### **Notes**

The release() method explicitly releases use of the current connection by the map instance. Once released, the connection returns to its connection pool, where it is available for other components (maps or collaborations) that require a connection to the associated database. If you do not explicitly release a connection, the map instance implicitly releases it at the end of the current map run. Therefore, you *cannot* save a connection in a static variable and reuse it.

**Attention:** Do *not* use the release() method if a transaction is currently active. With implicit transaction bracketing, InterChange Server Express does not end the database transaction until it determines the success or failure of the map. Therefore, use of this method on a connection that uses implicit transaction bracketing results in a CwDBTransactionException exception. If you do not handle this exception explicitly, it also results in an automatic rollback of the active transaction. You can use the inTransaction() method to determine whether a transaction is active.

### **See also**

[getDBConnection\(\)](#page-330-0), [inTransaction\(\)](#page-387-0), [isActive\(\)](#page-387-0)

# **rollBack()**

Rolls back the active transaction associated with the current connection.

# **Syntax**

void rollBack()

#### **Parameters**

None.

### **Return values**

None.

### **Exceptions**

CwDBConnectionException – If a database error occurs.

### **Notes**

The rollback() method ends the active transaction by rolling back any changes made to the database associated with the current connection. The beginTransaction(), commit() and rollBack() methods together provide management of transaction boundaries for an explicit transaction. This transaction contains SQL queries, which include the SQL statements INSERT, DELETE, or

UPDATE, and a stored procedure that includes one of these SQL statements. If the roll back fails, rollback() throws the CwDBTransactionException exception and logs an error.

**Important:** Only use rollback() if the connection uses explicit transaction bracketing. If the connection uses implicit transaction bracketing, use of rollback() results in a CwDBTransactionException exception. If you do not end an explicit transaction with rollback() (or commit()) before the connection is released, InterChange Server Express implicitly ends the transaction based on the success of the map. If the map is successful, InterChange Server Express commits this database transaction. If the map is *not* successful, InterChange Server Express implicitly rolls back the database transaction. Regardless of the success of the map, InterChange Server Express logs a warning.

Before beginning an explicit transaction, you must create a CwDBConnection object with the getDBConnection() method from the BaseDLM class. Make sure that this connection uses explicit transaction bracketing.

### **See also**

[beginTransaction\(\)](#page-380-0), [commit\(\)](#page-381-0), [getDBConnection\(\)](#page-330-0), [inTransaction\(\)](#page-387-0)

# <span id="page-392-0"></span>**Chapter 14. CwDBStoredProcedureParam class**

A CwDBStoredProcedureParam object describes a single parameter for a stored procedure. Table 130 summarizes the methods in the CwDBStoredProcedureParam class.

*Table 130. CwDBStoredProcedureParam method summary*

| Method                                                                          | Description                                                                                                    | Page |
|---------------------------------------------------------------------------------|----------------------------------------------------------------------------------------------------|------|
| CwDBStoredProcedureParam()                                                      | Constructs a new instance of<br>CwDBStoredProcedureParam that holds argument<br>information for the parameter of a stored procedure. | 377  |
| qetParamType()                                                                  | Retrieves the in/out type of the current<br>378<br>stored-procedure parameter as an integer constant.                                |      |
| Retrieves the value of the current stored-procedure<br>getValue()<br>parameter. |                                                                                                    | 379  |

# **CwDBStoredProcedureParam()**

Constructs a new instance of CwDBStoredProcedureParam that holds argument information for the parameter of a stored procedure.

### **Syntax**

CwDBStoredProcedureParam(int *paramType*, String *paramValue*);

```
CwDBStoredProcedureParam(int paramType, int paramValue);
CwDBStoredProcedureParam(int paramType, Integer paramValue);
CwDBStoredProcedureParam(int paramType, Long paramValue);
CwDBStoredProcedureParam(int paramType, double paramValue);
CwDBStoredProcedureParam(int paramType, Double paramValue);
CwDBStoredProcedureParam(int paramType, float paramValue);
CwDBStoredProcedureParam(int paramType, Float paramValue);
CwDBStoredProcedureParam(int paramType, BigDecimal paramValue);
CwDBStoredProcedureParam(int paramType, boolean paramValue);
CwDBStoredProcedureParam(int paramType, Boolean paramValue);
CwDBStoredProcedureParam(int paramType, java.sql.Date paramValue);
CwDBStoredProcedureParam(int paramType, java.sql.Time paramValue);
CwDBStoredProcedureParam(int paramType, java.sql.Timestamp paramValue);
CwDBStoredProcedureParam(int paramType, java.sql.Blob paramValue);
CwDBStoredProcedureParam(int paramType, java.sql.Clob paramValue);
CwDBStoredProcedureParam(int paramType, byte[] paramValue);
CwDBStoredProcedureParam(int paramType, Array paramValue);
CwDBStoredProcedureParam(int paramType, Struct paramValue);
```
### **Parameters**

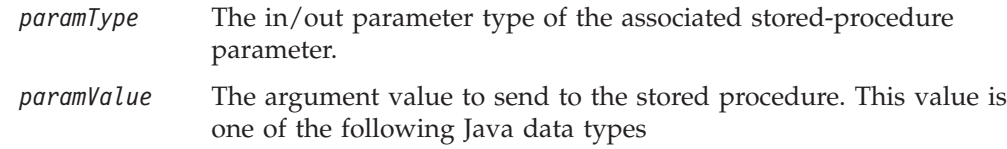

### <span id="page-393-0"></span>**Return values**

Returns a new CwDBStoredProcedureParam object to hold the argument information for one argument in the declaration of the stored procedure.

### **Exceptions**

None.

#### **Notes**

The CwDBStoredProcedureParam() constructor creates a CwDBStoredProcedureParam instance to describe one parameter for a stored procedure. Parameter information includes the following:

• The parameter's in/out type

The constructor's first argument initializes this in/out parameter type. For a list of valid in/out parameter types, see [Table](#page-394-0) 131.

• The parameter value

The constructor's second argument initializes this parameter value. The CwDBStoredProcedureParam class provides one form of its constructor for each of the parameter-value data types it supports.

You provide a Java Vector of stored-procedure parameters to the executeStoredProcedure() method, which creates a stored-procedure call from a stored-procedure name and the parameter vector, and sends this call to the database associated with the current connection.

#### **See also**

[executeStoredProcedure\(\)](#page-385-0)

# **getParamType()**

Retrieves the in/out type of the current stored-procedure parameter as an integer constant.

#### **Syntax**

int getParamType()

#### **Parameters**

None.

#### **Return values**

Returns the in/out type of the associated CwDBStoredProcedureParam parameter.

#### **Exceptions**

None.

#### **Notes**

The getParamType() method returns the in/out parameter type of the current stored-procedure parameter. The in/out parameter type indicates how the stored procedure uses the parameter. The CwDBStoredProcedureParam class represents each in/out type as a constant, as [Table](#page-394-0) 131 shows.

<span id="page-394-0"></span>*Table 131. Parameter In/Out Types*

| Parameter in/out type  | Description                                                                                                    | In/Out type constant |
|------------------------|----------------------------------------------------------------------------------------------------|----------------------|
| IN parameter           | An IN parameter is <i>input only</i> ; that is, the stored<br>procedure accepts its value as input but does not use<br>the parameter to return a value.       | PARAM IN             |
| OUT parameter          | An OUT parameter is <i>output only</i> ; that is, the stored<br>procedure does not read its value as input but does use<br>the parameter to return a value.   | PARAM OUT            |
| <b>INOUT</b> parameter | An INOUT parameter is <i>input and output</i> ; that is, the<br>stored procedure accepts its value as input and also<br>uses the parameter to return a value. | PARAM INOUT          |

# **See also**

[CwDBStoredProcedureParam\(\)](#page-392-0), getValue()

# **getValue()**

Retrieves the value of the current stored-procedure parameter.

# **Syntax**

Object getValue()

#### **Parameters**

None.

### **Return values**

Returns the value of the associated CwDBStoredProcedureParam parameter as a Java Object.

### **Exceptions**

None.

### **Notes**

The getValue() method returns the parameter value as a Java Object (such as Integer, Double, or String). If the value returned to an OUT parameter is the JDBC NULL, getParamValue() returns the null constant.

### **See also**

[CwDBStoredProcedureParam\(\)](#page-392-0), [getParamType\(\)](#page-393-0)
# <span id="page-396-0"></span>**Chapter 15. DtpConnection class**

The DtpConnection class is part of the Data Transformation Package (DTP). It provides methods for executing SQL queries on the relationship database. To instantiate this class, you must call [getRelConnection\(\)](#page-333-0) in the BaseDLM class. All maps are derived or subclassed from BaseDLM so they have access to getRelConnection().

**Important:** The DtpConnection class and its methods are supported for backward compatibility *only*. These *deprecated methods* will not generate errors, but you should avoid using them and migrate existing code to the new methods. The deprecated methods might be removed in a future release. In new map development, use the CwDBConnection class and its methods to establish a database connection.

Table 132 summarizes the methods in the DtpConnection class.

*Table 132. DtpConnection method summary*

| Method                | Description                                                                                                  | Page |
|-----------------------|----------------------------------------------------------------------------------------------------|------|
| beginTran()           | Begins an SQL transaction for the relationship database.                                                     | 381  |
| commit()              | Commits the current transaction in the relationship<br>database.                                             | 382  |
| executeSQL()          | Executes a SQL query in the relationship database by<br>specifying a CALL statement.                         | 383  |
| execStoredProcedure() | Executes an SQL stored procedure in the relationship<br>database by specifying its name and parameter array. | 384  |
| getUpdateCount()      | Returns the number of rows affected by the last write<br>operation to the relationship database.             | 385  |
| hasMoreRows()         | Determines whether the query result has more rows to<br>process.                                             | 385  |
| inTransaction()       | Determines whether a transaction is in progress in the<br>relationship database.                             | 386  |
| nextRow()             | Retrieves the next row in the query result vector.                                                           | 386  |
| rollBack()            | Rolls back the current transaction in the relationship<br>database.                                          | 387  |

# **beginTran()**

Begins an SQL transaction for the relationship database.

#### **Syntax**

void beginTran()

#### **Parameters**

None.

## **Return values**

None.

# <span id="page-397-0"></span>**Exceptions**

DtpConnectionException – If a database error occurs.

#### **Notes**

The beginTran(), commit() and rollBack() methods together provide transaction support for SQL queries.

Before beginning a transaction, you must create a DtpConnection object with the [getRelConnection\(\)](#page-333-0) method from the BaseDLM class.

#### **Examples**

The following example uses a transaction to execute a query for inserting rows into a table in the SapCust relationship.

DtpConnection connection = getRelConnection("SapCust");

// begin a transaction connection.beginTran();

```
// insert a row
connection.executeSQL("insert...");
```

```
// commit the transaction
connection.commit();
```
#### **See also**

commit(), [getRelConnection\(\)](#page-333-0), [inTransaction\(\)](#page-401-0), [rollBack\(\)](#page-402-0)

#### **commit()**

Commits the current transaction in the relationship database.

## **Syntax**

void commit()

#### **Parameters**

None.

#### **Return values**

None.

#### **Exceptions**

DtpConnectionException – If a database error occurs.

#### **Notes**

The beginTran(), commit() and rollBack() methods together provide transaction support for SQL queries.

Before beginning a transaction, you must create a DtpConnection object with the [getRelConnection\(\)](#page-333-0) method from the BaseDLM class.

## <span id="page-398-0"></span>**Examples**

The following example uses a transaction to execute a query for inserting rows into a table in the SapCust relationship.

DtpConnection connection = getRelConnection("SapCust");

// begin a transaction connection.beginTran();

// insert a row connection.executeSQL("insert...");

```
// commit the transaction
connection.commit();
```
#### **See also**

[beginTran\(\)](#page-396-0), [getRelConnection\(\)](#page-333-0), [inTransaction\(\)](#page-401-0), [rollBack\(\)](#page-402-0)

#### **executeSQL()**

Executes a SQL query in the relationship database by specifying a CALL statement.

#### **Syntax**

void executeSQL(String *query*) void executeSQL(String *query*, Vector *queryParameters*)

#### **Parameters**

*query* The SQL query to run in the relationship database.

*queryParameters*

A Vector object of arguments to pass to parameters in the SQL query.

#### **Return values**

None.

#### **Exceptions**

DtpConnectionException – If a database error occurs.

#### **Notes**

Before executing a query with executeSQL(), you must create a DtpConnection object with the [getRelConnection\(\)](#page-333-0) method from the BaseDLM class.

The SQL statements you can execute include INSERT, SELECT, DELETE, and UPDATE. You can also execute stored procedures with the limitation that this stored procedure *cannot* use any OUT parameters. To execute stored procedures with OUT parameters, use the [execStoredProcedure\(\)](#page-399-0) method.

#### **Examples**

The following example executes a query for inserting rows into a table in the SapCust relationship.

DtpConnection connection = getRelConnection("SapCust");

```
// begin a transaction
connection.beginTran();
```

```
// insert a row
connection.executeSQL("insert...");
```

```
// commit the transaction
connection.commit();
```

```
// release the database connection
releaseRelConnection(true);
```
#### **See also**

execStoredProcedure(), [getRelConnection\(\)](#page-333-0), [hasMoreRows\(\)](#page-400-0), [nextRow\(\)](#page-401-0)

# **execStoredProcedure()**

Executes an SQL stored procedure in the relationship database by specifying its name and parameter array.

## **Syntax**

```
void execStoredProcedure(String storedProcedure,
  Vector storedProcParameters)
```
## **Parameters**

*storedProcedure*

The name of the SQL stored procedure to run in the relationship database.

*storedProcParameters*

A Vector object of parameters to pass to the stored procedure. Each parameter is an instance of the UserStoredProcedureParam class.

## **Return values**

None.

## **Exceptions**

DtpConnectionException – If a database error occurs.

## **Notes**

Before executing a stored procedure with execStoredProcedure(), you must create a DtpConnection object with the [getRelConnection\(\)](#page-333-0) method from the BaseDLM class.

You can also use the executeSQL() method to execute a stored procedure as long as this stored procedure does not contain OUT parameters. If the stored procedure uses OUT parameters, you *must* use execStoredProcedure() to execute it. Unlike with executeSQL(), you do not have to pass in the full SQL statement to execute the stored procedure. With execStoredProcedure(), you need to pass in only the name of the stored procedure and a Vector parameter array of UserStoredProcedureParam objects. The execStoredProcedure() method can determine the number of parameters from the *storedProcParameters* array and builds the calling statement for the stored procedure.

## **See also**

[executeSQL\(\)](#page-398-0), [getRelConnection\(\)](#page-333-0), [hasMoreRows\(\)](#page-400-0), [nextRow\(\)](#page-401-0)

# <span id="page-400-0"></span>**getUpdateCount()**

Returns the number of rows affected by the last write operation to the relationship database.

#### **Syntax**

int getUpdateCount()

## **Parameters**

None.

#### **Return values**

Returns an int representing the number of rows affected by the last write operation.

## **Exceptions**

DtpConnectionException – If a database error occurs.

#### **Notes**

Before using this method, you must create a DtpConnection object with the [getRelConnection\(\)](#page-333-0) method from the BaseDLM class.

This method is useful after you send an UPDATE or INSERT statement on the relationship database and you want to determine the number of rows that the SQL statement has affected.

## **See also**

[executeSQL\(\)](#page-398-0), [getRelConnection\(\)](#page-333-0)

## **hasMoreRows()**

Determines whether the query result has more rows to process.

## **Syntax**

boolean hasMoreRows()

## **Parameters**

None.

## **Return values**

Returns true if more rows exist.

## **Exceptions**

DtpConnectionException – If a database error occurs.

## **Notes**

The hasMoreRows() method determines whether the query associated with the current relationship database has more rows to be processed. Use this method to retrieve results from a query that returns data. Such queries include a SELECT statement and a stored procedure. Only one query can be associated with the

connection at a time. Therefore, if you execute another query before hasMoreRows() returns false, you lose the data from the initial query.

#### <span id="page-401-0"></span>**See also**

nextRow(), [executeSQL\(\)](#page-398-0), [getUpdateCount\(\)](#page-400-0)

## **inTransaction()**

Determines whether a transaction is in progress in the relationship database.

#### **Syntax**

boolean inTransaction()

#### **Parameters**

None.

#### **Return values**

Returns "True" if a transaction is in progress.

#### **Exceptions**

DtpConnectionException – If a database error occurs.

#### **Notes**

Before beginning a transaction, you must create a DtpConnection object with the [getRelConnection\(\)](#page-333-0) method from the BaseDLM class.

#### **See also**

[beginTran\(\)](#page-396-0), [commit\(\)](#page-397-0), [getRelConnection\(\)](#page-333-0), [rollBack\(\)](#page-402-0)

# **nextRow()**

Retrieves the next row in the query result vector.

#### **Syntax**

Vector nextRow()

#### **Parameters**

None.

#### **Return values**

Returns the next row of the query result as a Vector object.

#### **Exceptions**

DtpConnectionException – If a database error occurs.

#### **Notes**

The nextRow() method returns one row of data from the query associated with the current relationship database. Use this method to retrieve results from a query that returns data. Such queries include a SELECT statement and a stored procedure.

Only one query can be associated with the connection at a time. Therefore, if you execute another query before nextRow() returns the last row of data, you lose the data from the initial query.

#### <span id="page-402-0"></span>**See also**

[hasMoreRows\(\)](#page-400-0), [executeSQL\(\)](#page-398-0), [getUpdateCount\(\)](#page-400-0)

## **rollBack()**

Rolls back the current transaction in the relationship database.

## **Syntax**

void rollBack()

#### **Parameters**

None.

## **Return values**

None.

## **Exceptions**

DtpConnectionException – If a database error occurs.

#### **Notes**

The beginTran(), commit() and rollBack() methods together provide transaction support for SQL queries.

Before beginning a transaction, you must create a DtpConnection object with the [getRelConnection\(\)](#page-333-0) method from the BaseDLM class.

## **See also**

[beginTran\(\)](#page-396-0), [commit\(\)](#page-397-0), [getRelConnection\(\)](#page-333-0), [inTransaction\(\)](#page-401-0)

# <span id="page-404-0"></span>**Chapter 16. DtpDataConversion class**

One of the most common tasks in business object mapping is the conversion of attribute values from one data type to another, a process called *data conversion*. The DtpDataConversion class provides a simple way to perform data conversions.

The data type classes in the java.lang package contain some conversion methods, but all possible conversions are not supported. The DtpDataConversion class consolidates many data conversion methods into one class and it supports the most common conversions that you perform in maps. The getType() and isOKToConvert() methods make it easy to determine whether specific conversions are possible.

All methods in this class are declared as static. Table 133 summarizes the methods of the DtpDataConversion class.

| Method               | Description                                                                            | Page |
|----------------------|----------------------------------------------------------------------------------------|------|
| getType()            | Determines the data type of a value.                                                   | 389  |
| isOKToConvert()      | Determines whether it is possible to convert<br>a value from one data type to another. | 390  |
| toBoolean()          | Converts a Java object to a Boolean object.                                            | 392  |
| toDouble()           | Converts an object or primitive data type to a<br>Double object.                       | 393  |
| $to$ Float $()$      | Converts an object or primitive data type to a<br>Float object.                        | -393 |
| toInteger()          | Converts an object or primitive data type to<br>an Integer object.                     | 394  |
| toPrimitiveBoolean() | Converts a String or Boolean object to the<br>primitive boolean data type.             | 395  |
| toPrimitiveDouble()  | Converts an object or primitive data type to<br>the primitive double data type.        | 395  |
| toPrimitiveFloat()   | Converts an object or primitive data type to<br>the primitive float data type.         | 396  |
| toPrimitiveInt()     | Converts an object or primitive data type to<br>the primitive int data type.           | 397  |
| toString()           | Converts an object or primitive data type to a 398<br>String object.                   |      |

*Table 133. DtpDataConversion method summary*

# **getType()**

Determines the data type of a value.

## **Syntax**

int getType(Object *objectData*) int getType(int *integerData*) int getType(float *floatData*) int getType(double *doubleData*) int getType(boolean *booleanData*)

## **Parameters**

*objectData* Any Java object.

<span id="page-405-0"></span>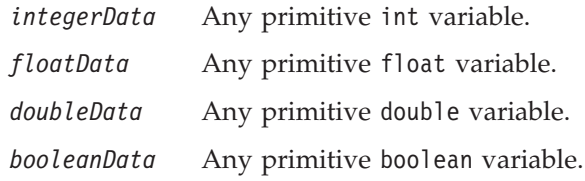

#### **Return values**

Returns an integer representing the data type of the parameter you pass. You can interpret the return value by comparing it to one of these constants which are declared as static and final in the DtpDataConversion class:

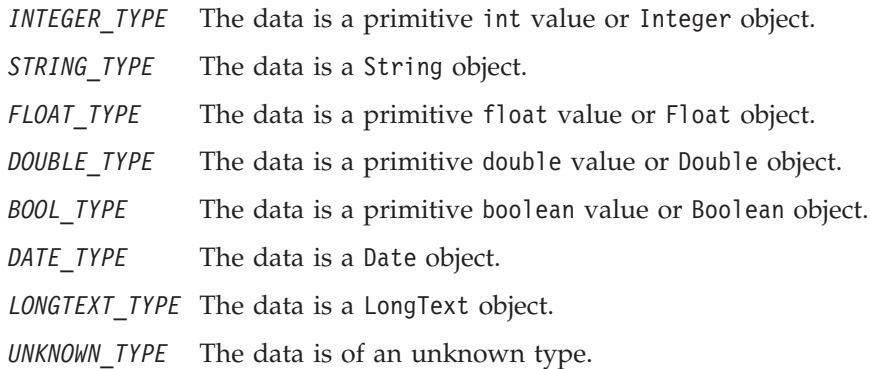

## **Exceptions**

None.

#### **Notes**

You can use the return values from getType() in the OKToConvert() method to determine whether a conversion is possible between two given data types.

## **Examples**

```
int conversionStatus = DtpDataConversion.isOKToConvert(
   DtpDataConversion.getType(srcObject),
  DtpDataConversion.getType(destObject));
switch(conversionStatus)
   {
  case DtpDataConversion.OKTOCONVERT:
      // go ahead and convert
      break;
   case DtpDataConversion.POTENTIALDATALOSS:
      // convert, then check value
      break;
   case DtpDataConversion.CANNOTCONVERT:
      // return an error
      break;
\mathfrak{g}
```
#### **See also**

isOKToConvert()

# **isOKToConvert()**

Determines whether it is possible to convert a value from one data type to another.

# **Syntax**

int isOKToConvert(int *srcDatatype*, int *destDataType*) int isOKToConvert(String *srcDataTypeStr*, String *destDataTypeStr*)

# **Parameters**

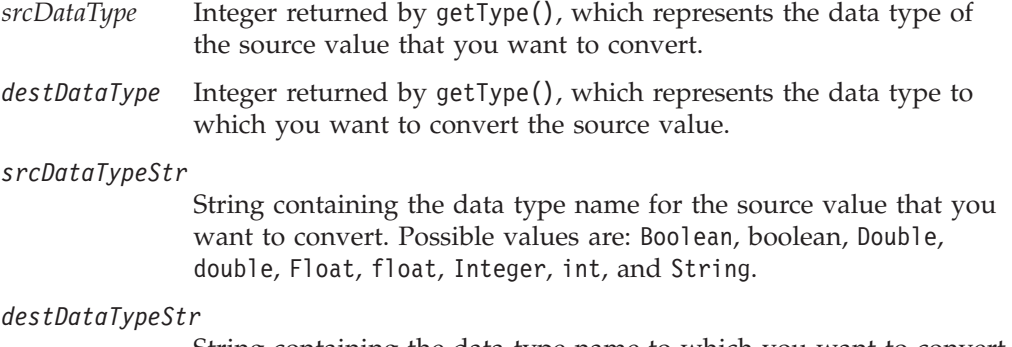

String containing the data type name to which you want to convert the source value. Possible values are: Boolean, boolean, Double, double, Float, float, Integer, int, and String.

## **Return values**

Returns an integer specifying whether it is possible to convert a value of the source data type to a value of the destination data type. You can interpret the return value by comparing it to one of these constants, which are declared as static and final in the DtpDataConversion class:

OKTOCONVERT You can convert from the source to the destination data type.

POTENTIALDATALOSS

You can convert, but there is a potential for data loss if the source value contains unconvertable characters or must be truncated to fit the destination data type.

CANNOTCONVERT The source data type cannot be converted to the destination data type.

## **Exceptions**

None.

## **Notes**

The getType() method returns an integer representing the data type of the value you pass as a parameter. You use the first form of isOKToConvert() together with getType() to determine whether a data conversion between two attributes is possible. In your isOKToConvert() method call, use getType() on both the source and destination attributes to generate the *srcDataType* and *destDataType* parameters.

The second form of the method accepts String values containing the data type names for the source and destination data. Use this form of the method if you know what the data types are, and you want to check whether you can perform a conversion.

[Table](#page-407-0) 134 shows the possible conversions for each combination of source and destination data type. In the table:

- <span id="page-407-0"></span>v OK means you can convert the source type to the destination type with no data loss.
- DL means you can convert, but data loss might occur if the source contains unconvertable characters or must be truncated to fit the destination type.
- NO means you cannot convert the a value from source data type to the destination data type.

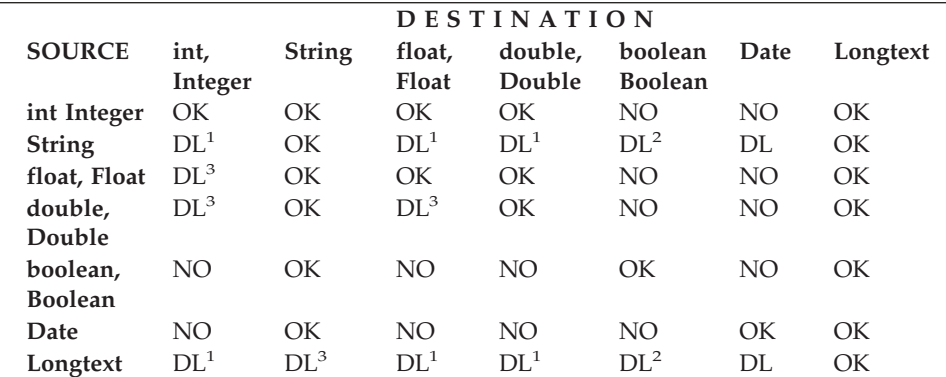

*Table 134. Possible Conversions Between Data Types*

<sup>1</sup>When converting a String or Longtext value to any numeric type, the String or Longtext value can contain only numbers and decimals. You must remove any other characters, such as currency symbols, from the String or Longtext value before converting. Otherwise, a DtpIncompatibleFormatException will be thrown.

<sup>2</sup>When converting a String or Longtext value to Boolean, the value of the String or Longtext should be "true" or "false". Any string that is not "true" (case does not matter) will be considered false.

<sup>3</sup>Because the source data type supports greater precision than the destination data type, the value might be truncated.

## **Examples**

```
if (DtpDataConversion.isOKToConvert(getType(mySource),
      getType(myDest))== DtpDataConversion.OKTOCONVERT)
   // map these attributes
else
   // skip these attributes
```
#### **See also**

[getType\(\)](#page-404-0)

## **toBoolean()**

Converts a Java object to a Boolean object.

#### **Syntax**

```
Boolean toBoolean(Object objectData)
Boolean toBoolean(boolean booleanData)
```
## **Parameters**

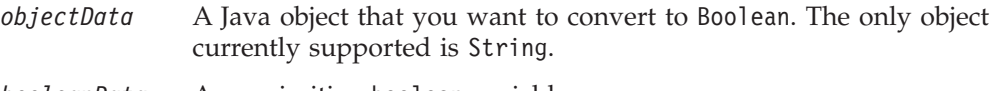

*booleanData* Any primitive boolean variable.

## <span id="page-408-0"></span>**Return values**

Returns a Boolean object.

# **Exceptions**

DtpIncompatibleFormatException – If the source data type cannot be converted to Boolean.

#### **Examples**

Boolean MyBooleanObj = DtpDataConversion.toBoolean(MyStringObj);

#### **See also**

[getType\(\)](#page-404-0), [isOKToConvert\(\)](#page-405-0), [toPrimitiveBoolean\(\)](#page-410-0)

# **toDouble()**

Converts an object or primitive data type to a Double object.

## **Syntax**

Double toDouble(Object *objectData*) Double toDouble(int *integerData*) Double toDouble(float *floatData*) Double toDouble(double *doubleData*)

## **Parameters**

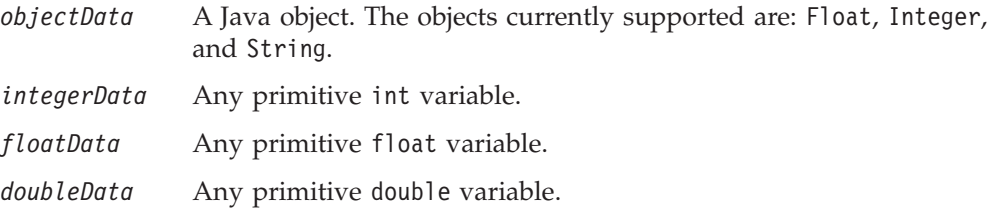

## **Return values**

Returns a Double object.

#### **Exceptions**

DtpIncompatibleFormatException – If the source data type cannot be converted to Double.

#### **Examples**

Double myDoubleObj = DtpDataConversion.toDouble(myInteger);

#### **See also**

[getType\(\)](#page-404-0), [isOKToConvert\(\)](#page-405-0), [toPrimitiveDouble\(\)](#page-410-0)

# **toFloat()**

Converts an object or primitive data type to a Float object.

## <span id="page-409-0"></span>**Syntax**

```
Float toFloat(Object objectData)
Float toFloat(int integerData)
Float toFloat(float floatData)
Float toFloat(double doubleData)
```
## **Parameters**

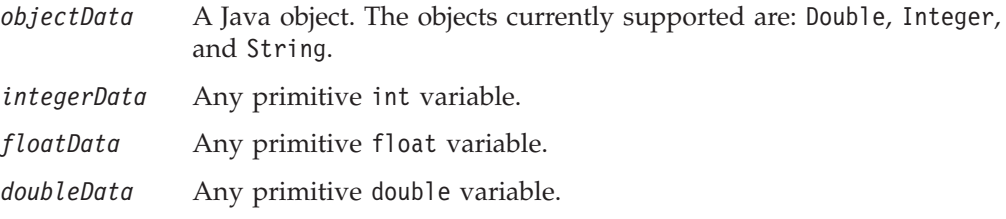

## **Return values**

Returns a Float object.

#### **Exceptions**

DtpIncompatibleFormatException – If the source data type cannot be converted to Float.

#### **Examples**

Float myFloatObj = DtpDataConversion.toFloat(myInteger);

## **See also**

[getType\(\)](#page-404-0), [isOKToConvert\(\)](#page-405-0), [toPrimitiveFloat\(\)](#page-411-0)

# **toInteger()**

Converts an object or primitive data type to an Integer object.

## **Syntax**

```
Integer toInteger(Object objectData)
Integer toInteger(int integerData)
Integer toInteger(float floatData)
Integer toInteger(double doubleData)
```
## **Parameters**

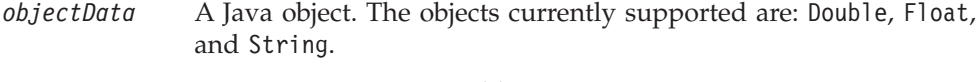

- *integerData* Any primitive int variable.
- *floatData* Any primitive float variable.

*doubleData* Any primitive double variable.

## **Return values**

Returns an Integer object.

# <span id="page-410-0"></span>**Exceptions**

DtpIncompatibleFormatException – If the source data type cannot be converted to Integer.

#### **Examples**

Integer myIntegerObj = DtpDataConversion.toInteger(myFloat);

#### **See also**

[getType\(\)](#page-404-0), [isOKToConvert\(\)](#page-405-0), [toPrimitiveInt\(\)](#page-412-0)

# **toPrimitiveBoolean()**

Converts a String or Boolean object to the primitive boolean data type.

#### **Syntax**

boolean toPrimitiveBoolean(Object *objectData*)

## **Parameters**

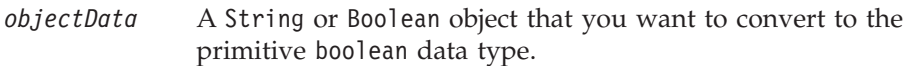

## **Return values**

Returns a primitive boolean value.

#### **Exceptions**

DtpIncompatibleFormatException – If the source data type cannot be converted to boolean.

#### **Notes**

This method can only handle String and Boolean objects.

#### **Examples**

boolean MyBoolean = DtpDataConversion.toPrimitiveBoolean(MyStringObj);

#### **See also**

[getType\(\)](#page-404-0), [isOKToConvert\(\)](#page-405-0), [toBoolean\(\)](#page-407-0)

For more information, see the Java Language Specification.

# **toPrimitiveDouble()**

Converts an object or primitive data type to the primitive double data type.

#### **Syntax**

```
double toPrimitiveDouble(Object objectData)
double toPrimitiveDouble(int integerData)
double toPrimitiveDouble(float floatData)
```
## <span id="page-411-0"></span>**Parameters**

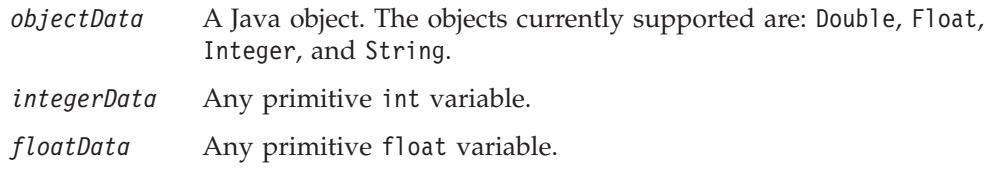

## **Return values**

Returns a primitive double value.

## **Exceptions**

DtpIncompatibleFormatException – If the source data type cannot be converted to double.

#### **Notes**

This method can only handle String, Integer, Float, and Double objects; and the return value may not equal the input value accurately.

The limitation of this method is the same as the limitation of the double type in Java.

The largest positive finite double literal is 1.79769313486231570e+308. The smallest positive finite nonzero literal of type double is 4.94065645841246544e-324, with 15 significant decimal digits (on order of 999,999,999,999.99, in the range of billions).

#### **Examples**

double myDouble = DtpDataConversion.toPrimitiveDouble(myObject);

#### **See also**

[getType\(\)](#page-404-0), [isOKToConvert\(\)](#page-405-0), [toDouble\(\)](#page-408-0)

For more information, see the Java Language Specification.

# **toPrimitiveFloat()**

Converts an object or primitive data type to the primitive float data type.

#### **Syntax**

```
float toPrimitiveFloat(Object objectData)
float toPrimitiveFloat(int integerData)
float toPrimitiveFloat(double doubleData)
```
## **Parameters**

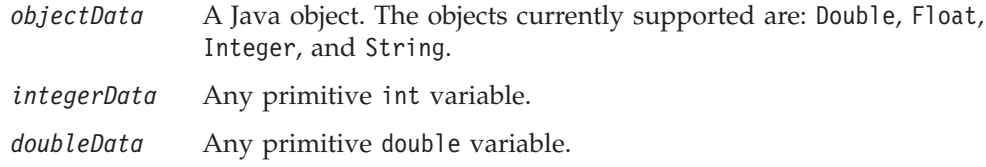

## <span id="page-412-0"></span>**Return values**

Returns a primitive float value.

#### **Exceptions**

DtpIncompatibleFormatException – If the source data type cannot be converted to float.

#### **Notes**

This method can only handle String, Integer, Float, and Double objects; and there will be some data loss when the input type is Double.

The limitation of this method is the same as the limitation of the float type in Java.

The largest positive finite float literal is 3.40282347e+38f. The smallest positive finite nonzero literal of type float is 1.40239846e-45f, with 6-7 significant figures. Values above 99,999.99 should not be used with this data type.

#### **Examples**

float myFloat = DtpDataConversion.toPrimitiveFloat(myInteger);

#### **See also**

[getType\(\)](#page-404-0), [isOKToConvert\(\)](#page-405-0), [toFloat\(\)](#page-408-0)

For more information, see the Java Language Specification.

# **toPrimitiveInt()**

Converts an object or primitive data type to the primitive int data type.

#### **Syntax**

```
int toPrimitiveInteger(Object objectData)
int toPrimitiveInteger(float floatData)
int toPrimitiveInteger(double doubleData)
```
#### **Parameters**

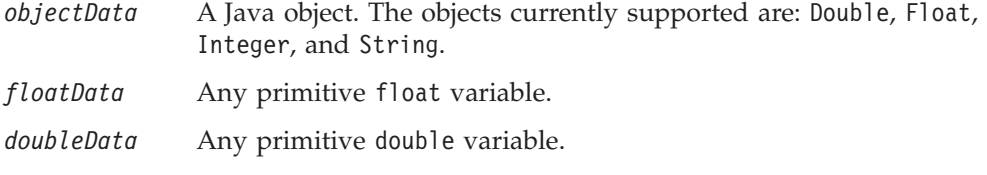

## **Return values**

Returns a primitive int value.

#### **Exceptions**

DtpIncompatibleFormatException – If the source data type cannot be converted to integer.

## <span id="page-413-0"></span>**Notes**

This method can only handle String, Integer, Float, and Double objects; and there will be some data loss when the input type is Fload or Double.

The limitation of this method is the same as the limitation of the int type in Java.

The largest positive hexidecimal and octal literals of type int are 0xfffffff and 017777777777, respectively, which equal 2147483647 (231-1). The most negative hexadecimal and octal literals of type int are 0x80000000and 020000000000, respectively, each of which represents the decimal value -2147483648 (-231). The hexadecimal and octal literals 0xfffffff and 037777777777, respectively, represent the decimal value -1.

#### **Examples**

int myInt = DtpDataConversion.toPrimitiveInt(myObject);

#### **See also**

[getType\(\)](#page-404-0), [isOKToConvert\(\)](#page-405-0), [toInteger\(\)](#page-409-0)

For more information, see the Java Language Specification.

# **toString()**

Converts an object or primitive data type to a String object.

#### **Syntax**

```
String toString(Object objectData)
String toString(int integerData)
String toString(float floatData)
String toString(double doubleData)
```
## **Parameters**

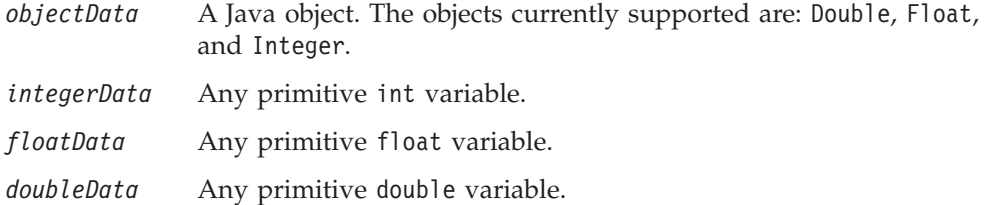

## **Return values**

Returns a String object.

#### **Exceptions**

DtpIncompatibleFormatException – If the source data type cannot be converted to String.

#### **Examples**

String myString = DtpDataConversion.toString(myObject);

#### **See also**

[getType\(\)](#page-404-0), [isOKToConvert\(\)](#page-405-0)

# **Chapter 17. DtpDate class**

The DtpDate class compares time and date values, sets their formats, and returns components of a time and date value.

The static (class) methods operate on the class name. The static methods take a set of business objects and return the earliest or latest dates or the business objects that contain the earliest or latest dates.

Instance methods operate on a date object. You pass a date value to the DtpDate constructor and you can then manipulate the resulting date object. Instance methods let you retrieve, format, and change the values associated with the date. You can also set the formats in which you want to handle dates.

The data conversion methods are useful when one application stores dates in one format and another application stores dates in another format. For example, SAP might send a date in the format 26/8/1999 15:23:20 but Clarify might need the date in the format August 26, 1999 15:23:20.

The values passed to the DtpDate class must follow these rules:

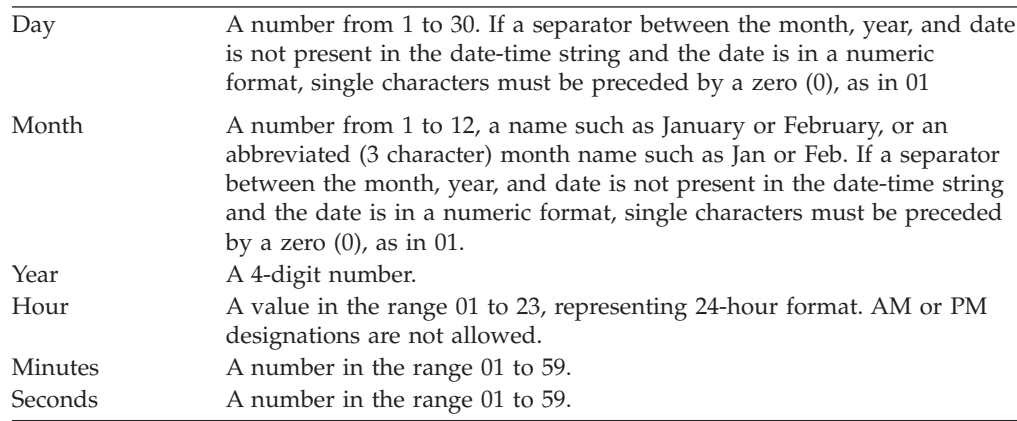

Table 135 summarizes the methods in the DtpDate class. Note that static and instance methods are separated in this table but are in alphabetical order in the chapter.

| Method                | Description                                                                       | Page |
|-----------------------|-----------------------------------------------------------------------------------|------|
| Constructor           |                                                                                   |      |
| DtpDate()             | Parse the date according to the format specified.                                 | 401  |
| <b>Static methods</b> |                                                                                   |      |
| getMaxDate()          | From a list of business objects, return the latest<br>date as a DtpDate object.   | 413  |
| getMinDate()          | From a list of business objects, return the earliest<br>date as a DtpDate object. | 415  |
| getMaxDateBO()        | From a list of business objects, return those that<br>contain the latest date.    | 414  |
| getMinDateBO()        | From a list of business objects, return those that<br>contain the earliest date.  | 417  |

*Table 135. DtpDate method summary*

*Table 135. DtpDate method summary (continued)*

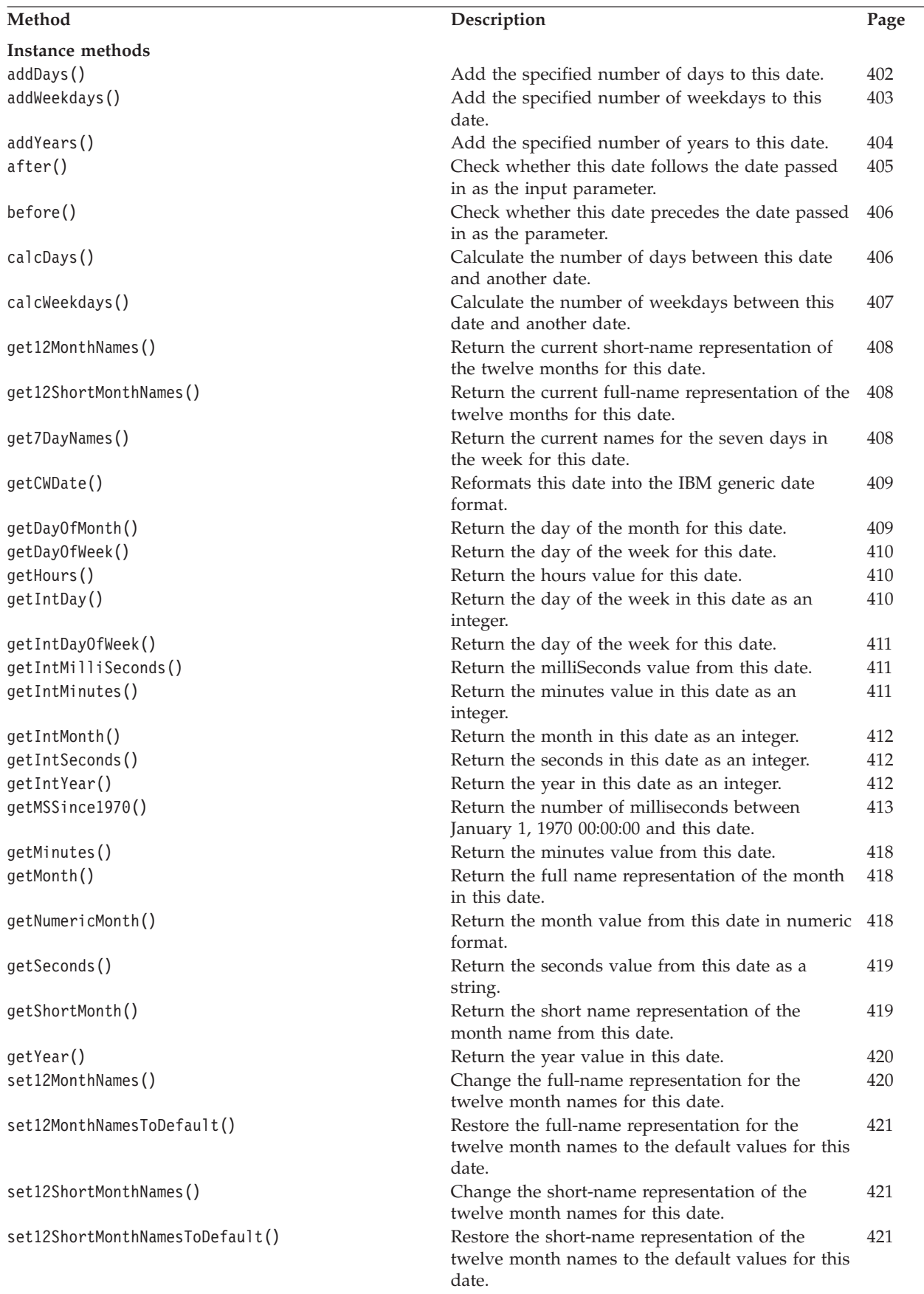

| Method                  | Description                                                                             | Page |
|-------------------------|-----------------------------------------------------------------------------------------|------|
| set7DayNames()          | Change the names of the seven days in the week<br>for this date.                        | 422  |
| set7DayNamesToDefault() | Restore the names of the seven days in the week<br>to the default values for this date. | 422  |
| toString()              | Return the date in a specified format or the<br>default format.                         | 422  |

<span id="page-416-0"></span>*Table 135. DtpDate method summary (continued)*

# **DtpDate()**

Parse the date according to the format specified.

# **Syntax**

```
public DtpDate()
public DtpDate(String dateTimeStr, String format)
public DtpDate(String dateTimeStr, String format, String[] monthNames,
   String[] shortMonthNames)
```
public DtpDate(long *msSince1970*, boolean *isLocalTime*)

# **Parameters**

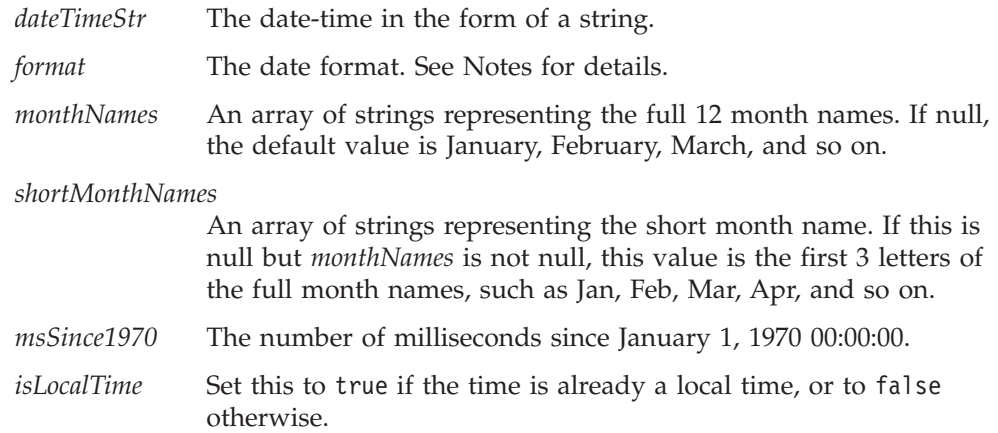

# **Return values**

None

## **Exceptions**

DtpDateException - When the constructor encounters parsing errors. This may occur if the date is not in the specified format.

## **Notes**

The first form of the constructor does not take any parameters. It assigns the current date on the system to the new DtpDate object. It does not throw DtpDateException.

<span id="page-417-0"></span>The second and the third forms of the constructor parse the date according to the specified date *format* and extract out the day, month, year, hour, minute, and second values. These can be retrieved and reformatted later with other DtpDate methods.

For example, a month can be retrieved in one of the following formats:

- v The full-name representation (the default format): January, February, March, April, May, June, July, August, September, October, November, and December
- The numeric format: 1-12
- The short-name representation, which consists of the first three letters of each month name: Jan, Feb, Mar, Apr, May, Jun, Jul, Aug, Sep, Oct, Nov, Dec

The retrieved data does not depend of the context of the other data.

You can change the full-name and short-name representations of the month in the following ways:

- With the [set12MonthNames\(\)](#page-435-0) and [set12ShortMonthNames\(\)](#page-436-0)methods respectively
- v By passing the representation as a parameter into the third form of the DtpDate() constructor

The fourth form of the constructor takes the number of milliseconds since January 1, 1970 00:00:00. Many applications represent the date in this manner.

#### **Date format**

In the date *format*, the date always precedes the time. The time is optional. If it is missing in a date-time string, the hours, minutes, and seconds have a default value of 00.

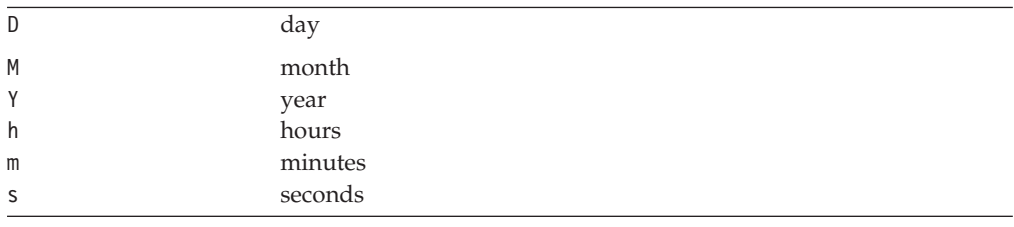

The date format uses the following case sensitive key letters:

These key letters may be separated by a separator such as "/" or "-".

#### **Examples**

The following examples show the DtpDate() constructor creating new date objects aDate, date2, and date3:

```
Dtpdate aDate = new DtpDate("5/21/1997 15:23:01", "M/D/Y h:m:s");
DtpDate date2 = new DtpDate("05211997 152301", "MDY hms");
DtpDate date3 = new DtpDate("Jan 10, 1999 10:00:00", "M D, Y h:m:s");
```
The following date format results in the DtpDateException being thrown: h:m:s D/M/Y

#### **addDays()**

Add the specified number of days to this date.

# <span id="page-418-0"></span>**Syntax**

public DtpDate addDays(int *numberOfDays*)

# **Parameters**

*numberOfDays* An integer number. If it is a negative number, the new date will be the date *numberOfDays* days before the current instance of DtpDate.

# **Return values**

A new DtpDate object.

# **Exceptions**

DtpDateException

# **Notes**

The addDays() method adds the specified number of days to this date. You can use the get() methods to retrieve information about the resulting new date. The DtpDate object returned inherits all the properties of the current object of DtpDate, such as month names, date format, and so on.

The new date will be adjusted to be a valid date. For example, adding five days to January 29, 1999 00:00:00 results in February 03, 1999 00:00:00, and adding -30 days results in December 30, 1998 00:00:00.

Adding days does not affect the time of day.

# **Examples**

```
try
   {
  DtpDate toDay = new DtpDate();
  DtpDate tomorrow = toDay.addDays(1);
  System.out.println("Tomorrow is "
      + tomorrow.getDayOfMonth() + "/"
      + tomorrow.getNumericMonth() + "/"
     + tomorrow.getYear() + " "
     + tomorrow.getHours() + ":"
      + tomorrow.getMinutes() + ":"
      + tomorrow.getSeconds());
   }
catch (DtpDateException date e)
   {
  System.out.println(date_e.getMessage());
   }
```
# **See also**

addWeekdays(), [addYears\(\)](#page-419-0)

# **addWeekdays()**

Add the specified number of weekdays to this date.

# **Syntax**

public DtpDate addWeekdays(int *numberOfWeekdays*)

## <span id="page-419-0"></span>**Parameters**

*numberOfWeekdays*

An integer number. If it is a negative number, the new date will be the date that is *numberOfWeekdays* weekdays before the date represented by the current DtpDate object.

## **Return values**

A new DtpDate object.

## **Exceptions**

DtpDateException

#### **Notes**

The addWeekdays() method adds the specified number of weekdays to this date. You can then use the get methods to retrieve the information of the resulting new date. The DtpDate returned will inherit all the properties of the current instance of DtpDate, such as month names, date format, and so on.

Only Monday, Tuesday, Wednesday, Thursday, and Friday, or the equivalent values, are considered to be weekdays. Monday is considered to be the first day of the week.

## **Examples**

```
try
   {
  DtpDate toDay = new DtpDate("8/2/1999 00:00:00", "M/D/Y h:m:s");
  DtpDate fiveWeekdaysLater = toDay.addWeekdays(5);
   // The new date should be 8/9/1999 00:00:00
  System.out.println("Next month is "
     + fiveWeekdaysLater.getDayOfMonth() + "/"
     + fiveWeekdaysLater.getNumericMonth() + "/"
     + fiveWeekdaysLater.getYear() + " "
     + fiveWeekdaysLater.getHours() + ":"
     + fiveWeekdaysLater.getMinutes() + ":"
     + fiveWeekdaysLater.getSeconds());
   }
catch ( DtpDateException date e )
   {
  System.out.println(date e.getMessage());
   }
```
## **See also**

[addDays\(\)](#page-417-0), addYears()

# **addYears()**

Add the specified number of years to this date.

## **Syntax**

public DtpDate addYears(int *numberOfYears*)

## <span id="page-420-0"></span>**Parameters**

*numberOfYears* An integer number. If it is a negative number, the new date will be the date that is *numberOfYears* years before the current DtpDate object.

## **Return values**

A new DtpDate object.

#### **Notes**

The addYears() method adds the specified number of years to this date. You can then use the get() methods to retrieve the information of the resulting new date. The DtpDate returned inherits all the properties of the current instance of DtpDate, such as month names, date format, and so on.

## **Examples**

```
DtpDate toDay = new DtpDate();
DtpDate lastYear= toDay.addYears(-1);
System.out.println("Next month is "
  + lastYear.getDayOfMonth() + "/"
  + lastYear.getNumericMonth() + "/"
  + lastYear.getYear() + " "
  + lastYear.getHours() + ":"
  + lastYear.getMinutes() + ":"
  + lastYear.getSeconds());
```
## **See also**

[addDays\(\)](#page-417-0), [addWeekdays\(\)](#page-418-0)

## **after()**

Check whether this date follows the date passed in as the input parameter.

# **Syntax**

public boolean after(DtpDate *date*)

## **Parameters**

*date* The date to compare with this date.

## **Return values**

Return true if this date follows the date passed in, and false if this date precedes the data passed in.

# **Exceptions**

DtpDateException

## **Examples**

```
try
   {
  DtpDate toDay = new DtpDate();
  DtpDate tomorrow = yesterday.addDays(-1);
  // isAfter should be false.
  boolean isAfter = yesterday.after(today)
   }
```

```
catch ( DtpDateException date e )
   {
   System.out.println(date e.getMessage());
   }
```
## <span id="page-421-0"></span>**See also**

before()

# **before()**

Check whether this date precedes the date passed in as the parameter.

# **Syntax**

public boolean before(DtpDate *date*)

## **Parameters**

*date* The date to compare with this date.

# **Return values**

Return true if this date precedes the date passed in, and false if this date follows the data passed in.

# **Exceptions**

DtpDateException

# **Examples**

```
try
   {
  DtpDate toDay = new DtpDate();
  DtpDate tomorrow = yesterday.addDays(-1);
   // isBefore should be true.
  boolean isBefore = yesterday.before(today)
   }
catch ( DtpDateException date_e )
   {
   System.out.println(date_e.getMessage());
   }
```
# **See also**

[after\(\)](#page-420-0)

# **calcDays()**

Calculate the number of days between this date and another date.

# **Syntax**

public int calcDays(DtpDate *date*)

# **Parameters**

*date* The date to compare with this date.

# <span id="page-422-0"></span>**Return values**

An int representing the number of days. This is always a positive number.

# **Exceptions**

DtpDateException

#### **Notes**

The calcDays() method calculates the difference in the number of days between this date and another date. The result is always a whole number of days.

The difference between 19990615 00:30:59 and 19990615 23:59:59 is 0 days, and the difference between 19990615 23:59:59 and 19990616 00:01:01 is 1 day.

## **Examples**

```
try
   {
   DtpDate toDay = new DtpDate();
  DtpDate tomorrow = toDay.addDays(1);
   int days = today.caldDays(tomorrow);
   }
catch ( DtpDateException date e )
   {
   System.out.println(date_e.getMessage());
   }
```
# **See also**

calcWeekdays()

# **calcWeekdays()**

Calculate the number of weekdays between this date and another date.

## **Syntax**

public int calcWeekdays(DtpDate *date*)

## **Parameters**

*date* The date to compare with this date.

## **Return values**

An int representing the number of weekdays. This is always a positive number.

## **Exceptions**

DtpDateException

## **Notes**

The calcWeekdays() method calculates the number of weekdays between this date and another date. The difference between Friday and Saturday is 0, and between Friday and Monday is 1. Weekdays are assumed to be Monday through Friday or the equivalent values. A weekday is not the same as a business day, since a holiday can fall on a weekday.

# <span id="page-423-0"></span>**Examples**

```
try
   {
   DtpDate toDay = new DtpDate();
   DtpDate tomorrow = toDay.addDays(1);
   int days = today.caldWeekdays(tomorrow);
   }
catch ( DtpDateException date e )
   {
   System.out.println(date_e.getMessage());
   }
```
## **See also**

[calcDays\(\)](#page-421-0)

## **get12MonthNames()**

Return the current full-name representation of the twelve months for this date.

## **Syntax**

public String[ ] get12MonthNames()

## **Return values**

An array of String objects containing the effective names of the twelve months.

## **Examples**

```
DtpDate toDay = new DtpDate();
String[] toDay.get12MonthNames();
```
## **See also**

[set12MonthNames\(\)](#page-435-0), [set12MonthNamesToDefault\(\)](#page-436-0)

# **get12ShortMonthNames()**

Return the current short-name representation of the twelve months for this date.

#### **Syntax**

public String[ ] get12ShortMonthNames()

#### **Return values**

An array of String objects containing the effective short names of the twelve months.

## **Examples**

```
DtpDate toDay = new DtpDate();
String[] toDay.get12ShortMonthNames();
```
#### **See also**

[set12ShortMonthNames\(\)](#page-436-0), [set12ShortMonthNamesToDefault\(\)](#page-436-0)

# **get7DayNames()**

Return the current names for the seven days in the week for this date.

# <span id="page-424-0"></span>**Syntax**

public String[ ] get7DayNames()

# **Return values**

An array of String objects containing the effective names for the seven days of the week.

# **Examples**

DtpDate toDay = new DtpDate(); String[] toDay.get7DayNames();

## **See also**

```
set7DayNames(), set7DayNamesToDefault()
```
# **getCWDate()**

Reformats this date into the IBM generic date format.

# **Syntax**

public String getCWDate()

# **Return values**

A string representing the date in the IBM WebSphere Business Integration Server Express generic business object format. The format is YMD hms. Examples of this format are:

- 19990615 150701
- 19990831 114122

## **Notes**

The IBM generic date format takes the form: *YYYYMMDD HHMMSS*

# **Examples**

```
DtpDate toDay = new DtpDate();
String genericDate = toDay.getCWDate();
```
# **getDayOfMonth()**

Return the day of the month for this date.

# **Syntax**

```
public String getDayOfMonth()
```
## **Return values**

The string representing the day of the month, such as 01, 20, 30, and so on.

# **Examples**

```
DtpDate toDay = new DtpDate();
String dayOfMonth = toDay.getDayOfMonth();
```
## **See also**

getIntDay()

# <span id="page-425-0"></span>**getDayOfWeek()**

Return the day of the week for this date.

#### **Syntax**

public String getDayOfWeek()

#### **Return values**

A string indicating day of the week, such as Monday, Tuesday, and so on.

#### **Examples**

```
DtpDate toDay = new DtpDate();
String dayOfWeek = toDay.getDayOfWeek();
```
## **See also**

[getIntDayOfWeek\(\)](#page-426-0)

# **getHours()**

Return the hours value for this date.

#### **Syntax**

public String getHours()

#### **Return values**

The string representing the hour value which will be between 00 and 23.

#### **Examples**

```
DtpDate toDay = new DtpDate();
String hours = toDay.getHours();
```
# **getIntDay()**

Return the day of the month in this date as an integer.

#### **Syntax**

public int getIntDay()

## **Return values**

An int value which is the day of the month.

#### **Examples**

```
DtpDate toDay = new DtpDate();
int day = toDay.getIntDay();
```
#### **See also**

[getDayOfMonth\(\)](#page-424-0)

# <span id="page-426-0"></span>**getIntDayOfWeek()**

Return the day of the week in this date as an integer.

## **Syntax**

public int getIntDayOfWeek()

# **Return values**

An int value which is the day of the week. The possible values are 0 (Monday), 1 (Tuesday), 2 (Wednesday), 3 (Thursday), 4 (Friday), 5 (Saturday), or 6 (Sunday).

# **Examples**

```
DtpDate toDay = new DtpDate();
int dayOfWeek = toDay.getIntDayOfWeek();
```
## **See also**

[getDayOfWeek\(\)](#page-425-0)

# **getIntMilliSeconds()**

Return the milliSeconds value from the date.

# **Syntax**

public int getIntMilliSeconds()

# **Return values**

An int value which is the milliseconds The range is 0-999.

# **Examples**

DtpDate toDay = new DtpDate(); int millisecs = toDay.getIntMilliSeconds();

# **getIntMinutes()**

Return the minutes value in this date as an integer.

# **Syntax**

public int getIntMinutes()

## **Return values**

An int value which is the minutes. The range is 0-59.

## **Examples**

DtpDate toDay = new DtpDate(); int mins = toDay.getIntMinutes();

## **See also**

[getMinutes\(\)](#page-433-0)

# <span id="page-427-0"></span>**getIntMonth()**

Return the month in this date as an integer.

#### **Syntax**

public int getIntMonth()

#### **Return values**

An int value which is the month. The range is 1 (January) - 12 (December).

#### **Examples**

```
DtpDate toDay = new DtpDate();
int month = toDay.getIntMonth();
```
#### **See also**

[getMonth\(\)](#page-433-0), [getNumericMonth\(\)](#page-433-0)

# **getIntSeconds()**

Return the seconds in this date as an integer.

#### **Syntax**

public int getIntSeconds()

## **Return values**

An int value which is the seconds. The range is 0-59.

# **Examples**

DtpDate toDay = new DtpDate(); int secs = toDay.getIntSeconds();

#### **See also**

[getSeconds\(\)](#page-434-0), [getMSSince1970\(\)](#page-428-0)

# **getIntYear()**

Return the year in this date as an integer.

#### **Syntax**

public int getIntYear()

## **Return values**

An int value which is the year.

#### **Examples**

DtpDate toDay = new DtpDate(); int year = toDay.getIntYear();

#### **See also**

[getYear\(\)](#page-435-0)

# <span id="page-428-0"></span>**getMSSince1970()**

Return the number of milliseconds between January 1, 1970 00:00:00 and this date.

# **Syntax**

public long getMSSince1970()

# **Return values**

An integer number. It may be negative if this date is before January 1, 1970 00:00:00.

# **Exceptions**

DtpDateException

# **Examples**

```
try
   {
   DtpDate toDay = new DtpDate();
  long ms = toDay.getMSSince1970();
   }
catch ( DtpDateException date e )
   {
  System.out.println(date_e.getMessage());
   }
```
# **See also**

[getSeconds\(\)](#page-434-0)

# **getMaxDate()**

From a list of business objects, return the latest date as a DtpDate object.

# **Syntax**

```
public static DtpDate getMaxDate(BusObjArray boList, String attr,
     String dateFormat)
```
# **Parameters**

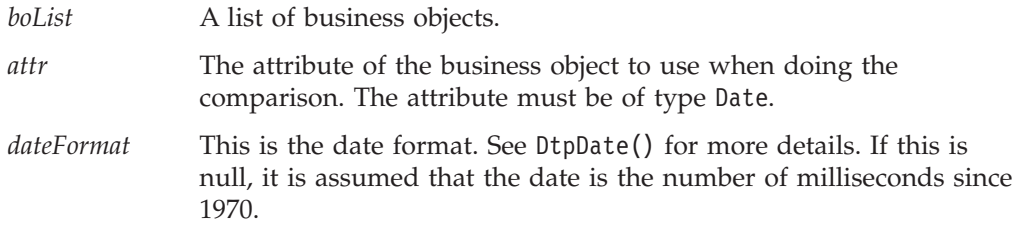

# **Return values**

A DtpDate object that contains the max date.

# **Exceptions**

DtpIncompatibleBOTypeException - When the business objects in the list are not the same business object type.

<span id="page-429-0"></span>DtpUnknownAttributeException - When the specified attribute is not a valid attribute in the business objects passed in.

DtpUnsupportedAttributeTypeException - When the type of the specified attribute is not one of the supported attribute types listed above.

All of these exceptions are subclasses of RunTimeEntityException.

#### **Notes**

The getMaxDate() method scans through the list of business objects looking for the business object with the latest date, and returns that date in the form of a DtpDate object.

**Tip:** This method is a static method.

In the date evaluation, Jan 1, 2004 000000 is later than Jan 1, 2002 000000, which is later than Jan 1, 1999 000000

The date information is assumed to be stored in the attribute name passed into the method. If an object has null date information, it is ignored. If all of the objects have null date information, null is returned.

#### **Examples**

```
try
   {
  DtpDate maxDate = DtpDate.getMaxDate(bos, "Start Date",
      "D/M/Y h:m:s");
   }
catch ( RunTimeEntityException err )
   {
   System.out.println(err.getMessage());
   }
```
## **See also**

[getMinDate\(\)](#page-430-0), getMaxDateBO()

## **getMaxDateBO()**

From a list of business objects, return those that contain the latest date.

#### **Syntax**

```
public static BusObj[] getMaxDateBO(BusObj[] boList, String attr,
     String dateFormat)
public static BusObj[] getMaxDateBO(BusObjArray boList, String attr,
     String dateFormat)
```
#### **Parameters**

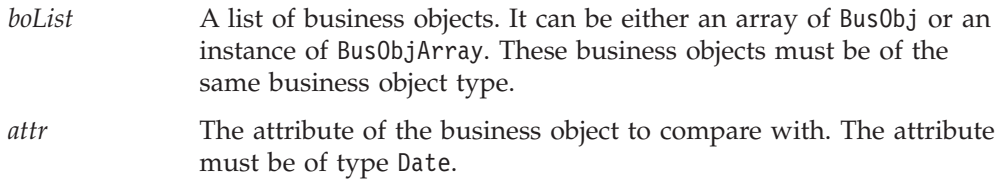

*dateFormat* This is the date format. See [DtpDate\(\)](#page-416-0) for more details. If this is null, it is assumed that the date is the number of milliseconds since 1970.

## <span id="page-430-0"></span>**Return values**

An array of business objects that have the latest date.

# **Exceptions**

All of these three exceptions are subclasses of RunTimeEntityException.

DtpIncompatibleBOTypeException - When the business objects in the list are not the same business object type.

DtpUnknownAttributeException - When the specified attribute is not a valid attribute in the business objects passed in.

DtpUnsupportedAttributeTypeException - When the type of the specified attribute is not one of the supported attribute types listed above.

DtpDateException - When the date format is invalid.

## **Notes**

The getMaxDateBO() method scans through the list of business objects looking for the business object with the latest date and returns that business object. If multiple business objects have the same max date, all objects with that date are returned.

**Tip:** This method is a static method.

In the evaluation of which date is earliest, Jan 1, 2004 000000 is later than Jan 1, 2002 000000, which is later than Jan 1, 1999 000000.

The date information is assumed to be stored in the attribute name passed into the method. If an object has null date information, that object is ignored. If all of the objects have null date information, null is returned.

# **Examples**

```
try
   {
   BusObj[] max = DtpDate.getMaxDateBO(bos, "Start Date",
      "D/M/Y h:m:s");
   }
catch ( RunTimeEntityException err )
   {
   System.out.println(err.getMessage());
   }
```
## **See also**

[getMaxDate\(\)](#page-428-0), [getMinDateBO\(\)](#page-432-0)

# **getMinDate()**

From a list of business objects, return the earliest date as a DtpDate object.

# **Syntax**

```
public static DtpDate getMinDate(BusObjArray boList, String attr,
     String dateFormat)
```
## **Parameters**

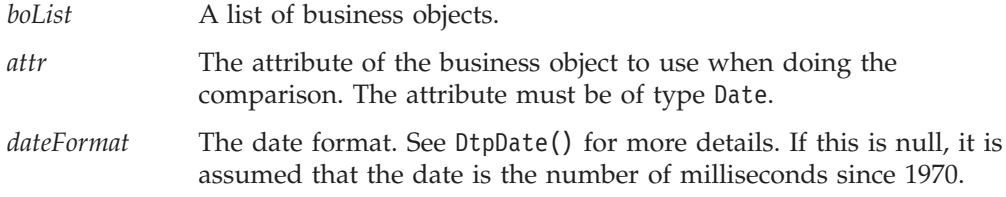

## **Return values**

A DtpDate object which contains the earliest date.

## **Exceptions**

DtpIncompatibleBOTypeException - When the business objects in the list are not the same business object type.

DtpUnknownAttributeException - When the specified attribute is not a valid attribute in the business objects passed in.

DtpUnsupportedAttributeTypeException - When the type of the specified attribute is not one of the supported attribute types listed above.

All of these exceptions are subclasses of RunTimeEntityException.

## **Notes**

The getMinDate() method scans through the list of business objects looking for the business object with the earliest date, and return that date in the form of a DtpDate object.

**Tip:** This method is a static method.

In the evaluation of dates, Jan 1, 1999 000000 is earlier than Jan 1, 2002 000000, which is earlier than Jan 1, 2004 000000.

The date information is assumed to be stored in the attribute name passed into the method. If an object has null date information, it is ignored. If all objects have null date information, null is returned.

## **Examples**

```
try
   {
  DtpDate minDate = DtpDate.getMinDate(bos, "Start Date",
      "D/M/Y h:m:s");
   }
catch ( RunTimeEntityException err )
   {
   System.out.println(err.getMessage());
   }
```
## **See also**

```
getMaxDate(), getMinDateBO()
```
### **getMinDateBO()**

From a list of business objects, return those that contain the earliest date.

## **Syntax**

```
public static BusObj[] getMinDateBO(BusObj[] boList, String attr,
     String dateFormat)
public static BusObj[] getMinDateBO(BusObjArray boList, String attr,
     String dateFormat)
```
## **Parameters**

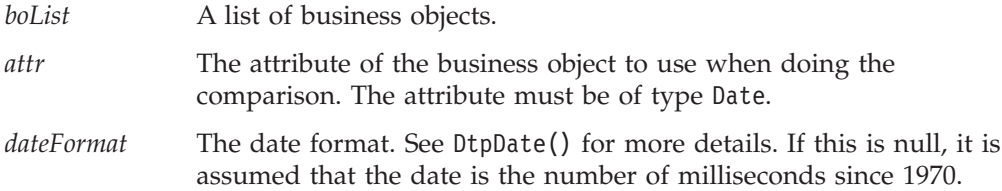

## **Return values**

An array of business objects that have the date.

## **Exceptions**

DtpIncompatibleBOTypeException - When the business objects in the list are not the same business object type.

DtpUnknownAttributeException - When the specified attribute is not a valid attribute in the business objects passed in.

DtpUnsupportedAttributeTypeException - When the type of the specified attribute is not one of the supported attribute types listed above.

DtpDateException - When the date format is invalid.

All of these exceptions are subclass of RunTimeEntityException.

### **Notes**

The getMinDateBO() method scans through the list of business objects looking for the business object with the earliest date and returns that date in the form of a DtpDate object.

**Tip:** This method is a static method.

In the evaluation of the earliest date, Jan 1, 2004 000000 is later than Jan 1, 2002 000000 which is later than Jan 1, 1999 000000.

The date information is assumed to be stored in the attribute name passed into the method. If an object has null date information, it is ignored. If all of the objects have null date information, null is returned.

# **Examples**

```
try
   {
   BusObj[] min = DtpDate.getMinDateBO(bos, "Start Date",
      "D/M/Y h:m:s");
```

```
}
catch ( RunTimeEntityException err )
   {
  System.out.println(err.getMessage());
   }
```
### <span id="page-433-0"></span>**See also**

[getMinDate\(\)](#page-430-0), [getMaxDateBO\(\)](#page-429-0)

# **getMinutes()**

Return the minutes value from this date.

#### **Syntax**

public String getMinutes()

### **Return values**

The string representing the minutes. The return value is between 00 and 59.

#### **See also**

[getIntMinutes\(\)](#page-426-0)

## **getMonth()**

Return the full name representation of the month in this date.

#### **Syntax**

public String getMonth()

### **Return values**

The name of the month, such as January, February, and so on.

#### **See also**

[getIntMonth\(\)](#page-427-0), getNumericMonth(), [getShortMonth\(\)](#page-434-0)

### **getNumericMonth()**

Return the month value from this date in numeric format.

#### **Syntax**

public String getNumericMonth()

#### **Return values**

The string in the numeric form for the month, such as 01, 02, and so on.

#### **Examples**

```
DtpDate toDay = new DtpDate();
System.out.println("Today is "
  + toDay.getDayOfMonth() + "/"
  + toDay.getNumericMonth() + "/"
```

```
+ toDay.getYear() + " "
+ toDay.getHours() + ":"
+ toDay.getMinutes() + ":"
+ toDay.getSeconds());
```
### <span id="page-434-0"></span>**See also**

[getIntMonth\(\)](#page-427-0), [getMonth\(\)](#page-433-0)

## **getSeconds()**

Return the seconds value from this date as a string.

# **Syntax**

public String getSeconds()

## **Return values**

The string representing the seconds. The return value is between 00 and 59.

# **Examples**

```
DtpDate toDay = new DtpDate();
System.out.println("Today is "
  + toDay.getDayOfMonth() + "/"
  + toDay.getNumericMonth() + "/"
  + toDay.getYear() + " "
  + toDay.getHours() + ":"
  + toDay.getMinutes() + ":"
   + toDay.getSeconds());
```
## **See also**

[getIntSeconds\(\)](#page-427-0)

# **getShortMonth()**

Return the short name representation of the month name from this date.

## **Syntax**

public String getShortMonth()

## **Return values**

The name of the month in the short format, such as Jan, Feb, and so on.

# **Examples**

```
DtpDate toDay = new DtpDate();
DtpDate lastYear= toDay.addYears(-1);
System.out.println("Next month is "
  + lastYear.getShortMonth() + " "
  + lastYear.getDayOfMonth() + ", "
  + lastYear.getYear() + " "
  + lastYear.getHours() + ":"
  + lastYear.getMinutes() + ":"
  + lastYear.getSeconds());
```
## **See also**

[getMonth\(\)](#page-433-0), [set12ShortMonthNames\(\)](#page-436-0), [set12ShortMonthNamesToDefault\(\)](#page-436-0)

### <span id="page-435-0"></span>**getYear()**

Return the year value in this date.

#### **Syntax**

public String getYear()

#### **Return values**

The string representing the year. The year value includes the century. Examples are 1998 and 2004.

#### **Examples**

```
DtpDate toDay = new DtpDate();
DtpDate lastYear= toDay.addYears(-1);
System.out.println("Next month is "
  + lastYear.getDayOfMonth() + "/"
  + lastYear.getNumericMonth() + "/"
  + lastYear.getYear() + '
  + lastYear.getHours() + ":"
  + lastYear.getMinutes() + ":"
  + lastYear.getSeconds());
```
#### **See also**

[getIntYear\(\)](#page-427-0)

### **set12MonthNames()**

Change the full-name representation for the twelve month names for this date.

### **Syntax**

public void set12MonthNames(String[] *monthNames*, boolean *resetShortMonth*)

### **Parameters**

*monthNames* An array of String containing the twelve month names. The first element is the first month of the year and the last element is the last month of the year.

*resetShortMonthNames*

By default, the short month names are the first three characters of the full month names. If this flag is set to true, the short month names will change based on the new full month names. If it is set to false, this method will not change the short month names.

### **Return values**

None.

#### **Exceptions**

DtpDateException - When the month names passed in are not exactly 12 names.

#### **See also**

[get12MonthNames\(\)](#page-423-0), [set12MonthNamesToDefault\(\)](#page-436-0)

### <span id="page-436-0"></span>**set12MonthNamesToDefault()**

Restore the full-name representation for the twelve month names to the default values for this date.

### **Syntax**

public void set12MonthNamesToDefault()

### **Return values**

None.

### **Notes**

The default names are January, February, March, and so on.

### **See also**

[get12MonthNames\(\)](#page-423-0), [set12MonthNames\(\)](#page-435-0)

# **set12ShortMonthNames()**

Change the short-name representation of the twelve month names for this date.

### **Syntax**

public void set12ShortMonthNames(String[] *shortMonths*)

### **Parameters**

*shortMonths* A list of business objects.

### **Return values**

None.

### **Exceptions**

DtpDateException - When the month names passed in are not exactly 12 names.

### **See also**

[get12ShortMonthNames\(\)](#page-423-0), set12ShortMonthNamesToDefault()

## **set12ShortMonthNamesToDefault()**

Restore the short-name representation of the twelve month names to the default values for this date.

### **Syntax**

public void set12ShortMonthNamesToDefault()

### **Return values**

None

### **Notes**

The short month names are Jan, Feb, Mar, and so on.

#### **See also**

[get12ShortMonthNames\(\)](#page-423-0), [set12ShortMonthNames\(\)](#page-436-0)

### **set7DayNames()**

Change the names of the seven days in the week for this date.

#### **Syntax**

public void set7DayNames(String[] *dayNames*)

#### **Parameters**

*dayNames* An array of strings containing the seven days in a week. The first element should be the equivalent of Monday.

#### **Return values**

None.

#### **Exceptions**

DtpDateException - When exactly seven days are not specified.

#### **See also**

[get7DayNames\(\)](#page-423-0), set7DayNamesToDefault()

#### **set7DayNamesToDefault()**

Restore the names of the seven days in the week to the default values for this date.

#### **Syntax**

public void set7DayNamesToDefault()

#### **Return values**

None.

#### **Notes**

The default names are Monday, Tuesday, Wednesday, and so on.

#### **See also**

[get7DayNames\(\)](#page-423-0), set7DayNames()

# **toString()**

Return the date in a specified format or the default format.

#### **Syntax**

```
public String toString()
public String toString(String format)
public String toString(String format boolean twelveHr)
```
## **Parameters**

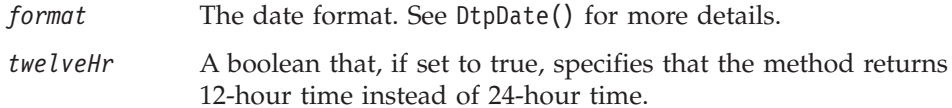

### **Return values**

A string containing the date information, such as: 19990930 053029 PM

Regardless of the format of the month position, the output string is always a 2 character integer representation (that is, 01 for January, 12 for December, and so forth).

# **Exceptions**

DtpDateException - When the date format is invalid.

# **Examples**

```
try
   {
  DtpDate toDay = new DtpDate();
  String date = toDay.toString("Y/M/D h:m:s");
   }
catch ( DtpDateException date e )
   {
  System.out.println(date_e.getMessage());
   }
```
# **Chapter 18. DtpMapService class**

A submap is a map that you call from within another map. The DtpMapService class provides a method for running submaps. Table 136 summarizes the method in the DtpMapService class.

*Table 136. DtpMapService method summary*

| Method   | Description               | Page |
|----------|---------------------------|------|
| runMap() | Runs the map you specify. | 425  |

### **runMap()**

Runs the map you specify.

#### **Syntax**

BusObj[] runMap(String *mapName*, String *mapType*, BusObj[] *srcBOs*, cwExecCtx)

### **Parameters**

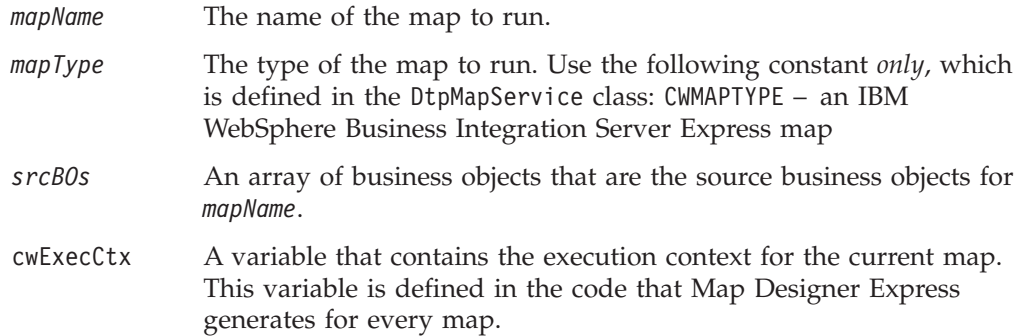

#### **Return values**

Returns an array of business objects that are the destination business objects of *mapName*.

### **Exceptions**

MapFailureException – If an error occurs while attempting to run *mapName*.

MapNotFoundException – If *mapName* is not found in the repository.

CxMissingIDException – See [maintainSimpleIdentityRelationship\(\)](#page-463-0).

#### **Notes**

Use the runMap() method to call a submap from within another map. For more information on calling submaps, see ["Transforming](#page-60-0) with a submap" on page 45.

### **Examples**

The following code calls a submap to map an application-specific Address business object to the generic Address business object:

// Create the BusObj Array BusObj[] rSrcBOs = new BusObj[1]; rSrcBOs[0] = MyCustomerObj.MyAddressObj[0];

```
// Make the call to the map service
OutObjName = DtpMapService.runMap(MyAppAddressToGenAddress,
  DtpMapService.CWMAPTYPE,rSrcBOs,cwExecCtx);
```
## **See also**

["Transforming](#page-60-0) with a submap" on page 45

# **Chapter 19. DtpSplitString class**

The DtpSplitString class provides a way to split or parse a string into tokens and retrieve the results. This class is useful for manipulating formatted strings such as composite keys, dates, or telephone numbers.

DtpSplitString is similar to the StringTokenizer class in the java.util package. However, when working with IBM WebSphere Business Integration Server Express maps, DtpSplitString provides these advantages over StringTokenizer:

- The tokens in a DtpSplitString object are indexed. This makes it easy to extract the specific tokens you are interested in. For example, if you parse a telephone number (such as 650-555-1111) into three tokens using the dash (-) as a delimiter, you can extract the area code by referencing element 0 and build the rest of the telephone number by concatenating element 1 and element 2.
- v A DtpSplitString object allows bidirectional scrolling of the tokens. As you navigate the elements using nextElement() and prevElement() all the elements remain available.

Table 137 summarizes the methods in the DtpSplitString class.

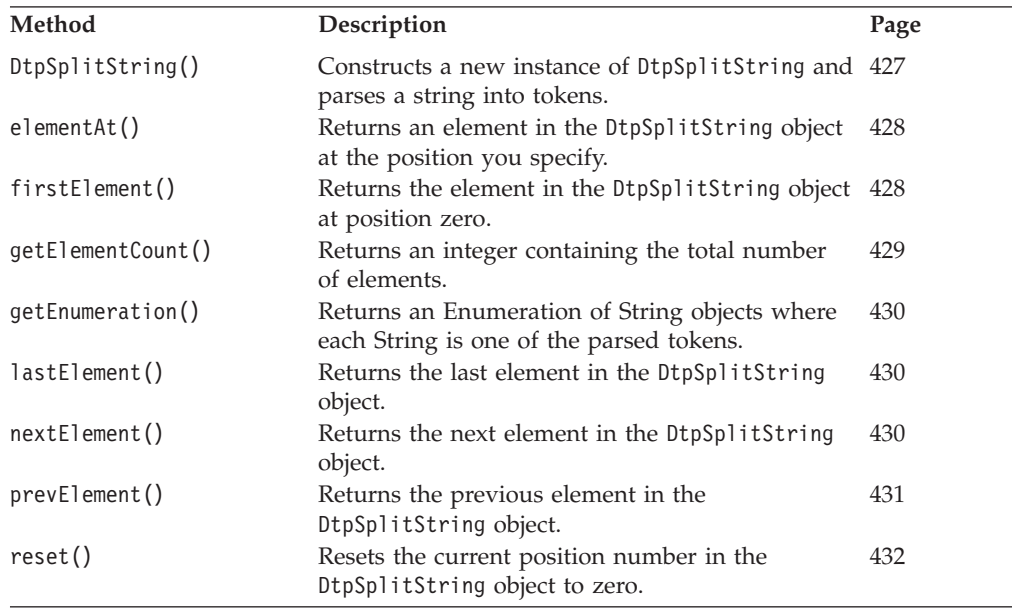

*Table 137. DtpSplitString method summary*

## **DtpSplitString()**

Constructs a new instance of DtpSplitString and parses a string into tokens.

#### **Syntax**

DtpSplitString(String *str*, String *delimiters*)

### **Parameters**

*str* The string to parse.

*delimiters* A String containing the delimiters used in *str*. There can be more than one delimiter, but each delimiter can be only one character in length.

#### <span id="page-443-0"></span>**Notes**

DtpSplitString() parses *str* into tokens, called elements, based on the specified delimiters. After calling DtpSplitString(), you can call any of the DtpSplitString class methods to select and retrieve specific elements.

#### **Examples**

DtpSplitString MyString = new DtpSplitString("This,is a test",", ");

#### **elementAt()**

Returns an element in the DtpSplitString object at the position you specify.

#### **Syntax**

String elementAt(int *nth*)

#### **Parameters**

*nth* The position of the element to extract from the DtpSplitString object. The position of the first element is zero.

#### **Return values**

Returns a String containing the element at the *nth* position.

#### **Exceptions**

DtpNoElementAtPositionException – If you specify an invalid position for *nth*.

#### **Notes**

Elements are numbered from first to last beginning with zero. For example, if the delimiters are commas and spaces, then the element at position two in the string, "This,is a test" is "a".

The elementAt() method returns the element at the specified position but does not change the current element position.

#### **Examples**

```
// Create a DtpSplitString object
DtpSplitString MyString = new DtpSplitString("This,is a test",", ");
//This call returns "a"
```

```
public String MyString.elementAt(2);
```
#### **See also**

[getElementCount\(\)](#page-444-0)

### **firstElement()**

Returns the element in the DtpSplitString object at position zero.

## <span id="page-444-0"></span>**Syntax**

String firstElement()

### **Return values**

Returns a String containing the element at position zero.

### **Exceptions**

DtpNoElementAtPositionException – If there are no elements.

### **Notes**

Elements in the DtpSplitString object are numbered from first to last beginning with zero. Therefore, the first element is at position zero.

The firstElement() method returns the element at position zero but does *not* change the current element position.

### **Examples**

// Create a DtpSplitString object DtpSplitString MyString = new DtpSplitString("This,is a test",", ");

```
// This call returns the first element containing "This"
String anElement = MyString.firstElement();
```
### **See also**

[lastElement\(\)](#page-445-0)

## **getElementCount()**

Returns the total number of elements in the DtpSplitString object.

## **Syntax**

int getElementCount()

### **Return values**

Returns an integer containing the total number of elements.

### **Notes**

Elements are numbered from first to last beginning with zero. If getElementCount() returns 6, the highest-numbered element is 5.

### **Examples**

```
// Create a DtpSplitString object
DtpSplitString MyString = new DtpSplitString("This,is a test",", ");
// This call returns the integer 4
String numElements = MyString.getElementCount();
```
### **See also**

[firstElement\(\)](#page-443-0), [lastElement\(\)](#page-445-0)

## <span id="page-445-0"></span>**getEnumeration()**

Returns an Enumeration of String objects where each String is one of the parsed tokens.

#### **Syntax**

Enumeration getEnumeration()

#### **Return values**

Returns an Enumeration object.

#### **Notes**

The getEnumeration() method provides another way to process the parsed tokens in a DtpSplitString object. For more information on working with Enumeration objects, see the Java.Util package.

### **lastElement()**

Returns the last element in the DtpSplitString object.

#### **Syntax**

String lastElement()

#### **Return values**

Returns a String containing the last element.

#### **Exceptions**

DtpNoElementAtPositionException – If there are no elements.

#### **Notes**

Elements are numbered from first to last beginning with zero. The last element is the highest-numbered element. The position number of the last element is equivalent to getElementCount()-1.

The lastElement() method returns the last element but does not change the current element position.

#### **Examples**

```
// Create a DtpSplitString object
DtpSplitString MyString = new DtpSplitString("This,is a test",", ");
```

```
// This call returns the last element, containing "test"
String anElement = MyString.lastElement();
```
#### **See also**

[firstElement\(\)](#page-443-0), [getElementCount\(\)](#page-444-0)

### **nextElement()**

Returns the next element in the DtpSplitString object.

## <span id="page-446-0"></span>**Syntax**

String nextElement()

### **Return values**

Returns a String containing the next element.

## **Exceptions**

DtpNoElementAtPositionException – If there is no next element.

### **Notes**

The first time you call nextElement(), it returns the element at position zero. In subsequent method calls, nextElement() returns the element at position one, two, three, and so on. You can use nextElement(), along with prevElement(), to navigate the elements (tokens) in a DtpSplitString object.

### **Examples**

```
// Create a DtpSplitString object
DtpSplitString MyString = new DtpSplitString("This,is a test",", ");
// This call returns element 0 containing "This"
String firstElement = MyString.nextElement()
// This call returns element 1 containing "is"
String secondElement = MyString.nextElement()
```
### **See also**

prevElement(), [reset\(\)](#page-447-0)

## **prevElement()**

Returns the previous element in the DtpSplitString object.

## **Syntax**

String prevElement()

### **Return values**

Returns a String containing the previous element.

## **Exceptions**

DtpNoElementAtPositionException – If there is no previous element.

### **Notes**

You can use prevElement(), along with [nextElement\(\)](#page-445-0), to navigate the elements (tokens) in a DtpSplitString object. The first time you call nextElement(), the element position is zero. Subsequent calls to nextElement()increment the position by one. The prevElement() method returns the previous element and decrements the element position by one.

#### <span id="page-447-0"></span>**Examples**

```
// Create a DtpSplitString object
DtpSplitString MyString = new DtpSplitString("This,is a test",", ");
// This call returns element 0 containing "This"
String firstElement = MyString.nextElement()
// This call returns element 1 containing "is"
String secondElement = MyString.nextElement()
// This call returns element 0 containing "This"
String anotherElement = MyString.prevElement()
```
#### **See also**

[nextElement\(\)](#page-445-0)

### **reset()**

Resets the current position number in the DtpSplitString object to zero.

#### **Syntax**

void reset()

#### **Return values**

None.

#### **Notes**

The default element position is zero. Each time you call [nextElement\(\)](#page-445-0), the element position increments by one. The [prevElement\(\)](#page-446-0) method returns the previous element and decrements the element position by one. You can use reset() to reset the current position back to zero.

### **Examples**

```
// Create a DtpSplitString object
DtpSplitString MyString = new DtpSplitString("This,is a test",", ");
// This call returns element 0 containing "This"
String firstElement = MyString.nextElement()
// This call returns element 1 containing "is"
String secondElement = MyString.nextElement()
// Reset the position to zero
MyString.reset()
```

```
// This call returns element 0 containing "This"
String firstElement = MyString.nextElement()
```
### **See also**

[nextElement\(\)](#page-445-0), [prevElement\(\)](#page-446-0)

# **Chapter 20. DtpUtils class**

The DtpUtils class performs several general-purpose operations.

Table 138 summarizes the methods of the DtpUtils class.

*Table 138. DtpUtils method summary*

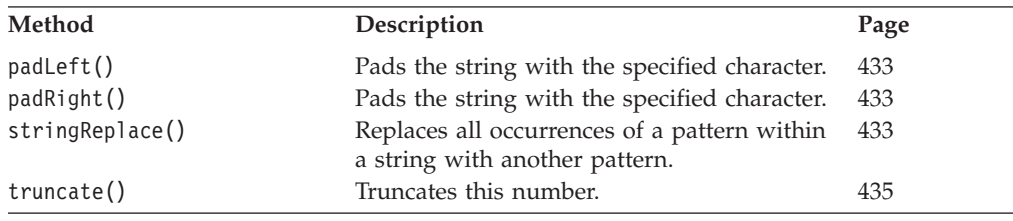

### **padLeft()**

Pads the string with the specified character.

### **Syntax**

public static String padLeft(String *src*, char *padWith*, int *totalLen*)

#### **Parameters**

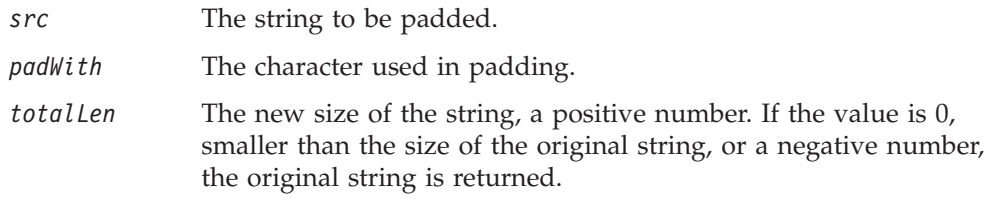

### **Return values**

A new padded string.

### **Notes**

Pads the string with a specified character.

### **Examples**

The following call returns 0000012345: padLeft("12345", '0', 10);

The following call returns 123456: padLeft("123456", '0', 5);

# **padRight()**

Pads the string with the specified character.

### **Syntax**

public static String padLeft(String *src*, char *padWith*, int *totalLen*)

### <span id="page-449-0"></span>**Parameters**

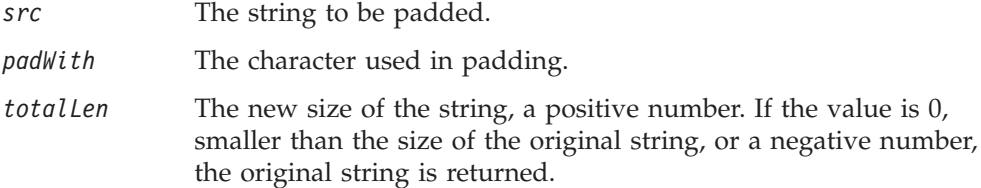

#### **Return values**

A new padded string.

#### **Notes**

Pads the string with a specified character.

### **Examples**

The following call returns 1234500000: padRight("12345", '0', 10);

The following call returns 123456: padRight("123456", '0', 5);

## **stringReplace()**

Replaces all occurrences of a pattern within a string with another pattern.

#### **Syntax**

public static String stringReplace(String *src*, String *oldpattern*, String *newPattern*)

#### **Parameters**

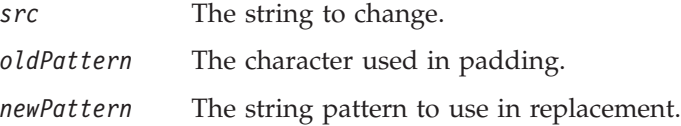

### **Return values**

A new string with the new pattern.

#### **Notes**

The method replaces all occurrences of the value specified by *oldPattern* with the value specified by *newPattern*. For single character replacement, use the replace() in the Java String class. If *oldPattern* is not found, the original, unmodified string is returned.

#### **Examples**

The following results in youoyou and dad. stringReplace("momomom and dad", "mom", "you");

### <span id="page-450-0"></span>**truncate()**

Truncates this number.

## **Syntax**

```
public static double truncate(Object aNumber, int precision)
   throws DtpIncompatibleFormatException
public static double truncate(float aNumber, int precision)
public static double truncate(double aNumber, int precision)
public static int truncate(Object aNumber)
   throws DtpIncompatibleFormatException
public static int truncate(float aNumber)
public static int truncate(double aNumber)
```
### **Parameters**

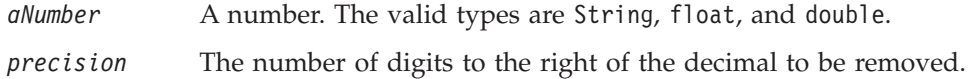

# **Return values**

A double or int number.

### **Notes**

This method removes digits from this number, starting from the right.

The first three forms of the methods truncate the number by removing the digits to the right of the decimal place, starting from the right. If the input number is an integer, it will not get truncated. The number of type Object must be either String, Double or Float.

The last three forms of the methods truncate the number by removing all digits to the right of the decimal and return the int value.

### **Examples**

The following returns 123.45: truncate("123.4567", 2);

The following returns 123: truncate(123.456, 4)

# <span id="page-452-0"></span>**Chapter 21. IdentityRelationship class**

The methods documented in this chapter operate on objects of the IdentityRelationship class. These objects represent instances of identity relationships. The IdentityRelationship class provides additional functionality needed when accessing the repository database. It combines a set of existing APIs into methods that provide ease of use for the map developer.

The source code for the methods in the IdentityRelationship class is provided and can be used as is in the IBM WebSphere Business Integration Server Express environment, or can be customized to fit other environments.

Table 139 lists the methods of the IdentityRelationship class.

*Table 139. IdentityRelationship method summary*

| Method                               | Description                                                                                                    | Page |
|--------------------------------------|----------------------------------------------------------------------------------------------------|------|
| addMyChildren()                      | Adds the specified child instances to a<br>parent/child relationship for an identity<br>relationship.                                                                                                    | 437  |
| deleteMyChildren()                   | Removes the specified child instances to a<br>parent/child relationship for an identity<br>relationship belonging to the specified parent.                                                                                                    | 439  |
| foreignKeyLookup()                   | Performs a lookup in a foreign relationship<br>table based on the foreign key of the source<br>business object, failing to find a relationship<br>instance if the foreign key does not exist in the<br>foreign relationship table.                   | 440  |
| foreignKeyXref()                     | Performs a lookup in the relationship table in<br>the relationship database based on the foreign<br>key of the source business object, adding a new<br>relationship instance in the foreign relationship<br>table if the foreign key does not exist. | 442  |
| $main$ ChildVerb $()$                | Sets the child business object verb based on the 444<br>map execution context and the verb of the<br>parent business object.                                                                                                    |      |
| maintainCompositeRelationship()      | Maintains a composite identity relationship<br>from within the parent map.                                                                                                    | 446  |
| maintainSimpleIdentityRelationship() | Maintains a simple identity relationship from<br>within either a parent or child map.                                                                                                    | 448  |
| updateMyChildren()                   | Adds and deletes child instances in a specified<br>parent/child relationship of an identity<br>relationship as necessary.                                                                                                    | 450  |

**Note:** All methods in the IdentityRelationship class are declared as static. You can call any of the methods in this class from an existing relationship instance or by referencing the IdentityRelationship class: IdentityRelationship.*method*, where *method* is the name of a method in Table 139.

### **addMyChildren()**

Adds the specified child instances to a parent/child relationship for an identity relationship.

### **Syntax**

```
public static void addMyChildren(String parentChildRelDefName,
     String parentParticpntDefName, BusObj parentBusObj,
      String childParticpntDefName, Object childBusObjList,
     CxExecutionContext map_ctx)
```
### **Parameters**

*parentChildRelDefName*

The name of the parent/child relationship definition.

#### *parentParticpntDefName*

The name of the participant definition that represents the parent business object in the parent/child relationship.

*parentBusObj* The variable that contains the parent business object.

#### *childParticpntDefName*

The name of the participant definition that represents the child business object in the parent/child relationship.

#### *childBusObjList*

The variable that contains child business object or objects to be added to the relationship. This parameter can be either a single generic business object (BusObj) or an array of generic business objects (BusObjArray).

*map ctx* The map execution context. To pass the map execution context, use the cwExecCtx variable, which Map Designer Express defines for every map.

#### **Return values**

None.

### **Exceptions**

RelationshipRuntimeException

#### **Notes**

The addMyChildren() method adds the child instances in *childBusObjList* to the relationship tables of the *parentChildRelDefName* relationship definition. This method is useful in a custom relationship involving a parent business object with a unique key. When a parent business object has the addition of new child objects, use addMyChildren() to compare the after-image (in *parentBusObj*) with the before-image (information in the relationship tables) to determine which child objects in the after-image are new. For each new child object, addMyChildren() adds a child instance to the relationship tables for the parent and child participants (*parentParticpntDefName* and *childParticpntDefName*, respectively). If the parent business object does not exist in the relationship table, addMyChildren() inserts a relationship instance for this parent object.

The addMyChildren() method requires that a parent/child relationship be defined with Relationship Designer Express. For information on how to create this kind of relationship, see "Creating the [parent/child](#page-297-0) relationship definition" on page 282.

### <span id="page-454-0"></span>**See also**

deleteMyChildren(), [updateMyChildren\(\)](#page-465-0)

["Managing](#page-297-0) child instances" on page 282.

### **deleteMyChildren()**

Removes the specified child instances to a parent/child relationship for an identity relationship belonging to the specified parent.

### **Syntax**

```
void deleteMyChildren(String parentChildRelDefName,
     String parentParticpntDefName, BusObj parentBusObj,
     String childParticpntDefName, Object childBusObjList,
     CxExecutionContext map_ctx)
```

```
void deleteMyChildren(String parentChildRefDefName,
     String parentParticpntDefName, BusObj parentBusObj,
     String childParticpntDefName, CxExecutionContext map_ctx)
```
### **Parameters**

*parentChildRelDefName*

The name of the parent/child relationship definition.

*parentParticpntDefName*

The name of the participant definition that represents the parent business object in the parent/child relationship.

*parentBusObj* The variable that contains the parent business object.

*childParticpntDefName*

The name of the participant definition that represents the child business object in the parent/child relationship.

*childBusObjList*

The variable that contains child business object or objects to be deleted from the relationship. This parameter can be either a single generic business object (BusObj) or an array of generic business objects (BusObjArray).

*map ctx* The map execution context. To pass the map execution context, use the cwExecCtx variable, which Map Designer Express defines for every map.

### **Return values**

None.

### **Exceptions**

RelationshipRuntimeException

#### **Notes**

The deleteMyChildren() method deletes child instances from a parent/child *parentChildRelDefName* relationship definition. It supports the following forms:

v The first form of the method removes from the relationship tables for the parent and child participants those child instances that correspond to each of the child

<span id="page-455-0"></span>business objects in *childBusObjList*. It locates a child instance to delete by matching the child object's value and name, as well as the parent object's value and name.

v The second form of the method removes from relationship tables for the parent and child participants all child instances for the *parentBusObj* parent object. It locates the child instance to delete by matching the parent object's value and name.

This method is useful in a custom relationship involving a parent business object with a unique key. When a parent business object has removed child objects, use deleteMyChildren() to compare the after-image (in *parentBusObj*) with the before-image (information in the relationship tables) to determine which child objects in the after-image have been removed. For each child object, deleteMyChildren() removes the corresponding child instance from the relationship tables for the parent and child participants (*parentParticpntDefName* and *childParticpntDefName*, respectively).

The deleteMyChildren() method requires that a parent/child relationship be defined with Relationship Designer Express. For information on how to create this kind of relationship, see "Creating the [parent/child](#page-297-0) relationship definition" on [page](#page-297-0) 282.

#### **See also**

[addMyChildren\(\)](#page-452-0), [updateMyChildren\(\)](#page-465-0)

["Managing](#page-297-0) child instances" on page 282

### **foreignKeyLookup()**

Performs a lookup in a foreign relationship table based on the foreign key of the source business object, failing to find a relationship instance if the foreign key does not exist in the foreign relationship table.

### **Syntax**

```
public static void foreignKeyLookup(String relDefName,
     String appParticpntDefName, BusObj
appSpecificBusObj, String appForeignAttr,
      BusObj genericBusObj,
String genForeignAttr, CwExecutionContext map_ctx)
```
### **Parameters**

*relDefName* The name of the simple identity relationship that manages the foreign business object.

*appParticpntDefName*

The name of the participant definition that represents the application-specific business object in the simple identity relationship. The type of this participant is the foreign application-specific business object.

#### *appSpecificBusObj*

The variable that contains the application-specific business object, which contains the reference to the foreign business object.

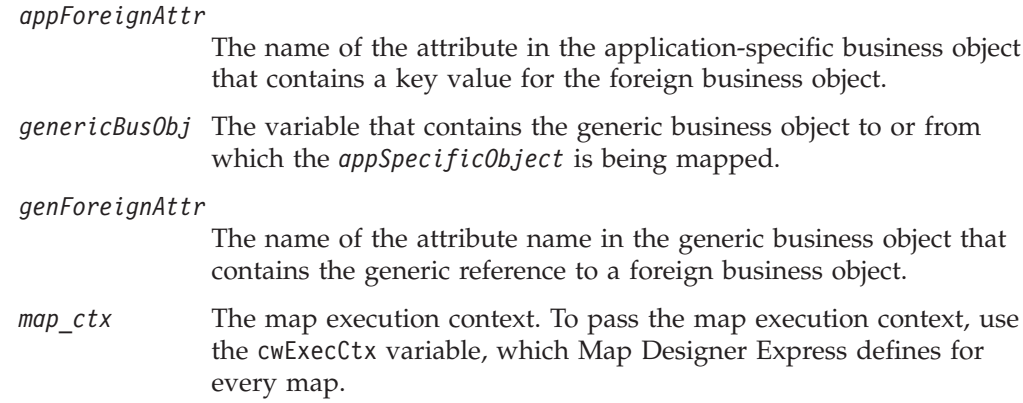

### **Return values**

None.

### **Exceptions**

RelationshipRuntimeException

### **Notes**

The foreignKeyLookup() method performs a foreign key lookup on the relationship table for the *AppParticpntDefName* participant; that is, it checks the foreign relationship table for a relationship instance that matches the value in the foreign key of the *appSpecificBusObj* business object. If this lookup fails, the foreignKeyLookup() method just sets the foreign key in the destination business object to null; it does *not* insert a row in the foreign relationship table (as the foreignKeyXref() method does). This method can be used in both inbound and outbound maps.

## **Examples**

On the Clarify PartRequest to Requisition object, the VendorId field is a foreign key lookup. This is because Purchasing does not call Vendor Wrapper. We do not use the foreignKeyXref() method here because we do not want to insert a row if the lookup fails.

```
if (ObjCustomerRole.isNull("RoleId"))
   {
   logError(5003, "OrderAssociatedCustomers.RoleId");
   // throw new MapFailureException("OrderAssociatedCustomers.RoleId
   // is null");
   }
try
   {
   IdentityRelationship.foreignKeyLookup("Customer", "SAPCust",
         ObjSAP_OrderPartners, "PartnerId", ObjCustomerRole,
         "RoleI\overline{d}", cwExecCtx);
   }
catch (RelationshipRuntimeException re)
   {
   logWarning(re.getMessage());
   }
if (ObjSAP_OrderPartners.get("PartnerId") == null)
   {
   logError(5007, "SAP_OrderPartners.PartnerId",
```

```
"OrderAssociatedCustomers.RoleId", "Customer", "SAPCust",
  strInitiator);
throw new MapFailureException("ForeignKeyLookup failed");
}
```
### <span id="page-457-0"></span>**See also**

foreignKeyXref()

["Performing](#page-305-0) foreign key lookups" on page 290

## **foreignKeyXref()**

Performs a lookup in the relationship table in the relationship database based on the foreign key of the source business object, adding a new relationship instance in the foreign relationship table if the foreign key does not exist.

#### **Syntax**

```
public static void foreignKeyXref(String relDefName,
      String appParticpntDefName, String genParticpntDefName,
     BusObj appSpecificBusObj, String appForeignAttr,
     BusObj genericBusObj, String genForeignAttr,
     CxExecutionContext map_ctx)
```
### **Parameters**

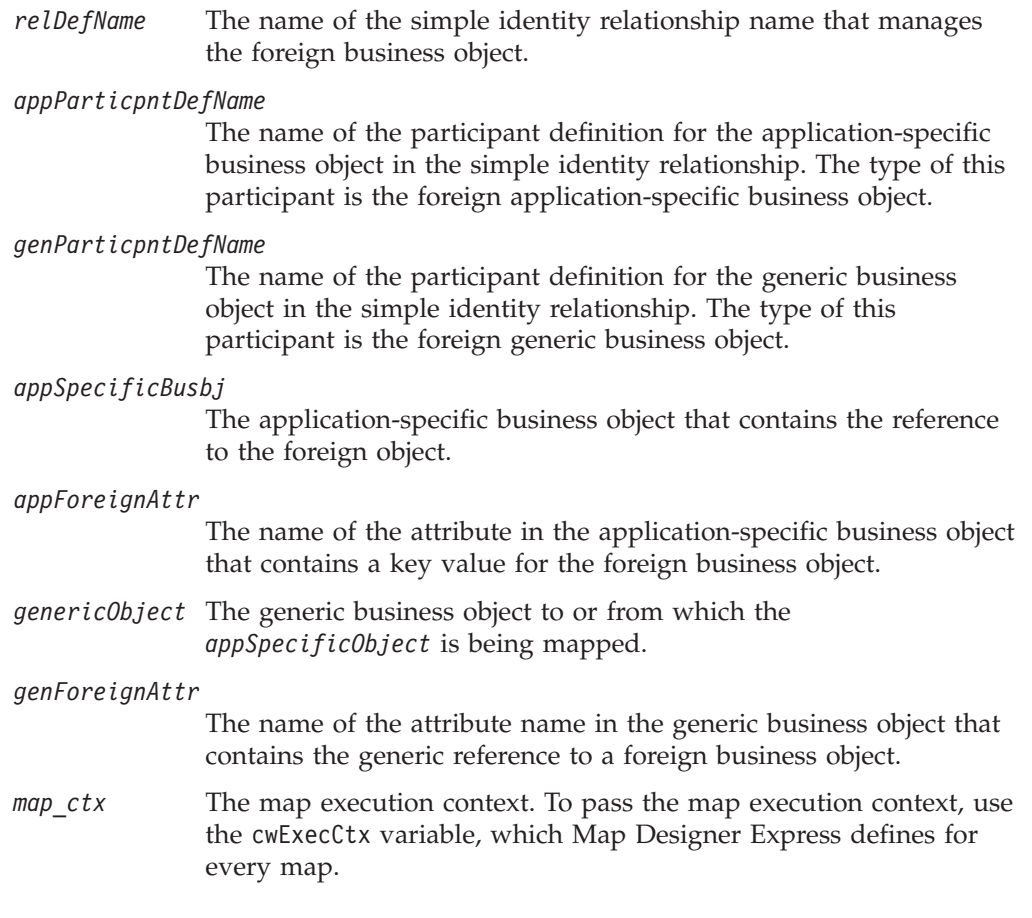

### **Return values**

None.

### **Exceptions**

RelationshipRuntimeException

### **Notes**

The foreignKeyXref() method performs a foreign key lookup on the relationship table for the *AppParticpntDefName* participant; that is, it checks the foreign relationship table for a relationship instance that matches the value in the foreign key of the *appSpecificBusObj* business object. If this lookup fails, the foreignKeyXref() method adds a new relationship instance for the application-specific key to the foreign relationship table; it does *not* just set the foreign key in the destination business object to null (as the foreignKeyLookup() method does). This method can be used in both inbound and outbound maps.

The foreignKeyXref() method performs the following validations on arguments that are passed in:

- v Validate the name of the *relDefName* relationship definition.
- v Validate the name of the *particpntDefName* participant definition for the application-specific business object.
- v Make sure that the *relDefName* relationship is an identity relationship. In addition, the participant definition in *relDefName* that represents the generic business object must be defined asIBM WebSphere Business Integration Server Express-managed. For more information on how to specify these settings, see "Defining identity [relationships"](#page-259-0) on page 244.

If any of these validations fails, foreignKeyXref() throws the RelationshipRuntimeException exception.

Once the arguments are validated, the action that foreignKeyXref() takes depends on the following information:

- The calling context—in the map execution context, passed in as part of the *map\_ctx* argument (cwExecCtx)
- The verb—in the source business object
	- Application-specific business object (*appSpecificBusObj*) for calling contexts EVENT\_DELIVERY (or ACCESS\_REQUEST) and SERVICE\_CALL\_RESPONSE
	- Generic business object (*genericBusObj*) for calling contexts SERVICE CALL REQUEST and ACCESS RESPONSE

The foreignKeyXref() method handles all of the basic adding of relationship instances in the foreign relationship table for the appropriate combination of calling context and verb. For more information on the actions that foreignKeyXref() takes, see "Using the Foreign Key [Cross-Reference](#page-306-0) function [block"](#page-306-0) on page 291.. [Table](#page-307-0) 110 and [Table](#page-308-0) 111 provide the actions for each of the calling contexts.

### **Examples**

On the Clarify SFAQuote to Order map, the CustomerId field is a foreign key lookup. This is because Sales Order Processing Collab calls Customer Wrapper.

```
if (ObjSAP_OrderLineItem.get("SAP_OrderLineObjectIdentifier[0]")
     != null)
   {
   if (ObjSAP_OrderLineItem.getString(
"SAP_OrderLineObjectIdentifier[0].ObjectQualifier").equals("002"))
      {
     BusObj temp = ObjSAP_OrderLineItem.getBusObj(
```

```
"SAP_OrderLineObjectIdentifier[0]");
  if (temp.isNull("ItemId"))
      {
      logWarning(5003,
"SAP_OrderLineItem.SAP_OrderLineObjectIdentifier[1].ItemId");
      }
  else
      {
      try
         {
         IdentityRelationship.foreignKeyXref(
            "Item",
            "SAPMbasc",
            "CWItba",
            temp,
            "ItemId",
            ObjOrderLineItem,
            "ItemId",
            cwExecCtx);
         }
      catch (RelationshipRuntimeException re)
         {
         logWarning(re.getMessage());
         }
      if (ObjOrderLineItem.get("ItemId") == null )
         {
         logError(5009, "OrderLineItem.ItemId",
      "SAP_OrderLineItem.SAP_OrderLineObjectIdentifier.ItemId",
            "Item",
            "SAPMbasc",
            strInitiator);
         throw new MapFailureException("ForeignKeyXref() failed");
         }
      }
  }
}
```
### **See also**

[foreignKeyLookup\(\)](#page-455-0)

["Performing](#page-305-0) foreign key lookups" on page 290

### **maintainChildVerb()**

Sets the child business object verb based on the map execution context and the verb of the parent business object.

### **Syntax**

```
public static void maintainChildVerb (String relDefName,
     String appSpecificParticpntName,
String genericParticpntName,
     BusObj appSpecificObj,
String appSpecificChildObj,
     BusObj genericObj,
String genericChildObj,
     CxExecutionContext map_ctx,
boolean to_Retrieve,
boolean is_Composite)
```
### **Parameters**

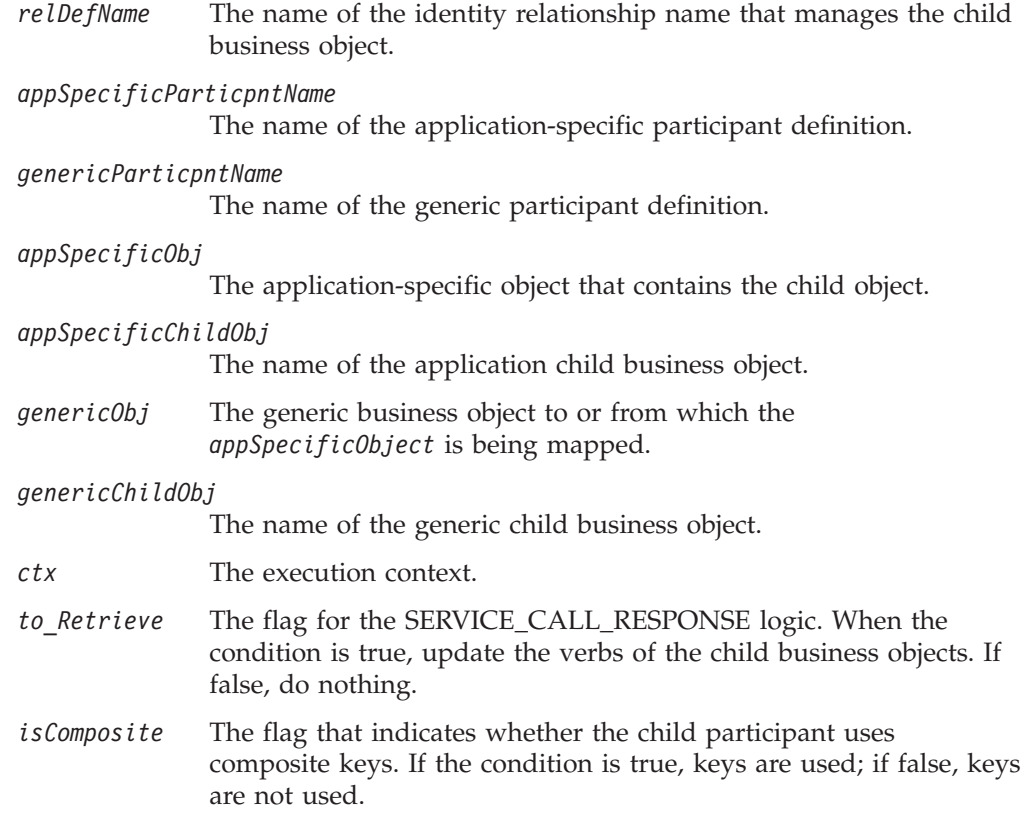

### **Return values**

None.

### **Exceptions**

RelationshipRuntimeException—see the Notes section for more information on when this exception is thrown

ClassCastException

#### **Notes**

The maintainChildVerb() method performs the following validations on arguments that are passed in:

- v Validate the name of the *relDefName* relationship definition.
- v Validate the name of the participant definitions for the application-specific business object (*appSpecificParticpntName*) and the generic business object (*genericParticpntName*).
- v Make sure that the application-specific (*appSpecificObject*) and generic business objects (*genericObject*) are *not* null.
- v Make sure that the *relDefName* relationship is an identity relationship. In addition, the participant definition in *relDefName* that represents the generic business object must be defined as IBM WebSphere Business Integration Server Express-managed. For more information on how to specify these settings, see "Defining identity [relationships"](#page-259-0) on page 244.

<span id="page-461-0"></span>If any of these validations fails, maintainChildVerb() throws the RelationshipRuntimeException exception.

Once the arguments are validated, the action that maintainChildVerb() takes depends on the following information:

- The calling context—in the map execution context, passed in as part of the *map\_ctx* argument (cwExecCtx)
- The verb—in the source business object
	- Application-specific business object (*appSpecificObj*) for calling contexts EVENT\_DELIVERY (or ACCESS\_REQUEST) and SERVICE\_CALL\_RESPONSE
	- Generic business object (*genericObj*) for calling context SERVICE\_CALL\_REQUEST

For more information on the actions that maintainChildVerb() takes, see ["Determining](#page-302-0) the child verb setting" on page 287. [Table](#page-303-0) 105 through [Table](#page-304-0) 108 provide the actions for each of the calling contexts.

You call this method in the transformation step for the child attribute of a parent object. This child object can participant in either

v In the transformation step for the key attribute of a submap that transforms child business objects if the child business objects are related using a unique key.

You usually use maintainChildVerb() to set the verb of a child object that participates in a composite identity relationship (maintainCompositeRelationship()). However, you can also call it to set the verb of a child object that participates in a simple identity relationship (maintainSimpleIdentityRelationship()).

#### **Examples**

For an example involving maintainChildVerb(), see ["Customizing](#page-292-0) map rules for a composite identity [relationship"](#page-292-0) on page 277.

#### **See also**

maintainCompositeRelationship(), [maintainSimpleIdentityRelationship\(\)](#page-463-0)

["Setting](#page-302-0) the source child verb" on page 287

#### **maintainCompositeRelationship()**

Maintains a composite identity relationship from within the parent map.

#### **Syntax**

```
public static void maintainCompositeRelationship(String relDefName,
     String particpntDefName, BusObj appSpecificBusObj,
     Object genericBusObjList, CxExecutionContext map_ctx)
```
#### **Parameters**

*relDefName* The name of the composite identity relationship (as defined in Relationship Designer Express) in which the parent attribute participates.

*particpntDefName*

The name of the participant that includes the composite key. This participant is always application-specific.

*appSpecificBusObj*

The variable that contains the application-specific business object used in this map. This business object is the parent business object.

*genericBusObjList*

The variable that contains the generic business object or objects used in this map, each generic business object is a contained child business object of the generic parent object. This parameter can be either a single generic business object (BusObj) or an array of generic business objects (BusObjArray).

*map ctx* The map execution context. To pass the map execution context, use the cwExecCtx variable, which Map Designer Express defines for every map.

#### **Return values**

None.

### **Exceptions**

RelationshipRuntimeException

CxMissingIDException

If a participant does not exist in the relationship tables during a map execution with a verb of Retrieve and an calling context of SERVICE\_CALL\_REQUEST. The connector sends a "service call request failed" message to the collaboration without sending the business object to the application.

#### **Notes**

The maintainCompositeRelationship() method maintains the relationship table associated with the *particpntDefName* participant of the *relDefName* composite identity relationship. This method maintains a relationship whose participant uses keys from multiple business objects at different levels (a composite key).

**Note:** The maintainCompositeRelationship() method *cannot* handle the case where the child's composite key depends on its grandparents. For more information, see "Actions of [General/APIs/Identity](#page-290-0) Relationship/Maintain Composite [Relationship"](#page-290-0) on page 275.

This method iterates through all the child business objects in the *appSpecificObj* parent business object, maintaining the relationship instances in the *partDefName* participant's relationship table. The method obtains the relationship instance IDs from the array of generic business objects that it receives (*genericObjs*). For each child instance, maintainCompositeRelationship() calls the maintainSimpleIdentityRelationship() method to perform the actual relationship-table management. The action that maintainSimpleIdentityRelationship() takes depends on the following information:

- The calling context—in the map execution context, passed in as part of the *map\_ctx* argument (cwExecCtx)
- The verb—in the source business object, which is either:
	- Application-specific business object (*appSpecificBusObj*) for calling contexts EVENT DELIVERY (or ACCESS\_REQUEST) and SERVICE\_CALL\_RESPONSE
	- Generic business object (one element of the *genericBusObjList* array) for calling contexts SERVICE\_CALL\_REQUEST and ACCESS\_RESPONSE

<span id="page-463-0"></span>For more information on the actions that maintainSimpleIdentityRelationship() takes, see "Accessing identity [relationship](#page-278-0) tables" on page 263. [Table](#page-280-0) 95 through [Table](#page-287-0) 99 provide the actions for each of the calling contexts.

Use maintainCompositeRelationship() in conjunction with the maintainChildVerb() and updateMyChildren() methods to maintain a composite relationship. For more information, see ["Customizing](#page-292-0) map rules for a composite identity [relationship"](#page-292-0) on page 277.

### **Examples**

```
// This is an example of a code fragment in a parent map. It maintains
// the relationship table for all instances of a child object type for
// this application-specific parent object.
BusObjArray secondLevel2 =
      (BusObjArray)ObjFirstLevelBusObj2.get("MultiCardChild");
IdentityRelationship.maintainCompositeRelationship(
   "CmposRel",
   "AppSpPrt",
   ObjFirstLevelBusObj2,
   secondLevel2,
  cwExecCtx);
IdentityRelationship.updateMyChildren(
   "PCRel",
   "Parent",
  ObjFirstLevelBusObj2,
   "Child",
   "MultiCardChild",
   "CmposRel",
   "AppSpPrt",
   cwExecCtx);
```
For more examples involving maintainCompositeRelationship(), see ["Customizing](#page-292-0) map rules for a composite identity [relationship"](#page-292-0) on page 277.

### **See also**

[updateMyChildren\(\)](#page-465-0), [maintainChildVerb\(\)](#page-459-0), maintainSimpleIdentityRelationship()

"Using composite identity [relationships"](#page-289-0) on page 274

## **maintainSimpleIdentityRelationship()**

Maintains a simple identity relationship from within either a parent or child map.

### **Syntax**

```
public static void maintainSimpleIdentityRelationship(
      String relDefName, String particpntDefName,
     BusObj appSpecificBusObj, BusObj genericBusObj,
     CxExecutionContext map_ctx)
```
### **Parameters**

*relDefName* The name of the simple identity relationship (as defined in Relationship Designer Express) in which this attribute participates.

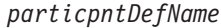

The name of the participant definition that represents the application-specific business object.

*appSpecificBusObj*

The variable that contains the application-specific business object used in this map.

- *genericBusObj* The variable that contains the generic business object used in this map.
- *map ctx* The map execution context. To pass the map execution context, use the cwExecCtx variable, which Map Designer Express defines for every map.

#### **Return values**

None.

#### **Exceptions**

RelationshipRuntimeException

see the Notes section for more information on when this exception is thrown.

CxMissingIDException

If a participant does not exist in the relationship tables during a map execution with a verb of Retrieve and an calling context of SERVICE\_CALL\_REQUEST. The connector sends a "service call request failed" message to the collaboration without sending the business object to the application.

#### **Notes**

The maintainSimpleIdentityRelationship() method maintains the relationship table associated with the *particpntDefName* participant of the *relDefName* simple identity relationship. This method maintains a relationship whose participant uses unique keys from multiple business objects at the same level.

The maintainSimpleIdentityRelationship() method performs the following validations on arguments that are passed in:

- v Validate the name of the *relDefName* relationship definition.
- v Validate the name of the *particpntDefName* participant definition for the application-specific business object.
- Make sure that the application-specific (*appSpecificBusObj*) and generic business objects (*genericBusObj*) are *not* null.
- Make sure that the *relDefName* relationship is an identity relationship. In addition, the participant definition in *relDefName* that represents the generic business object must be defined as IBM WebSphere Business Integration Server Express-managed. For more information on how to specify these settings, see "Defining identity [relationships"](#page-259-0) on page 244.
- v Make sure the calling context is valid (see [Table](#page-280-0) 94 for a list of valid calling contexts).
- v Make sure that the application-specific business object's verb is supported. It must be one of the following: Create, Update, Delete, Retrieve.

If any of these validations fails, maintainSimpleIdentityRelationship() throws the RelationshipRuntimeException exception.

<span id="page-465-0"></span>Once the arguments are validated, the action that maintainSimpleIdentityRelationship() takes depends on the following information:

- The calling context—in the map execution context, passed in as part of the *map\_ctx* argument (cwExecCtx)
- The verb—in the source business object
	- Application-specific business object (*appSpecificBusObj*) for calling contexts EVENT\_DELIVERY (or ACCESS\_REQUEST) and SERVICE\_CALL\_RESPONSE
	- Generic business object (*genericBusObj*) for calling contexts SERVICE CALL REQUEST and ACCESS RESPONSE

The maintainSimpleIdentityRelationship() method handles all of the basic adding and deleting of participants and relationship instances for each combination of calling context and verb. For more information on the actions that maintainSimpleIdentityRelationship() takes, see "Accessing identity [relationship](#page-278-0) [tables"](#page-278-0) on page 263. [Table](#page-280-0) 95 through [Table](#page-287-0) 99 provide the actions for each of the calling contexts.

You can call this method in either of the following cases:

- In the transformation step for the key attribute of a parent object
- v In the transformation step for the key attribute of a submap that transforms child business objects if the child business objects are related using a unique key.

Use maintainSimpleIdentityRelationship() in conjunction with the maintainChildVerb() method to maintain a simple identity relationship. For more information, see "Defining [transformation](#page-288-0) rules for a simple identity relationship" on [page](#page-288-0) 273.

#### **Examples**

The following example maintains the simple identity relationship between the Clarify\_BusOrg and generic Customer business objects in an inbound Clarify\_BusOrg-to-Customer map:

```
IdentityRelationship.maintainSimpleIdentityRelationship(
   "CustIdentity",
   "ClarBusOrg",
  ObjClarify_BusOrg,
  ObjCustomer,
  cxExecCtx);
```
For more examples involving maintainSimpleIdentityRelationship(), see "Defining [transformation](#page-288-0) rules for a simple identity relationship" on page 273.

#### **See also**

```
maintainChildVerb()
```
"Using simple identity [relationships"](#page-278-0) on page 263

### **updateMyChildren()**

Adds and deletes child instances in a specified parent/child relationship of an identity relationship as necessary.

## **Syntax**

void updateMyChildren(String *parentChildRelDefName*, String *parentParticpntDef*, BusObj *parentBusObj*, String *childParticpntDef*, String *childAttrName*, String *childIdentityRelDefName*, String *childIdentityParticpntDefName*, CxExecutionContext *map\_ctx*)

### **Parameters**

*parentChildRelDefName*

The name of the parent/child relationship definition.

#### *parentParticpntDefName*

The name of the participant definition that represents the parent business object in the parent/child relationship.

*parentBusObj* The variable that contains the parent business object.

#### *childParticpntDefName*

The name of the participant definition that represents the child business object in the parent/child relationship.

*childAttrName* The name of the attribute in the parent business object whose type is the child object name that participates in the parent/child relationship. For example, in a customer-address relationship, if the parent object contains an Address1 attribute, which is a child business object of type Address, the *childAttrName* attribute name is Address1.

#### *childIdentityRelDefName*

The name of the identity relationship in which the child business object participates.

#### *childIdentityParticpntDefName*

The name of the participant definition that represents the child business object in the identity relationship.

*map\_ctx* The map execution context. To pass the map execution context, use the cwExecCtx variable, which Map Designer Express defines for every map.

### **Return values**

None.

## **Exceptions**

RelationshipRuntimeException

see the Notes section for more information on when this exception is thrown

### **Notes**

The updateMyChildren() method updates the child instances in the relationship tables of the *parentChildRelDefName* and *childIdentityRelDefName* relationship definitions. This method is useful in an identity relationship when a parent business object has been updated as a result of the addition or removal of child objects. Use updateMyChildren() to compare the after-image (in *parentBusObj*) with the before-image (information in the relationship tables) to determine which child objects in the after-image are new or deleted.

**Note:** The updateMyChildren() method *cannot* handle the case where the child's composite key depends on its grandparents. For more information, see ["Tips](#page-299-0) on using Update My [Children"](#page-299-0) on page 284.

The updateMyChildren() method performs the following validations on arguments that are passed in:

- v Validate the name of the *parentChildrelDefName* relationship definition (first argument).
- v Make sure that the *parentChildRelDefName* relationship is a parent/child relationship and that the *parentParticpntDefName* and *childParticpntDefName* are part of the *parentChildRefDefName* relationship definition.
- v Make sure that the *childIdentityRelDefName* relationship is an identity relationship. In addition, the participant definition in *childIdentityRelDefName* that represents the generic business object must be defined as IBM WebSphere Business Integration Server Express-managed. For more information on how to specify these settings, see "Defining identity [relationships"](#page-259-0) on page 244.
- v Make sure that the *childIdentityParticpntDefName* is part of the *childIdentityRefDefName* relationship definition

If any of these validations fails, updateMyChildren() throws the RelationshipRuntimeException exception.

Once the arguments are validated, the updateMyChildren() method adds children or deletes children from the list of child business objects that belong to the specified parent business object as appropriate. This method performs one of the following tasks to the relationship tables for the parent and child participants (*parentParticpntDefName* and *childParticpntDefName*, respectively):

• For each new child object, updateMyChildren() adds a child instance.

This method does *not* add to the child's relationship table because all the business objects that are currently associated with the parent object have already been maintained when maintainCompositeRelationship() was called.

• For each deleted child object, updateMyChildren() removes the corresponding child instance.

This method removes from the child's cross-reference table in addition to the parent/child relationship table.

The updateMyChildren() method requires that a parent/child relationship is defined with Relationship Designer Express. For information on how to create this kind of relationship, see "Creating the [parent/child](#page-297-0) relationship definition" on [page](#page-297-0) 282.

**Note:** If the child business object has a unique key, the child participant's attribute is the unique key of the child object. If the child object does not have a unique key, the child participant's attribute is this nonunique key.

#### **Examples**

For an example involving updateMyChildren() in conjunction with the maintainCompositeRelationship() method, see the Examples section of [maintainCompositeRelationship\(\)](#page-461-0).

For more examples involving updateMyChildren(), see ["Customizing](#page-292-0) map rules for a composite identity [relationship"](#page-292-0) on page 277.
# **See also**

[addMyChildren\(\)](#page-452-0), [deleteMyChildren\(\)](#page-454-0), [maintainCompositeRelationship\(\)](#page-461-0), [maintainSimpleIdentityRelationship\(\)](#page-463-0)

["Handling](#page-298-0) updates to the parent business object" on page 283

# **Chapter 22. CxExecutionContext class**

The CxExecutionContextclass provides methods for operating on the global execution context, which is a holder for user-accessible context information that is associated with a given flow. Currently, only the map-specific execution information is shown as the map execution context. Map Designer Express automatically declares a special variable in the map code to access the map execution context, cwExecCtx. When you call a map from within a collaboration, however, you must instantiate your own global execution context and map execution context.

Table 140 summarizes the methods of the CxExecutionContext class.

*Table 140. CxExecutionContext method summary*

| Method               | Description                                                                           | Page |
|----------------------|---------------------------------------------------------------------------------------|------|
| CxExecutionContext() | Constructs a new instance of a global<br>execution context.                           | 455  |
| getContext()         | Retrieves the specified execution<br>context from the global execution<br>context.    | 456  |
| setContext()         | Sets a particular execution context to<br>be part of the global execution<br>context. | 456  |

## **Static constants**

The CxExecutionContext class defines the static constants that Table 141 shows.

*Table 141. Static constants defined in the CxExecutionContext class*

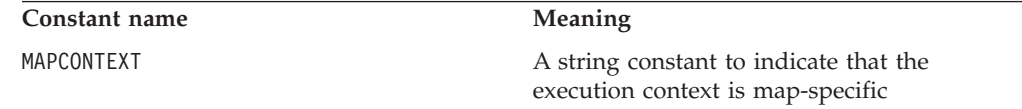

## **CxExecutionContext()**

Constructs a new instance of a global execution context.

### **Syntax**

CxExecutionContext()

#### **Parameters**

None

#### **Return values**

Returns the new instance of the global execution context.

## <span id="page-471-0"></span>**Notes**

The CxExecutionContext() constructor returns a global execution context, which is needed to hold the map execution context before calling a map from a collaboration.

## **getContext()**

Retrieve the specified execution context from the global execution context.

#### **Syntax**

Object getContext(String *contextName*)

## **Parameters**

*contextName* The name of an execution context to obtain from the global execution context.

## **Return values**

Returns an instance of the specified execution context.

### **Examples**

The following example obtains a map execution context from a global execution context.

```
(MapExeContext) mapExeContext = globalExeContext.getContext(
  CxExecutionContext.MAPCONTEXT);
```
## **setContext()**

Sets a particular execution context to be part of the global execution context.

#### **Syntax**

```
void setContext(String contextName, Object context)
```
### **Parameters**

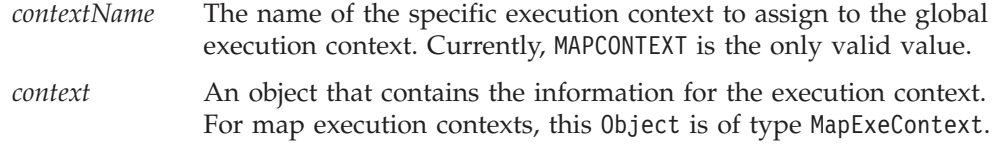

### **Return values**

None

## **Notes**

You might explicitly set the map execution context if you want to execute a submap with a relationship transformation. In this case, you would choose to create a new context with its own calling context (initiator) in the map context so that the relationship behaves correctly.

Currently, you can only use the CxExecutionContext() to set the map execution context, and only save one MapExeContext() instance in the CxExecutionContext(). If you use setContext() to set a new MapExeContext() into the CxExecutionContext(), the old one will be gone.

## **Examples**

The following example shows the use of setContext():

```
mapExeContext originalMapExeContext = (MapExeContext)
cwExecCtx.getContext(CxExecutionContext.MAPCONTEXT);
    MapExeContext newMapExeContext = new MapExeContext();
newMapExeContext.setInitiator(originalMapExeContext.getInitiator());
    newMapExeContext.setConnName(originalMapExeContext.getConnName());
    newMapExeContext.setLocale(originalMapExeContext.getLocale());
     cwExecCtx.setContext(CxExecutionContext.MAPCONTEXT,
newMapExeContext);
```
The following example saves a map execution context into a global execution context:

```
globalExeContext.setContext(CxExecutionContext.MAPCONTEXT,
  mapExeContext);
```
The following example shows how to set the map execution context:

```
CxExecutionContext cwCtx = new CxExecutionContext();
MapExeContext mapCtx = new MapExeContext();
cwCtx.setContext(CxExecutionContext.MAPCONTEXT, mapCtx);
```
// do some work involving execution context

```
cwExecCtx.setContext(CxExecutionContext.MAPCONTEXT,
originalMapExeContext);
```
# <span id="page-474-0"></span>**Chapter 23. MapExeContext class**

The MapExeContext class provides methods for querying and setting various runtime values that are in effect during map execution.

Table 142 summarizes the methods of the MapExeContext class.

*Table 142. MapExeContext method summary*

| Method                 | Description                                                                                 | Page |
|------------------------|---------------------------------------------------------------------------------------------|------|
| getConnName()          | Retrieves the connector name associated with the current 459<br>map instance.               |      |
| getInitiator()         | Retrieves the calling context associated with the current<br>map instance.                  | 459  |
| getLocale()            | Retrieves the locale associated with the map execution<br>context.                          | 460  |
| getOriginalRequestBO() | Retrieves the original-request business object associated<br>with the current map instance. | 461  |
| setConnName()          | Sets the connector name associated with the current map<br>instance.                        | 462  |
| setInitiator()         | Sets the calling context associated with the current map<br>instance.                       | 462  |
| setLocale()            | Sets the locale associated with the map execution<br>context.                               | 462  |

## **getConnName()**

Retrieves the connector name associated with the current map instance.

## **Syntax**

String getConnName()

## **Parameters**

None.

#### **Return values**

Returns a String containing the connector name.

## **Exceptions**

None.

### **See also**

[setConnName\(\)](#page-477-0)

## **getInitiator()**

Retrieves the calling context associated with the current map instance.

## **Syntax**

String getInitiator()

### <span id="page-475-0"></span>**Parameters**

None.

#### **Return values**

Returns a static constant variable representing the calling context for the execution of the current map instance. Calling contexts are one of the following values:

EVENT\_DELIVERY

The source business objects being mapped are sent from an application to InterChange Server Express through a connector.

#### ACCESS\_REQUEST

The source objects being mapped are sent from an application to InterChange Server Express through an access client.

#### SERVICE CALL REQUEST

The source objects being mapped are sent from InterChange Server Express to an application through a connector.

#### SERVICE CALL RESPONSE

The source objects being mapped are sent back to InterChange Server Express from an application through a connector after a successful service call request.

#### SERVICE CALL FAILURE

The source objects being mapped are sent back to InterChange Server Express from an application through a connector after a failed service call request.

#### ACCESS\_RESPONSE

The source objects being mapped are sent back from InterChange Server Express to the application through an access client.

#### **Exceptions**

None.

#### **Notes**

The calling context is part of the map execution context. For more information on how calling contexts are used in maps, see ["Understanding](#page-204-0) map execution [contexts"](#page-204-0) on page 189.

#### **Examples**

In the following example, compare the map run-time initiator with the constants defined in the MapExeContext class:

cwMapCtx =

```
(MapExeContext)cwExecCtx.getContext (CxExecutionContext.MAPCONTEXT);
String sInitiator = null;
sInitiator = cwMapCtx.getInitiator();
     logInfo("**************Initiator = + sInitiator);
```
#### **See also**

```
getOriginalRequestBO(), setInitiator()
```
## **getLocale()**

Retrieves the locale associated with the map execution context.

## <span id="page-476-0"></span>**Syntax**

Locale getLocale()

## **Parameters**

None.

### **Return values**

Returns a Locale object that contains the language and country code for the map execution context.

## **Exceptions**

None.

## **Notes**

This method must be run on the map variable of MapExeContext type, which is named cwMapCtx when generated by the system, or which you name when calling a map in an environment that does not automatically generate map code (such as within a collaboration).

### **Examples**

The following example retrieves the locale of the map execution context into a variable and then reports it with a trace statement:

```
Locale mapLocale = cwMapCtx.getLocale();
String mapLocaleToString = mapLocale.toString();
trace(3, "THE MAP LOCALE IS: " + mapLocaleToString);
```
## **See also**

[setLocale\(\)](#page-478-0)

## **getOriginalRequestBO()**

Retrieves the original-request business object associated with the current map instance.

## **Syntax**

BusObj getOriginalRequestBO()

#### **Parameters**

None.

## **Return values**

Returns the original-request business object for the map, as the following table shows:

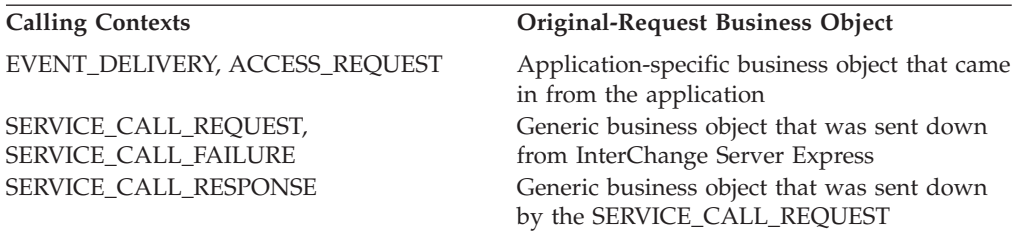

**Calling Contexts Original-Request Business Object**

ACCESS\_RESPONSE Application-specific business object that came in from the access request initially

### <span id="page-477-0"></span>**Exceptions**

None.

#### **Notes**

The original-request business object is part of the map execution context. The getOriginalRequestBO() method returns the original-request business object, which depends on the map's calling context. For more information on how this business object is used in maps, see ["Original-request](#page-206-0) business objects" on page 191.

## **See also**

[getInitiator\(\)](#page-474-0)

## **setConnName()**

Sets the connector name associated with the current map instance.

## **Syntax**

void setConnName(String *connectorName*)

## **Parameters**

*connectorName* Name of the connector

#### **Return values**

None.

## **Exceptions**

None.

#### **Notes**

The controller for the connector you specify must be running in InterChange Server Express.

#### **See also**

[getConnName\(\)](#page-474-0)

## **setInitiator()**

Sets the calling context associated with the current map instance.

## **Syntax**

void setInitiator(String *callingContext*)

## <span id="page-478-0"></span>**Parameters**

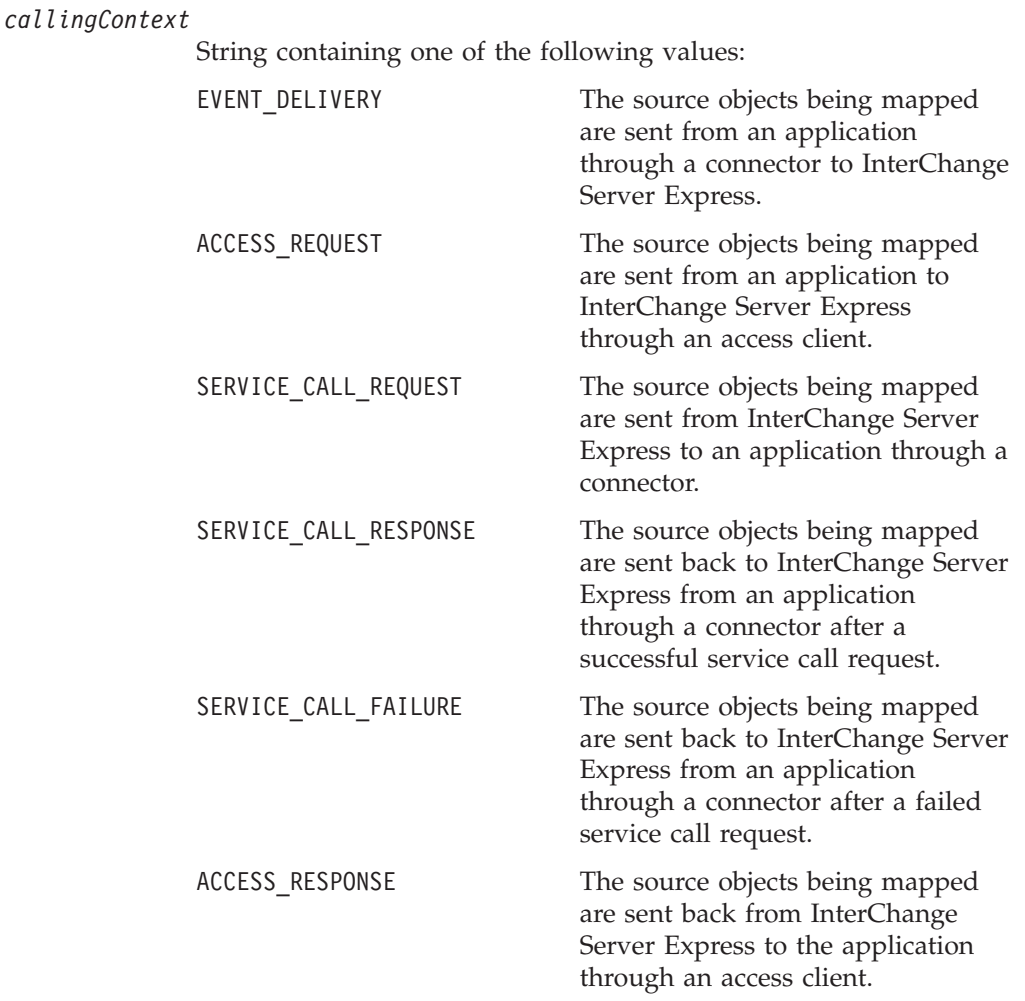

## **Return values**

None.

## **Exceptions**

None.

## **Notes**

The calling context is part of the map execution context. The calling context indicates the direction in which the source business object is being mapped. For more information on how calling contexts are used in maps, see ["Understanding](#page-204-0) map [execution](#page-204-0) contexts" on page 189.

### **See also**

[getInitiator\(\)](#page-474-0)

## **setLocale()**

Sets the locale associated with the map execution context.

## **Syntax**

void setLocale(Locale *newLocale*)

## **Parameters**

*newLocale* The new Locale object to set the map execution context to.

### **Return values**

None.

## **Exceptions**

None.

#### **Notes**

This method must be run on the map variable of MapExeContext type, which is named cwMapCtx when generated by the system, or which you name when calling a map in an environment that does not automatically generate map code (such as within a collaboration).

The locale of the business object produced by a map is affected by the local of the map's execution context. If you change the locale of the map execution context as part of the map's logic, therefore, the new locale is copied to the business object. This is done when the user-modifiable logic is finished executing (that is, when the transformations visible in the diagram of the Map Designer Express are finished). You can use this API to change the business object to a different locale than the one it had when it entered the map.

#### **Examples**

The code below defines a new Locale object, sets the map execution context to that new Locale value, and then reports the map execution context locale:

```
Locale newLocale = new Locale("ja", "JP");
cwMapCtx.setLocale(newLocale);
trace(3, "THE MAP LOCALE IS NOW: " + cwMapCtx.getLocale().toString());
```
#### **See also**

[getLocale\(\)](#page-475-0)

#### **Deprecated methods**

Some methods in the MapExeContext class were supported in earlier versions but are no longer supported. These *deprecated methods* will not generate errors, but CrossWorlds recommends that you avoid their use and migrate existing code to the new methods. The deprecated methods might be removed in a future release.

Table 143 lists the deprecated method for the MapExeContext class. If you have not used Map Designer Express before, ignore this section.

*Table 143. Deprecated Method, MapExeContext Class*

| Former method  | Replacement            |
|----------------|------------------------|
| getGenericBO() | getOriginalRequestBO() |

# <span id="page-480-0"></span>**Chapter 24. Participant class**

The methods documented in this chapter operate on objects of the Participant class. Participant instances are used in relationship instances. Each Participant instance contains the following information:

- name of the relationship definition
- relationship instance ID
- name of the participant definition
- data to associate with the participant

The Participant class provides methods for setting and retrieving each of these values for a given participant.

Table 144 summarizes the methods of the Participant class.

*Table 144. Participant method summary*

| Method                                                                                           | Description                                                                                                    | Page |
|--------------------------------------------------------------------------------------------------|----------------------------------------------------------------------------------------------------|------|
| Participant()                                                                                    | Creates a new Participant<br>instance.                                                                                  | 465  |
| getBusObj(), getString(), getLong(),<br>$getInt()$ , $getDouble()$ ,<br>getFloat(), getBoolean() | Retrieves the data associated with<br>the Participant instance.                                                         | 467  |
| getInstanceId()                                                                                  | Retrieves the relationship instance<br>ID of the relationship in which the<br>Participant instance is<br>participating. | 467  |
| getParticipantDefinition()                                                                       | Retrieves the participant definition 468<br>name from which the Participant<br>instance is created.                     |      |
| getRelationshipDefinition()                                                                      | Retrieves the name of the<br>relationship definition in which<br>the Participant instance is<br>participating.          | 468  |
| set()                                                                                            | Sets the data associated with the<br>Participant instance.                                                              | 469  |
| setInstanceId()                                                                                  | Sets the instance ID of the<br>relationship in which the<br>Participant instance is<br>participating.                   | 469  |
| setParticipantDefinition()                                                                       | Sets the participant definition<br>name from which the Participant<br>instance is created.                              | 470  |
| setRelationshipDefinition()                                                                      | Sets the relationship definition in<br>which the Participant instance is<br>participating.                              | 470  |

## **Participant()**

Creates a new Participant instance.

## **Syntax**

To add a new participant instance to an existing participant in a relationship instance:

```
Participant(String relDefName,String partDefName,
int instanceId,BusObj partData)
Participant(String relDefName,String partDefName,
int instanceId,String partData)
Participant(String relDefName,String partDefName,
int instanceId,long partData)
Participant(String relDefName,String partDefName,
int instanceId,int partData)
Participant(String relDefName,String partDefName,
int instanceId,double partData)
Participant(String relDefName,String partDefName,
int instanceId,float partData)
Participant(String relDefName,String partDefName,
int instanceId,boolean partData)
```
To create a new participant instance with no relationship instance:

```
Participant(String relDefName,String partDefName, BusObj partData)
Participant(String relDefName,String partDefName, String partData)
Participant(String relDefName,String partDefName, long partData)
Participant(String relDefName,String partDefName, int partData)
Participant(String relDefName,String partDefName, double partData)
Participant(String relDefName,String partDefName, float partData)
Participant(String relDefName,String partDefName, boolean partData)
```
## **Parameters**

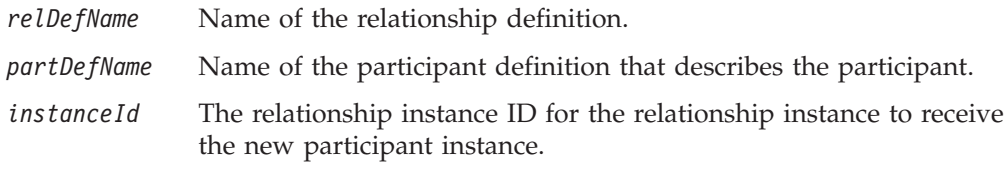

*participantData*

Data to associate with the participant instance. Can be one of the following data types: BusObj, String, long, int, double, float, boolean.

## **Return values**

Returns new participant instance.

## **Exceptions**

RelationshipRuntimeException – See "Handling [exceptions"](#page-200-0) on page 185.

#### **Notes**

This method is the Participant class constructor. It takes the following forms:

- The first form of the constructor adds a new participant instance to the relationship instance identified by *instanceId*.
- v The second form creates a new participant instance with no associated relationship instance. You can use this participant instance as an argument to IdentityRelationship.[addMyChildren\(\)](#page-452-0) or Relationship.[create\(\)](#page-491-0) to create a new relationship instance. With the Relationship.[create\(\)](#page-491-0) method, having no relationship instance ID is a requirement.

<span id="page-482-0"></span>The data to associate with the *participantData* parameter depends on the kind of relationship:

- To create a participant instance for an identity relationship, use a business object as the *participantData* parameter.
- v To create a participant for a lookup relationship, use any of the following data types for the *participantData* parameter: String, long, int, double, float, boolean.

#### **Examples**

```
// create a participant instance with no relationship instance ID
participant p = new Participant(myRelDef,myPartDef,myBusObj);
```

```
// create a relationship instance
int relInstanceId = Relationship.addParticipant(p);
```
#### **See also**

[addMyChildren\(\)](#page-452-0), Chapter 7, "Creating relationship [definitions,"](#page-252-0) on page 237, ["Transforming](#page-60-0) with a submap" on page 45

## **getBusObj(), getString(), getLong(), getInt(), getDouble(), getFloat(), getBoolean()**

Retrieves the data associated with the Participant instance.

## **Syntax**

```
BusObj getBusObj()
String getString()
long getLong()
int getInt()
double getDouble()
float getFloat()
boolean getBoolean()
```
## **Return values**

Returns the data associated with this participant instance. This data value is of the type included in the method name. For example, getBoolean() returns a boolean value, getBusObj() returns a BusObj value, getDouble() returns a double value, and so on.

#### **Exceptions**

RelationshipRuntimeException – See "Handling [exceptions"](#page-200-0) on page 185.

#### **See also**

[set\(\)](#page-484-0), Chapter 7, "Creating relationship [definitions,"](#page-252-0) on page 237, ["Transforming](#page-60-0) with a [submap"](#page-60-0) on page 45

## **getInstanceId()**

Retrieves the relationship instance ID of the relationship in which the Participant instance is participating.

## <span id="page-483-0"></span>**Syntax**

int getInstanceId()

## **Return values**

Returns an integer representing the instance ID of the relationship instance in which this Participant instance is participating. If the Participant instance is *not* a member of a relationship instance, this method returns the constant, INVALID\_INSTANCE\_ID.

## **Exceptions**

RelationshipRuntimeException – See "Handling [exceptions"](#page-200-0) on page 185.

## **See also**

[setInstanceId\(\)](#page-484-0), Chapter 7, "Creating relationship [definitions,"](#page-252-0) on page 237, ["Transforming](#page-60-0) with a submap" on page 45

## **getParticipantDefinition()**

Retrieves the participant definition name from which the Participant instance is created.

## **Syntax**

String getParticipantDefinition()

## **Return values**

Returns a String containing the name of the participant definition associated with this participant instance.

## **Exceptions**

RelationshipRuntimeException – See "Handling [exceptions"](#page-200-0) on page 185.

## **See also**

[setParticipantDefinition\(\)](#page-485-0), Chapter 7, "Creating relationship [definitions,"](#page-252-0) on [page](#page-252-0) 237, ["Transforming](#page-60-0) with a submap" on page 45

## **getRelationshipDefinition()**

Retrieves the name of the relationship definition in which the Participant instance is participating.

## **Syntax**

String getRelationshipDefinition()

## **Return values**

Returns a String containing the name of the relationship definition in which this participant instance participates.

## **Exceptions**

RelationshipRuntimeException – See "Handling [exceptions"](#page-200-0) on page 185.

## **See also**

[setRelationshipDefinition\(\)](#page-485-0), Chapter 7, "Creating relationship [definitions,"](#page-252-0) on [page](#page-252-0) 237, ["Transforming](#page-60-0) with a submap" on page 45

#### <span id="page-484-0"></span>**set()**

Sets the data associated with the Participant instance.

## **Syntax**

```
void set(BusObj partData)
void set(String partData)
void set(long partData)
void set(int partData)
void set(double partData)
void set(float partData)
void set(boolean partData)
```
## **Parameters**

*partData* Data to associate with the Participant instance. Can be one of the following data types: BusObj, String, long, int, double, float, boolean.

## **Return values**

None.

### **Exceptions**

RelationshipRuntimeException – See "Handling [exceptions"](#page-200-0) on page 185.

#### **Notes**

If you set the participant data to be a business object (BusObj type), the relationship definition and participant definition must already be set. If you set the participant data to any other data type, it does not matter which setting you specify first.

#### **See also**

getBusObj(), [getString\(\),](#page-482-0) getLong(), getInt(), getDouble(), getFloat(), [getBoolean\(\)](#page-482-0), Chapter 7, "Creating relationship [definitions,"](#page-252-0) on page [237,](#page-252-0) ["Transforming](#page-60-0) with a submap" on page 45

## **setInstanceId()**

Sets the instance ID of the relationship in which the Participant instance is participating.

#### **Syntax**

void setInstanceId(int *id*)

### **Parameters**

*id* Instance ID of the relationship.

#### <span id="page-485-0"></span>**Return values**

None.

## **Exceptions**

RelationshipRuntimeException – See "Handling [exceptions"](#page-200-0) on page 185.

#### **Notes**

One use of setInstanceId() is to remove the relationship instance ID when you want to pass a participant instance as a parameter to the [Participant\(\)](#page-480-0) or [create\(\)](#page-491-0) methods. In this case, you set the instance ID to the constant INVALID\_INSTANCE\_ID.

## **Examples**

// wipe out the relationship instance ID myParticipant.setInstanceId(Participant.INVALID\_INSTANCE\_ID);

// pass the participant instance to the create() method int newRelId = create(myParticipant);

#### **See also**

[getInstanceId\(\)](#page-482-0), Chapter 7, "Creating relationship [definitions,"](#page-252-0) on page 237, ["Transforming](#page-60-0) with a submap" on page 45

## **setParticipantDefinition()**

Sets the participant definition name from which the Participant instance is created.

#### **Syntax**

void setParticipantDefinition(String *partDefName*)

## **Parameters**

*partDefName* Name of the participant definition from which the Participant instance is created.

#### **Return values**

None.

## **Exceptions**

RelationshipRuntimeException – See "Handling [exceptions"](#page-200-0) on page 185.

#### **See also**

setParticipantDefinition(), Chapter 7, "Creating relationship [definitions,"](#page-252-0) on [page](#page-252-0) 237, ["Transforming](#page-60-0) with a submap" on page 45

## **setRelationshipDefinition()**

Sets the relationship definition in which the Participant instance is participating.

# **Syntax**

void setRelationshipDefinition(String *relDefName*)

## **Parameters**

*relDefName* Name of the relationship definition.

## **Return values**

None.

# **Exceptions**

RelationshipRuntimeException – See "Handling [exceptions"](#page-200-0) on page 185.

## **See also**

[getRelationshipDefinition\(\)](#page-483-0), Chapter 7, "Creating relationship [definitions,"](#page-252-0) on [page](#page-252-0) 237, ["Transforming](#page-60-0) with a submap" on page 45

## **Chapter 25. Relationship class**

The methods documented in this chapter operate on objects of the IBM WebSphere Business Integration Server Express-defined class Relationship. The Relationship class provides methods for manipulating the runtime instances of relationships, called *relationship instances*. You typically use these methods in transformation steps for business object attributes that are mapped as identity relationships or static lookups. For more information on programming relationship attributes using the methods in this class, see ["Transforming](#page-60-0) with a submap" on page 45.

Most methods in this class support variations in the parameters you specify. The variations generally follow these guidelines:

- v To identify a specific participant in a relationship instance, you usually specify the relationship definition name, the participant definition name, the relationship instance ID, and the business object associated with the participant.
- Alternatively, you can specify a Participant instance which contains the relationship definition name, participant definition name, instance ID and business object, as its attributes.
- v For some operations, you can omit the relationship instance ID (for example, when creating a new relationship) or the business object name.

In most cases, if you have a Participant instance (for example, as the result of a retrieve() call), it is easier to pass it as a parameter to a Relationship class method instead of specifying each attribute individually.

All methods in this class are declared as static. You can call them from existing relationship instances or by referencing the Relationship class.

| Method                          | Description                                                                                                    | Page |
|---------------------------------|----------------------------------------------------------------------------------------------------|------|
| <b>Static methods</b>           |                                                                                                    |      |
| addParticipant()                | Adds a new participant to a relationship<br>instance.                                                                                  | 474  |
| create()                        | Creates a new relationship instance.                                                                                                   | 476  |
| deactivateParticipant()         | Deactivates a participant from one or more<br>relationship instances.                                                                  | 477  |
| deactiveParticipantByInstance() | Deactivates a participant from a specific<br>relationship instance.                                                                    | 478  |
| deleteParticipant()             | Removes a participant instance from one or<br>more relationship instances.                                                             | 479  |
| deleteParticipantByInstance()   | Removes a participant from a specific<br>relationship instance.                                                                        | 480  |
| getNewID()                      | Returns the next available relationship instance<br>ID for a relationship, based on the relationship<br>definition name.               | 481  |
| retrieveInstances()             | Retrieves only the relationship instance IDs for<br>zero or more relationship instances which<br>contain a given participant instance. | 482  |
| retrieveParticipants()          | Retrieves zero or more participants from a<br>relationship instance.                                                                   | 484  |

Table 145 summarizes the methods in the Relationship class.

*Table 145. Relationship method summary*

<span id="page-489-0"></span>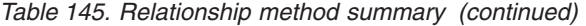

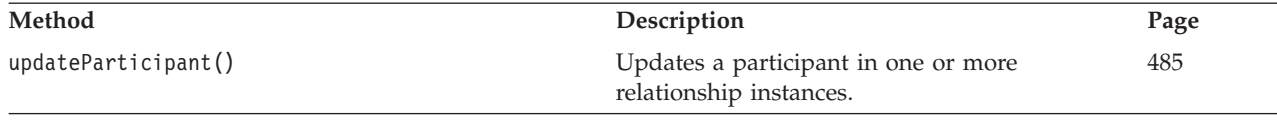

## **addParticipant()**

Adds a new participant to a relationship instance.

### **Syntax**

To add a new participant to an existing relationship instance: int addParticipant (String *relDefName,* String *partDefName,* int *instanceId,*BusObj *partData*) int addParticipant (String *relDefName,* String *partDefName,* int *instanceId,*String *partData*) int addParticipant (String *relDefName,* String *partDefName,*int *instanceId,* long *partData*) int addParticipant (String *relDefName,* String *partDefName,*int *instanceId,* int *partData*) int addParticipant (String *relDefName,* String *partDefName,* int *instanceId,* double *partData*) int addParticipant (String *relDefName,* String *partDefName,* int *instanceId,* float *partData*) int addParticipant (String *relDefName,* String *partDefName,* int *instanceId,* boolean *partData*) To add a participant to a new relationship instance: int addParticipant (String *relDefName,* String *partDefName,* BusObj *partData*) int addParticipant (String *relDefName,*

```
String partDefName,
     String partData)
int addParticipant
(String relDefName,
String partDefName,
      long partData)
```

```
int addParticipant
(String relDefName,
String partDefName,
      int partData)
int addParticipant
(String relDefName,
String partDefName,
      double partData)
int addParticipant
(String relDefName,
String partDefName,
     float partData)
int addParticipant
(String relDefName,
String partDefName,
      boolean partData)
```
To add an existing participant instance to a relationship instance: int addParticipant(Participant *participant*)

## **Parameters**

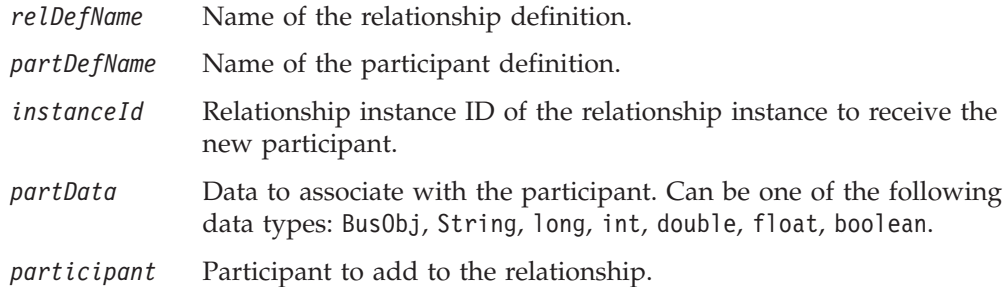

## **Return values**

Returns an integer representing the instance ID of the relationship to receive the new participant.

## **Exceptions**

RelationshipRuntimeException – See "Handling [exceptions"](#page-200-0) on page 185.

## **Notes**

The first form of the method adds a new participant to the relationship instance you specify. Each variation supports a different data type for the data to associate with the participant.

The second form, since it does not specify a relationship instance, creates a new relationship instance and adds the new participant. In this case, the return value is the instance ID of the newly created relationship instance. Each variation supports a different data type for the data to associate with the participant.

The third form adds the participant instance you pass to the relationship instance specified in the participant instance. If the participant instance has no relationship instance ID, a new relationship instance is created and the new instance ID is returned.

The addParticipant() method is a class method declared as static. You can call this method from an existing relationship instance or by referencing the Relationship class.

## **See also**

create()

#### <span id="page-491-0"></span>**create()**

Creates a new relationship instance.

#### **Syntax**

int create(String *relDefName,* String *partDefName,* BusObj *partData*) int create(String *relDefName,* String *partDefName,* String *partData*) int create(String *relDefName,* String *partDefName,* long *partData*) int create(String *relDefName,* String *partDefName,* int *partData*) int create(String *relDefName,* String *partDefName,* double *partData*) int create(String *relDefName,* String *partDefName,* float *partData*) int create(String *relDefName,* String *partDefName,* boolean *partData*) int create(Participant *participant*)

### **Parameters**

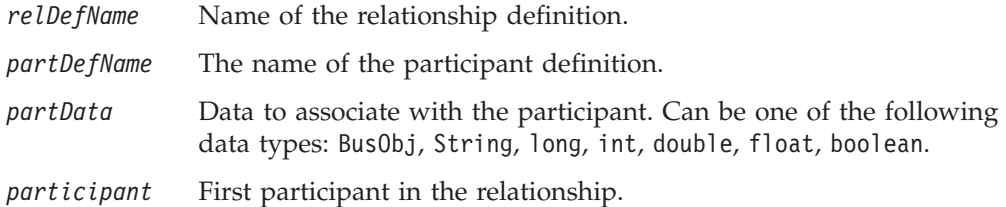

### **Return values**

Returns an integer representing the relationship instance ID of the new relationship.

## **Exceptions**

RelationshipRuntimeException

#### **Notes**

The create() method creates a new relationship instance with one participant instance of the *partDefName* participant definition. You can specify the data for this new participant instance with the *partData* argument. After calling this method, you can call [addMyChildren\(\)](#page-452-0) to add more participants to the relationship instance.

In the last form of the method, the *participant* parameter cannot have a relationship instance ID. Normally, participant instances do have relationship instance IDs. Because this method creates a new relationship instance, you must make sure that the participant instance does not already have an instance associated with it. To do this, use the [setInstanceId\(\)](#page-484-0) method (in the Participant class) to set the instance ID to the INVALID\_INSTANCE\_ID constant.

The create() method is a class method declared as static. You can call this method from an existing relationship instance or by referencing the Relationship class.

#### **See also**

[addMyChildren\(\)](#page-452-0), [setInstanceId\(\)](#page-484-0)

## <span id="page-492-0"></span>**deactivateParticipant()**

Deactivates a participant from one or more relationship instances.

## **Syntax**

```
void deactivateParticipant(String relDefName,
String partDefName,
      BusObj partData)
void deactivateParticipant(String
relDefName,
String partDefName,
      String partData)
void deactivateParticipant(String relDefName,
String partDefName,
       long partData)
void deactivateParticipant(String relDefName,
String partDefName,
       int partData)
void deactivateParticipant(String relDefName,
String partDefName,
       double partData)
void deactivateParticipant(String relDefName,
String partDefName,
      float partData)
void deactivateParticipant(String relDefName,
String partDefName,
      boolean partData)
```
void deactivateParticipant(Participant *participant*)

## **Parameters**

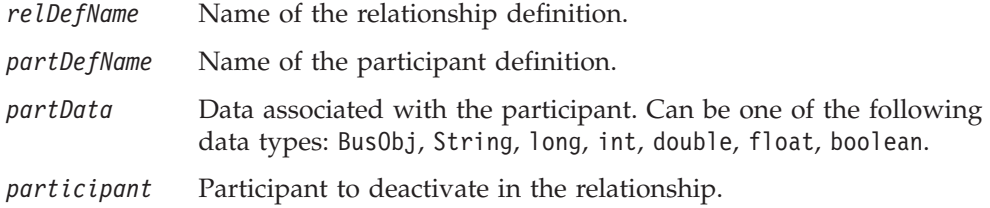

## **Return values**

None.

## **Exceptions**

RelationshipRuntimeException

## **Notes**

The deactivateParticipant() method deactivates the participant from all instances of *relDefName* where *partData* is associated with *partDefName*. This method does *not* remove the participant from the relationship tables. Use this method to remove a participant while preserving a record of its existence in the relationship tables.

<span id="page-493-0"></span>To view deactivated participants, you can query the relationship tables directly. To find the table names and access information for a given relationship, open the relationship definition using Relationship Designer Express and choose Advanced Settings from the Edit menu. See "Specifying advanced [relationship](#page-264-0) settings" on [page](#page-264-0) 249 for more information on these settings.

**Attention:** Because deactivateParticipant() does not actually remove participant rows from your relationship tables, you should not use this method routinely to delete participants. Doing so can cause your relationship tables to become unnecessarily large.

The deactivateParticipant() method is a class method declared as static. You can call this method from an existing relationship instance or by referencing the Relationship class.

#### **See also**

[deleteParticipant\(\)](#page-494-0), deactivateParticipantByInstance(), Chapter 7, ["Creating](#page-252-0) relationship [definitions,"](#page-252-0) on page 237, ["Transforming](#page-60-0) with a submap" on page 45

## **deactivateParticipantByInstance()**

Deactivates a participant from a specific relationship instance.

### **Syntax**

```
void deactivateParticipantByInstance(String relDefName,
      String partDefName, int instanceId [, BusObj partData ] )
void deactivateParticipantByInstance(String relDefName,
      String partDefName, int instanceId [, String partData ] )
void deactivateParticipantByInstance(String relDefName,
       String partDefName, int instanceId [, long partData ] )
void deactivateParticipantByInstance(String relDefName,
       String partDefName, int instanceId [, int partData ] )
void deactivateParticipantByInstance(String relDefName,
       String partDefName, int instanceId [, double partData ] )
void deactivateParticipantByInstance(String relDefName,
     String partDefName, int instanceId [, float partData ] )
void deactivateParticipantByInstance(String relDefName,
```
String *partDefName,* int *instanceId [,* boolean *partData ]* )

#### **Parameters**

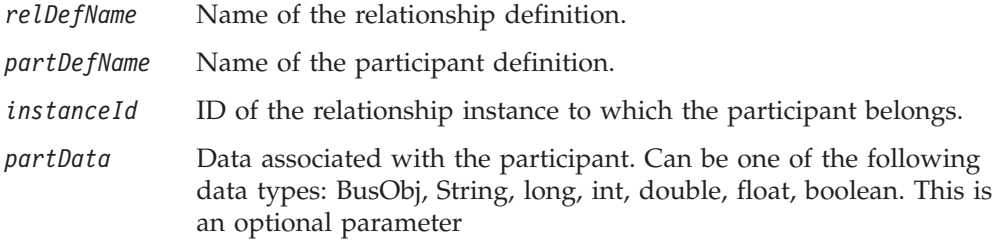

## **Return values**

None.

## <span id="page-494-0"></span>**Exceptions**

RelationshipRuntimeException – See "Handling [exceptions"](#page-200-0) on page 185.

### **Notes**

The deactivateParticipantByInstance() method deactivates the specified participant from the relationship instance that relationship instance ID *instanceID* identifies. However, the method does *not* remove the participant from the relationship tables. Use this method when you want to remove a participant while preserving a record of its existence in the relationship tables.

To view deactivated participants, you can query the relationship tables directly. To find the table names and access information for a given relationship, open the relationship definition using Relationship Designer Express and choose Advanced Settings from the Edit menu. See "Specifying advanced [relationship](#page-264-0) settings" on [page](#page-264-0) 249 for more information on these settings.

**Attention:** Since deactivateParticipantByInstance() does not actually remove participant rows from your relationship tables, you should not use this method routinely to delete participants. Doing so can cause your relationship tables to become unnecessarily large.

The deactivateParticipantByInstance() method is a class method declared as static. You can call this method from an existing relationship instance or by referencing the Relationship class.

### **See also**

deleteParticipant(), [deactivateParticipant\(\)](#page-492-0)

## **deleteParticipant()**

Removes a participant instance from one or more relationship instances.

## **Syntax**

```
void deleteParticipant(String relDefName, String partDefName,
BusObj partData)
void deleteParticipant(String relDefName, String partDefName,
String partData)
void deleteParticipant(String relDefName, String partDefName,
long partData)
void deleteParticipant(String relDefName, String partDefName,
int partData)
void deleteParticipant(String relDefName, String partDefName,
double partData)
void deleteParticipant(String relDefName, String partDefName,
float partData)
void deleteParticipant(String relDefName, String partDefName,
boolean partData)
```
void deleteParticipant(Participant *participant*)

## **Parameters**

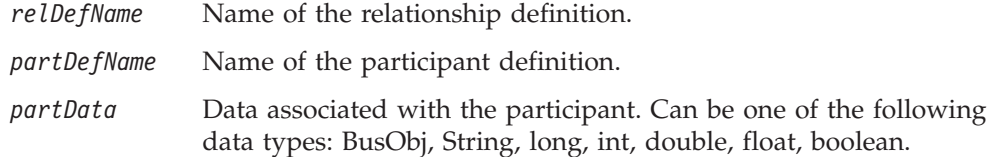

*participant* A Participant instance representing the participant to remove from the relationship.

#### <span id="page-495-0"></span>**Return values**

None.

## **Exceptions**

RelationshipRuntimeException

#### **Notes**

The deleteParticipant() method deletes the specified participant from all instances of *relDefName* where *partData* is associated with *partDefName* and deletes it from the underlying relationship tables.

The deleteParticipant() method is a class method declared as static. You can call this method from an existing relationship instance or by referencing the Relationship class.

#### **See also**

[deactivateParticipant\(\)](#page-492-0), deleteParticipantByInstance()

## **deleteParticipantByInstance()**

Removes a participant from a specific relationship instance.

## **Syntax**

void deleteParticipantByInstance(String *relDefName,* String *partDefName,* int *instanceId [,* BusObj *partData]* ) void deleteParticipantByInstance(String *relDefName,* String *partDefName,* int *instanceId [,* String *partData]* ) void deleteParticipantByInstance(String *relDefName,* String *partDefName,* int *instanceId [,* long *partData]* ) void deleteParticipantByInstance(String *relDefName,* String *partDefName,* int *instanceId [,* int *partData]* ) void deleteParticipantByInstance(String *relDefName,* String *partDefName,* int *instanceId [,* double *partData]* ) void deleteParticipantByInstance(String *relDefName,* String *partDefName,* int *instanceId [,* float *partData]* ) void deleteParticipantByInstance(String *relDefName,* String *partDefName,* int *instanceId [,* boolean *partData]* )

## **Parameters**

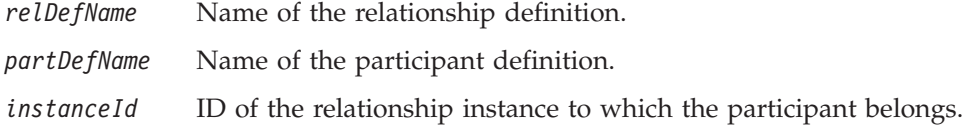

*partData* Data associated with the participant. Can be one of the following data types: BusObj, String, long, int, double, float, boolean. This is an optional parameter.

## <span id="page-496-0"></span>**Return values**

None.

## **Exceptions**

RelationshipRuntimeException

### **Notes**

The deleteParticipantByInstance() method deletes a participant instance from the relationship identified by the *instanceId* relationship instance ID. The method removes the participant from the relationship instance and from the underlying relationship tables.

If you supply the optional *partData* parameter, deleteParticipantByInstance() deletes the participant instance *only* if *partData* is the data associated with the *partDefName* participant definition.

The last form of the method accepts a participant instance as the only parameter. The participant instance must contain the relationship definition name, participant definition name, and either the instance ID or the participant data.

The deleteParticipantByInstance() method is a class method declared as static. You can call this method from an existing relationship instance or by referencing the Relationship class.

## **See also**

[deactivateParticipant\(\)](#page-492-0)

## **getNewID()**

Returns the next available relationship instance ID for a relationship, based on the relationship definition name.

## **Syntax**

public static int getNewID(String *relDefName*)

## **Parameters**

*relDefName* Name of the relationship definition.

## **Return values**

Returns a relationship instance ID, based on the relationship definition name.

## **Exceptions**

RelationshipRuntimeException

### <span id="page-497-0"></span>**Notes**

Because the relationship instance ID can be used as the generic ID for the typical IBM WebSphere Business Integration Server Express identity relationships, this new ID can be used as the generic ID for generic-to-generic relationships.

#### **retrieveInstances()**

Retrieves only the relationship instance IDs for zero or more relationship instances which contain a given participant instance.

## **Syntax**

```
int[] retrieveInstances(String relDefName,
String partDefName,
     BusObj partData)
int[] retrieveInstances(String relDefName,
String partDefName,
      String partData)
int[] retrieveInstances(String relDefName,
String partDefName,
      long partData)
int[] retrieveInstances(String relDefName,
String partDefName,
      int partData)
int[] retrieveInstances(String relDefName,
String partDefName,
     double partData)
int[] retrieveInstances(String relDefName,
String partDefName,
     float partData)
int[] retrieveInstances(String relDefName,
String partDefName,
    boolean partData)
int[] retrieveInstances(String relDefName,
String[] partDefList,
     BusObj partData)
int[] retrieveInstances(String relDefName,
String[] partDefList,
      String partData)
int[] retrieveInstances(String relDefName,
String[] partDefList,
       long partData)
int[] retrieveInstances(String relDefName,
String[] partDefList,
      int partData)
int[] retrieveInstances(String relDefName,
String[] partDefList,
      double partData)
int[] retrieveInstances(String relDefName,
String[] partDefList,
       float partData)
```
int[] retrieveInstances(String *relDefName,*

String[] *partDefList,* boolean *partData*)

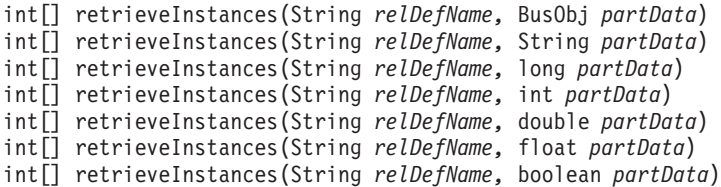

## **Parameters**

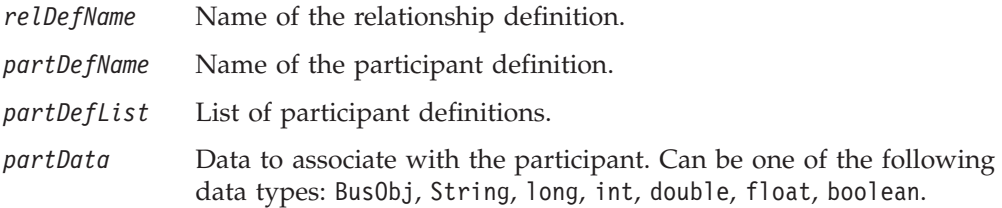

## **Return values**

Returns an array of integers that are the instance IDs of relationships containing the participant.

## **Exceptions**

RelationshipRuntimeException

## **Notes**

The retrieveInstances() method implements a lookup relationship in an inbound map. It obtains the relationship instance IDs from the relationship table that are associated with the specified participant instances (*partDefList* and *partData* or only *partData*). The method retrieves *only* those attributes that are associated with the *relDefName* relationship definition. It does *not* fill in any of the other attributes in the business object. Attributes associated with the relationship definition typically are the key attributes and any others that you explicitly select. See Chapter 7, "Creating relationship [definitions,"](#page-252-0) on page 237 for more information on relationship definitions.

If retrieveInstances() does not find a relationship instance for the specified data, it does *not* raise an exception. Absence of data in the relationship table does not mean that the lookup was performed improperly. If you want to raise an exception when retrieveInstances() does not find a value, you must check the value of the instance IDs that the method returns and explicitly raise a MapFailureException if the value is null.

The retrieveInstances() method is a class method declared as static. You can call this method from an existing relationship instance or by referencing the Relationship class.

## **See also**

[addMyChildren\(\)](#page-452-0), [deactivateParticipant\(\)](#page-492-0), [deleteParticipant\(\)](#page-494-0), [retrieveParticipants\(\)](#page-499-0)

"Customizing map [transformations](#page-276-0) for a lookup relationship" on page 261

## <span id="page-499-0"></span>**retrieveParticipants()**

Retrieves zero or more participants from a relationship instance.

#### **Syntax**

```
Participant[] retrieveParticipants(String relDefName,
       String partDefName, int instanceId)|
Participant[] retrieveParticipants(String relDefName,
       String[] partDefList, int instanceId)
Participant[] retrieveParticipants(String relDefName,
        int instanceId)
```
## **Parameters**

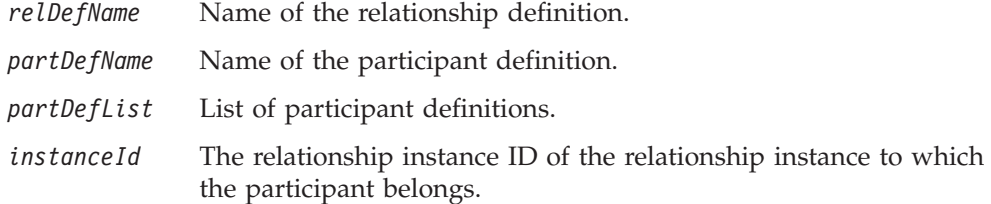

### **Return values**

Returns an array of Participant instances.

## **Exceptions**

RelationshipRuntimeException

#### **Notes**

The retrieveParticipants() method implements a lookup relationship in an outbound map. It obtains the participant instances from the relationship table that are associated with the specified *instanceID* relationship instance ID. The method retrieves *only* those attributes that are associated with the *relDefName* relationship definition. It does *not* fill in any of the other attributes in the business object. Attributes associated with the relationship definition typically are the key attributes and any others that you explicitly select. See Chapter 7, ["Creating](#page-252-0) relationship [definitions,"](#page-252-0) on page 237 for more information on relationship definitions.

If retrieveParticipants() raises the RelationshipRuntimeException if it receives a null-valued *instanceId*. If you are not guaranteed that the retrieveInstances() method has returned a matching instance ID, check the value of *instanceId* for a null value *before* the call to retrieveParticipants().

The retrieveParticipants() method is a class method declared as static. You can call this method from an existing relationship instance or by referencing the Relationship class.

## **See also**

[addMyChildren\(\)](#page-452-0), [deactivateParticipant\(\)](#page-492-0), [deleteParticipant\(\)](#page-494-0), [retrieveInstances\(\)](#page-497-0)

"Customizing map [transformations](#page-276-0) for a lookup relationship" on page 261

## <span id="page-500-0"></span>**updateParticipant()**

Updates a participant in one or more relationship instances.

## **Syntax**

```
void updateParticipant(String relDefName, String partDefName,
BusObj partData)
```
## **Parameters**

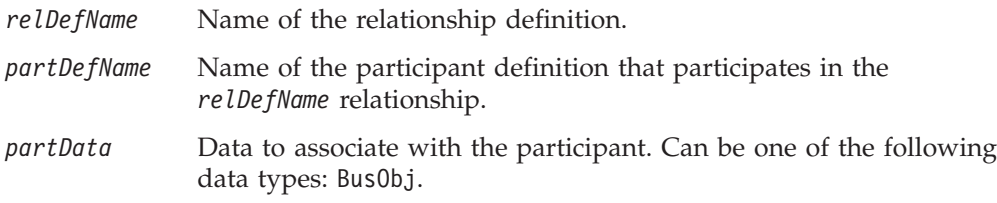

## **Return values**

None.

## **Exceptions**

RelationshipRuntimeException

## **Notes**

The updateParticipant() method updates *partData* in instances of *relDefName* where *partData* is associated with *partDefName*. This method updates the non-key attributes of the business object that is associated with the specified participant. Only the attributes that are associated with the relationship definition are updated.

The updateParticipant() method updates all participant instances in the *relDefName* relationship that have:

- v A participant definition of *partDefName*
- v Key value(s) that matches the key value(s) of the *partData* business object

This method updates the non-key attributes of the participant instances with the values in the partData business object. Only the attributes that are associated with the relationship definition are updated.

To modify a key attribute or a participant type that is *not* a business object (such as String, long, int, double, float, or boolean), you must first delete the participant using [deleteParticipant\(\)](#page-494-0) or [deactivateParticipant\(\)](#page-492-0) and then add a new participant using [addMyChildren\(\)](#page-452-0).

The updateParticipant() method is a class method declared as static. You can call this method from an existing relationship instance or by referencing the Relationship class.

## **See also**

[deleteParticipant\(\)](#page-494-0), [deactivateParticipant\(\)](#page-492-0), [addMyChildren\(\)](#page-452-0)

## **Deprecated methods**

Some methods in the Relationship class have been moved to the IdentityRelationship class. These *deprecated methods* will not generate errors, but IBM recommends that you avoid their use and migrate existing code to the new methods. The deprecated methods might be removed in a future release.

Table 146 lists the deprecated methods for the Relationship class.

*Table 146. Deprecated methods, Relationship class*

| Former method                        | Replacement                       |
|--------------------------------------|-----------------------------------|
| addMyChildren()                      | addMyChildren() in the            |
|                                      | IdentityRelationship class        |
| deleteMyChildren()                   | deleteMyChildren() in the         |
|                                      | IdentityRelationship class        |
| maintainCompositeRelationship()      | maintainCompositeRelationship()   |
|                                      | in the IdentityRelationship class |
| maintainSimpleIdentityRelationship() | maintainSimpleIdentity            |
|                                      | Relationship() in the             |
|                                      | IdentityRelationship class        |
| updateMyChildren()                   | $updateMyChildren()$ in           |
|                                      | the IdentityRelationship class    |

# **Chapter 26. UserStoredProcedureParam class**

The UserStoredProcedureParam class provides methods for handling argument values to stored procedures, which you execute on the relationship database. A UserStoredProcedureParam object describes a single parameter for a stored procedure.

**Important:** The UserStoredProcedureParam class and its methods are supported for backward compatibility *only*. These *deprecated methods* will not generate errors, but you should avoid using them and migrate existing code to the new methods. The deprecated methods might be removed in a future release. In new map development, use the CwDBStoredProcedureParam class and its methods to provide arguments to a stored procedure.

Table 147 summarizes the methods in the UserStoredProcedureParam class.

*Table 147. UserStoredProcedureParam method summary*

| Method                     | Description                                                                                                    | Page |
|----------------------------|----------------------------------------------------------------------------------------------------|------|
| UserStoredProcedureParam() | Constructs a new instance of<br>UserStoredProcedureParam that holds argument<br>information for the parameter of a stored procedure. | 487  |
| getParamDataTypeJavaObj()  | Retrieves the data type of this stored-procedure<br>parameter as a Java Object, such as Integer, Double,<br>or String.               | 488  |
| getParamDataTypeJDBC()     | Retrieves the data type of this stored-procedure<br>parameter as an integer JDBC data type.                                          | 489  |
| getParamIndex()            | Retrieves the index position of this stored-procedure<br>parameter.                                                                  | 489  |
| getParamIOType()           | Retrieves the in/out parameter type for this<br>stored-procedure parameter.                                                          | 490  |
| getParamName()             | Retrieves the name of this stored-procedure<br>parameter.                                                                            | 491  |
| getParamValue()            | Retrieves the value of this stored-procedure<br>parameter.                                                                           | 491  |
| setParamDataTypeJavaObj()  | Sets the data type as a Java Object for this<br>stored-procedure parameter.                                                          | 492  |
| setParamDataTypeJDBC()     | Sets the data type as a JDBC data type for this<br>stored-procedure parameter.                                                       | 492  |
| setParamIndex()            | Sets the index position of this stored-procedure<br>parameter.                                                                       | 493  |
| setParamIOType()           | Sets the in/out parameter type of this<br>stored-procedure parameter.                                                                | 493  |
| setParamName()             | Sets the name of this stored-procedure parameter.                                                                                    | 494  |
| setParamValue()            | Sets the value of this stored-procedure parameter.                                                                                   | 494  |

## **UserStoredProcedureParam()**

Constructs a new instance of UserStoredProcedureParam that holds argument information for the parameter of a stored procedure.

## <span id="page-503-0"></span>**Syntax**

UserStoredProcedureParam(int *paramIndex*, String *paramType*, Object *paramValue*, String *ParamIOType*, String *paramName*)

## **Parameters**

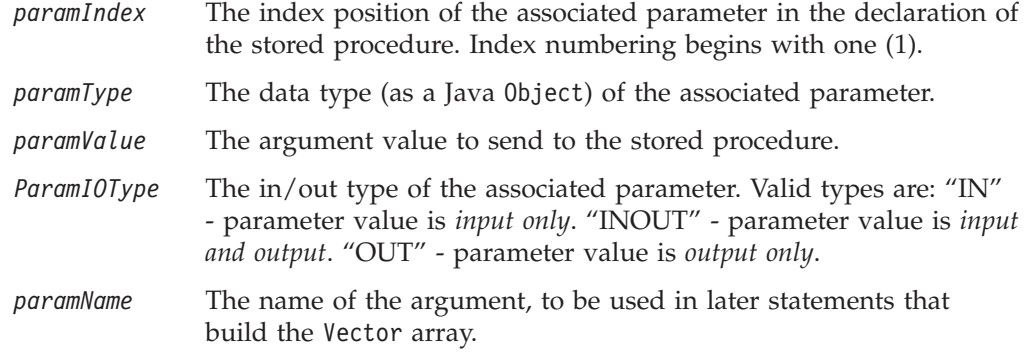

## **Return values**

Returns a new UserStoredProcedureParam object to hold the argument information for the argument at position *argIndex* in the declaration of the stored procedure.

#### **Exceptions**

DtpConnectionException – If a parameter is invalid.

## **getParamDataTypeJavaObj()**

Retrieves the data type of this stored-procedure parameter as a Java Object, such as Integer, Double, or String.

#### **Syntax**

String getParamDataTypeJavaObj()

#### **Parameters**

None.

#### **Return values**

Returns the data type of the associated UserStoredProcedureParam parameter as a Java Object.

### **Exceptions**

None.

#### **Notes**

A Java Object is one of two representations of the parameter data type stored in the UserStoredProcedureParam object. Use getParamDataTypeJavaObj() to obtain the Java Object data type, you should work with the Java Object data type because:

v For IN (and INOUT) parameters, you *must* provide the parameter value as a Java Object. Therefore, providing the parameter data type as a Java Object is more consistent.
• The execStoredProcedure() method sends parameters in a Vector parameter array. The Vector object can contain only elements that are Java Objects.

#### **See also**

getParamDataTypeJDBC(), [setParamDataTypeJavaObj\(\)](#page-507-0)

# <span id="page-504-0"></span>**getParamDataTypeJDBC()**

Retrieves the data type of this stored-procedure parameter as an integer JDBC data type.

#### **Syntax**

int getParamDataTypeJDBC()

#### **Parameters**

None.

#### **Return values**

Returns the data type of the associated UserStoredProcedureParam parameter as a JDBC data type.

### **Exceptions**

None.

#### **Notes**

The JDBC data type is one of two representations of the parameter data type stored in the UserStoredProcedureParam object. JDBC data types are integer values and include the following:

- java.sql.Types.INTEGER
- java.sql.Types.VARCHAR
- java.sql.Types.DOUBLE
- java.sql.Types.DATE

These data types are defined in java.sql.Types.

**Recommendation:** You should use the Java Object data type instead of the JDBC data type. However, the Mapping API uses the JDBC internally so you can obtain its value from the UserStoredProcedureParam object with getParamDataTypeJDBC().

### **See also**

[getParamDataTypeJavaObj\(\)](#page-503-0), [setParamDataTypeJDBC\(\)](#page-507-0)

# **getParamIndex()**

Retrieves the index position of this stored-procedure parameter.

### **Syntax**

int getParamIndex()

### <span id="page-505-0"></span>**Parameters**

None.

### **Return values**

Returns the index position of the associated UserStoredProcedureParam parameter.

### **Exceptions**

None.

#### **Notes**

The index position of a stored-procedure parameter is its position in the parameter list of the stored-procedure declaration. The first parameter has an index position of one (1). The index position does *not* refer to literal parameters that might be supplied to the stored procedure.

#### **See also**

[setParamIndex\(\)](#page-508-0)

### **getParamIOType()**

Retrieves the in/out parameter type for this stored-procedure parameter.

### **Syntax**

String getParamIOType()

#### **Parameters**

None.

### **Return values**

Returns the in/out type of the associated UserStoredProcedureParam parameter.

### **Exceptions**

None.

#### **Notes**

The in/out parameter type indicates how the stored procedure uses the parameter. It can be the string representation of one of the following:

• IN parameter

An IN parameter is *input only*; that is, the stored procedure accepts its value as input but does *not* use the parameter to return a value. The getParamIOType() returns the in/out parameter type as "IN".

• INOUT parameter

An INOUT parameter is *input and output*; that is, the stored procedure accepts its value as input and also uses the parameter to return a value. The getParamIOType() returns the in/out parameter type as "INOUT".

• OUT parameter

An OUT parameter is *output only*; that is, the stored procedure does *not* read its value as input but does use the parameter to return a value. The getParamIOType() returns the in/out parameter type as "OUT".

### **See also**

[setParamIOType\(\)](#page-508-0)

# <span id="page-506-0"></span>**getParamName()**

Retrieves the name of this stored-procedure parameter.

#### **Syntax**

String getParamName()

#### **Parameters**

None.

### **Return values**

Returns the name of the parameter from the associated UserStoredProcedureParam object.

# **Exceptions**

None.

#### **Notes**

The name of the parameter is informational only. It is used only for error messages and debugging. The parameter name is not needed to access the stored-procedure parameter because stored procedures are accessed by their index position in the stored-procedure declaration.

#### **See also**

[setParamName\(\)](#page-509-0)

# **getParamValue()**

Retrieves the value of this stored-procedure parameter.

### **Syntax**

Object getParamValue()

#### **Parameters**

None.

### **Return values**

Returns the value of the associated UserStoredProcedureParam parameter as a Java Object.

# **Exceptions**

None.

#### **Notes**

The getParamValue() method returns the parameter value as a Java Object (such as Integer, Double, or String). If the value returned to an OUT parameter is the JDBC NULL, getParamValue() returns the null constant.

#### **See also**

[setParamValue\(\)](#page-509-0)

# <span id="page-507-0"></span>**setParamDataTypeJavaObj()**

Sets the data type as a Java Object for this stored-procedure parameter.

#### **Syntax**

void setParamDataTypeJavaObj(String *paramDataType*)

#### **Parameters**

*paramDataType* The data type of the parameter as a Java Object.

#### **Exceptions**

DtpConnectionException – If the input data type is not supported.

#### **Notes**

A Java Object is one of two representations of the parameter data type stored in the UserStoredProcedureParam object. Use setParamDataTypeJavaObj() to set the data type as a Java Object. You should work with the Java Object data type because:

- v For IN (and INOUT) parameters, you *must* provide the parameter value as a Java Object. Therefore, providing the parameter data type as a Java Object is more consistent.
- The execStoredProcedure() method sends parameters in a Vector parameter array. The Vector object can contain only elements that are Java Objects.

### **See also**

[getParamDataTypeJavaObj\(\)](#page-503-0), setParamDataTypeJDBC()

# **setParamDataTypeJDBC()**

Sets the data type as a JDBC data type for this stored-procedure parameter.

#### **Syntax**

void setParamDataTypeJDBC(int *paramDataType*)

### **Parameters**

*paramDataType* The data type of the parameter as a JDBC type.

#### **Exceptions**

DtpConnectionException – If the input data type is not supported.

#### **Notes**

Every UserStoredProcedureParam object contains two representations of its data type: Java Object and JDBC data type. You should use the Java Object data type because:

- <span id="page-508-0"></span>v For IN (and INOUT) parameters, you *must* provide the parameter value as a Java Object. Therefore, providing the parameter data type as a Java Object is more consistent.
- The execStoredProcedure() method sends parameters in a Vector parameter array. The Vector object can contain only elements that are Java Objects.

#### **See also**

[getParamDataTypeJDBC\(\)](#page-504-0), [setParamDataTypeJavaObj\(\)](#page-507-0)

#### **setParamIndex()**

Sets the index position of this stored-procedure parameter.

### **Syntax**

void setParamIndex(int *paramIndex*)

### **Parameters**

*paramIndex* The index position of the stored-procedure parameter

#### **Notes**

The index position of a stored-procedure parameter is its position in the parameter list of the stored-procedure declaration. The first parameter has an index position of one (1). The index position does *not* refer to literal parameters that might be supplied to the stored procedure.

#### **See also**

[getParamIndex\(\)](#page-504-0)

# **setParamIOType()**

Sets the in/out parameter type of this stored-procedure parameter.

### **Syntax**

void setParamIOType(String *paramIOType*)

### **Parameters**

*paramIOType* The I/O type of the stored-procedure parameter

#### **Notes**

The in/out parameter type indicates how the stored procedure uses the parameter. It can be any of the following:

• IN parameter

An IN parameter is *input only*; that is, the stored procedure accepts its value as input but does *not* use the parameter to return a value. For an IN parameter, set the in/out parameter type to "IN".

• INOUT parameter

An INOUT parameter is *input and output*; that is, the stored procedure accepts its value as input and also uses the parameter to return a value. For an INOUT parameter, set the in/out parameter type to "INOUT".

• OUT parameter

An OUT parameter is *output only*; that is, the stored procedure does *not* read its value as input but does use the parameter to return a value. For an OUT parameter, set the in/out parameter type to "OUT".

#### <span id="page-509-0"></span>**See also**

[getParamIOType\(\)](#page-505-0)

# **setParamName()**

Sets the name of this stored-procedure parameter.

### **Syntax**

void setParamName(String *paramName*)

# **Parameters**

*paramName* The name of the stored-procedure parameter

#### **Notes**

The name of the parameter is informational only. It is used only for error messages and debugging. The parameter name is not needed to access the stored-procedure parameter because stored procedures are accessed by their index position in the stored-procedure declaration.

### **See also**

[getParamName\(\)](#page-506-0)

# **setParamValue()**

Sets the value of this stored-procedure parameter.

# **Syntax**

void setParamValue(Object *paramValue*)

# **Parameters**

*paramValue* The value of the stored-procedure parameter. The value must be a Java Object (such as Integer, Double, or String).

### **Notes**

You must set the parameter value as a Java Object.

### **See also**

[getParamValue\(\)](#page-506-0)

# <span id="page-510-0"></span>**Chapter 27. Message files**

Each map can have an associated message file. The *message file* contains the text for the map's exception and logging messages. A unique number identifies each message in the message file. The text of the message may also include placeholder variables, called *parameters*.

The methods that generate map messages provide two ways of generating the message text that a user sees. The coding of the method call can:

- Include the text of the message.
- v Contain a reference to message text that is contained in an external message file.

It is generally a better practice for a map to refer to a message file than to generate the text itself, for ease of maintenance, administration, and internationalization.

This chapter describes message files, how they work, and how to set them up. It covers the following topics:

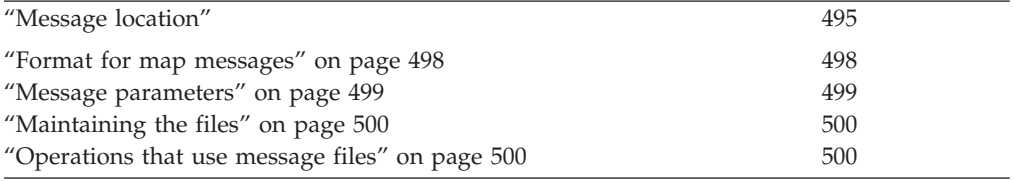

#### **Message location**

All message file sare located in the following directory of the IBM WebSphere Business Integration Server Express product directory:

DLMs\messages

**Note:** In this document backslashes (\) are used as the convention for directory paths. For Linux installations, substitute slashes (/) for backslashes. All WebSphere Business Integration Server Express product path names are relative to the directory where the WebSphere Business Integration Server Express product is installed on your system.

Three types of message files can be used to generate messages for a map:

v A map-specific message file, *mapName\_locale*.txt where *mapName* corresponds to the name of the map and *locale* corresponds to the locale that the map is defined in.

Map messages appear in the Messages tab of Map Designer Express and are stored as part of the map definition in the repository. When you compile the map, Map Designer Express extracts the message content and creates (or updates) the message file for run-time use. The name of the message file has the following format:

*MapName\_locale*.txt

**Example:** For the LegacyAddress to CwAddress map, if it is created in an English locale in the United States, Map Designer Express creates the message file called LegacyAddress to CwAddress en US.txt and places it in the

<span id="page-511-0"></span>ProjectName\Maps\Messages directory. After the map is deployed to InterChange Server Express, it will be placed in the DLMs\messages directory.

The UserMapMessages.txt message file

To this file, you can add new message numbers that fall into a "safe" range, as defined by WebSphere Business Integration Server Express (see Table 148). You can also use a message number that is already defined in the WebSphere Business Integration Server Express generic message file (CwMapMessages.txt, described next) and change the existing message text to text of your choice. Since the UserMapMessaages.txt file is searched *before* the WebSphere Business Integration Server Express message file, your additions override those messages.

The WebSphere Business Integration Server Express generic message file, CwMapMessages.txt (which WebSphere Business Integration Server Express provides).

If your map does *not* reference one of the other two message files, it must reference this one. Table 148 lists the message numbers that WebSphere InterChange Server has assigned and that are contained in the generic message file.

**Attention:** Do *not* change the contents of the WebSphere Business Integration Server Express generic message file CwMapMessages.txt! Make changes to a generic message by copying it into the UserMapMessage.txt message file and customizing it.

These files range from map-specific to general purpose. Messages that can be used by any map are located in a generic file, provided by WebSphere Business Integration Server Express. The other two files provide you with the option to customize messages for your maps, as needed.

**Important:** InterChange Server Express reads the UserMapMessages.txt and CwMapMessages.txt files into memory when it starts up. If you make changes to UserMapMessages.txt, you *must* restart InterChange Server Express for these changes to be available to maps.

| <b>Message</b><br>number | Message text                                                                                  | Message usage                                                                                                    |
|--------------------------|-----------------------------------------------------------------------------------------------|----------------------------------------------------------------------------------------------------|
| 5000                     | Mapping - Value of the primary key in<br>the source object is null. Map execution<br>stopped. | Used if the primary key of the source object is null. The<br>check for the source primary $key = null$ should always be<br>performed before any of the relationship methods are called<br>that are based on the source object's primary key. If the key<br>is null, the error should display and the map should stop<br>execution. |
| 5001                     | Mapping -<br>RelationshipRuntimeException.<br>Map execution stopped.                          | Used if Relationship Runtime Exception is caught in one of<br>the following:                                                                                                    |
|                          |                                                                                               | • Function blocks                                                                                                    |
|                          |                                                                                               | - General/APIs/Identity Relationship/Maintain Simple<br><b>Identity Relationship</b>                                                                                                    |
|                          |                                                                                               | - General/APIs/Identity Relationship/Maintain<br>Composite Relationship                                                                                                    |
|                          |                                                                                               | • Mapping APIs                                                                                                    |
|                          |                                                                                               | - maintainSimpleIdentityRelationship()                                                                                                    |
|                          |                                                                                               | - maintainCompositeRelationship()                                                                                                    |

*Table 148. CwMapMessages.txt messages*

| <b>Message</b><br>number | Message text                                                                                                    | Message usage                                                                                                    |
|--------------------------|----------------------------------------------------------------------------------------------------|----------------------------------------------------------------------------------------------------|
| 5002                     | Mapping - CxMissingIDException.<br>Map execution stopped.                                                                                                    | Used if CxMissingIDException is caught in one of the<br>following:                                                                                                    |
|                          |                                                                                                    | • Function blocks                                                                                                    |
|                          |                                                                                                    | - General/APIs/Identity Relationship/Maintain Simple<br><b>Identity Relationship</b>                                                                                                    |
|                          |                                                                                                    | - General/APIs/Identity Relationship/Maintain<br>Composite Realtionship                                                                                                    |
|                          |                                                                                                    | • Mapping APIs                                                                                                    |
|                          |                                                                                                    | - maintainSimpleIdentityRelationship()                                                                                                    |
|                          |                                                                                                    | - maintainCompositeRelationship()                                                                                                    |
| 5003                     | Mapping - Data in the $\{1\}$ attribute is<br>missing.                                                                                                    | Used when the source attribute is null before using the<br>function block Foreign Key Lookup (foreignKeyLookup()) or<br>Foreign Key Cross-Reference (foreignKeyXref()). The check<br>for the source attribute = null should always be performed<br>before these relationship methods are called. If the key is<br>null, the error should be displayed and the map might stop<br>execution. |
| 5007                     | Mapping - ForeignKeyLookup() of '{1}'<br>with Source Value of '{2}' failed for the<br>$'(3)'$ relationship and $'(4)'$ participant on<br>Initiator '{5}'. Map execution stopped.   | Used if the destination attribute is null after using the<br>function block Foreign Key Lookup (foreignKeyLookup()).<br>Map has to stop execution.                                                                                                    |
| 5008                     | Mapping - ForeignKeyLookup() of '{1}'<br>with Source Value of '{2}' failed for the<br>$'(3)'$ relationship and $'(4)'$ participant on<br>Initiator '{5}'. Map execution continued. | Used if the destination attribute is null after using the<br>function block Foreign Key Lookup (foreignKeyLookup()).<br>Map has to continue execution.                                                                                                    |
| 5009                     | Mapping - ForeignKeyXref() of '{1}'<br>with Source Value of '{2}' failed for the<br>'{3}' relationship and '{4}' participant on<br>Initiator '{5}'. Map execution stopped.         | Used if the destination attribute is null after using the<br>function block Foreign Key Cross-Reference<br>(foreignKeyXref()). Map has to stop execution.                                                                                                    |

<span id="page-512-0"></span>*Table 148. CwMapMessages.txt messages (continued)*

When a map references a message number, the message files are searched in the following order:

- 1. The map-specific message file *mapName\_locale*.txt where *mapName* corresponds to the name of the map, is searched.
- 2. The file UserMapMessages.txt is searched.
- 3. The WebSphere Business Integration Server Express generic message CwMapMessages.txt is searched.

Table 149 shows code examples that demonstrate situations in which each of the messages in the CwMapMessages.txt file might be used.

*Table 149. Code Examples for CwMapMessages.txt Messages*

| <b>Message</b><br>number | Code example                                                                                                    |
|--------------------------|----------------------------------------------------------------------------------------------------|
| 5000                     | ObjContract.setVerb(ObjSAP Contract.getVerb()); if (ObjSAP Contract.get("ContractId") ==<br>null) {    logError(5000);    throw new MapFailureException(<br>"Data in the primary<br>key is missing"); |

<span id="page-513-0"></span>*Table 149. Code Examples for CwMapMessages.txt Messages (continued)*

| Message<br>number | Code example                                                                                                    |  |
|-------------------|----------------------------------------------------------------------------------------------------|--|
| 5001              | IdentityRelationship.maintainSimpleIdentityRelationship(<br>"Contract",<br>try<br>$\left\{ \right.$<br>"SAPCntr", ObjSAP Contract, ObjContract,<br>cwExecCtx);<br>} catch<br>$\{$ logError(5001);<br>(RelationshipRuntimeException e1)<br>throw new MapFailureException(<br>"RelationshipRuntimeException");<br>} catch (CxMissingIDException e2)<br>$\left\{ \right.$                                                                                                    |  |
|                   | throw new MapFailureException("CxMissingIDException");<br>logError(5002);<br>$\left\{ \right\}$                                                                                                    |  |
| 5002<br>5003      | See code example above.                                                                                                    |  |
|                   | if (ObjSAP Contract.get("CustomerId") == null) {<br>logError(5003, "CustomerId");<br>throw new MapFailureException("CustomerId is null");<br><sup>}</sup>                                                                                                    |  |
| 5007              | try<br>IdentityRelationship.foreignKeyLookup ("Customer",<br>"OracCust", ObjOracle OrderImport, "customer id",<br>ObjOrder, "CustomerId", $cwExecCtx$ ;                                                                                                    |  |
|                   | <sup>}</sup><br>catch (RelationshipRuntimeException e)                                                                                                    |  |
|                   | $logWarning(e.toString())$ ;                                                                                                    |  |
|                   | if (ObjOracle OrderImport.get("customer id") == null)                                                                                                    |  |
|                   | logError(5007, "customer id", "CustomerId", "Customer",<br>"OracCust", strInitiator);<br>throw new MapFailureException(<br>"foreignKeyLookup() failed.");<br>ł                                                                                                    |  |
| 5008              | try                                                                                                    |  |
|                   | IdentityRelationship.foreignKeyLookup ("Customer",<br>"OracCust", ObjOracle OrderImport, "customer id",<br>ObjOrder, "CustomerId", cwExecCtx);                                                                                                    |  |
|                   | catch (RelationshipRuntimeException e)                                                                                                    |  |
|                   | $logWarning(e.toString())$ ;                                                                                                    |  |
|                   | if (ObjOracle OrderImport.get("customer id") == null)                                                                                                    |  |
|                   | logError(5008, "customer_id", "CustomerId", "Customer",<br>"OracCust", strInitiator);<br>$\mathcal{F}$                                                                                                    |  |
| 5009              | IdentityRelationship.foreignKeyXref ("Customer",<br>"OracCust", "CWCust",<br>try<br>"customer id", ObjOrder, "CustomerId", cwExecCtx);<br>ObjOracle OrderImport,<br>} catch<br>(RelationshipRuntimeException e) {    logWarning(e.toString());<br>$\}$ if<br>(ObjOracle OrderImport.get("customer id") == null( { logError(5009, "customer id",<br>"CustomerId", "Customer", "OracCust", strInitiator); throw new MapFailureException(<br>"foreignKeyXref $()$ failed.");<br>ł |  |

# **Format for map messages**

To ensure consistency of messages, WebSphere Business Integration Server Express has developed a message format. This section describes that format, including:

- ["Message](#page-514-0) format" on page 499
- v "Message [parameters"](#page-514-0) on page 499
- v ["Comments"](#page-515-0) on page 500

<span id="page-514-0"></span>**Note:** The map-specific message file should be modified from the message tab in Map Designer Express and should not be modified directly. Map Designer Express will overwrite any custom modification in the map-specific message file with the messages saved in the map. However, for the message files UserMapMessages.txt and CwMapMessages.txt, it is safe to modify the file directly.

### **Message format**

The format for each message is:

```
MessageNum
Message
```
The message number (*MessageNum*) and the message itself (*Message*) must be on different lines, with a carriage return at the end of each line.

**Example:** A map's messages might include a message identified as number 23, whose text includes two placeholder variables, marked as  $\{1\}$  and  $\{2\}$ , as shown in Figure 141..

23 Customer ID {1} could not be changed: {2}

*Figure 141. Sample Message*

#### **Message parameters**

When the map calls a method that displays a particular message, it passes to the method the message's identifying number and potentially additional parameters. The method uses the identifying number to locate the correct message in the message file, and it inserts the values of the additional parameters into the message text's placeholder variables.

It is not necessary to write separate messages for each possible situation. Instead, use parameters to represent values that change at run time. The use of parameters allows each message to serve multiple situations and helps to keep the message file small.

A parameter always appears as a number surrounded by curly braces: {*number*}. For each parameter you want to add to the message, insert the number within curly braces into the text of the message, as follows:

message text {*number*} more message text.

**Example:** Consider message 23 in Figure 141 again. When the map wants to display or log this message, it passes to the appropriate method the identifying number of the message (23) and two additional parameters:

- Parameter 1 becomes the customer ID number (6701)
- v Parameter 2 becomes a String variable containing some additional explanatory text, such as greater than maximum length.

The method locates the correct message, substitutes the parameter values for the message's placeholders, and displays or logs the following message:

Customer ID 6701 could not be changed: greater than maximum length

Because the message text takes the description of the missing entry and its ID as parameters, rather than including them as hardcoded strings, you can use the same message for any pair of customer ID and explanatory text.

#### <span id="page-515-0"></span>**Comments**

Precede each comment line in a message file with a pound sign (#).

**Example:** A comment might look like this: # Message file for the Address business object map.

**Recommendation:** It is good practice to start the file with a series of comment lines to form a short header. Include in the header data the name of the map and such information as the file creator and file creation date.

### **Maintaining the files**

At a user site, an administrator might set up a procedure for filtering map messages and notifying someone who can resolve problems, by e-mail or e-mail pager. This means that the error numbers and the meanings associated with the numbers must remain the same after the first release of a map.

**Recommendation:** You can change the text associated with an error number, but you should avoid changing the meaning of the text or reassigning error numbers. If you do change the meanings associated with error numbers, you should document the change and notify users of the map.

#### **Operations that use message files**

Message files hold text for messages used in several types of operations. [Table](#page-40-0) 9 on [page](#page-40-0) 25 lists the types of operations that use message files and the methods of the BaseDLM class that perform those operations.

| Operation          | <b>Function block</b>                               | Method           |
|--------------------|-----------------------------------------------------|------------------|
| Raising exceptions | General/APIs/Maps/Exception/<br>Raise Map Exception | raiseException() |
| Logging            | General/Logging and Tracing/Log<br>Information ID   | logInfo()        |
|                    | General/Logging and Tracing/Log<br>error ID         | logError()       |
|                    | General/Logging and Tracing/Log<br>warning ID       | loqWarning()     |
| Tracing            | General/Logging and Tracing/Trace/Trace on<br>Level | trace()          |

*Table 150. Message-generating operations*

This section describes message-generating operations that affect map execution.

#### **Raising exceptions**

The raiseException() method has several forms. One commonly used syntax is:

```
raiseException(String exceptionType,
   int messageNum, String param[,...])
```
With this syntax, you can have from one to three *param* String parameters. Thus, there can be up to five comma-separated parameters in a call to raiseException(). <span id="page-516-0"></span>This example raises a new exception, using message number 23, and passes in two parameters to the message, the customer ID value and a string:

```
raiseException(AttributeException, 23,
   fromCustomer.getString("CustomerID"),
   "greater than maximum length");
```
[Figure](#page-514-0) 141 shows the text for message 23 as it appears in the message file.

#### **Logging messages**

A map can log a message whenever something occurs that might be of interest to an administrator. To log a message, a map uses the logInfo(), logWarning(), and logError() methods of the BaseDLM class. Each method is associated with a different message severity level.

#### **Severity levels**

To log a message, you must call the method associated with the message's severity level. Table 151 lists the severity levels and their associated methods.

*Table 151. Message levels*

| Severity |              |                                                                    |
|----------|--------------|--------------------------------------------------------------------|
| level    | Method       | Description                                                        |
| Info     | logInfo()    | Informational only. The user does not need to take action.         |
| Warning  | logWarning() | Represents information about a problem. Do not use this            |
|          |              | level for problems that the user must resolve.                     |
| Error    | logError()   | Indicates a serious problem that the user needs to<br>investigate. |

#### **Using a message file**

Every map has at least one message file associated with it. If a map does not use custom messages, its messages come from the system map message file, CwMapMessages.txt. If a map uses customized messages, it has a map-specific message file (which is generated from the messages entered in the Messages tab of Map Designer Express). For more information, see ["Message](#page-510-0) location" on page 495.

When a map logs an error, the text of the error message comes from the map's message file.

**Example:** The following example logs an error message whose text is contained in the map's message file. The text of error message 10 appears as follows in the message file:

```
10
Credit report error for {1}, {2}.
```
The code to log the message looks like this: logError(10, customer.get("LName"), customer.get("FName");

When the logError() method executes, the text for message 10 is written to the log file, with the customer's last name and first name substituted for parameters 1 and 2.

**Example:** The logged message for a customer named John Davidson looks like this: Credit report error for Davidson, John.

#### <span id="page-517-0"></span>**Principles of good message logging**

When creating messages, be sensitive to the way that administrators use the logging feature.

**Assigning severity levels:** It is important to be precise when assigning error levels to messages. The IBM system e-mail notification feature sends a message to a designated person, usually the administrator, when it detects the generation of an error message or fatal error message. Administrators use this IBM system e-mail notification feature, and they additionally might link it to an e-mail pager to send a page when an error occurs. By being precise when assigning error levels to messages, you can reduce the number of critical messages.

**Revising messages:** You can revise the text of a message at any time, such as to clarify or expand the text. However, once you assign a message number to a certain type of error, it is important that you do not reassign the number. Many administrators depend on scripts to filter log messages, and these scripts rely on the message numbers. Thus, it is important that the numbers in the message file do not change meaning. If they do, users can lose messages or receive inadvertent messages.

**When to use informational messages:** You can use the logInfo() method to create temporary messages for your own debugging. However, be sure to remove these debugging method calls when you are finished with development.

Resist the temptation to use the logInfo() method to document the normal operation of the collaboration. Doing so fills the administrator's log files with messages that are not of interest. Instead, use the trace() method to give the administrator detailed information for debugging.

### **Adding trace messages**

You can add trace messages to your map so that when a map instance runs, it generates a detailed description of its actions. Trace messages are useful for your own debugging and for on-site troubleshooting by administrators.

Trace messages differ from log messages in that trace messages are suppressed by default, whereas log messages cannot be suppressed. Trace messages are generally more detailed and are meant to be viewed only under certain circumstances, such as when someone intentionally configures the map's trace level to a number higher than zero. You can send trace messages and log messages to different files.

You can add trace messages to a map to report operations that are specific to that map. These are some types of information that the map can write to the trace file:

- Key values of a business object at the point that the map begins or ends a particular transformation step.
- v The decision to take a particular branch in the execution path.

#### **Assigning trace levels**

Each trace message must be associated with a trace level between 1 and 5. The trace level usually correlates to a level of detail: messages at level 1 typically contain less detail than messages at level 2, which contain less detail than those at level 3, and so forth. Thus, if you turn on tracing at level 1, you see messages that contain less detail than the messages at level 5. However, you can assign levels in any way that is useful to you.

**Recommendations:** Here are some suggestions:

- <span id="page-518-0"></span>• You can assign the same level to all of your trace messages.
- You can assign trace levels according to level of detail.
- You can assign message levels according to the business object involved: level 1 traces messages relating to a certain business object, level 2 traces messages relating to another business object, and so on.

When you turn on tracing at a particular level, the messages associated with the specified level and those associated with all lower levels appear. For example, tracing at level 2 displays messages associated with both level 2 and level 1.

**Tip:** Make sure to note the tracing levels with your documentation, so users know what level to use when they need to trace.

#### **Generating a trace message**

**Example:** The following is an example of a message and the method call that generates the message. The message appears in the message file as follows: 20 Begin transformation on  $\{1\}$  attribute: value =  $\{2\}$ 

The method call obtains the value of the attribute LName, then uses the value to replace the parameter in the message. The code appears in the map as follows, and

the message appears when the user sets tracing to level 3: trace(3, 20, "LName", customer.get("LName"));

#### **Setting the trace level**

[Figure](#page-519-0) 142 shows the General tab of the Map Properties dialog in Map Designer Express. (For information on how to display the Map Properties dialog, see "Specifying map property [information"](#page-73-0) on page 58.) Notice that you can set the trace level for trace messages in this dialog.

<span id="page-519-0"></span>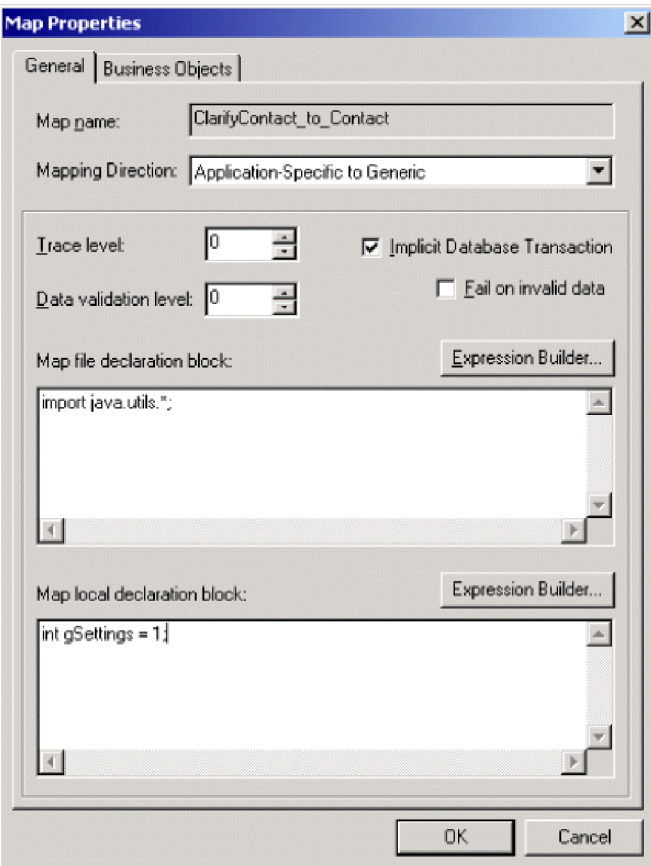

*Figure 142. Trace level for a map*

As the map developer, you create the levels for which map-generated tracing can be requested, as described in ["Assigning](#page-517-0) trace levels" on page 502.

**Note:** If you change the trace level for an activated map, you must stop and restart the map before the new trace level takes effect. Use the Component menu of System Manager to stop and start a map.

By setting the trace level in the Map Properties dialog of Map Designer Express, you set it for *all* map instances based on this map definition. You can also set the trace level for all map instances from the Map Properties window of System Manager.

# <span id="page-520-0"></span>**Appendix. Attribute properties**

Table 152 lists the properties for attributes of business object definitions.

*Table 152. Attribute Properties*

| Property               | Description                                                                                                    |
|------------------------|----------------------------------------------------------------------------------------------------|
| Name                   | A name that describes what type of data the attribute<br>contains. The name must be less than or equal to 80<br>alphanumeric characters and underscores. It cannot contain<br>spaces or certain punctuation symbols, such as a period, a<br>left brace ([), a right brace (]), a single quotation mark, or a<br>double quotation mark. |
| <b>Type</b>            | The data type of the attribute. Basic types include String,<br>Boolean, Double, Float, Integer, and Date. If the attribute<br>references a child business object, specify the name of a child<br>business object definition. Attributes that reference child<br>business objects are called compound attributes.                       |
| <b>IsKey</b>           | A boolean value, true or false, specifying whether this is a<br>key attribute. Key attributes uniquely identify a business<br>object created from the definition. Each business object<br>definition has at least one key attribute.                                                                                                   |
| IsForeignKey           | A boolean value, true or false, specifying whether this is a<br>foreign key attribute.                                                                                                    |
| MaxLength              | An integer representing the maximum number of bytes the<br>attribute can contain. To specify no limit, enter zero (0).                                                                                                    |
| AppSpecificInfo        | A string that provides information about the attribute for a<br>particular application, such as the name of a field in a table<br>or form that corresponds to the attribute. Connectors use<br>this information when processing the object.                                                                                            |
| DefaultValue           | The value to assign to this attribute if there is no runtime<br>value.                                                                                                    |
| IsRequired             | A boolean value, true or false, specifying whether a value<br>for this attribute is required to create a business object.                                                                                                    |
| ContainedObjectVersion | The version number of the child business object definition.<br>IBM WebSphere System Manager displays this value under<br>the name Type Version.                                                                                                    |
| Relationship           | The relationship between the parent business object and the<br>child business object. In the current release, the only valid<br>relationship is Containment.                                                                                                    |
| Cardinality            | The number of child business objects that this attribute<br>references. If the attribute references only one child business<br>object, the value is 1. If the attribute can reference many<br>child business objects, the value is a literal n.                                                                                        |

# <span id="page-522-0"></span>**Notices**

This information was developed for products and services offered in the U.S.A. IBM may not offer the products, services, or features discussed in this document in other countries. Consult your local IBM representative for information on the products and services currently available in your area. Any reference to an IBM product, program, or service is not intended to state or imply that only that IBM product, program, or service may be used. Any functionally equivalent product, program, or service that does not infringe any IBM intellectual property right may be used instead. However, it is the user's responsibility to evaluate and verify the operation of any non-IBM product, program, or service. IBM may have patents or pending patent applications covering subject matter described in this document. The furnishing of this document does not grant you any license to these patents. You can send license inquiries, in writing, to:

*IBM Director of Licensing IBM Corporation North Castle Drive Armonk, NY 10504-1785 U.S.A.*

For license inquiries regarding double-byte (DBCS) information, contact the IBM Intellectual Property Department in your country or send inquiries, in writing, to:

*IBM World Trade Asia Corporation Licensing 2-31 Roppongi 3-chome, Minato-ku Tokyo 106-0032, Japan*

The following paragraph does not apply to the United Kingdom or any other country where such provisions are inconsistent with local law: INTERNATIONAL BUSINESS MACHINES CORPORATION PROVIDES THIS PUBLICATION ″AS IS″ WITHOUT WARRANTY OF ANY KIND, EITHER EXPRESS OR IMPLIED, INCLUDING, BUT NOT LIMITED TO, THE IMPLIED WARRANTIES OF NON-INFRINGEMENT, MERCHANTABILITY OR FITNESS FOR A PARTICULAR PURPOSE. Some states do not allow disclaimer of express or implied warranties in certain transactions, therefore, this statement may not apply to you. This information could include technical inaccuracies or typographical errors. Changes are periodically made to the information herein; these changes will be incorporated in new editions of the publication. IBM may make improvements and/or changes in the product(s) and/or the program(s) described in this publication at any time without notice. Any references in this information to non-IBM Web sites are provided for convenience only and do not in any manner serve as an endorsement of those Web sites. The materials at those Web sites are not part of the materials for this IBM product and use of those Web sites is at your own risk. IBM may use or distribute any of the information you supply in any way it believes appropriate without incurring any obligation to you. Licensees of this program who wish to have information about it for the purpose of enabling: (i) the exchange of information between independently created programs and other programs (including this one) and (ii) the mutual use of the information which has been exchanged, should contact:

*IBM Corporation 577 Airport Blvd., Suite 800 Burlingame, CA 94010 U.S.A*

Such information may be available, subject to appropriate terms and conditions, including in some cases, payment of a fee. The licensed program described in this document and all licensed material available for it are provided by IBM under terms of the IBM Customer Agreement, IBM International Program License Agreement or any equivalent agreement between us. Any performance data contained herein was determined in a controlled environment. Therefore, the results obtained in other operating environments may vary significantly. Some measurements may have been made on development-level systems and there is no guarantee that these measurements will be the same on generally available systems. Furthermore, some measurements may have been estimated through extrapolation. Actual results may vary. Users of this document should verify the applicable data for their specific environment. Information concerning non-IBM products was obtained from the suppliers of those products, their published announcements or other publicly available sources. IBM has not tested those products and cannot confirm the accuracy of performance, compatibility or any other claims related to non-IBM products. Questions on the capabilities of non-IBM products should be addressed to the suppliers of those products. All statements regarding IBM's future direction or intent are subject to change or withdrawal without notice, and represent goals and objectives only. This information contains examples of data and reports used in daily business operations. To illustrate them as completely as possible, the examples include the names of individuals, companies, brands, and products. All of these names are fictitious and any similarity to the names and addresses used by an actual business enterprise is entirely coincidental. COPYRIGHT LICENSE: This information contains sample application programs in source language, which illustrate programming techniques on various operating platforms. You may copy, modify, and distribute these sample programs in any form without payment to IBM, for the purposes of developing, using, marketing or distributing application programs conforming to the application programming interface for the operating platform for which the sample programs are written. These examples have not been thoroughly tested under all conditions. IBM, therefore, cannot guarantee or imply reliability, serviceability, or function of these programs. If you are viewing this information softcopy, the photographs and color illustrations may not appear.

# **Programming interface information**

Programming interface information, if provided, is intended to help you create application software using this program. General-use programming interfaces allow you to write application software that obtain the services of this program's tools. However, this information may also contain diagnosis, modification, and tuning information. Diagnosis, modification and tuning information is provided to help you debug your application software.

**Warning:** Do not use this diagnosis, modification, and tuning information as a programming interface because it is subject to change.

# **Trademarks and service marks**

The following terms are trademarks or registered trademarks of International Business Machines Corporation in the United States or other countries, or both: i5/OS IBM the IBM logo AIX CICS CrossWorlds DB2 DB2 Universal Database Domino IMS Informix iSeries Lotus Lotus Notes MQIntegrator **MQSeries** MVS OS/400 Passport Advantage SupportPac WebSphere z/OS Microsoft, Windows, Windows NT, and the Windows logo are trademarks of Microsoft Corporation in the United States, other countries, or both. MMX, Pentium, and ProShare are trademarks or registered trademarks of Intel Corporation in the United States, other countries, or both. Java and all Java-based trademarks are trademarks of Sun Microsystems, Inc. in the United States, other countries, or both. Linux is a trademark of Linus Torvalds in the United States, other countries, or both. Other company, product or service names may be trademarks or service marks of others.

WebSphere Business Integration Server Express and Express Plus include software developed by the Eclipse Project (http://www.eclipse.org/).

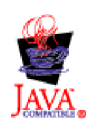

WebSphere Business Integration Server Express, Version 4.4 and WebSphere Business Integration Server Express Plus, Version 4.4

# **Index**

# **Special characters**

.bo file [extension](#page-28-0) 13, [87,](#page-102-0) [88,](#page-103-0) [92](#page-107-0) .class file [extension](#page-28-0) 13, [82](#page-97-0) .cwm file [extension](#page-28-0) 13, [52,](#page-67-0) [57](#page-72-0) .jar file [extension](#page-94-0) 79 .java file [extension](#page-28-0) 13, [82,](#page-97-0) [83,](#page-98-0) [84](#page-99-0) .txt file [extension](#page-28-0) 13, [495](#page-510-0)

# **A**

[Access](#page-100-0) client 85, [191,](#page-206-0) [265](#page-280-0) [ACCESS\\_REQUEST](#page-205-0) calling context 190, [191,](#page-206-0) [265](#page-280-0) [Create](#page-280-0) verb and 265, [288,](#page-303-0) [292,](#page-307-0) [296](#page-311-0) [Delete](#page-281-0) verb and 266, [288,](#page-303-0) [297](#page-312-0) [foreignKeyXref\(\)](#page-306-0) and 291, [443](#page-458-0) [getOriginalRequestBO\(\)](#page-476-0) and 461 [maintainChildVerb\(\)](#page-303-0) and 288, [446](#page-461-0) [maintainCompositeRelationship\(\)](#page-291-0) and 276, [447](#page-462-0) [maintainSimpleIdentityRelationship\(\)](#page-280-0) and 265, [450](#page-465-0) [original-request](#page-206-0) business object 191, [461](#page-476-0) [Retrieve](#page-281-0) verb and 266, [288,](#page-303-0) [292](#page-307-0) [retrieving](#page-475-0) 460 [setting](#page-478-0) to 463 [testing](#page-109-0) with 94, [97](#page-112-0) [Update](#page-281-0) verb and 266, [288,](#page-303-0) [292](#page-307-0) [ACCESS\\_RESPONSE](#page-205-0) calling context 190, [191,](#page-206-0) [265](#page-280-0) [foreignKeyXref\(\)](#page-309-0) and 294, [443](#page-458-0) [getOriginalRequestBO\(\)](#page-477-0) and 462 [maintainCompositeRelationship\(\)](#page-291-0) and 276, [447](#page-462-0) [maintainSimpleIdentityRelationship\(\)](#page-287-0) and 272, [450](#page-465-0) [original-request](#page-206-0) business object 191, [273,](#page-288-0) [462](#page-477-0) [retrieving](#page-475-0) 460 [setting](#page-478-0) to 463 [updateMyChildren\(\)](#page-299-0) and 284 [Activity](#page-116-0) Editor 101 [accessing](#page-44-0) 29, [30,](#page-45-0) [40,](#page-55-0) [42,](#page-57-0) [44,](#page-59-0) [48,](#page-63-0) [102](#page-117-0) Add [Comment](#page-123-0) 108 Add [Description](#page-123-0) 108, [153](#page-168-0) Add [Label](#page-123-0) 108 [Add](#page-123-0) To do 108 Add To My [Collection](#page-123-0) 108 bidirectional [functionality](#page-176-0) 161 Check for [Unmatched](#page-96-0) Delimiters 81 [connection](#page-126-0) links 111 Content [window](#page-119-0) 104 [Context](#page-123-0) menu 108 [Cross-Reference](#page-117-0) transformation 102 Custom [transformation](#page-65-0) 50 [Design](#page-118-0) mode 103, [105](#page-120-0) [Document](#page-118-0) Display Area 103 Edit [menu](#page-122-0) 107 [example](#page-157-0) of using 142, [146,](#page-161-0) [154](#page-169-0) File [menu](#page-121-0) 106 [function](#page-125-0) blocks 110, [114,](#page-129-0) [282](#page-297-0) [Graphical](#page-117-0) view 102, [103](#page-118-0) grouping [components](#page-128-0) 113 Help [menu](#page-123-0) 108 Java [view](#page-117-0) 102, [105](#page-120-0) Join [transformation](#page-57-0) 42, [102](#page-117-0) [keyboard](#page-121-0) shortcuts 106

Activity Editor *[\(continued\)](#page-116-0)* [Label](#page-127-0) 112 [layout](#page-117-0) 102 Library [window](#page-118-0) 103 main [menus](#page-121-0) 106 main [views](#page-117-0) 102 New [Constant](#page-123-0) 108, [113,](#page-128-0) [152](#page-167-0) [Preferences](#page-66-0) dialog 51 [Properties](#page-119-0) window 104 [Quick](#page-119-0) view mode 104, [105](#page-120-0) [Resize](#page-127-0) label 112 saving an [activity](#page-161-0) 146, [154](#page-169-0) Set Value [transformation](#page-55-0) 40, [102](#page-117-0) Split [transformation](#page-59-0) 44, [102](#page-117-0) [starting](#page-116-0) 101 [Status](#page-124-0) bar 109 Submap [transformation](#page-63-0) 48, [102](#page-117-0) [Title](#page-117-0) Bar 102 [toolbars](#page-123-0) 108 Tools [menu](#page-122-0) 107 using [function](#page-125-0) blocks in 110 using Web [services](#page-172-0) in 157 View [menu](#page-122-0) 107 [addDays\(\)](#page-193-0) method 178, [402](#page-417-0) [addElement\(\)](#page-363-0) method 348 [addMyChildren\(\)](#page-201-0) method 186, [296,](#page-311-0) [437,](#page-452-0) [466,](#page-481-0) [486](#page-501-0) [addParticipant\(\)](#page-311-0) method 296, [474](#page-489-0) [addWeekdays\(\)](#page-193-0) method 178, [403](#page-418-0) [addYears\(\)](#page-193-0) method 178, [404](#page-419-0) after() [method](#page-193-0) 178, [405](#page-420-0) [AnyException](#page-337-0) exception 322 [APIs/Business](#page-135-0) Object Array function block 120 Add [Element](#page-135-0) 120 [Duplicate](#page-135-0) 120 [Equals](#page-135-0) 120 Get [Element](#page-135-0) At 120 Get [Elements](#page-135-0) 120 Get Last [Index](#page-135-0) 120 Is [Business](#page-135-0) Object Array 120 Max [attribute](#page-136-0) value 121 Min [attribute](#page-136-0) value 121 Remove All [Elements](#page-136-0) 121 Remove [Element](#page-136-0) 121 Remove [Element](#page-136-0) At 121 Set [Element](#page-136-0) At 121 [Size](#page-136-0) 121 [Sum](#page-136-0) 121 [Swap](#page-136-0) 121 To [String](#page-136-0) 121 [APIs/Business](#page-131-0) Object function block 116 [Copy](#page-131-0) 116 [Duplicate](#page-131-0) 116 [Equal](#page-131-0) Keys 116 [Equals](#page-131-0) 116 [Exists](#page-131-0) 116 Get [Boolean](#page-131-0) 116 Get [Business](#page-132-0) Object 117 Get [Business](#page-132-0) Object Array 117 Get [Business](#page-132-0) Object Type 117 Get [Double](#page-132-0) 117

Get [Float](#page-132-0) 117

[APIs/Business](#page-131-0) Object function block *(continued)* [Get](#page-132-0) Int 117 Get [Long](#page-132-0) 117 Get [Long](#page-132-0) Text 117 Get [Object](#page-132-0) 117 Get [String](#page-132-0) 117 Get [Verb](#page-133-0) 118 Is [Blank](#page-133-0) 118 Is [Business](#page-133-0) Object 118 Is [Key](#page-133-0) 118 Is [Null](#page-133-0) 118 Is [Required](#page-133-0) 118 Iterate [Children](#page-133-0) 118 Key to [String](#page-133-0) 118 New [Business](#page-133-0) Object 118 Set [Content](#page-133-0) 118 Set Default [Attribute](#page-133-0) Values 118 Set [Keys](#page-134-0) 119 Set [Value](#page-134-0) 119 Set Value with [Create](#page-134-0) 119 Set [Verb](#page-134-0) 119 Set Verb with [Create](#page-134-0) 119 [Shallow](#page-134-0) Equals 119 To [String](#page-134-0) 119 [Valid](#page-134-0) Data 119 [APIs/Business](#page-134-0) Object/Array function block 119 [GetBusObj](#page-134-0) At 119 New [Business](#page-134-0) Object Array 119 Set [BusObj](#page-135-0) At 120 [Size](#page-135-0) 120 APIs/Business [Object/Constants](#page-135-0) function block 120 Verb [Create](#page-135-0) 120 Verb [Delete](#page-135-0) 120 Verb [Retrieve](#page-135-0) 120 Verb [Update](#page-135-0) 120 [APIs/Database](#page-136-0) Connection function block 121 Begin [Transaction](#page-136-0) 121 [Commit](#page-137-0) 122 Execute [Prepared](#page-137-0) SQL 122 Execute Prepared SQL with [Parameter](#page-137-0) 122 [Execute](#page-137-0) SQL 122 Execute SQL with [Parameter](#page-137-0) 122 Execute Stored [Procedure](#page-137-0) 122 Get Database [Connection](#page-137-0) 122 Get Database Connection with [Transaction](#page-137-0) 122 Get [Next](#page-137-0) Row 122 Get [Update](#page-137-0) Count 122 Has More [Rows](#page-137-0) 122 In [Transaction](#page-138-0) 123 Is [Active](#page-138-0) 123 [Release](#page-138-0) 123 Roll [Back](#page-138-0) 123 [APIs/Identity](#page-138-0) Relationship function block 123 Add My [Children](#page-138-0) 123 Delete All My [Children](#page-138-0) 123 Delete My [Children](#page-138-0) 123 Foreign Key [Cross-Reference](#page-139-0) 124 Foreign Key [Lookup](#page-139-0) 124 [Maintain](#page-139-0) Child Verb 124 Maintain Composite [Relationship](#page-139-0) 124 Maintain Simple Identity [Relationship](#page-139-0) 124 Update My [Children](#page-140-0) 125 [APIs/Maps](#page-140-0) function block 125 Get [Adapter](#page-140-0) Name 125 Get Calling [Context](#page-140-0) 125 Get Original Request [Business](#page-140-0) Object 125 [APIs/Maps/Constants](#page-140-0) function block 125

[APIs/Maps/Constants](#page-140-0) function block *(continued)* Calling Context [ACCESS\\_REQUEST](#page-140-0) 125 Calling Context [ACCESS\\_RESPONSE](#page-140-0) 125 Calling Context [EVENT\\_DELIVERY](#page-140-0) 125 Calling Context [SERVICE\\_CALL\\_FAILURE](#page-140-0) 125 Calling Context [SERVICE\\_CALL\\_REQUEST](#page-141-0) 126 Calling Context [SERVICE\\_CALL\\_RESPONSE](#page-141-0) 126 [APIs/Maps/Exception](#page-141-0) function block 126 Raise Map [Exception](#page-141-0) 126 Raise Map [Exception](#page-141-0) 1 126 Raise Map [Exception](#page-141-0) 2 126 Raise Map [Exception](#page-141-0) 3 126 Raise Map [Exception](#page-141-0) 4 126 Raise Map [Exception](#page-142-0) 5 127 Raise Map [RunTimeEntity](#page-142-0) Exception 127 [APIs/Participant](#page-142-0) function block 127 Get [Boolean](#page-142-0) Data 127 Get [Business](#page-142-0) Object Data 127 Get [Double](#page-142-0) Data 127 Get [Float](#page-142-0) Data 127 Get [Instance](#page-142-0) ID 127 Get Int [Data](#page-142-0) 127 Get [Long](#page-142-0) Data 127 Get [Participant](#page-142-0) Name 127 Get [Relationship](#page-143-0) Name 128 Get [String](#page-143-0) Data 128 New [Participant](#page-143-0) 128 New Participant in [Relationship](#page-143-0) 128 Set [Data](#page-143-0) 128 Set [Instance](#page-143-0) ID 128 Set [Participant](#page-143-0) Definition 128 Set [Relationship](#page-143-0) Definition 128 [APIs/Participant/Array](#page-144-0) function block 129 Get [Participant](#page-144-0) At 129 New [Participant](#page-144-0) Array 129 Set [Participant](#page-144-0) At 129 [Size](#page-144-0) 129 [APIs/Participant/Constants](#page-144-0) function block 129 [APIs/Participant/Constants](#page-144-0) function block, Participant [INVALID\\_INSTANCE\\_ID](#page-144-0) 129 [APIs/Relationship](#page-144-0) function block 129, [257](#page-272-0) Add [Participant](#page-144-0) 129 Add [Participant](#page-144-0) Data 129 Add Participant Data to New [Relationship](#page-144-0) 129 Create [Relationship](#page-145-0) 130 Create [Relationship](#page-145-0) with Participant 130 Deactivate [Participant](#page-145-0) 130 Deactivate [Participant](#page-145-0) By Data 130 Deactivate [Participant](#page-145-0) By Instance 130 Deactivate [Participant](#page-145-0) By Instance Data 130 Delete [Participant](#page-145-0) 130 Delete [Participant](#page-145-0) By Instance 130 Delete [Participant](#page-145-0) By Instance Data 130 Delete [Participant](#page-146-0) with Data 131 Get Next [Instance](#page-146-0) ID 131 Retrieve [Instances](#page-146-0) 131 Retrieve Instances for [Participant](#page-146-0) 131 Retrieve [Participants](#page-146-0) 131 Retrieve [Participants](#page-146-0) with ID 131 Update [Participant](#page-146-0) 131 [Application-specific](#page-18-0) business objects 3 [AppSpecificInfo](#page-520-0) attribute property 505 Attribute addressing in [transformations](#page-183-0) 168 [advanced](#page-266-0) settings 251 [application-specific](#page-520-0) information 505 [checking](#page-351-0) for key 336

Attribute *(continued)* [column](#page-267-0) name 252 [comments](#page-34-0) for 19, [37,](#page-52-0) [54,](#page-69-0) [62,](#page-77-0) [75](#page-90-0) creating [synonyms](#page-86-0) for automatic mapping 71 data [type](#page-33-0) 18, [37,](#page-52-0) [345,](#page-360-0) [505](#page-520-0) [dependencies](#page-92-0) of 77 [destination](#page-20-0) 5, [18](#page-33-0) [finding](#page-54-0) 39, [53,](#page-68-0) [72](#page-87-0) [joining](#page-56-0) 41 mapping across [instances](#page-36-0) 21 mapping [automatically](#page-80-0) 65 [maximum](#page-520-0) length 505 [name](#page-33-0) 18, [37,](#page-52-0) [505](#page-520-0) [properties](#page-520-0) 505, [507](#page-522-0) [relationship](#page-65-0) 50, [54,](#page-69-0) [189,](#page-204-0) [257,](#page-272-0) [258](#page-273-0) [required](#page-353-0) 338, [505](#page-520-0) [source](#page-33-0) 18 [specifying](#page-343-0) 328 [splitting](#page-58-0) 43 [unlinked](#page-35-0) 20, [53,](#page-68-0) [64,](#page-79-0) [72](#page-87-0) [validating](#page-71-0) 56, [82](#page-97-0) Attribute value adding [together](#page-373-0) 358 [blank](#page-351-0) 336 [copying](#page-55-0) 40, [54](#page-69-0) [default](#page-54-0) 39, [86,](#page-101-0) [341,](#page-356-0) [505](#page-520-0) [null](#page-312-0) 297, [337](#page-352-0) [retrieving](#page-348-0) 333 [retrieving](#page-359-0) as string 344 retrieving [maximum](#page-365-0) 350, [351,](#page-366-0) [352](#page-367-0) retrieving [minimum](#page-368-0) 353, [354,](#page-369-0) [355](#page-370-0) [setting](#page-354-0) 339, [343](#page-358-0) setting [default](#page-356-0) value for 341 [validating](#page-202-0) 187 [validating](#page-360-0) data type 345 [zero-length](#page-351-0) string 336 [AttributeException](#page-337-0) exception 322 Automatic mapping [adding](#page-80-0) prefix or suffix 65 [attribute](#page-80-0) 65 [business](#page-80-0) objects 65 [creating](#page-80-0) maps 65 creating [synonyms](#page-86-0) for 71 [example](#page-82-0) of 67 [Reverse](#page-84-0) Map 69 setting [preferences](#page-80-0) 65 using [synonyms,](#page-87-0) example 72

# **B**

BaseCollaboration class method [summary](#page-470-0) 455 [BaseDLM](#page-22-0) class 7, [10,](#page-25-0) [315,](#page-330-0) [325](#page-340-0) [defined](#page-330-0) 315 [getDBConnection\(\)](#page-330-0) 315 [getName\(\)](#page-332-0) 317 [getRelConnection\(\)](#page-333-0) 318 [implicitDBTransactionBracketing\(\)](#page-334-0) 319 [isTraceEnabled\(\)](#page-334-0) 319 [logError\(\)](#page-335-0) 320 [logInfo\(\)](#page-335-0) 320 [logWarning\(\)](#page-335-0) 320 method [summary](#page-330-0) 315 [releaseRelConnection\(\)](#page-338-0) 323 [trace\(\)](#page-339-0) 324 [before\(\)](#page-193-0) method 178, [406](#page-421-0) beginTran() method [\(deprecated\)](#page-318-0) 303, [381](#page-396-0) [beginTransaction\(\)](#page-231-0) method 216, [365](#page-380-0) [BiDiBOTransformation\(\)](#page-376-0) 361 [BiDiBusObjTransformation\(\)](#page-377-0) 362 Bidirectional functionality [Activity](#page-176-0) Editor 161 [languages](#page-176-0) 161 Web [services](#page-176-0) 161 [Bidirectional](#page-75-0) languages, designing maps for 60 [BiDiStringTransformation\(\)](#page-378-0) 363 Blank [attribute](#page-351-0) value 336 [BOOL\\_TYPE](#page-405-0) constant 390 [Boolean](#page-520-0) class 505 as [stored-procedure](#page-230-0) parameter type 215, [308,](#page-323-0) [377](#page-392-0) [converting](#page-407-0) to 392 [converting](#page-410-0) to Boolean 395 [determining](#page-405-0) data type 390 valid [conversions](#page-407-0) 392 boolean data type as [stored-procedure](#page-230-0) parameter type 215, [377](#page-392-0) [checking](#page-360-0) for valid data 345 [converting](#page-410-0) to 395 [converting](#page-407-0) to Boolean 392 [determining](#page-405-0) data type 390 getting [attribute](#page-348-0) value 333 setting [attribute](#page-354-0) to 339 valid [conversions](#page-407-0) 392 [Breakpoints](#page-103-0) 88, [91](#page-106-0) [Browsing](#page-253-0) a Project 238 Business object [adding](#page-31-0) 16, [239](#page-254-0) [adding](#page-363-0) to an array 348 addressing in [transformations](#page-183-0) 168 business object [definition](#page-350-0) for 335 [comparing](#page-346-0) attribute values 331, [332](#page-347-0) [comparing](#page-345-0) key attribute values 330 [copying](#page-344-0) 329 [deleting](#page-31-0) 16, [75,](#page-90-0) [239](#page-254-0) [duplicating](#page-345-0) 330 [generic](#page-18-0) 3, [179,](#page-194-0) [191](#page-206-0) [instance](#page-52-0) name 37, [168](#page-183-0) key [attribute](#page-351-0) in 336 mapping [automatically](#page-80-0) 65 null [attribute](#page-352-0) in 337 number in a [business](#page-373-0) object array 358 [properties](#page-184-0) 169 [refreshing](#page-35-0) list of 20 [removing](#page-371-0) from business object array 356, [357](#page-372-0) required [attribute](#page-353-0) in 338 [retrieving](#page-348-0) attribute value 333, [344](#page-359-0) [retrieving](#page-364-0) from business object array 349 [retrieving](#page-353-0) key attribute value 338 [retrieving](#page-351-0) verb 336 setting [attribute](#page-354-0) value 339, [340,](#page-355-0) [343](#page-358-0) [setting](#page-356-0) key values 341 [setting](#page-372-0) value of 357 [swapping](#page-373-0) in an array 358 [temporary](#page-185-0) 170 [transversing](#page-343-0) hierarchical 328 [validating](#page-360-0) attribute data type 345 [variable](#page-183-0) for 168 Business object array adding [attribute](#page-373-0) values together 358 adding [business](#page-363-0) object to 348 [comparing](#page-364-0) with another 349 [duplicating](#page-363-0) 348 [index](#page-97-0) 82, [87,](#page-102-0) [168](#page-183-0) [removing](#page-371-0) all elements from 356

Business object array *(continued)* [removing](#page-371-0) element from 356, [357](#page-372-0) [retrieving](#page-364-0) a business object from 349 [retrieving](#page-365-0) contents of 350 [retrieving](#page-365-0) last index of 350 retrieving [maximum](#page-365-0) attribute value from 350, [351,](#page-366-0) [352](#page-367-0) retrieving [minimum](#page-368-0) attribute value from 353, [354,](#page-369-0) [355](#page-370-0) [retrieving](#page-373-0) size of 358 [retrieving](#page-374-0) values as string 359 [reversing](#page-373-0) position of elements in 358 setting [element](#page-372-0) of 357 Business object [definition,](#page-350-0) retrieving name of 335 [BusObj](#page-25-0) class 10, [327,](#page-342-0) [346](#page-361-0) [copy\(\)](#page-344-0) 329 [defined](#page-342-0) 327 [deprecated](#page-360-0) methods 345 [duplicate\(\)](#page-345-0) 330 [equalKeys\(\)](#page-345-0) 330 [equals\(\)](#page-346-0) 331 [equalsShallow\(\)](#page-347-0) 332 [exists\(\)](#page-347-0) 332 [getCount\(\)](#page-360-0) 345 [getKeys\(\)](#page-360-0) 345 [getLocale\(\)](#page-350-0) 335, [342](#page-357-0) [getType\(\)](#page-350-0) 335 [getValues\(\)](#page-360-0) 345 [getVerb\(\)](#page-351-0) 336 [isBlank\(\)](#page-351-0) 336 [isKey\(\)](#page-351-0) 336 [isNull\(\)](#page-352-0) 337 [isRequired\(\)](#page-353-0) 338 [keysToString\(\)](#page-353-0) 338 method [summary](#page-342-0) 327 [not\(\)](#page-360-0) 345 [set\(\)](#page-354-0) 339, [346](#page-361-0) [setContent\(\)](#page-355-0) 340 [setDefaultAttrValues\(\)](#page-356-0) 341 [setKeys\(\)](#page-356-0) 341 [setVerb\(\)](#page-357-0) 342 [setVerbWithCreate\(\)](#page-358-0) 343 [setWithCreate\(\)](#page-358-0) 343 [toString\(\)](#page-359-0) 344 [validData\(\)](#page-360-0) 345 [BusObjArray](#page-25-0) class 10, [347,](#page-362-0) [359](#page-374-0) [addElement\(\)](#page-363-0) 348 [defined](#page-362-0) 347 [duplicate\(\)](#page-363-0) 348 [elementAt\(\)](#page-364-0) 349 [equals\(\)](#page-364-0) 349 [getElements\(\)](#page-365-0) 350 [getLastIndex\(\)](#page-365-0) 350 [max\(\)](#page-365-0) 350 [maxBusObjArray\(\)](#page-366-0) 351 [maxBusObjs\(\)](#page-367-0) 352 method [summary](#page-362-0) 347 [min\(\)](#page-368-0) 353 [minBusObjArray\(\)](#page-369-0) 354 [minBusObjs\(\)](#page-370-0) 355 [removeAllElements\(\)](#page-371-0) 356 [removeElement\(\)](#page-371-0) 356 [removeElementAt\(\)](#page-372-0) 357 [setElementAt\(\)](#page-372-0) 357 [size\(\)](#page-373-0) 358 [sum\(\)](#page-373-0) 358 [swap\(\)](#page-373-0) 358 [toString\(\)](#page-374-0) 359

# **C**

[calcDays\(\)](#page-193-0) method 178, [406](#page-421-0) [calcWeekdays\(\)](#page-193-0) method 178, [407](#page-422-0) CALL [statement](#page-225-0) 210, [211,](#page-226-0) [304,](#page-319-0) [368,](#page-383-0) [369,](#page-384-0) [383](#page-398-0) [Call-triggered](#page-206-0) flow 191 Calling [contexts](#page-204-0) 189 [ACCESS\\_REQUEST](#page-205-0) 190, [265](#page-280-0) [ACCESS\\_RESPONSE](#page-205-0) 190, [265](#page-280-0) [checking](#page-190-0) value of 175 custom [relationship](#page-310-0) and 295 [EVENT\\_DELIVERY](#page-204-0) 189, [265](#page-280-0) [example](#page-207-0) of 192 identity [relationship](#page-280-0) and 265 logic [based](#page-190-0) on 175 [retrieving](#page-474-0) 459 [SERVICE\\_CALL\\_FAILURE](#page-205-0) 190, [265](#page-280-0) [SERVICE\\_CALL\\_REQUEST](#page-205-0) 190, [265](#page-280-0) SERVICE CALL RESPONSE 190, [265](#page-280-0) [setting](#page-477-0) 462 [strInitiator](#page-190-0) 175 [testing](#page-108-0) with 93 [CANNOTCONVERT](#page-406-0) constant 391 [Cardinality](#page-520-0) attribute property 505 catch [statement](#page-115-0) 100, [196,](#page-211-0) [297](#page-312-0) Child business objects adding to [parent/child](#page-452-0) relationship 437, [450](#page-465-0) [addressing](#page-185-0) 170 attribute [comment](#page-69-0) for 54 [cardinality](#page-261-0) of 246, [505](#page-520-0) customizing for [relationships](#page-292-0) 277 example of customizing for [relationships](#page-292-0) 277 identity [relationships](#page-261-0) 246 [mapping](#page-207-0) 192 mapping [attributes](#page-35-0) 20 [multiple-cardinality](#page-60-0) 45, [170,](#page-185-0) [193](#page-208-0) removing from [parent/child](#page-454-0) relationship 439, [450](#page-465-0) [setting](#page-459-0) verb for 444 [single-cardinality](#page-185-0) 170, [192,](#page-207-0) [193](#page-208-0) [submaps](#page-60-0) for 45, [47](#page-62-0) [testing](#page-102-0) 87 [verb](#page-302-0) 287 version [number](#page-520-0) 505 [CLASSPATH](#page-181-0) environment variable 166, [167](#page-182-0) Classpath [preference](#page-181-0) 166 Collaboration API [CxExecution](#page-470-0) 455 [CollaborationException](#page-343-0) class 328 [CollabUtils.jar](#page-181-0) file 166 commit() method [\(CwDBConnection\)](#page-231-0) 216, [366](#page-381-0) commit() method [\(DtpConnection\)](#page-318-0) 303, [323,](#page-338-0) [382](#page-397-0) Comparing [business](#page-364-0) object arrays 349 business object [attribute](#page-346-0) values 331, [332](#page-347-0) key [attribute](#page-345-0) values 330 Composite identity [relationship](#page-242-0) 227, [229,](#page-244-0) [244,](#page-259-0) [274,](#page-289-0) [284](#page-299-0) [customizing](#page-292-0) map rules for 277 [defining](#page-260-0) 245, [246,](#page-261-0) [274](#page-289-0) [main](#page-292-0) map 277 [maintainChildVerb\(\)](#page-293-0) and 278, [290](#page-305-0) [maintainCompositeRelationship\(\)](#page-290-0) and 275, [446](#page-461-0) [managing](#page-297-0) child instances 282 [participant](#page-289-0) type for 274 [submap](#page-296-0) 281 Connection [determining](#page-233-0) if active 218, [372](#page-387-0) [obtaining](#page-218-0) 203, [315](#page-330-0) [opening](#page-218-0) 203, [300](#page-315-0)

Connection *(continued)* [releasing](#page-233-0) 218, [373](#page-388-0) transaction [programming](#page-230-0) model 215, [315,](#page-330-0) [316](#page-331-0) [Connection](#page-160-0) links, adding to function blocks 145, [150](#page-165-0) [Connection](#page-218-0) pool 203, [218,](#page-233-0) [316,](#page-331-0) [373](#page-388-0) Connector [initiating](#page-100-0) mapping request 85, [190,](#page-205-0) [265](#page-280-0) [retrieving](#page-474-0) name of 459 [setting](#page-477-0) name of 462 [ContainedObjectVersion](#page-520-0) attribute property 505 [Content-based](#page-188-0) logic 173 Context menu (Activity Editor) [accessing](#page-123-0) 108 Add [Comment](#page-123-0) 108 Add [Description](#page-123-0) 108 Add [Label](#page-123-0) 108 [Add](#page-123-0) To do 108 Add To My [Collection](#page-123-0) 108 Check for [Unmatched](#page-96-0) Delimiters 81 [Expression](#page-196-0) Builder 181, [199](#page-214-0) [Goto](#page-97-0) Line 82 New [Constant](#page-123-0) 108 Context menu (business object browser) [Copy](#page-52-0) 37 [Refresh](#page-35-0) All 20 Context menu (business object pane) Add [Business](#page-51-0) Object 36 Delete [Business](#page-90-0) Object 75 Context menu (business object window) [Delete](#page-52-0) 37 [Properties](#page-184-0) 169 Context menu (dest. data, attribute) Clear [Breakpoint](#page-105-0) 90 Set [Breakpoint](#page-103-0) 88 Context menu (dest. data, main object) [Collapse](#page-104-0) 89 [Save](#page-107-0) To 92 Context menu (Map Designer Express), [accessing](#page-44-0) 29 Context menu (map workspace) Add [Business](#page-51-0) Object 36 [Delete](#page-90-0) 75 Map [Properties](#page-73-0) 58 Paste As Input [Object](#page-52-0) 37 Paste As [Output](#page-52-0) Object 37 Context menu (Relationship Designer Express) [accessing](#page-257-0) 242 [Change](#page-261-0) Index 246 Context menu (source data, child object) Add [Instance](#page-101-0) 86, [87,](#page-102-0) [88](#page-103-0) Remove All [Instances](#page-103-0) 88 Remove [Instance](#page-103-0) 88 Context menu (source data, main object) Load [From](#page-103-0) 88 [Reset](#page-101-0) 86 [Save](#page-102-0) To 87 Context menu (Transformations) [Open](#page-44-0) 29 Open in New [Window](#page-44-0) 29 View [Source](#page-45-0) 30 copy() [method](#page-344-0) 329, [346](#page-361-0) Copying [attributes](#page-55-0) 40, [54](#page-69-0) [business](#page-344-0) object 329 [participant](#page-263-0) definitions 248, [249](#page-264-0) [relationship](#page-263-0) definitions 248 Create verb [conditionally](#page-300-0) set 285

Create verb *(continued)* [foreignKeyXref\(\)](#page-307-0) and 292, [293](#page-308-0) [maintainChildVerb\(\)](#page-303-0) and 288, [289](#page-304-0) [maintainCompositeRelationship\(\)](#page-291-0) and 276 [maintainSimpleIdentityRelationship\(\)](#page-280-0) and 265, [267,](#page-282-0) [269](#page-284-0)[,](#page-287-0) [272](#page-287-0) [relationship](#page-311-0) instance 296 create() [method](#page-201-0) 186, [296,](#page-311-0) [466,](#page-481-0) [470,](#page-485-0) [476](#page-491-0) [Cross-Reference](#page-34-0) transformation 19, [25,](#page-40-0) [38,](#page-53-0) [49,](#page-64-0) [82,](#page-97-0) [102](#page-117-0) and [ACCESS\\_REQUEST](#page-280-0) calling context 265 and [ACCESS\\_RESPONSE](#page-287-0) calling context 272 and [EVENT\\_DELIVERY](#page-280-0) calling context 265 and [SERVICE\\_CALL\\_](#page-287-0) FAILURE calling context 272 and [SERVICE\\_CALL\\_](#page-282-0) REQUEST calling context 267 and [SERVICE\\_CALL\\_](#page-284-0) RESPONSE calling context 269 [behavior](#page-280-0) with calling contexts 265 defining for [relationships](#page-278-0) 263 [validating](#page-71-0) 56 Custom [transformation](#page-34-0) 19, [25,](#page-40-0) [38,](#page-53-0) [49,](#page-64-0) [50,](#page-65-0) [54,](#page-69-0) [102,](#page-117-0) [173,](#page-188-0) [257](#page-272-0) [CwBidiEngine](#page-376-0) method summary 361 [CwDBConnection](#page-25-0) class 10, [365,](#page-380-0) [375](#page-390-0) [beginTransaction\(\)](#page-380-0) 365 [commit\(\)](#page-381-0) 366 [creating](#page-218-0) object of 203, [315](#page-330-0) [executePreparedSQL\(\)](#page-382-0) 367 [executeSQL\(\)](#page-383-0) 368 [executeStoredProcedure\(\)](#page-385-0) 370 [getUpdateCount\(\)](#page-386-0) 371 [hasMoreRows\(\)](#page-386-0) 371 [inTransaction\(\)](#page-387-0) 372 [isActive\(\)](#page-387-0) 372 method [summary](#page-380-0) 365 methods for calling stored [procedures](#page-225-0) 210 [methods](#page-220-0) for row access 205 methods for transaction [management](#page-231-0) 216 [nextRow\(\)](#page-388-0) 373 [release\(\)](#page-388-0) 373 [rollBack\(\)](#page-389-0) 374 [CwDBStoredProcedureParam](#page-25-0) class 10, [212,](#page-227-0) [377,](#page-392-0) [379](#page-394-0) [constructor](#page-392-0) 377 [getParamType\(\)](#page-393-0) 378 [getValue\(\)](#page-394-0) 379 method [summary](#page-392-0) 377 [CwDBStoredProcedureParam\(\)](#page-227-0) constructor 212, [377](#page-392-0) [CwDBTransactionException](#page-231-0) exception 216, [218,](#page-233-0) [316,](#page-331-0) [366,](#page-381-0) [367](#page-382-0)[,](#page-389-0) [374,](#page-389-0) [375](#page-390-0) [cwExecCtx](#page-204-0) variable 189, [425,](#page-440-0) [438,](#page-453-0) [439,](#page-454-0) [441,](#page-456-0) [442,](#page-457-0) [447,](#page-462-0) [449,](#page-464-0) [451](#page-466-0) [CWMapMessages.txt](#page-192-0) message file 177, [496](#page-511-0) [CWMAPTYPE](#page-440-0) constant 425 [CxExecutionContext](#page-470-0) class 455 [CxExecutionContext\(\)](#page-470-0) 455 [defined](#page-470-0) 455 [getContext\(\)](#page-471-0) 456 [MAPCONTEXT](#page-470-0) 455 [setContext\(\)](#page-471-0) 456 [CxExecutionContext\(\)](#page-470-0) constructor 455 [CxMissingIDException](#page-512-0) exception 497

# **D**

Data [conversion](#page-55-0) 40, [389](#page-404-0) [class](#page-404-0) for 389 [Java.lang](#page-404-0) methods 389 to [boolean](#page-410-0) data type 395 to [Boolean](#page-407-0) object 392 to [double](#page-410-0) data type 395 to [Double](#page-408-0) object 393

Data [conversion](#page-55-0) *(continued)* to [float](#page-411-0) data type 396 to Float [object](#page-408-0) 393 to int data [type](#page-412-0) 397 to [Integer](#page-409-0) object 394 to [String](#page-413-0) object 398 valid [conversions](#page-407-0) 392 Data [Transformation](#page-25-0) Package 10 Data type [attribute](#page-520-0) 505 [determining](#page-404-0) 389 [determining](#page-405-0) if conversion is possible 390 Data [validation](#page-199-0) 184, [187](#page-202-0) Database [connecting](#page-218-0) to 203, [218,](#page-233-0) [315](#page-330-0) [executing](#page-218-0) a query in 203, [368,](#page-383-0) [369,](#page-384-0) [370](#page-385-0) [handling](#page-219-0) data from 204 [modifying](#page-222-0) 207, [208](#page-223-0) [querying](#page-219-0) 204, [208,](#page-223-0) [371,](#page-386-0) [373](#page-388-0) rows [affected](#page-386-0) by last write 371 [DataValidationLevel](#page-114-0) map property 99, [188](#page-203-0) Date [class](#page-230-0) 215, [377,](#page-392-0) [390,](#page-405-0) [392,](#page-407-0) [505](#page-520-0) Date formatting [adding](#page-417-0) days to date 402 adding [weekdays](#page-418-0) to date 403 [adding](#page-419-0) years to date 404 [calculating](#page-421-0) days between dates 406 [calculating](#page-422-0) weekdays between dates 407 [comparing](#page-420-0) dates 405, [406](#page-421-0) [current](#page-196-0) date 181, [401](#page-416-0) [example](#page-193-0) of 178 [generic](#page-194-0) format 179, [409](#page-424-0) [getting](#page-424-0) day of the month 409, [410](#page-425-0) [getting](#page-425-0) day of the week 410, [411](#page-426-0) getting [earliest](#page-430-0) date from a list 415, [417](#page-432-0) [getting](#page-425-0) hour value 410 getting in [specified](#page-437-0) or default format 422 getting [milliseconds](#page-428-0) between 1/1/70 and date 413 getting [minutes](#page-426-0) value 411, [418](#page-433-0) [getting](#page-433-0) month name 418, [419](#page-434-0) [getting](#page-427-0) month value 412, [418](#page-433-0) [getting](#page-428-0) most recent date from a list 413, [414](#page-429-0) getting [seconds](#page-427-0) value 412, [419](#page-434-0) [getting](#page-427-0) year 412, [420](#page-435-0) parsing date [according](#page-416-0) to format 401 using full names of [months](#page-423-0) 408, [420,](#page-435-0) [421](#page-436-0) using short names of [months](#page-423-0) 408, [421](#page-436-0) using [weekday](#page-423-0) names 408, [422](#page-437-0) Date [function](#page-146-0) block 131 [Add](#page-146-0) Day 131 Add [Month](#page-147-0) 132 [Add](#page-147-0) Year 132 Date [After](#page-147-0) 132 Date [Before](#page-147-0) 132 Date [Equals](#page-147-0) 132 [example](#page-163-0) of using 148 Format [Change](#page-147-0) 132, [148](#page-163-0) Get [Day](#page-147-0) 132 Get [Month](#page-147-0) 132 Get [Year](#page-148-0) 133 Get Year [Month](#page-148-0) Day 133 [Now](#page-148-0) 133 [DATE\\_TYPE](#page-405-0) constant 390 [Date/Formats](#page-148-0) function block 133 [yyyy-MM-dd](#page-148-0) 133 [yyyyMMdd](#page-148-0) 133 [yyyyMMdd](#page-148-0) HHmmss 133

[deactivateParticipant\(\)](#page-311-0) method 296, [477](#page-492-0) [deactivateParticipantByInstance\(\)](#page-312-0) method 297, [478](#page-493-0) Debug menu (Map [Designer](#page-44-0) Express) 29 [Advanced](#page-44-0) 29 [Attach](#page-44-0) 29, [92](#page-107-0) [Breakpoints](#page-44-0) 29, [89](#page-104-0) Clear All [Breakpoints](#page-44-0) 29, [90](#page-105-0) [Continue](#page-44-0) 29, [91](#page-106-0) [Detach](#page-44-0) 29, [92](#page-107-0) [Run](#page-44-0) Test 29, [90](#page-105-0) Step [Over](#page-44-0) 29, [91](#page-106-0) [Stop](#page-44-0) Test Run 29 Toggle [Breakpoint](#page-44-0) 29, [89](#page-104-0) Default [attribute](#page-54-0) value 39, [341,](#page-356-0) [505](#page-520-0) [DefaultValue](#page-520-0) attribute property 505 DELETE [statement](#page-222-0) 207, [302,](#page-317-0) [368,](#page-383-0) [369](#page-384-0) Delete verb [foreignKeyXref\(\)](#page-308-0) and 293 [maintainChildVerb\(\)](#page-303-0) and 288, [289](#page-304-0) [maintainCompositeRelationship\(\)](#page-291-0) and 276 [maintainSimpleIdentityRelationship\(\)](#page-281-0) and 266, [268,](#page-283-0) [269](#page-284-0)[,](#page-287-0) [272](#page-287-0) [relationship](#page-312-0) instance 297 [deleteMyChildren\(\)](#page-454-0) method 439 [deleteParticipant\(\)](#page-311-0) method 296, [479](#page-494-0) [deleteParticipantByInstance\(\)](#page-311-0) method 296, [480](#page-495-0) Deprecated methods [BusObj](#page-360-0) class 345, [464](#page-479-0) [DtpConnection](#page-314-0) class 299, [381](#page-396-0) [Relationship](#page-501-0) class 486 [UserStoredProcedureParam](#page-502-0) class 487 Design mode [\(Activity](#page-118-0) Editor) 103 [Designer](#page-41-0) toolbar (Map Designer Express) 26 Add [Business](#page-51-0) Object 36 All [Attributes](#page-41-0) 26 Clear All [Breakpoints](#page-105-0) 90 [Compile](#page-98-0) 83 [Continue](#page-106-0) 91 [displaying](#page-41-0) 26, [28](#page-43-0) Linked [Attributes](#page-41-0) 26 [Run](#page-106-0) Test 91 Step [Over](#page-106-0) 91 Toggle [Breakpoint](#page-104-0) 89 Unlinked [Attributes](#page-41-0) 26 [Validate](#page-97-0) 82 Designing maps for [bidirectional](#page-75-0) languages 60 [Destination](#page-18-0) business object 3, [5,](#page-20-0) [15,](#page-30-0) [184](#page-199-0) [adding](#page-49-0) to map 34, [36](#page-51-0) [business](#page-52-0) object window 37 [displaying](#page-25-0) 10, [19,](#page-34-0) [28,](#page-43-0) [60](#page-75-0) [execution](#page-33-0) order 18, [56,](#page-71-0) [77,](#page-92-0) [82](#page-97-0) [relationship](#page-238-0) and 223 [setting](#page-52-0) verb of 37 [variable](#page-183-0) for 168 [verb](#page-52-0) 37, [285](#page-300-0) Diagram tab (Map [Designer](#page-34-0) Express) 19 adding [business](#page-51-0) object 36 [business](#page-35-0) object browser 20, [26,](#page-41-0) [28](#page-43-0) business object [variables](#page-183-0) 168 [business](#page-35-0) object window 20, [28,](#page-43-0) [37,](#page-52-0) [168](#page-183-0) calling a [submap](#page-62-0) 47 creating [instances](#page-35-0) 20 custom [transformation](#page-65-0) 50 default [display](#page-41-0) 26 deleting a [transformation](#page-90-0) 75 [displaying](#page-54-0) attributes 39 joining [attributes](#page-56-0) 41

Diagram tab (Map Designer Express) *[\(continued\)](#page-34-0)* key [mappings](#page-39-0) 24 map [workspace](#page-35-0) 20, [172](#page-187-0) moving [attribute](#page-55-0) 40 setting [attribute](#page-54-0) value 39 splitting [attribute](#page-58-0) 43 [temporary](#page-187-0) business object 172 [Double](#page-520-0) class 505 as [stored-procedure](#page-229-0) parameter type 214, [308,](#page-323-0) [377](#page-392-0) [converting](#page-408-0) to 393 [converting](#page-411-0) to Double 396 [converting](#page-409-0) to Float 394, [396](#page-411-0) [converting](#page-409-0) to Integer 394, [397](#page-412-0) [converting](#page-413-0) to String 398 [determining](#page-405-0) data type 390 obtaining [maximum](#page-366-0) value 351, [352](#page-367-0) obtaining [minimum](#page-368-0) value 353, [354,](#page-369-0) [355](#page-370-0) valid [conversions](#page-407-0) 392 double data type as [stored-procedure](#page-229-0) parameter type 214, [377](#page-392-0) [checking](#page-360-0) for valid data 345 [converting](#page-410-0) to 395 [converting](#page-408-0) to Double 393 [converting](#page-409-0) to Float 394, [396](#page-411-0) [converting](#page-409-0) to Integer 394, [397](#page-412-0) [converting](#page-413-0) to String 398 [determining](#page-405-0) data type 390 getting [attribute](#page-348-0) value 333 setting [attribute](#page-354-0) to 339 valid [conversions](#page-407-0) 392 [DOUBLE\\_TYPE](#page-405-0) constant 390 [DtpConnection](#page-25-0) class (deprecated) 10, [381,](#page-396-0) [387](#page-402-0) [beginTran\(\)](#page-396-0) 381 [commit\(\)](#page-397-0) 382 [creating](#page-333-0) object of 318 [execStoredProcedure\(\)](#page-399-0) 384 [executeSQL\(\)](#page-398-0) 383 [getUpdateCount\(\)](#page-400-0) 385 [hasMoreRows\(\)](#page-400-0) 385 [inTransaction\(\)](#page-401-0) 386 method [summary](#page-396-0) 381 methods for calling stored [procedures](#page-319-0) 304 [methods](#page-316-0) for row access 301 methods for transaction [management](#page-318-0) 303 [nextRow\(\)](#page-401-0) 386 [rollBack\(\)](#page-402-0) 387 [DtpDataConversion](#page-25-0) class 10, [389,](#page-404-0) [398](#page-413-0) [CANNOTCONVERT](#page-406-0) 391 [defined](#page-404-0) 389 [getType\(\)](#page-404-0) 389 [isOKToConvert\(\)](#page-405-0) 390 method [summary](#page-404-0) 389 [OKTOCONVERT](#page-406-0) 391 [POTENTIALDATALOSS](#page-406-0) 391 [toBoolean\(\)](#page-407-0) 392 [toDouble\(\)](#page-408-0) 393 [toFloat\(\)](#page-408-0) 393 [toInteger\(\)](#page-409-0) 394 [toPrimitiveBoolean\(\)](#page-410-0) 395 [toPrimitiveDouble\(\)](#page-410-0) 395 [toPrimitiveFloat\(\)](#page-411-0) 396 [toPrimitiveInt\(\)](#page-412-0) 397 [toString\(\)](#page-413-0) 398 [DtpDate](#page-25-0) class 10, [399,](#page-414-0) [423](#page-438-0) [addDays\(\)](#page-417-0) 402 [addWeekdays\(\)](#page-418-0) 403 [addYears\(\)](#page-419-0) 404

DtpDate class *[\(continued\)](#page-25-0)* [after\(\)](#page-420-0) 405 [before\(\)](#page-421-0) 406 [calcDays\(\)](#page-421-0) 406 [calcWeekdays\(\)](#page-422-0) 407 [DtpDate\(\)](#page-416-0) 401 [get12MonthNames\(\)](#page-423-0) 408 [get12shortMonthNames\(\)](#page-423-0) 408 [get7DayNames\(\)](#page-423-0) 408 [getCWDate\(\)](#page-424-0) 409 [getDayOfMonth\(\)](#page-424-0) 409 [getDayOfWeek\(\)](#page-425-0) 410 [getHours\(\)](#page-425-0) 410 [getIntDay\(\)](#page-425-0) 410 [getIntDayOfWeek\(\)](#page-426-0) 411 [getIntMilliSeconds\(\)](#page-426-0) 411 [getIntMinutes\(\)](#page-426-0) 411 [getIntMonth\(\)](#page-427-0) 412 [getIntSeconds\(\)](#page-427-0) 412 [getIntYear\(\)](#page-427-0) 412 [getMaxDate\(\)](#page-428-0) 413 [getMaxDateBO\(\)](#page-429-0) 414 [getMinDate\(\)](#page-430-0) 415 [getMinDateBO\(\)](#page-432-0) 417 [getMinutes\(\)](#page-433-0) 418 [getMonth\(\)](#page-433-0) 418 [getMSSince1970\(\)](#page-428-0) 413 [getNumericMonth\(\)](#page-433-0) 418 [getSeconds\(\)](#page-434-0) 419 [getShortMonth\(\)](#page-434-0) 419 [getYear\(\)](#page-435-0) 420 method [summary](#page-414-0) 399 [rules](#page-414-0) for 399 [set12MonthNames\(\)](#page-435-0) 420 [set12MonthNamesToDefault\(\)](#page-436-0) 421 [set12ShortMonthNames\(\)](#page-436-0) 421 [set12ShortMonthNamesToDefault\(\)](#page-436-0) 421 [set7DayNames\(\)](#page-437-0) 422 [set7DayNamesToDefault\(\)](#page-437-0) 422 [toString\(\)](#page-437-0) 422 DtpDate() [constructor](#page-193-0) 178, [181,](#page-196-0) [401](#page-416-0) [DtpDateException](#page-194-0) exception 179 [DtpMapService](#page-25-0) class 10, [425,](#page-440-0) [426](#page-441-0) method [summary](#page-440-0) 425 [runMap\(\)](#page-440-0) 425 [DtpSplitString](#page-25-0) class 10, [427,](#page-442-0) [432](#page-447-0) [defined](#page-442-0) 427 [DtpSplitString\(\)](#page-442-0) 427 [elementAt\(\)](#page-443-0) 428 [firstElement\(\)](#page-443-0) 428 [getElementCount\(\)](#page-444-0) 429 [getEnumeration\(\)](#page-445-0) 430 [lastElement\(\)](#page-445-0) 430 method [summary](#page-442-0) 427 [nextElement\(\)](#page-445-0) 430 [prevElement\(\)](#page-446-0) 431 [reset\(\)](#page-447-0) 432 [DtpSplitString\(\)](#page-442-0) constructor 427 [DtpUtils](#page-25-0) class 10, [433,](#page-448-0) [435](#page-450-0) method [summary](#page-448-0) 433 [padLeft\(\)](#page-448-0) 433 [padRight\(\)](#page-448-0) 433 [stringReplace\(\)](#page-449-0) 434 [truncate\(\)](#page-450-0) 435 [duplicate\(\)](#page-345-0) method 330, [348](#page-363-0) Duplicating [business](#page-345-0) object 330

Duplicating *(continued)* [business](#page-363-0) object array 348 Dynamic [relationship](#page-269-0) 254

# **E**

Edit menu [\(Activity](#page-122-0) Editor) 107 [Copy](#page-122-0) 107 [Cut](#page-122-0) 107 [Delete](#page-122-0) 107 [Find](#page-122-0) 107 [Goto](#page-97-0) Line 82, [107](#page-122-0) [Paste](#page-122-0) 107 [Redo](#page-122-0) 107 [Replace](#page-122-0) 107 [Select](#page-122-0) All 107 [Undo](#page-122-0) 107 Edit menu (Map [Designer](#page-43-0) Express) 28 Add [Business](#page-43-0) Object 28, [36,](#page-51-0) [169,](#page-184-0) [170](#page-185-0) Delete [Business](#page-43-0) Object 28, [75](#page-90-0) Delete Current [Selection](#page-43-0) 28, [37,](#page-52-0) [75](#page-90-0) [Find](#page-43-0) 28, [39,](#page-54-0) [53,](#page-68-0) [72](#page-87-0) [Insert](#page-43-0) Row 28 Map [Properties](#page-43-0) 28, [58,](#page-73-0) [99,](#page-114-0) [166,](#page-181-0) [169,](#page-184-0) [188](#page-203-0) [Replace](#page-43-0) 28, [73](#page-88-0) [Select](#page-43-0) All 28 Edit menu [\(Relationship](#page-257-0) Designer Express) 242 [Advanced](#page-257-0) Settings 242, [245,](#page-260-0) [247,](#page-262-0) [249,](#page-264-0) [252](#page-267-0) [Copy](#page-257-0) 242, [248,](#page-263-0) [249](#page-264-0)  $Cut$  242 [Delete](#page-268-0) 253 [Paste](#page-257-0) 242, [249](#page-264-0) [Rename](#page-257-0) 242 [elementAt\(\)](#page-364-0) method 349, [428](#page-443-0) [Enumeration](#page-220-0) class 205, [301](#page-316-0) Environment variable [CLASSPATH](#page-181-0) 166, [167](#page-182-0) [JCLASSES](#page-181-0) 166 [PATH](#page-26-0) 11 [equalKeys\(\)](#page-345-0) method 330 [equals\(\)](#page-346-0) method 331, [349](#page-364-0) [equalsShallow\(\)](#page-347-0) method 332 Error [compilation](#page-96-0) 81, [84](#page-99-0) [run-time](#page-113-0) 98 Error [message](#page-335-0) 320, [501](#page-516-0) [EVENT\\_DELIVERY](#page-204-0) calling context 189, [190,](#page-205-0) [265](#page-280-0) [Create](#page-280-0) verb and 265, [288,](#page-303-0) [292,](#page-307-0) [296](#page-311-0) [Delete](#page-281-0) verb and 266, [288,](#page-303-0) [297](#page-312-0) [foreignKeyXref\(\)](#page-306-0) and 291, [443](#page-458-0) [getOriginalRequestBO\(\)](#page-476-0) and 461 [maintainChildVerb\(\)](#page-303-0) and 288, [446](#page-461-0) [maintainCompositeRelationship\(\)](#page-291-0) and 276, [447](#page-462-0) [maintainSimpleIdentityRelationship\(\)](#page-280-0) and 265, [450](#page-465-0) [original-request](#page-206-0) business object 191, [461](#page-476-0) [Retrieve](#page-281-0) verb and 266, [288,](#page-303-0) [292](#page-307-0) [retrieving](#page-475-0) 460 [setting](#page-478-0) to 463 [testing](#page-109-0) with 94, [97](#page-112-0) [Update](#page-281-0) verb and 266, [288,](#page-303-0) [292](#page-307-0) [updateMyChildren\(\)](#page-299-0) and 284 [Event-triggered](#page-204-0) flow 189, [190](#page-205-0) [Exception](#page-200-0) handling 185, [186](#page-201-0) [Exception](#page-343-0) types 328 Exceptions [CollaborationException](#page-343-0) class 328

Exceptions *(continued)* [CwDBTransactionException](#page-231-0) 216, [218,](#page-233-0) [316,](#page-331-0) [366,](#page-381-0) [367,](#page-382-0) [374](#page-389-0)[,](#page-390-0) [375](#page-390-0) [defined](#page-200-0) 185, [328](#page-343-0) [raising](#page-336-0) 321, [500](#page-515-0) [RelationshipRuntimeException](#page-200-0) class 185 [relationships](#page-200-0) 185 [type](#page-343-0) 328 [execStoredProcedure\(\)](#page-319-0) method (deprecated) 304, [305,](#page-320-0) [384](#page-399-0) [executePreparedSQL\(\)](#page-223-0) method 208, [210,](#page-225-0) [211,](#page-226-0) [367](#page-382-0) executeSQL() method [\(CwDBConnection\)](#page-219-0) 204, [210,](#page-225-0) [211,](#page-226-0) [368](#page-383-0) executeSQL() method [\(DtpConnection\)](#page-315-0) 300, [304,](#page-319-0) [383](#page-398-0) [executeStoredProcedure\(\)](#page-225-0) method 210, [211,](#page-226-0) [370](#page-385-0) [execution](#page-470-0) context 455 exists() [method](#page-347-0) 332 Explicit [transaction](#page-230-0) bracketing 215 releasing the [connection](#page-233-0) 218 scope of [transaction](#page-231-0) 216 [Expression](#page-196-0) Builder 181, [199](#page-214-0)

# **F**

File menu [\(Activity](#page-121-0) Editor) 106 [Close](#page-121-0) 106 [Print](#page-121-0) 106 Print [Preview](#page-121-0) 106 Print [Setup](#page-121-0) 106 [Save](#page-121-0) 106, [175,](#page-190-0) [182](#page-197-0) File menu (Map [Designer](#page-42-0) Express) 27 [Close](#page-42-0) 27, [57](#page-72-0) [Compile](#page-42-0) 27, [57,](#page-72-0) [83,](#page-98-0) [86,](#page-101-0) [194,](#page-209-0) [198,](#page-213-0) [201](#page-216-0) [Compile](#page-43-0) All 28, [83](#page-98-0) Compile with [Submap\(s\)](#page-42-0) 27, [83](#page-98-0) Create Map [Document](#page-43-0) 28, [63](#page-78-0) [Delete](#page-42-0) 27, [76](#page-91-0) [Exit](#page-43-0) 28, [57](#page-72-0) [New](#page-42-0) 27, [33](#page-48-0) [Open](#page-42-0) 27, [56,](#page-71-0) [57](#page-72-0) [Print](#page-43-0) 28, [74](#page-89-0) Print [Preview](#page-43-0) 28, [74](#page-89-0) Print [Setup](#page-43-0) 28, [74](#page-89-0) [Save](#page-42-0) 27, [51,](#page-66-0) [53](#page-68-0) [Save](#page-42-0) As 27, [51,](#page-66-0) [53](#page-68-0) [Validate](#page-42-0) Map 27, [82](#page-97-0) View Map [Document](#page-43-0) 28, [64](#page-79-0) File menu [\(Relationship](#page-256-0) Designer Express) 241 Add [Participant](#page-256-0) Definition 241, [243](#page-258-0) [New](#page-256-0) 241 New [Relationship](#page-258-0) Definition 243 [Save](#page-256-0) 241 [Save](#page-256-0) All 241 Save [Relationship](#page-259-0) Definition 244, [248,](#page-263-0) [249](#page-264-0) Switch to [Project](#page-256-0) 241 Find and [Replace](#page-88-0) text 73 [Find](#page-87-0) text 72 Find [unlinked](#page-87-0) attribute 72 [firstElement\(\)](#page-443-0) method 428 [Float](#page-520-0) class 505 as [stored-procedure](#page-229-0) parameter type 214, [308,](#page-323-0) [377](#page-392-0) [converting](#page-408-0) to 393 [converting](#page-408-0) to Double 393, [396](#page-411-0) [converting](#page-411-0) to Float 396 [converting](#page-409-0) to Integer 394, [397](#page-412-0) [converting](#page-413-0) to String 398 [determining](#page-405-0) data type 390 obtaining [maximum](#page-366-0) value 351, [352](#page-367-0) obtaining [minimum](#page-368-0) value 353, [354,](#page-369-0) [355](#page-370-0)

Float class *[\(continued\)](#page-520-0)* valid [conversions](#page-407-0) 392 float data type as [stored-procedure](#page-229-0) parameter type 214, [377](#page-392-0) [checking](#page-360-0) for valid data 345 [converting](#page-411-0) to 396 [converting](#page-408-0) to Double 393, [396](#page-411-0) [converting](#page-409-0) to Float 394 [converting](#page-409-0) to Integer 394, [397](#page-412-0) [converting](#page-413-0) to String 398 [determining](#page-405-0) data type 390 getting [attribute](#page-348-0) value 333 setting [attribute](#page-354-0) to 339 valid [conversions](#page-407-0) 392 [FLOAT\\_TYPE](#page-405-0) constant 390 [Foreign](#page-305-0) key 290, [440,](#page-455-0) [442,](#page-457-0) [505](#page-520-0) Foreign Key [Cross-Reference](#page-306-0) function block 291, [294](#page-309-0) [Foreign](#page-69-0) key lookup 54, [290](#page-305-0) Foreign Key Lookup [function](#page-305-0) block 290, [294](#page-309-0) [foreignKeyLookup\(\)](#page-69-0) method 54, [290,](#page-305-0) [297,](#page-312-0) [298,](#page-313-0) [440,](#page-455-0) [497](#page-512-0) [foreignKeyXref\(\)](#page-69-0) method 54, [291,](#page-306-0) [297,](#page-312-0) [298,](#page-313-0) [299,](#page-314-0) [442,](#page-457-0) [497](#page-512-0) [Function](#page-125-0) blocks 110, [114](#page-129-0) adding [connection](#page-159-0) links 144, [149](#page-164-0) adding custom Jar [libraries](#page-178-0) as 163 [customizing](#page-179-0) Jar library properites 164 dragging and [dropping](#page-159-0) 144, [148](#page-163-0) [example](#page-157-0) of using 142, [148,](#page-163-0) [154](#page-169-0) [General/APIs/Business](#page-131-0) Object 116 [General/APIs/Business](#page-135-0) Object Array 120 [General/APIs/Business](#page-134-0) Object/Array 119 [General/APIs/Business](#page-135-0) Object/Constants 120 [General/APIs/Database](#page-136-0) Connection 121 [General/APIs/Identity](#page-138-0) Relationship 123 [General/APIs/Maps](#page-140-0) 125 [General/APIs/Maps/Constants](#page-140-0) 125 [General/APIs/Maps/Exception](#page-141-0) 126 [General/APIs/Participant](#page-142-0) 127 [General/APIs/Participant/Array](#page-144-0) 129 [General/APIs/Participant/Constants](#page-144-0) 129 [General/APIs/Relationship](#page-144-0) 129 [General/Date](#page-146-0) 131 [General/Date/Formats](#page-148-0) 133 [General/Logging](#page-148-0) and Tracing 133 [General/Logging](#page-149-0) and Tracing/Log Error 134 [General/Logging](#page-149-0) and Tracing/Log Information 134 [General/Logging](#page-150-0) and Tracing/Log Warning 135 [General/Logging](#page-150-0) and Tracing/Trace 135 [General/Mapping](#page-151-0) 136 [General/Math](#page-151-0) 136 [General/Properties](#page-153-0) 138 [General/Relationship](#page-153-0) 138 [General/String](#page-154-0) 139 [General/Utilities](#page-156-0) 141 [General/Utilities/Vector](#page-157-0) 142 [moving](#page-159-0) 144, [149](#page-164-0) using directly in Map [Designer](#page-125-0) Express 110 using to implement [relationships](#page-272-0) 257 Web [services](#page-172-0) 157

# **G**

[get12MonthNames\(\)](#page-193-0) method 178, [408](#page-423-0) [get12ShortMonthNames\(\)](#page-193-0) method 178, [408](#page-423-0) [get7DayNames\(\)](#page-193-0) method 178, [408](#page-423-0) [getConnName\(\)](#page-474-0) method 459 [getContext\(\)](#page-471-0) method 456 getCount() method [\(deprecated\)](#page-360-0) 345

[getCWDate\(\)](#page-193-0) method 178, [179,](#page-194-0) [409](#page-424-0) [getDayOfMonth\(\)](#page-193-0) method 178, [409](#page-424-0) [getDayOfWeek\(\)](#page-193-0) method 178, [410](#page-425-0) [getDBConnection\(\)](#page-218-0) method 203, [215,](#page-230-0) [315,](#page-330-0) [316](#page-331-0) [getElementCount\(\)](#page-444-0) method 429 [getElements\(\)](#page-365-0) method 350 [getEnumeration\(\)](#page-445-0) method 430 [getGenericBO\(\)](#page-479-0) method (deprecated) 464 [getHours\(\)](#page-193-0) method 178, [410](#page-425-0) [getInitiator\(\)](#page-204-0) method 189, [459](#page-474-0) [getInstanceId\(\)](#page-201-0) method 186, [467](#page-482-0) [getIntDay\(\)](#page-193-0) method 178, [410](#page-425-0) [getIntDayOfWeek\(\)](#page-193-0) method 178, [411](#page-426-0) [getIntMilliSeconds\(\)](#page-426-0) method 411 [getIntMinutes\(\)](#page-193-0) method 178, [411](#page-426-0) [getIntMonth\(\)](#page-193-0) method 178, [412](#page-427-0) [getIntSeconds\(\)](#page-193-0) method 178, [412](#page-427-0) [getIntYear\(\)](#page-193-0) method 178, [412](#page-427-0) getKeys() method [\(deprecated\)](#page-360-0) 345 [getLastIndex\(\)](#page-365-0) method 350 [getLocale\(\)](#page-350-0) method 335, [342,](#page-357-0) [460](#page-475-0) [getMaxDate\(\)](#page-193-0) method 178, [413](#page-428-0) [getMaxDateBO\(\)](#page-193-0) method 178, [414](#page-429-0) [getMinDate\(\)](#page-193-0) method 178, [415](#page-430-0) [getMinDateBO\(\)](#page-193-0) method 178, [417](#page-432-0) [getMinutes\(\)](#page-193-0) method 178, [418](#page-433-0) [getMonth\(\)](#page-193-0) method 178, [418](#page-433-0) [getMSSince1970\(\)](#page-193-0) method 178, [413](#page-428-0) [getName\(\)](#page-332-0) method 317 [getNewID\(\)](#page-496-0) method 481 [getNumericMonth\(\)](#page-193-0) method 178, [418](#page-433-0) [getOriginalRequestBO\(\)](#page-204-0) method 189, [461,](#page-476-0) [464](#page-479-0) [getParamDataTypeJavaObj\(\)](#page-320-0) method (deprecated) 305, [308](#page-323-0)[,](#page-503-0) [488](#page-503-0) [getParamDataTypeJDBC\(\)](#page-320-0) method (deprecated) 305, [308,](#page-323-0) [489](#page-504-0) [getParamIndex\(\)](#page-320-0) method (deprecated) 305, [489](#page-504-0) [getParamIOType\(\)](#page-320-0) method (deprecated) 305, [490](#page-505-0) [getParamName\(\)](#page-320-0) method (deprecated) 305, [491](#page-506-0) [getParamType\(\)](#page-227-0) method 212, [378](#page-393-0) [getParamValue\(\)](#page-320-0) method (deprecated) 305, [491](#page-506-0) [getParticipantDefinition\(\)](#page-483-0) method 468 [getRelationshipDefinition\(\)](#page-483-0) method 468 [getRelConnection\(\)](#page-315-0) method (deprecated) 300, [318,](#page-333-0) [383,](#page-398-0) [384](#page-399-0) [getSeconds\(\)](#page-193-0) method 178, [419](#page-434-0) [getShortMonth\(\)](#page-193-0) method 178, [419](#page-434-0) [getType\(\)](#page-350-0) method 335, [389](#page-404-0) getUpdateCount() method [\(CwDBConnection\)](#page-222-0) 207, [371](#page-386-0) [getUpdateCount\(\)](#page-318-0) method (DtpConnection) 303, [385](#page-400-0) [getValue\(\)](#page-227-0) method 212, [379](#page-394-0) getValues() method [\(deprecated\)](#page-360-0) 345 [getVerb\(\)](#page-351-0) method 336 [getYear\(\)](#page-193-0) method 178, [420](#page-435-0) [Graphical](#page-117-0) view (Activity Editor) 102, [103](#page-118-0) Content [window](#page-119-0) 104 [Design](#page-118-0) mode 103 Library [window](#page-118-0) 103 [Properties](#page-119-0) window 104 [Quick](#page-119-0) view mode 104 [Graphics](#page-123-0) toolbar (Activity Editor) 108 [Back](#page-124-0) 109 [Forward](#page-124-0) 109 [Home](#page-124-0) 109 Up One [Level](#page-124-0) 109 [Zoom](#page-124-0) In 109 [Zoom](#page-124-0) Out 109

# **H**

hasMoreRows() method [\(CwDBConnection\)](#page-220-0) 205, [210,](#page-225-0) [371](#page-386-0) hasMoreRows() method [\(DtpConnection\)](#page-316-0) 301, [385](#page-400-0) Help menu [\(Activity](#page-123-0) Editor) 108 [documentation](#page-123-0) 108 Help [Topics](#page-123-0) 108 Help menu (Map [Designer](#page-44-0) Express) 29 About Map [Designer](#page-44-0) Express 29 [Documentation](#page-44-0) 29 Help [Topics](#page-44-0) 29 Help menu [\(Relationship](#page-257-0) Designer Express) 242 About [Relationship](#page-257-0) Designer Express 242 [Documentation](#page-257-0) 242 Help [topics](#page-257-0) 242 Hierarchical business object [comparing](#page-346-0) all 331 [comparing](#page-347-0) top-level 332 [transversing](#page-343-0) 328

# **I**

Identity [relationship](#page-240-0) 225, [229](#page-244-0) adding child [business](#page-452-0) objects 437, [450](#page-465-0) child [business](#page-261-0) objects 246 [class](#page-452-0) for 437 creating [participant](#page-482-0) for 467 [defined](#page-239-0) 224, [225,](#page-240-0) [244](#page-259-0) [defining](#page-259-0) 244, [246,](#page-261-0) [263,](#page-278-0) [273,](#page-288-0) [274](#page-289-0) deleting child [business](#page-454-0) objects 439, [450](#page-465-0) [kinds](#page-240-0) of 225, [244](#page-259-0) [maintaining](#page-302-0) child verb 287 [relationship](#page-247-0) instance IDs 232 [static](#page-270-0) 255 static [lookup](#page-300-0) 285 [testing](#page-108-0) 93 [IdentityRelationship](#page-25-0) class 10, [231,](#page-246-0) [437,](#page-452-0) [453](#page-468-0) [addMyChildren\(\)](#page-452-0) 437, [486](#page-501-0) [deleteMyChildren\(\)](#page-454-0) 439 [foreignKeyLookup\(\)](#page-455-0) 440 [foreignKeyXref\(\)](#page-457-0) 442 [maintainChildVerb\(\)](#page-459-0) 444 [maintainCompositeRelationship\(\)](#page-461-0) 446, [486](#page-501-0) [maintainSimpleIdentityRelationship\(\)](#page-463-0) 448, [486](#page-501-0) method [summary](#page-452-0) 437 [updateMyChildren\(\)](#page-465-0) 450, [486](#page-501-0) [Implementing](#page-272-0) relationships using function blocks 257 Composite identity [relationship](#page-290-0) 275 Foreign Key [Cross-Reference](#page-306-0) 291, [294](#page-309-0) Foreign Key [Lookup](#page-305-0) 290, [294](#page-309-0) Identity [relationship](#page-288-0) 273 [Maintain](#page-288-0) Child Verb 273, [276,](#page-291-0) [278,](#page-293-0) [287,](#page-302-0) [289](#page-304-0) Update My [Children](#page-294-0) 279, [284](#page-299-0) Implicit [transaction](#page-230-0) bracketing 215 as [default](#page-230-0) 215 releasing the [connection](#page-233-0) 218 scope of [transaction](#page-231-0) 216 [implicitDBTransactionBracketing\(\)](#page-231-0) method 216, [319](#page-334-0) import [statement](#page-181-0) 166 IN [parameter](#page-227-0) 212, [213,](#page-228-0) [379](#page-394-0) [Inbound](#page-18-0) map 3, [4](#page-19-0) example of [customizing](#page-300-0) 285 [foreign](#page-308-0) key lookup in 293, [441,](#page-456-0) [443](#page-458-0) in map [document](#page-77-0) 62 lookup [relationship](#page-276-0) in 261, [262,](#page-277-0) [483](#page-498-0) [testing](#page-109-0) 94, [95,](#page-110-0) [97](#page-112-0) [Informational](#page-335-0) message 320, [501,](#page-516-0) [502](#page-517-0)

INOUT [parameter](#page-227-0) 212, [379](#page-394-0) INSERT [statement](#page-222-0) 207, [260,](#page-275-0) [302,](#page-317-0) [368,](#page-383-0) [369,](#page-384-0) [371](#page-386-0) int data type as [stored-procedure](#page-229-0) parameter type 214, [377](#page-392-0) [checking](#page-360-0) for valid data 345 [converting](#page-412-0) to 397 [converting](#page-408-0) to Double 393, [396](#page-411-0) [converting](#page-409-0) to Float 394, [396](#page-411-0) [converting](#page-409-0) to Integer 394 [converting](#page-413-0) to String 398 [determining](#page-405-0) data type 390 getting [attribute](#page-348-0) value 333 setting [attribute](#page-354-0) to 339 valid [conversions](#page-407-0) 392 [Integer](#page-520-0) class 505 as [stored-procedure](#page-229-0) parameter type 214, [308,](#page-323-0) [377](#page-392-0) [converting](#page-409-0) to 394 [converting](#page-408-0) to Double 393, [396](#page-411-0) [converting](#page-409-0) to Float 394, [396](#page-411-0) [converting](#page-412-0) to Integer 397 [converting](#page-413-0) to String 398 [determining](#page-405-0) data type 390 obtaining [maximum](#page-366-0) value 351, [352](#page-367-0) obtaining [minimum](#page-368-0) value 353, [354,](#page-369-0) [355](#page-370-0) valid [conversions](#page-407-0) 392 [INTEGER\\_TYPE](#page-405-0) constant 390 inTransaction() method [\(CwDBConnection\)](#page-231-0) 216, [218,](#page-233-0) [372](#page-387-0) inTransaction() method [\(DtpConnection\)](#page-318-0) 303, [386](#page-401-0) [INVALID\\_INSTANCE\\_ID](#page-483-0) constant 468, [470,](#page-485-0) [476](#page-491-0) [isActive\(\)](#page-233-0) method 218, [372](#page-387-0) [isBlank\(\)](#page-351-0) method 336 [IsForeignKey](#page-520-0) attribute property 505 IsKey attribute [property](#page-520-0) 505 isKey() [method](#page-351-0) 336 isNull() [method](#page-352-0) 337 [isOKToConvert\(\)](#page-405-0) method 390 [IsRequired](#page-520-0) attribute property 505 [isRequired\(\)](#page-353-0) method 338 [isTraceEnabled\(\)](#page-334-0) method 319

# **J**

Jar libraries [customizing](#page-179-0) display settings 164 [importing](#page-178-0) as function blocks 163 Java class [Boolean](#page-407-0) 392, [505](#page-520-0) [Date](#page-405-0) 390, [505](#page-520-0) [Double](#page-408-0) 393, [396,](#page-411-0) [505](#page-520-0) [Enumeration](#page-220-0) 205, [301](#page-316-0) [Float](#page-408-0) 393, [396,](#page-411-0) [505](#page-520-0) [Integer](#page-409-0) 394, [397,](#page-412-0) [505](#page-520-0) [java.sql.Types](#page-229-0) 214, [307](#page-322-0) [Object](#page-348-0) 333, [339,](#page-354-0) [345](#page-360-0) [StringTokenizer](#page-442-0) 427 [Vector](#page-220-0) 205, [212,](#page-227-0) [301,](#page-316-0) [368,](#page-383-0) [373,](#page-388-0) [378](#page-393-0) Java [compiler](#page-98-0) (javac) 83 Java [Development](#page-26-0) Kit (JDK) 11, [165](#page-180-0) Java [operator,](#page-360-0) NOT 345 Java statements [catch](#page-115-0) 100, [297](#page-312-0) [import](#page-181-0) 166 try [100,](#page-115-0) [297](#page-312-0) Java toolbar [\(Activity](#page-124-0) Editor) 109 Edit Java [Code](#page-124-0) 109 [Expression](#page-124-0) Builder 109 [Find](#page-124-0) Text 109

Java toolbar (Activity Editor) *[\(continued\)](#page-124-0)* [Goto](#page-124-0) Line 109 [Redo](#page-124-0) 109 [Undo](#page-124-0) 109 Java view [\(Activity](#page-117-0) Editor) 102 [Design](#page-120-0) mode 105 [Quick](#page-120-0) view mode 105 [WordPad](#page-120-0) 105 [java.lang](#page-404-0) package 389 [java.sql.Types](#page-229-0) class 214, [307](#page-322-0) java.util [package](#page-220-0) 205, [301,](#page-316-0) [427](#page-442-0) [JavaException](#page-337-0) exception 322 JCLASSES [environment](#page-181-0) variable 166 Join [transformation](#page-34-0) 19, [25,](#page-40-0) [38,](#page-53-0) [41,](#page-56-0) [54,](#page-69-0) [56,](#page-71-0) [82,](#page-97-0) [102](#page-117-0)

# **K**

Key [attribute](#page-240-0) 225, [505](#page-520-0) [composite](#page-242-0) 227, [245,](#page-260-0) [274,](#page-289-0) [447](#page-462-0) [foreign](#page-305-0) 290, [440,](#page-455-0) [442,](#page-457-0) [505](#page-520-0) identity [relationships](#page-260-0) and 245 [single](#page-240-0) 225, [245,](#page-260-0) [449](#page-464-0) Key attribute values [checking](#page-351-0) for 336 [comparing](#page-345-0) 330 [retrieving](#page-353-0) as string 338 [setting](#page-356-0) 341 [Keyboard](#page-46-0) shortcut 31 [keysToString\(\)](#page-353-0) method 338, [345](#page-360-0)

# **L**

Languages, designing maps for [bidirectional](#page-75-0) 60 [lastElement\(\)](#page-445-0) method 430 [logError\(\)](#page-192-0) method 177, [320,](#page-335-0) [500,](#page-515-0) [501](#page-516-0) [Logging](#page-114-0) 99, [177,](#page-192-0) [501,](#page-516-0) [502](#page-517-0) [example](#page-516-0) 501 [levels](#page-517-0) 502 [methods](#page-335-0) that send message 320, [500,](#page-515-0) [501](#page-516-0) [principles](#page-517-0) of 502 [severity](#page-516-0) levels 501 Logging and Tracing [function](#page-148-0) block 133 Log [error](#page-148-0) 133 Log [error](#page-148-0) ID 133 Log [information](#page-148-0) 133 Log [information](#page-148-0) ID 133 Log [warning](#page-148-0) 133 Log [warning](#page-148-0) ID 133 [Trace](#page-148-0) 133 Logging and [Tracing/Log](#page-149-0) Error function block 134 Log [error](#page-149-0) ID 1 134 Log [error](#page-149-0) ID 2 134 Log [error](#page-149-0) ID 3 134 Logging and [Tracing/Log](#page-149-0) Information function block 134 Log [information](#page-149-0) ID 1 134 Log [information](#page-149-0) ID 2 134 Log [information](#page-149-0) ID 3 134 Logging and [Tracing/Log](#page-150-0) Warning function block 135 Log [warning](#page-150-0) ID 1 135 Log [warning](#page-150-0) ID 2 135 Log [warning](#page-150-0) ID 3 135 Logging and [Tracing/Trace](#page-150-0) function block 135 [Trace](#page-150-0) ID 1 135 [Trace](#page-150-0) ID 2 135 [Trace](#page-151-0) ID 3 136 Trace on [Level](#page-151-0) 136

Logical [operator](#page-360-0) 345 [logInfo\(\)](#page-114-0) method 99, [100,](#page-115-0) [202,](#page-217-0) [320,](#page-335-0) [500,](#page-515-0) [501,](#page-516-0) [502](#page-517-0) [logWarning\(\)](#page-335-0) method 320, [501](#page-516-0) [long](#page-229-0) data type 214, [333,](#page-348-0) [339,](#page-354-0) [345,](#page-360-0) [377](#page-392-0) LongText class [determining](#page-405-0) data type 390 getting [attribute](#page-348-0) value 333 obtaining [maximum](#page-366-0) value 351, [352](#page-367-0) obtaining [minimum](#page-368-0) value 353, [354,](#page-369-0) [355](#page-370-0) setting [attribute](#page-355-0) 340 valid [conversions](#page-407-0) 392 [LONGTEXT\\_TYPE](#page-405-0) constant 390 Lookup [relationship](#page-239-0) 224, [258,](#page-273-0) [262](#page-277-0) [code](#page-276-0) for 261, [483,](#page-498-0) [484](#page-499-0) creating [participant](#page-482-0) for 467 [defined](#page-239-0) 224, [247,](#page-262-0) [258](#page-273-0) [defining](#page-262-0) 247, [259](#page-274-0) [example](#page-239-0) of 224, [259](#page-274-0) [participant](#page-249-0) type for 234, [247,](#page-262-0) [259](#page-274-0) [relationship](#page-247-0) instance IDs 232 [static](#page-170-0) 155, [255](#page-270-0) [testing](#page-111-0) 96

# **M**

[Maintain](#page-291-0) Child Verb function block 276, [287,](#page-302-0) [289](#page-304-0) Maintain Composite Identity [Relationship](#page-290-0) function block 275 [maintainChildVerb\(\)](#page-291-0) method 276, [287,](#page-302-0) [290,](#page-305-0) [444](#page-459-0) [validations](#page-460-0) performed 445 [maintainCompositeRelationship\(\)](#page-461-0) method 446 [actions](#page-290-0) of 275 attribute [comment](#page-69-0) for 54 [deprecated](#page-501-0) version 486 error [messages](#page-313-0) 298, [496,](#page-511-0) [497](#page-512-0) [maintainSimpleIdentityRelationship\(\)](#page-463-0) method 448 attribute [comment](#page-69-0) for 54 [deprecated](#page-501-0) version 486 error [messages](#page-312-0) 297, [298,](#page-313-0) [496,](#page-511-0) [497](#page-512-0) [validations](#page-464-0) performed 449 [Managing](#page-297-0) child instances function blocks 282 Map automation creating maps [automatically](#page-80-0) 65 [creating](#page-84-0) reverse maps 69 creating [synonyms](#page-86-0) for 71 Map [definition](#page-20-0) 5, [7](#page-22-0) [creating](#page-48-0) 33 [defined](#page-20-0) 5 in map [definition](#page-67-0) file 52 [loading](#page-94-0) 79 [location](#page-20-0) of 5 naming [conventions](#page-20-0) 5 New Map [wizard](#page-48-0) 33 [unloading](#page-94-0) 79 Map [Designer](#page-23-0) Express 8, [15,](#page-30-0) [55](#page-70-0) Add [Business](#page-51-0) Object dialog 36 [Automatic](#page-80-0) mapping 65 [Breakpoint](#page-105-0) dialog 90 [business](#page-35-0) object browser 20, [26,](#page-41-0) [28](#page-43-0) [business](#page-34-0) object pane 19, [26,](#page-41-0) [36,](#page-51-0) [75,](#page-90-0) [172](#page-187-0) [business](#page-35-0) object window 20, [28,](#page-43-0) [37,](#page-52-0) [168](#page-183-0) [Condition](#page-213-0) for calling Submap dialog 198 [Context](#page-44-0) menu 29 data [conversion](#page-55-0) by 40 [Debug](#page-44-0) menu 29 Delete [Business](#page-90-0) Object dialog 75 [Delete](#page-91-0) Map dialog 76 Edit [menu](#page-43-0) 28

Map Designer Express *[\(continued\)](#page-23-0)* [exiting](#page-43-0) 28, [57](#page-72-0) File [menu](#page-42-0) 27 files [generated](#page-27-0) 12 Find [control](#page-42-0) pane 27, [53,](#page-68-0) [72](#page-87-0) [functionality](#page-42-0) of 27 Help [menu](#page-44-0) 29 [launching](#page-30-0) 15 [layout](#page-31-0) of 16 main [components](#page-32-0) 17 main [window](#page-32-0) 17, [25](#page-40-0) map [workspace](#page-35-0) 20, [36,](#page-51-0) [172](#page-187-0) [menus](#page-42-0) of 27 [Messages](#page-36-0) tab 21, [26,](#page-41-0) [495](#page-510-0) Multiple [Attributes](#page-33-0) dialog 18, [41](#page-56-0) New Map [wizard](#page-48-0) 33, [36](#page-51-0) Open file with map [dialog](#page-72-0) 57 Open Map from [Project](#page-71-0) dialog 56 output [window](#page-32-0) 17, [22,](#page-37-0) [26,](#page-41-0) [27,](#page-42-0) [28,](#page-43-0) [84,](#page-99-0) [85](#page-100-0) [overview](#page-30-0) 15 [preferences](#page-37-0) 22 [Programs](#page-41-0) toolbar 26, [28](#page-43-0) [Reverse](#page-80-0) map 65 Save Map As [dialog](#page-50-0) 35, [51](#page-66-0) search [facility](#page-87-0) 72 [starting](#page-30-0) 15 [status](#page-32-0) bar 17, [26,](#page-41-0) [28](#page-43-0) [Submap](#page-62-0) dialog 47, [194,](#page-209-0) [197,](#page-212-0) [198](#page-213-0) tab [window](#page-23-0) 8, [55](#page-70-0) Tab [window](#page-32-0) 17 [Test](#page-37-0) tab 22, [26,](#page-41-0) [85](#page-100-0) [toolbars](#page-41-0) 26, [30](#page-45-0) Tools [menu](#page-44-0) 29 View [menu](#page-43-0) 28 [working](#page-31-0) in projects 16 Map [development](#page-26-0) 11, [15](#page-30-0) Map [document](#page-75-0) 60 Map execution [continuing](#page-106-0) 91 [execution](#page-33-0) order 18, [56,](#page-71-0) [77,](#page-92-0) [82](#page-97-0) map [instances](#page-22-0) and 7 [pausing](#page-103-0) 88, [91](#page-106-0) [purpose](#page-204-0) of 189 [relationship](#page-245-0) instances and 230, [234](#page-249-0) test run [and](#page-100-0) 85 [transactions](#page-233-0) and 218, [309,](#page-324-0) [316,](#page-331-0) [318](#page-333-0) [viewing](#page-100-0) 85, [91](#page-106-0) Map [execution](#page-204-0) context 189 calling [context](#page-204-0) 189, [460,](#page-475-0) [461,](#page-476-0) [463,](#page-478-0) [464](#page-479-0) [class](#page-204-0) for 189, [459](#page-474-0) [cxExecCtx](#page-204-0) 189 [original-request](#page-206-0) business object 191, [268,](#page-283-0) [269,](#page-284-0) [273,](#page-288-0) [292](#page-307-0)[,](#page-308-0) [293,](#page-308-0) [462](#page-477-0) Map [instance](#page-22-0) 7 calling [context](#page-474-0) 459, [462](#page-477-0) [class](#page-22-0) for 7, [315](#page-330-0) [connector](#page-474-0) name 459, [462](#page-477-0) [contents](#page-22-0) of 7 data [validation](#page-203-0) level 188 [defined](#page-22-0) 7 [execution](#page-22-0) context 7, [189](#page-204-0) [original-request](#page-476-0) business object 461 [reusing](#page-186-0) 171, [184](#page-199-0) [starting](#page-203-0) 188, [504](#page-519-0) [stopping](#page-203-0) 188, [504](#page-519-0) [trace](#page-519-0) level 504 transaction [programming](#page-230-0) model 215, [319](#page-334-0)

Map [properties](#page-25-0) 10, [58](#page-73-0) [DataValidationLevel](#page-114-0) 99, [188](#page-203-0) Map file [declaration](#page-181-0) block 166 Map local [declaration](#page-181-0) block 166 [run-time](#page-74-0) 59 [Trace](#page-340-0) level 325, [503](#page-518-0) updating from server component [management](#page-74-0) view 5[9,](#page-200-0) [185,](#page-200-0) [188](#page-203-0) Map Properties dialog (Map Designer Express) [Business](#page-183-0) Objects tab 168, [169,](#page-184-0) [172](#page-187-0) [General](#page-74-0) tab 59, [165,](#page-180-0) [172,](#page-187-0) [184,](#page-199-0) [188,](#page-203-0) [215,](#page-230-0) [316,](#page-331-0) [503](#page-518-0) Map [repository](#page-94-0) file 79 Map Utilities [package](#page-180-0) 165, [166](#page-181-0) [MAPCONTEXT](#page-470-0) constant 455 [MapExeContext](#page-25-0) class 10, [459,](#page-474-0) [465](#page-480-0) [calling-context](#page-205-0) constants 190 [deprecated](#page-479-0) methods 464 [getConnName\(\)](#page-474-0) 459 [getGenericBO\(\)](#page-479-0) 464 [getInitiator\(\)](#page-474-0) 459 [getLocale\(\)](#page-475-0) 460 [getOriginalRequestBO\(\)](#page-476-0) 461 method [summary](#page-474-0) 459 [setConnName\(\)](#page-477-0) 462 [setInitiator\(\)](#page-477-0) 462 [setLocale\(\)](#page-478-0) 463 [MapFailureException](#page-312-0) exception 297 [mapName.\\_locale.txt](#page-510-0) message file 495 [mapName.txt](#page-512-0) message file 497 Mapping across [instances](#page-36-0) 21 [automatic](#page-80-0) 65 [defined](#page-18-0) 3 [overview](#page-18-0) 3 [polymorphic](#page-93-0) 78 [reverse](#page-80-0) 65 [simple](#page-20-0) 5 [standards](#page-68-0) 53, [99,](#page-114-0) [297](#page-312-0) [support](#page-18-0) for 3 [tools](#page-23-0) for 8, [9](#page-24-0) [Mapping](#page-25-0) API 10, [54](#page-69-0) [BaseDLM](#page-25-0) class 10 [business](#page-25-0) object classes 10 [BusObj](#page-25-0) class 10 [BusObjArray](#page-25-0) class 10, [347](#page-362-0) [CwDBConnection](#page-25-0) class 10, [365](#page-380-0) [CwDBStoredProcedureParam](#page-25-0) class 10, [377](#page-392-0) DTP [classes](#page-25-0) 10 [DtpConnection](#page-25-0) class 10, [381](#page-396-0) [DtpDataConversion](#page-25-0) class 10, [389](#page-404-0) [DtpDate](#page-25-0) class 10, [399](#page-414-0) [DtpMapService](#page-25-0) class 10, [425](#page-440-0) [DtpSplitString](#page-25-0) class 10, [427](#page-442-0) [DtpUtils](#page-25-0) class 10, [433](#page-448-0) [IdentityRelationship](#page-25-0) class 10, [437](#page-452-0) [MapExeContext](#page-25-0) class 10, [459](#page-474-0) [Participant](#page-25-0) class 10, [465](#page-480-0) [Relationship](#page-25-0) class 10, [473](#page-488-0) [relationship](#page-25-0) classes 10 [UserStoredProcedureParam](#page-25-0) class 10, [487](#page-502-0) utility [classes](#page-25-0) 10 [Mapping](#page-151-0) function block 136 Run [Map](#page-151-0) 136 Run Map with [Context](#page-151-0) 136 [Mapping](#page-74-0) role 59 Maps base [class](#page-330-0) for 315

Maps *(continued)* [closing](#page-72-0) 57 [coding](#page-116-0) 101, [218](#page-233-0) [compiling](#page-32-0) 17, [22,](#page-37-0) [52,](#page-67-0) [82,](#page-97-0) [84,](#page-99-0) [86,](#page-101-0) [166](#page-181-0) [creating](#page-47-0) 32 creating [automatically](#page-80-0) 65 [creating](#page-84-0) reverse maps 69 [current](#page-66-0) 51, [55,](#page-70-0) [83,](#page-98-0) [172,](#page-187-0) [317](#page-332-0) [debugging](#page-107-0) 92, [98](#page-113-0) [defined](#page-18-0) 3, [8,](#page-23-0) [15](#page-30-0) [deleting](#page-91-0) 76 designing for [bidirectional](#page-75-0) languages 60 [development](#page-27-0) files 12 [exceptions](#page-200-0) and 185 [execution](#page-204-0) context 189 HTML [version](#page-75-0) 60 improving [modularity](#page-60-0) of 45 map [documents](#page-75-0) 60 [name](#page-20-0) of 5, [35,](#page-50-0) [59,](#page-74-0) [317](#page-332-0) [naming](#page-50-0) 35 [opening](#page-70-0) 55 [polymorphic](#page-93-0) 78 [printing](#page-89-0) 74 [renaming](#page-67-0) 52 [saving](#page-36-0) 21, [35,](#page-50-0) [51,](#page-66-0) [75](#page-90-0) [saving](#page-68-0) to file 53 saving to [project](#page-66-0) 51 [testing](#page-100-0) 85, [92](#page-107-0) using Web [services](#page-172-0) in 157 [validating](#page-38-0) 23, [51,](#page-66-0) [55,](#page-70-0) [82](#page-97-0) viewing [execution](#page-100-0) 85, [91](#page-106-0) [working](#page-70-0) with 55 XML [version](#page-67-0) 52 Math [function](#page-151-0) block 136 [Absolute](#page-151-0) value 136 [Ceiling](#page-151-0) 136 [Divide](#page-151-0) 136 [Equal](#page-152-0) 137 [Floor](#page-152-0) 137 [Greater](#page-152-0) than 137 [Greater](#page-152-0) than or Equal 137 Less [than](#page-152-0) 137 Less than or [equal](#page-152-0) 137 [Maximum](#page-152-0) 137 [Minimum](#page-152-0) 137 [Minus](#page-152-0) 137 [Multiply](#page-153-0) 138 Not a [Number](#page-153-0) 138 Not [Equal](#page-153-0) 138 [Number](#page-153-0) to String 138 [Plus](#page-153-0) 138 [Round](#page-153-0) 138 String to [Number](#page-153-0) 138 [MAX\\_CONNECTION\\_POOLS](#page-265-0) configuration parameter 25[0,](#page-268-0) [253](#page-268-0) max() [method](#page-365-0) 350 [maxBusObjArray\(\)](#page-366-0) method 351 [maxBusObjs\(\)](#page-367-0) method 352 [MaxLength](#page-520-0) attribute property 505 [Message](#page-36-0) 21 [5000](#page-312-0) 297, [496,](#page-511-0) [497](#page-512-0) [5001](#page-313-0) 298, [496,](#page-511-0) [498](#page-513-0) [5002](#page-313-0) 298, [497,](#page-512-0) [498](#page-513-0) [5003](#page-312-0) 297, [497,](#page-512-0) [498](#page-513-0) [5007](#page-313-0) 298, [497,](#page-512-0) [498](#page-513-0) [5008](#page-313-0) 298, [497,](#page-512-0) [498](#page-513-0) [5009](#page-313-0) 298, [299,](#page-314-0) [497,](#page-512-0) [498](#page-513-0)

Message *[\(continued\)](#page-36-0)* [format](#page-513-0) 498 [location](#page-36-0) of 21, [495](#page-510-0) [number](#page-514-0) 499 [parameters](#page-510-0) in 495, [499](#page-514-0) [revising](#page-517-0) 502 [severity](#page-516-0) 501, [502](#page-517-0) [text](#page-514-0) 499 [Message](#page-510-0) file 495, [504](#page-519-0) [choosing](#page-510-0) which one to use 495 [comments](#page-515-0) 500 [CWMapMessages.txt](#page-192-0) 177, [496](#page-511-0) [defined](#page-510-0) 495 [displaying](#page-37-0) 22 [format](#page-513-0) 498 [location](#page-28-0) of 13, [495](#page-510-0) [maintaining](#page-515-0) 500 [mapName\\_locale.txt](#page-510-0) 495 [mapName.txt](#page-512-0) 497 [operations](#page-515-0) that use 500 [overview](#page-510-0) 495 [UserMapMessages.txt](#page-511-0) 496, [497](#page-512-0) [using](#page-192-0) 177, [499,](#page-514-0) [501](#page-516-0) [Message](#page-380-0) logging 365 method summary, [CwBidiEngine](#page-376-0) 361 min() [method](#page-368-0) 353 [minBusObjArray\(\)](#page-369-0) method 354 [minBusObjs\(\)](#page-370-0) method 355 Move [transformation](#page-34-0) 19, [25,](#page-40-0) [38,](#page-53-0) [40,](#page-55-0) [54,](#page-69-0) [56,](#page-71-0) [82](#page-97-0) [Multiple-map](#page-77-0) map table 62

# **N**

Name attribute [property](#page-520-0) 505 Naming conventions [maps](#page-20-0) 5 [participant](#page-248-0) definitions 233, [243](#page-258-0) [relationship](#page-245-0) definitions 230, [243](#page-258-0) New [Constant](#page-123-0) 108, [113,](#page-128-0) [151,](#page-166-0) [152](#page-167-0) [nextElement\(\)](#page-445-0) method 430 nextRow() method [\(CwDBConnection\)](#page-220-0) 205, [210,](#page-225-0) [373](#page-388-0) nextRow() method [\(DtpConnection\)](#page-316-0) 301, [386](#page-401-0) [Non-identity](#page-239-0) relationships 224 NOT [operator](#page-360-0) 345 [not\(\)](#page-360-0) 345 Null [attribute](#page-312-0) value 297, [337](#page-352-0) Numbers, [truncating](#page-450-0) 435

# **O**

[Object](#page-348-0) class 333, [339,](#page-354-0) [345](#page-360-0) [ObjectEventId](#page-69-0) attribute 54, [82,](#page-97-0) [86,](#page-101-0) [93](#page-108-0) [ObjectException](#page-337-0) exception 322 [OKTOCONVERT](#page-406-0) constant 391 [OperationException](#page-337-0) exception 322 [Original-request](#page-206-0) business object 191, [268,](#page-283-0) [269,](#page-284-0) [273,](#page-288-0) [292,](#page-307-0) [293](#page-308-0)[,](#page-476-0) [461](#page-476-0) OUT [parameter](#page-226-0) 211, [212,](#page-227-0) [213,](#page-228-0) [379](#page-394-0) [Outbound](#page-18-0) map 3, [4](#page-19-0) example of [customizing](#page-301-0) 286 [foreign](#page-456-0) key lookup in 441, [443](#page-458-0) in map [document](#page-77-0) 62 lookup [relationship](#page-276-0) in 261, [262,](#page-277-0) [484](#page-499-0) [testing](#page-109-0) 94, [97](#page-112-0)

# **P**

Package Data [Transformation](#page-25-0) 10 [importing](#page-178-0) Java packages 163 [java.lang](#page-404-0) 389 [java.util](#page-220-0) 205, [301,](#page-316-0) [427](#page-442-0) Map [Utilities](#page-180-0) 165, [166](#page-181-0) [padLeft\(\)](#page-448-0) method 433 [padRight\(\)](#page-448-0) method 433 [PARAM\\_IN](#page-228-0) constant 213, [379](#page-394-0) [PARAM\\_INOUT](#page-394-0) constant 379 [PARAM\\_OUT](#page-228-0) constant 213, [379](#page-394-0) [Parent/child](#page-297-0) relationship 282 adding child [instance](#page-452-0) 437, [450](#page-465-0) [defined](#page-297-0) 282 [defining](#page-261-0) 246 deleting child [instance](#page-454-0) 439, [450](#page-465-0) [Participant](#page-25-0) class 10, [231,](#page-246-0) [235,](#page-250-0) [465,](#page-480-0) [471](#page-486-0) [defined](#page-480-0) 465 [getInstanceId\(\)](#page-482-0) 467 [getParticipantDefinition\(\)](#page-483-0) 468 [getRelationshipDefinition\(\)](#page-483-0) 468 method [summary](#page-480-0) 465 [Participant\(\)](#page-480-0) 465 [set\(\)](#page-484-0) 469 [setInstanceId\(\)](#page-484-0) 469 [setParticipantDefinition\(\)](#page-485-0) 470 [setRelationshipDefinition\(\)](#page-485-0) 470 [Participant](#page-248-0) definition 233 [advanced](#page-261-0) settings 246, [250](#page-265-0) [copying](#page-263-0) 248, [249](#page-264-0) [creating](#page-258-0) 243 [defined](#page-248-0) 233 [location](#page-248-0) of 233 [name](#page-483-0) of 468, [470](#page-485-0) naming [conventions](#page-248-0) 233, [243](#page-258-0) [renaming](#page-264-0) 249 [Participant](#page-249-0) instance 234 adding to [relationship](#page-489-0) instance 474 [class](#page-250-0) for 235, [465](#page-480-0) [constructor](#page-480-0) for 465 [contents](#page-249-0) of 234 [creating](#page-311-0) 296, [465,](#page-480-0) [476](#page-491-0) [data](#page-250-0) 235, [251,](#page-266-0) [465,](#page-480-0) [467,](#page-482-0) [469](#page-484-0) [deactivating](#page-492-0) 477, [478](#page-493-0) [defined](#page-249-0) 234, [465](#page-480-0) [deleting](#page-311-0) 296, [479,](#page-494-0) [480](#page-495-0) [identifier](#page-249-0) 234 [participant](#page-250-0) definition 235, [465,](#page-480-0) [468,](#page-483-0) [470](#page-485-0) [relationship](#page-249-0) definition 234, [465,](#page-480-0) [468,](#page-483-0) [470](#page-485-0) [relationship](#page-250-0) instance ID 235, [465,](#page-480-0) [467,](#page-482-0) [469,](#page-484-0) [482](#page-497-0) retrieving from [relationship](#page-499-0) instance 484 [updating](#page-500-0) 485 [Participant](#page-249-0) instance identifier 234 [Participant](#page-248-0) type 233, [243](#page-258-0) [business](#page-249-0) object 234, [243,](#page-258-0) [245,](#page-260-0) [263,](#page-278-0) [274](#page-289-0) [Data](#page-239-0) 224, [234,](#page-249-0) [243,](#page-258-0) [247,](#page-262-0) [259](#page-274-0) [Participant](#page-255-0) Types window 240, [241,](#page-256-0) [243,](#page-258-0) [247](#page-262-0) [Participant\(\)](#page-480-0) constructor 465, [470](#page-485-0) [Participants](#page-248-0) 233, [235](#page-250-0) [defined](#page-238-0) 223 naming [conventions](#page-248-0) 233, [243](#page-258-0) PATH [environment](#page-26-0) variable 11, [83](#page-98-0) [Polymorphic](#page-93-0) maps 78 [POTENTIALDATALOSS](#page-406-0) constant 391 [Preferences](#page-43-0) dialog (Map Designer Express) 28 [Automatic](#page-40-0) Mapping tab 25, [67](#page-82-0)

[Preferences](#page-43-0) dialog (Map Designer Express) *(continued)* Custom [Mapping](#page-40-0) tab 25 [General](#page-33-0) tab 18, [23,](#page-38-0) [52,](#page-67-0) [55,](#page-70-0) [76,](#page-91-0) [77,](#page-92-0) [78,](#page-93-0) [83,](#page-98-0) [169](#page-184-0) Key [Mapping](#page-39-0) tab 24, [40,](#page-55-0) [42,](#page-57-0) [43,](#page-58-0) [47,](#page-62-0) [50](#page-65-0) [Validation](#page-39-0) tab 24 [prevElement\(\)](#page-446-0) method 431 [Project](#page-31-0) 16, [238](#page-253-0) [browsing](#page-254-0) a 239 [opening](#page-31-0) a map from 16 [saving](#page-66-0) map to 51 [saving](#page-31-0) the map in 16, [238](#page-253-0) [working](#page-31-0) in 16 [working](#page-253-0) with 238 [Properties](#page-153-0) function block 138 [Properties](#page-153-0) function block, Get Property 138

# **Q**

Quick view mode [\(Activity](#page-119-0) Editor) 104

# **R**

[Relationship](#page-520-0) attribute property 505 [Relationship](#page-25-0) class 10, [231,](#page-246-0) [473,](#page-488-0) [487](#page-502-0) [addParticipant\(\)](#page-489-0) 474 [create\(\)](#page-491-0) 476 [deactivateParticipant\(\)](#page-492-0) 477 [deactivateParticipantByInstance\(\)](#page-493-0) 478 [defined](#page-488-0) 473 [deleteParticipant\(\)](#page-494-0) 479 [deleteParticipantByInstance\(\)](#page-495-0) 480 [deprecated](#page-501-0) methods 486 [getNewID\)](#page-496-0) 481 [guidelines](#page-488-0) 473 method [summary](#page-488-0) 473 [retrieveInstances\(\)](#page-497-0) 482 [retrieveParticipants\(\)](#page-499-0) 484 [updateParticipant\(\)](#page-500-0) 485 [Relationship](#page-245-0) database 230 [connecting](#page-315-0) to 300, [309,](#page-324-0) [318](#page-333-0) [determining](#page-401-0) if transaction is in progress 386 [disconnecting](#page-338-0) from 323 [executing](#page-315-0) a query in 300 [location](#page-27-0) of 12, [230,](#page-245-0) [231,](#page-246-0) [250,](#page-265-0) [252,](#page-267-0) [253](#page-268-0) [modifying](#page-317-0) 302 queries for more rows to [process](#page-400-0) 385 [retrieving](#page-401-0) next row 386 rows [affected](#page-400-0) by last write 385 SQL [queries](#page-25-0) 10, [383](#page-398-0) [type](#page-265-0) of 250, [252](#page-267-0) user [account](#page-264-0) for 249, [250,](#page-265-0) [252](#page-267-0) [Relationship](#page-244-0) definition 229, [230](#page-245-0) [advanced](#page-260-0) settings 245, [249](#page-264-0) [changing](#page-259-0) 244 [copying](#page-263-0) 248 [creating](#page-258-0) 243 [defined](#page-23-0) 8, [229,](#page-244-0) [237](#page-252-0) [deleting](#page-268-0) 253 [dependent](#page-326-0) objects 311 [identity](#page-259-0) 244, [246,](#page-261-0) [263,](#page-278-0) [273,](#page-288-0) [274](#page-289-0) list [239](#page-254-0) [loading](#page-325-0) 310 [location](#page-244-0) of 229 [lookup](#page-262-0) 247, [259](#page-274-0) [name](#page-483-0) of 468, [470](#page-485-0) naming [conventions](#page-245-0) 230, [243](#page-258-0)

**524** Map Development Guide
[Relationship](#page-244-0) definition *(continued)* [parent/child](#page-297-0) 282 [renaming](#page-264-0) 249 [saving](#page-259-0) 244 [unloading](#page-324-0) 309 [viewing](#page-254-0) 239 [Relationship](#page-23-0) Designer Express 8 [Advanced](#page-260-0) Settings dialog 245, [249,](#page-264-0) [252,](#page-267-0) [254,](#page-269-0) [255](#page-270-0) Edit [menu](#page-257-0) 242 File [menu](#page-256-0) 241 [functionality](#page-256-0) of 241 Global Default [Settings](#page-267-0) dialog 252 Help [menu](#page-257-0) 242 [launching](#page-252-0) 237 [layout](#page-254-0) of 239 main [window](#page-255-0) 240 [menus](#page-256-0) of 241 [overview](#page-252-0) 237 [Programs](#page-253-0) toolbar 238 [starting](#page-252-0) 237 [status](#page-255-0) bar 240, [242](#page-257-0) [toolbar](#page-257-0) 242 [toolbars](#page-255-0) 240 Tools [menu](#page-257-0) 242 View [menu](#page-257-0) 242 [working](#page-253-0) with projects 238 Relationship [development](#page-250-0) 235 [Relationship](#page-153-0) function block 138, [257](#page-272-0) [example](#page-171-0) of using 156 Maintain Identity [Relationship](#page-153-0) 138 Static [Lookup](#page-154-0) 139, [156](#page-171-0) [Relationship](#page-245-0) instance 230, [233](#page-248-0) adding a [participant](#page-489-0) to 474 [class](#page-22-0) for 7, [231,](#page-246-0) [437,](#page-452-0) [473](#page-488-0) [creating](#page-311-0) 296, [476](#page-491-0) creating [participant](#page-311-0) for 296, [466](#page-481-0) [deactivating](#page-311-0) participant 296, [477,](#page-492-0) [478](#page-493-0) [defined](#page-245-0) 230 [deleting](#page-454-0) child objects 439 deleting [participant](#page-311-0) 296, [479,](#page-494-0) [480](#page-495-0) [location](#page-246-0) of 231 [retrieving](#page-496-0) instance ID 481, [482](#page-497-0) retrieving [participants](#page-499-0) from 484 [run-time](#page-263-0) data 248 updating [participants](#page-500-0) 485 [Relationship](#page-247-0) instance ID 232 [deactivating](#page-494-0) participant by 479 [defined](#page-247-0) 232 deleting [participant](#page-496-0) by 481 [duplicate](#page-201-0) 186 identity [relationship](#page-247-0) and 232 in [participant](#page-482-0) instance 467, [469](#page-484-0) lookup [relationship](#page-247-0) and 232 retrieving for [participant](#page-497-0) 482 [retrieving](#page-496-0) next 481 [Relationship](#page-276-0) Manager 261 [Relationship](#page-324-0) repository file 309 [Relationship](#page-245-0) tables 230, [231](#page-246-0) [caching](#page-269-0) 254 [changes](#page-207-0) to 192 composite identity [relationships](#page-290-0) 275 [contents](#page-248-0) of 233 [creating](#page-261-0) 246, [248,](#page-263-0) [251](#page-266-0) [defined](#page-246-0) 231 [foreign](#page-305-0) 290, [441,](#page-456-0) [443](#page-458-0) foreign key [lookups](#page-455-0) and 440, [442](#page-457-0) identity [relationships](#page-278-0) 263

[Relationship](#page-245-0) tables *(continued)* [index](#page-290-0) size 275 [location](#page-245-0) of 230, [231,](#page-246-0) [250,](#page-265-0) [252,](#page-267-0) [253,](#page-268-0) [254](#page-269-0) lookup [relationships](#page-170-0) 155, [247,](#page-262-0) [259](#page-274-0) [MaxLength](#page-290-0) attribute 275 [modifying](#page-317-0) 302, [442](#page-457-0) [name](#page-246-0) of 231, [251,](#page-266-0) [259](#page-274-0) [participants](#page-492-0) in 477, [479](#page-494-0) [performing](#page-300-0) lookup in 285 [querying](#page-315-0) 300 table [schemas](#page-263-0) 248, [249,](#page-264-0) [252](#page-267-0) [RelationshipRuntimeException](#page-110-0) class 95, [185,](#page-200-0) [298,](#page-313-0) [496](#page-511-0) [Relationships](#page-244-0) 229, [233](#page-248-0) [custom](#page-310-0) 295 [defined](#page-238-0) 223 [dynamic](#page-269-0) 254 [exceptions](#page-200-0) 185 [implementing](#page-272-0) code for 257 [introduction](#page-238-0) 223, [236](#page-251-0) naming [conventions](#page-245-0) 230, [243](#page-258-0) [non-identity](#page-239-0) 224 [optimizing](#page-269-0) 254 [starting](#page-259-0) 244 [static](#page-269-0) 254 static [lookup](#page-170-0) 155 [stopping](#page-259-0) 244 [testing](#page-108-0) 93 [transformations](#page-65-0) for 50, [54,](#page-69-0) [257](#page-272-0) [types](#page-238-0) of 223, [250](#page-265-0) [working](#page-272-0) with 257 [release\(\)](#page-233-0) method 218, [373](#page-388-0) [releaseRelConnection\(\)](#page-338-0) method (deprecated) 323 [removeAllElements\(\)](#page-371-0) method 356 [removeElement\(\)](#page-371-0) method 356 [removeElementAt\(\)](#page-372-0) method 357 [Replace](#page-88-0) text 73 [repos\\_copy](#page-94-0) utility 79, [309](#page-324-0) Repository [exporting](#page-94-0) a map from 79 exporting a [relationship](#page-324-0) 309 location of [relationship](#page-315-0) tables 300 [relationship](#page-245-0) database and 230, [231](#page-246-0) [Required](#page-353-0) attribute 338, [505](#page-520-0) reset() [method](#page-447-0) 432 [Retrieve](#page-462-0) verb 447, [449](#page-464-0) [foreignKeyXref\(\)](#page-307-0) and 292, [293](#page-308-0) [maintainChildVerb\(\)](#page-303-0) and 288, [289](#page-304-0) [maintainCompositeRelationship\(\)](#page-291-0) and 276 [maintainSimpleIdentityRelationship\(\)](#page-281-0) and 266, [268,](#page-283-0) [269](#page-284-0)[,](#page-287-0) [272](#page-287-0) [retrieveInstances\(\)](#page-69-0) method 54, [262,](#page-277-0) [285,](#page-300-0) [482](#page-497-0) [retrieveParticipants\(\)](#page-69-0) method 54, [262,](#page-277-0) [285,](#page-300-0) [484](#page-499-0) [Retrieving](#page-470-0) 455 [business](#page-365-0) object array contents 350 business object array [maximum](#page-365-0) value 350, [351,](#page-366-0) [352](#page-367-0) business object array [minimum](#page-368-0) value 353, [354,](#page-369-0) [355](#page-370-0) [business](#page-374-0) object array values as string 359 business object [attribute](#page-348-0) 333 [business](#page-364-0) object from array 349 business object key [attribute](#page-353-0) value as string 338 [business](#page-350-0) object type 335 [business](#page-351-0) object verb 336 [configuration](#page-471-0) property value 456 last index from [business](#page-365-0) object array 350 map [name](#page-332-0) 317 number of [elements](#page-373-0) in business object array 358

Reverse map creating [automatically](#page-84-0) 69 [example](#page-84-0) of 69 providing [delimiters](#page-84-0) 69 [transformation](#page-84-0) rules 69 rollBack() method [\(CwDBConnection\)](#page-231-0) 216, [374](#page-389-0) rollBack() method [\(DtpConnection\)](#page-318-0) 303, [387](#page-402-0) [runMap\(\)](#page-63-0) method 48, [78,](#page-93-0) [189,](#page-204-0) [194,](#page-209-0) [197,](#page-212-0) [199,](#page-214-0) [201,](#page-216-0) [295,](#page-310-0) [425](#page-440-0)

# **S**

SELECT [statement](#page-219-0) 204, [208,](#page-223-0) [300,](#page-315-0) [368,](#page-383-0) [369,](#page-384-0) [372,](#page-387-0) [373](#page-388-0) Server component management view updating map [properties](#page-74-0) 59, [185,](#page-200-0) [188](#page-203-0) [SERVICE\\_CALL\\_FAILURE](#page-205-0) calling context 190, [265](#page-280-0) generic [business](#page-206-0) object and 191 [getOriginalRequestBO\(\)](#page-476-0) and 461 [maintainCompositeRelationship\(\)](#page-291-0) and 276 [maintainSimpleIdentityRelationship\(\)](#page-287-0) and 272 [original-request](#page-206-0) business object 191, [461](#page-476-0) [retrieving](#page-475-0) 460 [setting](#page-478-0) to 463 [SERVICE\\_CALL\\_REQUEST](#page-205-0) calling context 190, [265](#page-280-0) [Create](#page-282-0) verb and 267, [288,](#page-303-0) [293](#page-308-0) [Delete](#page-283-0) verb and 268, [288,](#page-303-0) [293](#page-308-0) [foreignKeyXref\(\)](#page-308-0) and 293, [443](#page-458-0) generic [business](#page-206-0) object and 191 [getOriginalRequestBO\(\)](#page-476-0) and 461 [maintainChildVerb\(\)](#page-303-0) and 288, [446](#page-461-0) [maintainCompositeRelationship\(\)](#page-291-0) and 276, [447](#page-462-0) [maintainSimpleIdentityRelationship\(\)](#page-282-0) and 267, [449,](#page-464-0) [450](#page-465-0) [original-request](#page-206-0) business object 191, [461](#page-476-0) [Retrieve](#page-283-0) verb and 268, [288,](#page-303-0) [293](#page-308-0) [retrieving](#page-475-0) 460 [setting](#page-478-0) to 463 [testing](#page-110-0) with 95, [97](#page-112-0) [Update](#page-283-0) verb and 268, [288,](#page-303-0) [293](#page-308-0) [updateMyChildren\(\)](#page-299-0) and 284 [SERVICE\\_CALL\\_RESPONSE](#page-205-0) calling context 190, [265](#page-280-0) [Create](#page-284-0) verb and 269, [289,](#page-304-0) [292,](#page-307-0) [296](#page-311-0) [Delete](#page-284-0) verb and 269, [289,](#page-304-0) [297](#page-312-0) [foreignKeyXref\(\)](#page-306-0) and 291, [443](#page-458-0) generic [business](#page-110-0) object and 95, [191](#page-206-0) [getOriginalRequestBO\(\)](#page-476-0) and 461 identity [relationships](#page-110-0) and 95 [maintainChildVerb\(\)](#page-303-0) and 288, [446](#page-461-0) [maintainCompositeRelationship\(\)](#page-291-0) and 276, [447](#page-462-0) [maintainSimpleIdentityRelationship\(\)](#page-284-0) and 269, [450](#page-465-0) [original-request](#page-206-0) business object 191, [271,](#page-286-0) [461](#page-476-0) [Retrieve](#page-284-0) verb and 269, [289,](#page-304-0) [292](#page-307-0) [retrieving](#page-475-0) 460 [setting](#page-478-0) to 463 [testing](#page-111-0) with 96, [98](#page-113-0) [Update](#page-284-0) verb and 269, [289,](#page-304-0) [292](#page-307-0) [updateMyChildren\(\)](#page-299-0) and 284 [ServiceCallException](#page-337-0) exception 322 Set Value [transformation](#page-34-0) 19, [38,](#page-53-0) [39,](#page-54-0) [54,](#page-69-0) [56,](#page-71-0) [82,](#page-97-0) [102](#page-117-0) set() [method](#page-354-0) 339, [346,](#page-361-0) [469](#page-484-0) [set12MonthNames\(\)](#page-193-0) method 178, [420](#page-435-0) [set12MonthNamesToDefault\(\)](#page-193-0) method 178, [421](#page-436-0) [set12ShortMonthNames\(\)](#page-193-0) method 178, [421](#page-436-0) [set12ShortMonthNamesToDefault\(\)](#page-193-0) method 178, [421](#page-436-0) [set7DayNames\(\)](#page-193-0) method 178, [422](#page-437-0) [set7DayNamesToDefault\(\)](#page-193-0) method 178, [422](#page-437-0) [setConnName\(\)](#page-477-0) method 462 [setContent\(\)](#page-355-0) method 340 [setContext\(\)](#page-471-0) method 456

[setDefaultAttrValues\(\)](#page-356-0) method 341 [setElementAt\(\)](#page-372-0) method 357 [setInitiator\(\)](#page-204-0) method 189, [462](#page-477-0) [setInstanceId\(\)](#page-484-0) method 469 [setKeys\(\)](#page-356-0) method 341 [setLocale\(\)](#page-478-0) method 463 [setParamDataTypeJavaObj\(\)](#page-320-0) method (deprecated) 305, [308](#page-323-0)[,](#page-507-0) [492](#page-507-0) [setParamDataTypeJDBC\(\)](#page-320-0) method (deprecated) 305, [308,](#page-323-0) [492](#page-507-0) [setParamIndex\(\)](#page-320-0) method (deprecated) 305, [493](#page-508-0) [setParamIOType\(\)](#page-320-0) method (deprecated) 305, [493](#page-508-0) [setParamName\(\)](#page-320-0) method (deprecated) 305, [494](#page-509-0) [setParamValue\(\)](#page-320-0) method (deprecated) 305, [494](#page-509-0) [setParticipantDefinition\(\)](#page-485-0) method 470 [setRelationshipDefinition\(\)](#page-485-0) method 470 Setting business object [attribute](#page-354-0) 339, [343](#page-358-0) business object [attribute](#page-356-0) default value 341 [business](#page-355-0) object contents 340 business object key [attribute](#page-356-0) value 341 [business](#page-372-0) object value in an array 357 [business](#page-357-0) object verb 342 verb of child business object [attribute](#page-358-0) 343 [setVerb\(\)](#page-210-0) method 195, [281,](#page-296-0) [342,](#page-357-0) [346](#page-361-0) [setVerbWithCreate\(\)](#page-358-0) method 343 [setWithCreate\(\)](#page-358-0) method 343 Simple identity [relationship](#page-240-0) 225, [226,](#page-241-0) [244,](#page-259-0) [263](#page-278-0) [child-level](#page-288-0) 273 [defining](#page-260-0) 245, [246,](#page-261-0) [263,](#page-278-0) [273](#page-288-0) defining [Cross-Reference](#page-278-0) transformation 263 defining [transformation](#page-288-0) rules 273 [example](#page-240-0) of 225 [main](#page-288-0) map 273 [maintainChildVerb\(\)](#page-288-0) 273, [290](#page-305-0) [maintainSimpleIdentityRelationship\(\)](#page-278-0) 263, [448](#page-463-0) [parent](#page-288-0) map 273 [participant](#page-278-0) type for 263 [submap](#page-289-0) 274 [Single-map](#page-76-0) map table 61 size() [method](#page-365-0) 350, [358](#page-373-0) Source [business](#page-18-0) object 3, [5,](#page-20-0) [184](#page-199-0) [adding](#page-48-0) to map 33, [36](#page-51-0) [business](#page-52-0) object window 37 [displaying](#page-25-0) 10, [19,](#page-34-0) [28,](#page-43-0) [60](#page-75-0) [testing](#page-101-0) 86 [variable](#page-183-0) for 168 Split [transformation](#page-34-0) 19, [25,](#page-40-0) [38,](#page-53-0) [43,](#page-58-0) [54,](#page-69-0) [56,](#page-71-0) [82,](#page-97-0) [102](#page-117-0) Splitting strings [creating](#page-442-0) the parsed string 427 getting element at [specified](#page-443-0) position 428 getting first [element](#page-443-0) from string 428 getting last [element](#page-445-0) from string 430 getting next [element](#page-445-0) from string 430 getting number of [elements](#page-444-0) in string 429 getting [previous](#page-446-0) element from string 431 [processing](#page-445-0) the parsed tokens into an object 430 [resetting](#page-447-0) current position number 432 SQL [query](#page-25-0) 10, [202,](#page-217-0) [218,](#page-233-0) [299,](#page-314-0) [309](#page-324-0) [checking](#page-220-0) for more rows 205, [371,](#page-386-0) [385](#page-400-0) [executing](#page-218-0) 203, [300,](#page-315-0) [367,](#page-382-0) [368,](#page-383-0) [370,](#page-385-0) [383](#page-398-0) [prepared](#page-223-0) 208, [367](#page-382-0) [retrieving](#page-220-0) next row 205, [373](#page-388-0) [static](#page-219-0) 204, [368](#page-383-0) [Standard](#page-123-0) toolbar (Activity Editor) 108 [Copy](#page-123-0) 108 [Cut](#page-123-0) 108 [Delete](#page-123-0) 108

Standard toolbar (Activity Editor) *[\(continued\)](#page-123-0)* [Help](#page-123-0) 108 [Paste](#page-123-0) 108 Print [Activity](#page-123-0) 108 Save [Activity](#page-123-0) 108 [Standard](#page-41-0) toolbar (Map Designer Express) 26 [displaying](#page-41-0) 26, [28](#page-43-0) [Find](#page-87-0) 72 [New](#page-48-0) Map 33 [Open](#page-72-0) Map from File 57 Open Map from [Project](#page-71-0) 56 [Print](#page-89-0) 74 [Save](#page-68-0) Map to File 53 Save Map to [Project](#page-66-0) 51 Standard toolbar [\(Relationship](#page-256-0) Designer Express) 241 [displaying](#page-255-0) 240, [242](#page-257-0) New [Participant](#page-258-0) 243 New [Relation](#page-258-0) 243 Save [Relation](#page-259-0) 244 [start\\_server.bat](#page-181-0) file 166, [168](#page-183-0) Static [lookup](#page-300-0) 285 Static Lookup function block, [example](#page-171-0) of using 156 Static Lookup [relationship](#page-170-0) 155 Static [relationship](#page-269-0) 254 Status bar [\(Activity](#page-124-0) Editor) 109 Stored procedure [executing](#page-225-0) 210, [303,](#page-318-0) [368,](#page-383-0) [369,](#page-384-0) [370,](#page-385-0) [384](#page-399-0) for [relationship](#page-263-0) instance 248, [251](#page-266-0) [query](#page-225-0) result 210, [372,](#page-387-0) [373](#page-388-0) [Stored-procedure](#page-227-0) parameter 212 [creating](#page-227-0) object for 212, [305,](#page-320-0) [377,](#page-392-0) [487](#page-502-0) in/out [parameter](#page-227-0) type 212, [305,](#page-320-0) [378,](#page-393-0) [490,](#page-505-0) [493](#page-508-0) index [position](#page-320-0) 305, [489,](#page-504-0) [493](#page-508-0) Java [Object](#page-320-0) type 305, [488,](#page-503-0) [492](#page-507-0) [JDBC](#page-320-0) data type 305, [489,](#page-504-0) [492](#page-507-0) [mappings](#page-229-0) from Java Object to JDBC 214, [308](#page-323-0) [mappings](#page-323-0) from JDBC to Java Object 308 [name](#page-320-0) 305, [491,](#page-506-0) [494](#page-509-0) [value](#page-227-0) 212, [305,](#page-320-0) [379,](#page-394-0) [491,](#page-506-0) [494](#page-509-0) [String](#page-520-0) class 505 as [stored-procedure](#page-229-0) parameter type 214, [308,](#page-323-0) [377](#page-392-0) [checking](#page-360-0) for valid data 345 [converting](#page-413-0) to 398 [converting](#page-407-0) to Boolean 392, [395](#page-410-0) [converting](#page-408-0) to Double 393, [396](#page-411-0) [converting](#page-409-0) to Float 394, [396](#page-411-0) [converting](#page-409-0) to Integer 394, [397](#page-412-0) [determining](#page-405-0) data type 390 getting [attribute](#page-348-0) value 333 obtaining [maximum](#page-366-0) value 351, [352](#page-367-0) obtaining [minimum](#page-368-0) value 353, [354,](#page-369-0) [355](#page-370-0) setting [attribute](#page-354-0) to 339 valid [conversions](#page-407-0) 392 String [function](#page-154-0) block 139 [Append](#page-154-0) Text 139 [example](#page-159-0) of using 144 If [139](#page-154-0) Is [Empty](#page-154-0) 139 Is [NULL](#page-154-0) 139 [Left](#page-154-0) Fill 139 Left [String](#page-154-0) 139 [Lower](#page-154-0) Case 139 [Object](#page-154-0) To String 139 [Repeat](#page-155-0) 140 [Replace](#page-155-0) 140 [Right](#page-155-0) Fill 140 Right [String](#page-155-0) 140

String function block *[\(continued\)](#page-154-0)* [Substring](#page-155-0) by position 140 [Substring](#page-155-0) by value 140 Text [Equal](#page-155-0) 140 Text Equal [Ignore](#page-155-0) Case 140 Text [Length](#page-155-0) 140 [Trim](#page-156-0) Left 141 Trim [Right](#page-156-0) 141 [Trim](#page-156-0) Text 141 [Upper](#page-156-0) Case 141, [144](#page-159-0) String [transformations](#page-197-0) 182 [checking](#page-199-0) for blank 184 [checking](#page-199-0) for null 184 [converting](#page-197-0) to uppercase text 182 [manipulating](#page-197-0) strings 182 [STRING\\_TYPE](#page-405-0) constant 390 [stringReplace\(\)](#page-449-0) method 434 Strings padding with specified [character](#page-448-0) 433 [replacing](#page-449-0) one pattern with another 434 [StringTokenizer](#page-442-0) class 427 [strInitiator](#page-190-0) built-in variable 175 Submap [transformation](#page-53-0) 38 [Submaps](#page-60-0) 45, [48,](#page-63-0) [197,](#page-212-0) [202](#page-217-0) [accessing](#page-117-0) code for 102 attribute [comment](#page-69-0) for 54 [calling](#page-61-0) 46, [194,](#page-209-0) [197,](#page-212-0) [198,](#page-213-0) [199,](#page-214-0) [201,](#page-216-0) [425](#page-440-0) child [business](#page-60-0) objects 45, [47](#page-62-0) [compiling](#page-62-0) 47, [83,](#page-98-0) [194,](#page-209-0) [198,](#page-213-0) [201](#page-216-0) [conditions](#page-63-0) 48, [197](#page-212-0) [creating](#page-61-0) 46, [194,](#page-209-0) [198,](#page-213-0) [201](#page-216-0) [defined](#page-60-0) 45 [execution](#page-204-0) context and 189 [Expression](#page-214-0) Builder and 199 identity [relationships](#page-289-0) and 274, [281](#page-296-0) key [mapping](#page-40-0) for 25 [many-to-one](#page-215-0) 200 [multiple-cardinality](#page-208-0) 193 naming [conventions](#page-62-0) 47 [transformation](#page-34-0) code for 19 [uses](#page-60-0) for 45 [validating](#page-71-0) 56, [82](#page-97-0) sum() [method](#page-373-0) 358 summary, [CwBidiEngine](#page-376-0) method 361 swap() [method](#page-373-0) 358 Switch to Project [\(Relationship](#page-253-0) Designer Express) 238 Synonym creation [editing](#page-86-0) 71 for [automatic](#page-86-0) mapping 71 System [Manager](#page-25-0) 10 [compiling](#page-98-0) a map 83 [Component](#page-98-0) menu 83, [244,](#page-259-0) [504](#page-519-0) [connection](#page-218-0) pools 203 Map [Properties](#page-74-0) window 59, [185,](#page-200-0) [188,](#page-203-0) [215,](#page-230-0) [504](#page-519-0) [opening](#page-71-0) map from project in 56 [relationship](#page-269-0) categories 254 starting Map [Designer](#page-30-0) Express from 15 starting [Relationship](#page-252-0) Designer Express from 237 [SystemException](#page-337-0) exception 322

#### **T**

Table tab (Map [Designer](#page-32-0) Express) 17, [19](#page-34-0) adding [business](#page-51-0) object 36 attribute [transformation](#page-32-0) table 17, [74](#page-89-0) [business](#page-34-0) object pane 19, [26,](#page-41-0) [28,](#page-43-0) [36,](#page-51-0) [75,](#page-90-0) [172](#page-187-0) business object [variables](#page-183-0) 168

Table tab (Map Designer Express) *[\(continued\)](#page-32-0)* calling a [submap](#page-62-0) 47 custom [transformation](#page-65-0) 50 default [display](#page-41-0) 26 deleting a [transformation](#page-90-0) 75 deleting [business](#page-90-0) object 75 joining [attributes](#page-56-0) 41 moving [attribute](#page-55-0) 40 output [window](#page-32-0) 17 setting [attribute](#page-54-0) value 39 [specifying](#page-93-0) execution order 78 splitting [attribute](#page-58-0) 43 [temporary](#page-187-0) business object 172 [Temporary](#page-185-0) variables 170 [Test](#page-100-0) run 85 [breakpoints](#page-103-0) 88, [91](#page-106-0) [creating](#page-101-0) test data 86 [initial](#page-101-0) 86 [pausing](#page-103-0) 88, [91](#page-106-0) [preparing](#page-101-0) for 86 [starting](#page-107-0) 92 [subsequent](#page-103-0) 88 [viewing](#page-106-0) results 91 [toBoolean\(\)](#page-407-0) method 392 [toDouble\(\)](#page-408-0) method 393 [toFloat\(\)](#page-408-0) method 393 [toInteger\(\)](#page-409-0) method 394 Tools menu [\(Activity](#page-122-0) Editor) 107 Check for [Unmatched](#page-122-0) Delimiters 107 Edit [Code](#page-122-0) 107 [Expression](#page-123-0) Builder 108 [Translate](#page-122-0) 107 Tools menu (Map [Designer](#page-44-0) Express) 29 [Automatic](#page-44-0) Mapping 29 Business Object [Designer](#page-44-0) Express 29 Process [Designer](#page-44-0) Express 29 [Relationship](#page-44-0) Designer Express 29 [Reverse](#page-44-0) Map 29 Tools menu [\(Relationship](#page-257-0) Designer Express) 242 Business Object [Designer](#page-257-0) 242 Map [Designer](#page-257-0) 242 [Relationship](#page-257-0) Manager 242 [toPrimitiveBoolean\(\)](#page-410-0) method 395 [toPrimitiveDouble\(\)](#page-410-0) method 395 [toPrimitiveFloat\(\)](#page-411-0) method 396 [toPrimitiveInt\(\)](#page-412-0) method 397 [toString\(\)](#page-193-0) method 178, [344,](#page-359-0) [345,](#page-360-0) [359,](#page-374-0) [398,](#page-413-0) [422](#page-437-0) [Trace](#page-334-0) level 319, [502,](#page-517-0) [503](#page-518-0) Trace [message](#page-339-0) 324, [500,](#page-515-0) [502,](#page-517-0) [504](#page-519-0) [adding](#page-517-0) 502 [assigning](#page-517-0) trace level to 502 [generating](#page-518-0) 503 [setting](#page-518-0) trace level for 503 trace() [method](#page-339-0) 324, [500,](#page-515-0) [502](#page-517-0) [Tracing](#page-517-0) 502, [504](#page-519-0) code [example](#page-518-0) 503 [generating](#page-518-0) message 503 [level](#page-517-0) for 502 Transactions [beginning](#page-231-0) 216, [303,](#page-318-0) [365,](#page-380-0) [381](#page-396-0) [committing](#page-231-0) 216, [218,](#page-233-0) [303,](#page-318-0) [309,](#page-324-0) [366,](#page-381-0) [382](#page-397-0) [defined](#page-230-0) 215, [303](#page-318-0) [determining](#page-233-0) if in progress 218, [372,](#page-387-0) [386](#page-401-0) [explicit](#page-230-0) 215 [implicit](#page-230-0) 215 [managing](#page-222-0) 207, [215](#page-230-0) [rolling](#page-231-0) back 216, [303,](#page-318-0) [374,](#page-389-0) [387](#page-402-0)

Transactions *(continued)* [scope](#page-231-0) 216 Transformation code [auto-update](#page-65-0) mode 50, [102](#page-117-0) [checking](#page-96-0) 81 [deleting](#page-89-0) 74 [finding](#page-87-0) text in 72 [generating](#page-59-0) 44 handling [exceptions](#page-200-0) in 185 [importing](#page-180-0) packages into 165 [location](#page-97-0) of 82 [missing](#page-68-0) 53 programming [considerations](#page-310-0) 295 [unmatched](#page-96-0) delimiters 81 [viewing](#page-79-0) 64 [Transformation](#page-20-0) step 5, [19,](#page-34-0) [32,](#page-47-0) [37,](#page-52-0) [74,](#page-89-0) [82](#page-97-0) [Transformations](#page-21-0) 6, [19,](#page-34-0) [38,](#page-53-0) [51,](#page-66-0) [172,](#page-187-0) [184](#page-199-0) [addressing](#page-183-0) attributes 168 [checking](#page-96-0) code 81 checking [completeness](#page-68-0) of 53 [content-based](#page-188-0) logic 173 [Context](#page-44-0) menu 29 [Cross-Reference](#page-34-0) 19, [38,](#page-53-0) [49](#page-64-0) [Custom](#page-34-0) 19, [38,](#page-53-0) [49](#page-64-0) date [formatting](#page-193-0) 178 defining for [relationships](#page-272-0) 257, [277](#page-292-0) [destination](#page-33-0) attribute 18 [execution](#page-33-0) order 18, [56,](#page-71-0) [77,](#page-92-0) [82](#page-97-0) in map [definition](#page-67-0) file 52 [introduction](#page-20-0) 5 [Join](#page-34-0) 19, [38,](#page-53-0) [41](#page-56-0) map [document](#page-75-0) for 60 [Move](#page-34-0) 19, [38,](#page-53-0) [40](#page-55-0) [relationship](#page-65-0) attributes 50, [54,](#page-69-0) [257](#page-272-0) [Reverse](#page-84-0) map 69 [selecting](#page-43-0) 28 Set [Value](#page-34-0) 19, [38,](#page-53-0) [39](#page-54-0) source [attribute](#page-33-0) 18 [Split](#page-34-0) 19, [38,](#page-53-0) [43](#page-58-0) [standard](#page-34-0) 19, [38,](#page-53-0) [102](#page-117-0) [string](#page-197-0) 182 [Submap](#page-34-0) 19, [38](#page-53-0) [validating](#page-71-0) 56, [82](#page-97-0) [validating](#page-202-0) source data 187 [variables](#page-185-0) 170 [truncate\(\)](#page-450-0) method 435 try [statement](#page-115-0) 100, [196,](#page-211-0) [297](#page-312-0) Type attribute [property](#page-520-0) 505

# **U**

[UNKNOWN\\_TYPE](#page-405-0) constant 390 Update My [Children](#page-298-0) function block 283 UPDATE [statement](#page-222-0) 207, [302,](#page-317-0) [368,](#page-383-0) [369,](#page-384-0) [371](#page-386-0) Update verb [conditionally](#page-300-0) set 285 [foreignKeyXref\(\)](#page-307-0) and 292, [293](#page-308-0) [maintainChildVerb\(\)](#page-303-0) and 288, [289](#page-304-0) [maintainCompositeRelationship\(\)](#page-291-0) and 276 [maintainSimpleIdentityRelationship\(\)](#page-281-0) and 266, [268,](#page-283-0) [269](#page-284-0)[,](#page-287-0) [272](#page-287-0) [updateMyChildren\(\)](#page-299-0) method 284, [450,](#page-465-0) [486](#page-501-0) [updateParticipant\(\)](#page-500-0) method 485 Upper Case function block, [example](#page-159-0) of using 144 [UserMapMessages.txt](#page-511-0) message file 496, [497](#page-512-0) [UserStoredProcedureParam](#page-25-0) class (deprecated) 10, [487,](#page-502-0) [494](#page-509-0) [constructor](#page-502-0) 487

[UserStoredProcedureParam](#page-25-0) class (deprecated) *(continued)* [getParamDataTypeJavaObj\(\)](#page-503-0) 488 [getParamDataTypeJDBC\(\)](#page-504-0) 489 [getParamIndex\(\)](#page-504-0) 489 [getParamIOType\(\)](#page-505-0) 490 [getParamName\(\)](#page-506-0) 491 [getParamValue\(\)](#page-506-0) 491 method [summary](#page-502-0) 487 [setParamDataTypeJavaObj\(\)](#page-507-0) 492 [setParamDataTypeJDBC\(\)](#page-507-0) 492 [setParamIndex\(\)](#page-508-0) 493 [setParamIOType\(\)](#page-508-0) 493 [setParamName\(\)](#page-509-0) 494 [setParamValue\(\)](#page-509-0) 494 [UserStoredProcedureParam\(\)](#page-320-0) constructor (deprecated) 30[5,](#page-502-0) [487](#page-502-0) Utilities [function](#page-156-0) block 141 [Catch](#page-156-0) Error 141 [Catch](#page-156-0) Error Type 141 [Condition](#page-156-0) 141 [Loop](#page-156-0) 141 Move [Attribute](#page-156-0) in Child 141 [Raise](#page-156-0) Error 141 [Raise](#page-156-0) Error Type 141 [Utilities/Vector](#page-157-0) function block 142 Add [Element](#page-157-0) 142 Get [Element](#page-157-0) 142 [Iterate](#page-157-0) Vector 142 New [Vector](#page-157-0) 142 [Size](#page-157-0) 142 To [Array](#page-157-0) 142

## **V**

[validData\(\)](#page-360-0) method 345 [Variable](#page-183-0) 168, [172](#page-187-0) [cwExecCtx](#page-204-0) 189, [425,](#page-440-0) [438,](#page-453-0) [439,](#page-454-0) [441,](#page-456-0) [442,](#page-457-0) [447,](#page-462-0) [449,](#page-464-0) [451](#page-466-0) [declaring](#page-187-0) 172 for [business](#page-183-0) object 168 [global](#page-185-0) 170, [172,](#page-187-0) [184](#page-199-0) [strInitiator](#page-190-0) 175 [temporary](#page-185-0) 170 [Vector](#page-316-0) class 301 with [executeStoredProcedure\(\)](#page-227-0) 212, [368,](#page-383-0) [378](#page-393-0) with [nextRow\(\)](#page-220-0) 205, [373](#page-388-0) Verb [defined](#page-52-0) 37 [retrieving](#page-351-0) 336 [setting](#page-52-0) 37, [54,](#page-69-0) [194,](#page-209-0) [195,](#page-210-0) [201,](#page-216-0) [285,](#page-300-0) [342,](#page-357-0) [444](#page-459-0) test [run](#page-101-0) 86, [87](#page-102-0) [verb-based](#page-190-0) logic 175 [Verb-based](#page-190-0) logic 175 View menu [\(Activity](#page-122-0) Editor) 107 Content [window](#page-122-0) 107 [Design](#page-122-0) mode 107 [GoTo](#page-122-0) 107 Library [window](#page-122-0) 107 [Preferences](#page-122-0) 107 [Properties](#page-122-0) window 107 [Quick](#page-122-0) view mode 107 [Status](#page-122-0) Bar 107 [Toolbars](#page-122-0) 107 [Zoom](#page-122-0) In 107 [Zoom](#page-122-0) Out 107 [Zoom](#page-122-0) To 107 View menu (Map [Designer](#page-41-0) Express) 26, [28](#page-43-0) [Business](#page-34-0) Object Pane 19, [26,](#page-41-0) [28](#page-43-0)

View menu (Map Designer Express) *[\(continued\)](#page-41-0)* Clear [Output](#page-32-0) 17, [26,](#page-41-0) [28,](#page-43-0) [84](#page-99-0) [Diagram](#page-35-0) 20, [26,](#page-41-0) [28,](#page-43-0) [39](#page-54-0) Output [Window](#page-32-0) 17, [26,](#page-41-0) [28](#page-43-0) [Preferences](#page-37-0) 22, [28](#page-43-0) [Server](#page-35-0) Pane 20, [26,](#page-41-0) [28](#page-43-0) [Status](#page-32-0) Bar 17, [26,](#page-41-0) [28](#page-43-0) [Toolbars](#page-41-0) 26, [28](#page-43-0) View menu [\(Relationship](#page-255-0) Designer Express) 240, [242](#page-257-0) [Collapse](#page-257-0) Tree 242 [Expand](#page-257-0) Tree 242 [Participant](#page-257-0) Types 242, [243](#page-258-0) [Status](#page-255-0) Bar 240 [Toolbar](#page-255-0) 240

### **W**

[Warning](#page-335-0) message 320, [501](#page-516-0) Web services [example](#page-173-0) of using in a map 158 [exporting](#page-172-0) into Activity Editor 157 [using](#page-172-0) in a map 157 using in [Activity](#page-172-0) Editor 157

### **Z**

[Zero-length](#page-351-0) string 336

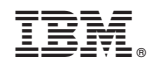

Printed in USA